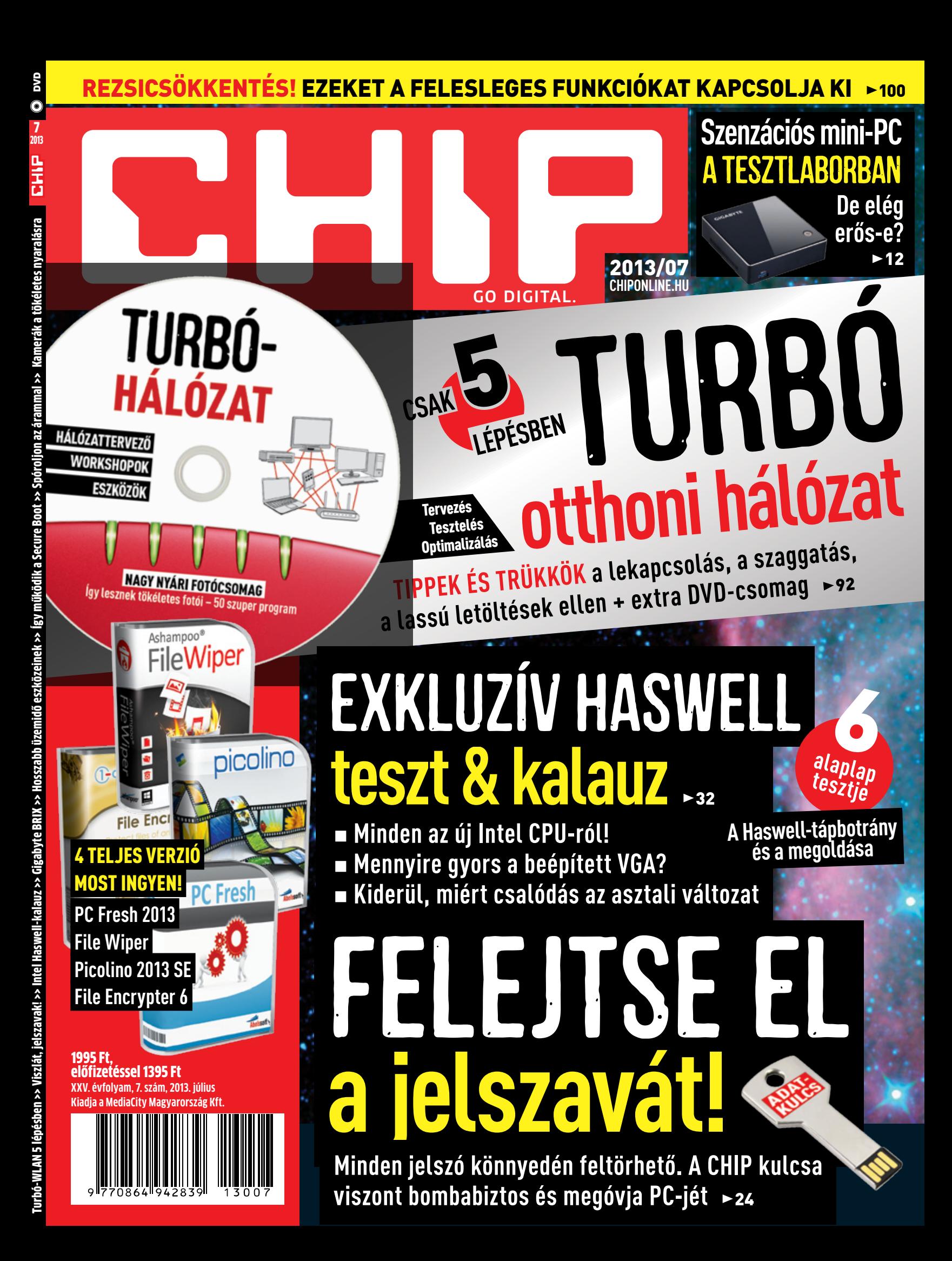

### Van, ami elérhetetlen...

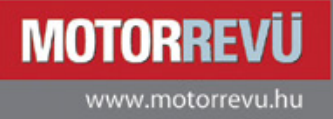

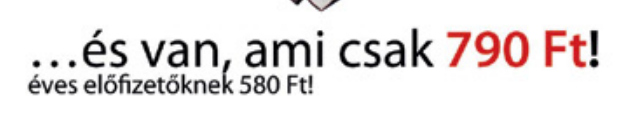

The Color

Keresse havonta az újságárusoknál!

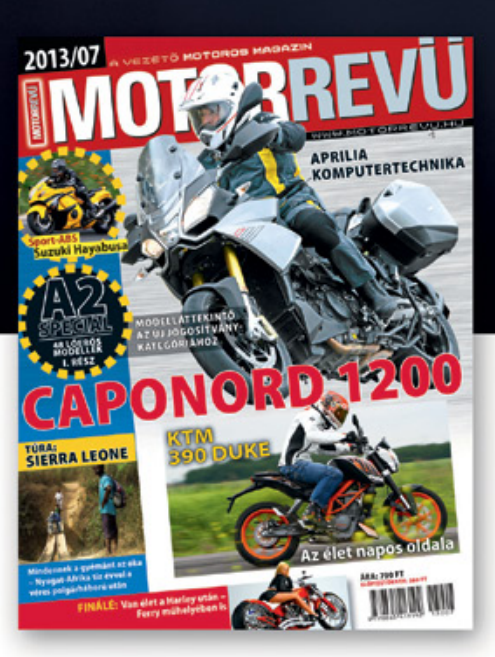

## Most már tudjuk, hogy mennyien KÖVETIK A NETEN…

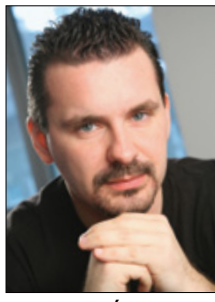

főszerkesztő

### **Kedves Olvasók!**

Júniusban egymást érték a megfigyelési botrányok, bár ez alkalommal főleg az Egyesült Államok volt az érintett. Ne legyenek kétségeink: az interneten háború dúl. Ráadásul különösen pikáns a helyzet, hiszen sok helyre éppen az internet viszi el a szabadságot, mégis ezen keresztül kémkedhetnek az emberek, a cégek, az állami szervek után.

Természetesen a helyzet nem annyira drasztikus, ha nem atomtudósként, hanem átlagos polgárként használjuk az internetet. Mégis kíváncsiak voltunk arra, hogy vajon a webet viszonylag aktívan használva, hány cég próbál adatokat gyűjteni rólunk, hány kérdéses weboldal tolakodik a képernyőnkre, milyen tud-**Harangozó Csongor**  tunkon kívüli események zajlanak a böngészőben, miközben mi éppen a legszemélyesebb adatainkat osztjuk meg a Facebookon, vagy épp vásárolunk a bankkártyánkkal, a jelszavainkat mentjük a felhőbe.

> A végeredmény: a CHIP szerkesztőjét 20 nap alatt összesen 17 468 alkalommal próbálták követni az interneten! Lappozzon a  **90.** oldalon található cikkünkhöz, és megtudhatja, hogy mi áll az elképesztő szám mögött, és hogy menynyire veszélyesek ezek a követések, továbbá hogyan tilthatók le.

> A témához kapcsolódóan hadd ajánljam figyelmébe a DVD-mellékletünkön megtalálható Hotspot Shield programot, amely elrejti az IP-címünket, és – egy amerikai IP-címről – teljesen anonim böngészést tesz lehetővé. Ezzel kicselezhetjük például az IP-cím alapján szűrt szolgáltatásokat, de arra is kiválóan alkalmas, hogy megóvja bizalmas adatainkat, ha éppen egy nyilvános Wi-Fi hotspothoz kapcsolódunk.

> Természetesen a júliusi CHIP a nyaralásra is koncentrál: leteszteltük a legjobb digitális fényképezőgépeket, amelyekben – bárhová is utazzon – biztos nem fog csalódni, valamint a DVD-nken elhelyeztünk egy nagy fotócsomagot. Ezzel még a kevésbé sikerült nyaralási fényképeit is hatékonyan feljavíthatja, vagy épp varázslatos HDR-képeket készíthet. Extra ajándékként most egyben átadjuk Önnek az idén megjelent összes korábbi teljes verziós fotóprogramunkat.

Kérem, írja meg véleményét nekem a lappal kapcsolatban!

Üdvözlettel:

**csongor.harangozo@chipmagazin.hu**

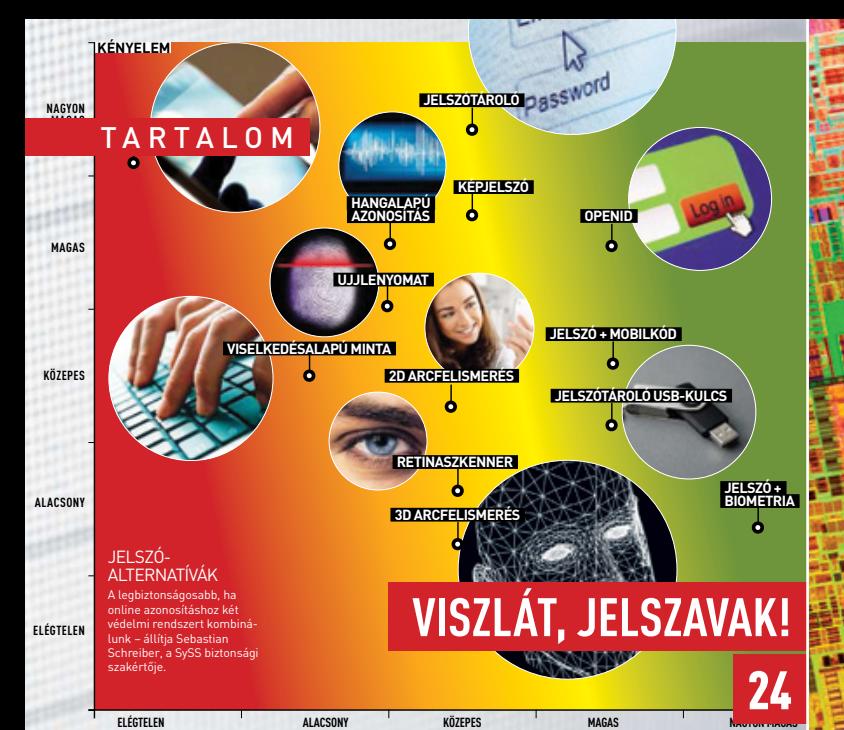

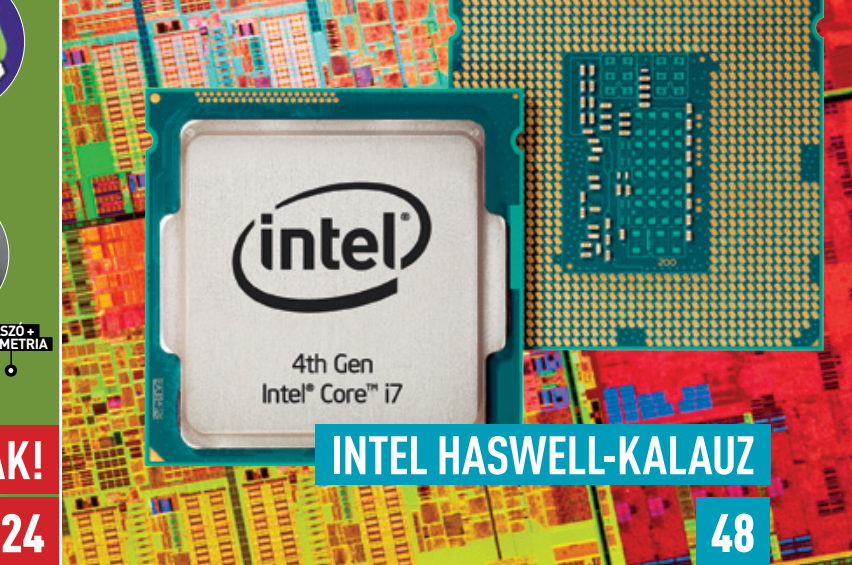

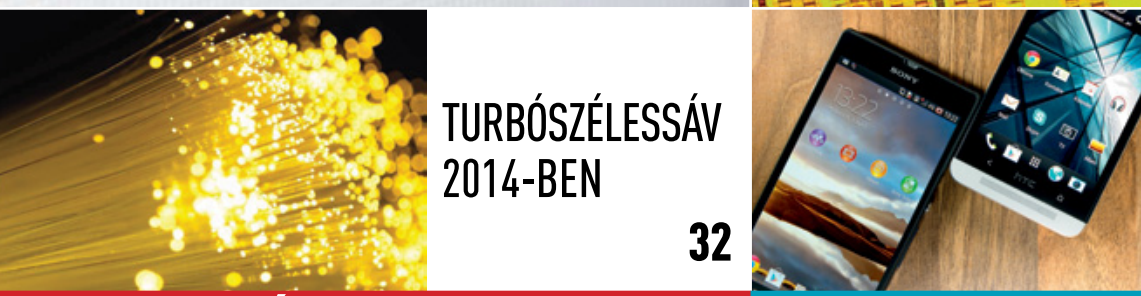

### Full HD-s okostelefonok 40

### **24** 2013/07 chiponline.hu AKTUÁLIS TESZT NE

millióit lopják el – benne a mi személyes adatainkkal.

váltsunkat teljesen felejtsük el. 1990-iga a jelszavakat teljesen felejtsük el. 1990-iga a jelszavak el. 1990-i

- 7 **10 legjobb vétel** Legendás VGA-kártyák, alaplapok, processzorok, amelyek a maguk idejében verhetetlenek voltak
- 8 **Új Facebook-mobil** A Home lecseréli az Android összes lényeges elemét, és Facebookot varázsol rá

A hackerek óriási adatbázisokat törnek fel, ahonnan felhasználói fiókok 2014-ben

Turbószélessáv

32

Mitévők legyünkat jelszavunkat széfben, esetleg biometriára széfben, esetleg biometriára széfben, esetleg biometriára

- 12 **Gigabyte BRIX** Technológiai bravúr a tesztlaborban – kiderül, hogy mennyire erős a Gigabyte szupermini PC-je
- 14 **Kellemetlen Xbox-újdonságok**

 Az Xbox One drasztikusan szabályozza a játékok kölcsönadását, és ennek sokan nem örülnek

15 **Óriási frissítőcsomag?**

 Rengeteg hibát javít majd a Microsoft első Win8-frissítése – nem csoda, hogy közel 5 GB-nyi helyet foglal

### 24 **Viszlát, jelszavak!**

 Kétlépcsős azonosítás, jelszókulcs, jelszóminta, képjelszavak – van, amire nem érdemes áttérni

### 29 **Jó tudni!**

 Érdekes számok és adatok: ez történik egy perc alatt az interneten

### 30 **HD-történelem**

 A BBC első próbálkozásától az első nagy felbontásban rögzített filmeken keresztül a 4K-s futball-világbajnokságig

### 32 **Netsebesség 2014-ben**

 Az új technológiákkal hamarosan a 300 Mbps-os letöltési sebesség is elérhető lesz – remélhetőleg korlátok nélkül

40 **Új csúcsmobilok** Full HD-s kijelző, por- és vízálló bevonat, infravörös adó, szupergyors WLAN – megkerestük a legjobb okostelefont

44 **Kamerák a tökéletes nyaralásra** A tesztlaborban tíz felső kategóriás kompakt gépet és tíz ultrazoomos kamerát hasonlítottunk össze

### 48 **Intel Haswell-kalauz**

 Tesztünkből kiderül, hogy mire képes az új platform, miért mostohagyerek az asztali CPU + 6 alaplapot is bemutatunk

### 52 **Olcsó tápok és a Haswell**

 A hónap botránya a tápokhoz kapcsolódik. A CHIP utánajárt, hogy tényleg lekapcsolja-e a Haswell a régebbi tápokat

### 54 **Mobilkép a tévén**

 Zseniális új funkcióval látták el az okostelefonjaikat a gyártók – leteszteltük, melyik megoldás a legintelligensebb

### 56 **Rövid szoftvertesztek**

WinOptimizer 10, Adobe Videobite, Magix Music Maker 2013…

### 58 **AIDA 3.0**

 Az AIDA rekordsebességgel követi az új hardvereket – bemutatjuk a 3-as verzió főbb újdonságait

### 60 **Rövid hardvertesztek**

Samsung NX300, Cooler Master HAF-XB, FritzBox 6840, Haswellalaplapok (Asrock, Asus, Gigabyte, Intel, MSI), Asus…

### 67 **Vásárlási tippek**

A legjobb noteszgépek három kategóriában

### 68 **CHIP Top 10**

Folyamatosan teszteljük a legújabb IT-termékeket

### 74 **CPU/GPU-kalauz**

A Magyarországon kapható összes processzor és videokártya

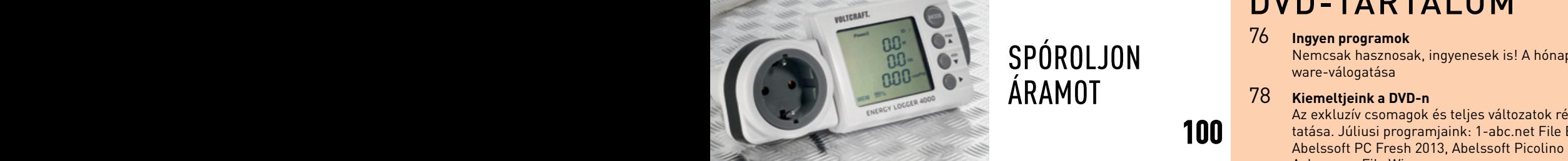

Tar t alom

 $\overline{\phantom{a}}$ 

### ECHNOLÓGIA

- Így óvja meg a CPU-t és a HDD-t a túlmelegedéstől, spóroljon a mobilinterneten, olvasson e-könyveket
- 90 **Harc a privát szféráért** Elgondolkodtató: a CHIP programja két hét alatt összesen 14 468 alkalommal blokkolt internetes követőket
- **12 Turbóhá**  92 **Turbóhálózat 5 lépésben**Tippjeinkkel felgyorsíthatja a WLAN-t, Powerline-t építhet,

switcheket iktathat be, meghosszabbíthatja a HDMI-kábelt switcheket iktathat be, meghosszabbíthatja a HDMI-kábelt<br>98 **Így működik a Secure Boot!** 

 Az UEFI Secure Boot funkciója védi a rendszerünket, de a Windows 8-at leszámítva komoly gondokat is okoz

### 15 **Óriási frissítőcsomag?**

 A CHIP is csökkenti a rezsit: tippjeinkkel a tévéje, a PC-je, a hálózati eszközei is kevesebbet fogyasztanak majd

56 **Rövid szoftvertesztek**104 **Hosszabb üzemidő**

IS SOKKal tovabb birja<br> **Example Solution**<br>
Some **Example Solution**  Eláruljuk, mi kell ahhoz, hogy az okostelefonja és a táblagépe is sokkal tovább bírja

109 **Beltéri navigáció**

központjában, a világ legnagyobb műszaki múzeumában<br>**100 - Linkea Linkea, a világ legnagyobb** műszaki múzeumában Kipróbáltuk a Google beltéri navigációját – a CHIP müncheni

### 120 **Kijelzőfólia eltávolítása**

 A Sony a legújabb okostelefonjait egy igencsak szorosan felragasztott kijelzőfóliával szállítja – segítünk eltávolítani

### 32 **Netsebesség 2014-ben**124 **Profi tipp fotósoknak**

 Így lesz – alig negyed óra munkával – egy közepes minőségű fényképéből aranyló naplemente

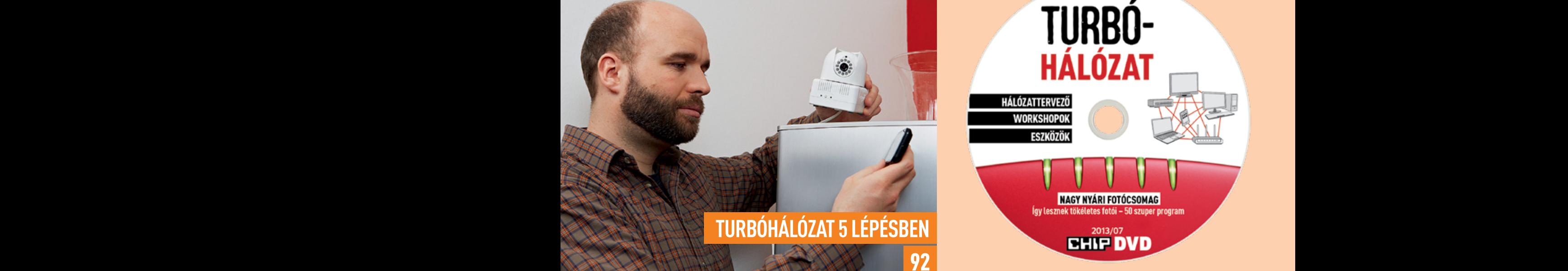

### DVD-TARTALOM

### 76 **Ingyen programok**

92

100

PÓROLJON<br>
Nemcsak hasznosak, ingyenesek is! A hónap legjobb free-<br>
Ware-Válogatása ware-válogatása

### 78 **Kiemeltjeink a DVD-n**

 Az exkluzív csomagok és teljes változatok részletes bemutatása. Júliusi programjaink: 1-abc.net File Encrypter 6, Abelssoft PC Fresh 2013, Abelssoft Picolino 2013 SE, Ashampoo File Wiper

### 82 **CHIP: nagy fotócsomag**

86 **Nyaralás Linuxszal**<br>Nincs az a képekhez kötődő feladat, amit a CHIP csomagjával<br>Nincs az a képekhez kötődő feladat, amit a CHIP csomagjával Látványos, sőt szenzációs képeket szeretne a nyaralásról? most ne tudna elvégezni. Mindez ingyen

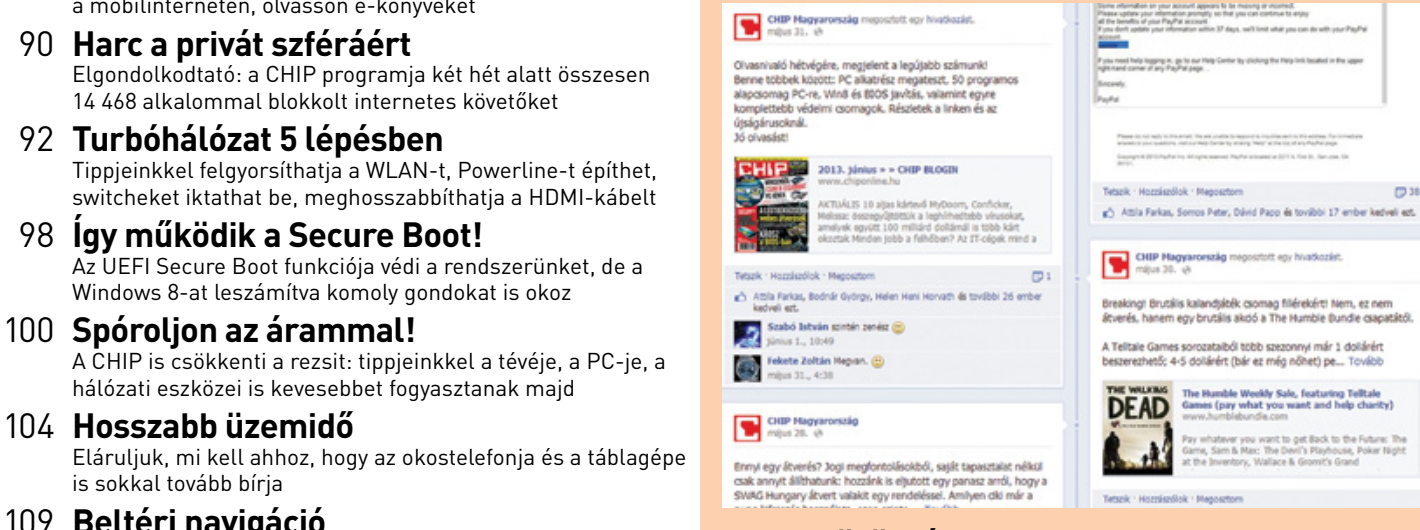

### **CHIP-közösség a Facebookon**

Kíváncsi, hogy mi történik épp a CHIP szerkesztőségében? Szívesen részt venne nyereményjátékainkban? Csatlakozzon hozzánk Ön is a Facebookon! www.facebook.com/ chipmagazin

### **Állandó rovatok**

- 3 Vezércikk
- 112 Segít a CHIP
- 130 Előzetes, impresszum
- $\overline{6}$  Leve 6 Levelezés 103 Keresztrejtvény
- **4 11 120 × 130 × 130 × 140 × 140 × 140 × 140 × 140 × 140 × 140 × 140 × 140 × 140 × 140 × 140 × 140 × 140 × 140 × 140 × 140 × 140 × 140 × 140 × 140 × 140 × 140 × 140 × 140 × 140 × 140 × 140 × 140 × 140 × 140 × 140 × 14**

### MAILBOX

"Tegnap rendbe hozták a számítógépét, ma már az internetre sem tud felmenni vele." **G. Anetta**

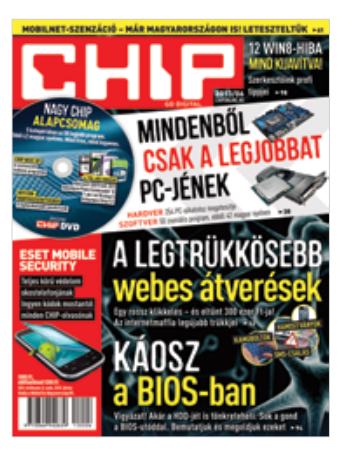

### Ukash, 20. epizód

Én is bekaptam (WIN7). Kerestem leírásokat, de mind úgy kezdi, hogy védett módban lépjek be. Na, nekem, ha védett módot választok, újraindítja a rendszert. Viszont van egy működő XP is a gépen. Valakinek van ötlete?<br>
Piqula

A védett mód az Internet Explorerben van, és nagyobb védelmet ad – ha már valaki mindenáron az IE-t akarja használni –, így legfeljebb a megelőzésben segíthet, utólag már kevésbé. A vírusirtó használatához inkább a csökkentett módra van szükség. Amennyiben ez sem elég, vagy ez az a mód, amiben a rendszer újraindul, akkor ismét csak egy LiveCD lehet a legjobb megoldás.Győri Ferenc

### Súlyos hiányok

Mi a teendő, ha még ma sem kaptam kézhez a magazint? V. Simon

Sajnos ismét nem kaptam újságot. (...) Elküldenék az ESET-kódot is? Abból veszem mindig észre, hogy nem jött meg az újság, hogy lejárt a kód! P. Ferenc

Az előfizetőkhöz ±2 nappal jut el az újság általában. Ez néha ugyanannyi eltérést jelenthet, pl. minden hónapban kedd vagy csütörtök, néha változik, néha pedig kissé megnyúlik.

De ha a megjelenés utáni hétfőn sem érkezik meg az újság, az szinte biztos jele a gondnak, olyankor értesíteni kell a terjesztési osztályt az elofizetes@mediacity.hu címen vagy a 235-1072-es, 225-2398-es számon. Én a telefont ajánlom, mert ha szükséges némi adategyeztetés, az gyorsabban megoldható. A kollégák pedig egyrészt lefolytatnak egy ellenőrzést, hogy mi történt (ez inkább csak nekünk fontos), másrészt útnak indítanak egy lapot is, és ha szükséges, a vírusirtókódokat is meg tudják adni (vagy írnak nekünk, és mi meg tudjuk adni), hogy a gép addig se maradjon védelem nélkül. Győri Ferenc

### Eltérített böngésző

A számítógépem összeszedett egy vírusnak tűnő valamit. Amikor elindítom a Google Chrome-ot, akkor a kezdőlap nagyon erőszakosan mindig a qvo6.com-ra ugrik. A bővítményekbe egyszer beírta magát, onnan töröltem. Az alapértelmezett keresőnek a Google motor van bekapcsolva. A bejelentkező lapnak új oldal van bejelölve. A qvo6 sehol sem szerepel, mégis azzal indul. Azzal indul a Windows 7 Internet Explorerje is. Hogyan tudnék megszabadulni ettől az átoktól? Nem szeretném a rendszerem újratelepíteni. A víruskeresők nem látják, próbáltam már az ESET online irtóját is, de az sem látja. A rendszeremen a CHIP magazinból telepített AVG vírusirtó van.

A qvo6 egy úgynevezett hijacker, amelynek eltávolítására én a Malwarebytes Anti-Malware nevű programot javaslom. Előfordulhat, hogy a teljes hatáshoz Csökkentett módban kell elindítatni a Windowst. Rosta Gábor

### Drága warez

Segítséget kérnék egy ismerősömnek, mert tegnap rendbe hozták a számítógépét, telepítettek rendesen, de ma már az internetre sem tud felmenni vele. Hogy lehetne helyreállítani? Azt írja ki a Windows, hogy nem eredeti. G. Anetta

Ha nem hoztak létre helyreállítási pontot, mielőtt "telepítettek rendesen", akkor egyenként kell eltávolítani a programokat, amíg kiderül, hogy mi okozta a gondot. Amennyiben a Windows eredeti, akkor simán aktiválni kell (kérdés, hogy milyen alkatrész változott a gépben, és a Windows dobozos vagy OEM, mert utóbbinál gond lehet a sok alkatrészcsere). Ha meg nem eredeti, akkor végül is igaza van, hogy kiírta. Győri Ferenc

A környékünkön egyes számítógép-szakboltokban 10-15 000 Ft-ért telepítik a Windows XP-t számla és garancia nélkül a gépre. Mi is így jártunk. (…) Egerben nagyon sok helyen van ilyen: 4000 Ft-ért akartak eladni hamis Windows XP-t. Ha a nagyobb bevásárlóközpontokban vesz valaki laptopot vagy számítógépet, winchestercsere után már használhatatlan. De nem a bevásárlóközpont csinálja, hanem egy különálló cég, garancia és számla nélkül. Ez hogy van? G. Anetta

Az illegális szoftverkereskedéssel talán fogunk foglalkozni a lapban, de az inkább a rendőrség és a NAV területe. Azért van sok ilyen cég, mert hatalmas a kereslet is. Ettől függetlenül a warez egyik belső alapszabálya, hogy ha már ingyen szerzi be valaki, ne keressen rajta… de valahogy nem hiszem, hogy minden vásárló teljesen ártatlan áldozat, aki elhitte, hogy legális Windowst kap fél- vagy negyedáron, számla, matrica és hasonlók nélkül. **Győri Ferenc** 

### GYAKRAN ISMÉTELT KÉRDÉSEK

### **Hogyan fizethetek elő az újságra?**

Írjon levelet az elofizetes@mediacity.hu címre, vagy hívja a 235-1072-es vagy a 225-2398-as számot.

### **Mit tegyek, ha előfizettem az újságra, de nem érkezett meg?**

Írjon levelet az elofizetes@mediacity.hu címre, vagy hívja a 235-1072-es vagy a 225-2398-as számot.

### **Mit tegyek, ha sérült az újság?**

Írjon levelet az elofizetes@mediacity.hu címre, vagy hívja a 235-1072-es vagy a 225-2398-as számot.

### **Mit tegyek, ha olvashatatlan a DVD-melléklet?**

Próbálja ki egy másik konfiguráción is. Ha a lemez a másik PC-n sem működik, küldje vissza a szerkesztőség címére, és kicseréljük. Kérjük, előtte egyeztessen a terjesztési osztállyal a 235-1072-es vagy a 225-2398-as számon.

### **Mit tegyek, ha nem tudok regisztrálni egy teljes verziós programot a DVD-ről?**

Kattintson a DVD felületen a "Teljes verziók" menüpontra, majd olvassa el a "Telepítési útmutatót". Ha ez nem segít, akkor írjon levelet a dvdmelleklet@chipmagazin.hu címre.

### **Hogyan kommentálhatom a cikkeket?**

Hozzászólásaikat, véleményüket várjuk a levelezes@chipmagazin.hu címre, vagy a chiponline.hu fórum részén.

### **Hardveres, illetve szoftveres problémámmal hová fordulhatok?**

A leveleslada@chipmagazin.hu címre érkező leveleket szakújságíróink válaszolják meg.

### **Hogyan léphetek kapcsolatba közvetlenül a szerkesztőkkel?**

Szerkesztőink elérhetőségei megtalálhatók a 130. oldalon.

## legendás hardver, **amik uralták a piacot és meghatározták a PC jövőjét**

Kiszámíthatatlanul és ritkán, de olykor megjelennek olyan PC-komponensek, amelyek elsöprő sikere még a gyártót is meglepi. 10 ilyet gyűjtöttünk össze a nem is olyan régmúltból.

**E rdős Márton**

ABIT BH6<br>A legendás alapla<br>piacát. Intel 440B)

 **A legendás alaplap, amely uralta a DIY-gépek piacát. Intel 440BX chipkészletre épült, csak a legszükségesebbeket tartalmazta, valamint egy olyan BIOS-t, amivel szinte minden CPU-t az egekbe lehetett tornászni.**

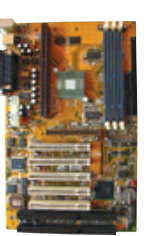

## **2 INTEL CELERON 300A**<br>A Mendocino magos, kártyára szere<br>128 kB cache is került, az SL32A ver

 **A Mendocino magos, kártyára szerelt CPU mellé 128 kB cache is került, az SL32A verzió pedig szinte minden lapban ment 450 MHz-en, és egyeseknél akár 600 MHz-en is. Több esetben is celluxszal kellett leragasztani bizonyos lábakat a feszültségemeléshez.**

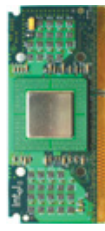

## **3 DFX VOODOO 1**<br>Az első 3D-gyorsító játékosok<br>rint volt, kizárólag 3D-gyorsít

 **Az első 3D-gyorsító játékosoknak. Kb. 60 ezer forint volt, kizárólag 3D-gyorsításra készült, kezdetleges, saját API-t használt, és csak néhány funkciót nyújtott, mégis futótűzként terjedt, és óriási sikert aratott. Később a céget megelőzte az ATI és az Nvidia, végül pedig utóbbi felvásárolta a 3Dfx-et.**

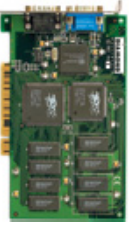

## **1 NVIDIA GEFORCE 4 TI4200**<br>A Ti-családnak messze nem a legerősebb<br>ám ár-érték arányban olyan jól sikerült el

**A Ti-családnak messze nem a legerősebb példánya, ám ár-érték arányban olyan jól sikerült eltalálni a felhasználók igényeit, hogy minden más VGA-kártyának reménytelen volt megközelítenie a GeForce Ti4200 eladási rekordjait.**

### **Abszolút szürke, filléres hardver a Realtek LAN-chipjére**

**épülő kártya, ráadásul nem is tud különösebben sokat. Ha azonban kicsit utánanézünk, azt találjuk, hogy a hálózati kártyák 90%-án ez a chip teljesített szolgálatot, és mind a mai napig rengeteg gépet kapcsol hálózatba és az internetre.**

## **PINNACLE PCTV PRO**<br>Az 1997-ben megjelent kártya számta<br>tozatot megélt hosszú életútja során.

 **Az 1997-ben megjelent kártya számtalan változatot megélt hosszú életútja során. A Bt848 as chipre épülő tv-vevő és digitalizálókártya olcsó volt, megbízhatóan működött és minden program támogatta – különösen utóbbinak köszönhető hatalmas sikere.**

6 Microsoft IntelliMouse  **Teljesen szimpla, ráadásul olcsó egér, ám bármelyik boltba is tértünk be, ez mindig volt a polcokon. Megbízható volt, mindennel kompatibilis és strapabíró – régebbi gépek mellett még ma is lehet találni egy-egy működő (!),** 

**klasszikus IntelliMouse-t.** 

**7 plexton plexwriter**<br>A CD-írás hajnalától kezdve a Plextor c<br>neve és termékei egyet jelentettek a m  **A CD-írás hajnalától kezdve a Plextor cég neve és termékei egyet jelentettek a minőséggel és a megbízhatósággal. A Plexwriter nem volt olcsó, de megbízhatóan írta a lemezeket, és kompatibilitása is jobb volt, mint vetélytársainak.**

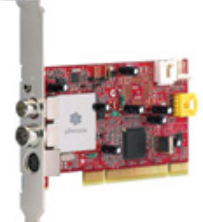

## SOUND BLASTER<br>Az Adlib olcsó volt, a GUS jobb h<br>mégis a Sound Blaster győzött.

 **Az Adlib olcsó volt, a GUS jobb hangminőségű, mégis a Sound Blaster győzött. Sokáig az SB 16**  volt a "néphangkártya", majd az SB Live vala**melyik verziója került szinte minden játékos és multimédiás PC-be. Mára az alaplapi megoldások szinte teljesen kiszorították az SB-t.**

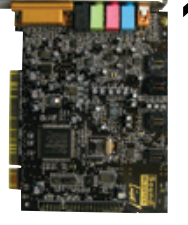

10 Quantum Fireball  **Anno szinte minden gépben Quantum Fireball merevlemez duruzsolt. A legnépszerűbbek a 3,2/6,4/20,4 GB-os modellek voltak, de a cég szállította az első megfizethető 7200 rpm-es, UDMA66 os HDD-ket is Fireball Plus néven. Később a céget felvásárolta a Maxtor, azt pedig a Seagate.**

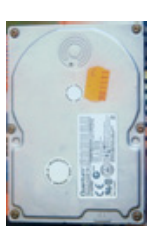

### AKTUÁLIS // TESZT // TECHNOLÓGIA E L ŐREJE L Z É S

# **A Facebook** új mobiltelefonja

A világ legnagyobb közösségi hálózata most kezelésbe vette a Google operációs rendszerét Home nevű alkalmazásával. De mit szólnak ehhez a felhasználók?

**Benjamin Hartlmaier /Rosta Gábor**

Soszú ideje folytak a találgatások az interneten arról, hogy vajon a Facebook belép-e az okostelefon-piacra. A cég korábban a HTC-vel folytatott többé-kevésbé szoros együttműködést (ennek volt az eredménye a HTC ChaCha és osszú ideje folytak a találgatások az interneten arról, hogy vajon a Facebook belép-e az okostelefon-piacra. A cég korábban a HTC-vel folytatott többé-kevésbé szoros együttműködést (ennek volt az eredménye a HTC ChaCha és Salsa 2011-ben), most azonban Mark Zuckerberg nem egyszerűen egy mobiltelefont Ez azonban nem csak egy egyszerű kliensprogram, telepítésével alapvetően változtatjuk meg készülékünk használatát. Az "emberek az alkalmazások helyett" mottó jegyében az új programmal még több időt töltünk majd a közösségi oldalon, ami a Facebook számára megnövekedett reklámbevételeket jelenthet.

"Természetesen tisztában vagyunk azzal, hogy nem egy operációs rendszert készítettünk, ugyanakkor sokkal többet hoztunk létre, mint amit egy egyszerű app jelentene", mondta a Facebook vezetője a Home-ot bemutató rendezvényen. A szoftver valójában egy launcher, ami az operációs rendszer kezdőképernyőjét és hasonló elemeit cseréli le a közösségi oldal által kigondolt felületre. Ezzel mobilunk gyakorlatilag egy Facebook-klienssé változik, a hagyományos képernyő helyén saját idővonalunk jelenik meg. A lezáró- és kezdőképernyő folyamatosan frissül majd az ismerősök bejegyzéseivel, fotóival, amelyeket természetesen azonnal lájkolhatunk és kommentelhetünk is. Alapértelmezés szerint még a fenti értesítési sáv is eltűnik, mint ahogy a programindító menü is átváltozik az idővonal mögött.

### **Előtérben a Facebook**

Az egyik idegesítő újdonsága a Home-nak, hogy a Facebook chaten folytatott párbeszédeket kis fejekkel jelzi, amelyek beszélgetőpartnereink arcképét mutatják. Ezek minden alkalmazás felett megjelennek, és csak akkor tűnnek el, ha lehúzzuk őket a képernyő aljára. Legyen szó ezekről a fejekről, vagy az állandóan előtérbe kerülő állapotfrissítésekről, a Facebook egy pillanatra sem tűnik el, és ezzel telefonunk gyári kinézetét is átszabja.

Az eredeti Android launcher megváltoztatása nem különleges módszer, hiszen sok nagy mobilgyártó is él vele – gondoljunk csak a HTC Sense-re vagy a Samsung TouchWizre. A Facebook azonban az első olyan cég, amely maga nem gyárt telefont, hanem mások készülékeit alakítja át saját képére.

"Az Androidot már a kezdetektől úgy fejlesztették, hogy könnyen személyre szabható legyen", mondta Zuckerberg, amikor azt próbálta megmagyarázni, hogy a Facebook Home először miért csak a Google operációs rendszerén jelenik meg (lásd sárga keretes írásunkat a jobb oldalon). Más mobil operációs rendszerek – mint például az Apple iOS vagy a Microsoft Windows Phone nem engedi az ilyen széles körű testreszabást.

Ez azonban nem jelenti azt, hogy az iOS- vagy WP-felhasználók örökre kimaradnak az újdonságból: a Facebook Home-ért felelős igazgatója, Adam Mosseri a Bloombergnek elárulta, hogy mind az Apple-lel, mind pedig a Microsofttal folytatnak tárgyalásokat annak érdekében, hogy a Home ezeken az operációs rendszereken is elérhetővé váljon. Az azonban kérdéses, hogy pontosan milyen funkciók azok, amelyek átvihetőek a többi platformra. Az iPhone esetében például ott van az App Store szigorú feltételrendszere. "Elképzelhető, hogy itt csak a lezáróképernyőhöz nyúlunk hozzá, és a szoftvert nem is hívjuk majd Home-nak", mondta ezzel kapcsolatban Mosseri. De legalább a chathez kapcsolódó fejek megmaradhatnak.

### **Bevételek a hirdetésekből**

Ám a Facebook számára nem jelent komoly hátrányt az sem, ha a Home az elején csak az Androidon marad elérhető. Éppen ellenkezőleg: 69 százalékos részesedésével a Google operációs rendszere messze a legfontosabb platform a mobil eszközök piacán. A Facebooknak ez remek lehetőség arra, hogy a mobilszektorból származó hirdetési bevételeit tovább növelje. Ezen a téren a közösségi oldal nem áll valami jól, annak ellenére sem, hogy a mobilhozzáférések száma már meghaladja a PC-sekét. Az amerikai felhasználók mobil eszközeikkel átlagosan egy hónapban 785 percet töltenek a közösségi oldalon, miközben ez a szám a PC-s kliens esetében csak 320 perc. Ehhez képest a bevételeknek még csak a negyede származik a mobiloldalról.

Az új Home felülettel a Facebook nemcsak a sokat utazó felhasználóknak szeretné kényelmesebbé tenni a hozzáférést, hanem igyekszik ezt az aránytalanságot is csökkenteni. Jelenleg a Home még hirdetésektől mentes, de Zuckerberg megerősítette, hogy ez nem sokáig marad így. A Home-hoz rendszeresen várható frissítésekkel nemcsak a támogatott eszközök listáját bővítik majd, hanem előbb-utóbb a hirdetések is megjelennek majd a készülékek képernyőin.

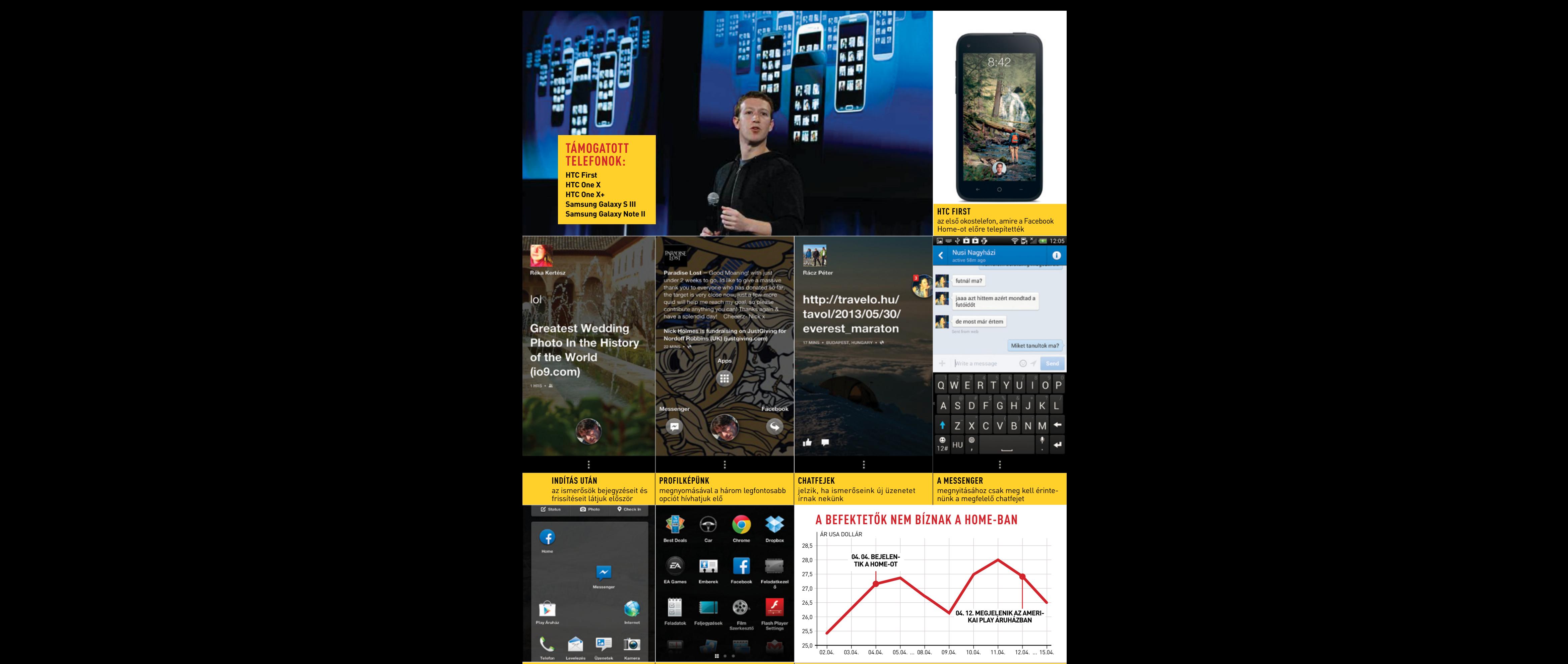

### alatt a gyakran használt programok listáját találjuk

lol

 $1 \text{ and } 1$ 

**区** Stab

a képernyőt az összes alkalmazást látjuk, a More gombbal pedig az Android kínálatát

**Bár a Home-nak növelnie kellene a reklámbevételeket, az alkalmazás Az "applications" Balra húzva megjelenése után a Facebook részvényeinek értéke csökkenni kezdett.**

### AKTUÁLIS // TESZT // TECHNOLÓGIA **HARDVER**

## **A hajlékony OLED-eké a jövő?**

Alapjaiban változtathatja meg a tervezési filozófiát, ha olcsón lehet majd nagy mennyiségben is hajlékony OLED-paneleket vásárolni.

Jelenleg a Samsung és az LG a két legnagyobb OLED-gyártó, azonban rajtuk kívül többen, például a Sony és a Panasonic is kísérletezik a technológiával, amely néhány éven belül a tervezők legkedveltebb kijelzőjévé válhat.

A műszaki jellemzők alapján az OLED egyesíti az LCD-k és a plazmák előnyeit: vékony kivitel, alacsony fogyasztás, azonnali válaszidő és gyakorlatilag végtelen kontraszt. Az OLED-

nek azonban van egy másik, egyelőre nem kihasznált előnye: mivel a képpontok saját fényt állítanak elő, minden eddiginél könnyebb a nem sík felületek, illetve rugalmas (hajlékony), adott esetben mosható panelek kialakítása. Az OLED-technológia megbízhatósága ráadásul nem függ attól, hogy a pixeleket milyen alakú felületre visszük fel, ami új távlatokat nyithat a készüléktervezők előtt.

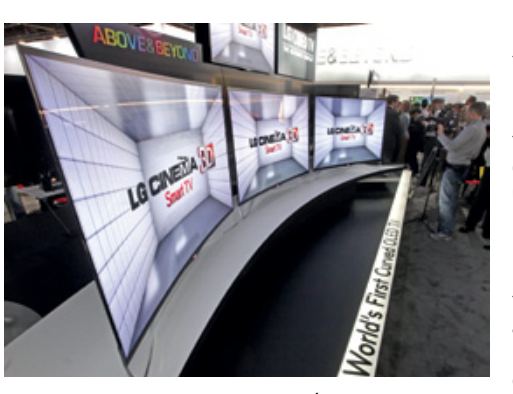

Eddig minden esetben figyelni kellett arra, hogy a megjelenítőt is tartalmazó eszközök a kijelzőnél sík felületet is tartalmazzanak, aminek most gyakorlatilag vége, hiszen OLED-del bármilyen formájú kijelző legyártható. Ennek egy monitor esetében nyilván nem lesz sok haszna, de egy mobiltelefonnál már el lehet játszani azzal a gondolattal, hogy a kijelző vagy a kapacitív gombok enyhén ívelt formájúak legye-

nek. És akkor még a hamarosan piacra kerülő okosórákról, a kijelzőket tartalmazó számítógépházakról, a játékvezérlőkről stb. nem is beszéltünk, ráadásul az OLED-et nemcsak informatikai eszközöknél lehet hasznosítani, hanem ruhadarabokon, valamint világítástechnikai berendezéseknél (lámpák, szekrényvilágítás stb.) is. Becslések szerint az OLED-ek piaca a 2012-es 4,9 milliárd dolláros szintről 2018-ra 26 milliárdosra hízhat.

### **LG: nem kell több Nexus mobil**

Mindenkit sokkolt, amikor az LG azt közölte, hogy a Nexus 4 nagyon sikeres volt, de a vállalat a következő referenciatelefont már egyáltalán nem szeretné legyártani. Ez érdekes fordulat, mert a Nexus 4 előtt az LG kifejezetten lobbizott azért, hogy gyárthassa a mobilt. A háttérben minden valószínűség szerint az áll, hogy a koreai gyártó az utolsó negyedéves adatok alapján a Nexus 4 nélkül is szépen teljesített; több mint 12 millió okostelefont adott el, amivel több riválisát is megelőzve rögtön felzárkózott a Samsung és az Apple mögé a harmadik helyre.

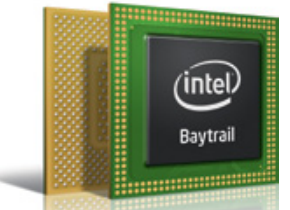

### **Pentium és Celeron chipek Atommal**

Az Intel az Atom platform jelentős megújításával szeretne betörni a mobilchipek világába, megtörve ezzel az ARM-architektúra egyeduralmát. A vállalat most újabb jelét adta annak, hogy nagyon bízik a Bay Trail kódnéven fejlesztett chipben, amelynek nemcsak mobil, hanem asztali gépbe, illetve notebookba szánt verziói is lesznek. Az Intel a Bay Trail-D és Bay Trail-M lapkákat Celeron, illetve Pentium márkanév alatt fogja piacra dobni; így mindenkinek egyértelmű lesz, hogy a Coreszériához képest kisebb teljesítményt nyújtanak a chipek, ugyanakkor az Intel megszabadul az Atom névtől is, amelyet a fogyasztók a netbookokkal kötnek össze.

### **Itt az új MacBook Air**

Az Intel Haswell processzorok bejelentését követően szinte minden notebookgyártó azonnal bejelentette új notebookjait; így tett az Apple is, amely a MacBook Air és a Mac Pro szériát újította meg. Az Air gépek továbbra is 11, illetve 13 colos méretben lesznek kaphatók, azonban az új CPU-k miatt az üzemidő drasztikusan megnőtt: a vállalat 12 órányi rendelkezésre állást ígér a 13 colos és 9 órányi készenléti időt a 11 colos változat esetében. A gépek egyéb specifikációi nem változtak, így maradt az indulóár is: 1000, illetve 1100 dollár, amely 128 GB-os SSD-vel értendő.

Az Apple a Mac Pro gépeket teljesen újratervezte, és a gépek egyedi dizájnt is kaptak. A kör alapú formával eddig nem túl gyakran lehetett találkozni; a képek alapján a

gépeket akár a nappaliban is letehetjük, a legtöbb vendégnek fel sem fog tűnni, hogy egy számítógép is van a szobában. Az USA-ban gyártott (szerelt) Mac Pro csak az év vége felé lesz megvásárolható, de már most biztos, hogy hardveresen bivalyerős lesz: akár 12 magos Xeon processzort, 1866 MHz-es DDR3 memóriát, hat Thunderbolt 2-portot és két AMD FirePro GPU-t is kérhetünk bele.

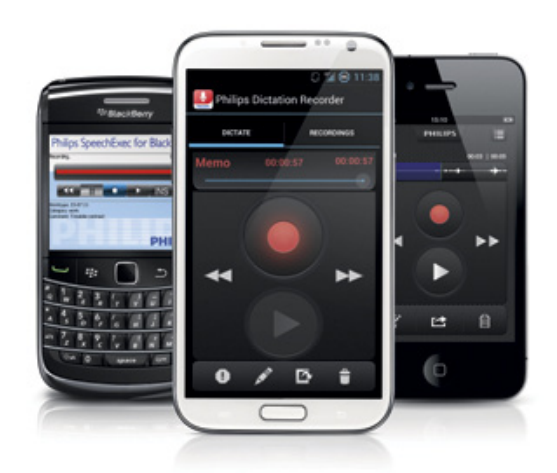

**okostelefont és tabletet**  1,2 milliárd**használunk világszerte. Két éven belül több lesz a mobil eszköz, mint a PC.**

### ha radio e radio e radio e radio e radio e radio e radio e radio e radio e radio e radio e radio e radio e radio e radio e radio e radio e radio e radio e radio e radio e radio e radio e radio e radio e radio e radio e rad röviden

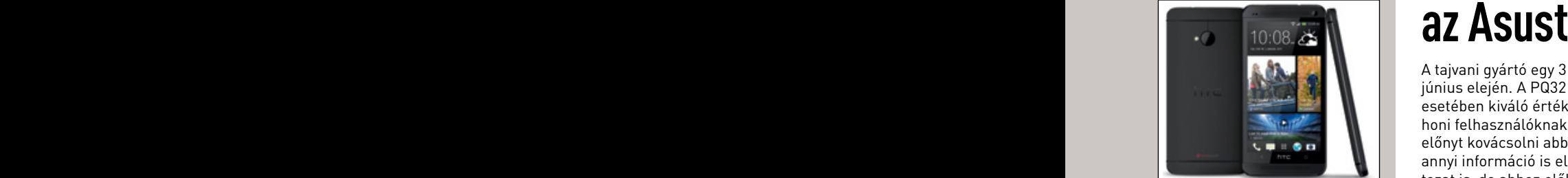

### $k = \frac{1}{2}$ két legnagyobb OLED-gyártó, a vizszered-gyártó, a vizszered-gyártó, a vizszered-gyártó, a vizszered-gyártó, a vizszered-gyártó, a vizszered-gyártó, a vizszered-gyártó, a vizszered-gyártó, a vizszered-gyártó, a

az OLED egyesíti az LCD-k és a LCD-k és a LCD-k és a LCD-k és a LCD-k és a LCD-k és a LCD-k és a LCD-k és a LC<br>LCD-k és a LCD-k és a LCD-k és a LCD-k és a LCD-k és a LCD-k és a LCD-k és a LCD-k és a LCD-k és a LCD-k és a végtelen kontraszt. Az OLED-Az OLED-Az OLED-Az OLED-Az OLED-Az OLED-Az OLED-Az OLED-Az OLED-Az OLED-Az OLED-Az kialakítása. Az OLED-technológia megalakítása. Az OLED-technológia megalakításága<br>Az OLED-technológia megalakításága OLED-et nemcsak informatikai eszközöknél lehet hasz-eltérő marketingbüdzsé miatt Miután a Google és a Samsung gyári Androiddal szerelt verziója, a HTC is úgy döntött, hogy kiadja a One-t saját kezelőfelülete, a Sense nélkül. Mivel a két telefon nagyjából ugyanannyiba fog kerülni, a szoftverazonosválasztásnak tűnik, igényesebb készülékháza, valamint jobb kamerája miatt. Azonban az ezzel együtt sem érezzük, hogy a One sikeressége összehasonlítható lesz majd a Galaxy S4 sikerével.

### **A Qualcomm és a Samsung**

Továbbra is az Intel a legnagyobb processzorgyártó, az AMD azonban leszorult a második helyről, miután a leszállított darabszám alapján mind a Qualcomm, mind a Samsung megelőzte őt. Az Intelnek attól azonban még nem kell tartania, hogy veszélyben forogna első helye: a becslések alapján a vállalat a piac kétharmadát uralja, míg a második Qualcomm 9,4, a harmadik Samsung pedig 8,2 százalékos piaci részesedéssel bír.

**10** 2013/07 chiponline.hu

Kiszivárgott néhány új információ a Lumia 920 és a PureView 808 szerelemgyerekének tar-<br>tott Nokia EOS mobilról, Kémfotókon egyértelműen látszik, hogy a telefonra PureView kamera kerül, azonban azt sajnos még nem lehet tudni, hogy milyen felbontású: a borításon a megapixelt jelző szám helyén ugyanis egyelőre csak két X látható. Iparági források szerint az érzékelő a 41 MP-es változat továbbfejlesztett verziója lesz, hasonló felbontással és képminőséggel, de kisebb fizikai mérettel.

## **az Asustól**

kor az LG azt közölte, előnyt kovácsolni abból, hogy monitorjukra a korábbihoz képest négyszer hogy a Nexus 4 nagyon a Nexus 4 nagyon a nagyon a nyi információ is elfér. Később valószínűleg lesz otthoni, általános vál- hogy hogy hogy a teles A tajvani gyártó egy 31,5 colos, 3840×2160 pixeles monitort jelentett be június elején. A PQ321 140 PPI-s részletességet ígér, ami egy monitor esetében kiváló értéknek számít. Az Asus a kijelzőt elsősorban nem otthoni felhasználóknak ajánlja, hanem profiknak, akik könnyebben tudnak tozat is, de ahhoz előbb csökkennie kell az áraknak (a monitor 4000 dollárba kerül). **HTC ONE GOOGLE- Example 18 and 1999** Larba kerül). The contract of the contract of the contract of the contract of the contract of the contract of the contract of the contract of the contract of the contract of the cont

Az Asus a kijelzőben Sharp 30 bites, 350 cd/m²-es fényerőt, 8 ms-os válaszidőt és 1000:1-es statikus kontrasztot biztosít. A kijelzőre DisplayPort- és HDMIbemenet is került, amelyek közül egyszerre többet is használhatunk (PIP). A szörnyeteg hamarosan társat is kap: az Asus a 31,5 colos verzió mellett az év vége felé egy 39 colos képátlójú változatot is piacra fog dobni.

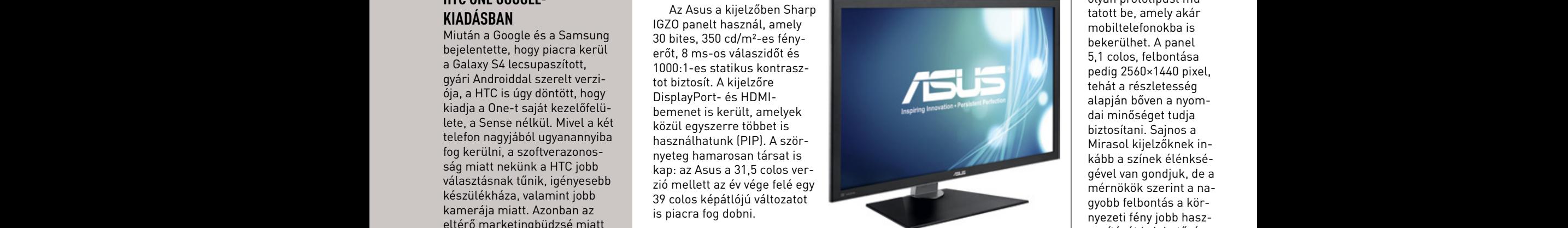

### **Kalató lesz majd a Galaxy**<br>A QUALCOMA ÉS A SAMSING

Az AMD bejelentett egy nyolcmagos, 5 GHz-en üzemelő processzort, amely a remények szerint az Intel Haswell lapkáival is felveszi a versenyt. **az első háromban** A CPU a maga nemében rekorder (az első 5 GHz-es x86-os chip), de sajnos úgy tűnik, hogy az AMD jelen pillanatban annyira lemaradt a fejlesztésekkel, hogy csak ár-érték alapján, illetve a gigahertzek emelésével tud versenyezni. Becslések szerint az AMD később érkező APU-ja több alkalmazás egyidejű futtatása esetén néhány százalékkal lehet gyorsabb, mint az Intel legjobb, 3,9 GHz-es Haswell processzora – ugyanakkor egyszálas működésnél az Intel valószínűleg továbbra is jóval gyorsabb lesz. Kérdéses azonban, hogy a jelenleg 350 dolláros Intel Core i7-4770K-hoz képest az AMD FX-9590 mennyibe fog kerülni, továbbá az, hogy az Intel mit válaszol erre. A Haswellben biztos, hogy vannak még kiaknázatlan tartalékok, így órajelemeléssel az Intel könnyen visszakerülhetne az első helyre. Vajon ez újabb órajelháborúhoz vezet, vagy a némileg elavult LGA2011 platform vezető pozíciója továbbra sincsen veszélyben? Chiponline.http://www.chiponline.hu 22 Asustól<br>
az Asustól<br>
az Asustól<br>
Sangy Hilban<br>
Lindle Fire HD az egész világon<br>
Kindle Fire HD az egész világon<br>
Asus Chiponline.html

### **Végre jönnek a nagy felbontású e-könyvek**

A Qualcomm nagyon nehezen akar elkészülni az új generációs Mirasol kijelzővel, de az legalább jó hír, hogy a fejlesztések folyamatosan zajlanak: a vállalat most például egy olyan prototípust mutatott be, amely akár mobiltelefonokba is bekerülhet. A panel 5,1 colos, felbontása pedig 2560×1440 pixel, tehát a részletesség alapján bőven a nyomdai minőséget tudja biztosítani. Sajnos a Mirasol kijelzőknek inkább a színek élénkségével van gondjuk, de a mérnökök szerint a nagyobb felbontás a környezeti fény jobb hasznosítását is lehetővé teszi, így a korábbinál élénkebb árnyalatok is megjelenhetnek. Emellett azt is el kellene még érni, hogy az ultraalacsony fogyasztású kijelző válaszideje javuljon, hogy az animációk (vagy videók) tökéletesen, utánhúzás és szellemkép nélkül jelenjenek meg a készüléken. A Mirasol másik prototípusa egy 1,5 colos, nagy felbontású panel – ez a hamarosan, még idén megjelenő okosórákban teljesíthet szolgálatot.

### **KINDRIA EOS-INFÓK**<br>Kiszivárgott néhány új informá- Kindle Fire HD az egész világon

Az Amazon május végén megnyitotta a globális hozzáférést az AppStore-hoz a világ 200 országában, és tott Nokia EOS mobilról. Kém-colog ezzel párhuzamosan bejelentette, hogy 170 országban megkezdi a Kindle Fire HD táblagépek árusítását is. Biztosat még nem lehet tudni, de gyanítható, hogy itthon is kapható lesz a tablet, persze csak akkor, amikor elindulnak a régióban az Amazon helyi weboldalai is. Az árakat illetően támpontot adhat, hogy az EU-ban a 7 colos változat 200, a 8,9 colos változat pedig 269 euróba kerül, vagyis könnyen

> lehet, hogy idehaza sem kell majd 60-70 ezer forintnál többet fizetni a legkisebb verzióért. A Kindle Fire HD 7" 1280×800 pixeles kijelzőt, 16 GB belső memóriát és kétmagos proceszszort tartalmaz, tudását pedig az Amazon AppStore-ból, főleg fizetős alkalmazások segítségével bővíthetjük.

nato, iparagi források szerint a kindle fire HD-vel természetesen emellett az összes **okost és tabletet az összes**<br>A Kindle Fire HD-vel természetesen emellett az összes továbbfejlesztett verziója lesz, bolyan online tartalom elérhető lesz majd, amit az Amazon **a nagy szálunk világ** biztosít a régiónkban – ez valószínűleg első körben csak a könyveket jelenti majda a zenéket és a zenéket jelenti majd, a filmek kölcsönzése **belül többb éven a szenéket é**<br>Könyveket és a zenéket jelenti majd, a filmek kölcsönzése a zenéket jelenti majd, a filmek kölcsönzése a sze hoseggel, de kisebb fizikal **a bet nem tól velettet es a zeneket jelemi mája, a** hint a kolosofizese<br>A mórettel a participal de la participal de la participal de la participal de la participal de la participal de

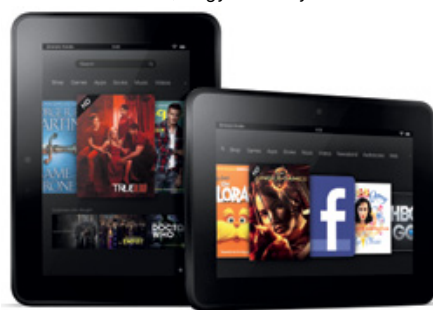

### AKTUÁLIS // TESZT // TECHNOLÓGIA PC- GENERÁCIÓ 2013

# ASZTALI SZÁMÍTÓGÉP **újratöltve**

A legújabb asztali PC nagyjából láthatatlan, hiszen kisebb, mint egy notebook, sőt, ultrabook. Az Intel után a Gigabyte is elkészítette saját mini-PC-jét, ami bizony minden tekintetben jobban sikerült, mint az Intel sajátja. **Erdős Márton**

N<br>An evezhetjük a számítógép új mértékegységének vagy egy darab "intelligens téglának", a lényeg ugyanaz: minél kisebb méretben elkészíteni egy teljes értékű x86-os PC-t – ez a számítógépgyártók legújabb sportja, ami az erőfitogtatás mellett a felhasználóknak is számos előnnyel jár.

A miniatürizálás eddig sem volt idegen a PC-ipartól, ám ahogy a PCgyártók a tabletek, ultrabookok és okostelefonok mellett egyre nehezebben tudják eladni az asztali gépeket, nyilvánvalóvá vált, hogy meg kell újítani ezt a piacot. Az AIO (All In One) vonal az egyik ilyen, ahol a némileg vastagabb házba szerelt monitor mögé zsúfolták be a PC alkatrészeit. A másik az asztali gép zsugorítása, miközben arra is figyeltek a gyártók, hogy a modularitást és rugalmasságot megőrizzék. Ez egészen a mini-ITX-rendszerekig, vagyis a 17×17 cm-es alaplapok megjelenéséig sikerült is nekik, viszont az uCFF- (Ultra Compact Form Factor) alaplapok már legfeljebb annyira rugalmasak, mint egy átlagos notebook.

### **A legkisebb alaplapok**

Ez a viszonylag új alaplapszabvány egyelőre külön nem kapható, csupán barebone, vagyis előre szerelt nyers rendszerekben érhető el – ilyen az Intel NUC és a Gigabyte Brix is. A mini-ITX-lapnál közel 4× kisebb, mindössze 4×4 colos, ultralapos alaplapon a gyártóknak hagyományos processzortokot sem sikerült elhelyezniük. Emiatt az uCFF csakis BGA-tokozású processzorral, abból is mobil változattal szerezhető be, vagyis a CPU gyárilag az alaplapra van forrasztva. A Gigabyte itt próbál minden árszegmenst lefedni, így a Celerontól a Core i7-ig több variációt is találunk a kínálatban.

A fix CPU ismeretlen az asztali PC-k világában, de a manapság megfigyelhető trendekhez viszonylag passzol: aki mindig a leggyorsabbat akarja, az a teljes gépet cseréli, aki meg általános feladatokra szeretne gépet, az hosszú évekig nem bővít semmit, különösen a CPU-t nem. A maradék, vagyis az, aki hagyományos PC-re vágyik, fellélegezhet, mert az ATX/ITX-formátumok és a foglalatozható processzorok még hosszú évekig velünk lesznek.

### **Félkész kocka**

A Gigabyte Brix tehát egy félkész gép, így az alaplap+processzor kombináció mellett a mindössze 3 cm-es házban csupán egyetlen Wi-Fi N vezérlőt (Realtek chipes) kapunk. A tápegységet is a Gigabyte adja, méghozzá egy jó hatásfokú és megbízható, FSP 65 wattos külső téglát, aminek egyetlen gondja van: hiába választott viszonylag kicsi modellt a Gigabyte, ez még így is kb. akkora, mint a Brix PC fele. Ahhoz, hogy működő gépet kapjunk, be kell még szereznünk némi rendszer-

memóriát, valamint egy rendszermeghajtót. A memória DDR3-1600 SODIMM modul lehet, amit kétcsatornás kiépítésben szerelhetünk be – akár 16 GB-ot is. Ez viszonylag olcsó, könnyen beszerezhető, és pontosan ugyanolyan gyors, mint az asztali PC-kben használt hagyományos DIMM modulok.

A háttértároló kérdése már nehezebb – ebből mSATA SSD-re lesz szükségünk. Ez mindenképpen drágább, mint egy hagyományos, 2,5 colos SSD, és egyelőre a választék is kisebb. Ha mindent beszereztünk, és kb. 2 perces csavarozással beszereltünk, már csak telepítenünk kell USB-kulcsról az OS-t, és készen is van a mini-PC-nk, amit a mellékelt VESA-modullal akár a monitorunk hátuljára is felszerelhetünk.

### **A méret a lényeg, de nem minden**

A Brix tesztjénél arra számítottunk, hogy a mindössze 3 cm-es dobozba zsúfolt ventilátor bántóan hangos lesz, és a kocka át is forrósodik, de szerencsére egyikre sem került sor. A Core i3-3227U ugyan soha nem lesz olyan gyors, mint egy hasonló árú asztali Core i processzor, cserébe nagyon-nagyon keveset fogyaszt, alig melegszik, és miután egyszerre akár négy programszállal is képes megbirkózni, általános felhasználáshoz bőven elegendő lesz. A teszthez 16 GB-nyi Kingston ValueRAM-ot és egy 120 GB-os, SandForce 2241 vezérlővel szerelt Kingston SSD-t használtunk, amik nagyon sokat segítettek abban, hogy gyorsnak és rendkívül reszponzívnak érezzük a Brixet. akár négy programszállal<br>hoz bőven elegendő lesz. A<br>egy 120 GB-os, SandForce<br>náltunk, amik nagyon sok:<br>vül reszponzívnak érezzük<br>A jó élmények mellé a:<br>egység minősége szuper,

A jó élmények mellé azonban jutott néhány kellemetlen is. A tápegység minősége szuper, de sajnos külső és ilyen kis gépnél nagynak számít – mi jobban örültünk volna egy beépített tápegységnek, akár némi méretnövekedés árán is. A drága és nehezebben beszerezhető mSATA mellett/helyett egy 2,5 colos SSD vagy hibrid SSD−HDD opció is jól jött volna. Örömmel láttuk, hogy míg az Intel a NUC-nál még az USB 2.0-t kínálta, addig a Gigabyte nem vesződött az elavult szabvánnyal és a Thunderbolttal, és inkább két USB 3.0-t pakolt a gép oldalára. A sebesség és a fejlett szabvány így már rendben, de a két port kevés, még két kivezetés hasznos lenne. Végül meg kell említenünk, hogy a Gigabyte egy DVD-n mellékelte a drivereket, ami teljességgel érthetetlen, hiszen a gép kisebb, mint maga a lemez.

Mindezeket az apróságokat leszámítva a Gigabyte Brix az eddig készült legjobb uCFF-formátumú mini-PC kiváló felszereltséggel, általános használathoz bőven elegendő teljesítménnyel és jó árazással. Már csak azért érdemes várni egy kicsit, mert 1-2 hónapon belül várhatók a Brix haswelles változatai,hasonló áron, jobb teljesítménnyel. **Erdős Márton**n Márton

## **ELJES BEVÁSÁRI ÓLISTA**

A Brixhez sikerült a Gigabyte-nak abszolút korrekt árazást kialakítania, és a kínálat is kellően széles. Tesztünkhöz 16 GB RAM-ot használtunk, de már 4/8 GB-t is elegendő, és sokkal olcsóbb.

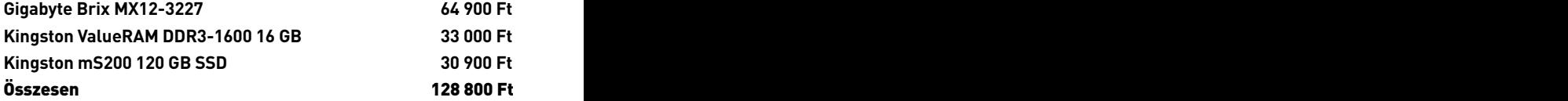

### **Mini-PC 2014: CHIP-kívánságlista**

Az Intel és a Gigabyte is hasonlóan képzeli az új generációs asztali PC-t. A miniatürizálás jó irány, de néhány szolgáltatást és funkciót mi még hiányolunk ezekből a gépekből. Reméljük, a tervezőkhöz is eljut a CHIP kívánságlistája.

- · Beépített tápegység
- · 5 mm-es HDD beépítése
- · Csendesebb hűtés
- · Több USB 3.0
- ·Intel Haswell CPU Iris Pro 5200-as GPU-val
- · Driverek DVD helyett USB-kulcson
- 

**Intel NUC vs. Gigabyte Brix** Összehasonlítottuk a két, új generációsnak kikiáltott asztali mini-PC-t.

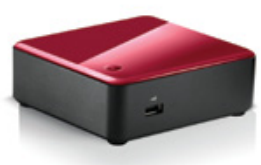

**Gigabyte Brix MX12-3227 Intel NUC DC3217BY** Méret **10,8×11,4×3 cm** 11,7×11,2×3,9 cm **Processzor** Core i3-3227U (1,9 GHz) Core i3-3217U (1,8 GHz) Wi-Fi **Wi-Fi N** Nincs Csatlakozók **1×HDMI, 1×DP, 2×USB 3.0, 1Gb/s LAN** 1×HDMI, 1×TB, 3×USB 2.0 Tápegység Külső (FSP, 65 W) Külső (FSP, 65 W) Fogyasztás (max.) 36 W 35 W  $Ar$  64 900 Ft 91 000 Ft

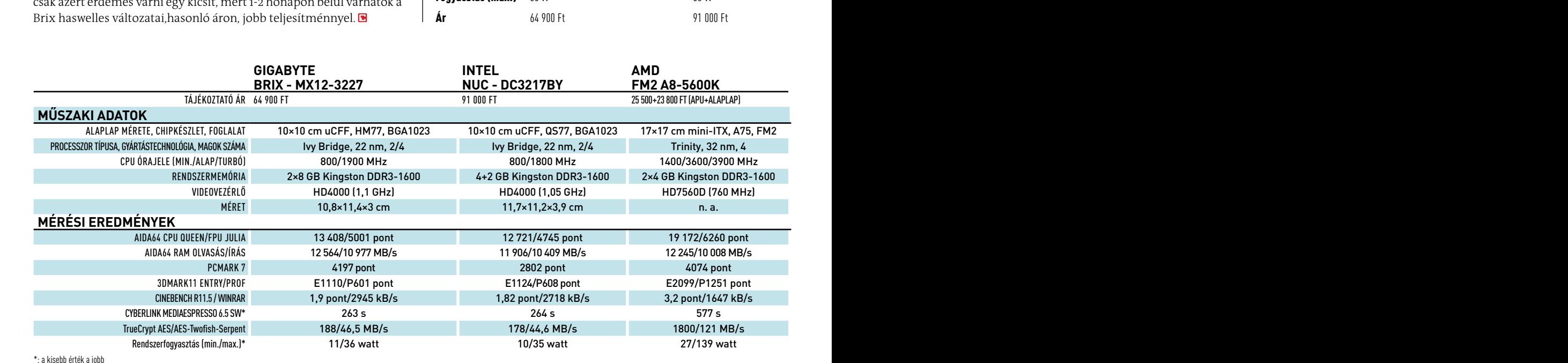

### INTERNET & SZOFTVER AKTUÁLIS // TESZT // TECHNOLÓGIA

## **Xbox One: net kell, használt játék nincs**

A Microsoft ismét megpróbálkozik a használt játékok piacának szabályozásával. Az új játékkonzol használatához folyamatos internetkapcsolat kell.

A Microsoft nemrég jelentette be az Xbox One‑t, azonban a bejelentés hiányos volt: néhány, korántsem apróságnak nevezhető dologgal kapcsolatban a vállalat akkor még eléggé homályosan fogalmazott. Az egyik fontos kérdés az volt, hogy vajon mit jelent az, hogy a játékokhoz internetkapcsolatra is szük‑ ség van. Sokan attól féltek, hogy folyamatos összeköttetés kell akkor is, ha csak offline játszanak, mások pedig attól tartottak, hogy a Microsoft a használt játékok piacát szeretné a lehető legnagyobb mértékben korlátozni. Az illetékesek most egy blogbejegyzésben tisztázták, mire kell felkészülni.

Az első és legfontosabb az, hogy folyamatos internetkapcsolatra nem lesz szükség, de a net kelleni fog: a konzol alapesetben naponta egyszer be fog jelentkezni a központi szerve‑ rekre, hogy megnézze, a játékok licencei való‑ ban rendben vannak-e. Ezzel kapcsolatos egy másik nagyon fontos változás: a megvásárolt játékok (függetlenül attól, hogy azokat valaki fizikai adathordozón vásárolja meg vagy

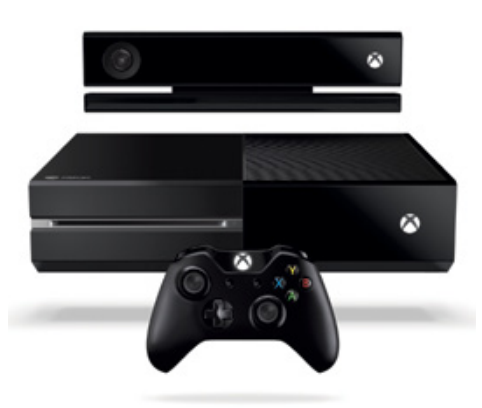

online) automatikusan hozzákapcsolódnak a felhasználó fiókjához (is), ami megnehezíti a kalózmásolatok terjesztését, emellett azon‑ ban a használt játékok piacát is korlátozhatja. Az új licencpolitika megadja a lehetőséget a fejlesztőknek arra is, hogy a használt játékok értékesítése után jutalékot szedjenek – ahhoz,

hogy a Microsoft ezt ellenőrizni is tudja, csak azok kereskedhetnek majd a használt címekkel, akik erre külön engedélyt szereznek a vállalattól.

A felhasználói fiókhoz való hozzákötés ter‑ mészetesen nem jelenti azt, hogy a családban ne tudnának többen is játszani egy adott darabbal, azon a gépen, amelyiken a játékot aktiválták. A játékok emellett magához a kon‑ zolhoz is hozzá lesznek kötve, azonban minden címet más Xbox One-on is futtathat a tulajdonosa (sőt, kiválasztott ismerősei is), két szigorítással. Az egyik az, hogy ebben az esetben a konzol nem naponta, hanem óránként ellenőrzi, hogy valóban jogosultak vagyunk-e a használatra, a másik pedig az, hogy adott játékot egyszerre csak egy helyen lehet játszani. A játékokat kölcsön is lehet adni, de csak olyanoknak, akiket legalább egy hónapja "online" barátként tart számon a Microsoft is. A játékokat egyszer lehet kölcsönadni, azonban az továbbra sem világos, hogy ez játékonként értendő, vagy játékonként és személyenként.

### **Gyerekpornóoldalt zártak be**

A gyerekpornóoldal elleni akció korábban, még tavaly év végén történt, részleteket azonban a nyomozás zavartalansága miatt csak most közölt az iroda. Az FBI egy pedofilok kapcsolattartására szakosodott fórum "szervereit" foglalta le, de nem zárta be azonnal a fórumot, hanem tovább üzemeltette, hogy ne csak a felületet és annak üzemel‑ tetőit tudja lekapcsolni, hanem azokat is, akik aktí‑ van használták a weboldalt. Az akció során közel hat‑ ezer embert sikerült azo‑ nosítani, ellenük feltehe‑ tően már folyik vagy hamarosan megindul a jogi procedúra. A fórum üze‑ meltetése azért is hasznos volt, mert így a hatóság rengeteg információt gyűjtött össze a pedofilok jellemző viselkedéséről, ami a jövőben remélhetőleg megkönnyíti majd a hasonló oldalak felderítését.

### **Helymeghatározást vásárolt a Google**

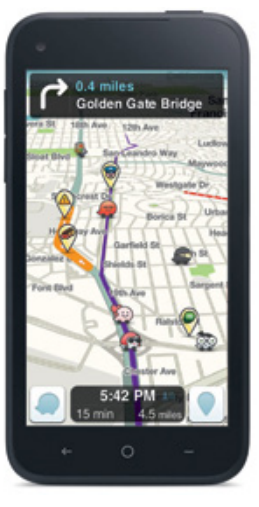

Bár az Apple és a Facebook is licitált rá, a Waze mégis a Google kezébe került, 1,3 milliárd dollá‑ rért. A vállalat közösségi alapokon nyugvó, GPS-alapú navigációs alkalmazásának legnagyobb elő‑ nye a konkurensekkel szemben, hogy szinte azonnal képes reagálni a forgalmi helyzetekre, és egy nagyobb dugó vagy baleset miatti torlódásnál úgy tervezi meg (vagy át) az útvonalat, hogy csak a lehető legkisebb fennakadással kelljen számolnunk. A Google saját navigációs szolgáltatását szeretné feljavítani a most megvásárolt technológiájával, tehát a Waze előbb vagy utóbb megjelenik a Mapsben. Azt még nem tudni, hogy a

szolgáltatást átnevezi-e a vállalat vagy sem, de ez nem is igazán lényeges, ha az a későbbiekben is legalább olyan jól működik, mint jelenleg. És hogy miért adott a Google 1,3 mil‑ liárd dollárt egy helymeghatározós szolgáltatásért? Termé‑ szetesen azért, hogy így még több és még pontosabb információval rendelkezzen a felhasználókról, akik így még célzottabb hirdetéseket kaphatnak majd "kézhez". A Waze-t jelenleg 67 millióan használják, de ez a szám a Maps-integráció után várhatóan sokszorosára nő majd.

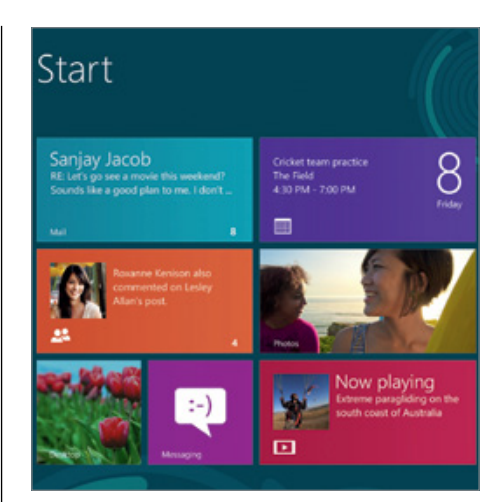

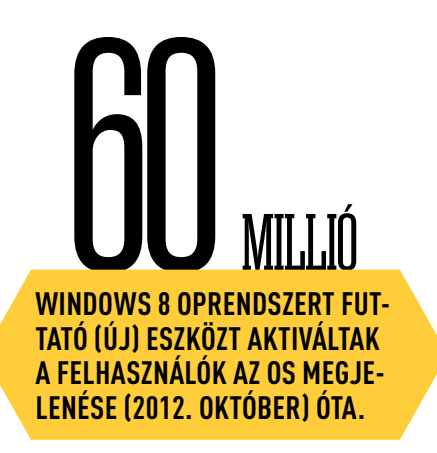

### röviden

### **Online érkezik a Windows 8.1**

A Microsoft megerősítette, hogy a várako‑ zásoknak megfelelően a felhasználók a Windows 8.1-et az operációs rendszerhez tartozó alkalmazásboltból, a Windows Store-ból tölthetik majd le, ingyen. A frissítés telepítéséhez a merevlemezen nagyjából 5 GB tárhelyre lesz szükség. Sajnos úgy néz ki, hogy a frissítés után az összes alkalmazást újra kell telepíteni (appokat és klasszikus szoftvereket egyaránt) – ha pedig valaki később úgy döntene, hogy visszatér a Windows 8-ra, azt csak teljes újratelepítéssel teheti majd meg.

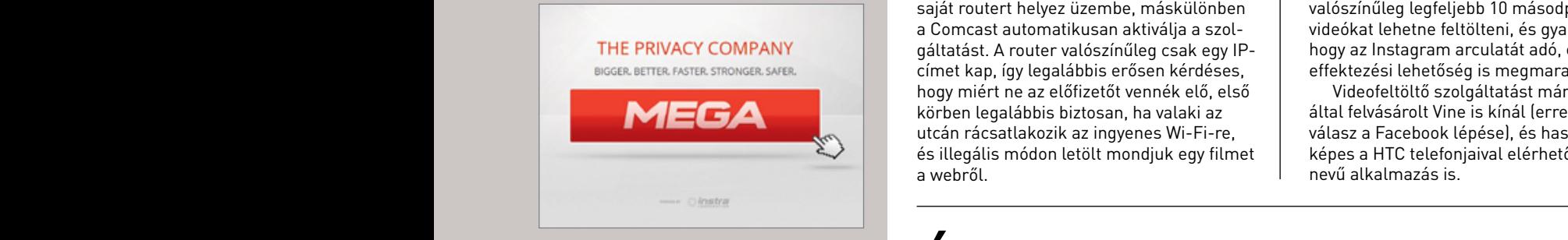

### ban rendben van die kapcsolatos en die kapcsolatos egy van die kapcsolatos egy van die kapcsolatos egy van die

A Warner és a Universal filmstúdiók sze‑ retnék elérni, hogy a Google távolítsa el a Mega fájlcserélő oldalra mutató hivatkozásokat a keresési találatok közül. A stúdiók természetesen arra hivatkoznak, hogy a keresőn rengeteg a jogsértő tarta‑ lom. Kiemelten fontos, hogy nem bizonyos linkeket, hanem a teljes site blokkolását kérik (amire a Google aligha lesz hajlandó), vélhetően azért, mert a filmforgalmazók nem akarnak azzal bajlódni, hogy a jogsértő linkeket egyesével szede‑ tik le a Mega üzemeltetőivel. **Helydem School Fingerey a Jugged Comparison Comparison School School School School School School School School School School School School School School School School School School School School School School School Schoo** rásár Neilli a Harilli a Google aligna tesz (aztronu a Az i OS 7)<br>hajlandól, vélhetően azért, mert a filmfor- (i OS-ek, é<br>bogy a jogoértő linkeket egyegével czolo

Az Opera legújabb, Android és Windows alá letölthető frissítése már az új, Az Opera még februárban jelentette be, sítő motorra, ám néhány héttel később kiderült, hogy a Google elhagyja a "szabványos" WebKitet, és annak kódjából kiindulva Blink néven saját, optimalizált verziót fejleszt. Azóta kiderült, hogy a Google programozói gyorsan haladnak, már több mint egymillió sort távolítottak el – zömmel olyan kódokat, amelyek az Apple vagy más versenytárs "miatt" **szolgáltatás** át kerültek be, és a Google szemszögéből nézve csak lassították a böngészést. hogy valószínűleg az egyetlen olyan változat lesz, amiben a WebKit működik, ugyanis a cég időközben bejelentette,  $\qquad \qquad \mid \quad$ lására (mintha már láttunk helyett a Blinket fogja használni. hogy követi a Google-t, és a WebKit

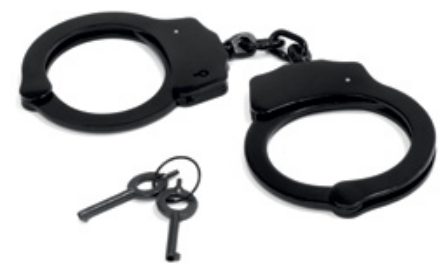

A Comcast szolgáltató Wi-Fi-routere, amely | úgy tűnik, hogy fontos újítás érkezik a plata felhasználói végpontokhoz kerül, két Wi-Fi-adást sugároz: az egyik a felhasználó saját hálózatát "üzemelteti", a másik viszont egy félig nyitott hotspotot, amelyet a vállalat minden előfizetője használhat. Ebből csak úgy lehet kiszállni, ha valaki saját routert helyez üzembe, máskülönben a Comcast automatikusan aktiválja a szol‑ gáltatást. A router valószínűleg csak egy IPhogy miért ne az előfizetőt vennék elő, első körben legalábbis biztosan, ha valaki az utcán rácsatlakozik az ingyenes Wi-Fi-re, a webről.

### **Videók Instagramon?**

 $\left| \begin{array}{r} \mathsf{r}$ ükkös hotspotok  $\parallel$  séget is kínál, így a feltöltött fotóknak **költőtt a killetőtt** fotóknak k **Merikában**<br> $\begin{array}{|c|c|c|c|c|} \hline \textbf{Mer} & \textbf{A scolgáltatóra a Facebook le is csapott} \hline \textbf{Mer} & \textbf{A scolgáltatóra a Facebook le is csapott} \hline \textbf{Wer} & \textbf{C} & \textbf{C} & \textbf{C} \textbf{C} \textbf{C} \textbf{C} \textbf{D} \textbf{D} \textbf{D} \textbf{D} \textbf{D} \textbf{D} \textbf{D} \textbf{D} \textbf{D} \textbf{D} \textbf{D} \textbf{D} \textbf{D} \textbf{D} \text$ A Facebook tavaly áprilisban vásárolta meg a fotómegosztásra használható Insta‑ gramot. A szolgáltatás azért lett gyorsan népszerű, mert az egyszerű képfeltöltés mellett gyors és ötletes effektezési lehető‑ séget is kínál, így a feltöltött fotóknak könnyen egyedi kinézet kölcsönözhető. A szolgáltatóra a Facebook le is csapott (valamivel több mint egy éve), most pedig formra: hamarosan videókat is meg lehet majd osztani.

Egyelőre csak annyit tudni, hogy a Facebook rövid időn belül bejelent valami igazán fontosat – a pletykák legalábbis erre utalnak. Az elképzelés szerint rövid, valószínűleg legfeljebb 10 másodperces videókat lehetne feltölteni, és gyanítható, hogy az Instagram arculatát adó, egyedi effektezési lehetőség is megmarad.

Videofeltöltő szolgáltatást már a Twitter által felvásárolt Vine is kínál (erre lehet válasz a Facebook lépése), és hasonlóra képes a HTC telefonjaival elérhető, Zoe nevű alkalmazás is.

## **MEGA A FILMSTÚDIÓK ÚJ MUMUSA<br>Warner és a Universal filmstúdiók sze-<b>Niger and the stúdiók sze-**

Az iOS7 új külsőt és több funkciót hoz a vállalat mobil eszközeire. Sokak szerint az újdonságokat az Androidból, a dizájnt a Windows Phone-ból vette az Apple.

Google Chrome-ban is szolgálatot telje- szebb – időközben, úgy látszik, ez megválto-szeresszeresszeresszeressz Az iOS 7 teljesen más lesz, mint az eddigi iOS-ek, és bizonyos szempontból az Androidra, bizonyos szempontból pedig a Windows Phone-ra hasonlít majd – persze az Apple tálalásában nyilván nem így lesz ez, és minden új funkció egyedi, már létező (sőt, legalább 10 éve bejegyzett) szabadalmon alapszik majd. Az egyik legfontosabb eltérés az iOS 6-hoz és a korábbi változatokhoz képest, hogy a felhasználói felület nem lesz 3D-s, az Apple is a "sík" kialakításra vált. az volt a vállalatvezetés meggyőződése, hogy zott. Ennek oka lehet, hogy Scott Forstall helyett már Jony Ive felelős az UI fejlesztésé‑ ért, aki inkább a stilizált dizájnelemekben hisz, nem pedig abban, hogy a szoftvereknek mindenben a létező használati tárgyakat kell utánozniuk, mégis teljes fordulatot jelent a korábbi Apple-dizájnhoz képest. Az Apple a és a légitársaságok alkalmazásai kerülnek. lezáró képernyőt és az értesítési sávot is átvariálja, a fix sávok helyett a transzparens vagy legalábbis félig transzparens verziók váltják a korábbi háttereket.

A mostani Opera-verzió érdekessége, latin között megjelenik a Control selszóval lehet felo<br>A funkciók között megjelenik a Control század között között között között között között között között között k a felegy amiser a freshi maneán,<br>ugyanis a cég időközben bejelentette, királló a fására (mintha már láttunk volna ilyet…). Új szoftver néhány nappal (esetleg hogy követi a Google-t, és a WebKit **levenés (2012-b), hangokat kap a Siri, t**öbb opció lesz a kame-ellen iPhone 5S megjelené Center, amely egy lentről behúzható konfigurában, energiatakarékosabbá válik a

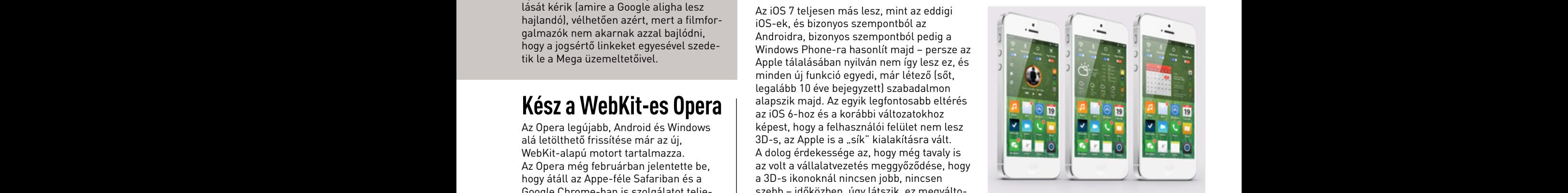

multitasking – hogy csak a legfontosabb újdonságokat említsük.

A mostani Opera-verzió érdekessége, jelszóval lehet feloldani. Az iOS7 megjelené‑ hogy követi a Google-t, és a WebKit iPhone 5S megjelenése előtt, azaz valamikor rációs sáv, például a Wi-Fi ki- és bekapcso‑ azonban a korábbi gyakorlatot alapul véve a Az alkalmazásboltban megjelenik a helyalapú keresés, ha például egy repülőtéren keresünk az appok között, akkor a találatok között az első helyekre jó eséllyel a repülőtér A készüléklopások visszaszorítását célozza, hogy az iOS 7-től kezdődően a Find My Phone funkció letiltása esetén a telefon automatikusan zárolja magát, és csak az iCloudséről pontos információk még nincsenek, szoftver néhány nappal (esetleg héttel) az a nyár végén, esetleg ősszel várható.

### AKTUÁLIS // TESZT // TECHNOLÓGIA co mput e x 2013

# COMPUTEX **2013**

Új processzorok, új alaplapok, gondolatainkat kitaláló, gesztusainkra figyelő táblagépek – a tajvani Computex idén is izgalmas újdonságokkal szolgált.

**Rosta Gábor**

zokás szerint öt napig tartott a méretét tekintve kissé szűkült tajvani Computex – a kiállítók számának enyhe csökkenésével párhuzamosan a szervezők eggyel kevesebb pavilonban osztották szét a standokat. Ez nagyjából 400-z zokás szerint öt napig tartott a méretét tekintve kissé szűkült tajvani Computex – a kiállítók számának enyhe csökkenésével párhuzamosan a szervezők eggyel kevesebb pavilonban osztották szét a standokat. Ez nagyjából 400-zal kevesebb standot és 1800 helyett 1724 kiállítót jelent. Ugyanakkor a látogatók száma ezret – éppen úgy, ahogy tavaly is. Növekedés mutatkozott ugyanakkor a nemzetközi látogatók számában, és ez elérte a 6%-ot, ami 38 300 résztvevőt jelent. A legtöbben – több mint 60% – továbbra is az ázsiai térségből érkezett, de jelentős volt az Egyesült Államokból és Németországból érkezettek aránya is. Nagymértékű növekedés volt tapasztalható az Indonéziából (46,4%) és az Egyesült Arab Emírségekből (36,5%) idelátogatók számában.

A kiállításon tapasztaltak alapján elmondható, hogy a mobil eszközök népszerűsége továbbra is töretlenül nő, a táblagépeken és különféle noteszgépeken túl a másik nagy csoportot az ezekhez készített különféle kiegészítők (legyen szó akár szoftveres, akár hardveres eszközökről) képviselték. A hagyományos PC-piac csökkenése ugyan érezhető volt a kiállított eszközök sorában, egyet kell értenünk az Asus elnökének, Jonney Shih-nek a szavaival, aki szerint ugyanakkor a PC-re mindig szükség lesz, és azok a felhasználók, akik játékgépként vagy otthoni hálózati központként szeretnék használni, továbbra is vásárolni fogják a felső kategóriás komponenseket. Az, hogy a Shih által "otthoni informatikai vezetőnek" titulált felhasználókra terelődik a fókusz, látható volt azon is, hogy mennyire eltolódott a hangsúly a felső kategóriás hardverek felé.

Persze a komponensgyártóknak most viszonylag egyszerű dolguk volt, hiszen az Intel is éppen most mutatta be a Haswell processzorokat, így az új CPU-val kompatibilis, 8-as lapkakészletű alaplapok, illetve az erre épülő noteszgépek, ultrabookok és asztali gépek szép számban képviseltették magukat a standokon. Az Inteltől származó másik, hamarosan érkező újdonság a mobilpiacra szánt Silvermont-architektúra, ami a gyártó állítása szerint könnyen maga mögé utasítja majd az ARM-alapú processzorokat.

### **Asus ET2702 All-in-One**

Az Asus legnagyobb, QHD (2560×1440) pixeles felbontású egybegépe bivalyerős hardverrel, Haswell-alapokra építve. Tájékoztató ár: 2000 dollár körül Elérhetőség: 2013. ősz

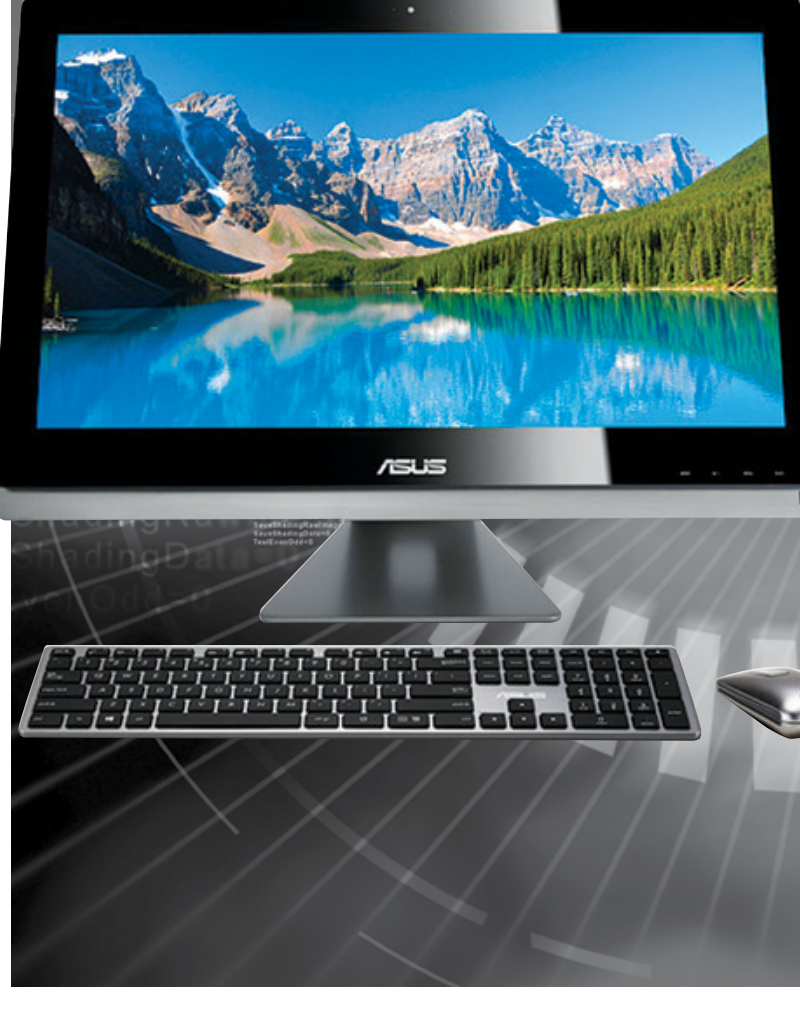

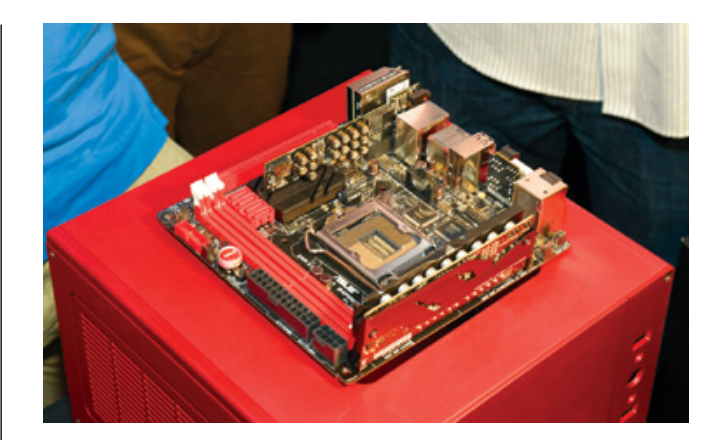

### ASUS MAXIMUS VI IMPACT

Az Asus új RoG-szériás alaplapjai közül az Impact a legérdekesebb, ez ugyanis a gyártó első ilyen kategóriás mini-ITX terméke. A tajvaniak igyekeztek a kis méret ellenére is mindennel felszerelni az Impactot, így a 8+2 fázisú tápellátás például külön kártyára került, ahogy a Supreme FX hangrendszer is. **Tájékoztató ár:** ismeretlen **Elérhetőség:** ősz

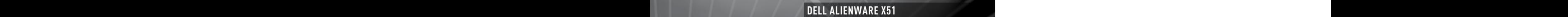

**Asus ET2702 All-in-One** A Dell játékos részlegének új miniszámítógépe Haswell processzorokra épül, a csúcsmodellben pedig a Core i7-4770 mellett egy NVIDIA GeForce GTX 670 is elfér. Tájékoztató ár: 900 dollártól Elérhetőség: 2013. nyár vége

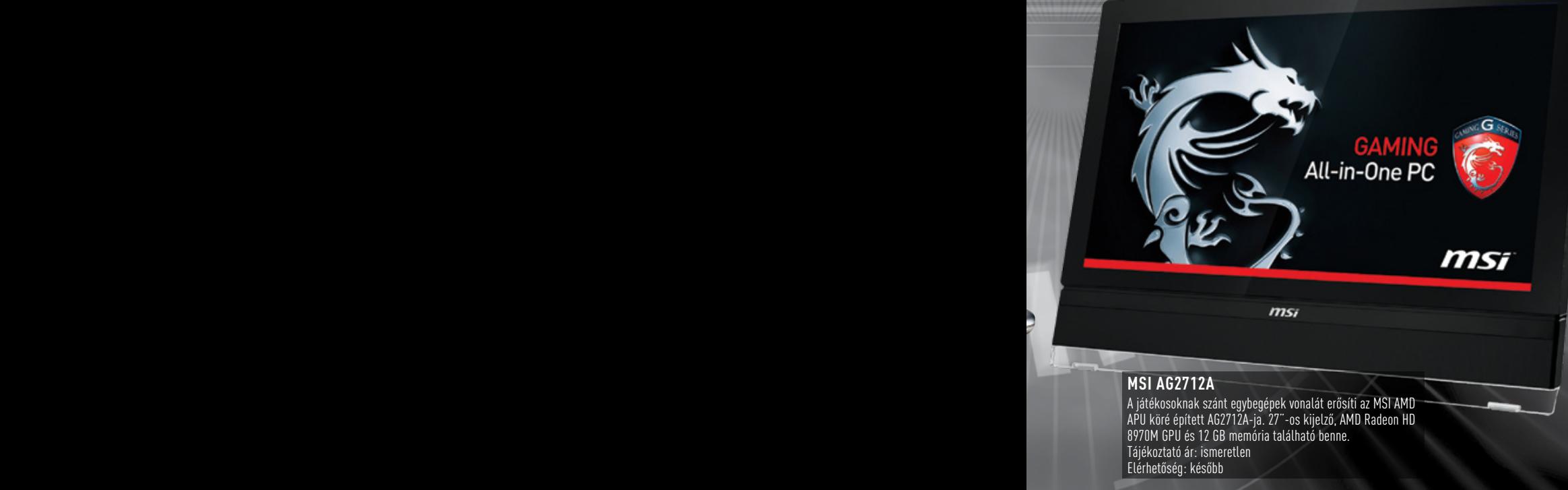

Computer Services

APU köré épített AG2712A-ja. 27"-os kijelző, AMD Radeon HD 8970M GPU és 12 GB memória található benne. Tájékoztató ár: ismeretlen Elérhetőség: később

### **COMPUTEX**

### Alaplapok, processzorok

z Intel továbbra is tartja magát a tik-tak működéshez, így a menetrendnek megfelelően eljött az új architektúrák ideje is. Ez lenne a Haswell, amiről részletesebben magazinunk 48. oldalán olvashatnak. A Computex szempontjából ez azt jelenti, hogy minden fontosabb alaplapgyártó bemutathatta a Haswellt támogató 8-as lapkakészletre épített alaplapját. Az Asus nemcsak az "átlagos", hanem a játékosoknak szánt RoG-szériát is teljesen megújította, és ami igazán érdekes: egy mini ITX-méretű változatot is bemutatott, amivel kisméretű PCkbe is beépíthető egy komoly játékgép teljesítménye. A Haswell keltette érdeklődést a többi PC-s egység gyártói is igyekeztek meglovagolni, így több tápegységen, processzorhűtőn, sőt házon is láthattuk a Haswell-kompatibilis jelzést.

A kínálaton érezhető volt, hogy a csúcsmodelleket szeretnék bemutatni a gyártók, így például az Antec egy olyan, egyelőre prototípus formájában létező számítógépházat állított ki Nineteen Hundred néven, amelybe 17 darab meghajtót pakolhatunk, két tápegységgel és több videokártyával. A méternél magasabb számítógépház árát, illetve azt, hogy egyáltalán forgalomba kerül-e, már nem tudták megmondani. Ennél jóval konkrétabb termék az MSI AG2712A, ami egy AMD-re épülő, játékosoknak szánt All-in-One gép. Az AMD jóval kisebb hírverést generálva demózta negyedik generációs processzorát, a Kaverit, amely 28 nm-es gyártástechnológiával készül, és **még ebben az évben megjelenik. A gyártó számára fontos az egyre MALI adaláló az egyre** megjelenik. A gyártó számára fontos az egyre népszerűbb átalakítható notebook és tablet kategória is, ahol a Temash SoC feladata annak biztosítása, hogy az AMD bekerülhessen ebbe a szegmensbe. A kiállításon egyelőre csak az MSI, a Gigabyte és a Quanta táblagépek prototípusait láthattuk erre építve, míg az Acer a nem sokkal a Computex előtt bemutatott Aspire V5-ből készített a Temashra épülő változatot.

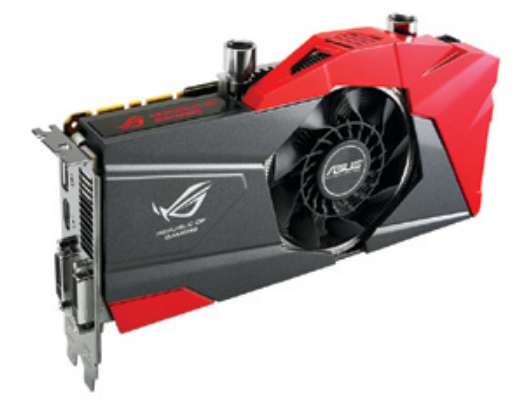

Az Asus NVIDIA GTX 770-es GPU-ját használó Poseidon grafikus kártya érdekessége a megoldás mind levegős, mind folyadékhűtéses módon képes működni. Az utóbbi esetben egy nagyméretű ventilátorral szerelt borda dolgozik rajta, míg az előbbinél szabványos menetes csatlakozókat találunk a csövek számára.

**Tájékoztató ár:** ismeretlen **Elérhetőség:** 2013. nyár

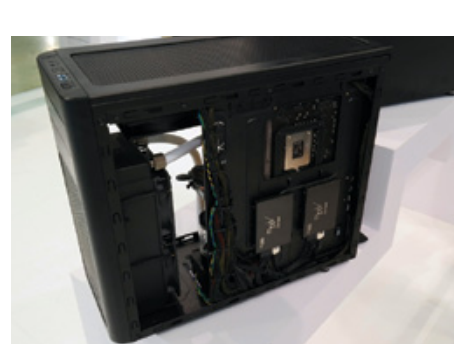

### Asus GTX 770 Poseidon Fractal Design ARC Mini R2

hibrid hűtőrendszer. A DirectCU H2O nevű komoly hűtéssel is felszerelhető. Már eleve No<br>mogaldás mind lavagős, mind falvadákbű – báram vantilátorral érkezik és azt tavábbi – tilá A Fractal Design ARC-sorozatának legújabb tagja micro-ATX-méretű, de meglepően komoly hűtéssel is felszerelhető. Már eleve három ventilátorral érkezik, és ezt további néggyel egészíthetjük ki. Az előlapon egy háromcsatornás ventilátorsebesség-szabályzót, illetve több USB 3.0 portot találunk, a legjobban pedig az alaplapi tálca hátoldalán található SSD-foglalatok tetszettek.

**Tájékoztató ár:** 24 000 Ft **Elérhetőség:** 2013. nyár

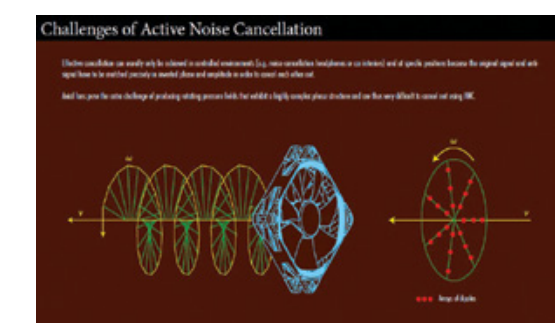

### NOCTUA PROJECT ROTOSUB

A világ első aktív zajcsillapító rendszerével rendelkező processzorhűtőjén dolgozik a Noctua. A készülék igazi érdekessége a ventilátor, aminek lapátjai apró mágnesekkel rezegtethetőek – ezt a rezgést a rendszer úgy szabályozza, hogy kioltsa a hűtő saját zúgását. A RotoSub az osztrák cég reményei szerint jövőre már kereskedelmi forgalomba is kerülhet.

**Tájékoztató ár:** ismeretlen **Elérhetőség:** 2014 második fele

 $\rightarrow$ 

### computex 2013 AKTUÁLIS // TESZT // TECHNOLÓGIA

### Asus Transformer Book Trio

Bár az Intel még csak 2 az 1-ben készülékekről beszélt, az Asus előrerohant, és elkészítette a 3 az 1-ben megoldását Transformer Book Trio néven. A táblagép-, notebook- és asztaligép-funkciókat is betöltő masina első ránézésre egy egyszerű átalakítható gép, ám a billentyűzetes és a kijelzős rész önálló számítógépként is működhet. Az előbbi egy Core i7-4500U-ra épülő Windows 8-at futtató PC, amelynek kijelzője lehet saját 11,6" os full HD-s monitora, illetve bármilyen külső képernyő is. A gép kijelzője azonban önállóan is használható androidos táblagépként, belsejében egy Atom Z2580-nal és 64 GB-os SSD-vel.

**Elérhetőség:** később **Tájékoztató ár:** később

### Tájékoztató ár: 1000 dollártól **Acer Orbe** Új piacra lépett az Acer az Orbe nevű vezeték nélküli tárolóeszközzel. A 2 TB-nyi háttértárat biztosító készülék nemcsak az otthoni hálózatra, de az AcerCloudra is képes csatlakozni. Elérhetőség: később Tájékoztató ár: később

**Acer Aspire R7**

Elérhetőség: 2013. nyár

Az Acer különleges többcsuklós mechanizmussal rendelkező Aspire R7-ese egy tipikus átalakítható konstrukció, full HD kijelzővel, de egyelőre Ivy Bridge processzorral.

**COMPUTEX** 

**Chart** 

## TÁBLAGÉPEK, MOBILITÁS

N ban is érezhető volt, hogy mennyire fontos **Memcsak a felmérések mutatják, de a valóság**most a gyártóknak a mobilitás. A táblagépek népszerűségén már meg sem lepődtünk (és igen, számtalan no name iPad-másolattal találkozhattunk a kínai standokon), ám jól látható, hogy a hagyományos notebookok ideje is leáldozott, a jövő pedig az átalakítható gépeké. Ezt pedig nemcsak a cégek kínálata, hanem például az Intel előadása is megerősítette: a Haswell hivatalos bejelentésekor a vállalat alelnöke, Tom Kilroy elmondta, hogy a jövőt ők egyértelműen a táblagépeket és notebookat egyesítő 2 az 1-ben gépekben látják, amelyek számára a Haswell mobilváltozatait optimalizálták is. Egy, az Intel által végzett felmérés során világszerte kérdeztek meg embereket arról, hogy a táblagépet vagy a convertible-t preferálják-e – és a válaszadók kétharmada az utóbbira szavazott. Lesz is miből választaniuk: az Intel szerint már több mint ötven új 2 az 1-ben gép készül Haswellre és Silvermontra alapozva.

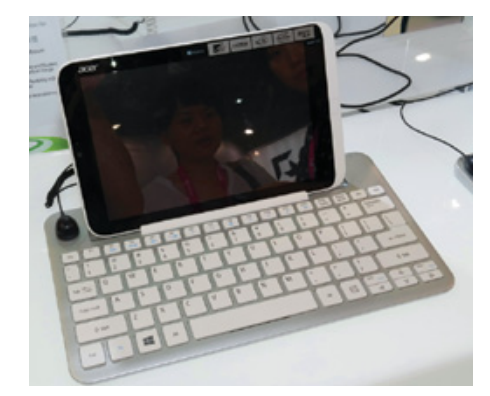

### Acer ICONIA W3

A világ első 8"-os Windows 8-as táblagépe, aminek egyik nagy érdekessége, hogy billentyűzetes dokkolója gyakorlatilag nagyobb, mint maga a központi egység. A gépet egyébként használaton kívül a dokkoló hátoldalába lehet bepattintani. Az 1280×800 pixeles, Atom Z2760-ra épülő W3 egyébként körülbelül fél kg tömegű, és a cég ígérete szerint nyolcórás üzemidővel rendelkezik majd. **Elérhetőség:** 2013. nyár **Tájékoztató ár:** 379 dollártól

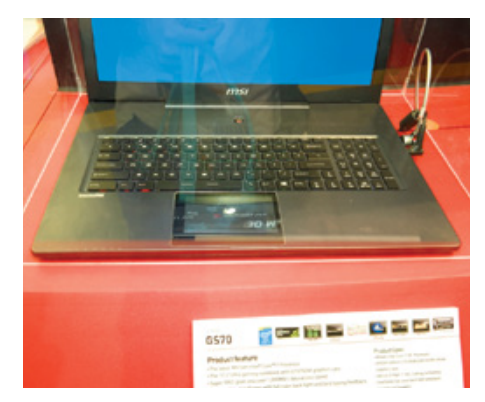

### MSI GS70

Igazi csemege lehet a játékosok számára az MSI GS70 Stealth notebook. Az unalmasabb specifikációk között találunk egy full HD felbontású, 17,3"-os kijelzőt, negyedik generációs Core i7-es processzort, GTX765M grafikus kártyát, RAID-be kötött háttértárat. Ezeknél izgalmasabb az alumíniumból készült, 22 mm-es vastagságú ház és a kis LCD kijelzőt magában rejtő tapipad. **Elérhetőség:** 2013. ősztől **Tájékoztató ár:** 1700 dollártól

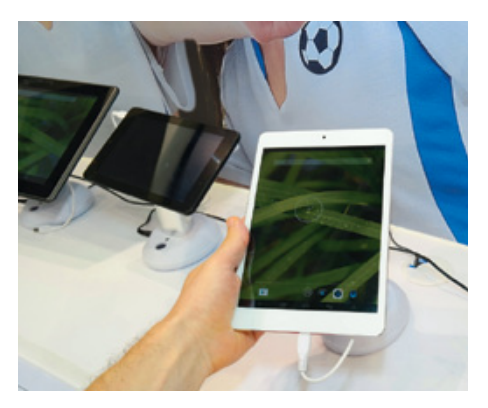

### MSI PRIMO 81

Gyakorlatilag az iPad mini kiköpött mása az MSI Primo 81 nevű táblagépe – a hasonlóság ráadásul nem csak felszínes, mivel pontosan ugyanazt a 7,85"-os, XGA-felbontású, IPSpaneles LG kijelzőt használja, mint az Apple tabletje. Ez a gép azonban Android 4.2-t futtat, négymagos Allwinner A315-ös proceszszora van 1 GB memóriával, és kevesebb mint 8 mm vastag.

**Elérhetőség:** később **Tájékoztató ár:** később

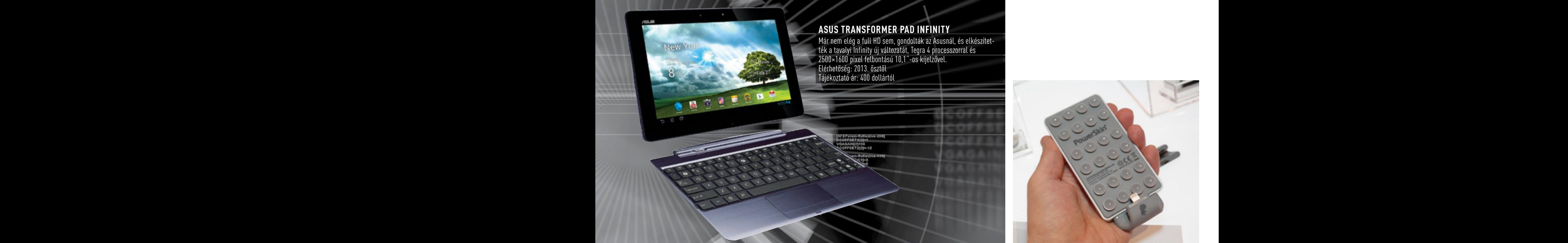

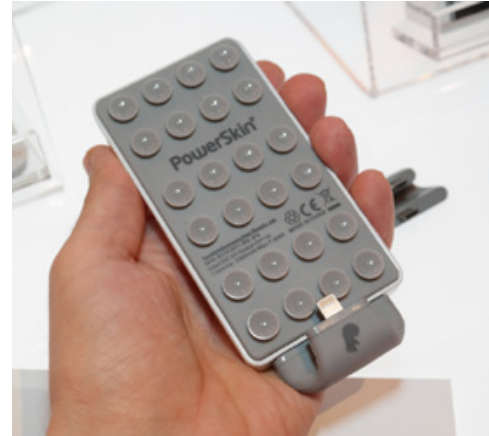

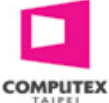

### KIEGÉSZÍTŐK, SZOLGÁLTATÁSOK

avaly már elég sokat hallhattunk a fel-<br>hőbe költöző szolgáltatásokról, mostanra **T**avaly már elég sokat hallhattunk a felpedig tovább erősödött ez a trend. Az új hívószó pedig a személyi felhő: azaz a saját, otthon tárolt adataink állandóan elérhetővé tétele az interneten keresztül.

Ebben persze a NAS-gyártók járnak az élen, és a QNAP, a Synology, a Thecus vagy éppen az ASUSTOR standján is bőven láthattunk olyan megoldásokat, amelyekkel még a számítástechnikában kevésbé jártasak is

pár kattintással elérhetővé tehetik például fényképeiket, zenéiket az interneten keresztül, és azokhoz aztán bárhol a világon hozzáférhetnek mobiltelefonjukkal, természetesen a megfelelő, a gyártó által készített mobilappal. A népszerű kiegészítők másik kategóriáját a mobiltelefonok és táblagépek üzemidejét kiterjesztő külső akkumulátorok jelentették: rengeteg verzióban, méretben és dizájnban számtalan ilyen eszközt láthattunk a standokon.

### POLIPNAK ÁLCÁZOTT PÓTAKKII

Az utólag a telefonokhoz és táblagépekhez csatlakoztatható külső, miniatűr akkumulátorok ellepték az idei Computexet, akárcsak anno az USB-kulcsok. A hatalmas kínálatból az egyik legérdekesebb a Pop'n nevű példány, ami apró tapadókorongok segítségével rögzíthető mobilunkhoz. Az ötlet önmagában remek, egyetlen hátránya, hogy a nem teljesen sima hátlap esetén nem működik, a mellékelt rövid kábel pedig csak az alul elhelyezett töltőcsatlakozóknál működik. **Elérhetőség:** most

**Tájékoztató ár:** 80 dollár

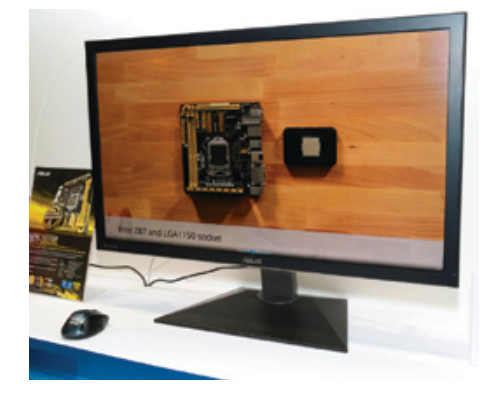

### ASUS PQ321 ASUS PQ321 G

Nem csak a televíziók között hódít már az UHD felbontás, vagyis az egyre gyakrabban emlegetett 4K – a 3840×2160 pixeles kijelzők a számítógépek mellett is megjelentek. Ilyen felbontású például az Asus PQ321 is, ami 31,5"-os képátlóval rendelkezik, és matt, tükröződésmentes felületet kapott. Ezen a képméreten persze a full HD amúgy is pixeles lenne, így érthető a 4K használata. **Elérhetőség:** 2013. nyár

**Tájékoztató ár:** 3800 dollár

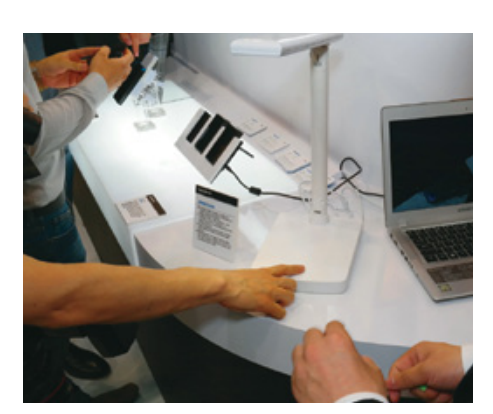

### MSI Pr imo 81 Asus PQ321 Gigabyte Smart Lamp

A Gigabyte kifejezetten a csatlakozókkal kevésbé ellátott ultrabookok számára fejlesztette ki ezt az asztali lámpával kombinált dokkolót. A Smart Lamp lámparésze négy fokozatba kapcsolható, az aljában pedig egy DVD-olvasó, hangcsatlakozó, kártyaolvasó és két USB-port is helyet kapott. A notebook felé egy másik USB-porton át csatlakozhatunk.

**Elérhetőség:** később **Tájékoztató ár:** később

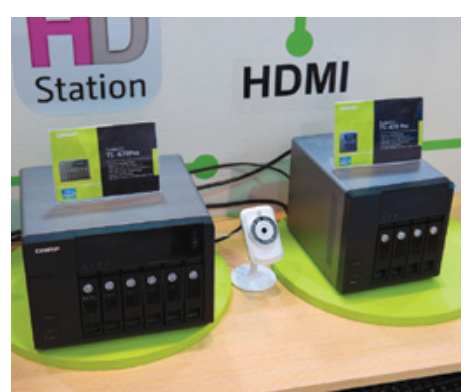

### QNAP TS-x70 NAS

Újabb generációt léptek előre a QNAP hálózati tárolói, így már az x70-es szériából válogathatnak azok, akik komolyabb teljesítményű irodai NAS-t keresnek maguknak. A 4, 6, illetve 8 lemezes változatokban elérhető készülékek Pro verzióiban már Core i3-3220 CPU-t találunk. Az egyéni felhasználóknak erre valószínűleg nem lesz szükségük, számukra ott a TS-x21 széria.

**Elérhetőség:** 2013. nyártól **Tájékoztató ár:** később

### AKTUÁLIS // TESZT // TECHNOLÓGIA B IZTONSÁGI HÍREK

## **Adatot lop a megpiszkált telefontöltő**

Az iPhone 5-tel és az iOS-szel demonstrálták, hogyan lehet minden adatot ellopni egy szimpla telefontöltővel.

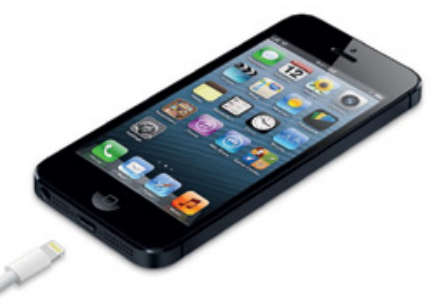

Három amerikai biztonsági szakértő kísérlete új, ijesztő formáját mutatja be az okostelefonfeltöréseknek és az adatlopásnak. Billy Lau két társával olyan, teljesen átlagos telefontöltőnek álcázott eszközt alkotott, ami képes az iPhone 5-ről minden személyes adatot ellopni mindössze 1 perc töltéssel, ráadásul mindebből a telefon tulajdonosa semmit nem vesz észre. Az adatlopáshoz nincsen szükség sem a telefon feltörésére, sem felhasználói interakció nem szükségeltetik.

Az Apple számtalan biztonsági funkciót beépített az iOS-be, amik megakadályozzák a külső forrásból érkező alkalmazások telepítését, sőt az USB-s adatkommunikációt is korlátozzák a PC és a mobil között. Mindezek ellenére az USB képességeit, na meg az Apple saját, beépített alkalmazásai által használt rejtett módot kihasználva a biztonsági

szakértőknek sikerült megkerülniük a védelmet és trójait juttatni az iPhone 5-be.

### Az első veszélyes töltő: **MACTANS**

A Mactans névre keresztelt töltő átlagos méretű, ám belül nem csupán egy transzformátort és némi feszültségszabályzó áramkört találunk, hanem egy komplett miniatűr számítógépet is. A szakértők egy filléres Beagle-Bone-t használtak a teszthez, ami a Raspberry Pihez hasonlóan egészen apró méretben kínál egy komplett, ARM-alapú PC-t.

A Mactans, amint érzékeli a csatlakoztatott telefont, az iOS védelmét megkerülve egy trójait telepít a felhasználó számára láthatatlanul, innentől pedig csak a hackereken múlik, hogy mire használják a totális kontrollt. Felhívhatnak emelt díjas telefonszámokat, ellophatják a felhasználó adatait, és akár monitorozhatják is az adatforgalmat – mindezt rejtve, a háttérben.

Noha a Mactans egyelőre könnyen kiszúrható, hiszen csak egy kísérleti példány, és sokkal nagyobb, mint a gyári Apple iPhonetöltő, bármikor felkaphatják a hackerek ezt az adatlopási trükköt, és eláraszthatják az online boltokat a filléres USB-töltők, amik a töltés mellett ráadásként el is lopják mobilunkon tárolt adatainkat.

### A hónap adatlopásai

### **Name.com**

Az amerikai domainszolgáltató name.com előfizetői adatait tároló szerverébe törtek be ismeretlen hackerek, ahonnan minden felhasználói fiókot elloptak. A jelszavakat és bankkártya-információkat a cég megfelelően titkosítva tárolta, a dekódoláshoz szükséges privát kulcsokat pedig egy távoli szerverre menti, megfelelően elszeparálva a feltört szervertől. Mindezek ellenére biztonsági okokból a cég minden ügyfelét jelszóváltoztatásra szólította fel.

### **Drupal.org**

Az ingyenes webmotorhoz tartozó hivatalos weboldalt és a groups.drupal.org-ot törték fel, ahonnan nevekkel, e-mail címekkel és titkosított jelszavakkal távoztak. Az üzemeltető minden felhasználótól azonnal jelszóváltoztatást kért, illetve nyomozást indított. Egyelőre úgy tűnik, a Drupal motorra épülő oldalakat nem veszélyezteti ilyen biztonsági rés, illetve a hackerek a fiókadatok ellopásán kívül más adathoz nem nyúltak a szerveren.

### **LivingSocial**

Az elmúlt időszak legnagyobb adatlopását a kuponokat és akciókat egybegyűjtő LivingSocial szenvedte el. Feltörték a cég adatbázisát, és mintegy 50 millió felhasználó adatait szerezték meg. Az ellopott adatok közt van a név, e-mail cím, születési dátum és titkosított jelszavak is. Utóbbihoz mind ez idáig nem a legmegbízhatóbb algoritmust használta a cég, ám az esetet követően azonnal átváltott a bcryptre, ami a jelenlegi legjobb megoldás. Ajánlott minden felhasználónak megváltoztatnia a jelszavát valamennyi olyan szolgáltatásban, ahol ugyanezt használta.

### **A hackerek célja**

A hackerek fő célja a gyártók rendszereinek és a pénzügyi szervezetek gépeinek feltörése.

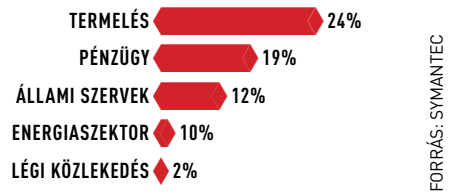

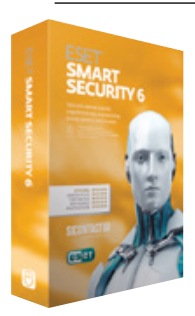

### **ESET Smart Security 6**

A legújabb ESET SS6 továbbra is a jól ismert NOD32-re épül, ám ehhez kapcsolódik egy tűzfal, levélszemétszűrő, szülői felügyelet és újdonságként felhőalapú védelem, valamint az USB-s tárolók felügyelete. **www.eset.hu**

### **Apple: az iPad megbénítja a pacemakert**

Megizzaszthatja az Apple-t a mindössze 14 éves Gianna

Chien: az amerikai fiatal felfedezte, hogy az iPad hivatalos, Apple által készített Smart Coverében olyan erős zárómágnes található, hogy a táblagépet a mellkasra helyezve az kikapcsolhatja a felhasználó pacemakerét.

Noha a legtöbb fejlett pacemaker ilyenkor már automatikusan újraindul, néhány, főleg régebbi modell egészen addig kikapcsolva marad, amíg az iPadet a mellkasán tartja a felhasználó, a régi pacemakerek pedig talán utána sem indulnak újra automatikusan, ami hatalmas veszélyt jelenthet. Az Apple nem kommentálta az esetet.

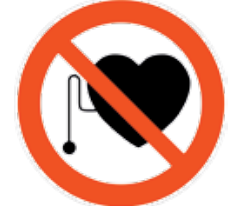

2048 **A Google lecserélte a HTTPSkapcsolathoz használt, 1024 bites RSA-kulcsait dupla hosszúságúakra.**

2012-ben 5291 biztonsági rést számlált meg a Symantec. Noha a 2011-es adathoz képest (4989) ez enyhe növekedés, az utóbbi hónapokban meredeken esett az újonnan felfedezett hibák száma, ami biztató eredmény 2013-ra nézve.

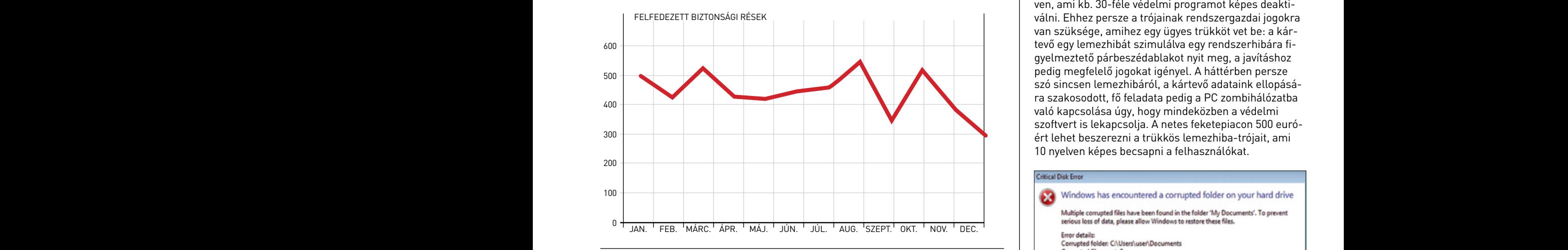

A ugar szimmette gepmbat, lagyast hem okoz, sot, egeszen az onthe banking ét<br>indításáig nem aktivizálódik. Ekkor azonban bekapcsolja a billentyűzetleütés-fifeltöréseknek és az adatlopásnak. Billy Lau ám ezúttal a Facebookot használja, hogy minél több felhasználó gépére eljusson. A trójai semmiféle géphibát, fagyást nem okoz, sőt, egészen az online banking elgyelőt, képkimentéseket készít, és akár hamis oldalra cseréli le a bank bejelentkezési oldalát. A trójai akkor sem törli magát a kliensről, ha sikerült adatot és/ vagy pénzt lopnia az üzemeltetőknek, hanem a felhasználó minden, a feketepiacon értékesíthető adatát (jelszavak, fiókok stb.) ellopja, és továbbítja az üzemeltetőknek.

kiellieu A hamis és veszélyes Facebook-oldalakon az elmúlt időszakban egyre többször találkozni a Zeus legújabb reinkarnációjával, ami hasonló adatlopásra képes, mint elődei. Sokszor ezek az oldalak teljesen hivatalosnak és ártatlannak tűnnek, ezért kiemelten figyeljünk oda, melyik Facebook-oldalon mire kattintunk.

### **Képlopó kártevő OS X alatt**

**Apple: Apple: Apple: Apple: Apple: Apple: Apple: Apple: Apple: Apple: Apple: Apple: Apple: Apple: Apple: Apple: Apple: Apple: Apple: Apple: Apple: Apple: Apple: Apple: Apple: Apple: Apple: Apple: Apple: Apple: Apple: Appl** A legújabb, véletlenül felfedezett OS X-kártevő hétköznapi, az oprendkémkedésre. A biztonsági szakértők által "bénának" bélyegzett kártevő kódja teljesen primitív, mégis meglehetősen eredményes az adatlopásban. A magát "macs"-nek álcázó vírus attat<br>460 **k**ódja **Pénzügy**260= **19%**

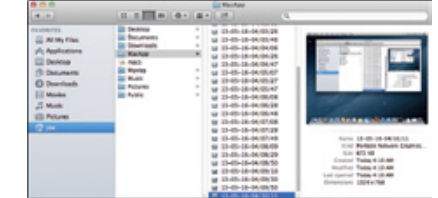

ezeket a képfájlokat feltölti egy távoli szerverre. Elemzők szerint a "KitM.A" elnere célzott, akár névre szóló fertőzött e-mailekkel juttatták el a vírust. Érdekes,  $\qquad \qquad \vert \quad$  kokkal demonstrálták. Felfedezéseiket most harmadik könnyedén megtalálható a futó alkalmazások között, és nem is csinál egyebet, mint adott időközönként képernyőmentést készít egy "MacApp" könyvtárba, majd vezésű kártevővel a készítők kifejezetten afrikai aktivistákat céloztak meg, gépeikhogy a kártevő észrevétlen telepítéséhez egy létező Apple-fejlesztői ID-t használtak, amit vélhetően loptak a jogos tulajdonostól. **Energiaszektor** 20= **10% Légi közlekedés** 0= **2%** Rough tegtszen primitiv, megis megis<br>hetősen eredményes az adatlopásb<br>A magát "macs"-nek álcázó vírus<br>könnyedén megtalálható a futó alka<br>mint adott időközönként képernyőm<br>ezeket a képfájlokat feltölti egy távo A legíty a little vetrietően toptal

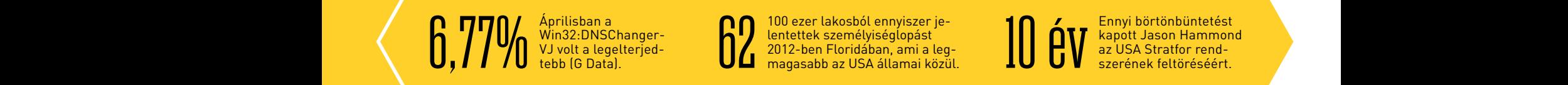

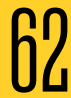

**kapcsolató a minden a minden a minden a minden a minden a minden a minden a minden a minden a minden a minden a minden a minden a minden a minden a minden a minden a minden a minden a minden a minden a minden a minden a m bites (Bulcanis III) and a legelterjed- Rank and a leg-ben Floridában, ami a leg-ben Blue Dennes (Bulcanis III) and Bulcanis Container (Bulcanis II) and the Container of the Container of the Container of the Container o** Win32:DNSChanger-**AL** lentettek személyiséglopást**egy a meg a település között k**apott Jason Hammond Áprilisban a<br>Win32:DNSChanger-<br>VJ volt a legelterjed-**Band (Bandari** 2012-ben Floridában, ami a leg<br>tebb (G Data).<br>Magasabb az USA államai közü 100 ezer lakosból ennyiszer je-<br>lentettek személyiséglopást<br>2012-ben Floridában, ami a leg-<br>magasabb az USA államai közül. (Elecsepek feltöréséért.

### Esett a biztonsági rések száma **Minden védelmet kiiktató vírus**

A G Data biztonsági szakértői trükkös, és éppen ezért különösen veszélyes kártevőt fedeztek fel Beat bot néven, ami kb. 30-féle védelmi programot képes deaktivan szüksége, amihez egy ügyes trükköt vet be: a kártevő egy lemezhibát szimulálva egy rendszerhibára figyelmeztető párbeszédablakot nyit meg, a javításhoz pedig megfelelő jogokat igényel. A háttérben persze szó sincsen lemezhibáról, a kártevő adataink ellopására szakosodott, fő feladata pedig a PC zombihálózatba való kapcsolása úgy, hogy mindeközben a védelmi szoftvert is lekapcsolja. A netes feketepiacon 500 euróért lehet beszerezni a trükkös lemezhiba-trójait, ami 10 nyelven képes becsapni a felhasználókat.

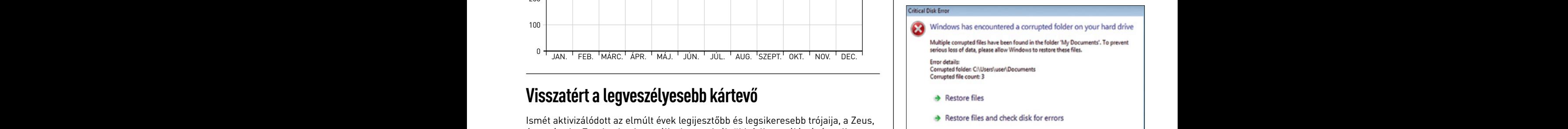

### **Biztonsági rések a játékokban**

Két, kifejezetten számítógépes játékokra szakosodott kutató legújabb bejelentése alaposan felkavarhatja a játékmotorok világát. A máltai ReVuln biztonságtechnikai cég két szakembere, Luigi Auriemma és Donato

Ferrante ugyanis majd mindegyik népszerű játékmotorban kritikus biztonsági réseket fedezett fel, amiket kihasználva hackerek bejuthatnak az online szerverekre és akár a játékosok gépeire is.

A szakértők egy párizsi konferencián be is

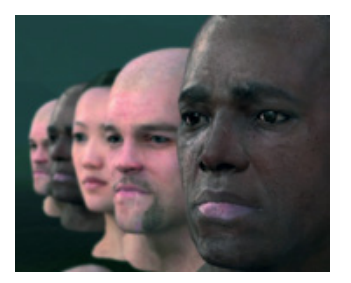

mutatták felfedezésüket, ami érinti többek közt az Unreal Engine 3-at, az id Tech 4-et és a CryEngine 3-at is. Ezeket a motorokat számtalan, mai PC-s és konzolos játék használja, sőt, még az FBI-nál és az amerikai hadseregnél használatos szimulátorok többsége is ezekre épül.

A két szakértő tavaly komoly hibákat talált a Steam online játékrendszerben, és idén az EA Origin kliensét is hibásnak találták. A most felfedezett hibák szerveroldali részét a konferencián a Crysis 2 és Quake 4 játékokkal demonstrálták. Felfedezéseiket most harmadik cégek számára kínálják megvételre a "Zero-day feed" szolgáltatásuk keretében.

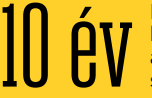

kapott Jason Hammond az USA Stratfor rendszerének feltöréséért.

### AKTUÁLIS // TESZT // TECHNOLÓGIA KUTATÁS & BOTRÁNYOK & ÜZLET

## **Dagad az amerikai hírszerzési botrány**

Bennfentes információ szerint az USA kormánya sokkal több bizalmas felhasználói információhoz férhetett hozzá, mint azt eddig bárki is gondolta.

Egy név szerint Edward Snowden által kiszivárgott dokumentum szerint az amerikai kormány a felhőalapú rendszerekben tárolt adatokhoz ráadásul nem is az érintett cégek tudta nélkül, hanem azok beleegyezésével, sőt, önkéntes hozzájárulásukkal fért hozzá. Állítólag így tett a Google, az Apple, a Microsoft, sőt még a Facebook és az USA egyik legnagyobb mobilszolgáltatója, a Verizon is – ha mindez igaz, akkor ez azt jelenti, hogy a világon minimum egymilliárd ember lehet érintett a botrányban. A Washington Post és a Guardian birtokába jutott információk szerint a fenti vállalatok önként

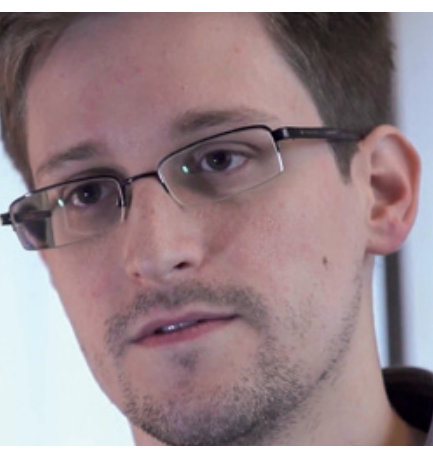

adtak hozzáférést az adatokhoz, de egyedileg szabályozták, hogy milyen információkat (pl. IMbeszélgetések, levelezések, híváslisták stb.) osztanak meg a hivatalos szervvel. A legaggasz-

tóbb az egészben az, hogy a fenti gyakorlat részben már 2007 óta érvényben van.

Azt nem lehet pontosan tudni, hogy az USA kormánya milyen adatokat hívott le a rendszerből, de egyes források szerint főleg külföldieket figyeltek meg. Ha később bebizonyosodna, hogy a megfigyelések valóban megtörténtek, szinte biztos, hogy az első reakció az lenne, hogy az információk megszerzésének célja csak és kizárólag terrorgyanús események megelőzése volt,

ám az nagy kérdés, hogy be lehet-e majd bizonyítani, hogy valóban csak ez történt. A bizalmas adatok megszerzésével az USA számos területen profitálhatott, akár gazdasági-pénzügyi

vagy diplomáciai vonalon is. Az ügyben érintett vállalatok tagadnak – ami persze nem meglepő, de ha jobban belegondolunk, hogy mi forog kockán, akkor ésszerűbbnek tűnik, hogy ezek a cégek valóban nem adtak ki adatokat jogszerűtlenül (bírósági végzés alapján nyilván igen). Ha például a Google-ről, amely mindent tud rólunk, kiderülne, hogy szivárogtat, az akár a vállalat végét jelenthetné – de nem lenne egyszerű kimagyarázni mindezt a Microsoftnak vagy akár az Apple-nek sem. És akkor arról még nem is beszéltünk, hogy a megcáfolhatatlan bizonyítékok alighanem a felhőalapú rendszereket is kivégeznék – sok olyan vállalattal együtt, amelyek az elmúlt néhány évben e technológia felé mozdultak el.

### **Lenovo: a PC élt és élni fog**

A kínai gyártó a jövőben elsősorban az okostelefonok és táblagépek, valamint a szerverek és adattárolók piacán fog terjeszkedni, de a PC-gyártást sem adja fel, mert a vezetés meglátása szerint a termékkategória sosem fog teljesen eltűnni. Sőt, a vállalat nem adta fel azt a tervét sem, hogy a piacot egészen meghódítsa, és végre letaszítsa a HP-t a trónról. A Lenovo persze tisztában van azzal, hogy a jövő a mobil eszközöké, így küszöbön az amerikai terjeszkedés – a vállalat hazájában jelenleg a harmadik legnagyobb okostelefon-gyártónak számít, de a készülékeit Kínán kívül nem forgalmazza. A tervek szerint ez 2014-ig megváltozik, a brazíliai és mexikói terjeszkedés után jönnek a kulcsfontosságú európai és amerikai piaci bevezetések is.

Ami a vállalati piacot illeti, a Lenovo a jól bevált módszerhez folyamodna; azaz, ha lesz rá lehetőség, akkor nem saját erőből építené fel a piacot, hanem az egyik szereplő felvásárlása révén jutna névhez, elismertséghez és gyártókapacitáshoz. Egyes források szerint nem kizárt, hogy a Lenovo az IBM szerverrészlegét

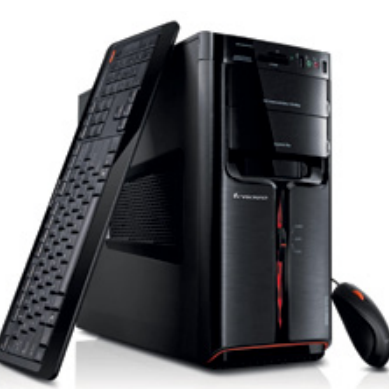

vásárolná meg – a dolog nem lenne előzmény nélküli, hiszen a Lenovo a notebookok és személyi számítógépek piacán is úgy indult, hogy nyolc éve az IBM-től megvásárolta a szóban forgó részleget. Az biztos, hogy a szerverekben nagy potenciál rejlik, hiszen a világ évek óta a felhőalapú rendszerek felé mozdul el (és a nagy robbanás még hátravan), amelyek kiszolgálásához óriási kapacitásra van szükség.

### **Thunderbolt 2 – még idén**

Az Intel leleplezte a következő generációs Thunderbolt-csatlakozót, amelynek a Thunderbolt 2 nevet adta. Ugyan az első generációs szabvány sem számít kirobbanó sikernek (nagyon kevés a periféria, nagyon drágák a kábelek és kevés a kompatibilis alaplap is), ez azonban nem akadályozta meg az Intelt abban, hogy máris elkészítse a következő verziót, amely 10-ről 20 Gbit/s-ra növeli az adatátviteli sebességet. A szabvány a továbbiakban is rézkábel segítségével működik, tehát az Intel ismét elvetette annak lehetőségét, hogy üvegszálra térjen át.

A tervek szerint a szabvány még 2013-ban elkészül, és jövőre már tele lesz a piac a kompatibilis termékekkel – ez azonban nehezen hihető, hiszen a kétéves Thunderbolthoz is csak kevesebb mint százféle, méregdrága periféria készült.

A Thunderbolt 2 két 20 Gb/s-os szálat biztosít, ami alkalmas arra, hogy a csatlakoztatott eszközök között UHD-felbontású anyagokat továbbítsunk.

NYOLCADIK **helyre került a Google egy olyan rangsorban, amely az amerikai vállalatok lobbitevékenységével összefüggő költéseketlistázza.**

### Rövid hírek

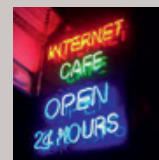

Az USA-ban egyre több netkávézót tiltanak be, mert a látogatók zömmel (illegális) online szerencsejátékokat ját-

szanak. Jelenleg Ohio és Florida államban tilos ilyen létesítményt üzemeltetni, de hamarosan sok más állam is betilthatja a netkávézókat. A jelenség nem teljesen új: Amerikában ma már mindenkinek van internet a zsebében, és a külföldi látogatók is relatív olcsón netezhetnek, így gyakorlatilag alig van olyan, aki pusztán az internetezés öröme miatt térne be egy ilyen helyre.

### **Eltűnhet a roamingdíj az EU-ban**

Neelie Kroes, az Európai Bizottság digitális menetrendért felelős alelnöke egy beszédében elmondta, hogy végleg szeretné eltörölni a roamingdíjakat az Európai Unió területén. A kontinensen belüli telefonálás már most is jóval olcsóbb, mint hat éve volt: 2007 óta az országhatárokon átívelő hívások ára tulajdonképpen hatósági, mértéke pedig évről évre fokozatosan csökken – és a jelenlegi megállapodás alapján 2014-ben folytatódik a tendencia. Az alelnök szerint a díjak teljes eltörlésére azért van szükség, hogy Európa versenyképesebb lehessen az információtechnológia területén.

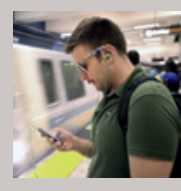

Négy vállalat, az Apple, a Samsung, a Google és a Microsoft képviselői a napokban felelnek Eric Schneiderman New

York-i főügyész kérdésére, miszerint miért nincsen olyan technológia, amely használhatatlanná teszi az ellopott mobilokat – az ügyész szerint, ha lenne ilyen, az értelmetlenné tenné a készüléklopásokat. Tény, hogy az USA-ban manapság népszerű a mobillopás: évente 1,6 millió készüléket emelnek el a tulajdonosától, félő ugyanakkor, hogy egy megbízható lopásgátló kifejlesztése túl sokba kerülne, és feleslegesen drágítaná a készülékeket.

### **Az okosóra az új csodahardver**

A Sony, az Apple és a Pebble mellett az inteles Justin Rattner is már hivatalosan bejelentette, hogy beszállnak az okoskarórák piacára. Elemzők szerint az elkövetkezendő néhány év bombaüzlete a hordható számítástechnikai eszközök fejlesztése és gyártása lesz. Ilyenek például az okosórák, a Google Glass típusú szemüvegek és egyéb kiegészítők, amik vagy az okostelefonunkkal összekapcsolódva, vagy külön eszközként működnek. 2014-ben 1,5 milliárdos üzlet lesz a hordható számítástechnika, ahol hamarosan megjelenik az Apple, az Intel, az Acer és a Microsoft is.

### **a netkávézók vége? Apple-létszámbővítés**

Amíg a világon szinte mindenütt létszámleépítésekkel, költségtakarékossági intézkedésekkel bajlódnak a vállalatok, az Apple azt tervezi, hogy a következő három év során több mint 7400 új munkavállalót vesz fel. A bőví-

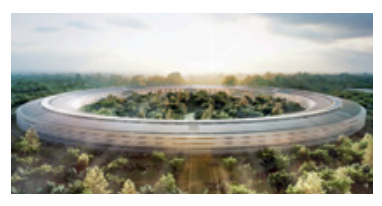

tést a vezetés összekapcsolja az új főhadiszállás átadásával – a grandiózus tervek elfogadása után az építkezés néhány héten (esetleg hónapon) belül indulhat meg, a létesítményt pedig várhatóan 2016-ban vehetik majd használatba a cég munkatársai.

A kérdés most már csak az, hogy mire kell az Apple-nek ennyi új ember? A közel 50%-os bővítés, ha nem is példa nélküli, túl gyakorinak nem mondanánk, és egy vállalat rendszerint akkor vesz fel ennyi új munkavállalót, ha valami egészen új területen szeretne nyitni. Tény, hogy az Apple-t sokan vádolják azzal, hogy Steve Jobs halála óta csak árnyéka önmagának, és új termékek helyett csak a régieket toldozza-foltozza, azonban erre a problémára aligha jelenthet gyors megoldást a most bejelentett bővítés.

### **Életmentő 3D-nyomtató** | Sok ezer km

ARC A MOBILLOPÁ-**Melly a magyar a magyar a magyar a magyar keletett hagyar keletett a magyar keletett a magyar ha<br>A kora hatótávolsággal sok ellen** készítettek, amelyet sikeresen be is ültettek – a baba légzési Múlt hónapban beszámoltunk arról, hogy az interneten terjedő fájlok segítségével és egy 3D-s nyomtatóval bárki könnyen fegyvert barkácsolhat magának. Orvosok most egészen más területen vették hasznát a 3D-nyomtatásnak: megmentették vele egy baba életét. Kaiba esetében az asztma egy speciális, veszélyes formáját diagnosztizálták néhány hetes korában, amelynek köszönhetően a légcsöve több alkalommal is összeomlott, részben vagy teljesen akadályozva a légzést. Amikor sokadik alkalommal került kórházba, és nyilvánvalóvá vált, hogy a dolognak csak rossz vége lehet, az orvosok bármire hajlandóak lettek volna, hogy megmentsék Kaiba életét. Ekkor jött a képbe a 3D-s nyomtatásnak egy, a Michigani Egyetemen fejlesztett kísérleti problémái pedig eltűntek. Hagyományosan hetek kérdése egy ilyen implantátum elkészítése. A PCL nevű anyag egyébként szervezetbarát, és előnye, hogy két-három éven belül teljesen lebomlik, azaz nem kell újabb műtét az eltávolításhoz – ennyi idő pedig elég lesz a légcső kifejlődéséhez.

### **400-szorosára gyorsulhat az optikai adatátvitel**

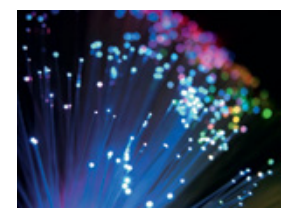

A leggyorsabb és leggazdaságosabb adatátvitelt két távoli pont között az optikai vezeték jelenti. Az összeköttetés azonban nem olyan gyors, mint lehetne, mert rengeteg hibajavító kódot is át kell küldeni. A nagyobb távolság áthidalásához erősebb fény kell, így több

szórt fény keletkezik, ez pedig rontja a jel minőségét.

helyre került a Google egy olyan rangsorban rangsorban rangsorban rangsorban rangsorban, belgi para para telep<br>I helyett 400 Gb/s-os **amely az amerikai vállalatok lobbitevékeny-**sebesség érhető el – és a dolog ráadásul a gyakorlatban is ként működnek. 2014-ben 1,5 milliárdos **költő költéseketlistáz a kültések** nem laborban teszteltek, hanem egy<br>Az az alapították a kutatók a költéseketlen a költéseketletek a költéseketletek a költéseketlen a költéseketlen A Bell Laboratórium kutatói rájöttek, hogyan lehet a szórt fényt minimalizálni: az aktív zajszűréses fülhallgatóktól ellesett ötlettel két, egymással tükörképet alkotó jelet küldenek át a vezetéken keresztül, amelyek a vételi helyen így lényegében hibamentesen érkeznek. A módszer hatékonyságát jelzi, hogy a használatban lévő, 12 800 km-es vezetéken. Ennek ellenére még nem tudni, hogy az új megoldás mikor lesz élesben is bevethető.

### **Sok ezer km e-autóval?**

Az elektromos autók legnagyobb hátránya a gyenge hatótávolság, ez azonban néhány éven belül megváltozhat. Ha szigorúan csak az akkumulátort nézzük, akkor jelenleg egyértelműen a Tesla szállítja a legjobb rendszert, a vállalat autói nagyjából kétszer akkora hatótávolsággal rendelkeznek, mint a közvetlen riválisok. Ez persze még mindig csak néhány száz kilo-

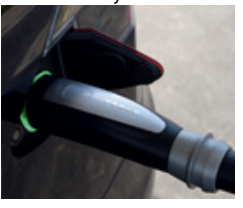

méteres hatótávot jelent, azonban megfelelő töltési pontokkal a hatósugár jelentősen kitolható.

A Tesla arra készül, hogy Amerikában 2015 ig összesen 100 gyorstöltőpontot, vagyis elektromos kutakat létesítsen. Itt már-már a hagyományos tankoláséval összehasonlítható idő alatt lehet feltölteni (30 perc alatt 50%-ra). A cég azt ígéri, hogy az USA nyugati és keleti partja közötti távolságot hamarosan meg lehet tenni elektromos autóval is.

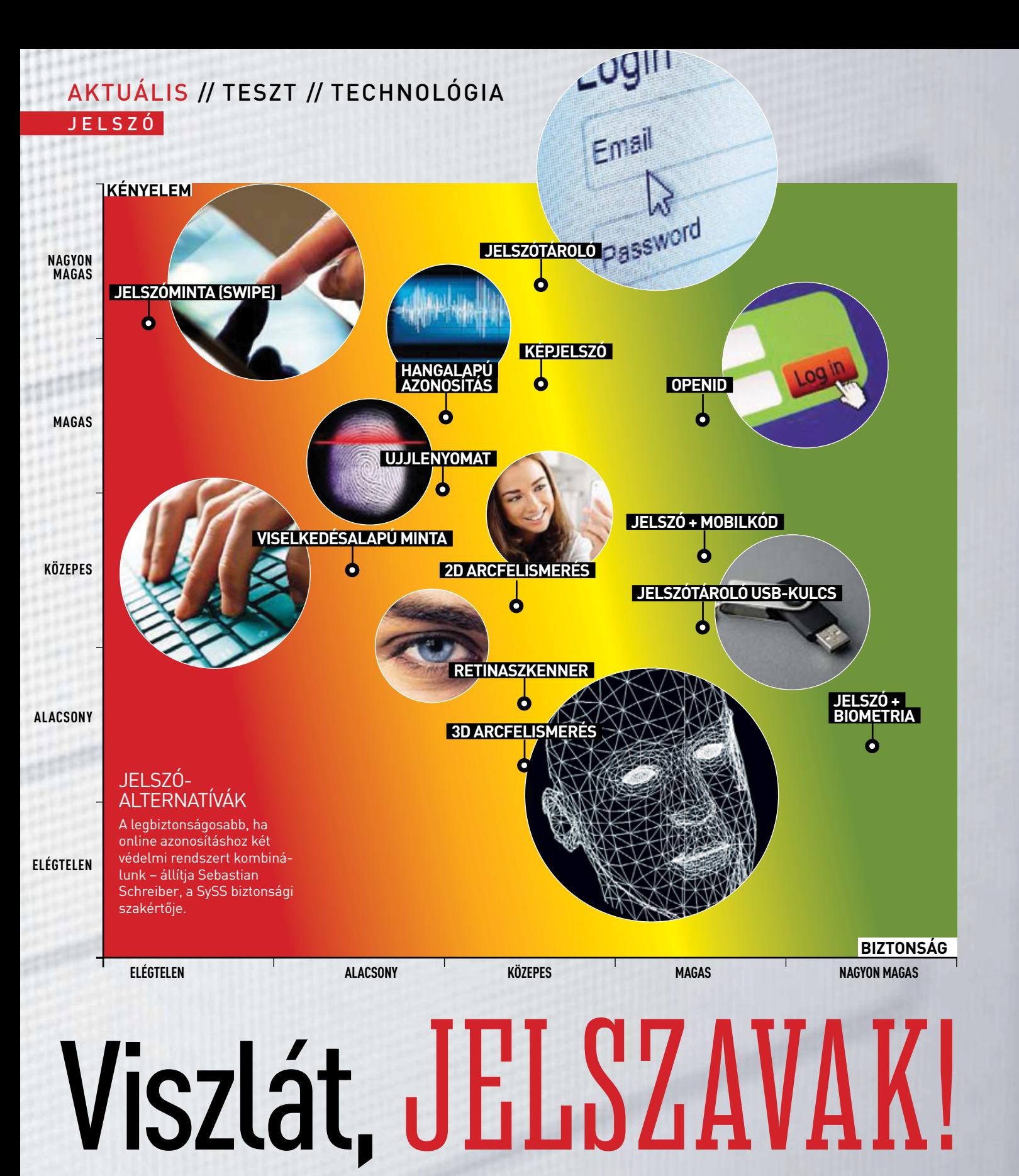

A hackerek óriási adatbázisokat törnek fel, ahonnan felhasználói fiókok millióit lopják el – benne a mi személyes adatainkkal. Mitévők legyünk? Tartsuk jelszavunkat széfben, esetleg biometriára váltsunk? Vagy a jelszavakat teljesen felejtsük el? **Claudio Müller/Erdős Márton**

rdekes és találó a legnépszerűbb biztonsági tipp, ami Clifford Stoll tudóstól származik: "Kezeld úgy a jelszavadat, mint a fogkefédet; senkit ne engedj a közelébe, és cseréld le félévente." Azonban az ilyen könnyen megjegyezhető és ötletes biztonsági **Jelszótároló**  tanácsok éppolyanok, mint a szerencsesütikbe zárt üzenetek: roppant találóak, de az igazságot csak részben fedik le. A fenti jó tanács ugyan hasznos, de túlságosan egyszerű a mai bonyolult, online világban ahhoz, hogy valós védelemhez jussunk, ha megfogadjuk. Online banking, levelezés, chat, webes szolgáltatások, online shopok és mobil eszközeink mind jelszóval védettek, márpedig<br>**Hangalapí** ehhez egyetlen, félévente cserélt jelszó túl kevés. **Egyes azonosítása azonosítása azonosítása azonosítása azonos Kényelem Jelszóminta (Swipe)**<br>*Jelszóminta (Swipe)* Kápjuk. Omnie banking, ievelezes, enat, webes szorganatasok, omnie<br>złotnośli został konsultatory in terminal islamiczni antikistyczny diametria

Aktuális // TECHNOLÓGIA

J E LS Z Ó

Aktuális / / TESZT / / TECHNOLÓGIAJELSZÓ

A jelszavakat nem is tarthatjuk otthon, a fürdőszobánkba zárva, akár a fogkefénket. Ehelyett jelszavaink az általunk használt online szolgáltatásokhoz kapcsolódó óriási adatbankokban tárolódnak, **Eliste amiket bizony sok esetben mindössze egy gyenge titkosítással,** szimpla rendszergazdai jelszóval védenek a hackertámadásoktól. Márpedig a hackerek nem pihennek, és kíméletlenül megtámadják az ilyen adatbankokat. A Sony esete jó példa erre, de említhetnénk a **Jakobszározság a motottatáráság a motott**<br>**Jakobszó + motottatáráság a motottatáráság a motottatáráság a motottatáráság a motottatáráság a motottatárásá** Yahoot, a Gamigót, a LinkedInt vagy például az Evernote-ot (lásd **Viselkedésalapú minta** jobbra). És ha egyszer a hackerek megkaparintották az adatbázist, már teljesen mindegy, hogy milyen gyakran cseréljük jelszavainkat, **2D arcfelismerés** hogy végtelenül primitív jelszót használunk, mint például az 12345, **Jelszínálosa a Bulcsala betmen** vagy megjegyezhetetlenül bonyolultat, mint a [[Hc84#6gBm7§\_v] – az ilyen támadásokban minden adat hackerkézre kerül.

### **A hackerek legalább olyan okosak, mint te**  $\frac{2}{\pi}$  **Retinance 1 and 1 assumption of the set of the set of the set of the set of the set of the set of the set of the set of the set of the set of the set of the set of th**

A webes szolgáltatások döntő többségénél sajnos rákényszerülünk arra, hogy megbízzunk az üzemeltető rendszerében és a saját jelszavunkban – **Jelszo – Alexander – Alexander – Alexander –** más lehetőségünk nincsen a védelemre. Persze azért megnehezíthetjük a **3D arcfelismerés** hackerek dolgát, hogy feltörjék jelszavunkat, ha betartunk néhány egyszerű szabályt. Semmiképp se használjunk létező szavakat, de legalábbis angolul ne legyenek értelmesek, és azzal sem növeljük a biztonságot, ha az "i" helyett "1"-et, az "E" helyett "3"-at írunk be. A szótáralapú jelszófeltörés során ezeket is végigpróbálják az algoritmusok, és általában angol szavakkal kezdik a sort. Kritikusan fontos továbbá, hogy jelszavunk hosszú legyen: egy mai modern gép, amiben erős CPU és GPU páros dolgozik, a megfelelő programmal kevesebb mint egy perc alatt képes feltörni egy titkosított, hat karakterből álló jelszót. A *howsecureismypassword.net* weboldal jó közelítéssel elárulja jelszavainkról azok erősségét, illetve tippeket is ad ahhoz, miként tehetnénk még biztonságosabbá azokat. nogy megbizzunk az uzemeltető rendszereben és a sajat jelszavunkban –<br>Internal **- A A FELHASZNÁLÓKNAK SZAVAKAT, költ** mász eletett megnehezíthetiük a **költ a költ a költ a költ a költ a költ a költ a költ a költ a költ a k** Jelszó-

A legfontosabb szabály: soha ne használjuk ugyanazt a jelszót több szolgáltatáshoz. Ha a hacker egy helyen feltöri jelszavunkat, a magasztunkat a telhanyotta a telhanyotta b<br>Lettöbb szolgáltatáshoz. Ha a hacker egy helyen feltöri jelszavunkat, a magasztunkat a telesszeveszere kerülte a többi szolgáltatásban használt felhasználói fiókjaink is veszélybe kerülnek.

a t<br>
ke:<br>
mu<br>
ka:<br>
Pé<br>
évu<br>
ho<br>
ad<br>
a f Markus Jakobsson, a PayPal biztonsági szakértője egy egyszerű, mégis hatékony jelszóalkotási módszert ajánl: "A mesterjelszavunkat kombináljuk egy, az adott szolgáltatással kapcsolatos jelszóval." Például az alapjelszavunk legyen "Hc84#" (ne használjunk születési évet és keresztnevet), amihez csatoljuk az adott webes szolgáltatáshoz kapcsolódó, egyedi jelszót. Ez a második rész semmiképp se az adott weboldal neve, címe legyen, és ne lehessen könnyedén kitalálni a felhasználónévből sem. Ezeket az egyedi jelszavakat otthon is tárolhatjuk, elzárva, egy papírra leírva, de arra mindenképpen figyeljünk, hogy a mesterjelszavunkat ne jegyezzük fel.

Sok weboldal megköveteli, hogy beállítsunk biztonsági kérdésválasz párost is, ahol ugyancsak igyekezzünk kreatívak lenni, máskülönben ezt a szolgáltatást kijátszva fogják a hackerek megszerezni adatainkat. Például arra a kérdésre, hogy "Mi a kutyánk neve?", semmiképp se a helyes választ adjuk meg, helyette egy személyes, kizáró-**Claudio Müller († 1878)**<br>22. lagy számunkra értelmes karaktersort vagy választ. Másodlagos

### A legnépszerűbb jelszavak

Mark Burnett biztonsági szakértő az elmúlt 12 évben nyílt adatbázisokból gyűjtötte a tipikus jelszavakat. Ijesztő, hogy menynyien választják ezeket a végtelenül egyszerű és semmi biztonságot nem nyújtó jelszavakat.

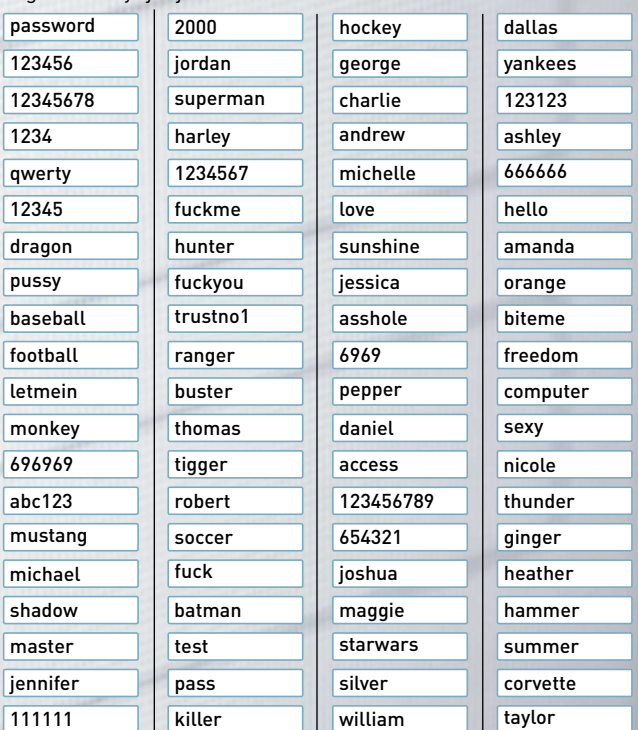

## **170/ - A A FELHASZNÁLÓKNAK SZAVAKAT, KRÁC KELESZŐNAK.**

### A legnagyobb adatlopások

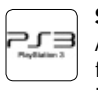

### **Sony PlayStation Network (77 millió fiók):**

Az eddigi legkomolyabb adatlopás áldozata mintegy 77 millió felhasználó, akik regisztráltak a Sony rendszerébe. 2011 áprilisában hackerek minden fiókot elloptak a PSN-ről, így megkapták a jelszavakat és banki adatokat is.

### **Evernote (50 millió fiók):**

A jegyzettároló szolgáltatás rendszerét márciusban érte támadás, amiben 50 millió felhasználói fiók szivárgott ki.<br>A kerfentesekk szekély, seke ne kesméliuk ugyarott a jelepéte a kerfentesek a szivárgott ki. A hackerek kezére kerültek a felhasználónevek, e-mail címek és a titkosítva tárolt jelszavak is.

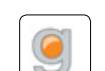

### **Gamigo (8,24 millió fiók):**

A német illetőségű, de hazánkban is közkedvelt online játékoldalt 2012 februárjában érte támadás. A megszerzett több mint 8 millió jelszó júliusban kikerült a netre is, így a mai napig ez a legnagyobb kiszivárgott jelszóadatbázis a világon.

### **LinkedIn (6,5 millió fiók):**

Tavaly júniusban feltörték a céges közösségi hálózatként ismert LinkedIn rendszerét. A jelszavak nem sokkal később egy orosz webes fórumra is kikerültek.

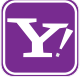

### **Yahoo (450 ezer fiók):**

A Yahoo Voices-jelszavak tavaly júliusban kerültek ki titkosítatlanul. A hackerek/felhasználók végigpróbálgathatták, melyekkel lehet belépni a Yahoo szolgáltatásába.

### **Twitter (250 ezer fiók):**

Februárban lelepleződött egy komoly, amerikai szolgáltatások irányába indított támadás, ami kínai hackercsoportokhoz vezethető vissza. A támadás nem volt eredménytelen – nem sokkal ezután 250 ezer Twitter-fiók adata ki is került a netre.

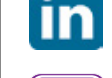

### Aktuális / / TESZT / / TECHNOLÓGIA J E LS Z Ó

e-mail címnek olyan, alternatív e-mail címet válasszunk egy másik szolgáltatónál, amit lehetőleg csak erre a célra tartunk fenn egyedi azonosítóval és bonyolult jelszóval.

Az e-mail cím és az e-mail fiók védelme talán a legfontosabb mind közül. Sok szolgáltatásban az e-mail címünk egyben a bejelentkezéshez használt nevünk, ha pedig a hacker megfejti az e-mail címhez tartozó jelszavunkat, a többi szolgáltatásban is könnyedén kérhet jelszó-emlékeztetőt. A következő pillanatban már csak azt vesszük észre, hogy egyik online rendszerbe sem tudunk belépni, és mindegyik fiókunkat feltörték. Innen már csak percek kérdése, és a leleményes hacker, felhasználva személyes kapcsolatainkat és adatainkat online vásárlásba kezd, illegális tevékenységekre használja online identitásunkat, letölti személyes képeinket, dokumentumainkat, a közösségi profilunkba is ellátogat, majd ha ráunt minderre, egyszerűen törli teljes online életünket.

### **E-mail: legjobb a dupla biztonság**

A szimpla jelszóval védett e-mail fiókok manapság már kerülendők, hiszen aki megfejti ezt az egy jelszavunkat, minden egyéb fiókunkba könnyedén bejuthat. Éppen ezért kritikusan fontos, hogy levelezésünket megfelelő védelemmel lássuk el, amihez persze a szolgáltatónak is megfelelő eszközöket kell biztosítania. Nem a legkényelmesebb, de jelenleg a legbiztonságosabb a kétlépcsős azonosítás, amit egyelőre csak nagyon kevés cég támogat. Az azonosítás első lépéseként itt a szokásos módon megadjuk felhasználónevünket és jelszavunkat, ám ezzel még nem jutunk hozzá leveleinkhez – előbb egy 6-8 számjegyből álló kódot is meg kell adnunk, amit a korábban általunk biztonságosnak minősített mobil eszközre kapunk meg. Ez a kód érkezhet SMS-ben, alternatív e-mailben vagy az adott szolgáltatáshoz tartozó speciális alkalmazáson keresztül is. Tovább növeli a biztonságot, hogy minden belépéshez egyedi kódot kapunk, és ezek a kódok csak limitált ideig élnek.

Sok rendszernél már azt is megoldották, hogy többszöri meghiúsult belépési kísérlet vagy szokatlan, az előző belépéseinktől több ezer kilométerre lévő helyszínről történő bejelentkezés esetén azonnal SMS-ben értesít a szolgáltató, és akár egy extra azonosítási kört is beiktathat, mielőtt megadja a hozzáférést levelezésünkhöz.

Szerencsére a három legnépszerűbb e-mail szolgáltató, a Google, a Yahoo és a Microsoft rendszereiben már beállíthatunk kétlépcsős azonosítást. Ehhez az Outlook.com-on a profilképünkre kattintsunk, majd válasszuk a *Fiókbeállítások*at. Itt az Áttekintés*/Biztonsági adatok* pontban a *Kétlépéses ellenőrzés beállításá*ra kattintsunk, válaszszuk ki, milyen típusú ellenőrző kódot szeretnénk használni, majd az online varázsló lépéseit követve kapcsoljuk mobilkészülékünket, telefonszámunkat levelezési fiókunkhoz. A felsorolt levelezési szolgáltatók a legtöbb mobil OS alá appot is biztosítanak a hitelesítő kód elküldéséhez, ami kényelmes és gyors megoldás.

Persze a kétlépcsős azonosítással nem csupán nagyobb biztonság, némi kényelmetlenség is jár. A belépés lassabb és nehézkesebb, ráadásul nálunk kell hogy legyen a feltöltött mobiltelefonunk is. Regisztrálnunk kell telefonszámunkat az online rendszerbe, így ha az változik, online fiókunkat is át kell állítani.

Nagyobb kényelmet nyújt a jelszótároló széf, mint például a LastPass, ami 256 bites titkosítással őrzi jelszavainkat egy mesterjelszóval védett, online tárolóban. Megfelelően párosított böngészőpluginek és appok segítségével a LastPass biztonságos és kényelmes belépést biztosít az általunk használt online rendszerekbe. Az automatikus kitöltéssel dolgozó LastPassnak két előnye is van: egyrészt kényelmes és gyors, másrészt a billentyűleütést figyelő trójai programok nem képesek ellopni jelszavainkat. A kockázat az online tár: ha valaki megszerzi LastPassfiókunk mesterjelszavát, minden más jelszavunkat is megszerzi.

### A felhasználókilyen gyakran cserélikjelszavaikat

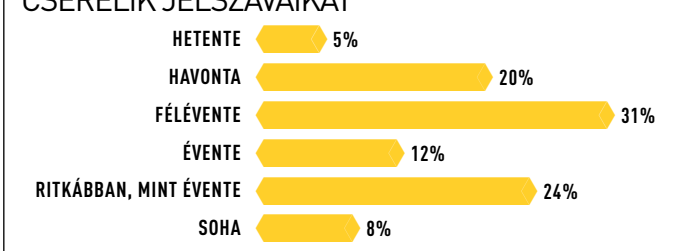

### Kétlépcsős azonosítás

Csakis akkor tudhatjuk fiókjainkat biztonságban, ha legalább két módszert kombinálunk, vagyis kiegészítjük a jelszavainkat egy második azonosítással. Ez általában egy számkód, amit telefonunkra kapunk SMS-ben vagy egy speciális alkalmazásban.

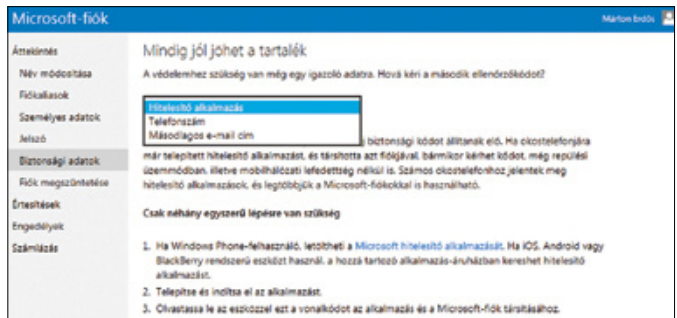

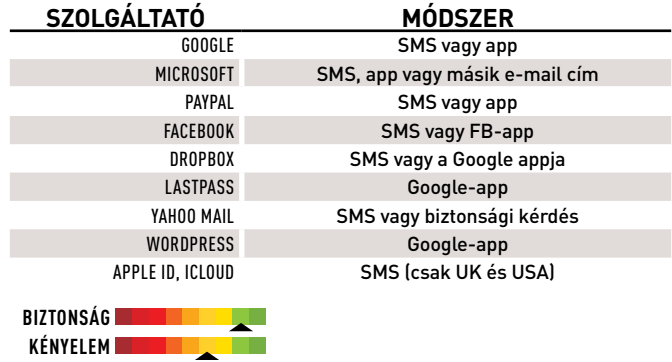

### **OPENID**

Az OpenID-s azonosítás során nem felhasználónévvel és jelszóval kell bejelentkezni, csupán az OpenID-nkat kell megadni, ami általában egyetlen URL. Egyelőre kevés webes szolgáltatás támogatja ezt.

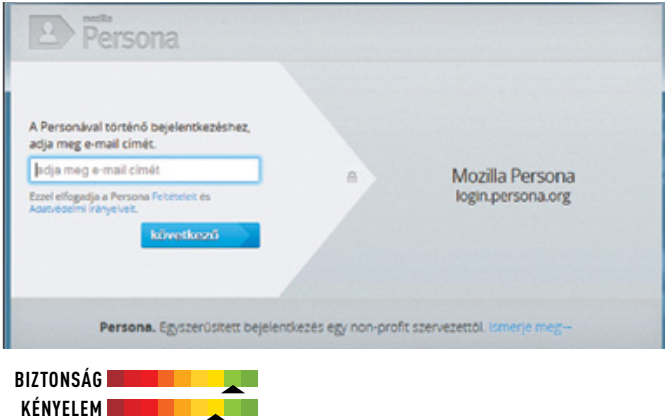

**Hetente** OpenID-t támogató online szolgáltatásoknál kell megadnunk a belé-<sub>n</sub><br>
péshez. Az azonosítás a két szerver között történik, biztonságos csa-**két szerveztes a tele**sheti tornán. Az OpenID nagy hátránya, hogy nagyon kevés rendszer | hagyott ujjleny támogatja (egyelőre), de azért már itt van a Google, a Facebook és degli <sup>tanto a</sup> min<sup>to</sup> **R** EXECUTE EXECUTE EN EXECUTE EN EXECUTE EN EXECUTE EN EXECUTE EN EN ENGLAND EN EN ENGLAND EN EN ENGLAND EN EN Az OpenID biztonságos, kényelmes és elegáns is egyben. Egy uni- JELSZÓMINTA verzálisan használható, egyedi azonosítót kapunk a regisztrálás után, amit az OpenID-szerver generál. Ez általában egy URL, amit az a Mozilla is.

### **Soha Windows: jelszó a farzsebünkhöz**

Kétlépcsős azonosítás tudjuk, hogy ez könnyedén megkerülhető. Némileg nagyobb biztonsá-Windowsunkat mindenképpen védjük le biztonságos jelszóval, de jó, ha got nyújt, ha egy USB-kulcsot használunk azonosításhoz és belépéshez. Erre kiválóan alkalmas a Quadsoft egyszerű, de nagyszerű segédprogramja, az USBLogon. A sajnos csak németül használható program telepítése után egy USB-kulcsot kell csatlakoztatnunk gépünkhöz, amire a program elkészíti a belépéshez szükséges titkosított karakterláncot. A programnak azt is kijelölhetjük, hogy mi történjen, ha kihúzzuk a futó gépből az USB-kulcsot (például zárolás).

> Mivel ez, akárcsak a jelszó, viszonylag könnyedén megkerülhető védelmet nyújt csupán, érdemesebb a teljes rendszermeghajtót titkosítani. Megfelelő Windows-verziónál használhatjuk a Bitlockertitkosítást, de ennél is jobb megoldás az ingyenes, lemezmellékletünkön megtalálható TrueCrypt, ami kiváló biztonságot nyújt teljes gépünk számára.

### **Okostelefon: beszédes ujjlenyomatok**

Szolgáltatók az a másodók az a másodók az a másodók az a másodók az a másodók az a másodók az a másodók az a másodók az a másodók az a másodók az a másodók az a másodók az a másodók az a másodók az a másodók az a másodók a Sajnos a gyártók által kínált védelmi megoldások vajmi keveset érnek került került került került von halált a h és sokszor hibásak, holott kritikusan fontos adatokat tárolunk egy salálassa a kellette települése települése kicsi, könnyen elhagyható, ellopható készüléken. Könnyen ellen a között készüléken. Között között között közöt Bevédtük online fiókjainkat és PC-nket is, ám a legtöbb személyes információt tartalmazó eszköz, az okostelefonunk még hátravan.

6 védelmi hiányosságait említjük. Ezeket kihasználva bárki, akinek kilosságai a k Yahoo Mail SMS vagy biztonsági kérdés a kezébe jut egy ilyen telefon, néhány pöccintéssel elérheti a segélyhívást, amiből megfelelően időzített gombnyomásokkal bejuthat | KÉNYELEM Apple ID, iCloud SMS (csak UK és USA) névjegyzékünkbe, vagy akár a telefon zárolását is teljesen felold-**Biztonság**  hatja. Sajnos a biometrikus azonosítás a mobil készülékeknél még **Kényelem**  évekre van a tömeggyártástól. Több népszerű telefon és mobil OS esetében hallhattunk már kritikus biztonsági résekről, elég, ha a Samsung Galaxy S III vagy az iOS

vágy jerszonmiavár vednetjak te. A bylitance temetése szerint az<br>ellopott mobilok 40%-ánál ez a biztonsági kód "1234" volt. Még ha A telefonokat a SIM PIN kódja mellett egy négyjegyű számmal vagy jelszómintával védhetjük le. A Symantec felmérése szerint az csak három próbálkozása is van a tolvajnak, egy ilyen kódot jó esélylyel kitalál. A tükröződő, ujjlenyomatvonzó kijelzőkön akár a jelszóminták is megfejthetők.

> A készülékvédelem tekintetében a Google és az Apple előtt jár a Microsoft, méghozzá a Windows 8 *Képjelszó-azonosítási megoldásá*val. A felhasználó ilyenkor egy általa választott képen ad meg három, egymástól eltérő ujjmozdulatot (az egeret is használhatjuk), amit a kép megfelelő helyein, megfelelő sorrendben elismételve oldhatja fel táblagépét vagy PC-jét. A képjelszó előnye, hogy kényelmes, mégis nehéz "lelesni" és megismételni. A képjelszó létrehozásánál érdemes köröket és vonalakat használni, mivel a koppintás túl egyszerű.

**Biztonság**  vunkat, ha pedig ellopják mobiltelefonunkat, PC-nket, összes jelsza-**Kényelem**  vunkat állítsuk át – biztos, ami biztos. Ha követi tippjeinket és megfogadja tanácsainkat, nem kell olyan gyakran cserélnie jelszavait, mint a fogkeféjét, és még így is biztonságban lesznek online fiókjai. Ha azonban egy általunk használt rendszert feltörnek, azonnal lépjünk be és változtassuk meg jelsza-

 $\mathbb{R}^3$   $\parallel$  A jelszóminta egyszerű, gyors és megbízhatatlan. Az ujjmozdulatokat bárki akár messziről is lelesheti, vagy a kijelzőn hagyott ujjlenyomatból is kitalálható a minta alakja. Innen már csupán a mozdulat irányát kell kipróbálni, és a tolvaj fel is oldotta a frissen lopott mobilunkat.

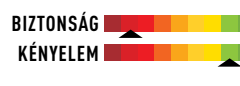

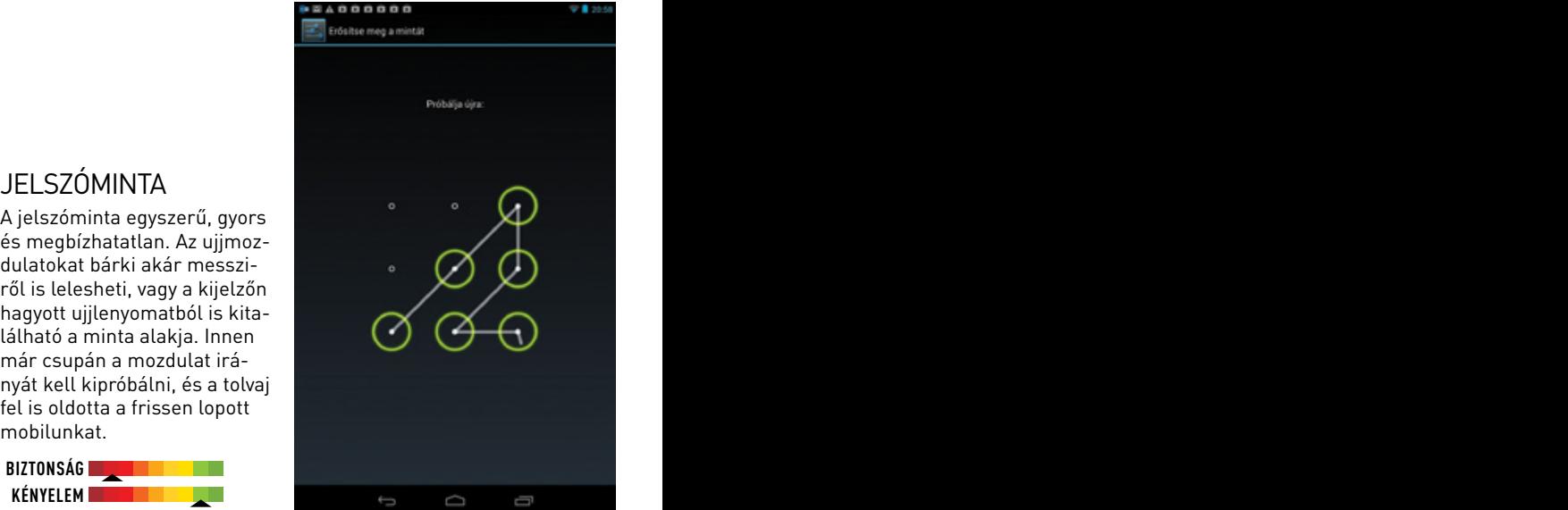

### Jelszókulcs

A Windows levédése vagy a teljes rendszermeghajtó titkosítása jelszókulccsal egyszerű és hatékony megoldás, de nagyon vigyázzunk arra, hogy az apró USB-kulcsot biztonságban tartsuk (és lehetőleg ne a gép mellett).

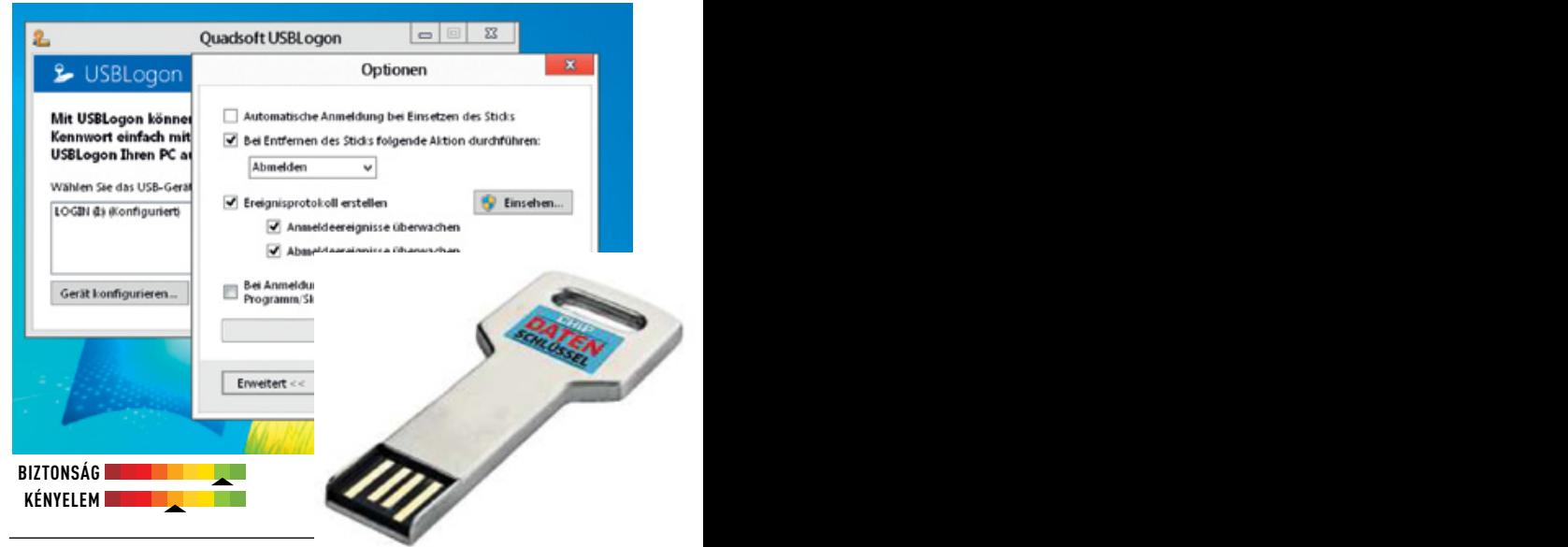

### Windows 8 képjelszó

A támadónak nem könnyű feladat három különböző ujjmozdulatot a megfelelő sorrendben, a képernyő megfelelő pontjain elismételni. A felhasználóknak azonban egyszerűbb így azonosítani magukat, mintsem a képernyő-billentyűzeten begépelni a bonyolult jelszót.

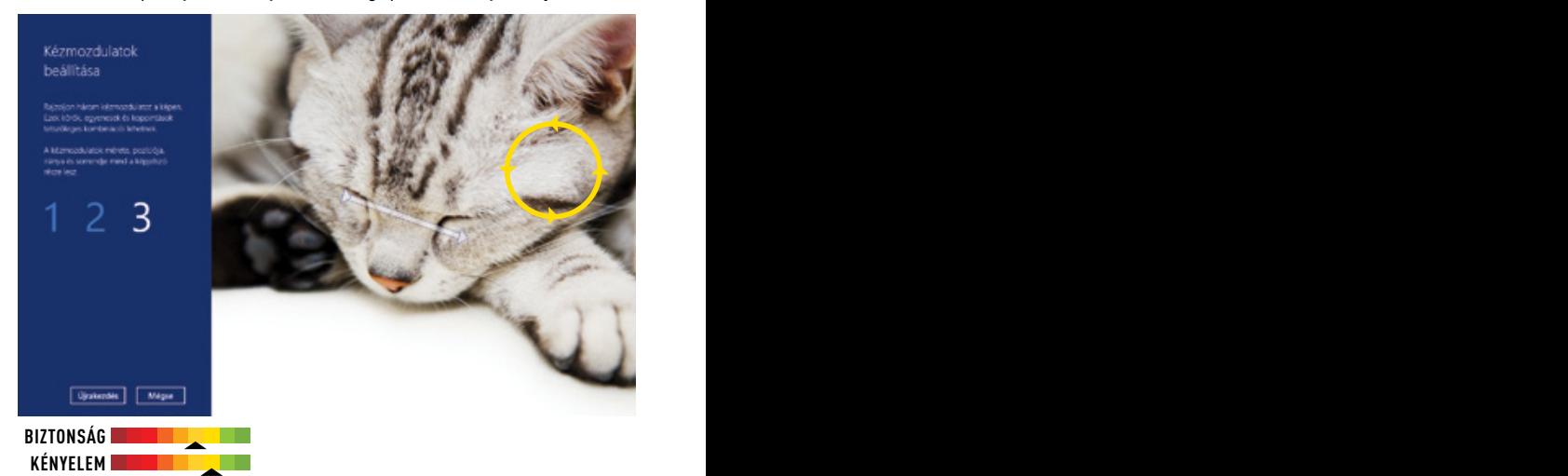

### Aktuális / / TESZT / / TECHNOLÓGIA

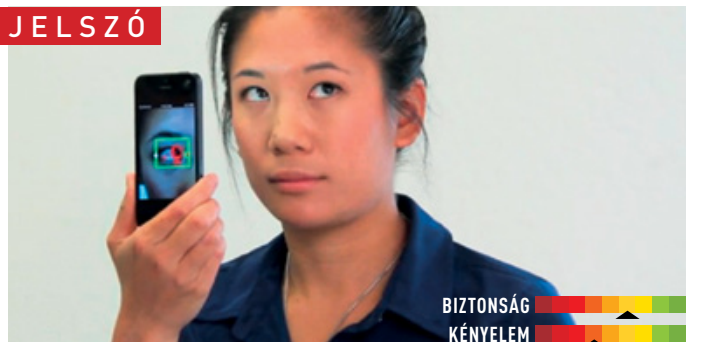

### **Bejelentkezés pillantással**

A repülőtereken és rendőrségi rendszerekben már évek óta használják a retinaszkennereket, ami a szem alapján azonosítja az embert. Ehhez az írisz felépítését vagy a retinát vizsgálják. Optimális körülmények között ez a megoldás tökéletes és nem hibázik, de rossz fényviszonyok vagy sérült szem esetén egyszerűen becsődöl. Néhány retinaszkenner emellett megfelelő képpel becsapható. A legtöbb ilyen rendszer infrafénnyel működik, ezért mobilos alkalmazása sem lehetséges. Érdekes megoldás az EyeVerify rendszere, amelyet kifejezetten mobilokhoz terveztek. Az EyeVerify a szemgolyón található hajszálerek alapján azonosítja a felhasználót, ráadásul ehhez a készítő szerint már egy 2 Mpixeles mobilkamera is elegendő. A sikeres azonosításhoz és a mobiltelefon feloldásához elegendő, ha az egyik szem képe passzol a hitelesítéshez készített képpel. A program megpróbálja azt is kivédeni, hogy képpel csapják be. Ehhez az app véletlenszerűen változtatja a kamera fókuszát, és megfigyeli, miként reagál erre a szem. Az EyeVerify várható megjelenése 2013 nyara.

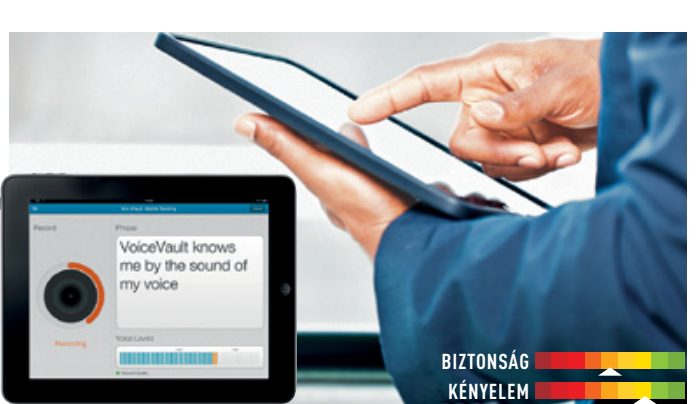

### **HangTAN bankoláshoz**

A folyton változó és sokszor erős háttérzajok miatt igen nehéz feladat a mobil eszközöknek felismerniük a felhasználó hangját. A frekvenciát, mintákat figyelő hanganalízisre épülő algoritmusok megbízhatók és hatékonyak, de csak csendes környezetben, ezért a kutatók most a zajelnyomási rendszerek tökéletesítésén és a két technológia egyesítésén dolgoznak. Ha sikerül tökéletesíteni a technológiát, érdekes alkalmazási terület lehet például a telebanking, vagyis a telefonon keresztül nyújtott banki szolgáltatás. A német GFT már kísérletezik a Voice TAN-nal. Itt a regisztráció során a felhasználónak háromszor kell elismételnie a négy számjegyből álló kódot, majd az automata rendszer visszahívja, és hang alapján azonosítja a felhasználót. A prototípus jelenleg 85%-os pontossággal dolgozik, amin még sokat fognak javítani, mielőtt élesben is megjelenik ez a rendszer. Hasonló elven dolgozik a VoiceVault is, ami komplex kifejezéseket, mondatokat is engedélyez az azonosításhoz tetszőleges nyelven. Ez növeli a biztonságot is.

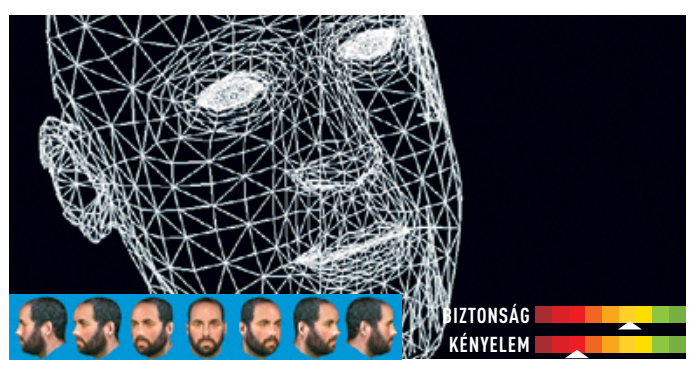

### **3D-s arcfelismerés**

Az Andorid 4.0-tól kezdődően mobilunkat arcképünkkel is feloldhatjuk. A rendszerbe integrált arcfelismerés éppolyan megbízható, mint az egyhetes időjárás-előrejelzés: érdekes, de bízni benne nem érdemes. A Google első arcfelismerő rutinjának hamar megtalálták a gyenge pontját, ugyanis egy fényképpel ki lehetett játszani a védelmet. A javított verzió már sokkal jobb: a felhasználónak pislognia is kell az azonosításhoz. PC-n is használhatunk hasonló beléptetési rendszert a Blink szoftver segítségével (DVDnken). A ma használatos 2D-s arcfelismerő rendszerek átlagosan 80 szempont alapján azonosítanak: ilyen például a szemek közti távolság, az orr hossza és szélessége stb. Mivel a 2D-s kép távolról sem tévedhetetlen, egyre inkább a 3D-s arcfelismerés felé nyitnak a cégek. A térbeli letapogatás során mikrométer pontossággal analizálják a felhasználó arcát és fejét, emellett pedig a bőrfelszínt is figyelik – ez utóbbival még az egypetéjű ikrek is megkülönböztethetők. A 3D arcfelismerést már használja a katonaság és a rendőrség is, de általános elterjedésére még várni kell.

### **Ujjlenyomatleolvasás**

Nem mai keletű az ujjlenyomatolvasó notebookoknál, billentyűzeteknél. Pletykák szerint az Apple kísérletezett azzal, hogy az iPhone 5 Home gombját is ujjlenyomat-olvasósra készíti el. Érdekes megoldás ezen a téren a myIDkey, ami egy ujjlenyomattal titkosított és lezárt USB-kulcs. Ezen tárolhatjuk jelszavainkat, képeinket, fájljainkat. USB-n vagy Bluetoothon kapcsolódhatunk a tárolóhoz, de a kulcson kijelző is található, és ha túl sok sikertelen belépési kísérletet észlel, törli a tartalmat. Az augusztusban megjelenő eszköz 25-30 ezer forintba fog kerülni.

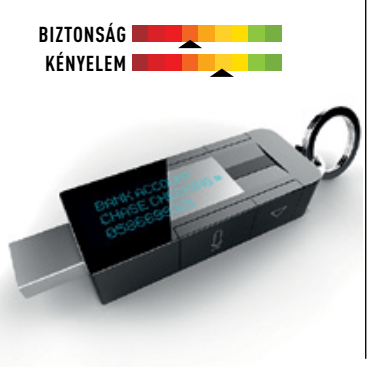

### **Viselkedésalapú azonosítás**

A készülékek kezeléséből, irányításából is lehet egyedi mintát generálni, ami alkalmas lehet a felhasználók azonosítására. A svéd BehavioSec által fejlesztett rendszer nem csupán a beírt jelszó vagy azonosító helyességét ellenőrzi, figyeli azt is, hogy a felhasználó hogyan gépelte be az adott jelszót. Vizsgálja a gépelés ütemét, a gépeléshez szükséges időt, a leütések közti szüneteket. Érintőkijelzőknél érzékeli az érintés erősségét, az ujj vagy toll szögét is. Ha tökéletesítik, ez a rendszer kiváló kiegészítője lehet a többi azonosítási technológiának. **■** 

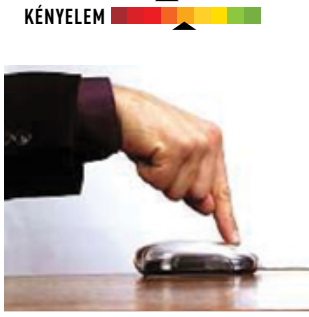

**Biztonság** 

## **Ez történik a neten ...**

60 másodperc alatt

Egyetlen webperc alatt annyi multimédia-tartalom kerül az internetre, amelynek a megnézésére egy élet is kevés. De a kiberbűnözők sem tétlenkednek.

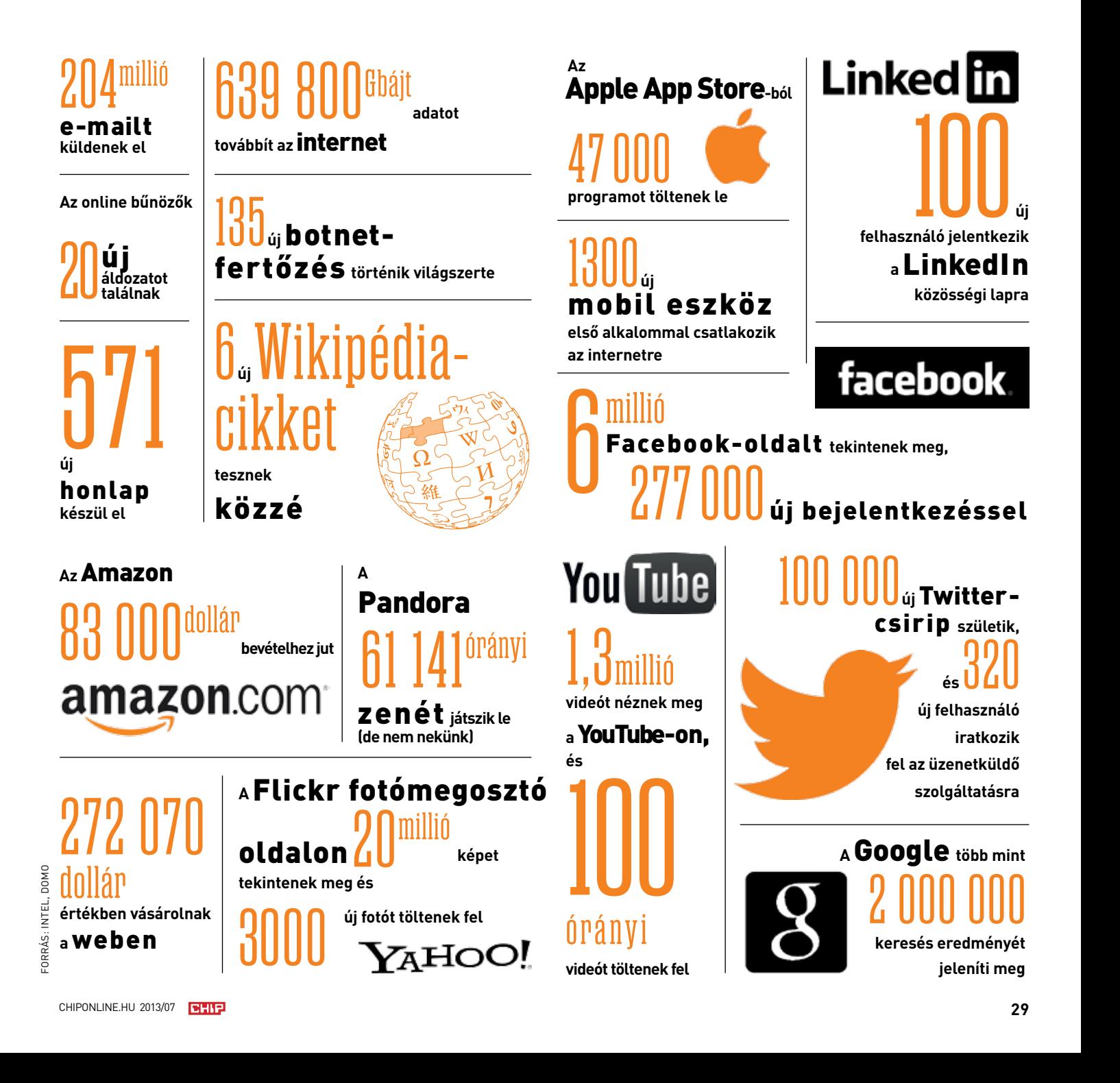

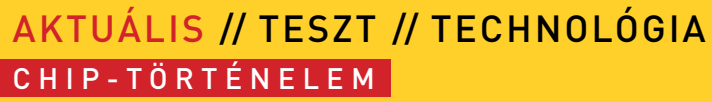

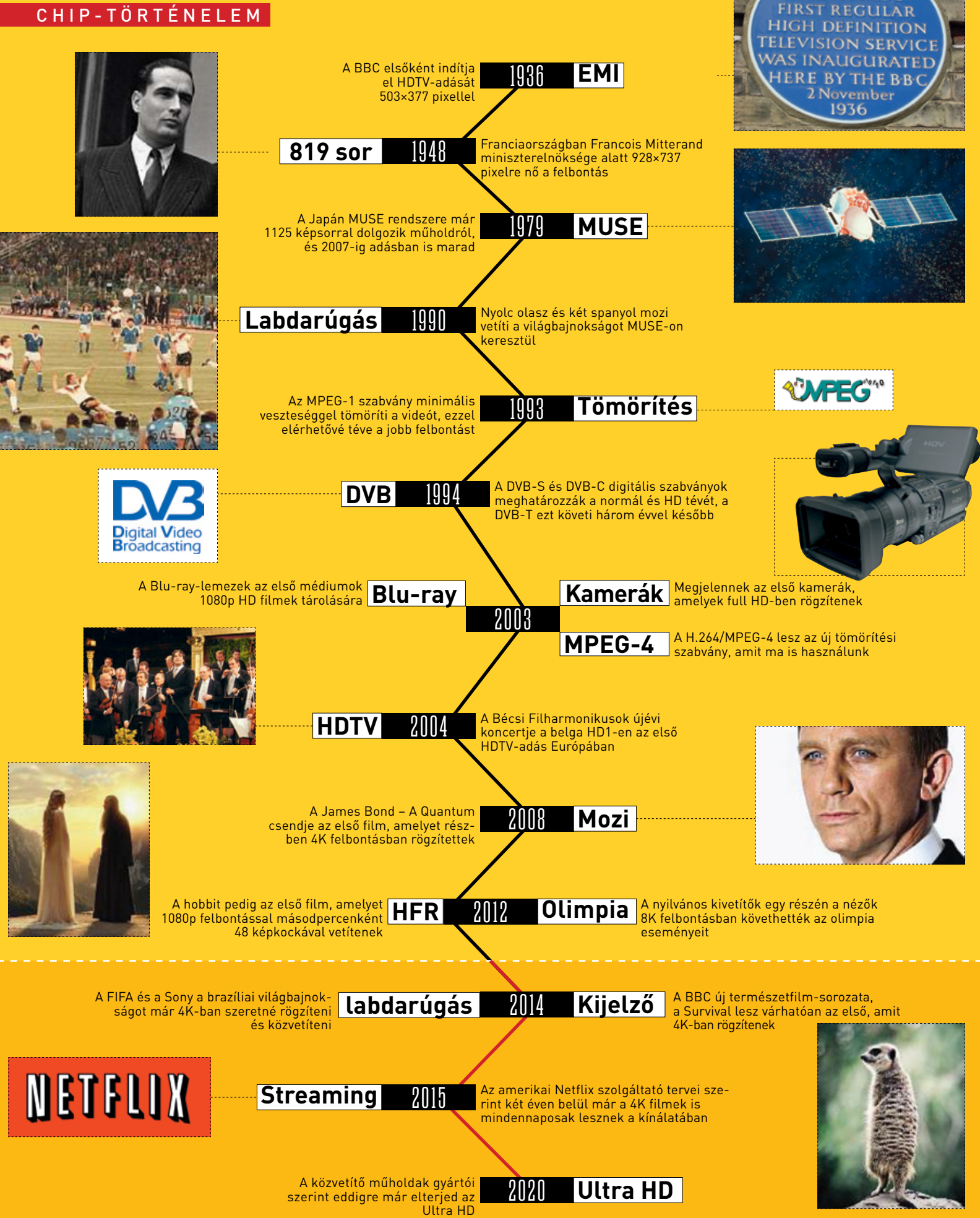

**IF WORL** 

### 1979 **MUSE** IGH DEFINITION

HD-ready, full HD, ultra HD – a tévégyártók igyekszenek egymást túllicitálni a nagy felbontású készülékeik felmagasztalásában, holott a high definition már régóta létezik, kisebb felbontásokban. **Christoph Sackmann/Győ ri Ferenc**

ontosan 2 073 600 pixel szükséges az igazi high definitionélményhez – televízión, tableten, és legújabban már okostelefonokon is. A full HD képhez – ahogy azt a készülékek gyártói elhitették velünk – 1920×1080 pixel szükséges. Azonban a high definition, ahogy a nevében is áll, csak definíció kérdése. Az első nagy felbontású képernyő 1936-ban jelent meg Angliában, és már a mai készülékek felbontásának egytizede is elég volt ahhoz, hogy kiérdemelje a HD-címkét.

### **Angliától Japánig: HD-változatok**

Aktuális // TECHnológia // TEChnológia // TEChnológia // TEChnológia // TEChnológia // TEChnológia // TEChnológia

C H I P-törté ne l e m Aktuális / / TESZT / / TECHNOLÓGIACHIP- <sup>t</sup> <sup>ö</sup> rt énelem

> A brit kormány volt, amely elsőként bevezette a HDTV-t 1934-ben. Egy bizottság feladata volt, hogy megtervezze a televíziózás jövőjét, **Mategatikati Adamata királyi k** Egy bizottság feladata volt, hogy megtervezze a televíziózás jövőjét, **Mategatikati Adamata királyi k** Egy bizottság fe és egy olyan műsorszóró rendszert ajánlott, amely több mint 240 soros – ez volt akkor a határ a normál és a nagy felbontású televíziózás között. Az első adásra két évvel később került sor a londoni Alexandra Palace-ban. A két gyártó közti versengésből az EMI került ki győztesen három hónappal később, így a BBC onnantól fogva az ő rendszerüket használta minden adásához. 1985-re már 503×377 pixeles adást közvetítettek, először a brit háztartásokba, majd Írországba és Hongkongba. A kép továbbra is váltott soros (interlaced) volt, azaz nem a teljes képet küldték el minden alkalommal, hanem képkockánként felváltva csak a páros vagy páratlan sorokat. Ehhez kisebb sávszélesség is elegendő volt a földi műsorszórásnál, hiszen egyszerre csak egy félképnyi információt kellett továbbítani. Ugyanakkor az 50 hertzes képfrissítéssel így is 25 teljes képet lehe-**Etter látni másodpercenként, ezért a néző egyáltalán nem vette észre** tett látni másodpercenként, ezért a néző egyáltalán nem vette észre a technikai trükköt. Mára már csak töredékei maradtak fenn a BBC korabeli sorozatainak: a jeleket visszatükrözte az atmoszféra, így nagyjából 5000 kilométerrel arrébb, az Amerikai Egyesült Államokban is lehetett fogni az adást, amelynek egy részét rögzítették is, így azok ma is megtekinthetőek az angliai Bradfordban, a nemzeti médiamúzeumban.

A következő évtizedekben is a sávszélesség maradt a legnagyobb probléma, amikor megpróbálták javítani a felbontást: az első NTSC szabvánnyal 1941-ben Amerikában 377-ről megnövelték a sorok szászabvannyal 1941-ben Amerikaban 377-rol megnöveltek a sorok sza-<br>**Strandard 2015-re, Franciaországban pedig** 1948-ban 819 sorra. Ám minden esetben váltott soros megoldást alkalmaztak, mivel a szükséges sávszélesség még így is 14 MHz-re nőtt Franciaországban. A technológia a kora előtt járt, így csak egyetlen csatorna alkalmazta Franciaországban és egy Monacóban, mivel akkoriban alig létezett olyan eszköz, amely képes lett volna megjeleníteni ezt a felbontást. Az eredmény

982×737 pixeles kép volt, ami még a jelenlegi szabványok szerint is HD-nek számított volna – legalábbis, ami a sorok számát illeti.

Az első országos HDTV-adásra Japánban került sor, ahol a nemzeti műsorszolgáltató vállalat − az NHK − 1979-ben kifejlesztette a MUSEtömörítést. A képszámítás optimalizálása és a műholdas műsorszórás lehetővé tette, hogy a felbontást 1125 sorosra növeljék, 16:9 arányú, váltott soros képpel, mindössze 7 Mhz-es sávszélességgel. A Hi-Vision rendszer 1980-ban indult el, és képminősége annyira jó volt, hogy egészen 2007-ig használták Japánban.

### **Analógtól digitálisig: a legújabb full HD**

A jelenlegi full HD felbontás természetesen elképzelhetetlen lenne ilyen sávszélességgel. Csak azért lehetséges, mert a képeket digitálisan tárolják és dolgozzák fel. Az MPEG-1 szabványt 1993-ban mutatták be. Ez tette először lehetővé, hogy az átvitelhez tömörítsék a videót, ezzel több képi információt lehetett továbbítani ugyanakkora sávszélességgel. Néhány évre rá következett a DVB-T, DVB-C és DVB-S, a digitális televíziózás szabványai Európában. Az Amerikai Egyesült Államokban az ATSC szabványt használták, amely képfrissítésében tér el. Ezzel a lépéssel nagyrészt megszűnt a váltott soros képek használata, hogy végre csakis teljes képeket lássunk. A HD-ready (720p) és a full HD (1080p) specifikációja 2005-ben jelent meg. Az elmúlt 20 év fejlődése legjobban a közvetítéshez szükséges sávszélesség változásain látható: a MUSE 50 fél képpel másodpercenként még 7 MHz-et igényelt, míg a full HD-nek másodpercenként 50 teljes képpel már 3 GHz kell, több mint a négyszázszorosa.

A jövő pedig még többet tartogat: az első 4K tévék a full HD felbontás négyszeresével már kaphatóak a boltokban, de egyelőre nincs megfelelő tartalom az ultra HD eszközökre. Az sem mellékes, hogy az ultra HD-hez legalább 12 GHz-es sávszélesség szükséges adáshoz, vagy 50 Gbps a videofolyamhoz. A Sony azonban már bejelentette, hogy szándékában áll elindítani egy ilyen videofolyam-szolgáltatást, ehhez méltó filmekkel, már az ősszel. Az adást pedig majd az FMP-X1 médialejátszóján vagy a Playstation 4-en keresztül szolgáltatja. 2014 ben a labdarúgó-világbajnokság lesz az első esemény, amelyet 4K-ban közvetítenek. 2016-ban az NHK beindítja a 8K adást Japánban, bár az országos lefedettséget csak 2020-ra várja. A kérdés továbbra is az, meddig nőhet még a felbontás elméletben? Az emberi szem legfeljebb 229 pixelt tud megkülönböztetni hüvelykenként. Egy 48 hüvelykes képátlójú tévén ez 9600×5400 pixelt jelent – a full HD huszonötszörösét. **■** 

### AKTUÁLIS // TESZT // TECHNOLÓGIA IN TERNETFEJLESZTÉSEK

# **Szélessávturbó**2014

Az interneten továbbra is dúl a sebességőrület: az új technológiákkal hamarosan elérhető lesz a 300 Mbps-os letöltés. A hagyományos és drót nélküli széles sáv pedig a mindennapi életünk szerves része lesz – remélhetőleg korlátok nélkül. **Markus Mandau/Győ ri Ferenc**

z olimpiai gondolat, miszerint "a részvétel a fontos", az internetre már nem érvényes többé. Az új mottó, ugyanazon forrás-<br>ból: "gyorsabban, magasabbra, erősebben." A széles sávú internetes kapcsolatok száma (mind DSL, mi z olimpiai gondolat, miszerint "a részvétel a fontos", az internetre már nem érvényes többé. Az új mottó, ugyanazon forrásból: "gyorsabban, magasabbra, erősebben." A széles sávú internetes kapcsolatok száma (mind DSL, mind kábel változatban) egyre nagyobb, a mobil netelérések száma pedig az elmúlt még idén átbillenhet a mérleg, és több mobil eszköz kapcsolódik majd a netre, mint számítógép. Sok netező azonban mindkettőt használni fogja, attól függően, éppen hol tartózkodik. Ezzel jelentősen megnő az adatkábelek átmenő forgalma: fájlok gigabájtjai a felhőtárolókban, YouTube-videók 1080p felbontással, appletöltések, frissítések és még sok más hasznos vagy teljesen haszontalan adat.

Komoly gondot jelent a DSL-szolgáltatóknak, hogy képesek legyenek tartani a lépést a sebességnövekedéssel. A konkurens kábelszolgáltatók jobb helyzetben vannak, mivel fantasztikus sebességet kínálnak a kábeles, üvegszálas és hibrid hálózatokon – megfizethető áron. A lehetséges kiutat a VDSL jelentheti, a hagyományos ADSL felturbózott változata. Ennek második verziója, olyan technológiákkal feljavítva, mint a vektorizálás, képes felvenni a versenyt a kábeles nettel, akár 300 megabites sebességet is elérhet. Az, hogy mekkora területen és mikorra érik el a VDSL-kapcsolatok ezt a sebességet, az kérdéses, ahogy azt is többen vitatják, hogy ez a megoldás elterjedhet a közeljövőben. Mivel a távolság növekedésével a kapcsolat maximális sebessége jelentősen visszaesik, így a kábeles megoldások szó-

szólói szerint sokkal jobb megoldás lehetne a lakásig kiépített optikai hálózat. Arról azonban kevésbé lelkesen beszélnek, hogy az optikai hálózat létrehozása vagy fejlesztése – főként a lakásig kiépítve – lassú és igen költséges folyamat. Különösen a kisebb településeken jelentkezik ez a probléma, ezért ilyen helyeken továbbra is a hagyományos telefonvonalon használható VDSL jelenthet jobb (és főként olcsóbb) megoldást. Ráadásul kisebb terület könnyebben lefedhető úgy, hogy a sebességcsökkenés minimális legyen.

A kilátások kiválóak, ám akadnak baljós árnyak is. Ilyen az átalánydíjak változása. Újra és újra felmerülnek például forgalmi korlátozások. Aki ilyen szerződést kötött vagy köt a jövőben, jobb, ha figyeli adatforgalmát, mivel a szerződéses értéket átlépve a szolgáltató vagy extra díjat számíthat fel, vagy jelentősen csökkentheti a kapcsolat sebességét. Bár a hagyományos, otthoni netelérés esetében ez szerencsésen ritka probléma, a mobilszolgáltatóknál mindennapos jelenség. És mint annak idején az igazán széles sávú kapcsolatok terjedésekor, itt is felmerül a kérdés: minek reklámozzák a gyártók és a szolgáltatók egyaránt a legújabb, extragyors (de szinte egyáltalán nem garantált) mobilnetet, ha a forgalmi kerete minimális. Tipikus az 500 MB és 2 GB közötti keret, amely túllépése után vagy komolyabb összeget kell fizetnünk, vagy a legújabb divat szerint adatforgalmunk sebessége egy 33,6 kbites modemére zuhan vissza. Az igénybe vehető adatmennyiséget a cégek videókban és weblapokban próbálják kifejezni, mert így talán érthetőbb, és főként jobban fest. De valójában egy 7,2 Mbps-ra

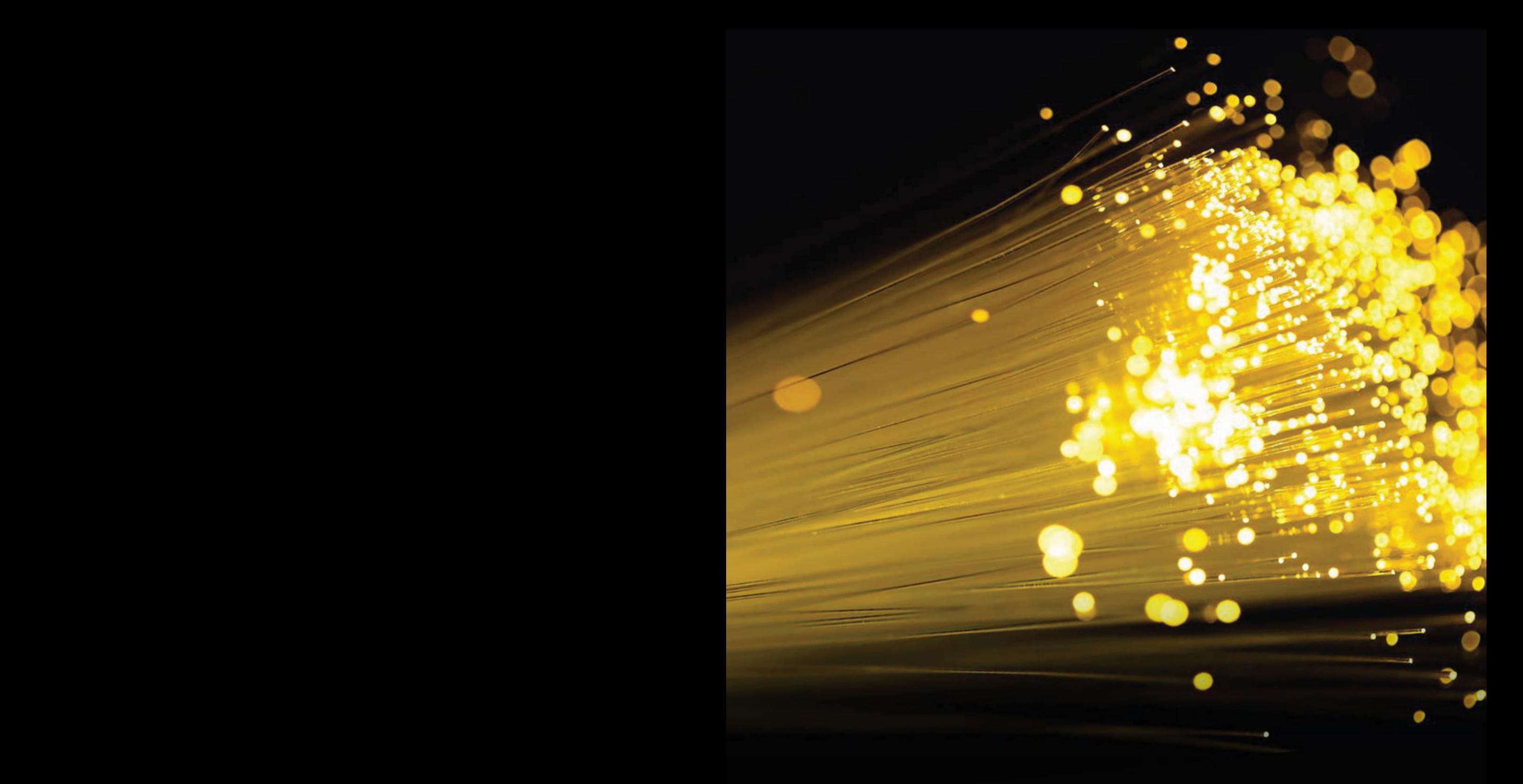

### OPTIKAI HÁLÓZATOK EURÓPÁBAN

Az optikai hálózatok elterjedtsége országról országra változik, látszólag különösebb ok nélkül. Magyarország a mezőny közepén helyezkedik el.

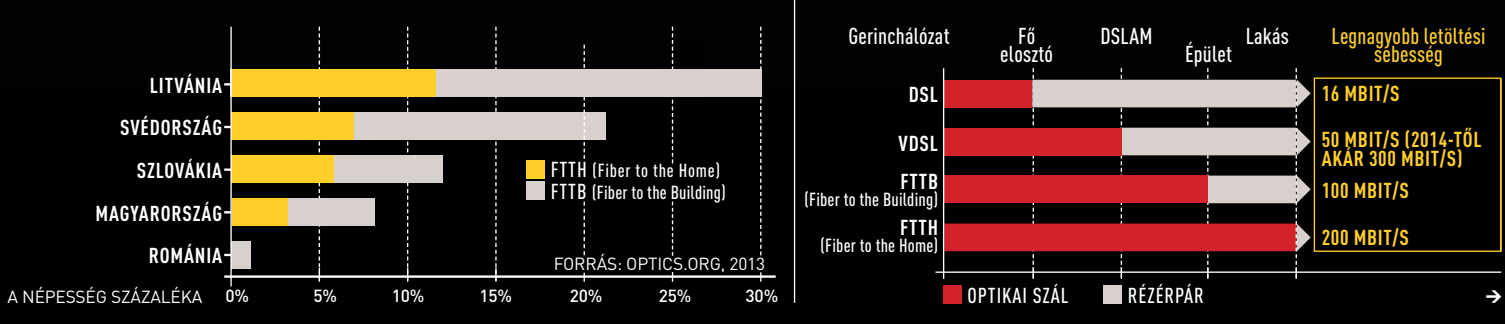

### SZÉLES SÁVÚ MEGOLDÁSOK

Minél közelebb ér az optikai kábel a gépünkhöz, annál gyorsabb a net. De a VDSL rácáfolhat erre a logikára:

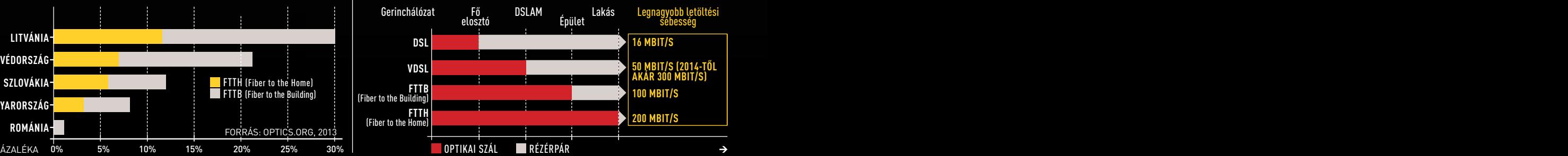

### Aktuális / / TESZT / / TECHNOLÓGIA IN TERNETFEJLESZTÉSEK

képes készülékkel, amennyiben sikerül ezt a sebességet elérni és tartani, 1 GB forgalom még fél órát sem jelent.

A legkomolyabb változások a mobil adatátvitel területén zajlanak. Az LTE-t továbbfejlesztik, hogy még jobb és főként gyorsabb legyen, letöltési sebessége akár az 1 Gbps-ot is elérheti. De akármilyen hangzatos ez az érték, valószínűleg kevés lesz a vásárlók megfogásához. Eddig ugyanis az LTE nem teljesített túl jól, vélhetően a magas készülék- és netkapcsolatárak miatt. Holott az LTE – technikai értelemben – fényes jövő előtt áll: gyorsabb kapcsolatteremtés, nagyobb sávszélesség, jobb ár-érték arány a korábbi technológiáknál. Talán még szükség van egy kis időre és szolgáltatói stratégiaváltásra a megérdemelt sikerhez.

Internet korlátok nélkül. Sok felhasználónak ez volt az álma 5-6 éve, amikor előfizetett az ADSL2-kapcsolatra, amivel átléphette a 8 Mbps (azaz másodpercenkénti 1 megabájt) határt. Ma pedig már az is kérdéses, a 8 Mbps egyáltalán széles sávúnak minősül-e még. Az optikai kábel messze maga mögött hagyta ezt a sebességtartományt, és már a legtöbb városban elérhető a 80-100 Mbps lakossági használatra, ennek megfelelő áron. A DSL ehhez képest öregnek és fáradtnak tűnik, azonban az elmúlt években sokat javult a teljesítménye. Az újabb fejlesztésekkel sebessége akár a 300 megabites másodpercenkénti sebességet is elérheti, még ha ez hazánkban nem is várható a közeljövőben.

### **DSL-jövőkép, 300 megabittel**

Az egyik legfontosabb fejlesztés a VDSL-technológia javítására a vektorizálás (Vectoring), amely képes a maximális sebességet megduplázni, 50-ről 100 magbitre emelve a szélesebb körben is elérhető sávszélességet. A vektorizálás ott kap szerepet, ahol az optikai kábeltől az elosztási ponton (DSLAM) a hagyományos rézérpárú telefonkábel veszi át az adatokat – az utolsó 1-2 kilométeren. A városokban általában 500 ilyen rézérpárú kábel van egy kötegben, amelyek között jelentős az interferencia, ennek következtében zuhan meredeken a sávszélesség a DSLAM-központtól való távolodással. Minél magasabb a vivőfrekvencia és ezáltal az adatsebesség, annál több átviteli hiba jelentkezik, amik száma a kábelhosszal csak még tovább nő. A vektorizálás ezt az interferenciát képes külön minden felhasználó számára megszüntetni, ami jelentősen megnöveli az elérhető sávszélességet.

A technológia egyetlen hátulütője, hogy a teljes DSLAM feletti irányítás szükséges a sikerhez. Az interferencia kiszűrése csak akkor valósítható meg, ha az összes rézérpár interferenciája követhető. Azonban változó, hogy egyetlen szolgáltató irányítja a teljes elosztót, vagy több kisebb cég osztozik rajta. Utóbbi esetben a szolgáltatóknak együtt kell működniük ahhoz, hogy a technológiát alkalmazhassák. Amennyiben erre nem képesek, az interferencia ugyanúgy csökkenteni fogja a sávszélességet, mint eddig, és bár erre a szerződésben a garantált sávszélesség kikötése jogilag megoldás lehet, a vevői elégedettséghez az édeskevés lesz.

### **Kötegelés: internet dupla DSL-kábelen**

A másik fontos fejlesztés a kötegelés (bonding), ami szintén képes duplájára növelni az adatátviteli sebességet. Ez a megoldás éppen ott különösen hasznos, ahol a vektorizálással már nem lehet további eredményeket elérni: a városokon kívül. Ebben az esetben legföljebb 50 kábel kerül egy kötegbe, így az interferencia alacsony. A kötegelés ezért egy elméletben sokkal egyszerűbb trükkel növeli a sávszélességet: minden kapcsolat két párhuzamos DSL-vonalat használ. Persze ez a költségeket is növeli, éppen ezért a kötegelt DSL-t eddig leginkább csak cégeknek kínálták a szolgáltatók, de idén már felbukkantak ilyen kapcsolatok a végfelhasználók számára készült ajánlatokban is, például Németországban és Angliában – a hazai bevezetéséről azonban egyelőre nincsen hír. Németországban az amplus jár az élen a technológia bevezetésében. A szolgáltatásuk letöltési sebessége a két DSLkapcsolat egyidejű használatára képes modemmel elérheti a 140 Mbps-ot, amennyiben a felhasználó legfeljebb néhány száz méterre lakik az elosztótól. A hivatalos ajánlat így a szerényebb, de továbbra is jól csengő 100 000 kbit letöltési és 20 000 kbit feltöltési sebesség, havi 50 (akciósan 40) eurós áron, ami hatalmas előrelépés mindazoknak, akik nem fizethetnek elő optikai hálózatos internetre. Angliában a kötegelt kapcsolat komolyabb múltra tekinthet vissza, akár négyszeres kötegelést is alkalmaznak, hogy a helyenként csak 2 Mbites kapcsolatokon gyorsítsanak. Éppen ezért az angol szolgáltatók többsége nem vállal konkrét sebességgaranciát, csak az eredeti sávszélesség többszörözését, általában borsos áron, gyakran még forgalomkorláttal is megfejelve.

### FRITZBOX 7369: DSL-ROUTER 200 MBPS **SEBESSEGGEL**

Két VDSL-kapcsolatot kötegeléssel összefűzve a sebesség is megduplázódik. A Fritzbox 7369 dupla bemenetével már támogatja ezt a technológiát.

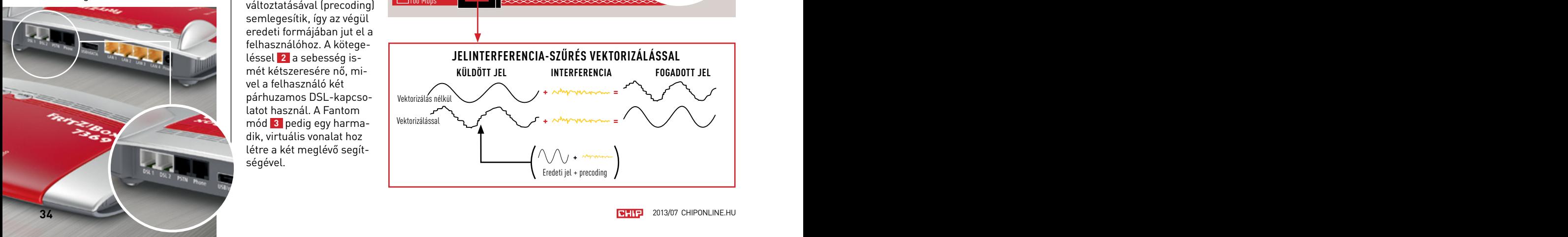

### TURBÓ-DSL HÁ-<br>ROM LÉPÉSBEN

A kábelben jelentkező interferencia csökkenti a sebességet a DSLAM és a modem között. A vektorizálás **1** során az interferenciát az eredeti szignál változtatásával (precoding) semlegesítik, így az végül eredeti formájában jut el a felhasználóhoz. A kötegeléssel **2** a sebesség ismét kétszeresére nő, mivel a felhasználó két párhuzamos DSL-kapcsolatot használ. A Fantom mód **3** pedig egy harmadik, virtuális vonalat hoz létre a két meglévő segítségével.

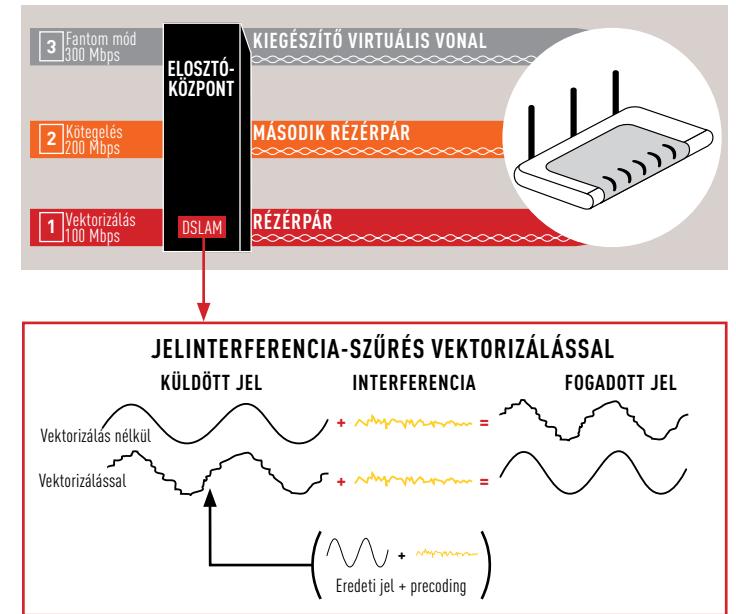

A kötegelés egyfajta továbbfejlesztése a fantom mód, egy harmadik, virtuális kapcsolat a kötegelt vonalon keresztül, amely tovább növeli a sebességet. Ám ez leghamarabb 2014-ben kerülhet a cégek ajánlataiba.

köteg léttegelési az elszál a tervesek az elszál a tervesek az elszál a tervesek a tervesek a tervesek egyik, a<br>Kötegelés a UPC kábeles szolgáltatásai kapcsán merül fel. Alap- hagyobb sávszélesség csupán 50 Mbps, A három új technológia együttműködésével így jövőre már lesz, aki 100-200 Mbites kapcsolaton tud letölteni és akár 40 Mbps-mal adatot küldeni, sima telefonvonalon, azonban ez nem lesz olcsó mulatság. Várhatóan a kábeles kapcsolatnál lényegesen többe fog kerülni ez a megoldás, és a legtöbb szolgáltatónál bevezetnek forgalmi korlátot is, ami után vagy újabb összeget kell fizetni, vagy a sávszélesség egy hagyományos ADSL2-kapcsolat sebessége alá esik. A forgalmi korlát csomagjuk forgalmi korlátját már eltörölték, de a 300 GB feletti extrém használat továbbra is megtalálható az ÁSZF 5.2.1.1. pontja alatt. Emiatt már több kritika érte a céget, hiszen a folyamatosan gyorsuló kapcsolatokkal egyre könnyebb elérni ezt a határt. Teljes sebességen kevesebb mint 6 óra elég hozzá. Természetesen ritka eset, hogy folyamatosan ekkora sávszélességen kell letöltenünk, azonban az elmúlt években egyre nőtt a hasznos tartalmak száma és mérete. 10-20 gigás játékletöltések, nagy felbontású videók a YouTube-on, HD videobeszélgetések és appfrissítések, mindezek együtt jelentős adatmennyiséget jelentenek. Kérdés persze, hogy a cég mennyire aktívan figyeli és tartatja be ezt a határt, de mindenképpen üdvösebb volna jelentősen bővíteni, vagy egyszerűen csak megszüntetni a limitet.

### **100 Mbps már nem csak papíron**

A széles sáv és mobilkommunikáció szavakról minden valamirevaló kockának vagy legalábbis IT iránt érdeklődőnek az LTE ugrik be. Az angol YouGov piackutató cég tanulmánya szerint az angol okostelefon-tulajdonosok fele ismeri a Long Term Evolution (hosszú távú fejlődés, LTE) kifejezést. Azonban csupán 15 százalékuk tervezi, hogy LTE-szerződést köt, hogy kiélvezhesse az akár 100 Mbps sebességű kapcsolat előnyeit. A visszafogott lelkesedés oka világszerte a netes csomagok magas ára. A 8-20 GB forgalmi korlátos LTE-kapcsolat átszámítva 20-25 000 forintba kerül Angliában, Németországban 5-10 GB korláttal 13-24 000 forintot kell érte fizetni. Hazánkban az árak kedvezőbbek, a 30 GB adat 60 Mbites sebességen kb. 9000 forintba kerül. Persze ahol egyáltalán elérhető, és ez is nagyban hozzájárul a lassú terjedéshez. A T-mobile 4G-hálózata 75 településen érhető el, a Telenoré 78 településen, a Vodafone az utóbbi időkben inkább a 3G-hálózata lefedettségét és sebességét növelte (jelenleg max. 42 Mbps), LTE-rendszerét még nem aktiválta.

Az sem használ a 4G népszerűségének, hogy a remekül hangzó elméleti maximális sebességet a való életben ritkán sikerül elérni (erről az előző számunk 61. oldalán található cikkben írtunk bővebben). Ezért előfizetés előtt érdemes alaposan átnézni a szolgáltatók vállalásait a sebességről. A 800 Mhz-es sáv felszabadulása azonban mindegyik problémán segíthet. A nagyobb hatótávolság egyértelműen használ a lefedettségnek, és bár ezen a sávon az elérhető legnagyobb sávszélesség csupán 50 Mbps, a jobb lefedettséggel gyakrabban használhatjuk majd a hálózatot csúcsközeli sebességeken. Mivel ezen a frekvencián a szolgáltatás is olcsóbb, így az árak is csökkenhetnek, a prémium árkategóriában pedig akár korlátlan forgalmú csomag is helyet kaphat.

Az egyetlen megoldatlannak látszó probléma az LTE adatkezelési megoldása. A rendszer csak IP-adatcsomagok továbbítására alkalmas, így ha fel akarunk hívni valakit, vagy SMS-t küldenénk LTEképes okostelefonunkról, a készülék megszakítja a kapcsolatot, és átáll egy régebbi hálózatra. Ez egyben azt is jelenti, hogy eközben nem használhatjuk a netet teljes sebességgel, sőt, az éppen zajló letöltéseinket is újra kell indítanunk, amint befejeztük a hagyományosabb telefonképességek használatát és visszatértünk a 4G-hálózatba. Ez az áldatlan állapot azonban jövőre megszűnik, a Voice over LTE (LTE-alapú hangszolgáltatás, VoLTE) bevezetésével.

### **Telefonálás és netezés együtt: VoLTE**

A tény, hogy az LTE csak IP-kapcsolatra képes, sokszor zavaró lehet. Természetesen ezzel egyszerűbb a hálózati architektúrája, és a működési költsége is alacsonyabb, sőt a válaszadási idő is jelentősen csökkent, ami különösen jól jöhet a videotelefonáláskor vagy netes játékok esetében. Azonban a 4G-hálózatról oda-vissza váltás legfeljebb ideiglenes megoldásnak elég, mivel a váltás hosszú időbe telik, és rengeteg energiát fogyaszt. Az is előfordult már, hogy a hálózatcsere miatt teljesen megszakadt a kapcsolat, mivel a váltás az LTE és az UMTS között túl lassú volt, vagy be sem következett.

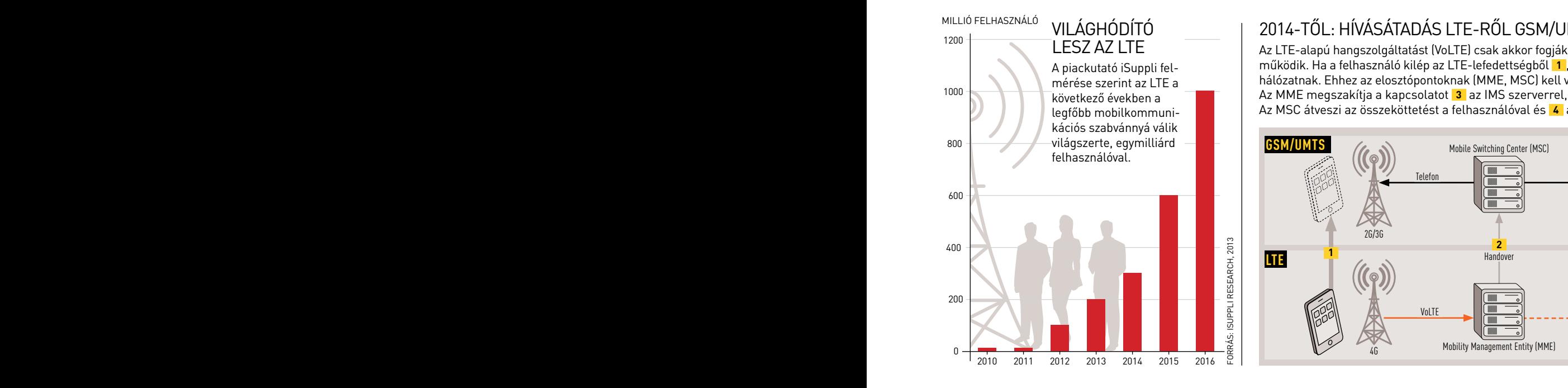

### 2014-től: hívásátadás LTE-ről GSM/UMTS-re Millió felhasználó VILÁGHÓDÍTÓ

1000 **Második rézérvárodik rézérvárodik a az M**ásodik Az MME megszakítja a kapcsolatot <mark>3</mark> az IMS szerverrel, és átadja azt az MSC-nek. <sup>1200</sup> KIEGESZ AZ LTE Az LTE-alapú hangszolgáltatást (VoLTE) csak akkor fogják bevezetni, ha a hívásátadás is ELE dapa hangszegattattat (Telefont The Literature Telefont Telefont Telefont Telefont Telefont Telefont Telefont Telefont Telefont Telefont Telefont Telefont Telefont Telefont Telefont Telefont Telefont Telefont Telefont hálózatnak. Ehhez az elosztópontoknak (MME, MSC) kell végrehajtaniuk az átadást **2** . Az MSC átveszi az összeköttetést a felhasználóval és **4** az IMS szerverrel is.

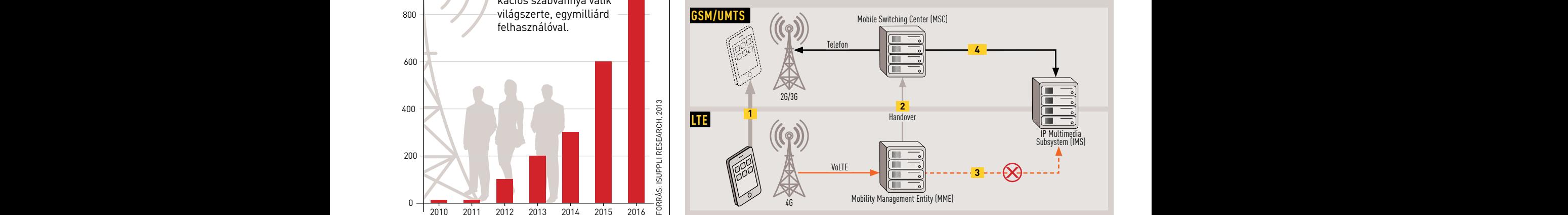

### AKTUÁLIS // TESZT // TECHNOLÓGIA IN TERNETFEJLESZTÉSEK

A Voice over LTE hivatott orvosolni ezt a hibát – Európa-szerte várhatóan már az idei év végére használhatjuk is. Az alapötlet igen egyszerű, hiszen IP-kapcsolaton keresztül (VoIP) már régóta kezdeményezhetünk telefonhívásokat. A VoLTE a híváskezdeményező protokollt (Session Initiation Protocol, SIP) és az IP multimédiaalrendszert (IP Multimedia Subsystem, IMS) használja, a VoIP-hez hasonlóan. A legjobb hír a fejlesztők szerint, hogy a VoLTE bevezetéséhez nincs szükség a hálózati infrastruktúra fejlesztésére, egy szoftveres frissítés is elegendő az átálláshoz

### **Voice over LTE praktikusan**

Az utolsó elem, ami a VoLTE sikeres bevezetéséhez szükséges, a hálózatok közötti kommunikáció. Az LTE első komoly problémája az volt, hogy a hálózaton nem lehetett telefonhívásokat bonyolítani, de ezt megoldotta a VoLTE. A Voice over LTE azonban még mindig küzdött egy látszólag kisebb, de a használat szempontjából lényeges problémával: nem tudta átadni az LTE-hálózaton indított hívásokat a GSM/ UMTS-hálózatnak, amikor a felhasználó kiért az LTE-lefedettségből. Az átadást nem végezhette a szolgáltató szervere, azt előbb az adott átviteli technológiához tartozó rendszerben kellett végrehajtani. A GSM/UMTS esetében ez a mobil-kapcsolóközpont (Mobile Switching Center, MSC), míg LTE alatt a fejlett csomagkapcsolt maghálózat (Evolved Packet Core, EPC) feladata.

Az átadás az LTE szabvány része, Single Radio Voice Call Continuity (SRVCC) néven, és legfeljebb 300 milliomod másodpercig tarthat. A gyakorlatban ennek kivitelezése meglehetősen bonyolult, mivel a folyamatban részt vevő elemek szoftveres frissítése szükséges hozzá, amire az adott komponens készítője még nem feltétlenül készült fel. Ennek ellenére a szolgáltatók bíznak abban, hogy a legtöbb új készüléknél elég lesz a szoftveres frissítés, és nem kell újabb okostelefont venniük azoknak, akik a VoLTE-t szeretnék használni.

### **Közösségi alternatíva**

A mobilnetezésnek azonban létezik egy ingyenes, éppen ezért sokak által kedvelt változata is, a Wi-Fi hotspot. Az utóbbi években egyre nőtt ezek száma, ennek ellenére még Budapest központi

kerületeiben sem lehet bármikor ingyen szörfözni. Sok más országban is hasonló a helyzet, ezen próbál segíteni a Fon, melynek pontjai már hazánkban is feltűntek. A Martín Varsavsky által alapított cég a közösségi netmegosztáson dolgozik, amelyből még némi profitot is igyekszik termelni. Az alapelv igen egyszerű, a cégtől vásárolható eszközzel (Fonera router) bárki megoszthatja az internetet, egy kiegészítő Wi-Fi hotspotot létrehozva, amelyet a rendszer tagjai szabadon használhatnak.

Ez a kapcsolat (Fon Spot) a saját, védett hálózatunktól független, azaz biztonságosan használható (legalábbis egyelőre), csupán némi sávszélességbe kerül – de abban is saját hálózatunk élvez elsőbbséget. A megosztó (Fonero) jótettéért cserébe szabadon használhatja az összes többi Fon Spotot bárhol a világban. Ezekből már több mint 8 000 000 létezik, főként Japánban, Angliában, Belgiumban, Franciaországban és Lengyelországban, leginkább a nagyvárosokban. A hálózat persze megosztási kötelezettség nélkül is használható, némi díj fejében, amelyből egyes országokban az éppen használt hotspot megosztója is részesülhet. A közösségi hálózat egyre népszerűbb, olyannyira, hogy már netszolgáltatók is keresik vele az együttműködést, sőt némelyikük már Fon-képes modemet is használ. Mielőtt azonban valaki a közösségi szellemtől vezetve megrendeli a különleges routert, vagy létrehoz egy házi hotspotot, nem árt, ha végiggondolja az esetleges következményeket. Amennyiben valaki a mi nethozzáférésünkön keresztül követ el bűncselekményt, a szálak hozzánk vezetnek majd, ami sok kellemetlenséget okozhat, és akár jogi felelősségre vonással is járhat.

Összességében könnyen lehet, hogy 2014-ben már mindennapos lesz a széles sávú kapcsolat az ország legtöbb pontján. Optikai vagy hagyományos kábellel, telefonvonalon vagy 4G-hálózaton akár másodpercenkénti 50-100 megabites sebességet is elérhetünk majd. A fő kérdés az, hogy mennyit kell majd érte fizetni, és milyen konstrukcióban. Vajon a hagyományos nethez idomulva a mobil adatforgalom is korlátlanná válik, vagy épp ellenkezőleg, a nagyobb haszon érdekében (természetesen a kalózkodás visszaszorítására hivatkozva) minden internetes kapcsolatnál számolnunk kell majd a megabájtokat? **B** 

### A VILÁG LEGNAGYOBB HOTSPOTHÁLÓZATA ÉPÜL KÖZÖSSÉGI ALAPON

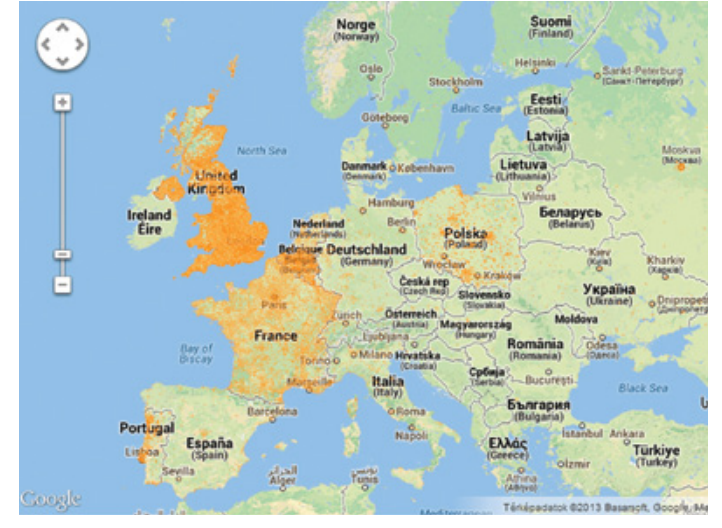

**Néhány országban a lefedettség máris látványos, különösen a vásárokban, és jelentős növekedésre számíthatunk az elkövetkezendő években**

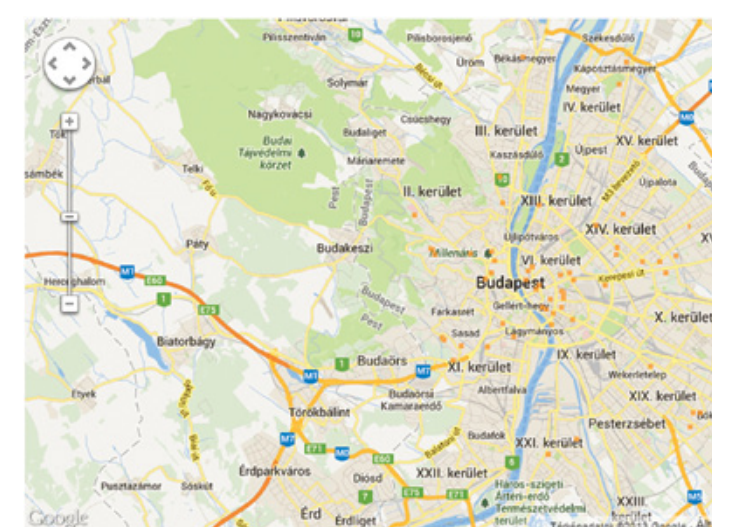

**Hazánkban alig akad Fon Spot, főként az ehhez szükséges megosztó beszerzési nehézsége és költsége, valamint a lehetséges jogi kockázatok miatt**
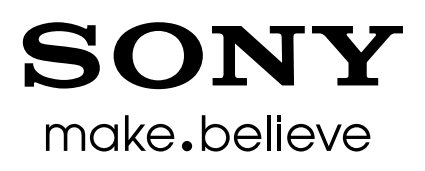

# Fedezd fel a Sony legjavát egy okostelefonban és egy táblagépben!

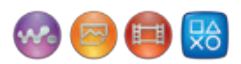

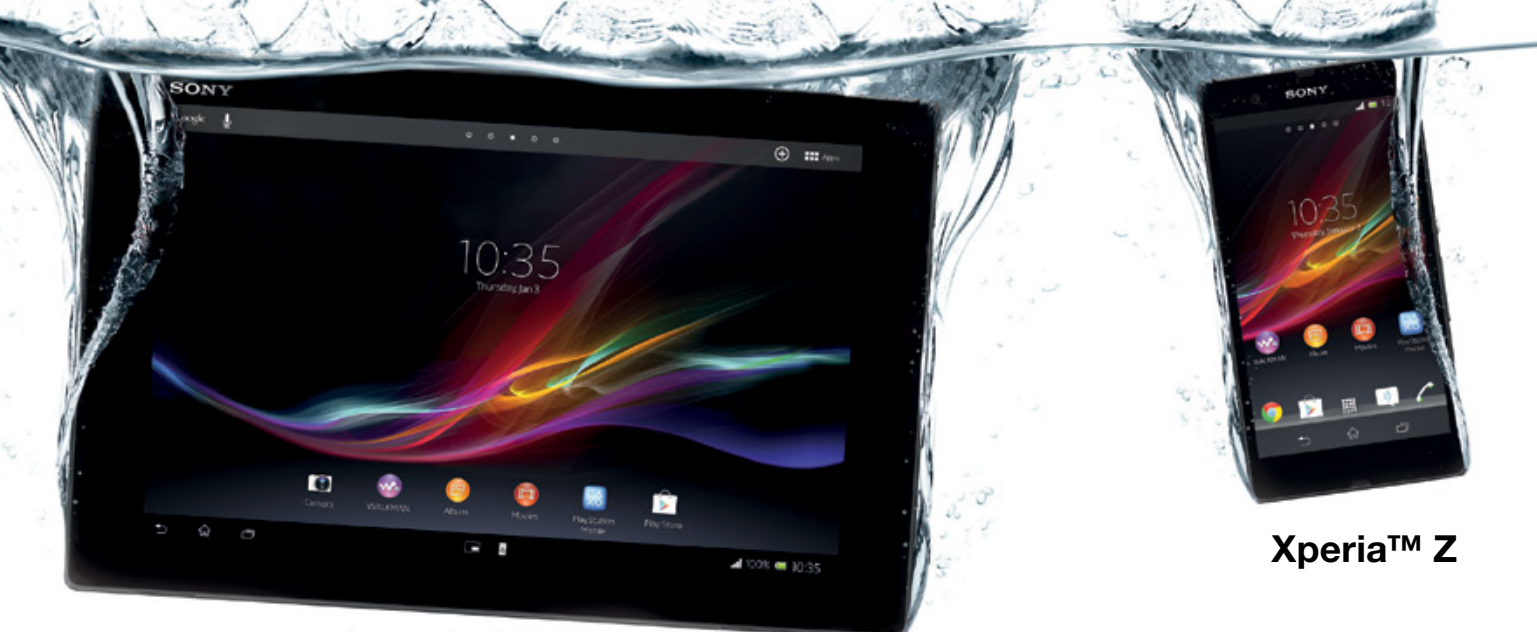

#### Xperia™ Tablet Z

Az Xperia™ Tablet Z és az Xperia™ Z víz- és porálló az IP55 és IP57 szabványnak megfelelően.

Az ikonok csak illusztrációk. A Sony, a "make.believe," a WALKMAN és a WALKMAN W logó a Sony Corporation védjegyei vagy bejegyzett védjegyei.<br>Az Xperia a Sony Mobile Communications AB védjegye vagy bejegyzett védjegye. A P

#### AKTUÁLIS // TESZT // TECHNOLÓGIA T érkép

# Internet a víz alatt

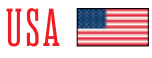

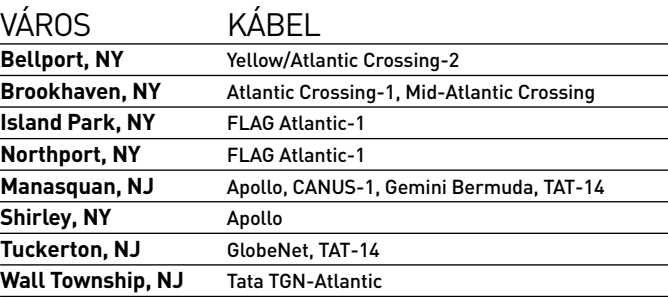

Az internet egyik legfontosabb komponense az a 244 darab tenger alatti kábel, amelyek a kontinensek közötti adatkapcsolatot biztosítják. Egyelőre a legnagyobb forgalmat az USA és Európa közötti területen mérhetjük.

**Fabian von Keudell/Rosta Gábor**

## **ELFEKTETÉS A TENGEREN**

A körülbelül 80 kilométerenként speciális erősítőkkel is rendelkező tengeri kábeleket különleges hajók segítségével fektetik le. A vezetékek átlagosan 2000 méteres mélységben helyezkednek el.

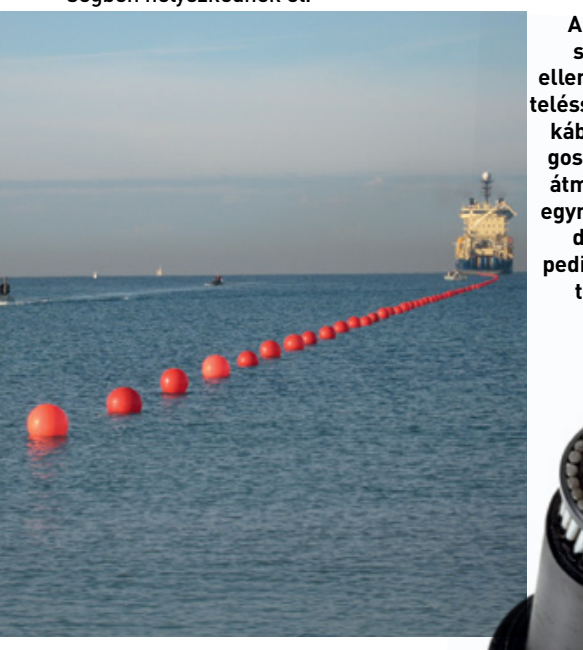

**A különleges, sós víznek is ellenálló szigeteléssel ellátott kábelek átlagosan 6,9 cm átmérőjűek, egyméternyi darabjuk pedig 10 kg tömegű**

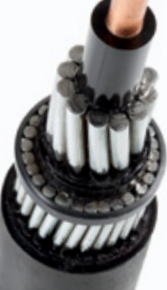

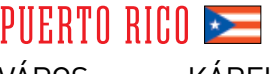

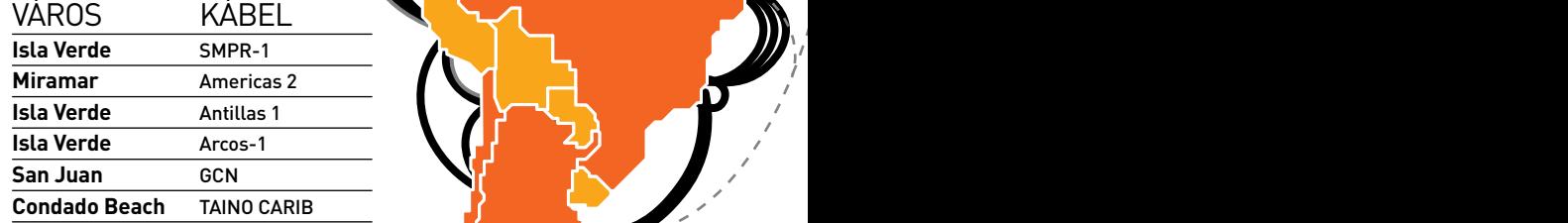

#### egyiptom

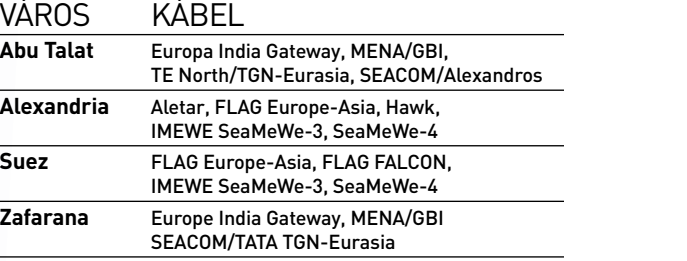

ORRÁS: TELEGEOGRAPHY forrás: Telegeography

#### egyesült királyság **ele** képesszere kémet **Bellport, NY** Yellow/Atlantic Crossing-2

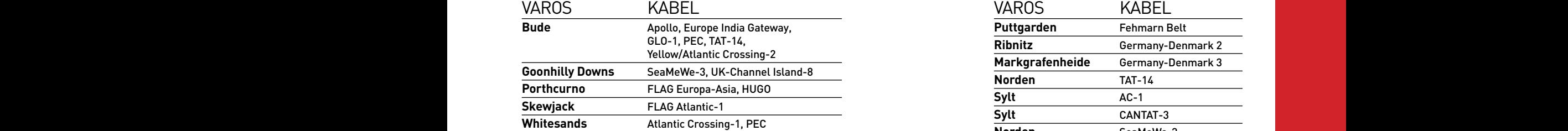

## NÉMETORSZÁG

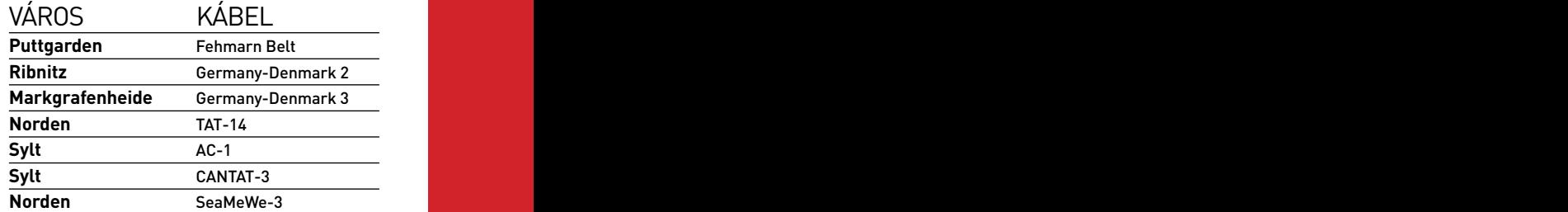

**500** 

**Gbps felett**

**50** 

**Gbps-ig**

#### **SAPÁN Conduction Conduction Carib JAPÁN Carib Japán Carib Japán Carib Japán Carib Japán Carib Japán Carib Japán Carib**

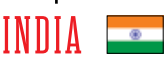

Puerto Rico de la Cartella de la Cartella de la Cartella de la Cartella de la Cartella de la Cartella de la Ca

 $\mathcal{V}$  and  $\mathcal{V}$  and  $\mathcal{V}$  and  $\mathcal{V}$  are  $\mathcal{V}$  and  $\mathcal{V}$  and  $\mathcal{V}$  are  $\mathcal{V}$  and  $\mathcal{V}$  and  $\mathcal{V}$  are  $\mathcal{V}$  and  $\mathcal{V}$  are  $\mathcal{V}$  and  $\mathcal{V}$  are  $\mathcal{V}$  and  $\mathcal{V}$  are  $\mathcal{V}$  and

**A különleges,** 

**Fabian von Keudell** 

 $N$ 

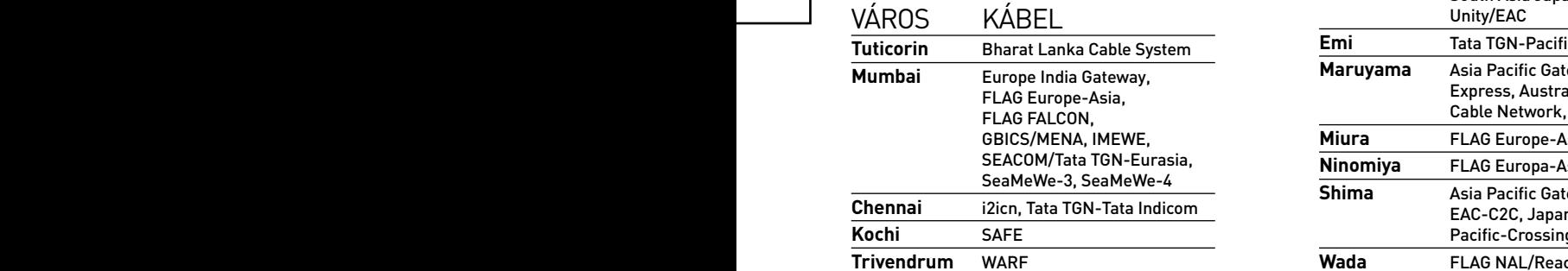

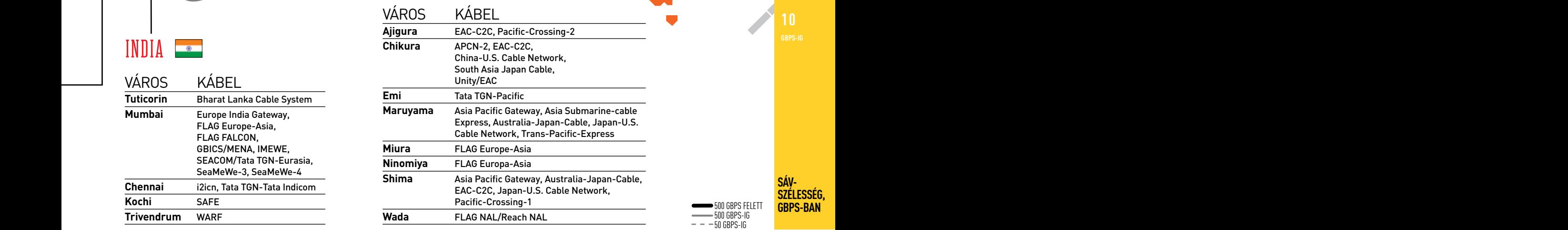

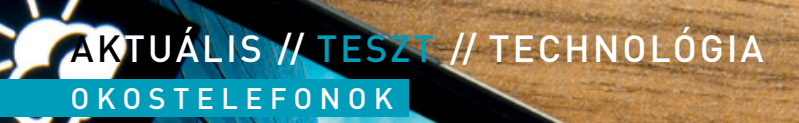

Kontakte

 $\circ$ 

0

Ϋ

# sége a bekapcsológombba rejtett infravörös adó, amivel például televíziónkat tudjuk kezelni. **Ú <sup>1</sup> <sup>2</sup> j csúcsmodellek**  az okostelefonok KÖZ

О

#### Tökéletes képminőségű full HD kijelzők, óriási teljesítmény – hiányzik bármi az okostelefonok csúcskategóriájából? **F rederik Niemeyer /Rosta Gábor**

ok asztali számítógép- és notebookfelhasználó örülne, ha olyan felbontású kijelző előtt ülhetne, mint amilyennel a legújabb csúcstelefonok rendelkeznek. Tesztünk során nagyon alaposan megvizsgáltuk, hogy mit is nyújtanak e ok asztali számítógép- és notebookfelhasználó örülne, ha olyan felbontású kijelző előtt ülhetne, mint amilyennel a legújabb csúcstelefonok rendelkeznek. Tesztünk során nagyon alaposan megvizsgáltuk, hogy mit is nyújtanak ezek az új képernyők, és hogy van-e egyáltalán értelme az és Samsung Galaxy S4 eredményeit a korábbi tesztgyőztes HTC One X+-szal hasonlítottuk össze, hogy kiderüljön, mi a különbség az egyes mobilgenerációk között.

A HTC és a Sony csúcsmodellje már ránézésre különlegesnek tűnik, hiszen az előbbi egy darab alumíniumtömbből készült, míg az utóbbit üveg borítja elöl és hátul is. A versenytársak ezzel szemben még a műanyagokat részesítik előnyben. A One-t kézbe véve elsőként a sztereó hangszórók tűnhetnek fel, amelyeknek hangminősége is kiváló, akár zenét hallgatunk, akár filmet nézünk a telefonon. Igazán kár, hogy a HTC már csak két kapacitív gombnak talált helyet, ellentétben a többiekkel, ahol a megszokott három vezérlőgomb áll rendelkezésre. A HTC-logótól balra a vissza, jobbra pedig a Home billentyű található, az utóbbit duplán érintve hívhatjuk elő az alkalmazáslistát. A logónak nincs funkciója, pedig a dizájn szinte adja magát. sége a bekapcsológomba rejtett infravörös adó, amivel bekapcsológi a home bil-<br>
lentyű található, az utóbbit duplán érintve hívhatjuk elő az alkalma-<br>
záslistát. A logónak nincs funkciója, pedig a dizájn szinte adja magát.

#### **Infravörös távirányító**

A hangszórókon túl a HTC One egy másik különlegességgel is rendelkezik, ez pedig az infravörös távirányító, amit a bekapcsológombba rejtettek, és ami a megfelelő alkalmazással kombinálva használható a tévé és a többi szórakoztatóelektronikai eszköz irányítására. A készülék természetesen tv-kimenettel is rendelkezik, de ellentétben például az Xperia Z-vel, ez csak 720p-s jelet ad full HD helyett. A hangszórókon túl a H<br>kezik, ez pedig az infra<br>rejtettek, és ami a meg<br>a tévé és a többi s

Az Xperia Z különlegessége az IP57-es szabványnak megfelelő vízés porálló kivitel, ami nemcsak esőben, de akár az uszodában is védelmet nyújt a telefonnak. Ehhez persze az is szükséges volt, hogy a különféle portokat gumisapkákkal védje a Sony, amelyeket aztán csatlakoztatáskor el kell távolítanunk. A másik gondot a könnyen karcolódó és ujjlenyomatokra igen érzékeny képernyővédő fólia jelenti, amelyet vagy állandóan tisztogatnunk kell, vagy egész egyszerűen eltávolítani (lásd megfelelő tippünket a  $\rightarrow$  125. oldalon). között<br>között<br>között<br>között

A versenytársakkal összehasonlítva a Samsung jóval kevésbé tűnik újító szándékúnak, a Galaxy S4 összeszerelésekor továbbra is az elődöknél megismert fényes műanyagot használták. Kívülről az új csúcstelefon nem is igazán különbözik az S3-tól, ami egyébként impozáns, ha figyelembe vesszük, hogy kijelzője jóval nagyobb lett. Bár kinézete elmarad a többiekétől, tömege kisebb, és valamivel vékonyabb is azoknál, ráadásul egyedül ez a készülék rendelkezik cserélhető akkumulátorral és a Sonyhoz hasonlóan még microSD-foglalattal is.

#### **Eltérések a képminőségben**

Az óriási, az Xperia Z és Galaxy S4 esetében 5, míg a többieknél 4,7 colos kijelzők miatt a képminőség komoly szempont lehet a vásárlásnál, a full HD felbontás pedig mindenképpen jól jön az apró részletek visszaadásakor. A korábbi tesztben az egyik legjobb képernyővel nyerő HTC One X+-szal összehasonlítva látható is, hogy a kijelzők élesebbek, így a betűk érezhetően jobban olvashatóak, nő a kontraszt és a weboldalak meg-

# MOBILOK EGYMÁS KÖZT

A képpontok száma nem minden: a kijelző élességén kívül odafigyeltünk a betekintési szögre és a színhűségre is, míg a teljesítmény ellenőrzésekor különféle mérőprogramokat használtunk.

#### **Gesztusokkal irányítunk: kicsit még nehézkes**

A Galaxy S4 esetében az egyik érdekességet a telefon kezelhetőségét javítani hivatott szolgáltatások jelentik, a Smart Scroll, a Smart Stay és így tovább. Ezekkel a tekintetünkkel is irányíthatjuk a készüléket, amely abból, hogy hova nézünk, kitalálja például, hogy görgetnie kell-e a weboldalt. Az ötlet jópofa, de a valóságban nem mindig működik.

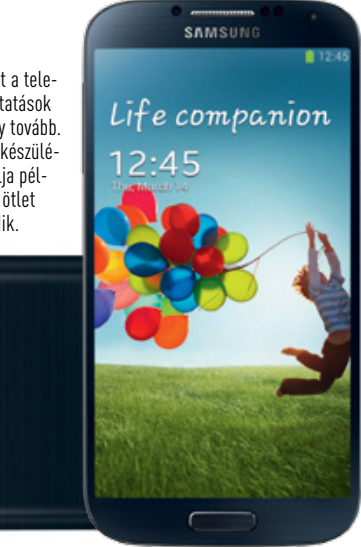

#### **Különleges képességek: hasznos újítások**

A Sony Xperia Z **1** az IP55/57 szabványoknak megfelelő por- és vízállósággal rendelkezik, azaz egyméteres vízben fél órát is kibír. Sajnos ilyenkor a kijelzőt nem tudjuk kezelni. A HTC One **2** érdekes-

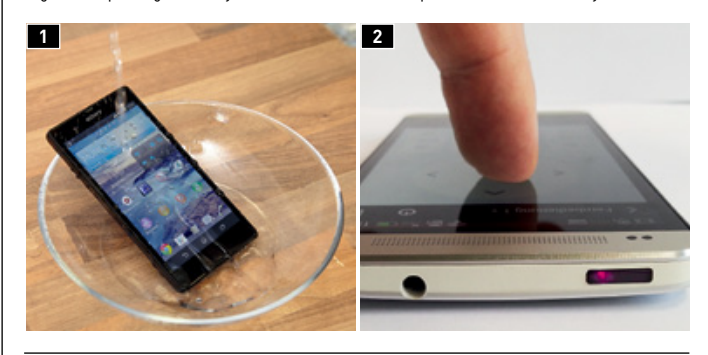

#### **WLAN-sebesség: az új ac szabvány még nem sokat ér**

A HTC One az első olyan mobil, amibe már a 802.11ac szabványt is támogató WLAN-modult szereltek. A tesztek során azonban nem láttuk ennek hatását, és az n-es Xperia Z-vel összehasonlítva csak minimális gyorsulást mértünk, letöltésben viszont jelentősen rosszabb eredményt ért el, mint versenytársa.

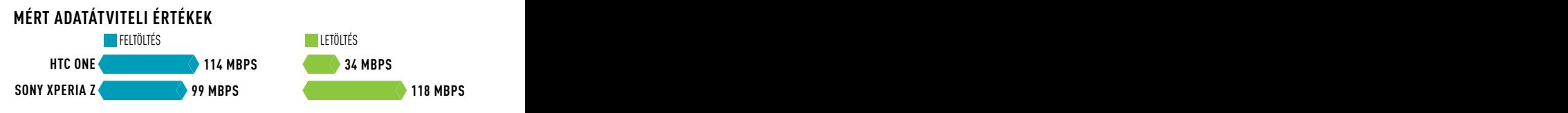

#### **Képélesség: nem sokat számít a full HD**

A HTC One kijelzőjén szabad szemmel csak kicsit tűnnek élesebbnek a betűk, mint az ugyanekkora képátlójú 720p-s kijelzővel rendelkező One X+ esetében. Nagyító alatt vizsgálva azonban már jóval szembetűnőbb a különbség a két telefon között.

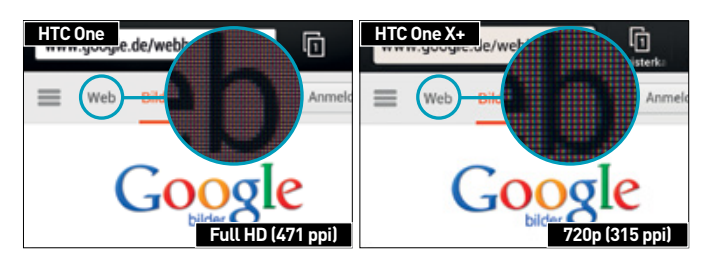

#### AKTUÁLIS // TESZT // TECHNOLÓGIA O K O S T E L E F O N O K

jelenítésének minősége. Ugyanakkor az eltérés nem mellbevágó, filmnézés közben például meg kellett állítanunk a lejátszást ahhoz, hogy valóban feltűnjön, több részlet jelenik meg a full HD kijelzőkön.

Az egyes készülékek között is tapasztaltunk eltéréseket: az Xperia Z például kifejezetten rosszul szerepelt a betekintési szöget illetően, és már az ideálistól való kismértékű eltéréskor is rohamosan gyengült a kontraszt, valamint a színhűség. A HTC sokkal jobban szerepelt ebből a szempontból, és képminősége oldalról nézve is sokáig kiváló maradt. Mindkét LCD kijelző nagy fényerejű, így napfényben is látható marad. A Galaxy S4 AMOLED-kijelzőjének fényereje ugyan kisebb, de kontrasztja kiváló, és gyönyörű színei vannak.

#### **Csúcssebesség az új processzorokkal**

Bár jóval több pixelt kell kiszámolniuk, az új full HD-s készülékek gyorsabbak a legtöbb 720p-s modellnél, amit az olyan új architektúrára épülő SoC-knek köszönhetünk, mint a Snapdragon 600. Különösen impozáns a fejlődés a 3D-s megjelenítés területén, itt ugyanis közel 70 százalékos gyorsulást mértünk az egyébként egyáltalán nem lassú One X+-hoz képest. A Galaxy S4-be szerelt Snapdragon 600 ráadásul még magasabb frekvenciával is dolgozik a többieknél, 1,9 GHz-en 1,7 helyett. A cégek azért figyeltek arra, hogy az üzemidő se essen áldozatul a teljesítménynek: a Sony és a HTC 2300, a Samsung pedig 2600 mAh-s akkumulátorral szerelte fel telefonját. Ez a kapacitás elég arra, hogy a gyakorlatban 8-11 órányi beszélgetési idő álljon rendelkezésre, míg internetezésre 5-6 órán át képesek a telefonok. Ez átlagosnak tűnhet, de ha figyelembe vesszük, hogy milyen nagy képernyőket kell megvilágítani, akkor érthetővé válik.

A fényképezőgépeket illetően ismét a HTC az, amely külön utakon jár, és a pixelszám növelése helyett inkább más megoldás után nézett a képminőség javítása érdekében: egy 4 Mpixeles érzékelőt választott a Sony és a Samsung által alkalmazott 13 Mpixeles változatok helyett. Ez az alacsony pixelszám ugyanakkor óriási érzékelőpontokat jelent (2 mikrométeres átmérő 1,4 mikrométeres helyett), ezt pedig nagy fényerejű (f/2,0) és optikai képstabilizátorral rendelkező objektív egészíti ki. Mindez azt jelenti, hogy a One fényképezőgépe gyenge fényviszonyok között előnyben van a versenytársakkal szemben, és ahol például a Sony Xperia Z-vel csak elmosódott foltokat kapunk, ott a HTC One még egészen használható felvételeket tud készíteni. Ugyanakkor a szintén optikai képstabilizátorral rendelkező Nokia Lumia 920-szal összehasonlítva már hátrányban van a HTC, és jó fényviszonyok között a versenytársakkal sem tud lépést tartani a felbontás területén, a képek jóval életlenebbek a többiekénél, a mesterséges élesítést bekapcsolva pedig zajos fotókat kapunk. A HTC egyetlen reménye a frissítésekben van, az első megérkezése után szerencsére annyi már látszik, hogy a kamerában még van potenciál.

Amiben viszont a HTC kiváló, az az elkészült képek szerkesztése, feldolgozása. Ha bekapcsoljuk a Zoe névre hallgató funkciót, akkor a telefon egy sorozatfelvételt készít, majd kiválasztja az ezekből készült legjobbat. Hasonló tudással rendelkezik a Samsung Galaxy S4 is, miközben a Sony inkább biztosra ment, és csak a megszokott fotós szolgáltatásokkal és pár egyszerűbb effekttel látta el az Xperia Z-t.

Az operációs rendszert illetően a Sony és a HTC a 4.1.2-es Androidot használja, míg a Galaxy S4 már a 4.2.2-vel érkezik, ami gyorsabb hozzáférést biztosít a státuszsorhoz, widgeteket ad a lezáróképernyőhöz, és az ismeretlen alkalmazások esetén növeli a biztonságot is. Az S4 előnye azonban nem lesz hosszú életű, hiszen a másik két gyártó is hamarosan elkészíti a megfelelő frissítéseket. Ahogy már megszokhattuk, az Android gyári kezelőfelülete sem maradt érintetlen, mindhárom cég sokat változtatott rajta. A legjobb munkát, úgy érezzük, a HTC végezte, az övék például a legjobb lezáróképernyő a könnyen elérhető kamerás és zenelejátszóhoz tartozó funkciókkal.

#### **Betekintési szög: a HTC jól tudja a leckét**

Az Xperia Z képernyőjének színei hamar megváltoznak, amint nem pont merőlegesen nézzük. Már 45 fokos szögből is mindössze 9 százaléka marad az eredeti kontrasztnak, miközben a HTC-nél ez az érték 35 százalék. Minél nagyobb a színes kör a lenti képpáron, annál jobb a betekintési szög is.

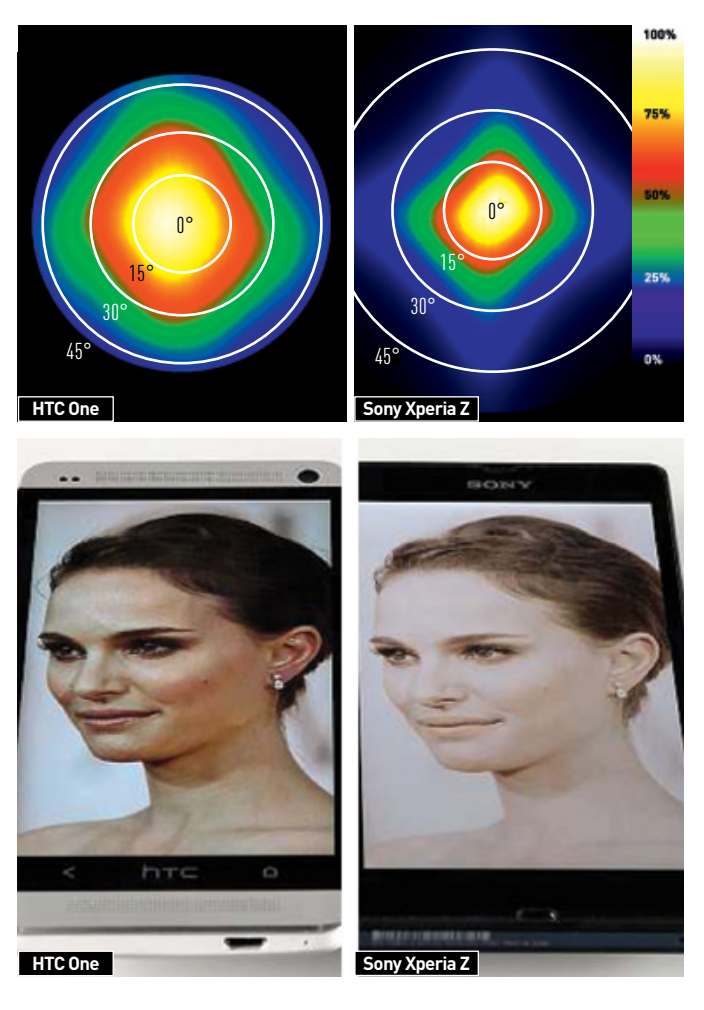

#### **Üzemidő: nagyobb akkumulátoroknak köszönhetjük a fejlődést**

Mivel a full HD telefonok minden korábbinál nagyobb akkumulátorokkal rendelkeznek, üzemidejük egyszerű telefonbeszélgetés során kiváló, eléri a 11 órát is. Ugyanakkor az energiafaló kijelző böngészés során már megteszi a magáét, és 5-6 óra alatt lemeríti az akkumulátort.

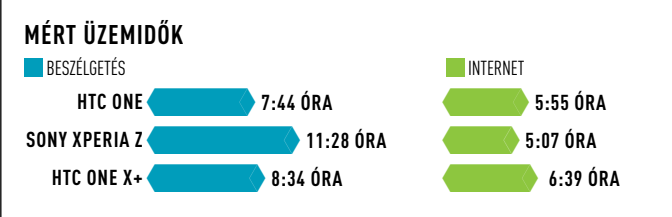

#### **Teljesítmény: csúcssebességen a nagy felbontás mellett is**

Versenyzőink teljesítményét többek között az AnTuTu Benchmark segítségével is mértük, amely a CPU, a memória és a grafikus rendszer sebességét is vizsgálja. A full HD kijelzőkhöz tartozó erős SoC-knek köszönhetően az új modellek jóval gyorsabbak az előző generáció készülékeinél.

#### **AnTuTu 3.2.1**

FULL HD, ÚJ CPU-/GPU-ARCHITEKTÚRA **1989)** 720P, KORÁBBI CPU-/GPU-ARCHITEKTÚRA

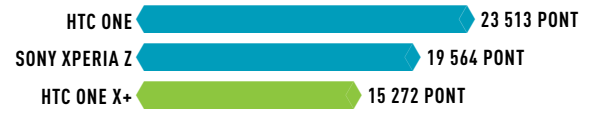

**Betekintési szöge: a HTC jól tudi a lecsétek** voltunk a felhasználói felüle- **a hogy a legal tudi a leckét voltun** tekkel. A HTC új, Blinkfeed nevű nyitóképernyője ugyan elsőre szokatlan, és igényel némi megszokást, de ha megfelelően testre szabjuk, nagyon informatív tud lenni. Ez egyébként teljesen lecseréli a megszokott kezdőképernyőt, és a Home gombbal alapból ez jelentkezik be. A négyzetekre osztott asztalon egymás után jelennek meg a legfontosabb hírek, amelyek forrását mi magunk állíthatjuk be.

> Összegzés: Jelenleg véleményünk szerint a HTC One a legjobb készülék a piacon, egy hajszállal megelőzve a szintén fantasztikusan sikerült Samsung Galaxy S4-et. Az előny kevésbé a kijelzőn, mint inkább a gyönyörű kivitelen és a hasznos szolgáltatásokon múlik. Akinek fontos a kamera képminősége, annak viszont az S4-et ajánlanánk. Az Xperia Z esetében a por- és vízállóság jelenti a vonzerőt, de kijelzőjének betekintési szöge rosszabb a HTC One-énál. Az S4 előnye a brutális teljesítmény és a rengeteg szolgáltatás, amelyek nagy részét ugyanakkor szinte biztos, hogy sosem használjuk majd. **E**

#### **Képminőség: a HTC kamerája még nem egészen meggyőző**

A HTC One különleges 4 Mpixeles kamerájával még gyenge fényviszonyok között is képes részletgazdag felvételek készítésére, napfényben azonban az alacsony felbontás hátrányai már megmutatkoznak az életlen fotókon. Gyenge fényben továbbra is a Nokia Lumia 920 a referencia.

**erős fényben gyenge fényben**

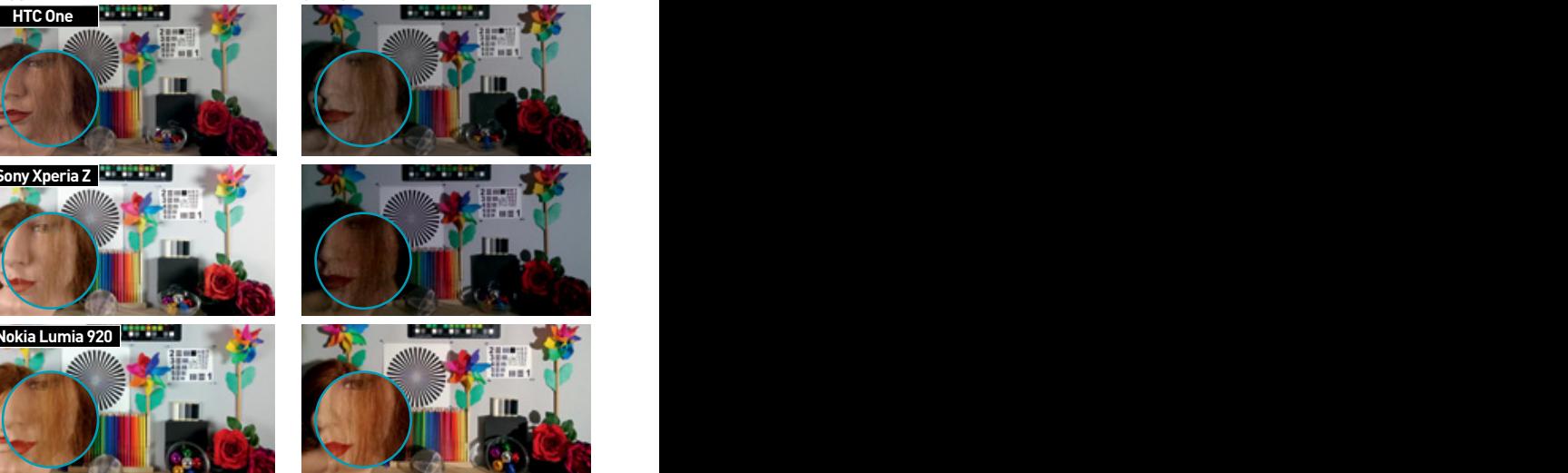

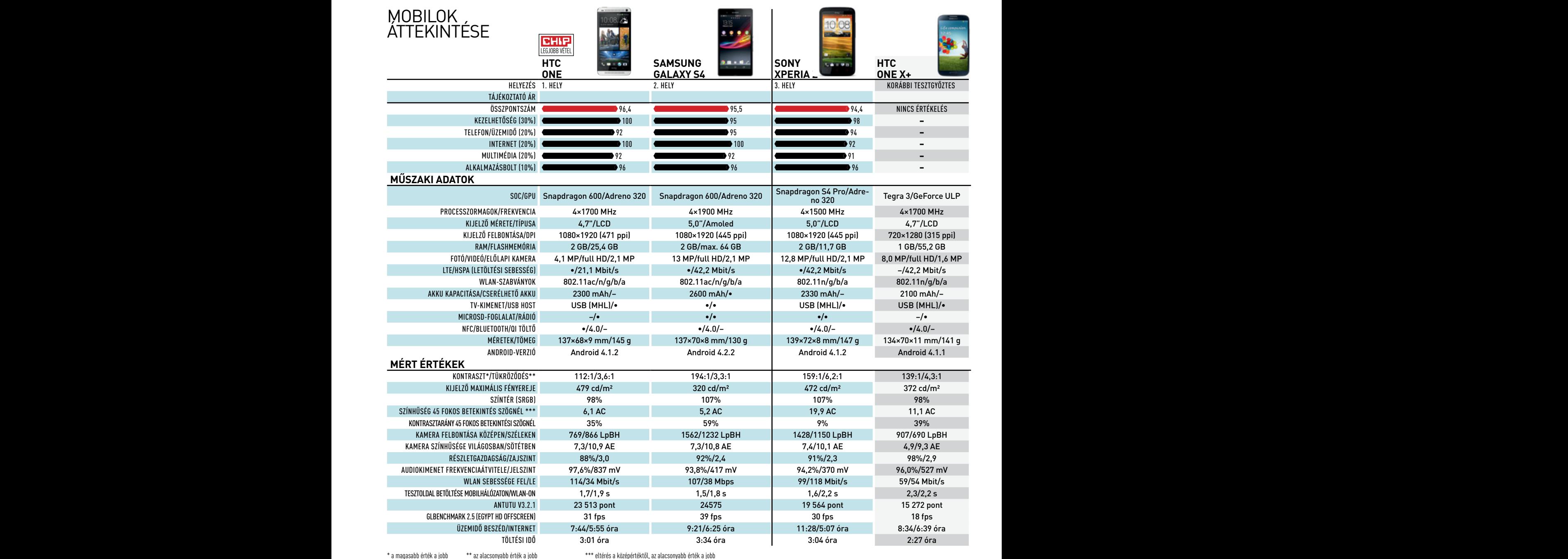

#### AKTUÁLIS // TESZT // TECHNOLÓGIA<br>Fényképezőgépek F é n ykép ez ő g é p e k

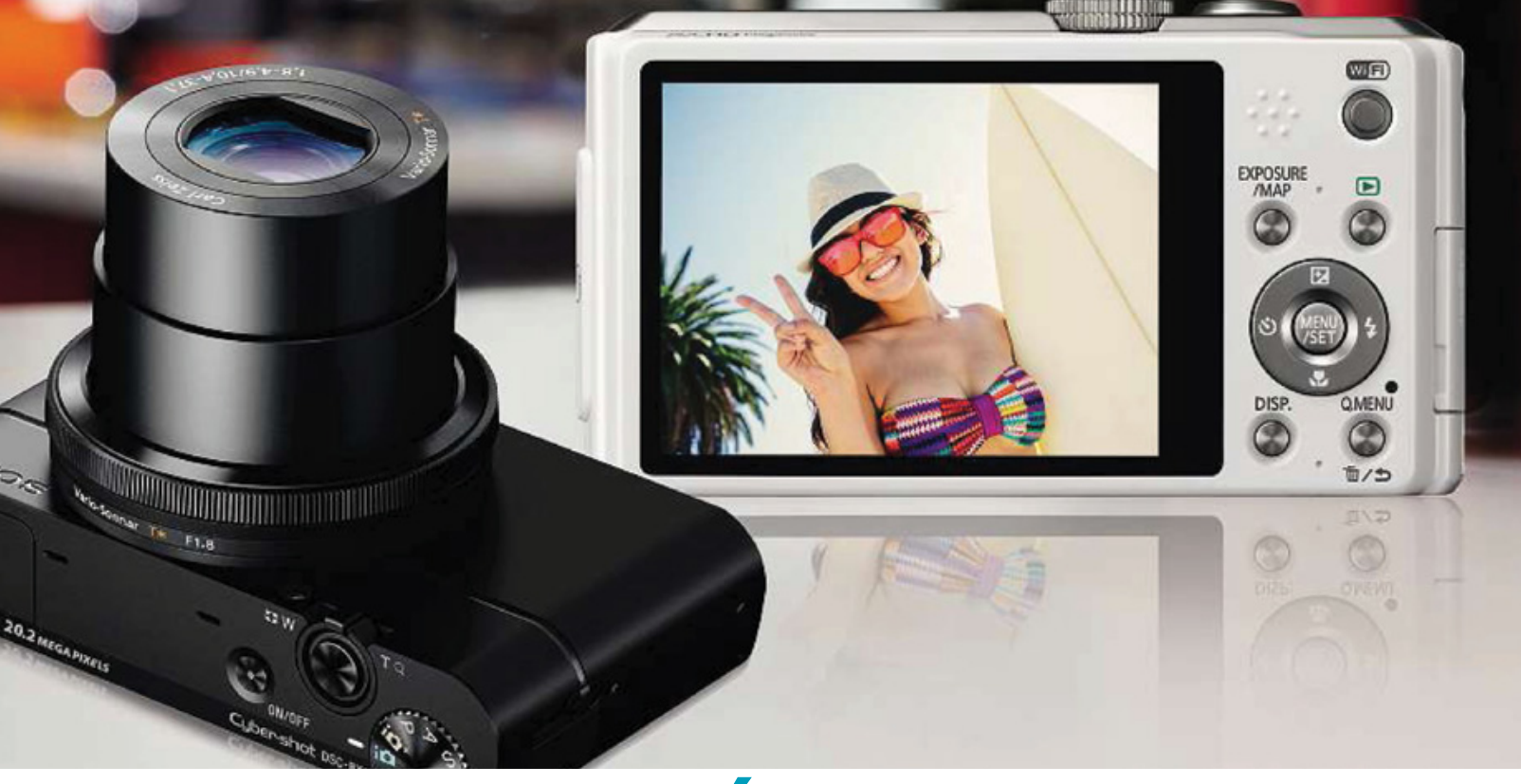

# Kamerák **a tökéletes nyaraláshoz**

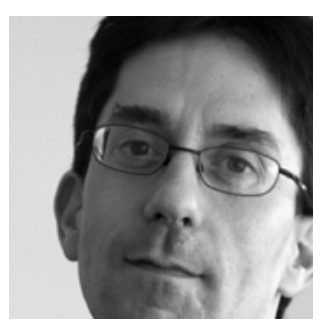

Már befizettünk a nagy utazásra, de nem szeretnénk cipelni a tükörreflexes fényképezőgépet? Mi tudjuk a megoldást.

**Michael Eckstein /Rosta Gábor**

**Régóta használok profi DSLRfényképezőgépet – de az utóbbi időben azt vettem észre, hogy inkább fotózom a kényelmesen hordozható csúcskategóriás kompaktokkal.**

inden pakoláskor ugyanaz a kérdés: készítsük össze a dögnehéz tükörreflexes vázat, mellé az objektíveket és a többi kiegészítőt, amelyekhez még külön hordtáskát is vinnünk kell? Vagy hagyatkozzunk csak a mobiltelefonra, ho dögnehéz tükörreflexes vázat, mellé az objektíveket és a többi kiegészítőt, amelyekhez még külön hordtáskát is vinnünk kell? Vagy hagyatkozzunk csak a mobiltelefonra, hogy aztán a nyaralás után otthon boszszankodjunk a pocsék képminőség miatt?

Szerencsére nem csupán ez a két lehetőség van, választhatunk még a felső kategóriás kompakt fényképezőgépek és az ultrazoomos kamerák közül is. Az előbbiek közül a legtöbb modell kellően kicsi és könnyű ahhoz, hogy akár egy mellényzsebbe is elférjen, képminőségük pedig messze meghaladja a mobiltelefonokét.

A mai komoly kompakt kamerák nemcsak anyagválasztásukban és funkcióikban különböznek a belépőszintű változatoktól: egyre több gyártó választ nagyméretű érzékelőt és komoly objektívet, amelyeket aztán meglepően lapos házba építenek be. A végeredmény pedig egy olyan kis eszköz, ami már képes az olcsóbb DSLReket is megszorongatni a képminőség területén. Tipikus példa erre a Canon G1X és a Sony Cyber-shot DSC-RX100.

#### **Ultrazoom mint olcsó második**

A csúcsminőségű képet viszont továbbra sem adják ingyen, így időnként hasznos lehet egy kisebb méretű ultrazoomos kamera is mint második fényképezőgép, ha valami távoli tárgyat, esetleg ijedősebb állatot kell lefotóznunk. Ezek a készülékek sokszor több, mint 20×-os zoomátfogással rendelkeznek, és kifejezetten jó képminőséget adnak. Tesztünkben tíz felső kategóriás kompakt gépet és tíz ultrazoomos kamerát hasonlítottunk össze.

# Kompaktok: **képminőségből jeles**

A csúcskategóriás kompakt fényképezőgépekkel gyenge fényviszonyok mellett is kiváló felvételek készülhetnek – a DSLR-ekhez hasonlóan.

A felső kategóriás kompaktok között az utóbbi időben az érzékelőméret növelése a divat. A folyamat mögött álló okok egyszerűek: ugyanakkora felbontáshoz a zajmentesebb működést csak nagyobb fényérzékelő pontokkal biztosíthatjuk, így a kamera szoftverének kevesebb képpontot kell "kitalálnia" és pótolnia a kiolvasást nehezítő zaj miatt. A végeredmény pedig élesebb, nagyobb dinamikájú felvétel. A legnagyobb szenzormérettel a Canon PowerShot G1X rendelkezik. Képérzékelője 18,7×14,0 milliméteres, azaz valamivel nagyobb, mint a Panasonic és az Olympus által a Mikro 4/3-os cserélhető objektíves és DSLR-kamerákba épített 18×13,5 mm-es szenzor. Ennek is köszönhetően a 14 Mpixeles felbontású fényképezőgép képminősége a legjobb tesztünkben. a Panasonic és az Olyi<br>ves és DSLR-kamerák<br>köszönhetően a 14 M<br>sége a legjobb tesztünl<br>A versenytársakkal

A versenytársakkal összehasonlítva a G1X meglehetősen nagy és nehéz – a másik nagy érzékelős gép, az 1 colos szenzort használó Sony kisebb és elegánsabb fémházba került, ugyanakkor Carl Zeiss objektívjével ez a divatosabb kamera is kiváló fotókat készít.

További előnye a nagy érzékelőnek, hogy ISO-érzékenysége is tovább növelhető, mielőtt a képzaj elnyomná a finom részleteket. A G1X például ISO 1600-on is használható marad még, feloldóképessége ekkor is eléri az 1350 vonalpárt, a Sony RX100-é pedig az 1400-at. Ez pedig azt jelenti, hogy gyenge fényviszonyok esetén is megmaradnak a részletek. Impozáns a dinamikatartomány is, a G1X ISO 1600-on például 10 fényértéknyi átfogással rendelkezik.

#### **A sebességen még van mit fejleszteni**

Sajnos a Canon nem szerepelt fényesen a kioldási késleltetést mérő teszten: 0,54 másodpercre volt szüksége ahhoz, hogy élesre álljon és elkészítse a felvételt. Pillanatképekhez ez bizony túl lassú, ehhez 0,4 másodpercnél gyorsabb reakcióidőre lenne szükség. Tesztünkben kizárólag a Pentax MX-1 volt lassabb 0,57 másodperces idővel. Ezzel szemben a Panasonic Lumix LX7 gyors, és a Sony RX100, Fujifilm X20 és Olympus XZ-2 is jól teljesít ezen a téren: a gomb lenyomása után 0,3 másodperccel a felvétel már a memóriakártyán van.

> A hátsó kijelzőket illetően egyértelműen a Sonyé az előbbség, nemcsak nagy, 1,2 Mpixeles felbontása miatt, hanem a dedikált fehér szubpixeleknek köszönhető nagy fényerő miatt is, ami napsütésben tesz igazán jó szolgálatot. Távoli témáknál a Nikon P7700-zal járunk igazán jól, hiszen 7,1×-es átfogású zoomobjektívje van, 28–200 mm-es gyújtótávolság-tartománnyal (kisfilmes rendszerre átszámítva). A csapat zöme egyébként 4×-es zoomot kapott, 28–112 mm-es tartománnyal. Egyedül a Canon S110 és a Panasonic LX7 nyújt nagyobb látószöget, 24 mm-es kezdő gyújtótávolságával.

# SZTI ARORRÓI

A kameratesztelés alfája és ómegája a szabványos fotósorozat, amelyet tesztábrákkal készítünk el. Ezekkel megmérhető a színhűség, a képélesség és a felbontóképesség.

#### **Képminőség ISO 1600-ig**

Nagyobb érzékenység esetén – azaz magasabb ISO-értékeknél – különösen szembetűnő a nagyméretű szenzorok előnye. A Canon G1X képe még ISO 1600-nál is részletgazdag, miközben az Olympus XZ-2 nemcsak zajos, de színei is megfakulnak.

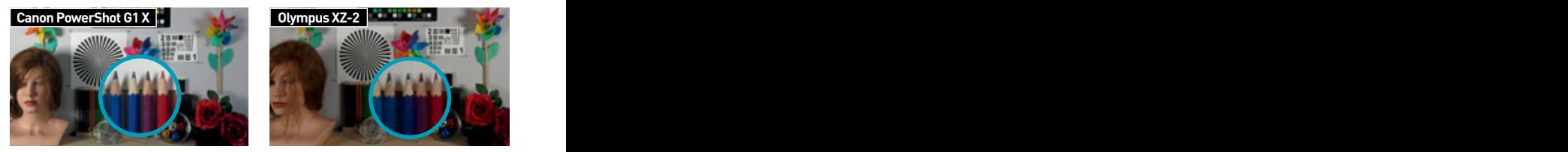

#### **Felbontás**

A nagy érzékelőnek és a komoly Zeiss optikának köszönhetően a Sony Cyber-shot felbontóképessége kiváló, ahogy ez a Siemens-csillagon is látszik (balra): még a középponthoz viszonylag közel is megkülönböztethetőek az egyes vonalak.

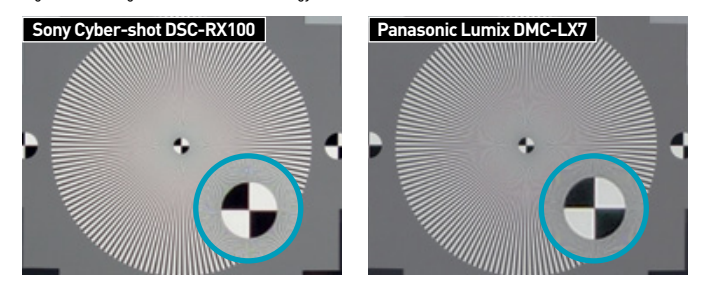

#### **Bekapcsolás**

Sebességben a Fujifilm Finepix X20-é a pálma: egyetlen más kompakt kamera sem képes ilyen gyorsan elkészíteni az első képet. Ettől függetlenül is valamennyi tesztelt kompakt gép meggyőzőnek bizonyult ezen a téren.

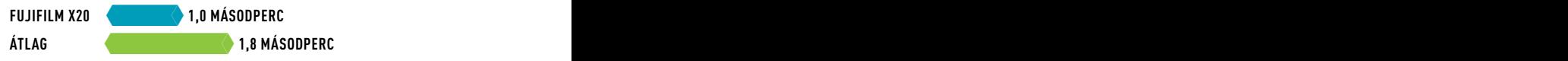

#### **Kioldási késleltetés**

Az Olympus XZ-2 reakcióideje a legjobb, és 0,2 másodperces kioldási késleltetésével messze a 0,4 másodperces határ alatt marad. Szinte valamennyi tesztelt gép ilyen – egyik kivétel ez alól pont a tesztgyőztesünk.

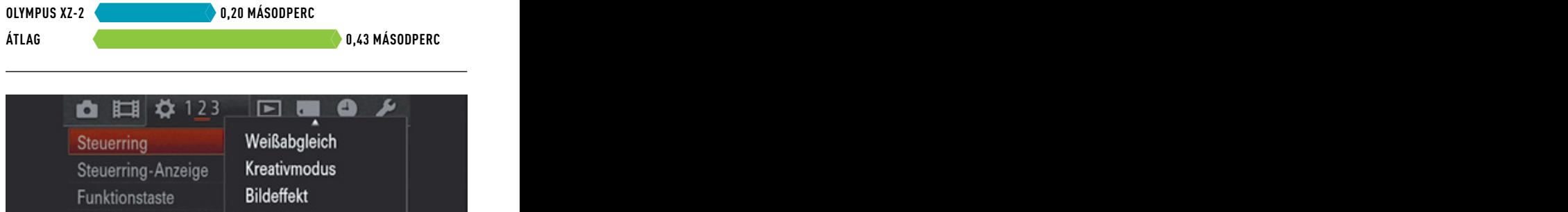

Funktion der Mitteltasi · Zoom Verschlusszeit Funkt. der Linkstaste **Blende** Funkt, der Rechtstaste

#### **Használat**

Egyedi lehetőségek: a Sony Cyber-shot DSC-RX100 kezelhetősége egészen kiválóra sikerült. A jól kézre álló és kellemes tapintású anyagból készült lencsegyűrűvel többféle funkciót is kényelmesen elérhetünk.

### AKTUÁLIS // TESZT // TECHNOLÓGIA F é n ykép ez ő g é p e k

# Ultrazoom: **távol és mégis közel**

Nagy átfogású objektívjükkel ezek a kamerák azok, amik a legtöbb szituációban képesek helytállni.

Utazáshoz az egyik legnépszerűbb kategória az ultrazoomoké. Ez nem is csoda, hiszen egyetlen, viszonylag kompakt és kézbe illő egységben hatalmas zoomtartományt biztosítanak. Így tényleg nincs szükség egy egész objektívkészletre, mint a DSLR-ek esetében, ráadásul még pénztárcánkat is megkíméljük ezzel a választással.

De hogyan lehetséges ez? Természetesen a képminőség rovására: a kedvező ár érdekében az ultrazoomos gépekben kisméretű, olcsó, 1/2,3"-os érzékelőket találunk. Ráadásul a kis méret ellenére magas felbontással hirdetik őket – tesztünkben a mezőny fele legalább 18 Mpixeles volt. Az eredmény pedig zajos, kevésbé részletgazdag kép, hiszen a képzaj elnyomja a finom részleteket, amelyeket aztán a szűrésért felelős algoritmus végleg leradíroz a felvételről már közepes ISOértékeknél is. Különösen nagy a különbség, ha a kompakt kamerák felső osztályával hasonlítjuk őket közvetlenül össze (lásd jobbra fent). Nem csoda, hogy a gyártók általában nem is hagyják az ISO-értéket nagyon emelni, 3200 fölé szinte sosem mennek, sőt, két modellnél maximum ISO 1600-at választhatunk a teljes felbontás megőrzése mellett. Mindezek ellenére kedvező fényviszonyok és alacsony érzékenység mellett a képminőség meggyőző, a legjobb versenyző, a Sony WX200 például 78 pontot ért el, ami jó eredménynek számít.

#### **Egészen 500 mm-ig**

Az ultrazoomos kamerák természetesen elsősorban a zoomátfogás területén versenyeznek. A mezőnyből öten 20×-os tartományt kínálnak, a telefotó oldalán 500 mm-es gyújtótávolsággal (kisfilmes rendszerre átszámolva). Ezzel már egészen távoli témákat is lefotózhatunk, a hatékony képstabilizátoroknak köszönhetően pedig állványt sem kell mindig magunkkal hordanunk.

A mozgó témák felvételét full HD felbontású filmrögzítés és sztereó hang teszi lehetővé, folyamatos követő élességállítással és zoomolással. Sajnos ilyenkor a lencsemozgató motor hangja is a felvételre kerül.

Igen impozáns a sorozatfelvétel funkció tudása: a legtöbb kamera 10-12 képet is tud készíteni egy másodperc alatt, sőt, a Casio EX-ZR700 30-ra képes, ami nagyon jól jön például gyerekekről készülő sorozatok esetében. A többi sebességi adatban sem csalódtunk, bekapcsolás után 2,5 másodperccel már mindegyik fényképezőgép felvételre készen állt, kioldási késleltetésük pedig kevesebb volt, mint 0,4 másodperc. A csúcstartó Sony WX100 és Fujifilm F900EXR valójában még a kompakt kamerák csúcskategóriáját is maga mögé utasította. A Sony WX100, WX200 és a Canon IXUS 255 HS egyébként igazi "célozz és lőj" gépek: bekapcsolás, komponálás, expozíció – más lehetőségünk nincs is. A többi modell legalább alapszintű manuális kontrollra lehetőséget nyújt.

# $\overline{\mathsf{ESZTLABORBOL}}$

Fontos szempont, amit mindig mérünk, a sebesség: a kikapcsolt állapotból mennyi idő után készül el az első kép? Mennyi idő alatt áll élesre? Versenyzőink ezen a téren kicsit csalódást okoztak.

#### **Képminőség ISO 1600-ig**

Az ultrazoomos kamerák képminősége nem rossz, de nem is versenyezhet a csúcskategóriás kompakt fényképezőgépekével. Ez különösen a magasabb ISO értékeknél feltűnő: miközben a Canon G1X szinte hibátlan (bal), a Panasonic TZ36-nál már a finom részletek elvesznek (jobbra).

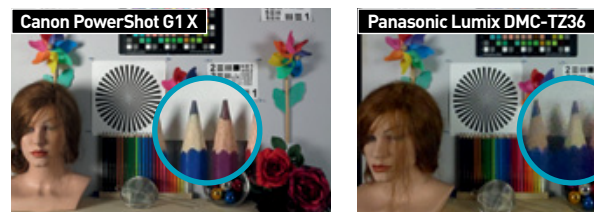

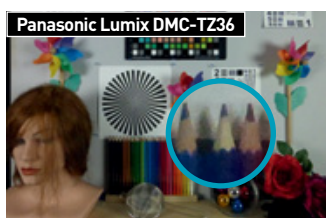

#### **Felbontás**

Alacsony érzékenység mellett az ultrazoomos kamerák felbontóképessége kiváló, ahogy az a képeken is látszik. Balra a Sony Cyber-shot WX200-zal, jobbra pedig a Fujifilm Finepix F900EXR-rel ISO 100 érzékenység mellett készült felvételeket látjuk.

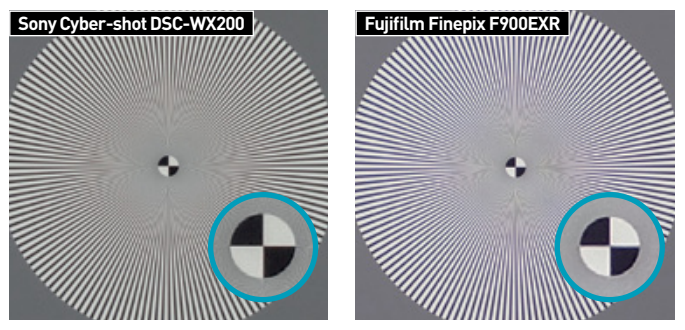

#### **Bekapcsolás**

Nagyobb objektívjeik ellenére az ultrazoomos kameráknak bekapcsolásuk után nem tart sokkal tovább az első kép elkészítése, mint a kompakt versenytársaknak. A leggyorsabb gépnek, a Canon IXUS 255HS-nek 1,2 másodperc is elegendő erre.

**Canon IXUS 255 HS**300= **1,2 másodperc**

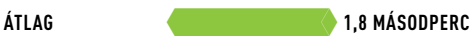

#### **Kioldási késleltetés**

Az expozíciós késleltetés szempontjából a Sony DSC-WX100 minden versenytársát maga mögé utasította, sőt, még a csúcskategóriás kompaktokat is legyőzte: a 0,15 másodperces eredmény fókuszálással együtt egészen kiváló érték.

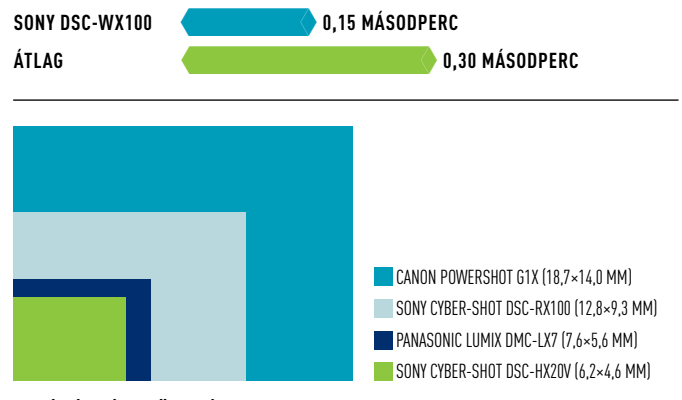

#### **A képérzékelők mérete**

Egy nagyméretű szenzoron sokkal nagyobb hely áll a milliónyi kis fényérzékelő pont rendelkezésére. A nagyobb érzékelőpontok pedig érzékenység és zajszint szempontjából is nagyon hasznosak, ami különösen a képdinamika és a képzaj területén fontos.

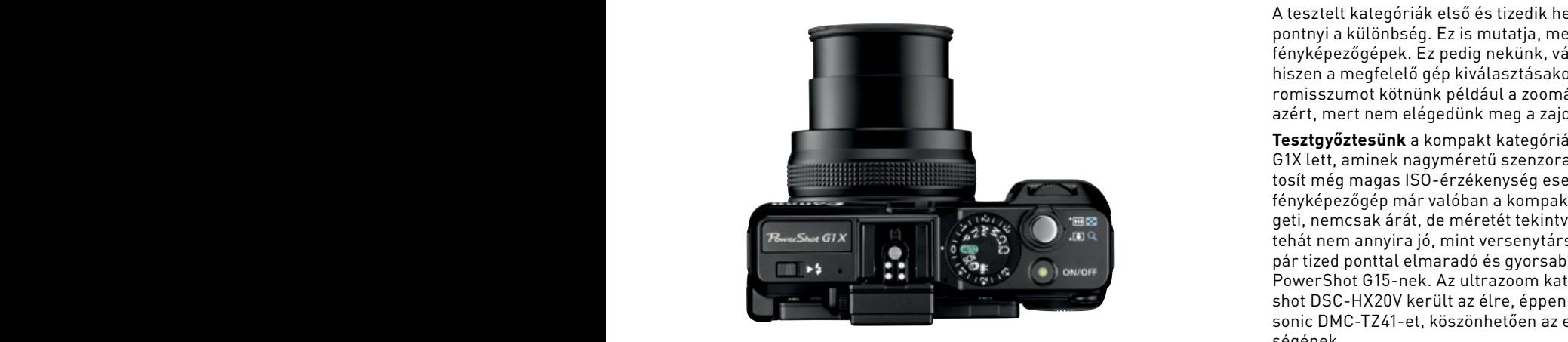

**Drága, de kiváló: a Canon PowerShot G1X a kompakt kamerák között az egyik legjobb képminőséget nyújtja**

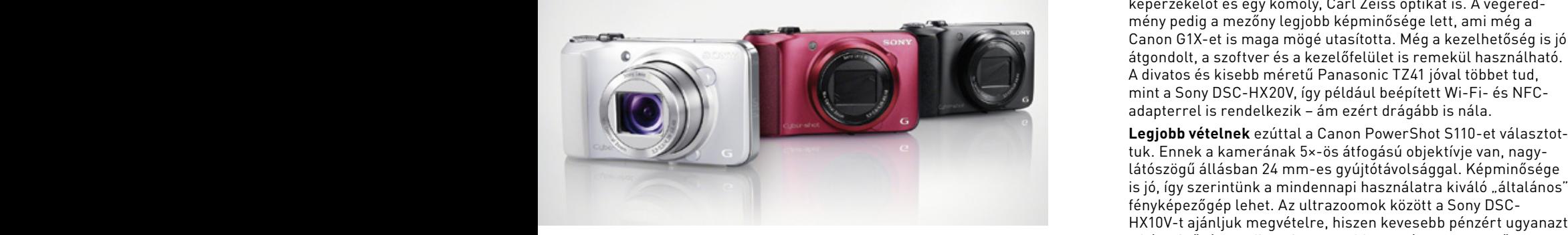

**Olcsó, de jó: a Sony Cyber-shot DSC-HX10V majdnem ugyanazt tudja, mint nagyobb testvére, de annál jóval olcsóbb**

# **TTE ÖSSZEGZÉS**

A tesztelt kategóriák első és tizedik helyezettjei között csak 5-6 pontnyi a különbség. Ez is mutatja, mennyire fejlettek már a mai fényképezőgépek. Ez pedig nekünk, vásárlóknak a legjobb, hiszen a megfelelő gép kiválasztásakor nem kell komoly kompromisszumot kötnünk például a zoomátfogás területén csak azért, mert nem elégedünk meg a zajos, homályos képekkel.

**Canon PowerShot Girls (Canon PowerShot Girls Designed Po**pulation Poet tized ponttal elmaradó és gyorsabb reakcióidejű Canon **Tesztgyőztesünk** a kompakt kategóriában a Canon PowerShot G1X lett, aminek nagyméretű szenzora kiváló képminőséget biztosít még magas ISO-érzékenység esetén is. Ugyanakkor ez a fényképezőgép már valóban a kompakt kategória határait feszegeti, nemcsak árát, de méretét tekintve is. Hordozhatósága tehát nem annyira jó, mint versenytársainak, például a tőle csak PowerShot G15-nek. Az ultrazoom kategóriában a Sony Cybershot DSC-HX20V került az élre, éppen csak megelőzve a Panasonic DMC-TZ41-et, köszönhetően az előbbi kissé jobb képminőségének.

> **Különdíjat** érdemel a Sony Cyber-shot DSC-RX100: a japán cégnek sikerült egy meglepően kompakt házba beépítenie egy 1"-os képérzékelőt és egy komoly, Carl Zeiss optikát is. A végeredmény pedig a mezőny legjobb képminősége lett, ami még a Canon G1X-et is maga mögé utasította. Még a kezelhetőség is jól átgondolt, a szoftver és a kezelőfelület is remekül használható. A divatos és kisebb méretű Panasonic TZ41 jóval többet tud, mint a Sony DSC-HX20V, így például beépített Wi-Fi- és NFCadapterrel is rendelkezik – ám ezért drágább is nála.

tuk. Ennek a kamerának 5×-ös átfogású objektívje van, nagylátószögű állásban 24 mm-es gyújtótávolsággal. Képminősége is jó, így szerintünk a mindennapi használatra kiváló "általános" fényképezőgép lehet. Az ultrazoomok között a Sony DSC-HX10V-t ajánljuk megvételre, hiszen kevesebb pénzért ugyanazt a képminőséget adja, mint nagyobb testvére, a tesztgyőztes HX20V. Ezért cserébe "csak" 16x-os átfogása van (ami viszont 24 mm-ről indul), késleltetése azonban valamivel rövidebb.

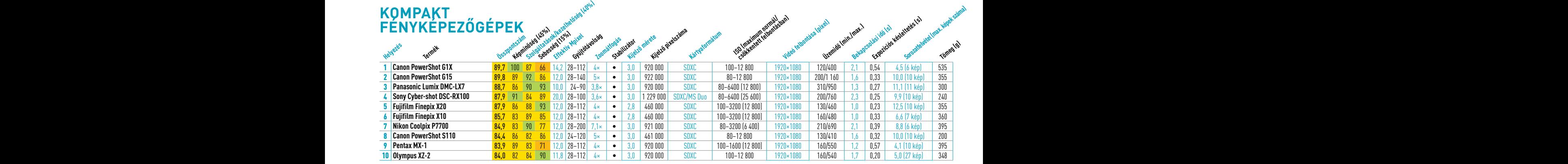

E CSÚCSKATEGÓRIA (100-90 PONT) FELSŐ KATEGÓRIA (89-75 PONT) KÖZÉPKATEGÓRIA (74-45 PONT) KEM AJÁNLOTT (45 PONT ALATT) ÉRTÉKELÉS PONTSZÁMOKKAL (MAX. 100)

Solution (100 701 011) **Solution and Olympic Activity** Soluting Butch Millen (1999) **Solution** (1999) (1999) and Alah J. Entertainment (1996, 1999) (1999) (1999) (1999) (1999) (1999) (1999) (1999) (1999) (1999) (1999) (199

#### **RAZOOMOS** and a second contract the contract of the contract of the contract of the contract of the contract of the contract of the contract of the contract of the contract of the contract of the contract of the contract **AMERÁK** a ugya ugya sa sa sa ngung ngung ngung ngung ngung ngung ngung ngung ngung ngung ngung ngung ngung ngung

*d***<sub>ba</sub>** *d***<sub>0</sub>** 

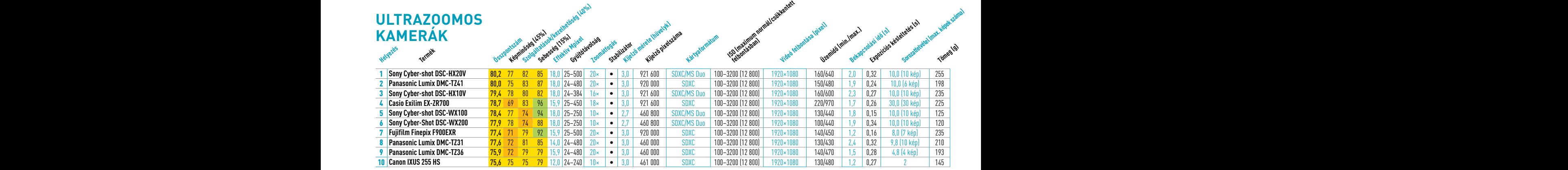

E CSÚCSKATEGÓRIA (100-90 PONT) FELSŐ KATEGÓRIA (89-75 PONT) KÖZÉPKATEGÓRIA (74-45 PONT) KEM AJÁNLOTT (45 PONT ALATT) ÉRTÉKELÉS PONTSZÁMOKKAL (MAX. 100)

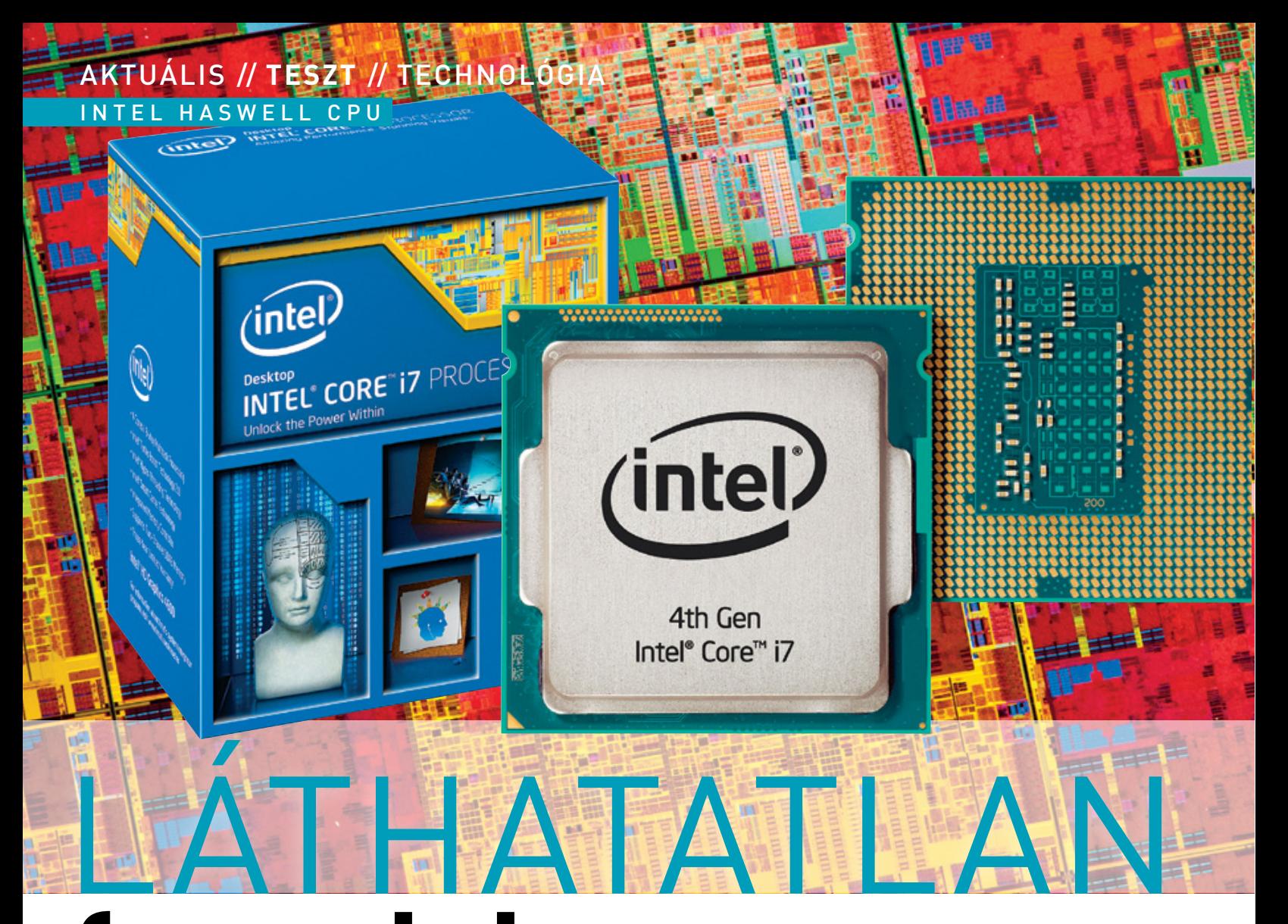

# **forradalom**

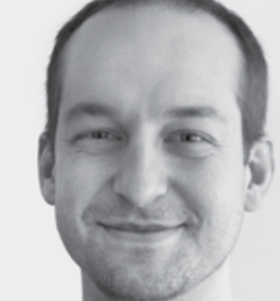

Ami mobilon forradalom, az asztali PC-n észrevétlen, de fájdalmas. A Haswellel a PC alapjaiban újul meg – ez az ígéret. **E rdős Márton**

**A Haswell az első igazi ultrabook-CPU, de gyorsulást ne várjunk. Fejlett szolgáltatások, erősebb GPU, de az alap nem sokat változott – azért az Intel vezető pozíciója biztos.**

Abszolút igaz az Intel állítása, miszerint bámulatos gyor-<br>
sulást hoz a legújabb, processzorba integrált HD grafikus<br>
vezérlő, ahogy az is helytálló, hogy a sorban negyedik generációs Core processzor minde<br/>n eddiginél sulást hoz a legújabb, processzorba integrált HD grafikus vezérlő, ahogy az is helytálló, hogy a sorban negyedik generációs Core processzor minden eddiginél kevesebbet fogyaszt. Sajnos azonban mindebből nem sokat fogunk változatokba építi csak be az Intel.

A Haswell kódnevű fejlesztés ugyan az eredeti kora tavaszi megjelenés helyett nyár elején érkezett, mégis nagyon sokat vártak tőle. A tik-tak fejlesztési ütemterv szerinti tak ütem ezúttal a mikroarchitektúra alapos átalakítását jelenti, aminek eleget is tett az Intel. Mindehhez az Ivy Bridge-nél már bejáratott 22 nm-es, továbbra is a világ egyik legfejlettebbjének számító gyártástechnológiát használta az Intel, vagyis minden adott a teljes sikerhez.

#### **Fókuszban a mobil**

A következő oldalakon bemutatjuk a Haswell legfontosabb újdonságait, amik közt több forradalminak számító megoldás is található. Azt is megtudhatják, miért nem látszik ezek közül egyelőre szinte semmi sem a teszteredményekben.

A processzor mellett a platform is megújult, méghozzá teljesen új chipkészletcsaláddal, amik határozott előrelépést hoznak a régebbi modellekhez képest. Haswell-tesztünk mellett a hardverbemutató rovatban ( **48.** oldal) hat darab, a vezető gyártók által készített alaplap tesztjét is elolvashatják, amit mindenképpen ajánlunk mindenkinek, aki Haswell platform építésébe kezd.

# Intel Haswell: **CPU és GPU**

Evolúciós fejlesztések CPU-oldalon és forradalmi változások a GPU terén – ezt kapjuk az új Intel processzorral.

Notebooknál egyértelmű, hogy az Intel Haswell mikroarchitektúra és a vele érkező platform előrelépést hoz teljesítményben, integrált grafikus vezérlőben és üzemidőben egyaránt – ugyanez asztali platformon már nem ennyire szembetűnő. A sorban negyedik generációsnak tekintett Core i processzorcsalád alapjaiban megújult mikroarchitektúrát kapott, ahol az Intel alapvetően a már alkalmazott technológiákat csiszolta tovább mondhatni evolúciós lépéssel, valamint néhány, a mai kornak megfelelő új szolgáltatással bővítette a processzort.

Mivel továbbra is általános célú, bármire alkalmas központi egységről van szó, a speciális feladatokat úgy lehet a legegyszerűbben felgyorsítani, ha megfelelő utasításkészlet-kiegészítéseket (ISA) építenek be, illetve az architektúrát ehhez igazítják. A Haswellben megmaradt a Hyper-Therading technológia és a Turbo Boost is, továbbá visszamenőlegesen minden SSE és egyéb utasításkészlet-kiegészítést támogat az új generáció. Újdonság az FMA3 (Fused Multiply Add), amivel az elődhöz képest kb. 2,5× nagyobb lebegőpontos műveletvégzési teljesítmény érhető el – természetesen megfelelő szoftveres támogatás mellett. Hasonlóan fontos és jövőbe mutató fejlesztés az AVX2, amivel az egész számokkal végzett műveleteknél az eddigi 128 bitről 256 bit hosszúságúra nőtt az alkalmazható vektorok hossza. legesen minden SS<br>generáció. Újdonsá<br>képest kb. 2,5× ná<br>érhető el – termé<br>Hasonlóan fontos<br>számokkal végzett<br>gúra nőtt az alkaln

Az első és második szintű gyorsítótárak adatbuszait dupla szélességűre bővítették, valamint magonként két extra műveletvégző modult is kapunk a Haswell-lel (így már 8 van). Mindezek mellett a generációváltásoknál szokásos javításokat megkapta az utasításág-előrejelző és a sorrenden kívüli végrehajtásért felelős modul (Out of Order Unit) is.

Összességében komoly változások nem történtek a Haswell Core részében, a processzor belső felépítése továbbra is a már jól bevált felépítést követi a ringbuszra kapcsolt magokkal, L1 és L2 cache-sel, valamint a közös utolsó szintű gyorsítótárral (LLC – Last Level Cache).

Az UnCore részbe a PCIe ×16 3.0 és a DDR3-1600-as vezérlő mellett két nagyon fontos egység került be az alaplapról: egyrészt a digitális kijelzők **E rdős Márton** kezeléséért felelős modul, másrészt a Voltage Regulator, vagyis feszültségszabályzó. A FIVR (Fully Integrated Voltage Regulator) különösen fontos tényező a mobil CPU-knál, ahol aktivált S0ix mellett a processzornak sokkal többször és sokkal gyorsabban kell feszültségszinteket ugrania, még-**lett szolgáltatások, erősebb GPU, de**  hozzá stabilan és megbízhatóan. Az Intel mérései szerint az új vezérlő akár 10× gyorsabb a régebbi, alaplapi megoldásoknál. A belső tehát alapjaiban változott, ám ezúttal a gyártástechnológia érintetlen maradt. A Haswellnél a már bevált és felfuttatott 22 nm-es, Tri-gate tranzisztoros gyártástechnológiát alkalmazta az Intel, ám a rengeteg változtatás és az alapjaiban új, fejlettebb energiagazdálkodás miatt új foglalatra is szükség volt. Ez az LGA1150, ami nem kompatibilis visszafelé a régebbi generációkkal, vagyis aki Haswellre vált, annak alaplapot is cserélnie kell.

#### **Grafika és mobilitás: a forradalom**

A különösen az ARM és a táblagépek által megszorongatott Intelnek egyértelmű volt, hogy az új generációnak mobilitásban kell komoly változásokat hoznia, amit a Haswell-lel meg is kapunk.

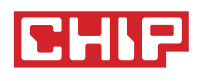

# Egy számjegyű gyorsulás

Az Intelt nem szorongatja senki a PC-k világában, így a Haswellnél sem kellett a számítási teljesítményen látványosan javítani. Amelyik program azonban kihasználja a CPU új funkcióit, jelentősen gyorsabban tud végezni a feladattal.

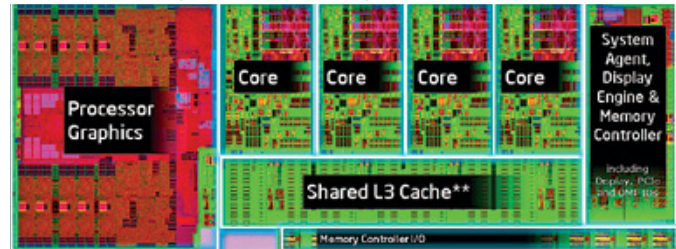

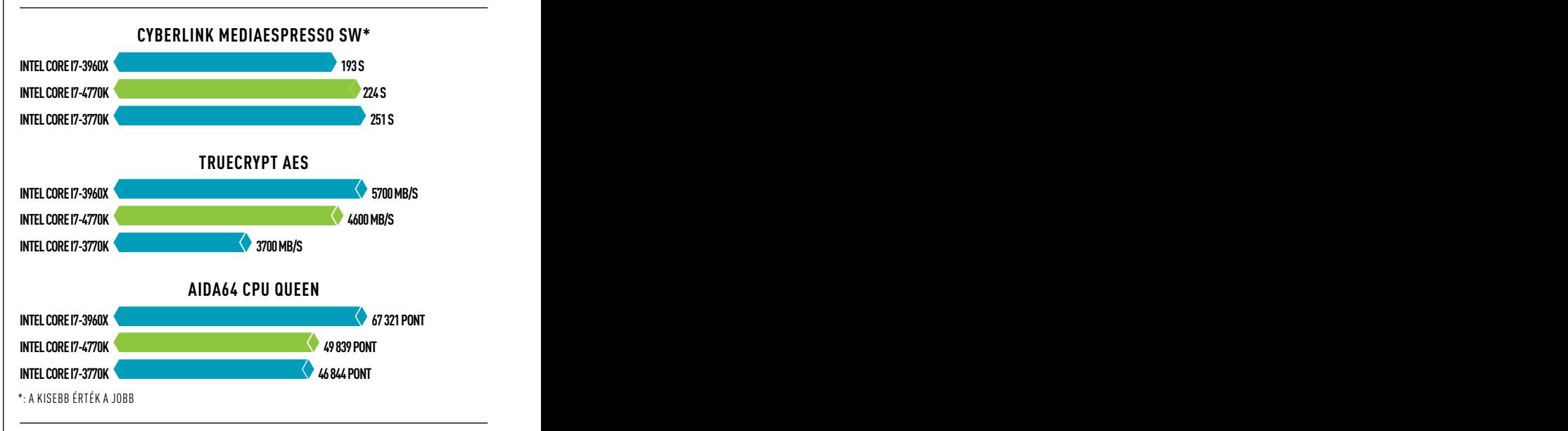

#### **Késnek a kisebb Haswellek**

A június eleji bejelentéssel több Haswell-alapú Core i processzor is megjelent a piacon, ám ezek többsége felső kategóriás, drága modell. Ugyan már néhány Core i5-ös, elérhetőbb árazású processzort is lehet kapni, a kifejezetten pénztárcabarát, dupla magos Core i3, Pentium- és Celeron-változatok egyelőre sehol sincsenek. Az Intel ősszel indítja a Core i3-at, Haswell-alapú Pentiumról és Celeronról azonban még pletykaszinten sem tudni semmit sem.

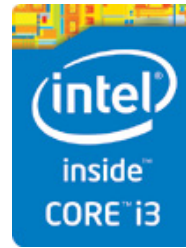

#### **S0ix: soha nem látott üzemidő**

Az ultraalacsony fogyasztású U és Y mobil processzorok támogatják az S0i1 és S0i3 üzemmódokat. Előbbi kapcsolásához 0,6 ms-ra van szükség, és akár webes böngészés során is aktiválódhat, így lekapcsolja a CPU legtöbb modulját.

Az S0i3 0,450 ms alatt aktiválódik, és egy speciális alvó mód, amiben az adatokat ugyanúgy képes fogadni a gép. Az Intel mérései szerint a nyugalmi fogyasztás így 50× kisebb, mint az előző generációnál.

#### **Az első igazi ultrabookok**

Az új platformmal új ultrabookkövetelményeket is meghatározott az Intel, ami számos tekintetben komoly változásokat hoz a mobil PC-k világában. Ezeket várhatjuk az új generációs ultrabookoktól 2013-ban:

- · kevesebb mint 3 s alatti indulás alvó módból
- ·több mint egyhetes készenlét Intel Smart Connecttel
- ·több mint 9 órás üzemidő nyugalmi állapotban
- · minimum 6 óra full HD videolejátszás
- ·lopás elleni védelem és vírusirtó
- · Wi-Fi N és Intel WiDi
- · hangvezérlés
- · 20-23 mm-nél vékonyabb kialakítás (14/13,3 colos gépek esetén) · 16 GB vagy nagyobb SSD

#### AKTUÁLIS // TESZT // TECHNOLÓGIA INTEL HASWELL CPU

Míg asztali PC-nél a néhány százalékkal nagyobb számítási teljesítmény és a 10-30%-kal gyorsabb integrált GPU mellett szinte semmi újdonságot nem kapunk, addig mobilfronton komoly változásokat hoz a Haswell. A legújabb C energiatakarékos állapotokkal akár teljesen lekapcsolható a CPU. Emellett a processzor a legtöbb időt S0ix módban tölti, ahol csak a legszükségesebb komponensek üzemelnek, ám bármikor 1-2 órajel alatt ismét teljes sebességen képes üzemelni a teljes CPU. A fogyasztás drasztikusan esett készenléti állapotban is, így akár hetekig is képes kihúzni egyetlen töltéssel notebookunk, ráadásul mindeközben a Smart Connecttel frissíti az online jelenlétünket. A mobilitáshoz a lehető legkisebb hőtermelés és méret, valamint fogyasztás szükséges, ezért U és Y jelöléssel olyan változatok is készülnek Haswell-alapokra, amiknél egy tokba kerül a CPU a chipkészlettel, így még tovább csökkenthető a fizikai méret és a fogyasztás. És ez még messze nem minden: a HD4600 GPU csak az asztali kivitelben jelenti a plafont, mobilban választhatunk Iris és Iris Pro GPU-kat is, amiket az Intel az 5000-es szériába sorolt. Ezek a HD4600 20 végrehajtó egységével (Execution Unit) szemben 40 EU-t tartalmaznak, illetve az 5200-as modell kapott még 128 MB-nyi, 22 nm-es eDRAM gyorsítótárat is (Crystalwell kódnéven). Ez a CPU-val egy tokba, de külön lapkára került, és miután tárhierarchiában közvetlenül az LLC cache után helyezkedik el, L4 gyorsítótárként képest használni a CPU és a GPU is. Az Iris GPU-val és az eDRAM-mal szerelt CPU-k BGA tokozásban készülnek, így nem jelenik meg LGA1150-es változat. Új, átdolgozott, tovább optimalizált Quick Sync modul is érkezett, ami megfelelő programmal csodákra képes – akárcsak elődei.

A teljesen új driverrel érkező HD4600 3D megjelenítésben rengeteget javult, ráadásul 100%-osan támogatja a fontos szabványokat is, így például a DirectX 11-et és az OpenCL-t is. A végrehajtó egységek megnövelt száma, illetve a magasabb órajelek és optimalizálás érezhetően jó hatással volt a teljesítményre, így 10-30%-os gyorsulást kapunk az előző generáció leggyorsabb GPU-jához (HD4000) képest. Noha a 30% hatalmas előrelépésnek tűnik, ne feledjük, hogy itt 720p felbontásról és alacsony, 20-30 fps közötti értékekről van szó, vagyis a 25 ezer forintos VGA-kártyák világát még jó darabig nem fenyegeti az Intel HD Graphics (megkockáztatjuk, hogy az Iris Pro 5200 sem éri el ezt a szintet). A már említett 10-30%-os gyorsulás mégis jelentős, ha mindehhez hozzáadjuk, hogy a CPU nem fogyaszt többet elődjénél. A driverfejlesztők is összeszedték minden erejüket, így például az új generáció már képes valóban három monitor egyidejű, hardveresen gyorsított megjelenítésére, ráadásul mindezt az új meghajtóprogram kezelőfelületén állíthatjuk be.

#### **Új platform: teljes megújulás**

A Haswell nem kompatibilis elődeivel, sőt, teljesen új chipkészletet is kapott. Ezen a téren fontos újdonságokkal szolgál az Intel és az alaplapgyártók. Az integráció növelése mellett új chipkészletek is készültek, amiket az Intel a 8-as szériába csoportosított. Hatalmas előrelépés, hogy a chipek itt végre nem az elavult 65 nm-es, hanem 32 nm-es gyártástechnológiával készülnek, így csökkenthető a fogyasztás és a hőtermelés is. A legjobban felszerelt lapka a Z87, aminél a két legfontosabb új szolgáltatás, hogy immáron mind a 6 darab SATA-csatlakozás 6 Gb/s sebességre képes, illetve az eddigi 4 helyett már 6 darab natív USB 3.0-t használhatunk. Mindehhez a gyártók az eddigieknél jobb hangkodekeket, erősítő áramkört, fejlettebb UEFI BIOS-t és számtalan egyedi extrát pakoltak. Az LGA1150-es lapok kínálata már induláskor óriási, legyen szó akár a kicsi mini-ITX-ekről, vagy a hatalmas, E-ATX méretű, tuningra kihegyezett luxuslapokról.

## Intel GPU: LEHETNE MÉG ERŐSFRR

Méréseink szerint a HD4600 az Ivy Bridge-nél tapasztalt max. 30%-os gyorsulást hozza elődjéhez képest, ami fontos, de nem forradalmi előrelépés. A 720p felbontás mellett végzett tesztekben szépen teljesített az Intel HD4600, de ne feledjük, hogy a játékok közepes, illetve alacsony részletességgel futottak.

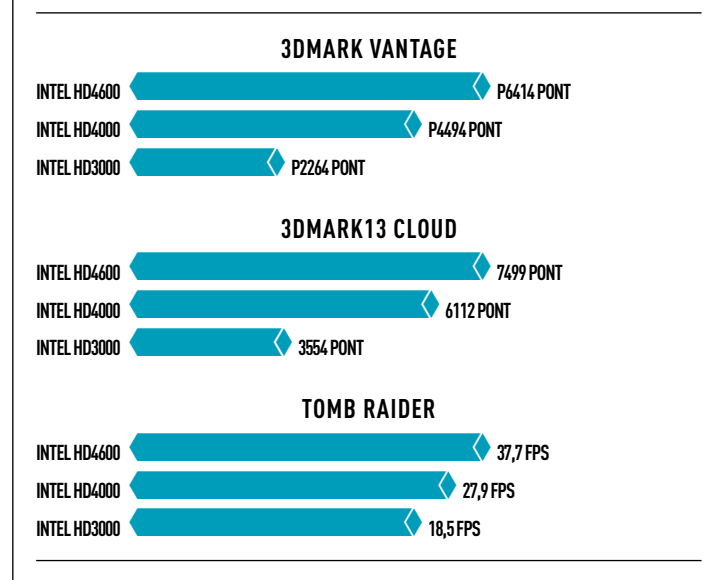

#### **Intel Iris Pro 5200: megduplázott 3D-egység**

A legerősebb, mobil platformon elérhető Haswell GPU az Intel Iris Pro 5200 nevet kapta. A 40 végrehajtóból álló, magasan órajelezett grafikus modul egy 128 MB-os eDRAM gyorsítótárral is gazdálkodhat, ami akár 50 Gbájt/s sebességgel képes pumpálni az adatot a GPU-ba.

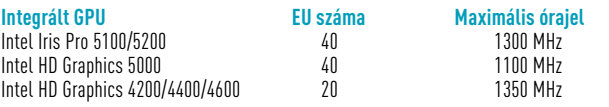

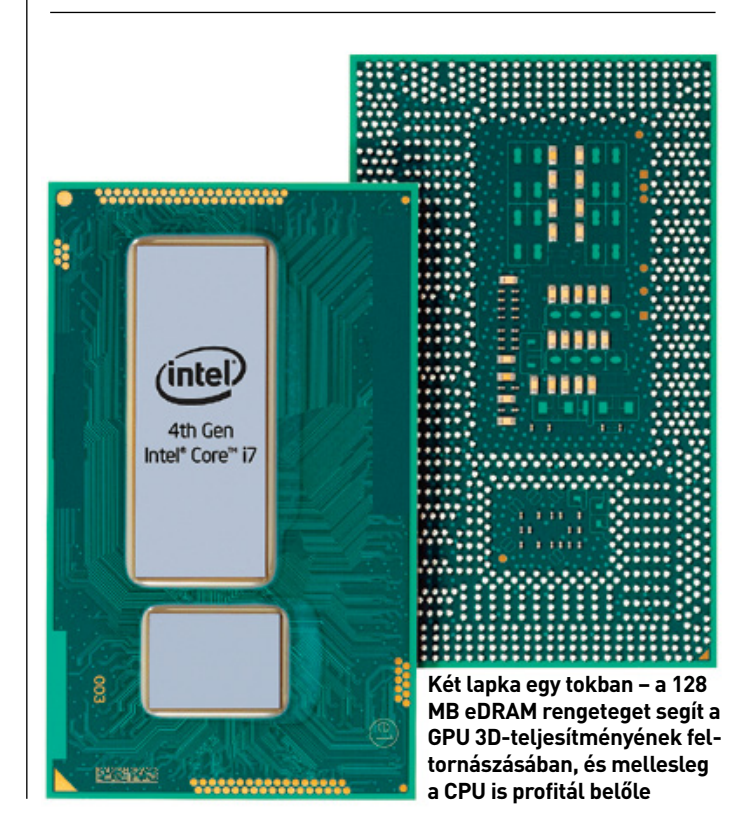

# $\blacksquare$  Intel GPU:  $\blacksquare$ **3D, fogyasztás**

**3DMark Vantage** optimalizálták a Haswellhez, így érezhetően jobban futottak, a TrueCrypt AES-tesztje is sokkal jobb eredményt hozott, de átlagolva a <sup>vel lassabb iGPU-val, csökkentett órajelen dol<br>Sversulés nem akkera, ami indekelné egy asztali hy Bridge vagy akér forint körül jó választás lehet erős</sup> gyorsutas nem akkora, ami indokotna egy asztati ivy Bridge vagy akarak horma kördegy vatásztás tenet érős, köze<br>Egy Sandy Bridge rendszer leváltását. A felépítésből adódóan a Core **A Haswell GPU**-ja valóban jobb grafikus í i7-3960X továbbra is a leggyorsabb asztali platform, persze jelentősen beledek képest, így már tényl **A Core i7-4770K** a most megjelent széria legerősebb tagja, így nem is kérdéses, hogy nyers számítási teljesítményben jobban teljesített elődeinél. Ugyanakkor érdemes megnézni az Ivy Bridge-alapú Core i7- 3770K eredményeit, amik sok esetben alig-alig maradnak el az új modellétől. **Az AIDA** és a CyberLink MediaEspresso programokat már gyorsulás nem akkora, ami indokolná egy asztali Ivy Bridge vagy akár magasabb áron.

**Intel HD4600**1000= **7499 pont** kot sikerült 30 fps körüli értéken futtatnunk, ami szép eredmény. Érdemes azonban a Core i7-3960X rendszerben használt HD7750-nel is **Az Intel** megőrizte vezető helyét számítás<br>Összebeseplítani ami 25 ezer ferintért sserébe még mindig összebe **Intel HD3000**420= **3554 pont** sonlíthatatlanul jobb teljesítményt kínál, plusz ne feledjük, hogy az bak a HD4600-nál. Remélhetőleg az Iris Pro HD5200 felveszi a ver- **Teleg az Az Az Az Az Az Az Az Az Az Az Az** Az dei esetében (HD4000 és HD3000). 720p felbontásban mindegyik játéösszehasonlítani, ami 25 ezer forintért cserébe még mindig összeha-AMD olcsó (FM2) platformjában megtalálható integrált GPU-k is jobsenyt az integrált Radeonokkal.

A fogyasztás nemhogy nem csökkent, még nőtt is valamelyest az **Intel Hoffs for Hospital Hoffs from the Sokhent, meg nott is vatantelyest az intel az az Intel Thiz Tenuszeret. Reme<br>Elődhöz képest, sőt, a 4770K TDP-je is nagyobb, és sajnos az Intel az ban a kifejezetten mobil CPU-kba t Intel HD3000**800= **18,5 fps** asztali CPU-knál nem használja az S0ix állapotokat.

#### **Teljesítmény, ELLE ÖSSZEGZ ELLE ÖSSZEGZÉS**

Hiba lenne kihirdetni, hogy kudarc vagy felesleges a Haswellgeneráció, és ez igaz az asztali platformon is. Az Intel meglehetősen fontos és előremutató fejlesztéseket vezetett be a negyedik Core i generációval, ám sajnos ezekből nem mindegyiket aktiválta az asztali példányoknál, illetve ami komoly előrelépést hozna az Ivy Bridge-hez képest, azokat egyelőre kevés program támogatja.

A kisebb modell, a Core i5-4430 az Ivy Bridge-alapú Core i5-ökhöz hasonlóan Hyper-Threading technológia nélkül, kicsivel lassabb iGPU-val, csökkentett órajelen dolgozik, így 50 ezer forint körül jó választás lehet erős, középkategóriás gépekbe.

**A HD4600 3D** teljesítménye minden kétséget kizáróan jobb, mint elő- modellek képesek, na és persze az sem elhanyagolandó, hogy az<br>A tilesztékes (UD (999 (s. UD3999), 739 s (s. kandályas mindemik i (s. **A Haswell GPU**-ja valóban jobb grafikus teljesítményt nyújt elődeihez képest, így már tényleg elérhető a 720p-s játék, ugyanakkor ne feledjük, hogy erre csak az erősebb, HD4600-zal szerelt modellek képesek, na és persze az sem elhanyagolandó, hogy az AMD A10-6800K APU-jába integrált HD8670 kb. 20-50%-kal gyorsabb ennél, miközben mindössze 30-35 ezer forint.

> **A fogyasztás** nemhogy nem csökkent, még nőtt is valamelyest az válassza az AMD FM2 rendszerét. Reméljük, a következő hónap-**Az Intel** megőrizte vezető helyét számítási teljesítményben, de asztali integrált GPU-ban az AMD Trinity/Richland kódnevű, FM2-es egységei sokkal jobbak. A Haswell és a hozzá tartozó 8-as chipkészletszéria fontos előrelépés, de akinek első/második generációs Core i vagy újabb rendszere van, annak nem éri meg váltania, aki pedig olcsón a legerősebb CPU-grafikát szeretné, ban a kifejezetten mobil CPU-kba tervezett szolgáltatásokat is letesztelhetjük. **■**

#### **Intel Iris Pro 5200: megduplázott 3D-egység** Intel 4. generációs PROCESSZOROK TESZTJE

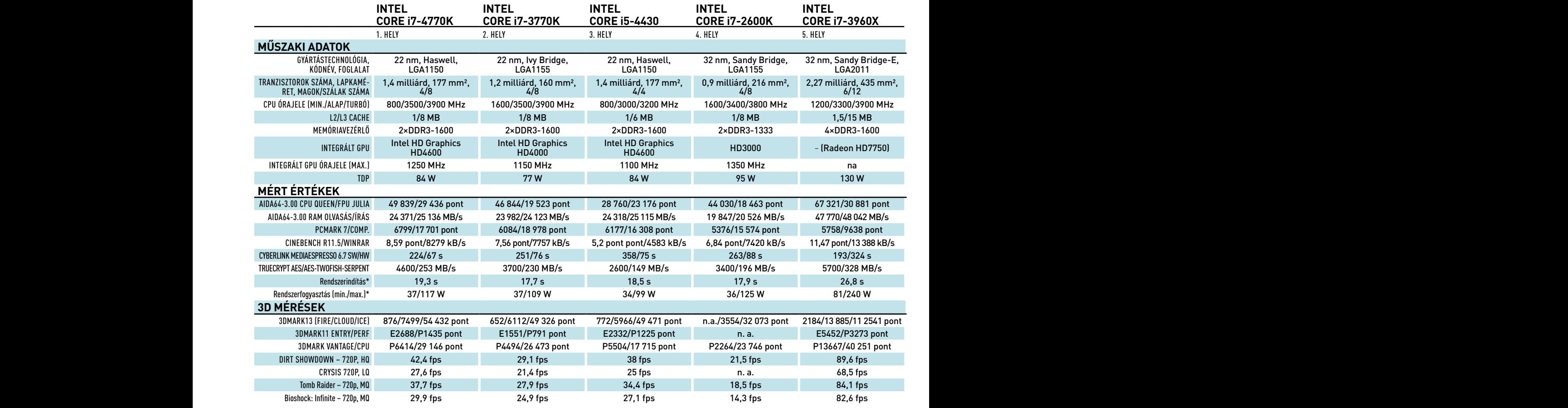

\*: a kisebb érték a jobb Tesztrendszer: ASUS Maximus VI Hero, ASRock Z77 ProfM, ASUS P9X79 Pro, 2×4 GB Kingston Hyperx DDR3-1866, Kingston HyperX SSD 240 GB, ADATA 1200W, Windows 7 x64

#### AKTUÁLIS // TESZT // TECHNOLÓGIA Í G Y VÁLASSZUNK TÁPEGYSÉGET

# Tápegységegyszeregy

A számítógép egyik gyakran elhanyagolt eleme a tápegység, pedig rendszerünk stabilitása, no meg a villanyszámla nagysága is múlhat rajta. Válasszunk okosan! **köhler zsolt**

z asztali számítógépekben, de ma már a legtöbb hálózatról működő elektromos készülékben kapcsolóüzemű tápegy-<br>séget használunk. A kapcsolóüzem lényege, hogy a hagyományos, 50 Hz-en működő transzformátor helyett egy<br>hagyfre működő elektromos készülékben kapcsolóüzemű tápegységet használunk. A kapcsolóüzem lényege, hogy a hagyományos, 50 Hz-en működő transzformátor helyett egy nagyfrekvencián működő transzformátor végzi a feszültség szültséget egy PWM (Pulse Width Modulation – impulzusszélesség-moduláció) rendszerű feszültségszabályzó kapcsolgatja az egyenfeszültséget úgy, hogy a kimeneten megfelelő feszültség alakuljon ki. A nagyfrekvenciás kapcsolgatás miatt a kimenet szinte sohasem tiszta feszültség, ezért azt szűrni és pufferelni kell, hogy elfogadható mértékűre csökkenjen a váltóáramú komponense, a zaja. Minél tisztább egyenfeszültséget ad a tápegység, annál kevésbé terheli meg a rá kapcsolt alkatrészeket, és annál kevésbé zavarja meg a rendszer működését, például a hangkártyáét. Ezt az alapvető feladatot már az első AT tápegységek is ellátták, előállítva a +5 V, –5 V, +12 V és –12 V feszültséget.

A tápegységek az elmúlt évtizedek alatt sokat fejlődtek, ezt pedig a félvezetőgyártás technológiai vívmányai éppúgy segítették, mint az ATX formátum elterjedése. A veszteségek csökkentése érdekében +3,3 V feszültségággal is kiegészültek a tápegységek, valamint egy állandó 5 V feszültséget adó áramkörrel, amely a készenléti feszültséget (5 VSB – StandBy) szolgáltatja az alaplapnak. Ezzel a számítógép szoftveresen, illetve a kisfeszültségű részt használva kapcsolható be és ki. Megjelenését az is indokolta, hogy a kapcsolóüzemű tápegységek alkatrészei bekapcsoláskor nagy terhelésnek vannak kitéve, a régi AT tápok a gyors be- és kikapcsolásoktól tönkre is mentek.

#### **Hatékonyság**

Megjelentek a processzorokon a hűtőbordák, majd a még nagyobb, aktív CPU-hűtők, és azt vettük észre, hogy néha már egy 500 wattos tápegység sem volt elég. Mivel azoknak a hatásfoka sem volt 100%, no meg a veszteség szokás szerint hő formájában távozik, mindenki a nagy hűtőbordával ellátott (nehéz), nagy, esetleg még szabályozott ventilátoros (halkabb) típusokat kereste. Ha a készülékház festve volt, netán a kábelek színes harisnyával voltak összefogva, máris nagy volt a lelkesedés. Ugyanakkor pedig előfordult, hogy a pénzt nem a jobb félvezetők megvásárlásába, hanem vevőcsalogató módon a hűtőbordák eloxálásába fektette a cég, de szerencsére annak a korszaknak már vége.

Idővel már egy ventilátor sem volt elég, a PC nagy fogyasztásához pedig még nagyobb veszteség társult a kapacitív jellegű kapcsolóüzemű tápegységekben meddő teljesítmény formájában. Ennek oka az, hogy a hálózati áram és a feszültség kialakulása között időbeli eltérés jön létre, bizonyos időpillanatokban a vezetékben folyó áram nem hasznosítható, de veszteséget okoz. Ezért a mai kapcsolóüzemű tápegységekben csökkentik a meddő teljesítményt a teljesítménytényező (PFC – Power Factor Correction) javításával. Kis teljesítményeknél passzív módon tekercs-kondenzátor összeállítással, nagyobbaknál (100 W felett) aktív módon, erre szolgáló tranzisztoros áramkörrel.

Az aktív PFC-s tápegységek 75% körüli hatásfoka ennek ellenére sem javult, hiszen a gyártók többsége ragaszkodott a PWM áramköröket előállítók referenciakapcsolásaihoz, valamint a haszon érdekében elsősorban az olcsóbb alkatrészek felé kacsingatott. Ezért vezették be a 80Plus minősítést, ösztönözve a gyártókat hatékonyabb tápegységek előállítására. Ez a hatás természetesen az alkatrészgyártóknál is jelentkezett, és ma már több, kifejezetten számítógépekhez készült PWM-vezérlő áll a tervezők és gyártók rendelkezésére. Így újabb és hatékonyabb felépítésű, valóban energiatakarékos tápegységek jelennek meg, amelyek topológiája (flyback helyett forward, push-pull, illetve half-bridge) az adott igényekhez igazodva jobb hatásfokot garantál. Amíg korábban különálló PFC-vezérlőket használtak, ma már ez is a PWM-vezérlőbe épül, így az alacsonyabb költségek mellett jobb hatásfok és működési tulajdonságok érhetők el. Többek között a szünetmentes tápegységek sem zavarodnak össze a korábbi "agresszív" PFC miatt. A jövő mindenképpen ebbe az irányba mutat. A fentiek tükrében már mindenkiben körvonalazódhat, milyen a jó tápegység: modern tervezésű, alacsony zajú (feszültség és hang egyaránt), nagy hatásfokú, és természetesen nem túl drága.

#### **Teljesítmény**

Talán feltűnt, hogy még mindig nem esett szó a teljesítményről. Valóban: már évekkel ezelőtt felhívtuk rá a figyelmet, hogy a processzorok hatékonyságának növekedésével egyidejűleg az elvárt teljesítményük csökken. A gyártók az energiatakarékos konstrukciók felé fordultak, ezért ma már egy minőségi 350-450 wattos darab is sokáig jó szolgálatot tehet. Először persze meg kell határoznunk, hogy leendő rendszerünk mekkora teljesítményt igényel. Mi ehhez legtöbbször az extreme. outervision.com címen található számológépet használjuk. Itt mást nem is kell tennünk, mint megadni leendő gépünk paramétereit, erre pedig kapunk egy valós, illetve ajánlott teljesítményt. Mivel ez a teljesítmény csak közelítés, pontosabb eredményt kapunk, ha a CPU Utilization (kihasználtság) alatt 100%-ot, valamint 100% System Loadot (a rendszer teljes terhelése) állítunk be, végül pedig a Minimum PSU Wattage sort olvassuk le. Ennél jellemzően 30%-kal nagyobb névleges teljesítményű tápegységet érdemes választani.

A weboldal nélkül is megbecsülhetjük gépünk fogyasztását, de ehhez az alaplapi chipset, a CPU és a GPU TDP-jét (Total Dissipated Power – maximálisan eldisszipált teljesítmény), valamint az összes más fogyasztó kapacitását az utolsó ventilátorig össze kell adnunk. Ha processzort vagy VGA-kártyát bővítünk, akkor a katalógusadathoz képesti különbség segíthet annak megbecsülésében, hogy a jelenlegi tápegységünk használható-e az új konfigurációhoz.

A weboldalon van egy sor a beállítások között, a Capacitor Aging, azaz a kondenzátorok öregedése, pontosabban fáradása: minden kapcsolóüzemű tápegységet adott üzemidőre méreteznek, hiszen villamos és hőterhelés hatására veszteségeik évek múltán megnőnek. Néha annyira,

hogy feladatukat nem tudják ellátni, így a tápegység kikapcsol, tönkremegy, vagy egyre gyakrabban lefagyasztja a gépet. Olcsóbb tápegységekben természetesen az alkatrész is olcsóbb, relatíve hamarabb tökre is megy. A drágább is, csak később. Ami lényeg, hogy a használt tápegység méretezésénél érdemes időarányosan növelni a kondenzátor fáradási arányát: két év után 5%-ot, négy után 15%-ot adhatunk hozzá. hogy f<br>megy, v<br>ben ter<br>megy.

Ha tesztet készítünk, ezért nem szeretjük a túlságosan olcsó konstrukciókat, illetve a nem jól szűrt kimeneti feszültséggel rendelkező tápegységeket, mert nemcsak az üzemidejük lesz rövidebb, de hosszú idő alatt a zajos feszültség az alaplap hasonló funkciót betöltő áramköreit, a CPU körül elhelyezkedő kondenzátorait tönkreteszi. Hihetjük azt, hogy az alaplapi fémsapkás, szilárd elektrolitú kondenzátorok örök életűek, ezek is tönkre tudnak menni, főleg, ha forró a környezet. A webes számológépben megnézhetjük, mi lenne, ha évek múltán csak 20%-ot öregszenek a kondenzátorok: 70-80 wattal nagyobb kapacitásra van szükség ahhoz, hogy később se legyen kevés a tápegység. Túl nagy teljesítményűt se válasszunk, ugyanis hiába nagyobb a modern tápegységek hatásfoka (80Plus Gold akár), kis teljesítményigény, azaz internetezés, irodai munka esetén nagyobb a veszteségük, mint egy jól megválasztott, kisebb teljesítményűé. **köhler zsolt**

#### **Minőség, egyebek**

A teljesítmény persze nem minden. Ha a tápegység hatásfoka tanúsított (80Plus minősítés), érdemes ez alapján tovább szűkíteni a kört, és szóba jöhet még a csatlakozók száma: csak a nagyon olcsó, spórolós típusoknál szenvedhetünk hiányt. Ebben a pillanatban egyébként kijelenthetjük, hogy ha egy neves gyártó jó hírű tápegységcsaládjának újabb eleme közül választanánk, nyugodtan tegyük ár alapján, nagyon nem csalódhatunk. A halkabb tápegységet jobb minőségűnek tartjuk, ezért a jobb hatásfok mellett a szabályozott ventilátor léte is pluszpont lehet, ezeket nagyon nehéz rosszul, zajosra beállítani.

Értelmezzük a gyártói adatlapot: ha a szokásos védelmek mellett OTP (over-temperature protection) is van, túlmelegedés ellen is biztosított a tápegység, a jobb konstrukciók közül való. Ez persze csak akkor ajánlott, ha előfordul, hogy csúcsra járatjuk a gépet, például egy SLI-s kiépítéssel, Extreme processzorral.

A tápegységek rövid idejű hálózati áramszünetével szembeni tartósságát jelzi a Hold Up Time, ami azt az időt jelzi, ha a hálózati áram megszűnne, mennyi ideig tudja még biztosítani a tápegység a stabil feszültséget a kimenetén. Az ATX 2.2-es tervezési specifikációja szerint ez az idő 100% terhelésnél minimum 17 ms, így ha egy dokumentációban ez az idő rövidebb, a tápegység érzékenyebb a hálózati zavarokra: azaz gyakrabban lefagyhat a gépünk vele, mint más tápegységgel. Sajnos sok tápegységnél nem tartják be ezt az előírást.

Ha több 12 voltos feszültségágat jelölnek meg, akár csak egyet, mint előny; ne vegyük figyelembe: a hatásfoka akkor sem ettől függ, ha "erőteljes"! Ugyanígy lehetünk a Japánban gyártott kondenzátorokkal – az sem garancia. Ami érdekelhet, az a hatásfokgrafikon: ennek csúcsa lehetőség szerint a gépünk átlagos teljesítményigényének közelében legyen (tipikus értékek: olvasás/írás – 100 W, filmnézés – 150 W, játék – 250 W). Ha a készenléti ág (5 VSB) önálló fogyasztását is megadják, érdemes olyat választani, amelyik S5 (szoftveresen kikapcsolt) állapotban 1 W alatti. Ez az ErP Lot 6 ajánlás.

Moduláris kialakítás? Véleményünk szerint a beforrasztott vezeték üzembiztosabb, a csatlakozó különösen nagy áramok, teljesítmények esetén megnövekedett hibaforrást jelenthet. Egyébként ízlés kérdése. Végül, de nem utolsósorban, ha a tápegység MTBF-értéke, azaz az átlagos meghibásodási ideje nagy, jó eséllyel sokáig használhatjuk hiba nélkül. Vásárlásnál ez is fontos szempont. <sup>1</sup>

### Haswell és ami mögötte van

Amikor felröppent a hír, hogy az Intel Haswell platformja egy állandóan aktív, alacsony energiaigényű takarékossági állapottal is rendelkezni fog, az egyébként minőségi tesztjeiről is híres VR-Zone szerint a régi típusú vagy olcsó tápegységek alkalmatlanok lehetnek ezek ellátására. Az ok szerintük az, hogy az ATX12V v2.3 tervezési dokumentáció mint követelmény szerint a tápegységeknek a CPU 12 V csatlakozón (4/8 pin) minimum 0,5 A áramot kell biztosítaniuk. Mivel a Haswell rendszer takarékosabb, a minimális áramfelvétele 50 mA csupán, ez aktiválhatja a tápegységek OVP/ UVP- (túlfeszültség/alacsonyfeszültség) védelmüket, lekapcsolva a tápegységet. Ebből következik, hogy aki Haswellt akar, annak új tápegységet kell vennie. A félelmet az okozta, hogy a gyártók többsége egyszerűen nem publikálja az ezen a csatlakozón kötelezően kivenni szánt áram mértékét. Még az Intel tápegységválasztó táblázatában (www.intel.com/reseller/psu\_selector) sem szerepel semmi erre vonatkozó információ, erre a tápegységeket egyébként nem tesztelő TechSpot gárdája is felhívta a figyelmet.

Be is indult a hírcunami, amire persze a tápegységgyártók is reagáltak, rendszerint egy olyan listával, amelyben az olvasható: szinte az összes, illetve mindegyik ajánlott tápegységük remekül működik a Haswell rendszerrel. Az Intel persze hallgat, hiszen ennek kapcsán sok hírportál és gyártó az új rendszerre fókuszál. Egyes vélemények szerint az alaplapgyártók majd úgyis megengedik, hogy a BIOS-ban kikapcsoljuk a C6/C7 energiatakarékos módot, megelőzve a problémát.

Mi az igazság? Amióta él az ATX szabvány, a szokásos alapvető teszttel ellenőrizhető, hogy a tápegységünk megfelelő-e: minden terhelést lehúzva az alaplapi csatlakozó zöld és fekete érintkezőjét zárjuk rövidre, például egy széthajtogatott gemkapoccsal, ekkor elindul a tápegység. A feszültségmérővel DC Volt állá ban a fekete (test) és a narancs (3,3 V), piros (5 V) és sárga (12 V) kimeneteken mérhető feszültséget ellenőrizzük, különös tekintettel ez utóbbira. Ha a feszültség a 12 voltos ágon 11,4–12,6 volt közötti, a tápegység megfelelő. De talán még erre sincs szükségünk, hiszen az ATX tápegységekben a fő feszültségágakon egyegy, a szabályzás elindításáért felelős ellenállás mind megtalálható, arról nem beszélve, hogy a CPU 12 V rendszerint egy olyan ágból ered, amely egyébként is elindul.

Jogos lehet-e a gyors feszültségváltozásra bekövetkező, a határokon kívülre eső feszültség megjelenése és így a váratlan lekapcsolás? Ki kell jelentenünk, hogy nem. A terhelés hirtelen csökkenése normálisan működő szabályzás mellett – márpedig a kapcsolóüzemű tápegységek általában működő konstrukciók – nem vezet csökkenő, se jelentősen (0,1 V-nál több) növekvő kimeneti feszültséghez. Erről a tápegység kimenetén lévő pufferkondenzátorok gondoskodnak.

Mi történik, ha egy ilyen új rendszert kell szükségből egy régi, sokéves tápegységgel működtetnünk, és az a takarékos módban mégis lefagy? Egyszerűen tegyünk a 12 V-os ágra egy házhűtő ventilátort, az gondoskodik majd a tápegység terheléséről minden pillanatban. Ha pedig ezután is lefagy a gépünk, akkor minden bizonnyal nem ez okozza a problémát.

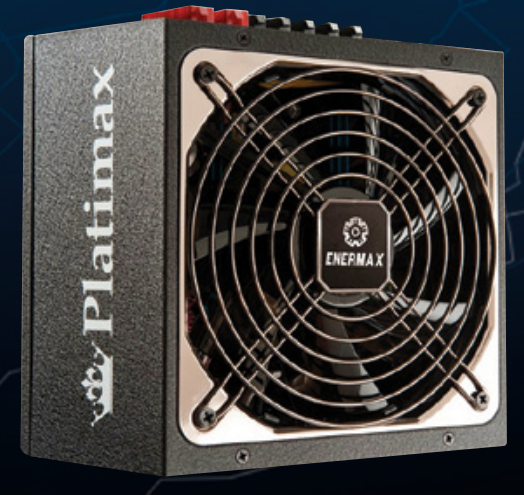

**Enermax Platimax 500W, 90% feletti hatásfokkal. Tízszer drágább, mint egy hasonlóan kinéző 500 wattos típus – de kétségtelen, hogy megéri az árát**

#### AKTUÁLIS // TESZT // TECHNOLÓGIA OK OSTELEFON & TV

# Így csatlakoztassa  **az okostelefont a tévére**

Napjainkban már nemcsak a csúcskategóriás, hanem a felső, sőt, adott esetben akár a középkategóriás telefonok is képesek tévére csatlakozni. A CHIP magazin megmutatja, hogyan.

**hIGYED GÁBOR**

ét éve még ritkaságszámba ment, ha egy telefont vagy táblagépet a tévére is rá lehetett kötni, ma viszont már egyre kevésbé kelt feltűnést, ha valaki a telefonon tárolt családi fotókat nem a mobil kijelzőjén, hanem a lapos táblagépet a tévére is rá lehetett kötni, ma viszont már egyre kevésbé kelt feltűnést, ha valaki a telefonon tárolt családi fotókat nem a mobil kijelzőjén, hanem a lapostévén mutatja meg. A nagyobb kijelző persze nemnézni vagy játékhoz van kedvünk. Maga a csatlakozás szerencsére nem túlságosan bonyolult művelet; azonban a telefon és a tévé között többféle összeköttetést is létesíthetünk – cikkünkben ezeket a lehetőségeket, valamint a fontosabb tudnivalókat szedtük össze.

#### **Csatlakozás kábellel**

Talán mondanunk sem kell, hogy az alapesetet az jelenti, amikor a telefont és a tévét egy kábel segítségével kötjük össze. A régebbi telefonoknál a gyártók még külön HDMI-portot használtak, újabban azonban már szinte csak MHL-csatlakozóval találkozunk, ami annyit tesz, hogy a telefon microUSB-csatlakozója, amelyet egyébként töltéshez használnánk, egyben HDMI kimenetként is szolgál. Ennek a megoldásnak a gyártók szemszögéből az a nagy előnye, hogy eggyel

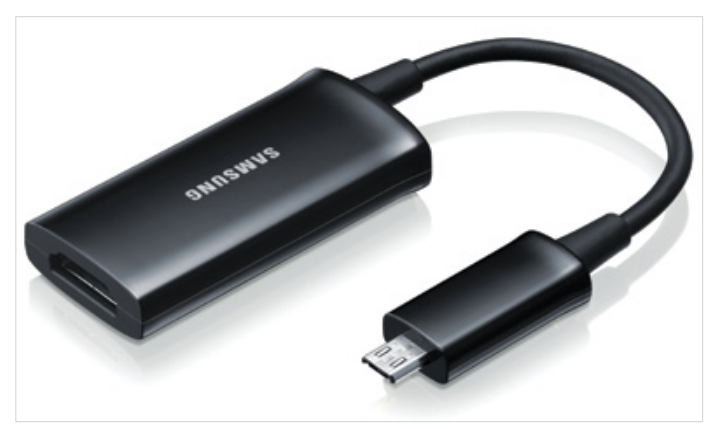

**HDMI-MHL adapter a telefon és a tévé vezetékes összekötéséhez**

kevesebb csatlakozóra van szükség, így a készülékek kisebbek és könnyebbek lehetnek. Felhasználóként ugyanakkor sajnos megvan a dolognak a maga hátránya is, mégpedig az, hogy miközben a telefont a tévére csatlakoztatjuk, egyáltalán nem biztos, hogy az töltődni is fog. Márpedig az elég kellemetlen tud lenni, ha a film közben lemerül az akkumulátor vagy a zombik irtása közben egyszer csak a töltő csatlakoztatására figyelmeztet a készülék. A szabványalkotók nyilván gondoltak erre, így maga az MHL lehetővé teszi, hogy a kép- és hangátvitel mellett a tévé (vagy erősítő vagy bármilyen más megjelenítő) töltse is a csatlakoztatott mobiltelefont, de ez csak abban az esetben fog a gyakorlatban is működni, ha a tévé is MHL-kompatibilis. A gyártók tavaly már sok olyan tévét dobtak piacra, amelyik támogatta a telefonok vagy táblagépek töltését MHL-porton keresztül, de a 2011 es és korábbi tévéknél erről a funkcióról szinte biztos, hogy le kell mondanunk.

A kábeles összeköttetésnél egyszerűbbet viszont természetesen elképzelni sem tudunk: miután az MHL/HDMI-kábelt a telefonhoz és a tévéhez is csatlakoztattuk, a kép automatikusan megjelenik a tévén is. Alapesetben a nagy képernyőn és a telefon kijelzőjén is ugyanazt látjuk – de hogy pontosan mit, azt gyártója válogatja. Elképzelhető, hogy a tévére kötött telefon semmi "különlegeset" nem produkál (a tévén éppen az látszik, mint a mobilon), de az is lehet, hogy a csatlakozást követően automatikusan elindul egy médialejátszó, amivel a mobilon tárolt képeket, videókat és zenéket egyszerűen megnézhetjük.

Jó tudni, hogy az MHL, illetve a HDMI a kép- és videostream továbbítása mellett navigációs parancsokat is ki tud adni, így a csatlakoztatott mobilt a tévé távirányítójával is vezérelhetjük.

#### **Vezeték nélküli összeköttetés**

Bár a vezetékes összeköttetés létesítése gyors és egyszerű, csak akkor működőképes, ha kéznél van a szükséges kábel is. Egy utazás során vagy vendégségben viszont valószínűleg nem ez a helyzet, sőt, adott esetben otthon is könnyebbséget jelenthet, ha nem kell a vezetékekkel bajlódni – a gyártók éppen ezért többféle vezeték nélküli csatlakozási módra is felkészítik a mobiltelefonokat. Ezek között a megoldások között van olyan, amelyik mindegyik telefonnal és mindegyik (hálózati kapcsolat létesítésére alkalmas) tévével működik, de van olyan is, amelyik csak kompatibilis készülékek között használható.

#### **DLNA**

A DLNA segítségével egy olyan telefont, illetve tévét tudunk összekötni, amelyek ugyanarra a (vezeték nélküli) hálózatra csatlakoznak. Ezzel a módszerrel tulajdonképpen nem magát a telefont és a tévét kötjük össze (azaz nem a telefon kijelzőjének képét tükrözhetjük a tévére), csupán arról van szó, hogy az eszközök a szabvány segítségével képesek egymásnak a hálózaton keresztül adatot küldeni. Ez azonban sok esetben elég lehet, például akkor, ha a telefonon tárolt képeket, videókat vagy zenéket szeretnénk a tévén megnézni, meghallgatni. Sőt, ebben az esetben véleményünk szerint a DLNA a legjobb megoldás, mert nem a telefon erőforrásait használjuk, hanem a tévé médialejátszóját, amely az adatokat lejátszás közben egyszerűen a telefonról tölti le. A DLNA használatának előnye, hogy videók lejátszása közben igénybe vehetjük

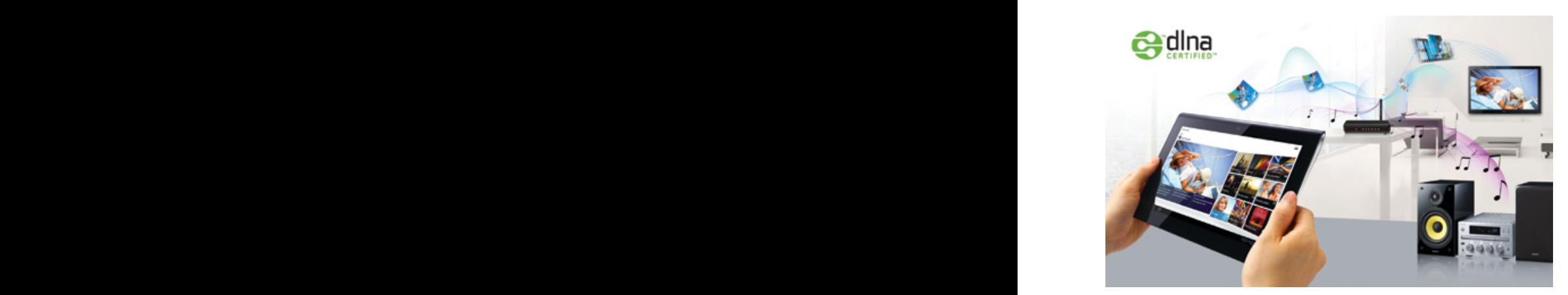

**DLNA segítségével a legtöbb tévé és telefon tud kommunikálni egymással**

az erősítőt is, valamint, mivel valójában a tévét használjuk, működik a távirányító is. A mobilon futó alkalmazástól függően elképzelhető, hogy a tévé alapból látja az okostelefonon lévő fájlokat, de az is lehet, hogy a mobiltelefonon kell megnyitni a képet, amelyet aztán a telefon beállításaival kell a tévére átküldeni. Egyes telefonokat gyártóik egyáltalán nem készítenek fel arra, hogy DLNA-szerverhez/kiszolgálóhoz csatlakozzanak, azonban ez nem jelenti azt, hogy ezekkel a telefonokkal nem működik a DLNA – a Google Play, az Apple App Store, illetve a Windows Marketplace tele van olyan alkalmazásokkal, amelyek segítségével a DLNA minden mobil esetében működőképessé tehető. **hogy** a mob

> A DLNA használata egyébként nem túl ördöngös művelet; feltételezve, hogy a telefon és a tévé azonos hálózatra csatlakozott, a telefon adatai a tévé médialejátszójából a "szokott" módon elérhetők, míg telefonról az adott alkalmazáson belül a *Megosztás DLNA klienssel* vagy *Küldés DLNA eszközre* opciót kell választanunk.

> A DLNA hátránya, hogy (az eszközök működési sebességétől is függően) nem feltétlenül számít a leggyorsabb csatlakozási módnak.

#### **Miracast**

Természetesen a HDMI-összeköttetésnek is van vezeték nélküli megfelelője. Sőt több is, de az újabb telefonok többnyire a Miracast nevű változatot használják, amely egyébként az Intel-féle WiDi (Wireless Display) szabvánnyal is kompatibilis. Ennek azonban a cikkünk szempontjából nincsen különleges jelentősége, a csatlakoztatás folyamata minden esetben hasonlóan működik.

A Miracast funkcióját tekintve valóban olyan, mintha a telefon MHL/HDMI kimenetét használtuk volna, a csatlakoztatás folyamata viszont eltérő, hiszen a kábel helyett ezúttal szoftverrel kell az összeköttetést konfigurálni. A készülékgyártók a Miracast-kompatibilis telefonhoz rendszerint mellékelnek egy alkalmazást, ami segít a hálózatra csatlakoztatott (szobában lévő) kompatibilis kijelzőt megkeresni, és létrehozza a kapcsolatot is. Aki használt már korábban bármilyen Bluetooth szabvánnyal működő eszközt a telefonjával, annak a kapcsolat felépítése nem lesz idegen: egyetlen érintéssel meg tudjuk keresni az elérhető készülékeket, a listából választva pedig egy újabb érintéssel máris tudunk csatlakozni.

**DLNA** A Miracast-kapcsolat felépítését követően a telefon képe automatikusan megjelenik a tévén – alapesetben állítva, de persze, ha elforgatjuk a telefont, akkor ahhoz a megjelenő kép is igazodni fog. Mivel a Miracast tömörített adatátvitel, arra fel kell készülnünk, hogy a képminőség adott esetben, főleg videók lejátszása közben nem biztos, hogy optimális lesz, ráadásul azt is figyelembe kell venni, hogy a vezeték nélküli képtovábbítás energiaigényes folyamat, így a Miracast huzamosabb használata az okostelefon (vagy táblagép) akkumulátorát fokozottan igénybe veszi; végső soron rövidebb rendelkezésre állási idővel kell számolnunk. A Miracast hátránya, hogy jelenleg az operációs rendszer szintjén csak az Android 4.2 támogatja, még a Windows sem – a Microsoft a Windows 8.1 bevezetésekor fogja elérhetővé tenni a technológiát (a Windows 7 viszont támogatja a WiFi Directet), míg az Apple valószí-

# Összegzés

A gyártók végre kezdenek rájönni arra, hogy nem elég, ha a szobában lévő eszközök tudnak kapcsolódni egymáshoz, ahhoz, hogy a felhasználók tömegesen kezdjék el használni a készülékekben rejlő lehetőségeket, arra is szükség van, hogy a kapcsolódás módja egyszerű legyen. Bár alkalmanként nem nagy macera néhány gombot megnyomni ahhoz, hogy egy telefonon lévő fotót átküldjünk a tévére, vagy hogy a nagy képernyőn játsszunk az Angry Birdsszel, napi rutin csak akkor lesz a dologból, ha a kapcsolódás csak egy érintés. Az NFC éppen ezt ígéri, ezért – szerencsére már látszik, hogy a következő néhány évben a technológia szinte minden helyre be fogja tenni a lábát.

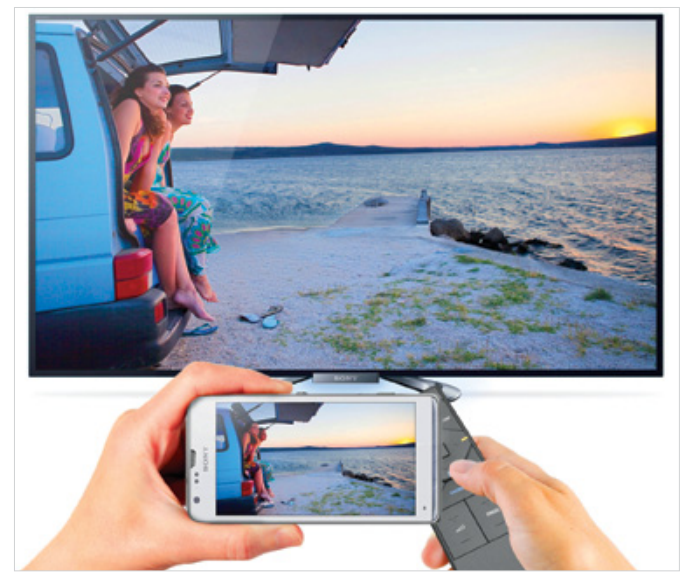

**Az NFC nagymértékben megkönnyíti az eszközök közötti kapcsolat felépítését**

nűleg sosem. Az almás gyártó helyette saját AirPlay szabványát favorizálja, amely azonban sokkal kevesebb készüléken működik; az idei tévék közül sok például már Miracast-kompatibilis, míg az AirPlay inkább a szórakoztatóelektronikai gyártók audiotermékeinél tűnik fel (és ott nyilván csak zene továbbítására használható).

A Miracast egyébként, bár Wi-Fi-hálózaton működik, természetesen router nélkül is használható, ilyenkor a telefon és a tévé között közvetlen (WiFi Direct) kapcsolat épül fel.

#### **NFC-vel kényelmesebb**

Napjainkban az NFC egyre több területen tűnik fel; ezt a technológiát használják például a PayPass bankkártyák, illetve az okostelefonok is, többféle feladatra, például fájlok küldésére a különféle eszközök között. A technológiában rejlő lehetőségeket azonban a gyártók most kezdik igazán felfedezni; a Sony, a Panasonic és az LG például egyre több szórakoztatóelektronikai termékbe építi be a chipet, hogy megkönnyítse a csatlakozást más kütyükkel, például mobiltelefonokkal. Ennek megfelelően az első olyan tévék, amelyekhez az okostelefon vagy táblagép NFC segítségével is tud csatlakozni, már piacon vannak. Az NFC használata elsősorban azért jó, mert kényelmes: elég, ha csak odatartjuk a mobilt a tévé vagy a távirányító mellé, vagy esetleg a bárhová felragasztható NFCmatrica mellé (attól függően, hogy melyikben van a chip), és a két készülék között felépül a kapcsolat. Nem kell tudnunk, hogy milyen technológiát használunk, nem kell tudnunk, hogy a telefonon melyik szoftvert kell elindítani. Azt azonban fontos tudni, hogy az NFC önmagában csak ahhoz szükséges (vagy ahhoz elég), hogy a két készülék megtalálja egymást, a közöttük zajló kommunikáció viszont "normál" módon, Wi-Fi/ hálózati alapon történik. Ez azt jelenti, hogy a párosítást követően a kép tükrözéséhez továbbra is a Miracast, streameléshez pedig a DLNA szabványt használja az okostelefon vagy táblagép.

#### AKTUÁLIS // TESZT // TECHNOLÓGIA b e m utatók

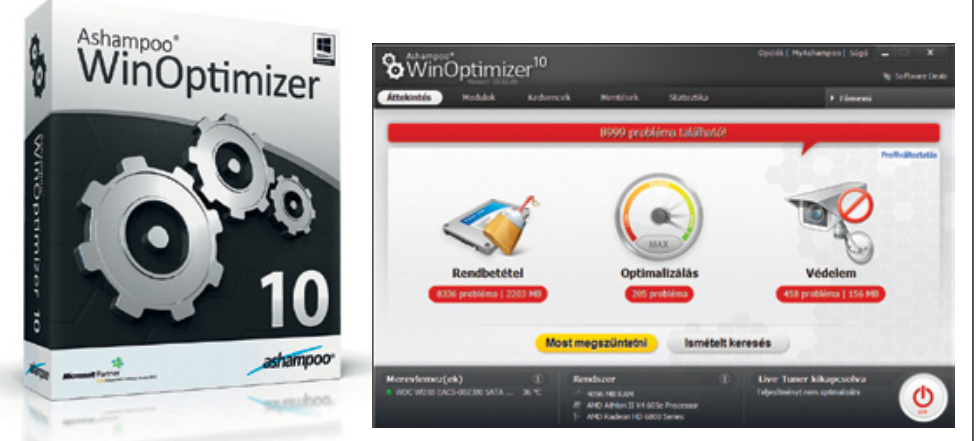

# Ashampoo WinOptimizer 10 **Jól felszerelt karbantartó hatékony takarítóval**

AWinOptimizer régóta a legjobb rendszer-karbantartó programok közé tartozik, a friss verziók megjelenésekor mindig számíthatunk valami újra. Indításkor leginkább a megváltozott kezelői felület képében jelenik meg a változás, emellett viszont új modulokat is kapott a program. Az első tevékenységünk indításkor az elemzés és karbantartás, ezt viszonylag gyorsan el is végzi a program, és jelentősen több eltávolítandó elemet talál egy átlagos gépen, mint például a CCleaner és CCEnhancer párosa. Ekkor alapvetően a felesleges állományokat (*Rendbetétel*) és a registrybejegyzéseket (*Optimalizálás*) nézi át, az ingyenes programokkal ellentétben viszont nem rest hozzányúlni a Windows biztonsági helyzetekre tartalékolt telepítőihez sem. Ami a *Védelem* rész alatt látható, az csupán a meghajtók adminisztratív hálózati megosztására hívja fel a figyelmet (ezt a megosztást otthon biztosan nem használjuk), no meg az Internet Explorer esetleges hibáira. A Windows hibáit egy rendszeresen frissített gépen érthetően nem jelzi ki.

Tesztgépünkön 8999 ilyen hibát talált, de ezek szinte nem is hibák, hiszen a rendszer velejárói. Javításkor nézhetjük a számlálót, amint visszaáll nullára, de ha egy-egy rész mindenre kiterjedő adataira vagyunk kíváncsiak, ahhoz részletes magyar nyelvű magyarázatot is kapunk. Kezdő felhasználóként érdemes ezeket elolvasgatni, akár a próbaverzióban is!

A program új modulokat is kapott, ezek között duplikátumeltávolítót, programokra mutató linkellenőrzőt, betűkészlet-kezelőt, valamint a System Restore egyedi kezelőjét találjuk. A duplán szereplő állományokat nem érdemes

alapértelmezés szerint a teljes merevlemezen megkeresni, hiszen ezek között sok nélkülözhetetlen rendszerfájl található, azokhoz se magyarázat, se figyelmeztetés nem jár. Ezt kizárólag az általunk kijelölt mappákban, például képek és zenék között használjuk! Az érvénytelen hivatkozások ellenőrzője ötletes és hatékony, az utóbbi két modul viszont a Windows megfelelő szolgáltatását használja, újat nem ad.

#### **Értékelés: Sebességnövekedést csak egy elhanyagolt rendszeren való futtatás után várhatunk, a takarítás után a beépített töredezettségmentesítőt futtatva.**

- **+ Alaposan és gyorsan takarít, sok funkció – Az előző verzióhoz képest nem lett gyorsabb**
- **€ Tájékoztató ár: 40 euró**

#### **TECHNIKAI ADATOK**

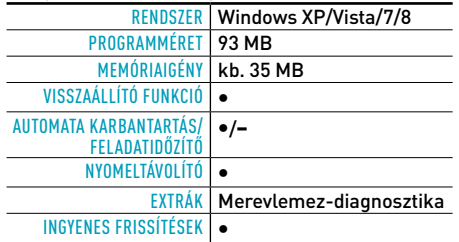

#### **Értékelés**

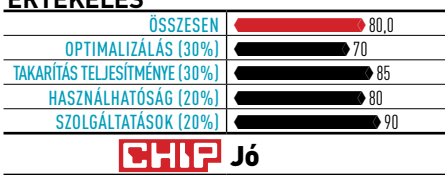

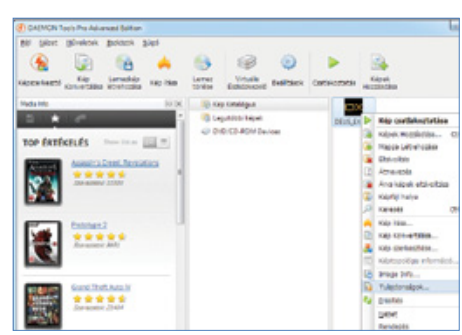

#### DAEMON TOOLS PRO ADVANCED **Az illegalitás szigete**

Amióta a Daemon Tools létezik, azóta mozog a legalitás határmezsgyéjén. Alapvetően arra készült, hogy kijátssza a SafeDisc, SecuROM és LaserLock másolásvédelmeket. A kezdeti időkben ezért nagyon sokan kezdték használni az illegálisan másolt játékok futtatásához, ezért a szoftvercégek feketelistára tették, a játékok nem futottak, ha a DT is a gépen volt. Akkor látták a készítők, hogy a hasonló CD- vagy DVD-emulátorokkal kell versenyre kelni, amelyeknek egyébként legális téren is van létjogosultságuk. A DT Pro Advanced ezért nemcsak emulálja (köztük az új RMPS-védelmet is) a lemezeket, hanem kezeli is a lemezképeket: készíthetünk képet lemezről, kiírhatjuk azt, konvertálhatunk köztük, és még akár tetszőleges számú virtuális meghajtót is létrehozhatunk. Kétségtelenül hasznos a *Képszerkesztő*, ami lemezképet jelent, a lemezre írás helyett itt lemezkép készíthető.

#### **Értékelés: Lemezképkezelőként jól működik, magyarított, értelemszerűen használható. Kár, hogy egy kicsit nagyobb a kelleténél, és éppen csak a legalitás határán mozog.**

**+ Sokoldalú emulációk, védett lemezt is ír – A PowerISO formátumát nem támogatja**

**€ Tájékoztató ár: 35 euró**

#### **TECHNIKAI ADATOK**

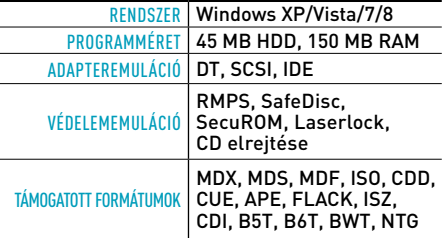

#### **Értékelés**

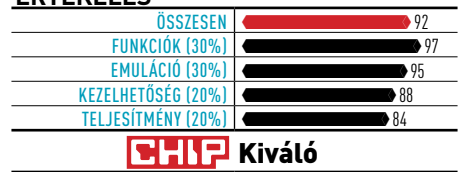

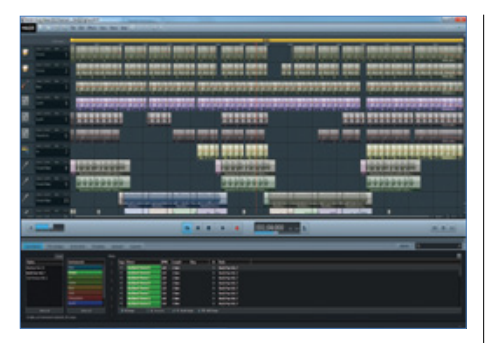

#### A zenekovács **best viligetei viligetei viligetei k**örök képlopó MAGIX MUSIC MAKER 2013 PREMIUM

Fejünkben a dallam, vágjunk is azonnal a közepébe: a Music Maker 2013 Premium verziójával ez egyáltalán nem probléma – még akár gitár, billentyűzet vagy más hangszer hiányában is szerezhetünk zenét. Mindez annak köszönhető, hogy a mindenféle keverővel és loopok kezelésével felruházott többsávos zeneszerkesztőhöz közel 6000 különféle hangszer és hangzás jár. Néhány kivételtől eltekintve ezek mind élethű, meggyőző minőségű, jól elkészített darabok. A program Vita 2 nevű samplere csalódást nem, inkább kellemes meglepetést okoz dobszintetizátorával. De ha még ez sem lenne elég, akkor megnyugtathat a tudat, hogy egy sor VST plugint is kapunk, tesztünk alatt pedig egy Minimoog V-t is gond nélkül megszólaltattunk vele. A program ugyan nem villámgyors, de ASIO-támogatásával a hangok késleltetés nélkül szólalnak meg, és persze a MIDI támogatása is megvan. sa viepébe: a Music Maker 2013 Problem<br>216 avril ez egyáltalán nem problem<br>2014 avril 100 avril 100 avril 100 avril 100 avril 100 avril 100 avril 100 avril 100 avril 100 avril 100 avri

#### **ram a csúcs. A MIDI- és a VST-támogatás miatt még az ambiciózus hobbizenészeknek is megfelelhet.**

- **+ Ezért a tudásért nagyon kedvező ár érhető el + Alaposan és a fotologott** a tudásért nagyon<br>Alaposan takarát, a fotologotta a fotologotta a fotologotta a fotologotta a fotologotta a fotologotta a fotologo
	- **€ Tájékoztató ár: 100 euró**

#### **TECHNIKAI ADATOK**

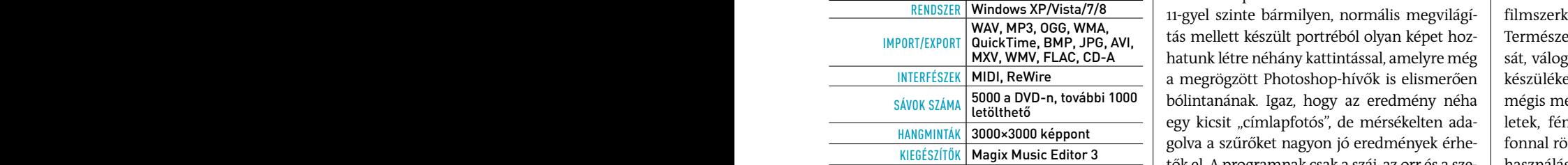

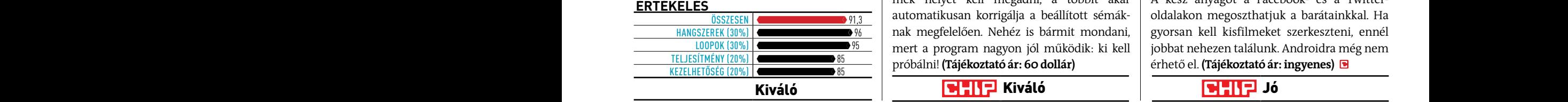

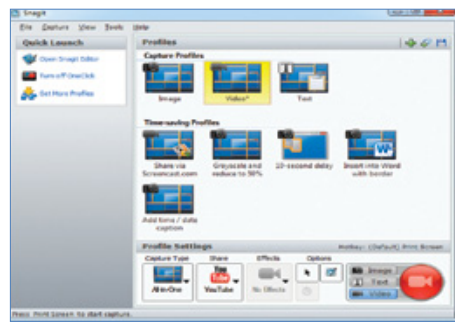

# TECHSMITH SNAGIT 11.2

A ma megjelenő programok új verziói szinte mind támogatják a Windows 8-at, így ez nem meglepő a Snagit képlopó esetében sem. Új funkciói segítenek például a képernyőről kilógó weboldal teljes lementésében az automatikus görgetéssel, mozgókép felvételekor pedig a böngészőben megszólaló hangok is tárolásra kerülnek, ez oktatóvideóknál hasznos. Az előző verzióhoz képest ebben a filmek már a modernebb MP4-formátumban menthetők. Ami még új, az a dialógusablakok kezelése, ezekből ki tudja másolni a szöveget, elmentve a hibaüzeneteket. (Tájékoztató ár: 25 euró)

**GHIE** Jó

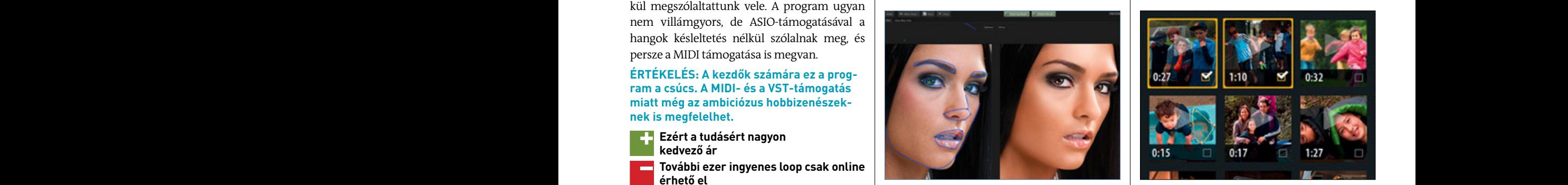

#### PORTRAIT STUDIO 11 **Tökéletes portrék**

egy kicsit "címlapfotós", de mérsékelten adamek helyét kell megadni, a többit akár **ÉRTÉKELÉS**<br>
<u>ÖSSZESEN A AUTOMATIKUSAN KORTIGÁLJA</u> automatikusan korrigálja a beállított sémák- ol nak megfelelően. Nehéz is bármit mondani,

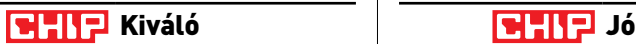

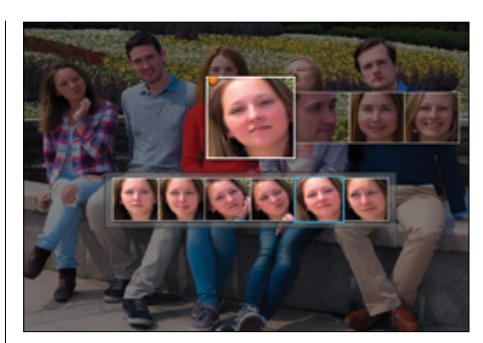

### **Örök képlopó …és mindenki mosolyog! A zenekovács** ARCSOFT GROUP PHOTO…

A program léte zseniális, már csak ezért is érdemes megnézni, mi az, ami talán a fényképezőgépekben is helyet kap. Most már nem kell mosolyfelismerős kamera, elég csupán négy-öt képet készíteni egymás után, majd a program böngészőjében megnyitni azokat. Az automatikus arcfelismerés még semmi, a képen szereplők arcára kattintva megadhatjuk a számunkra legszimpatikusabb ábrázatukat. Ezután a program a rendelkezésre álló képekből egy általunk kívánt, a valóságban nem létező képet állít elő, amelyiken nincsenek pislogó, egykedvű emberek. (Tájékoztató ár: 50 dollár)

**NHIP** Kiváló

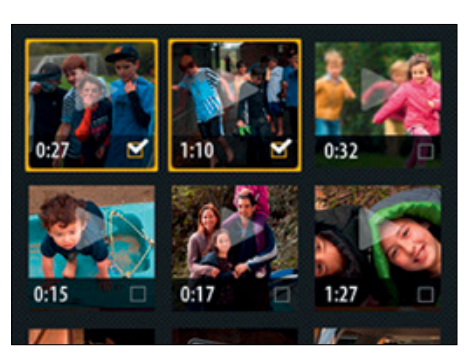

### ADOBE VIDEOBITE **Hordozható vágóstúdió**

Az Anthropics Portrait Professional Studio **TECHNIKAI ADATOK TECHNIKAI ADATOK** <u>ávok száma 5000 a DVD-n, további 1000 zbólintanának. Igaz, hogy az eredmény néha zmégis megtehetjük ezt. Vele filmek, filmrész-</u> tők el. A programnak csak a száj, az orr és a sze-Kiegészítők Magix Music Editor 3 Az Adobe VideoBite egy ingyen letölthető  $FMSZER$  Windows XP/Vista/7/8 | 11-gyel szinte bármilyen, normális megvilágí- | filmszerkesztő alkalmazás iOS platformra. Természetesen szokatlan lehet a filmek vágását, válogatását egy viszonylag kis képernyős <code>NTERFÉSZEK</code> |<code>MIDI, ReWire</code>  $\qquad \qquad \qquad$  | a megrögzött Photoshop-hívők is elismerően | készüléken végezni, ezzel a programmal mégis megtehetjük ezt. Vele filmek, filmrészletek, fényképek (amelyeket például a telefonnal rögzítettünk egy jeles eseményen) felhasználásával készíthetünk kisfilmeket. A kész anyagot a Facebook- és a Twitter-**ÉRTÉKELÉS** oldalakon megoszthatjuk a barátainkkal. Ha gyorsan kell kisfilmeket szerkeszteni, ennél jobbat nehezen találunk. Androidra még nem  $\frac{E[JES[IMENY (20%)]}{E[JES(1000])}$   $\frac{85}{25}$  próbálni! (Tájékoztató ár: 60 dollár) érhető el. (Tájékoztató ár: ingyenes)  $\blacksquare$ MPORT/EXPORT QuickTime, BMP, JPG, AVI, Thus Thenett Reszuit portfebor ofyan Repet Hoz-Termeszetesen szokatlan lenet a himek vaga-

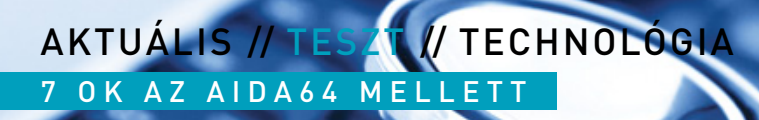

**MARKETTINI** 

# **Így lehet sikeres** rendszergazda!

Cikkünkben 7 olyan esetet mutatunk be, amikor az AIDA64 Business Edition nélkülözhetetlen segítséget jelent.

a bármely vállalkozásnál, vállalatnál néhány számítógépnél többet bíznak ránk, akkor bizony nagyon hamar rá fogunk arra jönni, hogy a géppark felügyeletéhez, karbantartásához, a hatékony hibajavításhoz egy speciális eszközre van szükségünk. Ilyen eszköz a méltán világhírű, magyar a bármely vállalkozásnál, vállalatnál néhány számítógép-<br>nél többet bíznak ránk, akkor bizony nagyon hamar rá fo-<br>gunk arra jönni, hogy a géppark felügyeletéhez, karbantar-<br>tásához, a hatékony hibajavításhoz egy speciális Business Edition változata. Cikkünkben bemutatjuk, hogy a beszerzéstől kezdve a program mélyebb ismeretéig milyen helyzetekben lehet nagy segítségünkre az AIDA64, milyen eszközöket ad a kezünkbe akár vészhelyzetekre is, amelyek azonnal kihúznak minket a bajból.

#### **1. Jön a PSZÁF-vizsgálat!**

A nulladik lépés: amennyiben azonnali és pontos hardver-, illetve szoftverleltárra van szükségünk, javasoljuk a cégvezetésnek, az ITvezetőnek az AIDA64 üzleti változatának beszerzését. Érvként bevethetjük, hogy a program megvásárlása után állandóan naprakész információink lesznek a gépparkról. Ennek birtokában megelőzhetjük a meghibásodásokat, azonnal segíteni tudunk akár a távolból is a felhasználóknak, és azt is ki tudjuk szűrni, ha valaki lazán értelmezi a munkaidőt, saját feladatait részesíti előnyben. Bár természetesen a program megvásárlásának van költsége, ez viszonylag hamar megtérül, ha a használatával csökken az IT-támogatásért felszámolt órák száma, vagy növekszik a munkatársak hatékonysága, hiszen kevesebb hardver megy tönkre váratlanul. Arról ne is beszéljünk, hogy ezáltal mennyi értékes adatot menthetünk meg!

**CHIP-tipp:** Kérjünk egyedi ajánlatot a forgalmazótól az alábbi weboldalon: https://www.aida64.hu/aida64-business-edition-arajanlat Ha jól érveltünk, és megvásároltuk a licenceket, a pontos hardverés szoftverleltár elkészítése (akár 50-100 vagy több munkaállomás esetén is) mindössze pár órát vesz majd igénybe.

#### **2. A felkészült rendszergazda**

Legyünk kezdeményezők, és a hardverleltárral kápráztassuk el főnökünket: emeljük át az AIDA által összegyűjtött adatokat egy Excel-táblázatba, és készítsünk különféle diagramokat a gépparkról például a processzorteljesítmény, a rendszermemória vagy a HDD tárhelymérete alapján! Tartsunk egy bemutatót a hardverpark állapotáról, ennek megfelelően javasoljunk fejlesztéseket. Vagy, ha jó pontot szeretnénk: jegyezzük meg, hogyan tudnánk átcsoportosítani a felesleges erőforrásokat oda, ahová kell. Emeljük ki a kritikus pontokat, amelyek azonnal bővítésre szorulnak, hangsúlyozzuk, hogy hol pazarolnak a gépek energiát, hol foglal-

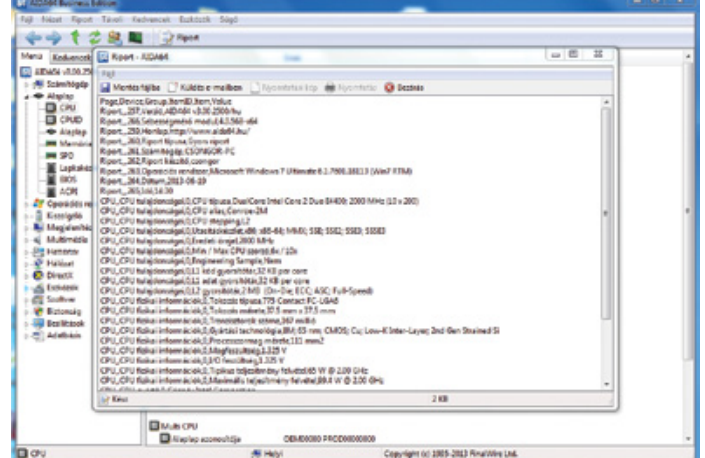

**Gyors CPU-riport CSV formátumban: importáljuk be az Excelbe, és máris látványos diagramokat készíthetünk belőle**

#### AIDA64 3.0: a leggyorsabb

Az AIDA midig is híres volt arról, hogy a piaci szereplők közül elsőként ismerte fel a legújabb hardvereket, legyen szó processzorokról, SSD-kről, grafikus chipekről. Ennek megfelelően a június elején bemutatkozó vadonatúj, 3.0-s verzió már teljes körűen támogatja az AMD "Kabini" és Intel "Haswell" CPU-kat (az utóbbihoz tartozó Lynx Point lapkakészletet), az

Aktuális / / TESZT / / TECHNOLÓGIA

/ / TESZT

7 o k az A I DA64 m e l l e t t

ha radio da radio da radio da radio da radio da radio da radio da radio da radio da radio da radio da radio da

AMD csúcskategóriás, dupla GPU-s Radeonját (HD 7990) és az nVidia GeForce 700 GPU-családot.

A hardverek mellett a fejlesztők teljesen újraírták a program gyorsítótár- és memóriabenchamarkjait.

A régi gyorsítótár- és memória késleltetés-benchmark lineáris előremenetben (forward-linear) járta végig a memóriablokkot, ezt pedig több processzor is képes volt túloptimalizálni. Erre a problémára jelent megoldást a v3.00 azzal, hogy egy adott memóriablokkon belül véletlenszerűen "ugrál" a benchmark, és nem szabályos mintázatban előrefelé halad. Az AIDA64 legfrissebb 30 napos próbaváltozatai letölthetők az alábbi címről: http://www.aida64.hu/letoltes

nak túl sok helyet a gépeken a felhasználók saját adatai stb. Zsonglőrködjünk az AIDA64 naprakész adataival – bizonyítsuk be, hogy teljesen átlátjuk a rendszer minden egyes elemét.

#### **3. A lustaság fél egészség!**

Ha már elértük a kezdeti sikereket, ideje a lehető legkényelmesebb üzemmódra kapcsolni. Az AIDA képes arra, hogy a leltárakat a megadott időpontokban automatikusan végezze el, és ezeket egy e-mailben elküldje nekünk. Ugyanakkor a módszerrel még korántsem értük el a lehetőségeink határait! Különböző riasztásokat is kérhetünk tőle: például akkor, ha valamelyik felhasználó megpróbál felesleges programokat telepíteni a rendszerére, megváltoztatja a hardverkomponenseket, egyébként nem engedélyezett USB-kulcsot csatlakoztat irodai PC-jéhez. A HDD-k SMART-adatai előre jelzik a meghibásodást, így roppant hasznos lehet, ha ezekhez is riasztásokat rendelünk, hasonlóan bölcs, ha a túlmelegedett vagy épp lassan a kapacitása végéhez érő merevlemezről is idejekorán tudomást szerzünk. A biztonság napjaink égető kérdése: az AIDA64 jelzi, ha a vírusirtó adatbázisa valamilyen oknál fogva nem frissül a megfelelő rendszerességgel. uzemmodra kapcsomi. Az AIDA kepes arra, hogy a leitarakat a meg-<br>adott időpontokban automatikusan végezze el, és ezeket egy e-mail-<br>ben elküldje nekünk. Ugyanakkor a módszerrel még korántsem értük<br>el a lehetőségeink határa

#### **4. Távoli segítség** $\epsilon$ **el-táblázatba, és készít**sünk különféle diagramok

kezelhető. Az IP-cím vagy a számítógép neve alapján csatlakozhatunk a meghibásodott eszközhöz, és átvehetjük felette az irányítást – Hiába az alapos munka a riasztásokkal, természetesen ennek ellenére előfordulhat, hogy Margit kolléganőnk gépe elromlik a "B" épületben. A hagyományos módszer ilyenkor megkövetelné a személyes jelenlétünket vagy a telefonos – többnyire teljesen hatástalan – segítséget. Bizonyára mindenkinek van személyes tapasztalata arról, mennyire lehet egy munkaállomást telefonon keresztül megjavítani – főleg, ha a munkatársunk nem ért a számítógépekhez. Az AIDA64 zseniális távvezérlés funkciójával azonban ez a helyzet tökéletesen ezek után már nincs is más teendőnk, mint hogy a saját gépünk előtt ülve, egy ablakban a másik gépet irányítva, kényelmesen megkeressük a hiba okát. Bármilyen programot el tudunk így indítani, a Távoli rendszerinformációval átnézhetjük a hardvereket, és még a Ctrl+C, Ctrl+V funkció is működik a saját desktopunk és a "vendég" asztal között. (Egy programot egyszerre több gépen is elindíthatunk – ha a hiba és annak univerzális megoldása több munkaállomást is érint.)

> Ha igazán kreatívak akarunk lenni, nyissuk meg a Google-fordítót a felhasználó gépén, írjuk be, hogy "köszönjük az együttműködést",

#### **CHIP-tipp:** Kérjünk egyedi ajánlatot a forgalmazótól az alábbi webol-**5. Tétlen dolgozók kiszűrése?**

A távvezérlés és a távoli segítség nagyszerű megoldás, de itt is evezhetünk kicsit mélyebb vizekre, és esetleg megfigyelhetjük, mi zajlik egy-egy ránk bízott PC-n! A program tájékoztat arról, hogy a fel- keressük meg, hogy melyik gép futtat **Excellent közül ki, mikor jelentkezik be a rendszerbe, milyen alkal-**

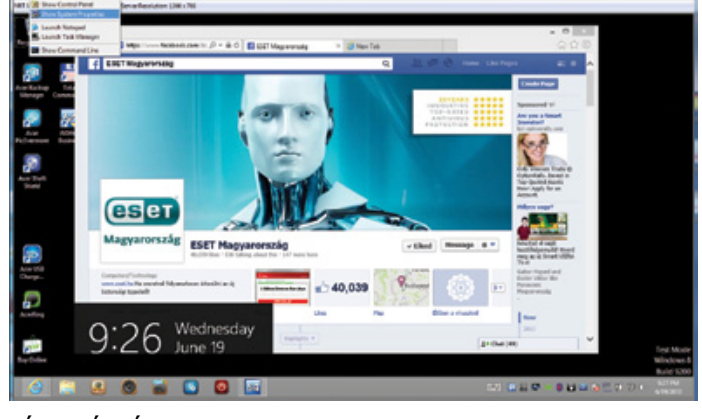

**Távvezérlés: a legfontosabb rendszereszközöket rögtön a felső menüből is elérjük – természetesen a saját gépünkről** 

mazásokat, szolgáltatásokat futtat. Ha úgy érezzük, hogy erre szükség van, küldhetünk üzenetet bármelyik felhasználó desktopjára. Ugyancsak hasznos, hogy az asztalról a távolból is készíthetünk képernyőmentéseket, így egy-egy szituáció később is kielemezhető. Extrém esetben akár távolról is lezárhatjuk a gépet.

#### **6. Windows 8-ra váltás**

kezelhető. Az IP-cím vagy a számítógép neve alapján csatlakozha-gurációk közül melyik gép képes gond nélkül futtatni az új rend-Bármelyik vállalkozás életében fontos mérföldkő, ha egy új Windows-verzióra kell átállni. Az AIDA64-gyel ezt a váltást is alaposan előkészíthetjük: első lépésben pontosan felmérhetjük, hogy a gépeken milyen operációs rendszerek futnak (biztosan találunk még olyan gépet is, amin az XP fut), erről statisztikát készíthetünk. A második lépésben érdemes azt kielemezni, hogy a jelenlegi konfiszert, és melyik az, amelyik erre már alkalmatlan. A Windows költsége mellett így pontosan tervezni tudjuk a cég hardveres kiadásait is. Természetesen fel kell mérnünk azt is, hogy a jelenlegi szoftvereink kompatibilisek-e az új rendszerrel (erre szintén kiválóan használhatjuk az AIDA64 szoftverleltár funkcióját).

#### **7. A terméktámogatás vége…**

Ha igazán kreatívak akarunk lenni, nyissuk meg a Google-fordítót bizonyítottak, másrészt pedig a legtöbb cégvezető nem szívesen költ és olvastassuk fel a Google-lal a szöveget. 2014. április 8-án végleg megszünteti a Windows XP és az Office 2003 egy-egy ránk bízott PC-n! A program tájékoztat arról, hogy a fel-keressük meg, hogy melyik gép futtatja még ezeket az elavult Windows-A cégek szívesen ragaszkodnak a régi szoftverekhez. Egyrészt azok már az új verziókra. Létezik azonban egy nyomós érv a cserére: a Microsoft terméktámogatását. Számunkra ez főleg azért érdekes, mert, ha megtartjuk a régebbi verziókat, akkor az a cég teljes gépparkját sebezhetővé teheti – a nem támogatott szoftverekhez a Microsoft biztonsági frissítéseket sem ad már ki. A szoftverleltár segítségével és Office-változatokat, és javasoljuk előre ezek cseréjét.

#### AKTUÁLIS // TESZT // TECHNOLÓGIA bemutatók

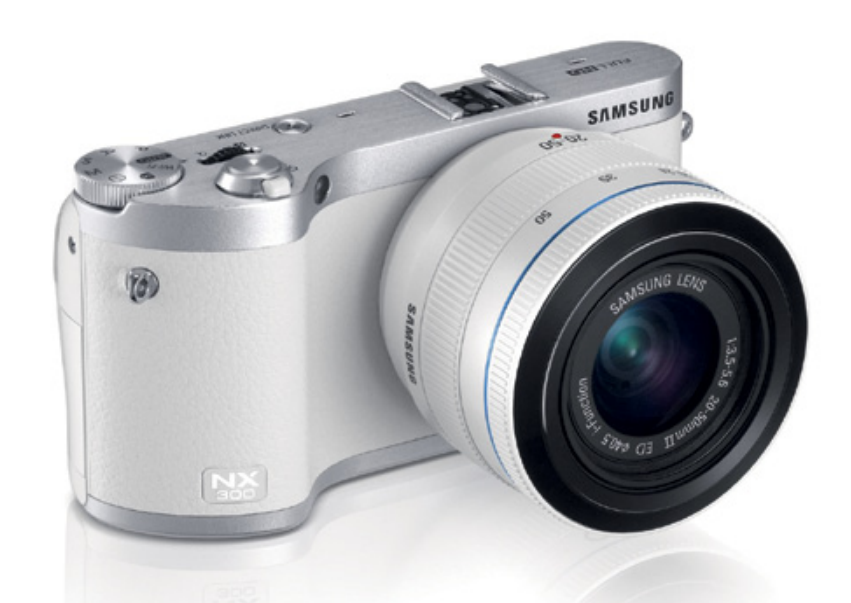

# SAMSUNG NX300 **Közösségi profiknak**

ACHIP 2013/05-ös számában már tesztel-tük a Samsung NX1000-es fényképezőgépét, amely a koreai gyártó cserélhető objektíves rendszerkamera-családjának kisebbik tagja – most pedig megérkezett hozzánk az aktuális csúcsmodell is, az NX300 képében. Ahogy kisebb testvére, a fotózás mellett ez is komoly hangsúlyt fektet az elkészült felvételek közzétételére, és használata során többször olyan érzésünk is volt, mintha mobiltelefonnal fotóznánk. Szerencsére ez az érzés nem terjed ki a képminőségre, az ugyanis kiváló, a funkciók és a használat azonban sokszor kifejezetten "telefonos".

A gép formaterve nagyon hasonlít az NX1000-ére, ám valamivel profibban néz ki. A kisméretű gépváz alsó és felső részét fém, közepét műbőrszerű anyag borítja. Az előd NX200-hoz képest sikerült jobban kézre állóvá tenni a markolatot, ami így már nem is vágja ujjunkat annyira, viszont a nagyobb kezű felhasználók túl kicsinek fogják érezni a gépet. Kezelőszervei az ilyen gépeken szokásos elrendezést követik, sajnos az Fn és a Delete/Custom gomb néha véletlenül is benyomódhat, ha szorosan fogjuk a kamerát. A felső lapon az üzemmódváltó tárcsát, a ki- és bekapcsológomb által körbevett exponálógombot, egy állítótárcsát és a Direct Link nevű gombot találjuk. Az utóbbi a kamera egy kiválasztott hálózati funkcióját indítja el nekünk – hogy pontosan melyiket, azt mi magunk állíthatjuk be. A rendelkezésre álló szolgáltatások között van közösségi megosztás (Facebook, Picasa, YouTube vagy SkyDrive lehet a cél), DLNAszerver, automata mentés egy hálózati címre, mobiltelefonra, illetve kiválasztott képek továbbküldése e-mailben. Nagyon érdekes még a Távoli kereső, amivel telefonunkból készíthetünk távvezérlőt a fényképezőgéphez – remek megoldás például önkioldó helyett. A rendszer az érintőképernyő miatt könnyen kezelhető, hiszen például a hálózati jelszavak, e-mail címek beírására a mobilokon megszokott érintőbillentyűzet szolgál. A le- és felfelé billenthető, 3,3"-os AMOLED-panel jól reagál érintésünkre, fényereje és kontrasztja is elfogadható, de 800×480-as felbontása alacsony.

A fényképezőgép további funkciói a kategóriától elvárható átlagot hozzák, azaz az automata, záridő- és rekesz-előválasztásos és programautomatika üzemmódok mellett teljesen manuális opció is van. A különlegességek között megtalálható a több felvételt kombináló HDR és Rich Tones, a nagyon hosszú záridőt használó vízesés és persze többféle éjszakai üzemmód is. A kamera képminősége kiváló, a CMOS-érzékelő egészen ISO 400–800-ig kifejezetten zajmentes képeket produkál, de még az ISO 6400 is használható – ennél magasabb érzékenységet viszont már csak webes felhasználásra javasolunk. A JPEG-be fotózók számára érdemes az élesítést a gyári beállításnál egy értékkel feljebb emelni.

# A kategóriáról

A cserélhető objektíves rendszerkamerák tökéletes választást jelentenek azoknak, akik a DSLR-gépek rugalmasságára vágynak, de nem szeretnének több kg-nyi felszerelést magukkal cipelni.

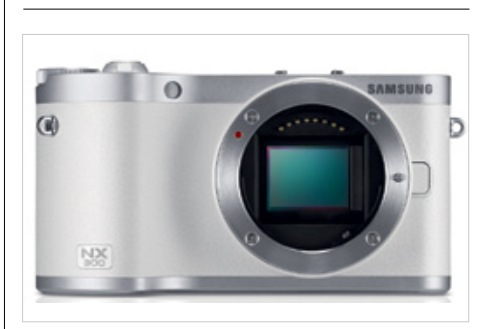

**Pont, mint a nagyok**  A Samsung saját NX bajonettje mögött egy szabványos APS–C szenzort találunk, 20,3 Mpixeles felbontással

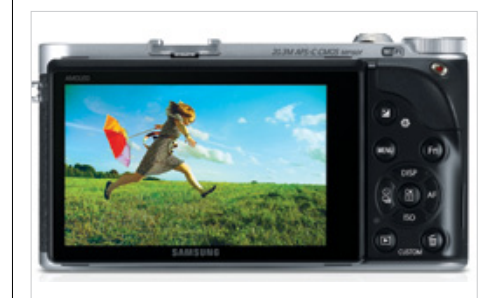

#### **több pixel kell**

A 3,3"-os AMOLED-panel élénk színekkel és kiváló kontraszttal rendelkezik, de 800×480-as felbontása túl kevés

#### **Műszaki adatok**

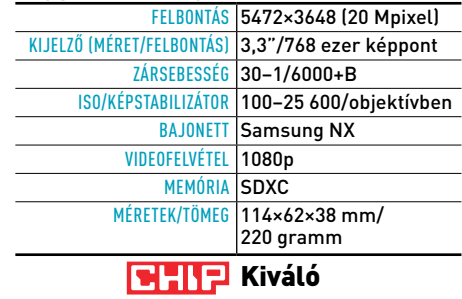

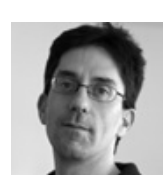

#### **Vélemény**

**A Samsung az NX300-zal kiküszöbölte az előd sok hibáját, és egy valóban kiváló fényképezőgépet készített. Már csak re-**

**mélni tudjuk, hogy az NX szabványú kiegészítők sora is bővül majd, hiszen egyelőre kevés a speciális objektív és vaku.**

#### Rosta gábor

**+ Hálózati szolgáltatások, kis méret, jó képminőség**

**– Kezelése néha nehézkes, gyári töltő hiányzik**

Ft **Tájékoztató ár: 200 000 Ft (18–55 OIS+tablet kit)**

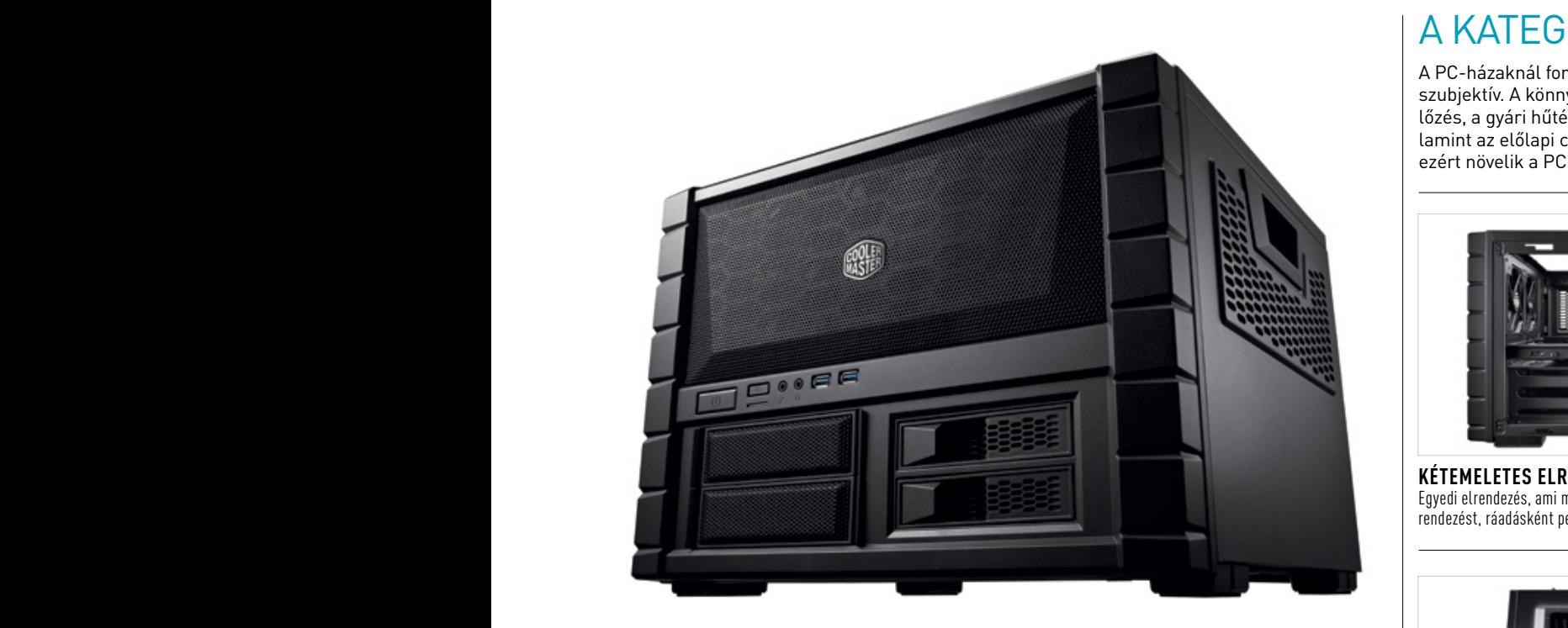

## COOLER I Cooler Master HAF XB **Kockaház kockáknak**

A klasszikus számítógép már régóta nin-bit azért mi nem javasoljuk, mert igen vicce-**Alaximi (Kanala)**<br>Acsen a hagyományos toronyformára és a ben néz ki egy ekkora házban egy 17 cm-es dialelló 10 bézs színre korlátozva, sőt, sok kínai és tajvani gyártó hamar átesett a ló másik oldalára, és túlzásba is vitte az "egyediséget". A Cooler Master nincsen ezek között, ahogy HAF XB háza is úgy tud extravagáns lenni, hogy közli irányába.

A HAF szériába egyértelműen felső kate-Videofelvétel 1080p tott a szokásos torony kialakítással, és egy laposabb, de szélesebb kockát tervezett, amiben az alaplap vízszintesen helyezkedik el. A két emeletből alulra kerültek a tápegység és a meghajtók, míg a felső részen az alaplap található.

> A meghajtóknál gondoltak a 2,5 colos SSD-kre, amikből akár négyet is beszerelhetünk, és két 5,25-ös egységnek is jutott hely. Érdekes módon a 3,5 colos merevlemezeket elöl kell behelyezni a házba a fiókok segítsékönnyen meglehet, hogy egyeseknek kevés lesz a mindössze két hely. A menet közben kat is, ám sajnos a ki- és bekapcsológomb és a biztonsági zár lemaradtak, márpedig mindkettő fontos lenne ahhoz, hogy biztonfiók bekapcsolt gép mellett is.

> A felülre került alaplaphelyre ATX, mATX

ben nem megy el az értelmetlenség és a bóv- porszűrős változatnál egy opcionális bit azért mi nem javasoljuk, mert igen viccesen néz ki egy ekkora házban egy 17 cm-es alaplap. Egy játékosoknak tervezett, fekete lap már annál jobban mutat, amihez akár 18 cm magas CPU-hűtőt is használhatunk. A HAF XB kétféle tetővel kérhető: az ablakos háza is úgy tud extravagáns lenni, hogy köz- változatnál láthatjuk a gép belsejét, míg a  $\vert$ porszűrős változatnál egy opcionális 20 cm-es ventilátorral támogathatjuk meg a a litirányába.<br>20 cm-es ventilátorral támogathatjuk meg a házhűtést – mi az utóbbit preferáljuk. Bajonett Samsung NX A  $\sim$  3,3  $\mu$  3,3  $\mu$  3,3  $\mu$  3,3  $\mu$  3,3  $\mu$  3,3  $\mu$  3,3  $\mu$  4,3  $\mu$  5,4  $\mu$ 

góriás házak tartoznak, ami abszolút igaz az A Lan box szerelése majdhogynem | <u> <sup>vGA/CPI</sup></u> XB modellre is. A Lan boxnál a gyártó szakí- egyszerűbb, mint egy hagyományos felépí- | A Lan box szerelése majdhogynem egyszerűbb, mint egy hagyományos felépítésű házé, köszönhetően a vízszintes elrendezésnek és az egymástól jól elszeparált, könnyen elérhető moduloknak. A kábelelvezetést is sikerült abszolút jól megoldaniuk a CM mérnökeinek, ráadásul a 3,5 colos HDDblokkhoz elegendő egyetlen tápkábelt elhúz-**Vélemény** A meghajtóknál gondoltak a 2,5 colos ni. Az előlapi USB 3.0 már obligát ebben a **Az Az Szála az Noha Lan** I mezőnyben, az viszont sajnálatos, hogy USB 2.0-t (vagy még két USB 3.0-t) nem kapunk.

gével, ami igazán kényelmes megoldás, de kategóriás konfiguráció kerül, kritikusan **ember szeme, nag** használható fiókok megkapták a gumibako-Rosta gábor ságosan használható legyen a 3,5 colos HDD-**–– 12 cm-es ventilátott kapunk, a pászo**s és felső<br>Ságosan használható legyen a 3,5 colos HDD-–– 12 cm-es ventilátott kapunk, a hátsó és felső és mini-ITX lapokat is szerelhetünk, de utób-**(18–55 OIS+tablet kit)** Miután egy ilyen számítógépházba az esetek 99,9%-ában meglehetősen erős, felső kategóriás konfiguráció kerül, kritikusan fontos a megfelelő rendszerhűtés is. Ez nem lesz gond a HAF XB esetében, mivel a ház kiválóan szellőzik, és elegendő mennyiségű ventilátorhelyet is találunk a ház minden pontján. Az már kevésbé jó hír, hogy a közel 30 ezer forintos ár ellenére csupán két darab 12 cm-es ventilátort kapunk, a hátsó és felső aktív hűtésről magunknak kell gondoskod-A felülre került alaplaphelyre ATX, mATX nunk. Szerencse, hogy a ház 18 cm magas a ház 19 cm magas a ház 19 cm magas a ház 19 cm magas a ház 19 cm magas a ház 19 cm magas a ház 19 cm magas a ház 19 cm magas a ház 19 cm mag CPU hűtőket is támogat.

# A kategóriáról

A PC-házaknál fontos a dizájn, ami részben szubjektív. A könnyű szerelhetőség, a jó szellőzés, a gyári hűtés mind fontos tényezők, valamint az előlapi csatlakozások is hasznosak, ezért növelik a PC-házak használhatóságát.

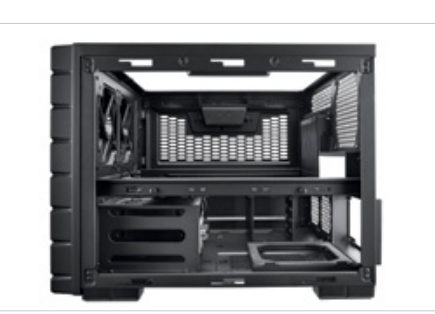

**Kétemeletes elrendezés** Egyedi elrendezés, ami megkönnyíti a szerelést és a kábelelrendezést, ráadásként pedig tesztágynak sem utolsó

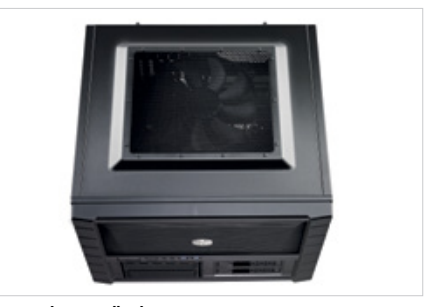

#### **Maximális hűtés**

A felső 20 cm-es ventilátor csendben lehűti a legerősebb konfigurációkat is – kár, hogy ezt külön kell megvásárolnunk

#### **Műszaki adatok**

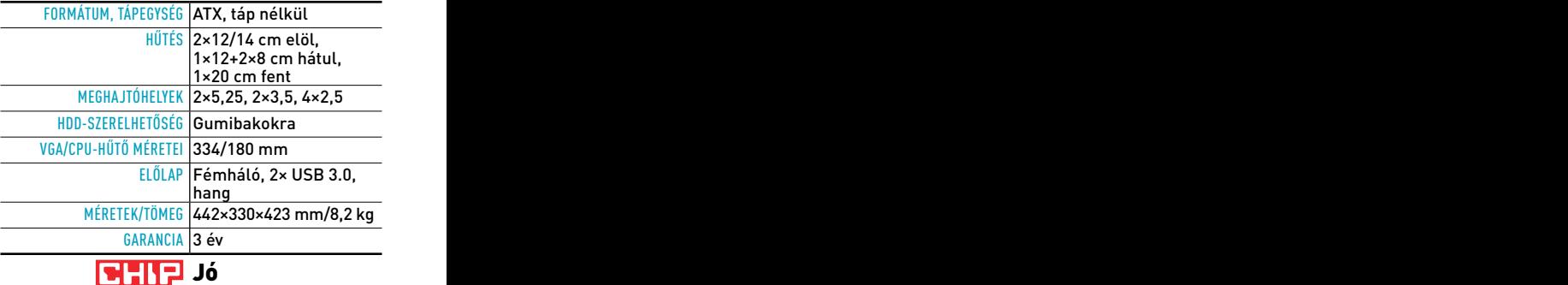

#### **Vélemény**

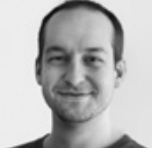

**Noha Lan boxként hirdetik, az egyedi HAF XB-t cipelni nem könnyű. Ennek ellenére kiváló PC-s ház, amin megakad az** 

**ember szeme, nagyon jó a szellőzése, szerelhetősége, elrendezése. Apró hiányosságok ugyan vannak, de ezek nem teszik használhatatlanná a HAF XB-t.** Erdős Márton

**+ Egyedi dizájn, jó szerelhetőség és szellőzés, ötletes megoldások – Kevés ventilátor gyárilag, csak 2 USB 3.0 az előlapon, kevés 3,5 colos hely**

Ft **Tájékoztató ár: 29 900 forint**

CHIPONLINE.HU 2013/07 FHIP

#### AKTUÁLIS // TESZT // TECHNOLÓGIA bemutatók

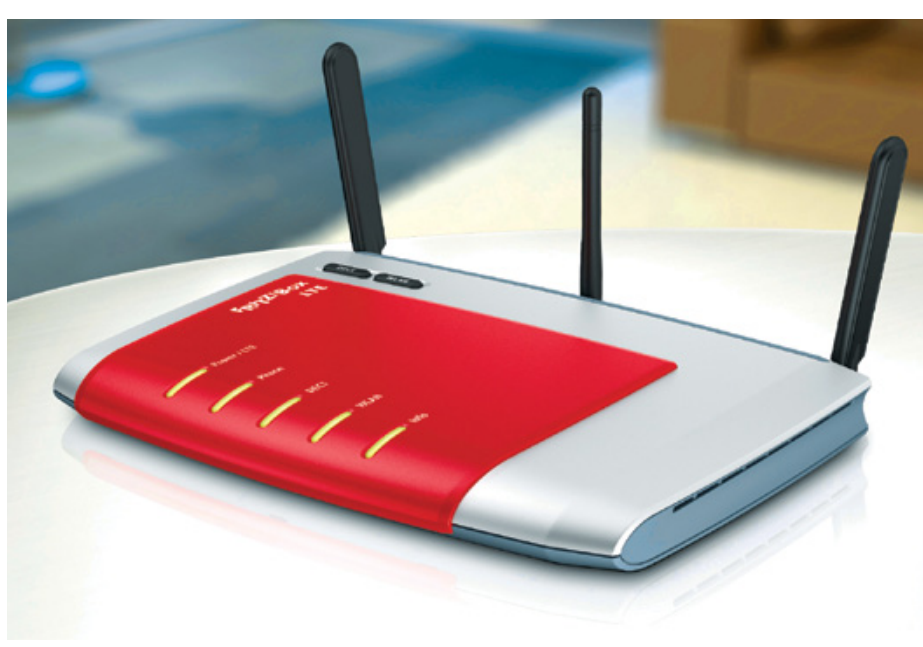

# Fritz!Box 6840 LTE **Netkapcsolat bármi áron**

Szembemegy az árral és a trendekkel az AVM, hiszen míg eszközeik belsejét és a szoftvereket aktívan fejlesztik, a külső alig módosult az évek alatt. A legújabb 6840 LTE kívülről szinte semmit sem változott, pedig egy vérbeli LTE routerről van szó, temérdek extra szolgáltatással a fedélzeten. Kapunk 4 gigabites LAN-csatlakozást, 300 Mb/s-os Wi-Fi N-t, DECT-központot, USB-s nyomtatómegosztást, illetve komplett NAS-ként is funkcionál a router.

A legfontosabb az integrált tri-band LTE modem, ami 800 MHz-es, 1,8 GHz-es és 2,6 GHz-es hálózatokon is képes működni. A szolgáltatófüggetlen router LTE-n a ma elérhető legnagyobb sávszélességet, a 100/50 Mb/s sebességet támogatja, ám itthon egyelőre be kell érnünk a 60/22 Mb/s-mal.

A router szolgáltatásait a legújabb Fritz!OS bővíti tovább, ami mobiltelefonról és távolról is elérhető. Az alap routerfunkciókon felül kialakíthatunk vendég Wi-Fihálózatot, a 6840 támogatja az IPv6-ot, továbbá a NAS funkcióval médiaszerverként is tökéletesen használható. A DECT-központ összesen hat szabványos készüléket képes kezelni, amihez üzenetrögzítőt, globális telefonkönyvet, HD hangminőséget és részletes híváslistát biztosít, ezeket távolról, a neten megnézhetjük, szerkeszthetjük.

A 6840 egy felső kategóriás, gigabites router, amibe LTE modemet szerelt az AVM, illetve a szükséges szolgáltatásokat is hozzáadta, így például az adatforgalmi korlátok kezelését, a naplózást, e-mail riasztást, PIN kód megjegyzést stb. A teszt során a T-Mobile hálózatán maximális sebességeket mértünk, vagyis a router bőven elegendő a leggyorsabb hazai LTE-hálózathoz.

Gyártója azonban – mondván: nem professzionális felhasználásra szánta a Fritz!Box 6840 LTE-t – nem adta hozzá az alapszolgáltatásokhoz a redundáns netkapcsolatot (WLAN bridge-ként képes működni a 6840). Ez azt jelenti, hogy a LAN1-portra nem köthetünk kábeles vagy ADSL/VDSL modemet, és nem adhatjuk meg, hogy csak netkimaradás esetén váltson a router LTE-kapcsolatra. Márpedig az otthoni felhasználók közt is egyre többen igényelnék a folyamatos internetelérést.

A magyar piacon jelenleg a Huawei LTE routere érhető el a Fritz!Boxszal hasonló árfekvésben, illetve a D-Link DWR-921-es modellje került nemrég a boltokba. Ez utóbbi képes a Failover, vagyis redundáns üzemmódra, cserébe viszont csak 150 Mb/s-os Wi-Fi-t és 10/100-as LAN-t kínál. Ha szimplán LTE-n netezünk, a Fritz!Box a legjobb választás, ha azonban redundáns WAN-kapcsolatot szeretnénk, a D-Link megoldását érdemes választani. Remélhetőleg hamarosan a Fritz!OS frissítésével a 6840-re is megérkezik a redundáns WAN-kapcsolat. Amit egy szoftverfrissítés nem orvosolhat, mégis hiányoltuk, az a Wi-Fi ac gigabites WLAN és az egyetlen USB-kapcsolat, ami ráadásul csupán USB 2.0-s.

# A kategóriáról

A routerekbe gyakran integrálják a netkapcsolathoz szükséges modemet is. Emellett számít az eszköz sebessége, a kiépíthető zsinóros és zsinór nélküli kapcsolat, az extra szolgáltatások és a fogyasztás is.

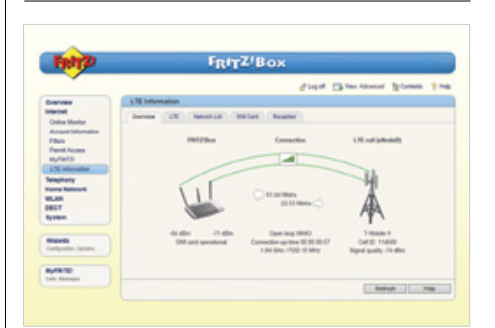

#### **Szélsebesen kábelek nélkül**

A 6840 simán hozza a T-Mobile LTE-hálózatán a maximális sebességeket

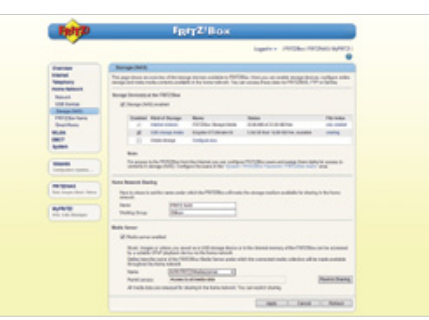

#### **Komplett hálózatos központ**

A 6840 NAS- és médiaszerver-szolgáltatásai nagyon hasznosak, ráadásul a router fejlett energiagazdálkodást is kapott

#### **Műszaki adatok**

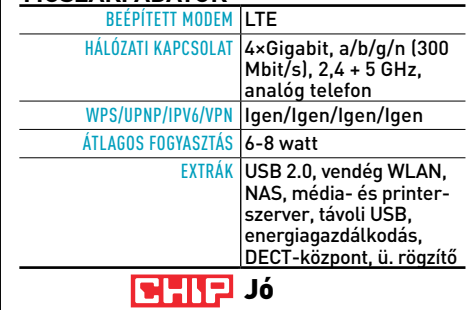

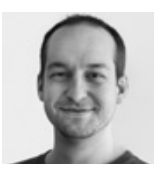

#### **Vélemény**

**Gyors, nem drágább, mint a 3G, és akár az otthoni netkapcsolatot is kiválthatja. Ehhez kiváló választás a felső kategó-**

**riás 6840 LTE. Ha a redundáns WAN-t nem számoljuk, csak a WLAN ac és az USB 3.0 maradt ki a csomagból.** Erdős márton

**+ 100/50-es LTE modem, gigabites LAN, Wi-Fi N, rengeteg extra szolgáltatás – Nincsen WLAN ac és USB 3.0, csak egy USB, nincsen redundáns WAN, drága**

Tájékoztató ár: 90 000 Ft

# れのれ

A tápegységek világának ötödik legnagyobb gyártója a Fortron Source Power Group, ismertebb nevén az FSP. A tajvani cég gyártja többek között az OCZ, a SilverStone, az Antec és a Thermaltake által forgalmazott tápegységeket is, tehát nem egy amatőr vállalatról van szó. A cég pár éve már saját néven is forgalmaz tápokat, nemcsak PC-s, hanem különleges noteszgépes változatokat is. Az utóbbi csoportba tartozik a Twinkle 65, ami állításuk szerint a világ legkisebb 65 wattos univerzális notebooktápja. A készülék valóban apró, és formája megfelel az ultrabookokkal terjedő | menet pedig MHL-kapcsolatra képes. | colásoktól óvja a kije új dizájnnak, ahol maga a táp a telefontöltők- A teszt során meg voltunk elégedve a LED- 1 höz hasonlóan külön tápvezeték nélkül közvetlenül a konnektorba csatlakozik. A mindössze 100 gramm tömegű és 71×48×24 mm-es elektronika maximális hatásfoka 91%-os, ki-  $\parallel$  nem olyan dizájnos, mint a nagyobb model- alat menete pedig 19 volt feszültség mellett 3,42 A | lek, sőt, meglehetősen unalmas a 750-es mo- | BrowserMi erősségű áram leadására képes. A készülékhez a csomagban egy puha hordtáska, nyolc  $\parallel$  képminőséget megkapjuk, méghozzá jó áron.  $\parallel$  Spider 1.0 teszt töltővég és két hálózati csatlakozó jár, ezekkel | A hangminőség sajnos nem a legjobb, okosté- | ta. A ké az európai és az USA-ban, Kanadában és Taj- | vé-funkciókat nem kapunk, és kényelmetlen, | funkcióval is 1 vanban használt NEMA 1-15-ös aljzatokhoz csatlakozhatunk. ségeket is, tehát nem egy a<br>van szó. A cég pár éve már s

#### **Műszaki adatok**

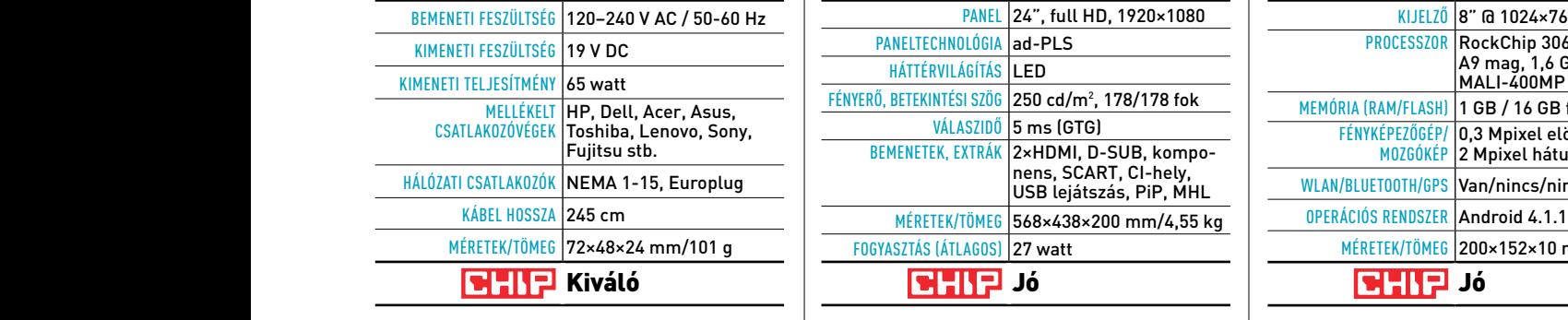

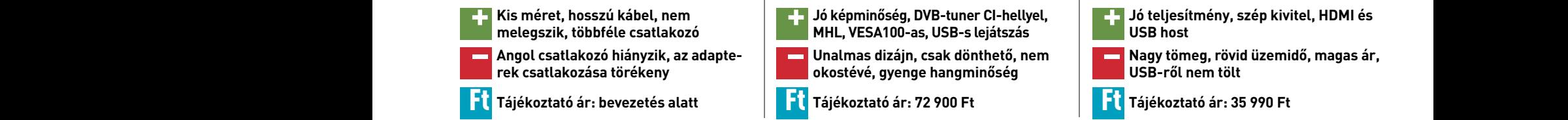

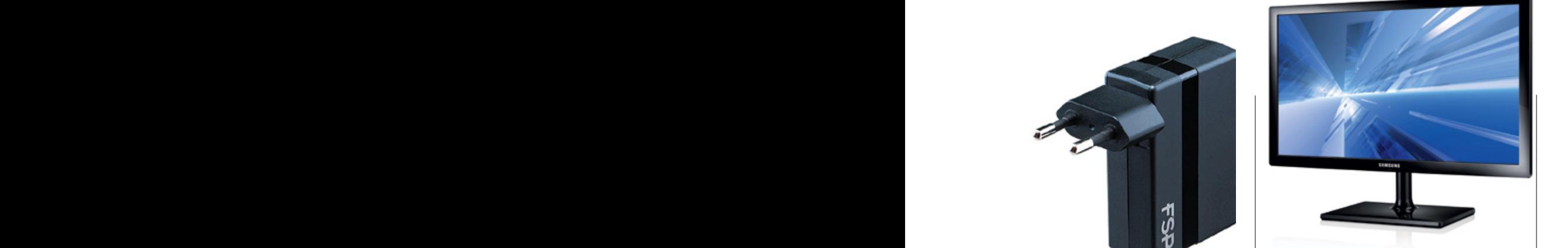

#### FSP TWINKLE 65 SAMSUNG T24C370 SENCOR ELEMENT 8 V3 **Jó hibrid unalmas Apró, külsővel de univerzális Szélsebesen kábelek nélkül** A 6840 simán hozza a T-Mobile LTE-hálózatán a maximális

A T24C370-es hibridbe már az új, teljes betekintési szöget, jó fényerőt és képminőséget nyújtó ad-PLS panel került. A kívülről tucatmonitornak tűnő C370-et elforgatni és pivotba állítani nem, de dönteni lehet, és VESA-konzollal falra is szerelhetjük. A monitor+tv hátulján minden csatlakozót megtalálunk, így a 2×HDMI mellett D-SUB-, komponens, SCART-bemeneteket, USB-, fülhallgató- és antennacsatlakozást is kapunk. Mivel a monitorba teljes értékű DVB-tuner került, CI-modult is fogad, az egyik HDMI bemenet pedig MHL-kapcsolatra képes.

A teszt során meg voltunk elégedve a LEDes háttérvilágítású monitor képével és válaszidejével, de érdemes észben tartani, hogy multimédiára lett kifejlesztve. A C370 ugyan nem olyan dizájnos, mint a nagyobb modellek, sőt, meglehetősen unalmas a 750-es modellhez képest, de a szolgáltatásokat és a jó képminőséget megkapjuk, méghozzá jó áron. A hangminőség sajnos nem a legjobb, okostévé-funkciókat nem kapunk, és kényelmetlen, hogy USB-bemenet is csak a hátlapon van, amit különösen falra szerelve lesz gond.

#### **Műszaki adatok**

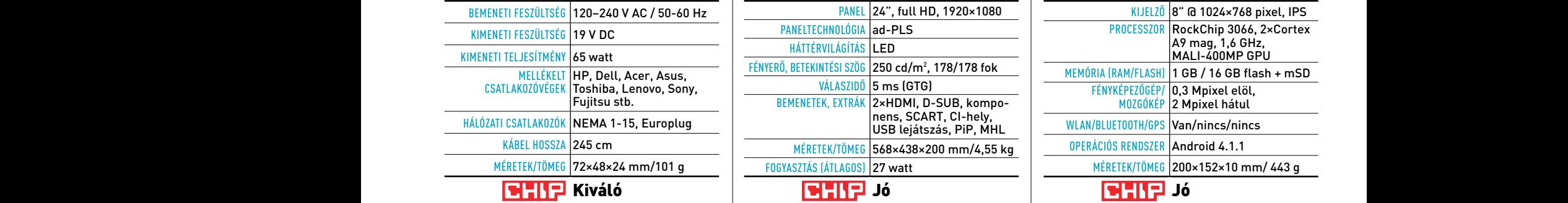

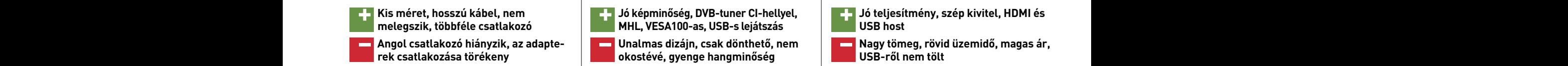

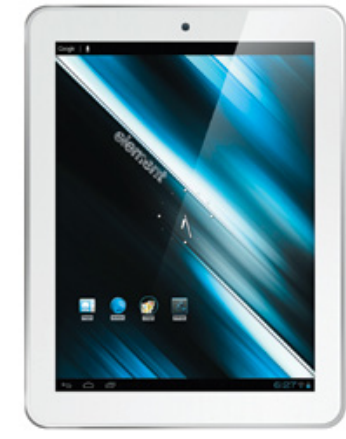

# **Több lépcsővel feljebb**

A CHIP 2013/03-as számában teszteltük a Sencor 7 V2-t, ám a 8 V3 egészen más kategória: nemcsak tudásában és kivitelében, de árában is. Ennek a táblagépnek már a fogásán is érezni, hogy jóval komolyabb masináról van szó, ami – nem tagadjuk – az iPad mini formatervét követi. A 8 colos, 4:3-as képarányú IPS-panelt használó kijelző 1024×768 pixeles felbontású, ami 162 ppi-s pixelsűrűséget jelent. A kép tehát nem nevezhető tűélesnek, a színek és a kontrasztarány azonban jó, a gyárilag feltett védőfólia pedig a karcolásoktól óvja a kijelzőt. Az Element 8 V3 ban egy kétmagos RockChip 3066 dolgozik 1,6 GHz-en, négymagos MALI GPU-val és 1 GB memóriával kiegészítve. A rendszer teljesítménye ennek megfelelően jó, Antutu 3.3.1 alatt például 10 826 pontot mértünk, míg a BrowserMark 2.0 az eredeti Androidböngészővel 1455 pontot adott rá. A Sun-Spider 1.0 teszteket a gép 1380 ms alatt futtatta. A készülék HDMI kimenettel és USB host funkcióval is rendelkezik, tehát médialejátszásra is képes, a MALI-400 MP pedig többféle kodek hardveres dekódolására is képes. →

#### **Műszaki adatok**

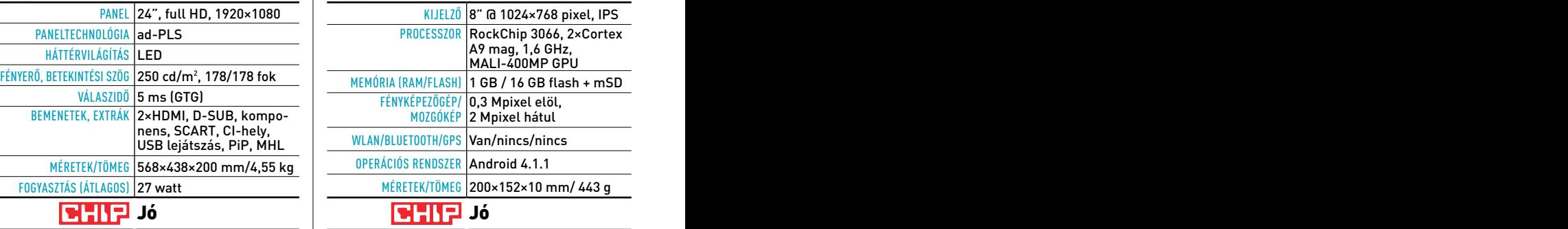

**+ Jó teljesítmény, szép kivitel, HDMI és USB host**

**– Nagy tömeg, rövid üzemidő, magas ár, USB-ről nem tölt**

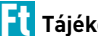

Ft **Tájékoztató ár: 72 900 Ft** Ft **Tájékoztató ár: 35 990 Ft**

#### AKTUÁLIS // TESZT // TECHNOLÓGIA bemutatók

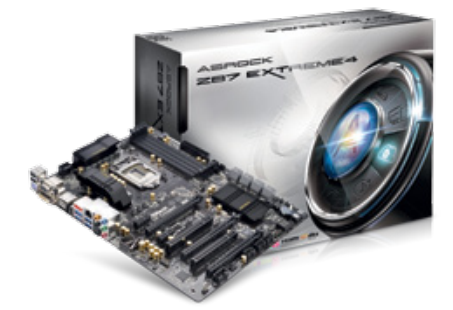

## ASRock Z87 Extreme4 **Erős középkategóriás**

Az ASRock Z87 Extreme4 a gazdag felszereltség és az elérhető ár határán egyensúlyoz. A fekete-arany lapra sok extra vezérlőt szerelt a gyártó, és a tuningszekciót is megtámogatta minőségi komponensekkel és 12 fázisú feszültségszabályzó áramkörrel. A hátlapon minden csatlakozót megtalálunk, beleértve két USB 2.0-csatlakozást is. Érdekes a 2 HDMI, amiből az egyik bemenet, így PC-nkre köthetünk HDMI kimenetes eszközt, és ennek jelét továbbíthatjuk a monitorra (sajnos a PC-n a jel nem menthető el). Középkategóriás lap ellenére az Extreme4 ára magas, amit azért ellensúlyoz, hogy a lapra a jó minőségű Realtek ALC1150 hangkodek és erősítő, valamint Intel LAN-vezérlő került. A Z77-es ASRock lapokról már ismert, könnyen kezelhető, hasznos szolgáltatásokkal felszerelt UEFI BIOS-t találjuk itt is, amiben adott az internetes frissítés lehetősége is. Tesztünkben a lap indulási sebességével abszolút meg voltunk elégedve, a Core i7-4770K VGA teljesítménye azonban elmaradt a többi lapban mérttől. A fogyasztás is érdekesen alakult: itt sikerült elérnünk a legalacsonyabb és legmagasabb fogyasztást.

#### **Műszaki adatok**

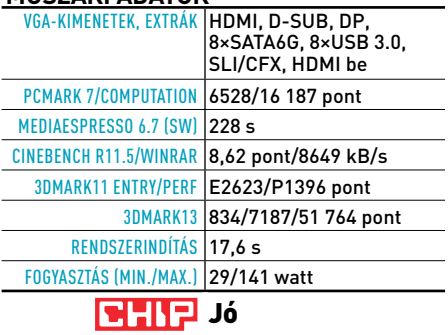

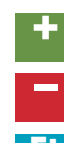

**+ Minőségi lap sok egyedi extrával, jó BIOS, prémium hangrész, PCI-foglalat – Terhelés alatt magas fogyasztás, az integrált GPU nem a leggyorsabb**

Tájékoztató ár: 53 490 Ft

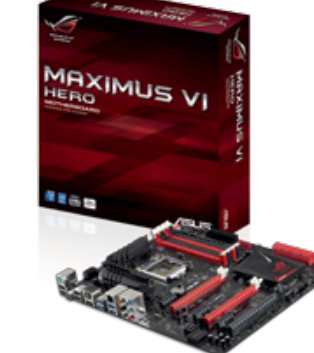

## ASUS Maximus VI Hero **A tömegek hőse**

Az Z87 startjára elkészült az új RoG Maximus széria is, ám a VI-os jelölésű család rögtön egy új, középre pozicionált modellel képviseltette magát tesztünkben. A Hero szolgáltatásait tekintve nagyjából az mATX-es Gene-nel egyezik meg, persze több kiegészítő foglalattal és szellősebb felépítéssel. Az ebben a szegmensben kötelező SLI/CFX, Intel gigabites LAN és 8 SATA3 mellett a hangrészért ezúttal is a már bizonyított, de új chippel (ALC1150) szerelt SupremeFX felel, kiegészülve a megkérdőjelezhető Sonic Radarral (képernyőn jelzi a játékban a hangok irányát). A feszültségszabályzó rész az Extreme Engine Digi+ III nevet kapta, ami kiváló komponenseket és 8+2 fázisú rendszert takar. Ebből is látszik, hogy elérhető ára ellenére ezt a lapot tuningra tervezte a cég, ami tesztünk során is bebizonyosodott: szimpla léghűtéssel is sikerült stabilan 4,6 GHz-re húznunk a Core i7-4770K-t. Mindebben nagy segítségünkre volt az ötletes és hasznos extrákkal (pl. jegyzetek, kedvencek) továbbfejlesztett UEFI BIOS. Ára és tudása alapján biztos, hogy ez lesz a valaha volt legnépszerűbb RoG-os lap – megérdemelten.

#### **Műszaki adatok**

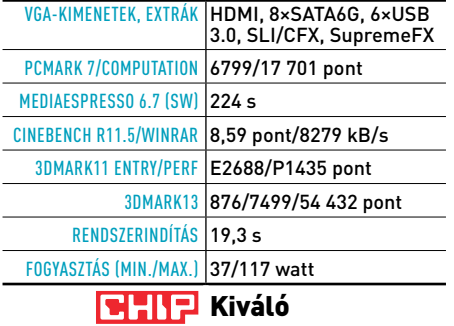

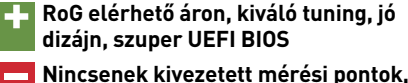

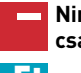

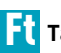

**csak egy HDMI kimenet**

Ft **Tájékoztató ár: 63 300 Ft**

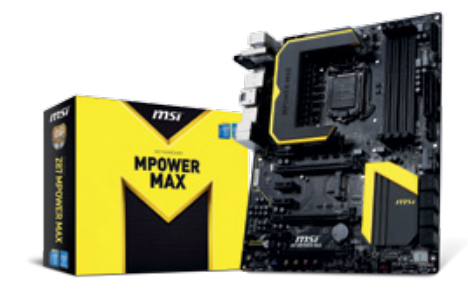

## MSI Z87 Mpower Max **Mindent bele maximalista**

A Z77-es MPower lappal nagy sikereket ért el az MSI, ezért nem is volt kérdéses, hogy a Z87 es felhozatalban az utód kerül a rivaldafénybe. A Max modell a már eleve kiváló felszereltségen felül még Wi-Fi+Bluetooth kártyát is kapott. Az MSI egy Intel-megoldást választott, így az Intel WiDi-technológiát is megkapjuk. Mindehhez temérdek SATA6G- és USB 3.0-csatlakozás jár, továbbá egy Killer gigabites LAN és mPCIe/mSATA csatlakozó. A Military Class 4-es lapnál a gyártó mindent megtett, hogy ne rajta múljon a tuningolás. Ehhez kiváló alkatrészeket használt, plusz kapunk kivezetett mérési pontokat és megfelelően felszerelt, tuningbarát BIOS-t. Az UEFI BIOS végre fejlődött, és bár az elrendezése nem sokat változott, már kapunk például segítséget. A teszt során az MPower alapteljesítménye kiváló volt, és az átalakított BIOS-t is hasznosnak találtuk. Az automatikus tuningért felelős OC Genie II gombot is kipróbáltuk, de ezzel sajnos nagyon gyenge (4 GHz) eredményt értünk el, bár aki ezt az alaplapot választja, tudni fogja, hogyan lehet 5 GHz magasságába tornászni Haswell CPU-ját.

#### **Műszaki adatok**

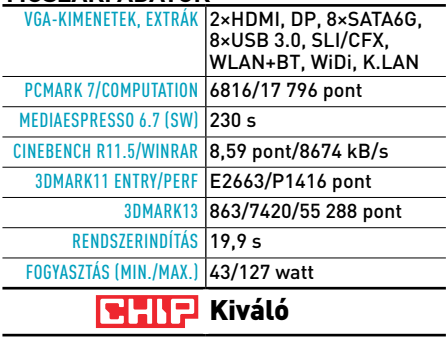

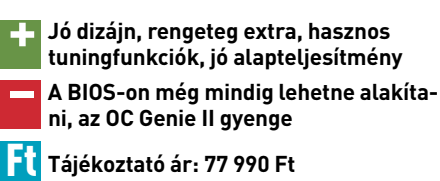

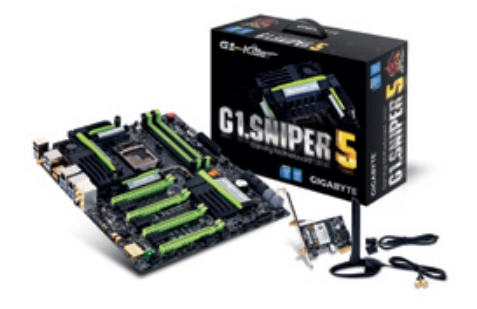

#### **100 felett Tuning és luxus de la lelassított de la seu de la de la de la de la de la de la de la de la de la de la de la GIGARYTE G1 SNIPER 5** GIGABYTE

Szinte minden fellelhető extrát felpakolt a Giagabyte a méregdrága LGA1150-es Z87 lapjára, a G1.Sniper 5-re, sőt, egy végletekig optimalizált (tuningolt) BIOS-t is készített hozzá. A prémium lap BIOS-a kifejezetten túlcsicsázottnak tűnhet elsőre, de némi ismerkedés és beállítás után kezessé lehet tenni például a kedvencek-lapfülekkel. A 130 ezer forintos lap áráért cserébe nem okoz csalódást, és bekapcsolás után azonnal csúcssebességre kapcsol, így mindent kihoz a Core i7- 4770K-ból. A mérnökök itt már a PLX PCIe chipet sem spórolták le, így négykártyás CFX/SLI-t építhetünk nagy sávszélességgel, plusz ráköthetünk a lapra akár 10 SATA6Geszközt és 10 USB 3.0-perifériát is. A hangrészt egy dedikált Creative chipre bízták, az erősítésért felelős chipet pedig ízlésünknek megfelelően a mellékelt csipesszel cserélhetjük. Mindehhez vízhűtésbe köthető, aktív hűtésű bordák járnak, dupla gigabites LAN-nal, kilenc ventilátorcsatlakozóval és Wi-Fi+Bluetooth kártyával. A G1.Sniper 5 lapon ami nincsen rajta, azt talán még ki sem fejlesztették (kivéve Thunderbolt).

#### **Műszaki adatok**

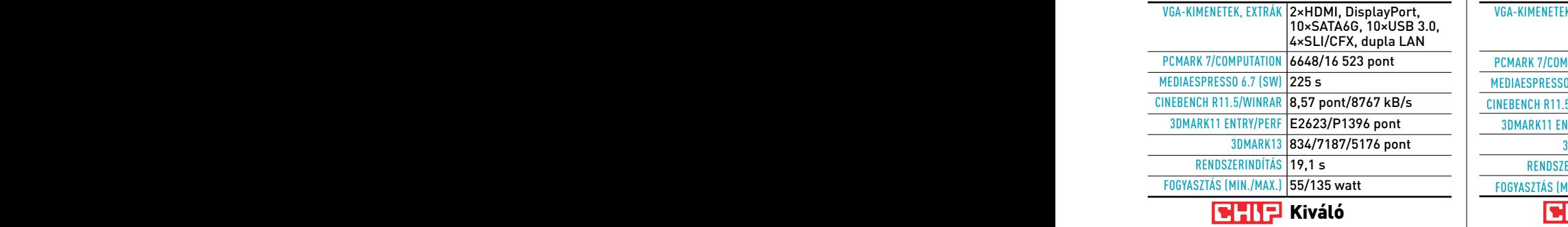

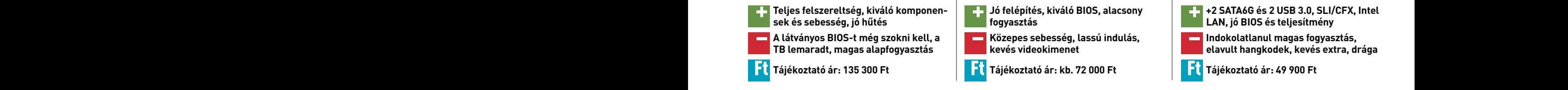

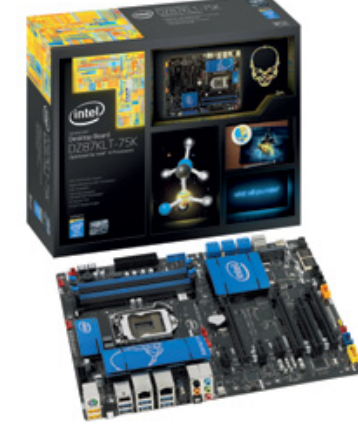

# **alapok**

Noha a hírek már arról szóltak, hogy az Intel leáll az alaplapgyártással, a negyedik Coregenerációhoz az Intel is elkészítette Z87-es lapjait, amiből a legnagyobb, 75K járt tesztünkön. A lapon látványos és jól kezelhető UEFI BIOS dolgozik, amiben a tuninghoz is kapunk segítséget. A 8 SATA6G, 8 USB 3.0 és Intel gigabites LAN általánosnak számítanak, ahogy a 3 PCIe ×16-os foglalat és a CFX/SLI is. Érdekes módon csupán egyetlen HDMI-t kapunk, amit azért kiegészít a DisplayPortként is használható Thunderbolt. Emellett mPCIe/ mSATA-foglalatot, Firewire-t, egy PCI-helyet és opcionálisan előlapi USB 3.0-t plusz WLAN+BT modulokat kapunk. A jó felszereltség és a tuningopciók mellé sajnos a mezőny legrosszabb alapteljesítményét kapjuk. A 4770K a GPU-tesztek alatt szépen teljesített, de a számítási teljesítmény mérésekor jól látszott, hogy az Intel BIOS-a nincsen a konkurenciához hasonlóan a végletekig feszítve, és a rendszerindítás is lassú. Mindez persze orvosolható, és a lap felépítése, BIOS-a, szolgáltatásai jók, így mindenképpen örömteli, hogy az Intel még nem állt le az alaplapgyártással.

#### **Műszaki adatok**

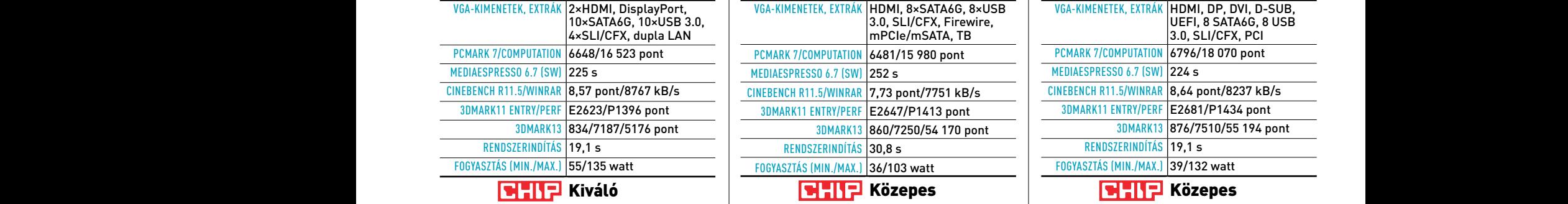

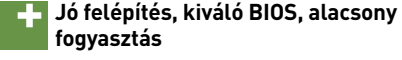

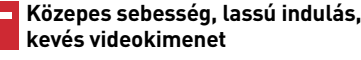

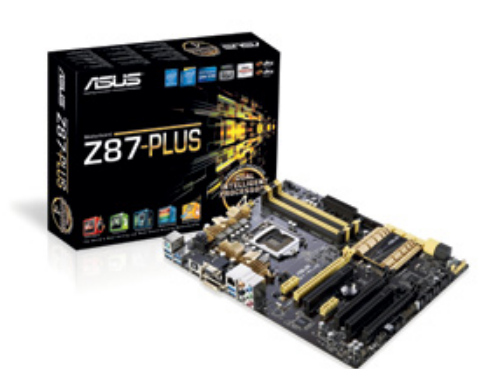

#### SUS Z87-PLUS **Andrew Systems Haswell-alapok Lelassított Tuning és luxus minimális plusszal** Intel DZ87KLT-75K GIGABYTE G1.SNIPER 5 | INTEL DZ87KLT-75K | ASUS Z87-PLUS

Épphogy befért 50 ezer forint alá az Asus Plus jelölésű Z87-es alaplapja, ami nevéhez hűen azért kínál némi extrát a Z87-es chipkészlet alapszolgáltatásain felül. A gyártó a Z87 chipkészlet által biztosított 6 darab SATA6G-t megtoldotta még kettővel, és a hat darab, natív USB 3.0-hoz is adott még két extra csatlakozót. Az arany-fekete lap emellett megkapta az Asus 4-way optimization rendszerét, ami segít a PC-hűtés összehangolásában és a tuningban is. A LAN-vezérlő szerepét itt már a valamivel jobb, drágább Intel chip tölti be, ám a hangkodek maradt a régi, vagyis egy Realtek 892-es chip. Mindezeken felül megkapjuk még az SLI/CFX-támogatást, alaplapi ki-be kapcsolót, valamint az újfajta, grafikus kezelőfelületű UEFI BIOS-t is. A Plus lap technikailag és sebesség tekintetében is abszolút megállja a helyét, azonban árát kissé magasnak érezzük. A micro ATX-es, hasonló szolgáltatásokkal felszerelt Gryphon Z87 kb. 10 ezer forinttal olcsóbb, a jobb hangkodeket, robusztusabb feszültségszabályzó áramkört és Wi-Fi N + BT 4.0 modult tartalmazó Pro verzió pedig alig drágább nála néhány ezer forinttal.

#### **Műszaki adatok**

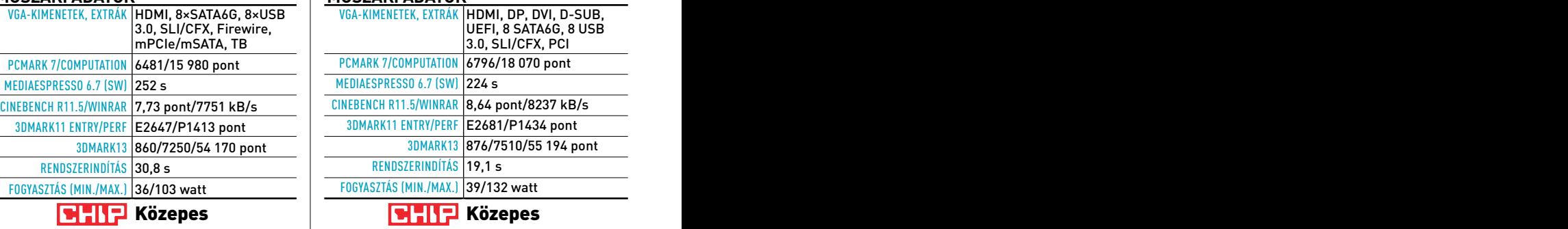

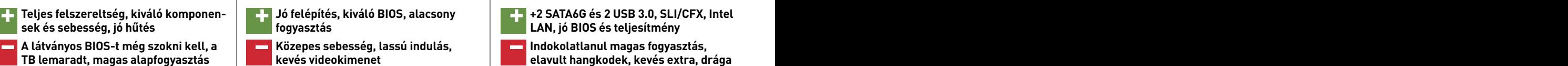

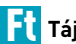

#### AKTUÁLIS // TESZT // TECHNOLÓGIA b e m utat ó k

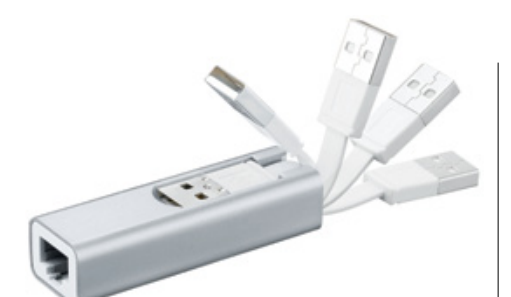

## ASUS WL-330NUL **Router utazáshoz**

Az Asus szerint ez a világ legkisebb univerzális routere – és mi igazán nem is szeretnénk vitába szállni velük, hiszen tény, hogy a WL-330NUL alig nagyobb egy megtermett USBkulcsnál. A készülék egyik oldalán egy USBcsatlakozót, a másikon egy Ethernet-portot találunk, a kettő között pedig egy alig 6,5 cmes, alumíniumba burkolt hasábot. Ez a hasáb azonban igen sokat tud! Először is, használhatjuk egyszerű USB-s Ethernet-adapterként például ultrabookoknál, ahol gyakran hiányzik a vezetékes hálózati csatlakozó. Ilyenkor 10/100 Mbps-os sebességgel netezhetünk az USB 2.0 korlátai miatt. A következő szolgáltatás a vezeték nélküli router: ekkor az RJ45-ös port WAN-portként szolgál, a beépített Wi-Fiadapter pedig 2,4 GHz-es 802.11n szabványon dolgozik. A harmadik lehetőség, hogy a WL-330NUL-t vezeték nélküli adapterként használjuk asztali gépünk USB-portjához csatlakoztatva. Végül talán a legérdekesebb opció, hogy az eszközzel egy másik Wi-Fi-hozzáférési pontot is továbboszthatunk vezeték nélkül, így tulajdonképpen egy hozzáférési fiókra több eszközt is felcsatlakoztathatunk.

#### **Műszaki adatok**

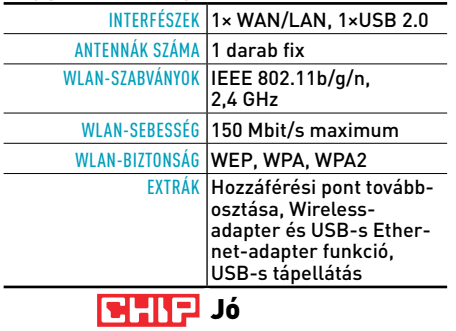

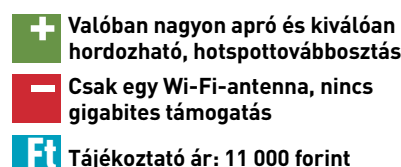

**hordozható, hotspottovábbosztás – Csak egy Wi-Fi-antenna, nincs** 

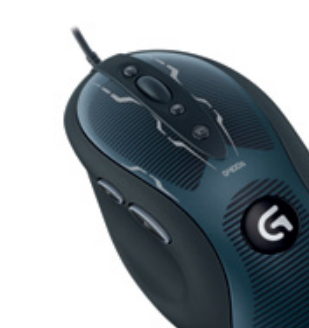

## Logitech G400s **Ismerős újszülött**

A Logitech híres játékos perifériáinak végre megérkezett a legújabb frissítése, amiből a középkategóriás G400s járt tesztlaborunkban. Játékosoknak szánt periféria lévén a festés és a kialakítás is kifejezetten a célcsoport ízlése szerinti, és a szolgáltatások is játékok alatt lesznek hasznosak. A G400s formája alig változott a G400-as elődhöz képest, így egy még mindig kényelmes, stabilan fogható, de könnyedén mozgatható egér lett a legújabb modell is. Az extra gombok is ott vannak, ahol megszokhattuk, és a görgő két végén a dpi-állító gombokat is megtaláljuk, amiket 200-4000 dpi közötti értékekre állíthatunk be. Manapság divat, hogy a játékos egerek világítsanak, ám ez nem igaz a G400s esetében, ami így visszafogottabb, elegánsabb kinézetű maradt. Kevésbé jó hír, hogy a már sokkal olcsóbb elődhöz képest a jobb érzékelőt leszámítva semmilyen újdonságot nem kapunk sem szolgáltatások (például fedélzeti memória), sem pedig dizájn terén (állítható súly, több gomb, világítás stb.). Márpedig így nem éri meg a felárat a G400s a sima G400-hoz képest.

#### **Műszaki adatok**

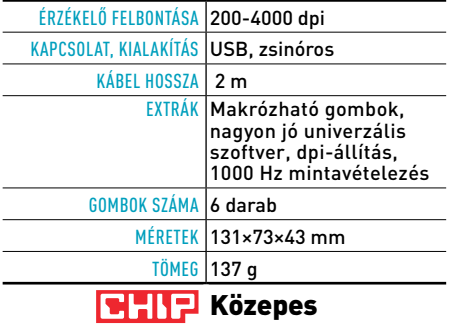

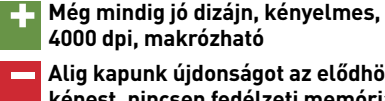

**– Alig kapunk újdonságot az elődhöz képest, nincsen fedélzeti memória**

**66** 2013/07 CHIPONLINE.HU

Ft **Tájékoztató ár: 19 000 forint**

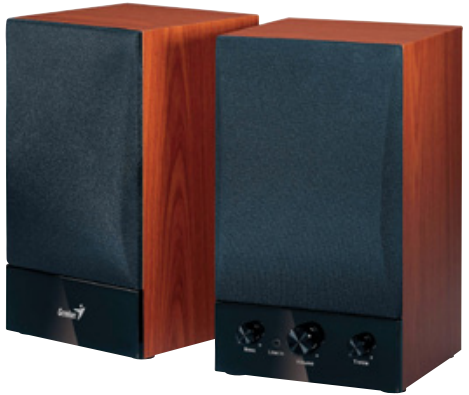

## Genius SP-HF1250B **Nagy elődök nyomában**

A Genius a legendás "fadobozos" 5.1-es hangrendszer óta rendszeresen gyárt olyan hangfalakat, amelyek kiváló ár-érték arányukon túl nagyon jó hangminőséggel is rendelkeznek. Ebbe a sorozatba tartozik a HF1250B, ám még az elején szögezzük le: a jó hangminőség nem azt jelenti, hogy ezután már kidobhatjuk a házimozi-erősítőket, inkább arról van szó, hogy a hangrendszer korlátai között remekül muzsikál. Az összesen 40 wattnyi RMS teljesítménnyel rendelkező kétutas, basszreflex hangsugárzók nagy dinamikával és egyenletes hangon szólalnak meg, alig érhető tetten az ilyen kialakítású hangfalak dobozhangja. A levegős, de középtartományban kicsit visszafogottabb hangkép egy kicsit jobban kedvez a filmnézésnek és a számítógépes játékoknak, mint a klasszikus zenének, de a megcélzott vásárlói réteget figyelembe véve ez nem is gond. De nemcsak hangjukat tekintve igényesek ezek a hangfalak, hanem kivitelük is jó, a vastag MDF és fautánzatú furnér összhangja jól sikerült. További pluszpont jár azért, mert a fix kábelezés helyett RCA sztereó bemeneteket kapunk. <sup>■</sup>

#### **Műszaki adatok**

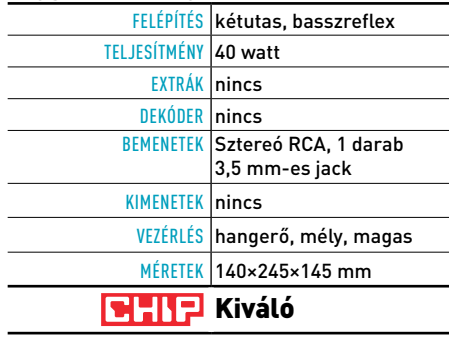

**+ Kiváló hangminőség, igényes kivitel, nem "fix" kábelezés – Nincs fülhallgató-kimenet és távirá-**

**nyító sem, előlap nem levehető**

Ft **Tájékoztató ár: bevezetés alatt**

# **CHIP vásárlási tippek**

A hónap legjobb vételei: minden hónapban kilenc alkatrész árának eddigi és várható alakulása, plusz a legjobb noteszgépek három kategóriában.

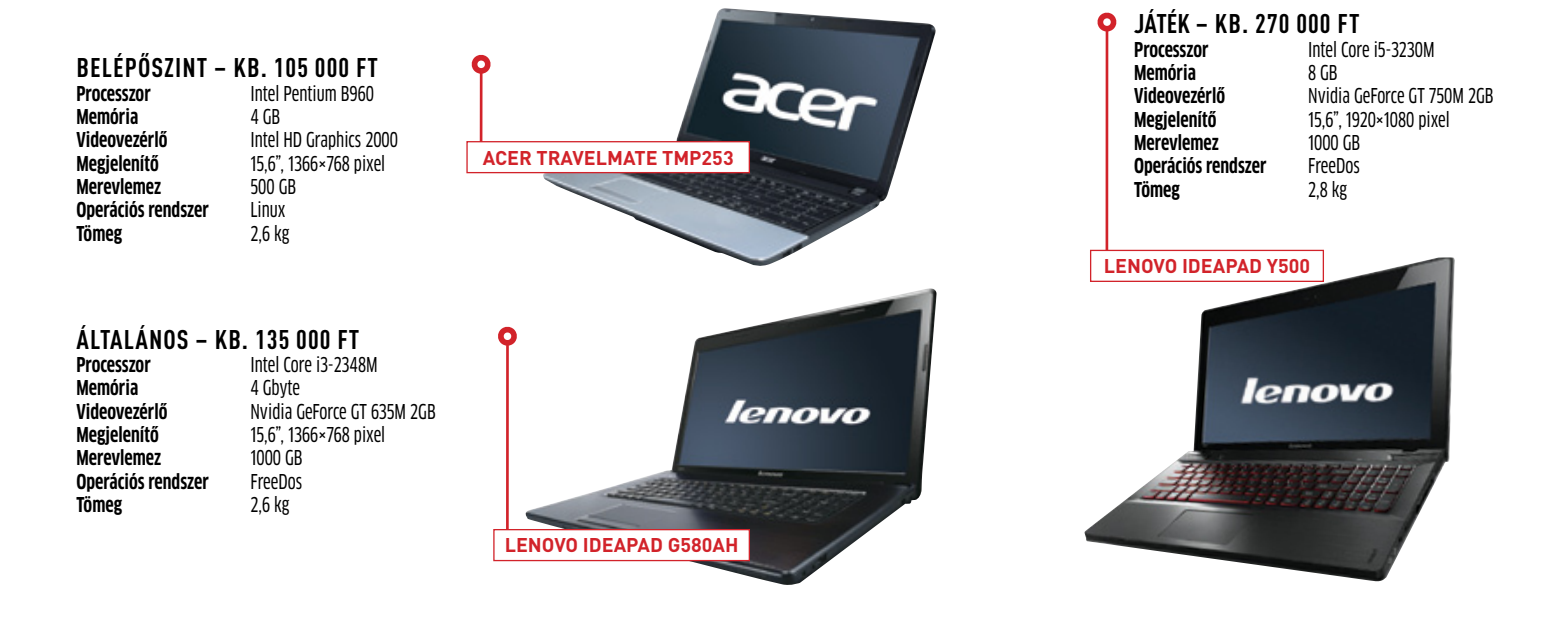

# CHIP-árelőrejelzés

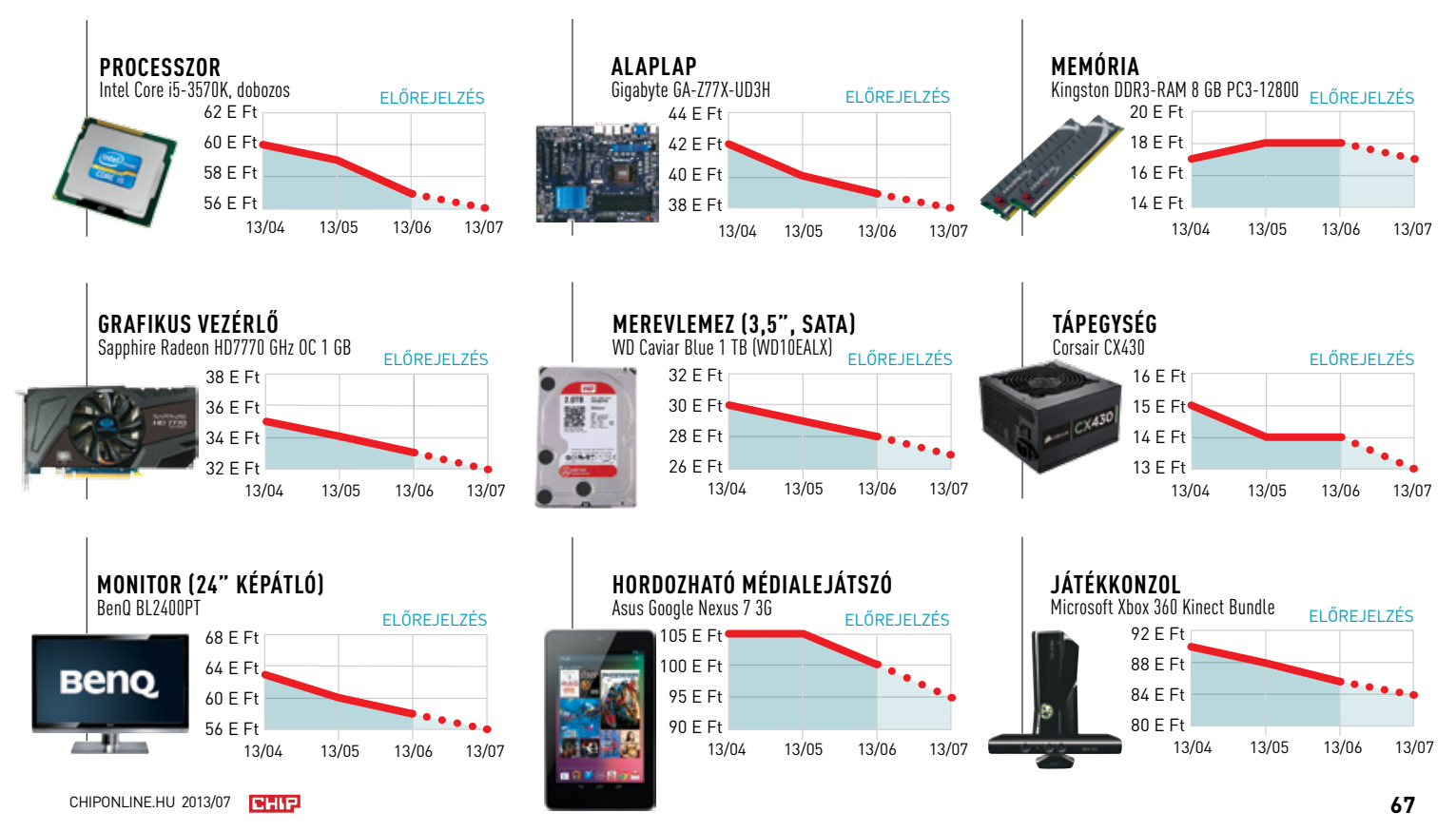

#### aktuális / / TESzT / / TECHNológia top 10

# **A hónap kiemeltjei**

**Minden egyes hónapban több mint 120 termék érkezik be a CHIP tesztközpontjába vizsgálatra. A különféle kategóriákba sorolt termékek alapos tesztje segít megállapítani azok sorrendjét. A legérdekesebb kategóriák legjobbjai a következő oldalakon láthatóak.**

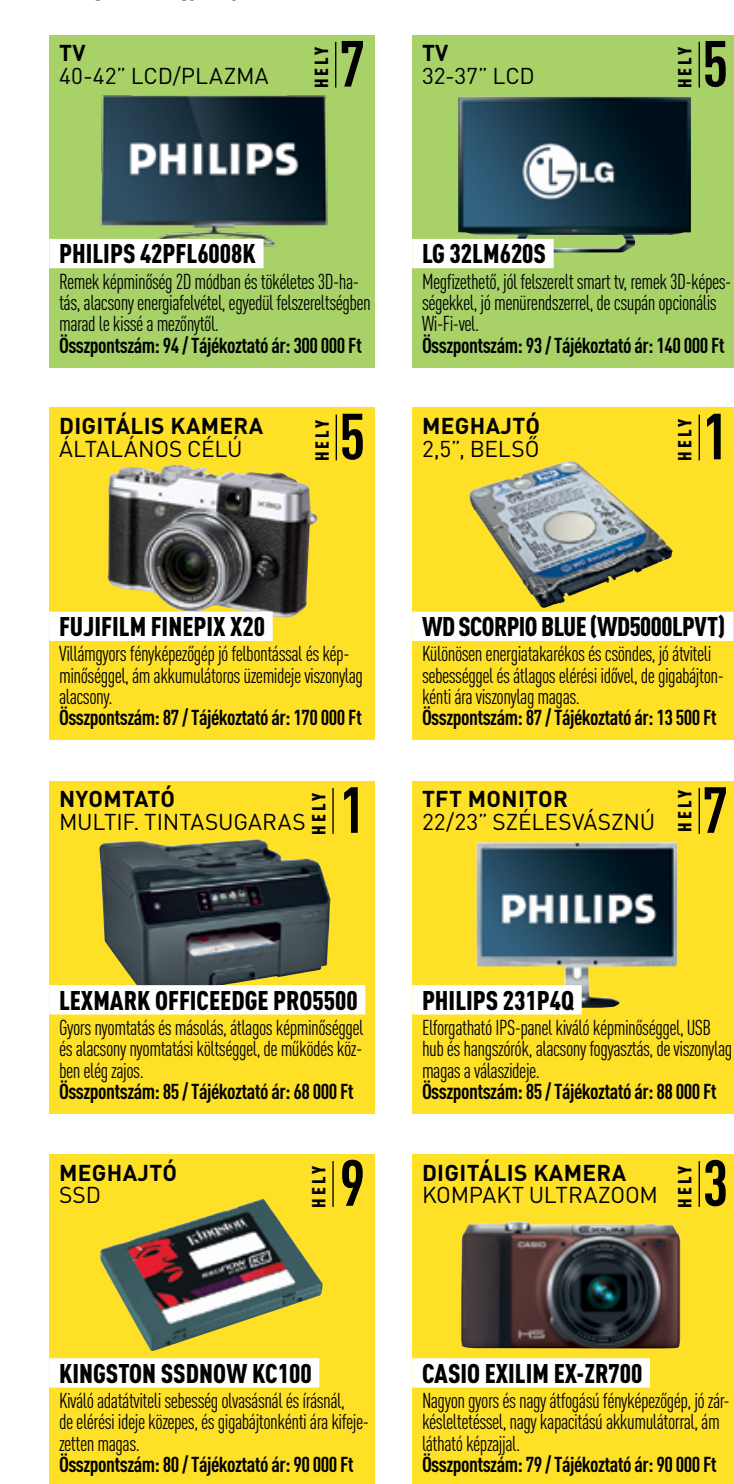

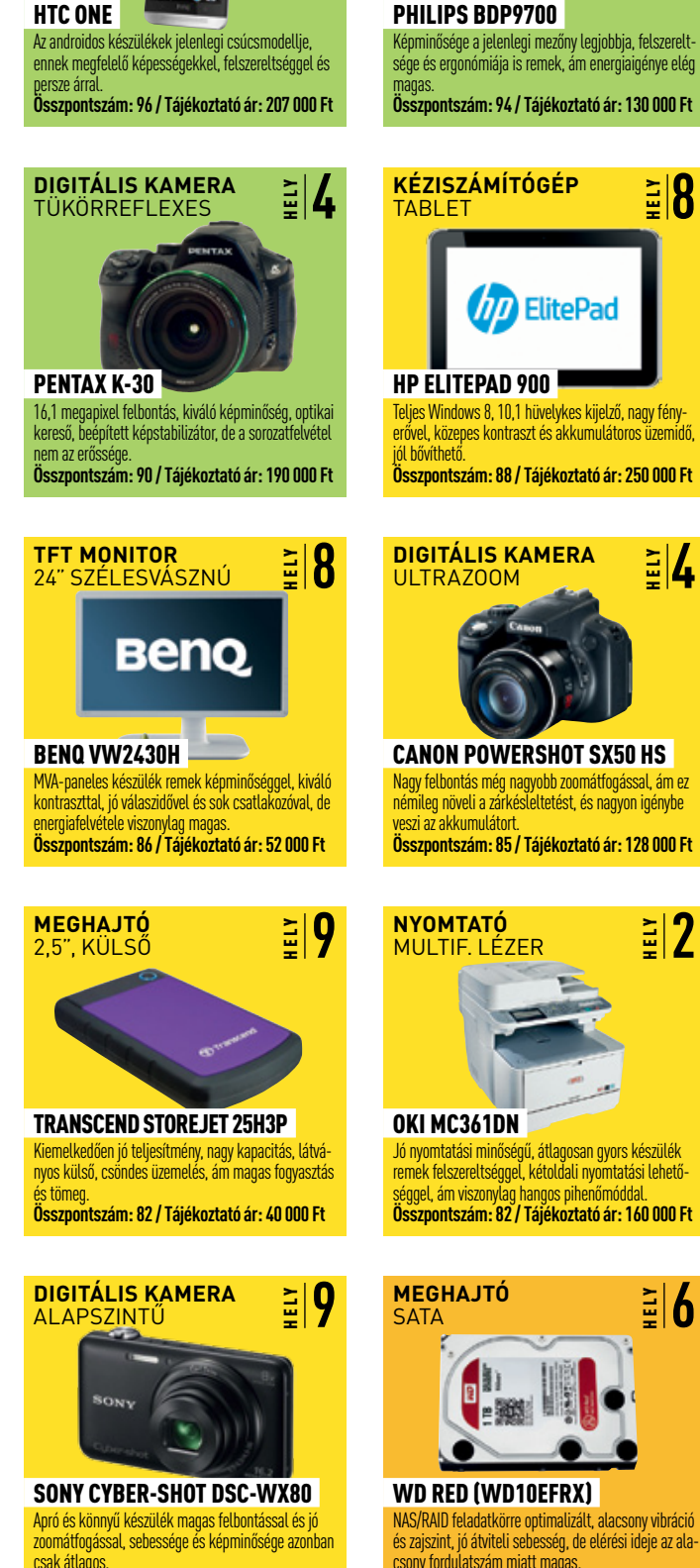

**Összpontszám: 75 / Tájékoztató ár: 53 000 Ft**

**1**

**7**

**3**

**MOBILTELEFON** OKOSTEL FEON

. . .

HELY **1**

**ASZTALI LEJÁTSZÓ** BLU-RAY-LEJÁTSZÓ

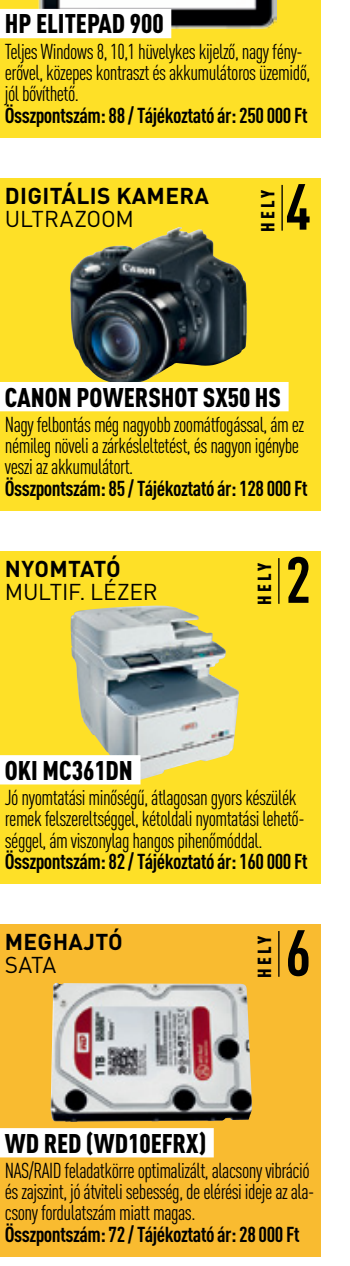

HELY **8**

HELY **2**

#### <u>ASZTALI BLU-RAY-LEJÁTSZÓ</u> A MOBILTELEMÉNYE A MOBILTELETÉSÉRE A MOBILI LEGYÉGEK A MOBILI LEGYÉGEK A MOBILI LEGYÉGEK A MOBILI LEGYÉGEK A MOBILI LEGYÉGEK A MOBILI LEGYÉGEK A MOBILI LEGYÉGEK A MOBILI LEGYÉGEK A MOBILI LEGYÉGE

**A hónap** A felszer betöltési bilitás a séget kü és Blu-ra meg.  $Az$ felvételé sen kika

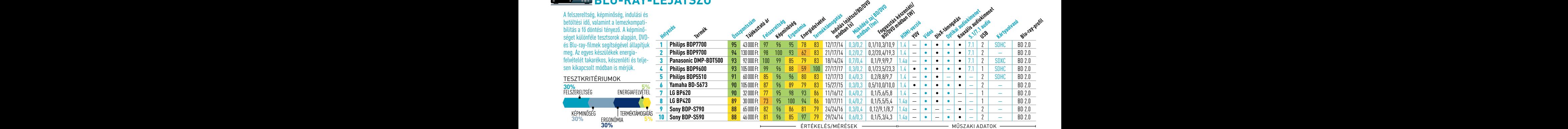

# **Digitális fényképezőgép** (belépőszintű)

A kezdőknek ajánlott, viszonylag olcsóbb digitális fényképezőgépek kategóriája. A legfontosabb kritériun képek gyors készítése. különleges stoppert használunk, amely milliomod másodperc szinten képes mérni a zárkésleltetést, vagy sorozatkészítést. Philips 42PFL6008KHz<br>Philips 42PFL6008KHz **FIRETHE A ZALKESTETTELEST, DEKAPLSOLAST 193 | L** 

**DIGITALISTICALIST CONTROLLED BETWEEN** 

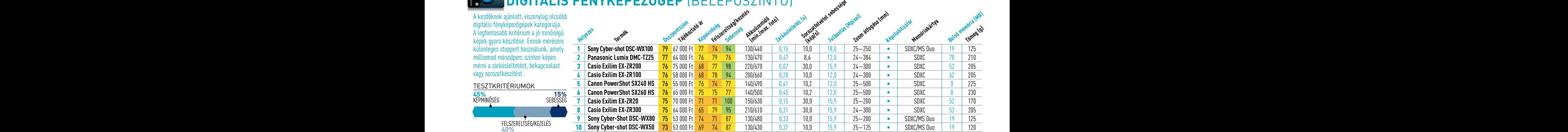

ERTEKELES/MERESEK <del>- keletekelés műszaki adatok (</del>

#### **DIGITÁLIS FÉNYKÉPEZŐGÉP** (ÁLTALÁNOS) <sub>wa</sub>ng van a von egy a volt szemények a von a von a von a volt szemények v  $\mathbf{F} = \mathbf{F} \mathbf{F}$

Az általános célú, de sokszor már valamivel drágább kameráknak többet kell tudniuk a minőségi, gyors felvételek készítésénél. A fotóképminőség mellett így megvizsgáljuk a mozgóképeket is. A felbontás és tömörítés mellett a zoom és tos a jó eredményhez. **NY** az autofók

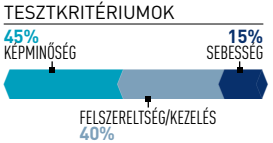

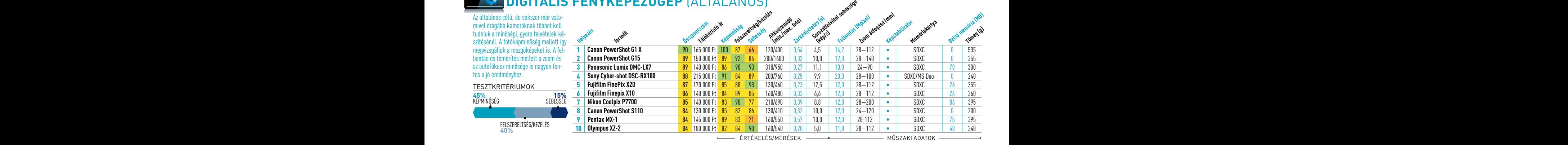

## **Összpont alis fényképezőgép** (kompakt ultrazoom) <sub>a</sub> "

A nagyon komoly zoomátfogáss rendelkező kompakt gépek esetében nagy figyelmet fordítunk a lencseminőségre. Mérjük a torzítást é remsötétedést, ami gyakran me lenik e kameráknál. A döntő té e mérés során a kép sarkain lát sötétedés. **MEGALE** 

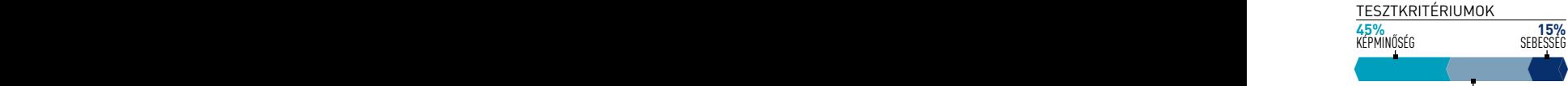

**40% Összpontszám: 79 / Tájékoztató ár: 90 000 Ft**

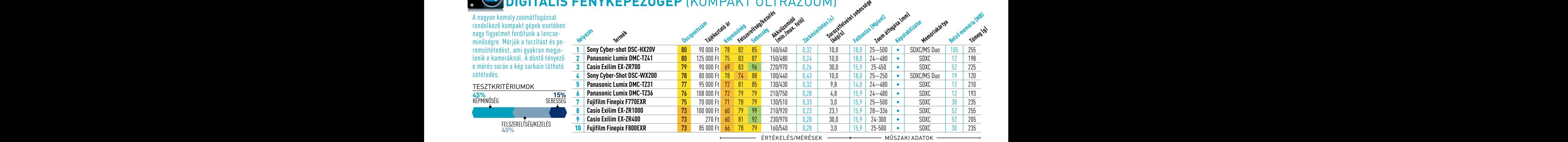

# aktuális / / TESzT / / TECHNológia

**Helyezés**

top 10

# **Digitális fényképezőgép** (ultrazoom)

**Termék**

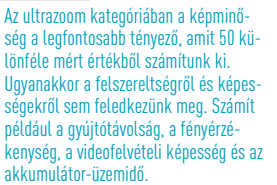

#### TESZTKRITÉRIUMOK

450•400•150= **45%** Képminőség **15%** Sebesség

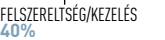

**Zárkésleltetés (s) Panasonic Lumix DMC-FZ200** 86 146 000 Ft 73 100 86 280/970 0,42 12,1 12,1 20 25-600 • SDXC 70 595 **Panasonic Lumix DMC-FZ150** 85 125 000 Ft 75 96 89 210/750 0,33 11,9 12,0 25—600 • SDXC 70 510 **Leica V-Lux 3** 85 218 000 Ft 75 96 86 210/730 0,33 10,0 12,0 25—600 • SDXC 70 510 **4 Canon PowerShot SX50 HS** 85 128 000 Ft 79 93 82 180/600 0,34 12,9 12,0 24-1200 • SDXC 0 600<br>**5 Fujifilm Finepix X-S1 84** 220 000 Ft 76 92 85 220/700 0,24 6,6 12,0 24-624 • SDXC 26 945 **Fujifilm Finepix X-S1** 84 220 000 Ft 76 92 85 220/700 0,24 6,6 12,0 24-624 • SDXC 26 945<br>6 Sony Cyber-shot DSC-HX200V 83 115 000 Ft 74 91 87 260/900 0,2 10,0 18,0 27–810 • SDXC/MS Duo 105 585 **Sony Cyber-shot DSC-HX200V** 83 115 000 Ft 74 91 87 260/900 0,2 10,0 18,0 27—810 • SDXC/MS Duo 105 585 **Panasonic Lumix DMC-FZ62** 82 85 000 Ft 77 90 80 250/1000 0,2 10,0 15,9 25—600 • SDXC 70 495 **Fujifilm FinePix HS50EXR** 82 165 000 Ft 69 96 83 260/890 0,24 10,4 15,9 24-1000 • SDXC 25 810<br>9 Canon PowerShot SX40 HS 80 120 000 Ft 77 87 68 230/740 0.44 2.1 12.0 24–840 • SDXC 0 600 **Canon PowerShot SX40 HS** 80 120 000 Ft 77 87 68 230/740 0,44 2,1 12,0 24-840 • SDXC 0<br>**Sony Cyber-shot DSC-HX300 80** 160 000 Ft 67 90 90 190/730 0,15 10,0 20,2 24-1200 • SDXC/MS Duo 109 **Sony Cyber-shot DSC-HX300** 80 160 000 Ft 67 90 90 190/730 0,15 10,0 20,2 24-1200 • SDXC/MS Duo 105 650

Képminőség **kezelés**<br>Képminőség kezelésbeség

**Akkuüzemidő (min./max. fotó)**

**Összpontszám Tájékoztató ár**

ÉRTÉKELÉS/MÉRÉSEK - WÉSZAKI ADATOK

**Xoi<sup>ska (</sup>mm)**<br>**Zoom átfogása (mm)** 

**Memóriakártya**

**Belső memória (MB) Tömeg (g)**

**Solozatfelvétel sebesége**<br>Spragdka)<br>Felkontás <sub>Felbontás (Mpixel)</sub>

# **DIGITÁLIS FÉNYKÉPEZŐGÉP** (TÜKÖRREFLEXES)

Ezeknél a gépeknél minden számít: a sebesség, a felszereltség, a kezelés, de legfőképpen a képminőség. A tesztelés során 50 különféle értéket mérünk a felbontástól a képélességen át a zajszűrő filter teljesítményéig, hogy megfelelően értékelhe

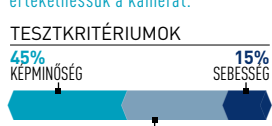

Felszereltség/kezelés **40%**

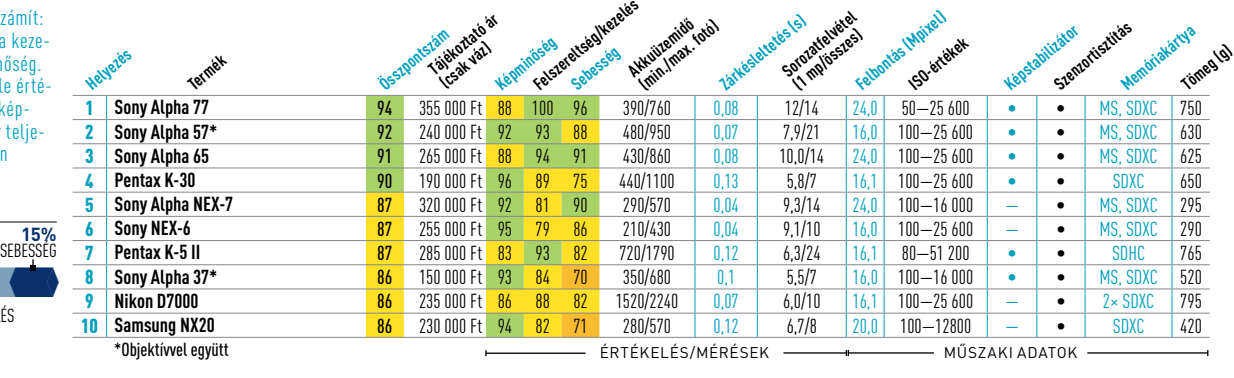

# **Meghajtó** (2,5" belső)

A noteszgépek merevlemezeinek energiatakarékosnak, csöndesnek, és ennek ellenére gyorsaknak kell lenniük. A működési zajt a tesztközpont csendkamrájában vizsgáljuk egy Neutrik Cortex NC10-2B analizátorral. Az adatátvitel sebességét a Diskbench egy speciális változatával mérjük.

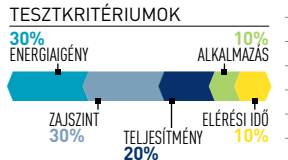

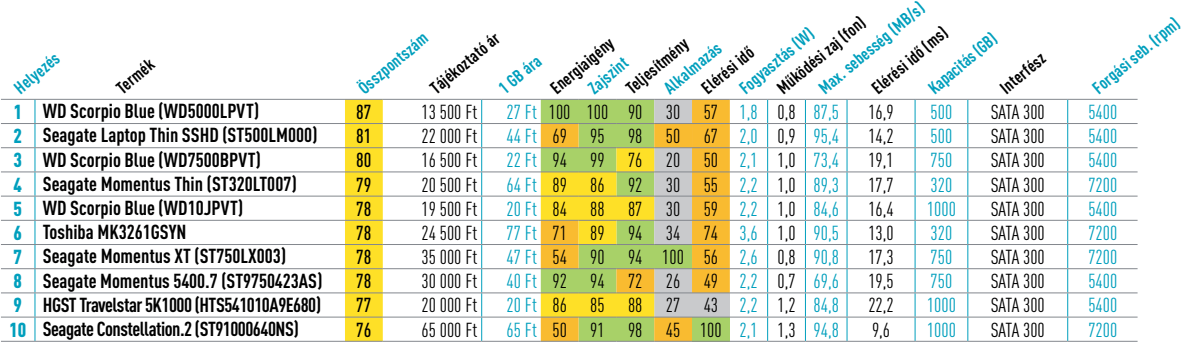

 $-$  Műszaki adatok  $-$ – ÉRTÉKELÉS/MÉRÉSEK – DAN H

## **meghajtó** (2,5" külső)

A mobilitás (méret és tömeg) mel fontos érték az energiaigény és az átviteli sebesség. Az adatátvitel s ségét és a pontos hozzáférési idő a Diskbench egy speciális változa mérjük. A készülék hangerejét pe hangelemzővel vizsgáljuk, egy cse kamrában.

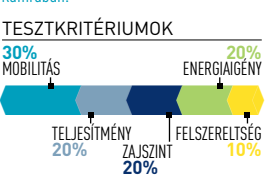

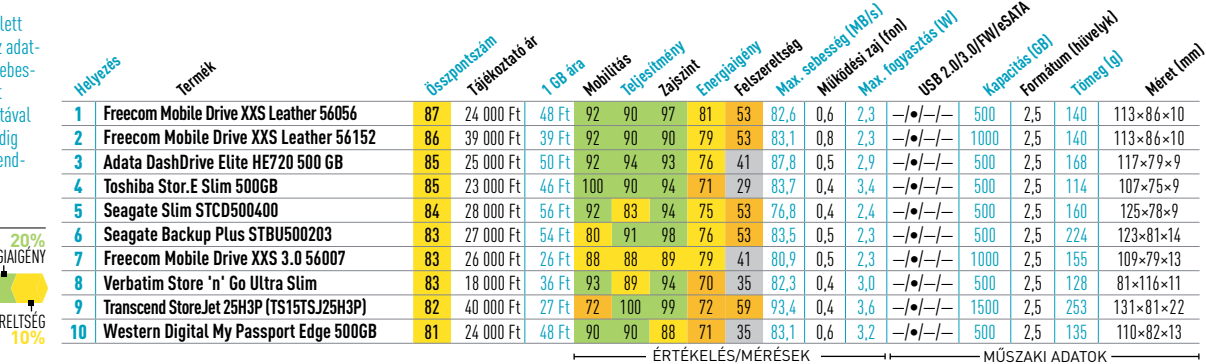

# **Digitális fényképezőgép** (ultrazoom) **Meghajtó** (3,5" SATA)

speciális változatával mérjük. Ne feledke-**1 WD Veloci Rapto** zünk meg a mindennapi terhelés alatt nyúj- <mark>2 | Hitachi Ultrasta</mark>i tott teljesítmény méréséről sem, erre szol-**3** gálnak az alkalmazásokkal végzett tesztek. **4 | WD Black (WD4** Ebben a kategóriában a legfontosabb a nagy adatátviteli sebesség és a csöndes működés. Az adatátvitel sebességét és az ezred másodpercre pontos hozzáférési időt a Diskbench

#### **FUGITAL FINA 84 221 221 220 AVD Red (V** TESZTKRITÉRIUMOK

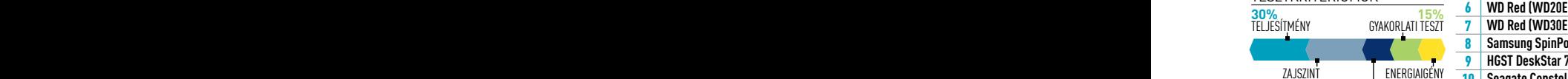

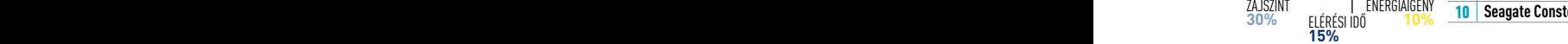

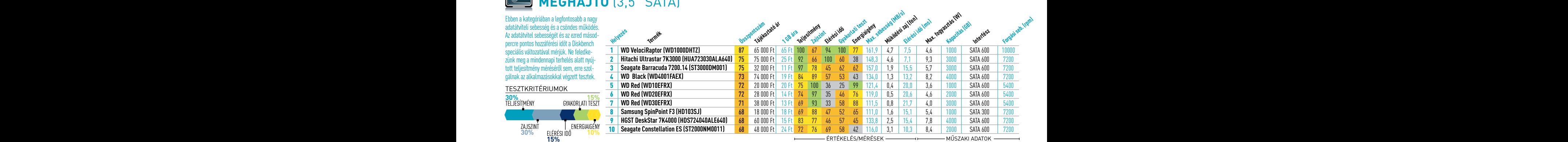

### **Digitális fényképezőgép** (tükörreflexes) **Meghajtó** (SSD)

a meresekbens többet vegzum et en mek pontos megállapítása érdekében, megallapítása erdekében, megallapítása érdekében, megallapítása erdekében, megallapítása érdekében, megallapítása érdekében, megallapítása érdekében, me **Sony Burdson, Sony Alpha 57**<br>Táadásul írási és olvasási sebességre a gyakorlati tesztekről sem. sabb lesz az adatátvitel (és az adatok a mérésekből is többet végzünk el en-

#### <u>IESZINKIIEKIUMUN 350 J</u> TESZTKRITÉRIUMOK

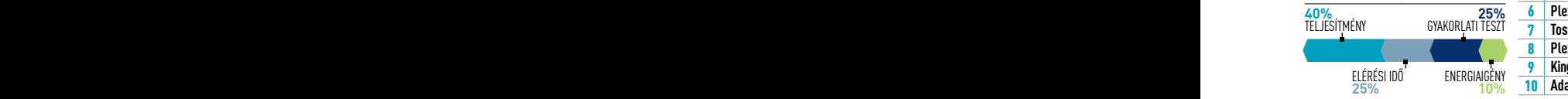

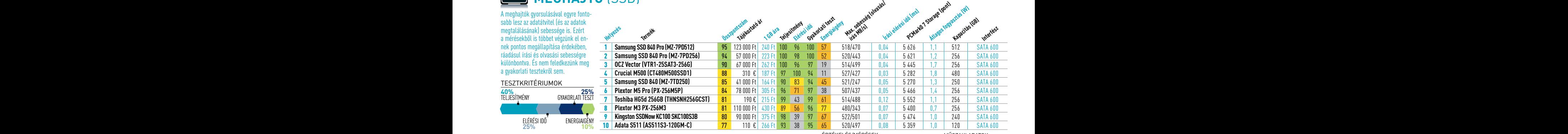

ERTEKELES/MERESEK ———————————— MŰSZAKI ADATOK ————

# **Megyikoria az idő (ERR) belső az idő az idő az idő az idő az idő az idő az idő az idő az idő az idő az idő az i**

**Helyezési Szentinál a között a képminőség megál<br>Helyezéseket mikroszkóppal vizegáljuk a** pításakor mikroszkóppal vizsgáljuk a <sup>wer</sup> szótt késztőközött késztőközött a történek a történek a történek a tör<br>Szöven karaktereit, A sebesség mérése- **100ki B431dn** kor pedig megkülönböztetjük a grafikák **z Xerox Phaser 3600N** és az üzleti dokumentumok elkészítésé-**3 Canon i-Sensys LBI Example Momentus Thin (STAC)** 79 and 50 and 500 February 70 February 70 February 70 February 70  $\overline{4}$  7 Xerox Phaser 3435V/DN A fekete-fehér nyomtatók esetében egyformán fontos a képminőség és a nyomszöveg karaktereit. A sebesség mérésenek idejét.

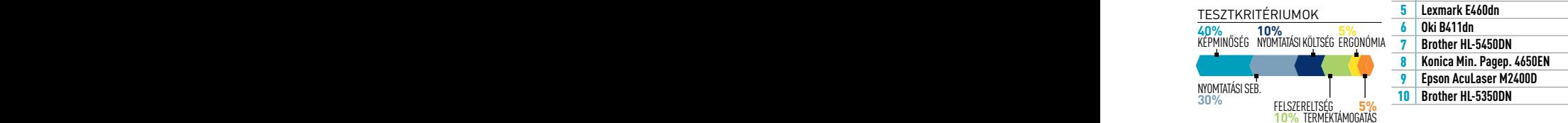

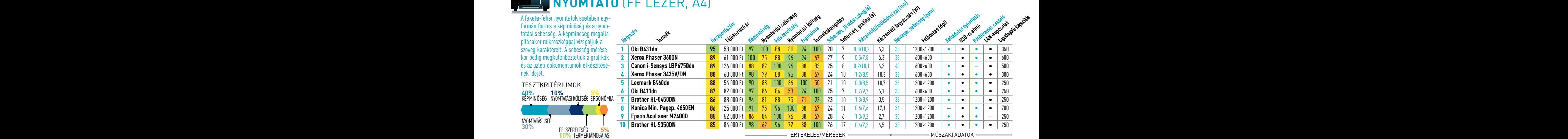

# **MEGYAJTÓ AZ ALATÓ AZ ALATO AZ ALATO AZ ALATO AZ ALATO AZ ALATO AZ ALATO AZ ALATO AZ ALATO AZ ALATO AZ ALATO AZ**

si költség. A képminőséget számos<br>tesztábra alapján határozzuk meg, a sebesség értékébe pedig egyaránt **1 Brother HL-45700** beleszámít a szovegoldalak, **Leather 361 szóla a szovegoldalak**, között a szovegoldalak, között a szovegoldalak, között a szovegoldalak, között a szovegoldalak, között a szovegoldalak, között a szovegoldalak, között a szov prezentaciók és grafikak, valamint de la tarta **Ricoh Aficio SP C43UDN** elle teljes kepek hyuntatasa. **Tomas 4 Brother HL-4150** A színes nyomtatók esetében fontos a képminőség, a sebesség és a nyomtata si költség. A képminőséget számos tesztábra alapján határozzuk meg, beleszámít a szövegoldalak, prezentációk és grafikák, valamint teljes képek nyomtatása.

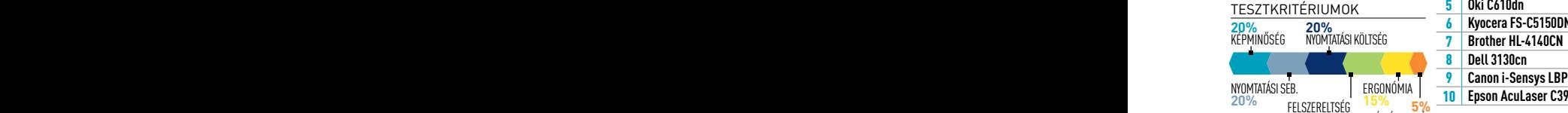

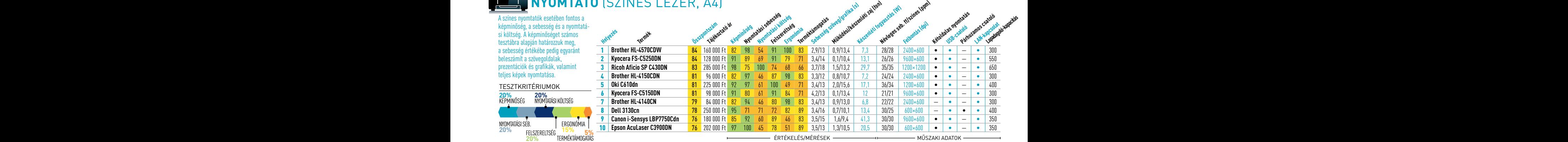

### aktuális / / TESzT / / TECHNológia

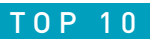

#### **Nyomtató** (színes lézer multifunkciós, A4) <u>.</u><br>A képminkciós eszközöknél a képminő-

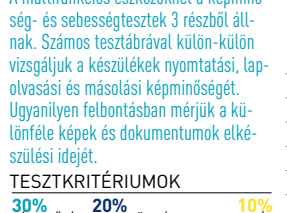

#### 300•200•200•150•100•50= **30%** Képminőség **20%**  Nyom. költség **10%** Felszereltség ERGONÓMIA NYOMTATÁSI SEB. **20%** Nyomtatásiseb. **15%** Terméktámogatás **5%**

A tintasugaras kész komolyabban vizsgá Nyomtatás és máso tást, a képélességet mérjük. A beolvasás színeltérést és az in Persze nem feledke nyeges tulajdonsági

> FRGONÓMIA NY **20%**

#### **Helyezés Termék Összpontszám Tájékoztató ár Képminőség Ergonómia Nyomtatási költség Nyomtatási sebesség Felszereltség** Tesciarametrianská kardinál **Készenléti fogyasztás (W)**<br>Angyartás fogyasztás (W) **USB-csatoló** Párhuzamo<sub>s Gsatoló</sub> LAN-kapcsolat 1 **Brother MFC-9970CDW** 86 285 000 Ft 90 100 67 95 100 100 10,9 2400×600 • — • • színes 2 **Oki MC361dn** 82 160 000 Ft 91 72 84 91 94 70 20,6 1200×600 • — • — fekete-fehér 3 **Samsung CLX-6250FX** 79 250 000 Ft 87 77 78 76 95 67 35,2 9600×600 • — • — színes 4 **Canon i-Sensys MF8350Cdn** 78 180 000 Ft 87 92 57 71 81 74 20,4 2400×600 • — • — fekete-fehér 5 **Samsung CLX-6220FX** 78 185 000 Ft <mark>87 76 78 66 95 67 27,4 9600×600 • − • −</mark> színes<br>6 Oki MC561dn 77 170 000 Ft 93 69 53 100 99 70 20,7 1200×600 • − • − fekete-fel 6 **Oki MC561dn** 77 170 000 Ft 93 69 53 100 99 70 20,7 1200×600 • — • — fekete-fehér **7 HP Color LaserJet CM2320nf MFP 76** 190 000 Ft 100 86 60 69 64 67 23,1 600×600 • – • • – fekete-fehér<br>8 HP Color LaserJet Pro CM1415fnw 76 142000 Ft 97 95 53 43 75 63 15.2 600×600 • – • • • fekete-fehér **8 HP Color LaserJet Pro CM1415fnw 76** 142 000 Ft 97 95 53 43 75 63 152 600×600 • – • • **9 Brother DCP-9010CN** 74 128 000 Ft 89 90 47 67 73 70 12,6 2400×600 •<br>10 Oki MC560n 74 246 000 Ft 94 48 100 58 81 70 42,4 1200×600 • 10 **Oki MC560n** 74 246 000 Ft 94 48 100 58 81 70 42,4 1200×600 • — • — fekete-fehér

– ÉRTÉKEI ÉS/MÉRÉSEK <del>– adatok adatok (</del> Műszaki adatok

WLAN-kapsalat **Fax**

## **Nyomtató** (tintasugaras, multifunkciós)

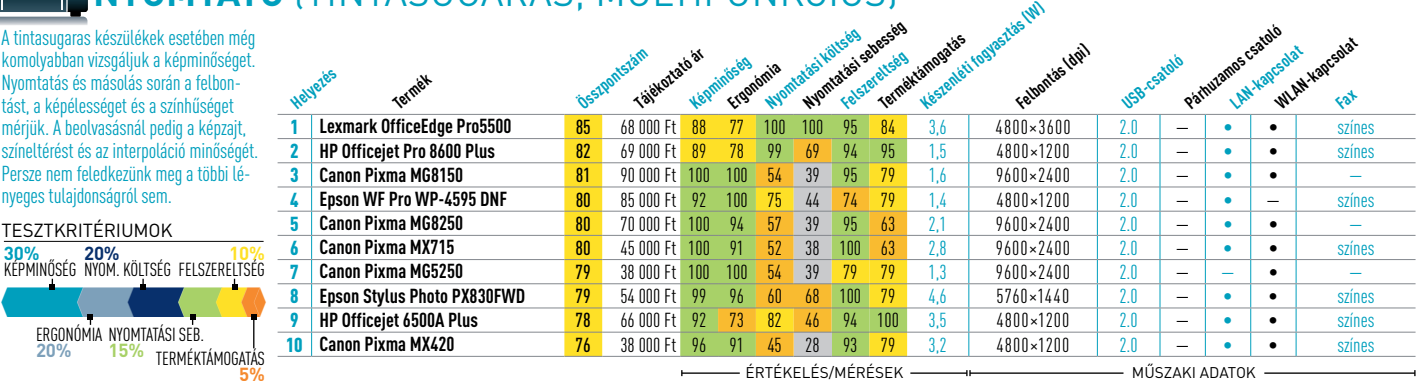

## **Okostelefon**

**Helyezés**

ár a kényelmes kezelés a legfonto sabb, ehhez hozzájárulnak a megfelelően kiválasztott és működő funkciók is — ezért mérjük például az általános szörfözési sebességet, de a maximális adatátvitelt is. Valamint a fényképezőgép minőségét, az akkuüzemidőt és az app store felépítését.

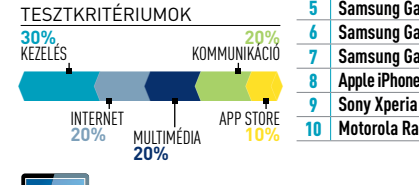

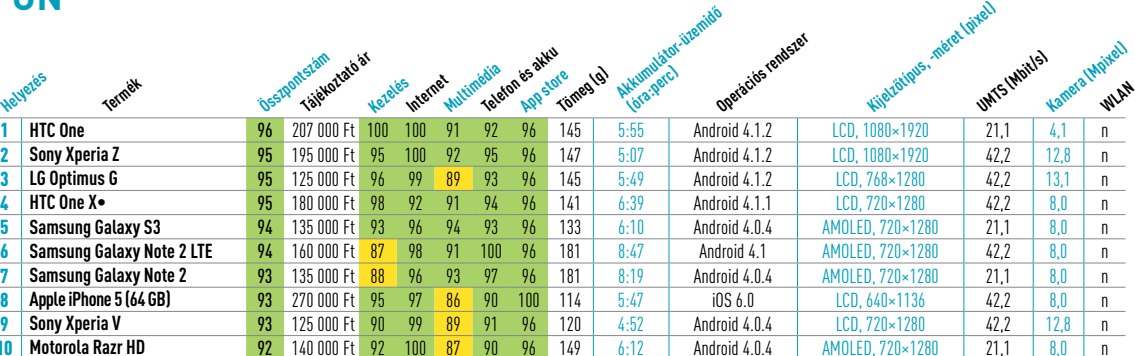

Értékelés/mérések Műszaki adatok

Ebben a kategóriában a leglényegesebb a multimédia-tartalom jó megjelenítése és a kényelmes nethasználat. A kijelző értékeléséhez megvizsgáljuk a fényerejét, kontrasztját, tükröződését és bepillantási szögét. A mobilitás pedig a tömeg és méret mellett sokban függ az akkumulátor-üzemidőtől.

**Tablet**

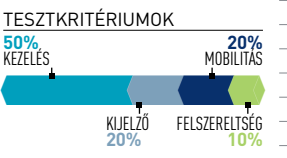

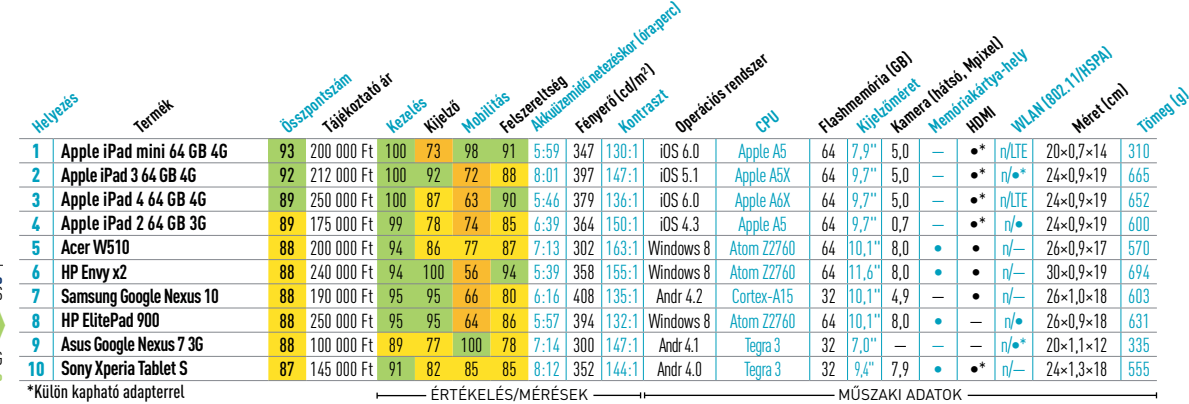
### **MONITOR** (22/23" szélesvásznú TFT) **Nyomtató** (színes lézer multifunkciós, A4)

A képminőséget egy LMK 98-3 videotométer és 50 különféle tesztábra seg ségével vizsgáljuk. Ezek között akadn egyszerűbb mérések, mint a fényerő, megvilágítás, színtér vagy alapkontraszt, **1 Eizo Foris FS** de olyan összetettek is, mint a kontraszt**elt** nézőpontfüggő viselkedése vagy éppen **3 Eizo Foris FS** a gamma-görbe. Ségével vizsgáljuk. Ezek között akadn<br>Agyszerűbb mérések, mint a fényerő a gamma-görbe. **Example 78 180 Ft 87 82 58** 180 **4** 

#### 500•250•100•100•50= **TERMÉKTÁMOG 25% 10% TESZTKRITÉRIUMOK 30%** Képminőség KÉPMINŐSÉG KÉPMINŐSÉG TERMÉKT. ERGONÓMIA FELSZER<br>25% **10%** TESZTKRITÉRIUMOK**TERRAGIST ET AS 186 PA2380 50%** 75 10% **MEPMINUSED LERMENTAMUGATAS** 7 **Philips 231P40 8 HP Color Laser Jet Pro Color Laser Pro CM1415forme 76 142 000 Ft 97 95 53 75 63 75 63 15,2 600 ERGONÓMIA EFISZEPEITSÉG <sup>1</sup>9 LG Flatron I 25% 10%** ENERGIA **1**

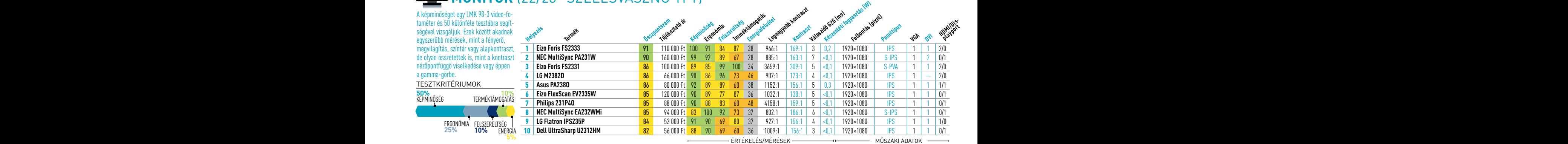

## **MONITOR** (24" SZÉLESVÁSZNÚ TFT) A MONITOR (tintasugaras, multipunkciós) a multipunkciós de la multipunkciós de

Ahogy a pontszámokból is látszik, a képminőség mellett minden más szinszámba leginkább a készülék mozgathatósága és a menü kezelése számít bele, **1 Dell UltraSh**a míg a felszereltségpontszám főként **2 Asus PA2480** a csatlakozók számáról és minőségéről **3 NEC M** tanúskodik. **Összpontszám** tanúskodik. **Augusta Maria Barat II. MEC MultiSync P** 

#### TESZTKRITÉRIUMOK **TESZTKRITÉRILIMOK** 5 BenQl

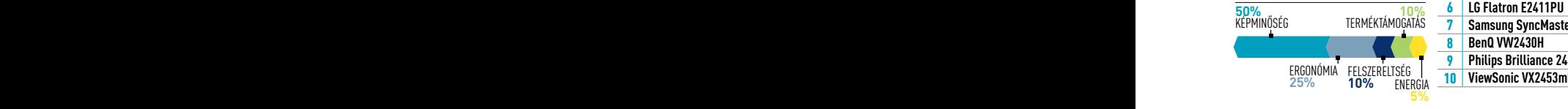

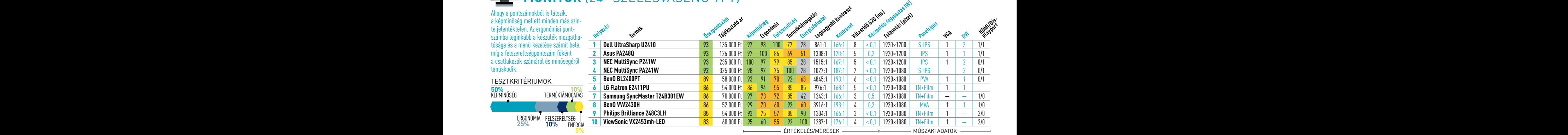

#### **Okostelefon Internet tévé (LCD, 32/37")**

kutontete parameter atapjan att ossz<br>Ebben szerepelnek a video-fotométe A televiziok ertekelese nagyjabol 470<br>különféle paraméter alapján áll össze.<br>Ebben szerepelnek a video-fotométer مستخدم المستخدم المستخدم المستخدم المستخدم المستخدم المستخدم المستخدم المس **1 BTC One 96 200 Ft 100 Segítségével kapott egyszerűbb és** a lapja 200 kilomete **BEREAD BEATHER AND FOR SEPPLY, MINICELLA PORT OF 196 196 196 100 100 1080 1080** d Szabad Szenniel vegzett tesztek a **zikatat alapján a szabad a feltő** a **csak**<br>Az történek tármán a feltő a feltő a feltő a feltő a feltő a feltő a feltő a feltő a feltő a feltő a feltő a fel A televíziók értékelése nagyjából 470 különféle paraméter alapján áll össze. komplexebb eredmények éppúgy, mint a szabad szemmel végzett tesztek a szubjektív képminőség megállapítására, különféle filmekkel.

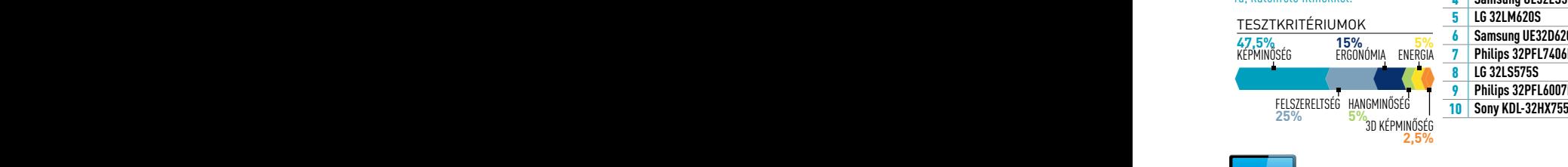

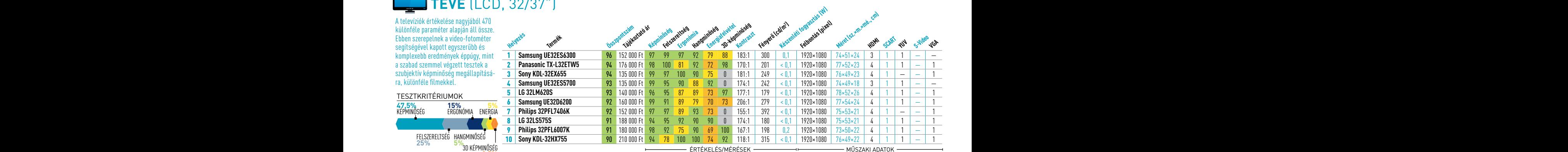

tablet<mark>ic</mark>h s

figyelmet fordítunk a többi lényege<br>tényezőre is. Például megyizsoáljuk és a kellemes mozidélutánok között<br>figyelmet fordítunk a többi lényeges<br>tényezőre is. Például menyizsoáljuk – S<sup>SSSC</sub>KS – S**SOCK**S</sup> a készülékek hangerejét és hang-**hang-kapang KDL-40HX7** torzítását, és minden esetben fontos **2 Sony KDI-4** a bemenetek, különösen a HDMI-**3 Philips 40PF**I csatlakozók száma és minősége is. **4 kg 42LM670S** A professzionális tesztek lefuttatása és a kellemes mozidélutánok között figyelmet fordítunk a többi lényeges

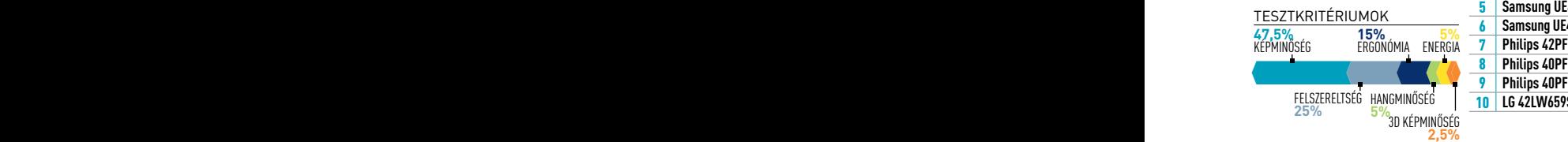

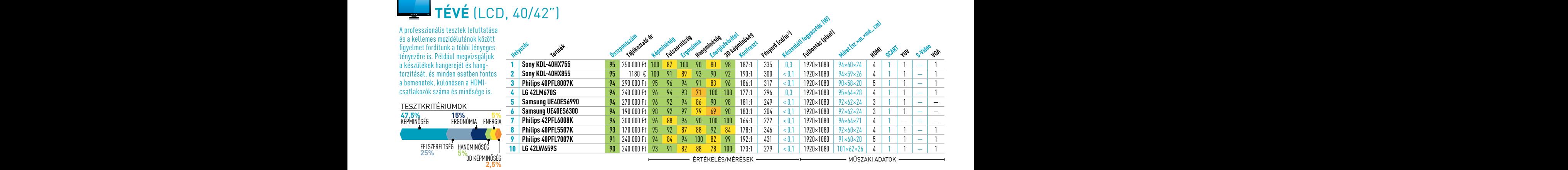

Értékelés/mérések Műszaki adatok

#### AKTUÁLIS // TESZT // TECHNOLÓGIA Pro ce sszorkalauz

# **CHIP-kalauz CPU-khoz és GPU-khoz**

A CHIP-kalauz a felhasználók szemszögéből mutatja meg a processzorok és videokártyák bonyolult világát.

#### **E rdős Márton**

Vihar előtti csend uralkodik a notebookpiacon – a Haswell ugyan teljesítményével nem, ellenben üzemidejével komoly előrelépést hoz ezen a területen.

A többi szegmensben is némileg érezhető, hogy egy kicsit erősödött nyár elejére a forint, mert mind a videokártyák, mind az asztali CPU-k árai csökkentek, átlagosan néhány ezer forinttal.

**Asztali és mobil CPU-k:** Haswell-tesztünkből ( **48.** oldal) kiderült, az új platform hoz néhány hasznos újítást, kapunk új utasításkészlet-kiegészítést, és a jobb fogyasztás is garantált, de összességében nem történt nagy előrelépés egyik területen sem. Sebességben mindössze néhány százalékos a gyorsulás, vagyis ahogy azt a tesztünk konklúziójaként is írtuk, akinek 2-3 évnél fiatalabb gépe van, annak nem éri meg váltania. Az előző, Ivy Bridge CPU-k például alig lassabbak, alig fogyasztanak többet, ám a hozzájuk tartozó alaplapok kedvező áron beszerezhetők, és a CPU-k is kicsit olcsóbbak lettek. Gondolunk itt például a Core i5-3470 re vagy a Core i5-3550-re, amelyek egyaránt jó választások egy közép-felsőkategóriás gépbe. Akinek pusztán a legjobb számítási teljesítményre van szüksége, még mindig az Intel LGA2011-es platformot válassza, ahol az öregedő, de a 3770K/4770K-nál jóval erősebb Core i7-3960X ára ebben a hónapban 50 ezer forintot zuhant.

A középkategóriában ár-érték arányban az AMD a győztes: az FX-6300 már 30 ezer forint alatt a miénk lehet, amiért cserébe kiváló, akár felső kategóriás VGA-hoz is elegendő teljesítményt kapunk, nem is beszélve a kiváló AM3+ platformról, ami az Intel LGA1150-hez hasonló szolgáltatások mellett is jelentősen olcsóbb annál.

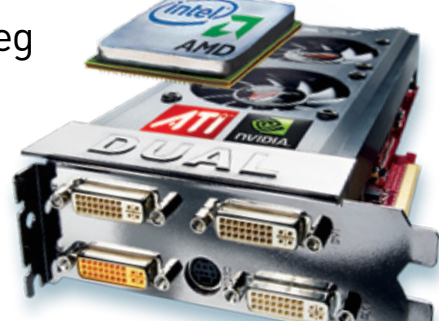

**Grafikus chipek:** A Haswell-

lel végképp egyértelművé vált, a Radeon HD7750 alatti VGA-kártyák piaca bezárhat. Az AMD A10-5800K APU-ba integrált HD7660D még mindig a legerősebb grafikus chip, aminél érezhetően jobb 3D-teljesítményt csak a HD7750-nel kapunk. Aki sokat szeretne játszani számítógépével, annak egy kicsit erősebb kártyát ajánlanánk: például a GeForce GTX 650 Ti Boostot vagy az 55 ezer forintért beszerezhető GTX 660-at. Aki ennél többet is tud áldozni a szórakozásra, annak az árleszállításon átesett Radeon HD7950-et vagy a legújabb és nagyon gyors GTX 770-et ajánljuk. Utóbbi tesztjét következő számunkban olvashatják.

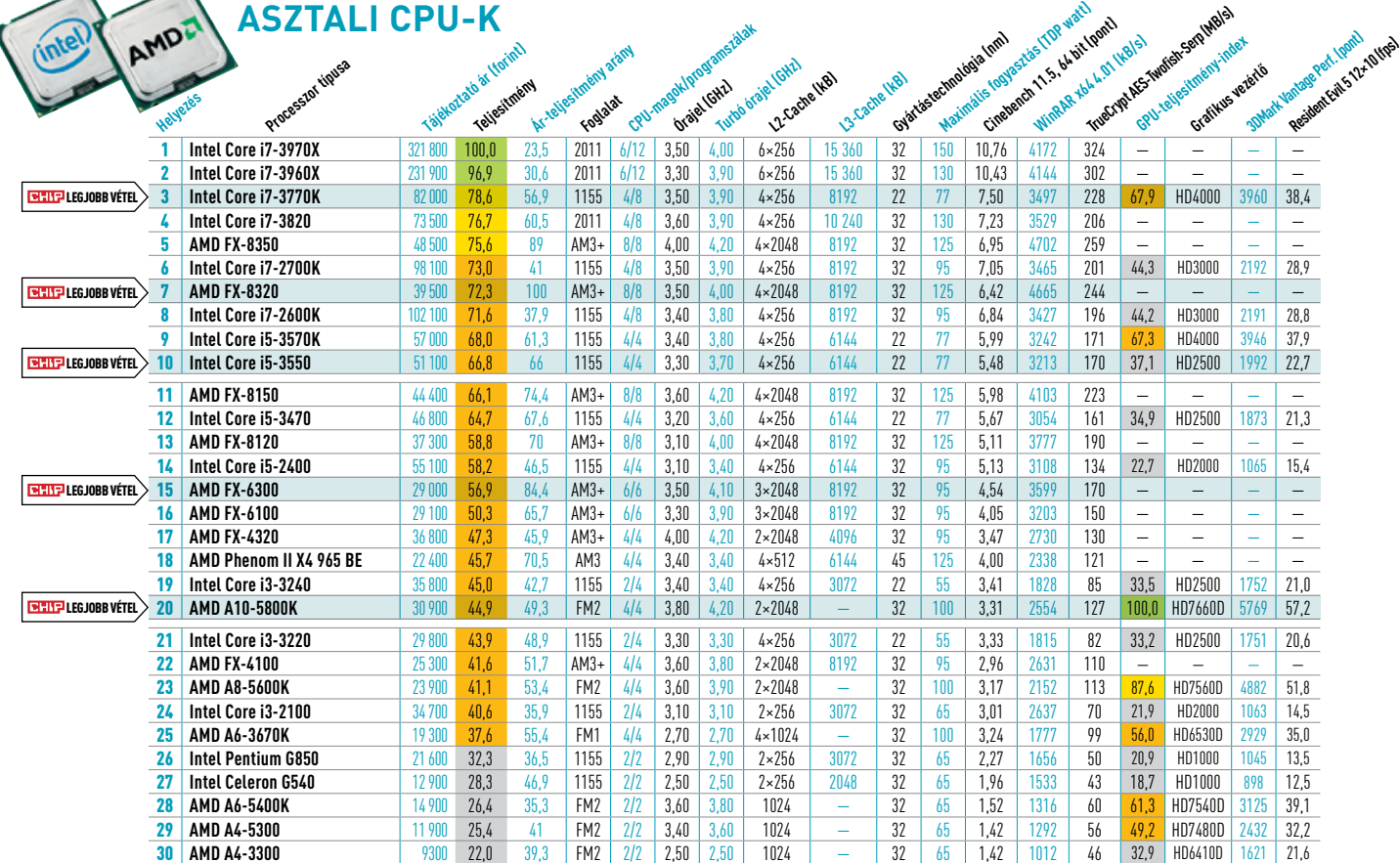

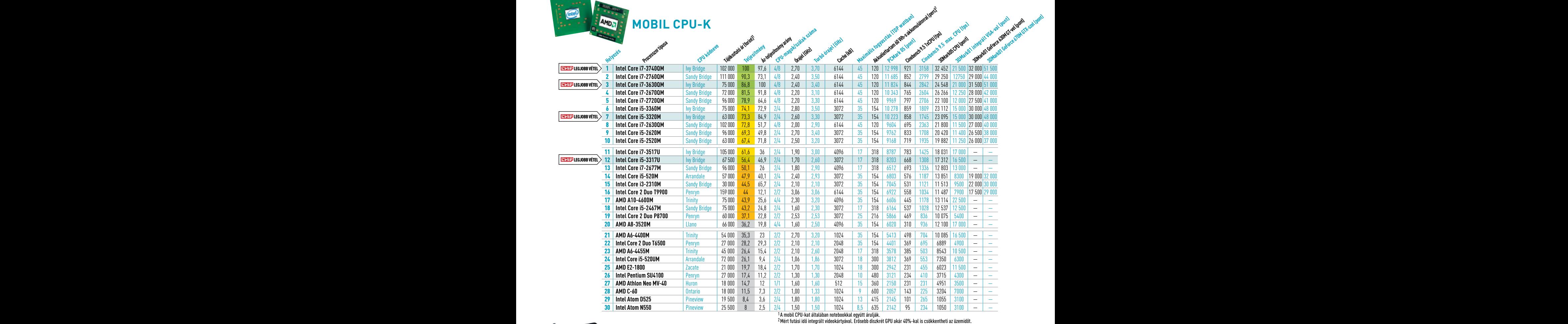

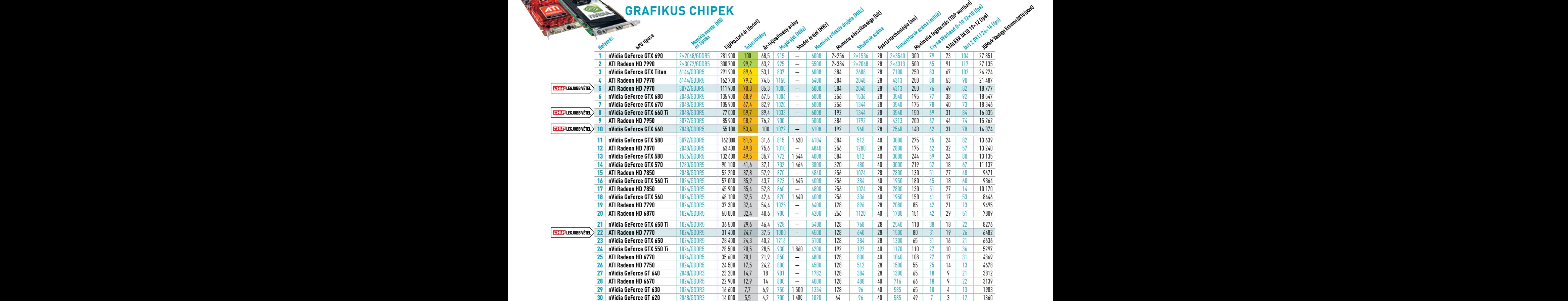

Pro ce sszorkalauz

# **Ingyen programok Szerkesszünk képet profi szinten**

#### **Hornil Stylepix**

A nyaralás, partik és persze családi ünnepek alatt készült képek a legtöbb esetben legalább a számítógépig eljutnak a fényképezőgép memóriakártyájáról. Mivel ezek között több olyan is akadhat, ami nem lett tökéletes, a törlés helyett jobb a javítást választani, legalább azért, hogy a szerencsétlen megvilágítási helyzetet korrigáljuk.

Ehhez sokféle program elérhető, de többségük vagy túlontúl egyszerű, vagy ágyúval verébre típusú. A StylePix egy szép és áttekinthető külsővel megáldott Photoshopklón, azzal a jelentős különbséggel, hogy ez csupán az eszközeit és a főbb funkcióit érinti: még olvasni sem tudja a Photoshop PSD-formátumát, és a beépülők sem használhatók vele. Amire viszont jó, az éppen a képek retusálása, gyors forgatása, netán effektezése, amely éppúgy elvégezhető automatikus módban gyorsan, mint a paraméterek finomhangolásával.

A *Szűrés* elemei között egyszerű tallózni és a beállításokat is módosítani, nem kell minduntalan a főmenüből indulnunk. Egyes gyakrabban használt műveletek, mint például az alkoholmámor és a vakuzás együttes

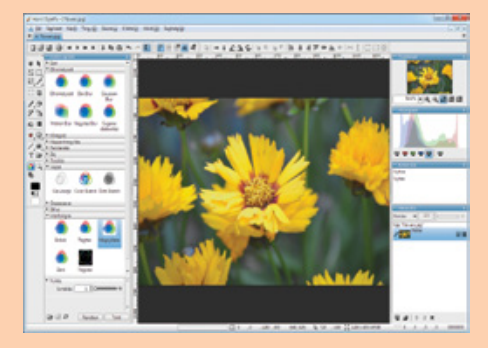

hatásaként jelentkező vörösszem-effektus eltávolítására való, közvetlenül az eszközpalettáról elérhetők. Ha kell, rétegeket is használhatunk.

**TIPP 1** A legtöbb Photoshopon nevelkedett felhasználó hátán feláll a szőr, ha a Googlefordító által támogatott fordítást meglátja. Miután persze jót mulatott mindenki, a *Kilátás/Opciók* (F10) ablak első menüpontjával angolra, németre, a nyelvrokonság alapján pedig akár finnre érdemes állítani a nyelvet.

**TIPP 2** A program egy nagyon jó kötegelt feldolgozást segítő résszel is rendelkezik (*Fájl/ Batch option*), amelyben akár a képméret, akár a név és formátum is választható, no meg az automatikus korrekciók sora.

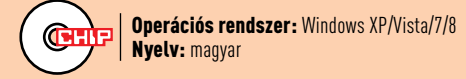

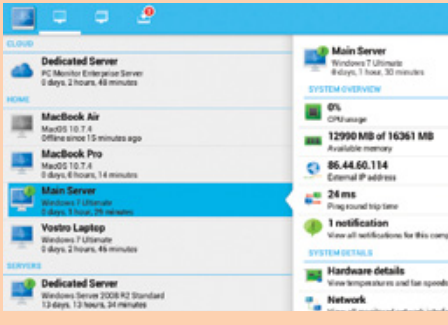

## **Távadminisztráció mobilról**

#### **PC Monitor 3.7.1**

Murphy törvényei szerint a bajba került családtag akkor szeretné, ha megoldanánk a számítógépes gondját, amikor éppen nem vagyunk otthon. Ha egy beragadt programot kell kilőni, egy nyomtatót ellenőrizni, netán elküldeni egy dokumentumot, akkor ez a program a PC-re telepítve lehetővé teszi, hogy azt bármelyik általunk kezelt mobiltelefonról elérjük.

**TIPP** Az alkalmazás a cég honlapjáról tölthető le mobilra, attól függően, milyen rendszerünk van.

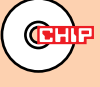

Operációs rendszer: multiplatform Nyelv: angol

#### $\overline{\phantom{a}}$ Cintalicte Szerkesztés Fail Neset Bealthasok Supp  $\overline{\mathbf{g}_{ii}}$ Mind  $\overline{\circ}$ **Mad** T Litrahona Címkése  $= 2013.05.27.20$ **Aktiv projektek** -EEPROM égető 3,3V mod<br>-Notebook javítás<br>-Notebook javítás<br>-Tápegység javítás<br>-Oszcíloszkóp javítás 2013.05.27.20 Öfletek Monitor automatikus fényerőszabályzása Cikkek 2013.05.27.20-Éppen most készülnek

#### & Másolás 4% of 608 - Supercopie .<br>Forrås: C: /Joers/All Users/Comodo/Installer/ds\_setup\_v64.ms<br>Cél: E: /A/Users/All Users/Comodo/Installer/ds\_setup\_v64.ms Wisárold meg a Féd 2168/47382, méret: 263MB/6GB Jetup\_x64.mai, 46. néo koriálozása: **Good of anh** Lista másolása | Hiba | Kezelőfelület | Másoló motor | **A** Fonts Méset CAL C/Users/Public... 7668  $\hat{\mathbf{a}}$ E:/A/Users/Public/Documents/RAD Studio/10.0/ C/Users/Public., \$188 E/A/Users/Public/Documents/RAD Studio/10.0/ Ÿ C/Users/Public., 1,07KB Fr/A/House/Public/Decuments/PAD Studie/10.0/ U C/Users/Public... 7938<br>C/Users/Public... 7938<br>C/Users/Public... 6.66KB E:/A/Users/Public/Documents/RAD Studio/10.0/ G E:/A/Users/Public/Documents/RAD Studio/10.0/ f3 C/Users/Public 1.65KB E:/A/Users/Public/Documents/RAD Studio/10.0/

## **Virtuális jegyzettömb**

#### **CintaNotes 2.2**

A papírmentes iroda még mindig nem érkezett el, de legalább közelebb kerül, ha az apró gondolatokat, feljegyzéseket nem papírra és határidőnaplóba, és nem is csupán dokumentumokba írjuk, hanem ebbe a programba.

**TIPP** Az ingyenes verzió három fő témát enged létrehozni. Ennél többet már a fizetős verzióval vehetünk igénybe, ha tetszik ez a módszer. Abban már a Simplenotesszal is szinkronizálhatunk.

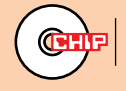

Operációs rendszer: Windows XP/Vista/7/8 Nyelv: magyar

## **Szupergyors másolás**

#### **Supercopier 4.0.1.41r 3**

A Supercopier egy olyan eszköz, ami másolásra, áthelyezésre használható csupán, azt viszont a lehető legtökéletesebben végzi. A tálcára ülve külön feladatok is indíthatók vele, de a Windows beépített fájlmásoló funkcióját is át tudja venni. A másolást le is tudja ellenőrizni, pufferelése pedig sokat gyorsít.

**TIPP** A nyelvet a tálcaikon *Options* menüjének *General* szekciójában állíthatjuk át. Ha a rendszerünk 64 bites, a rá optimalizált verziót telepítsük!

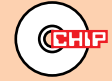

Operációs rendszer: Windows XP/Vista/7/8 Nyelv: magyar

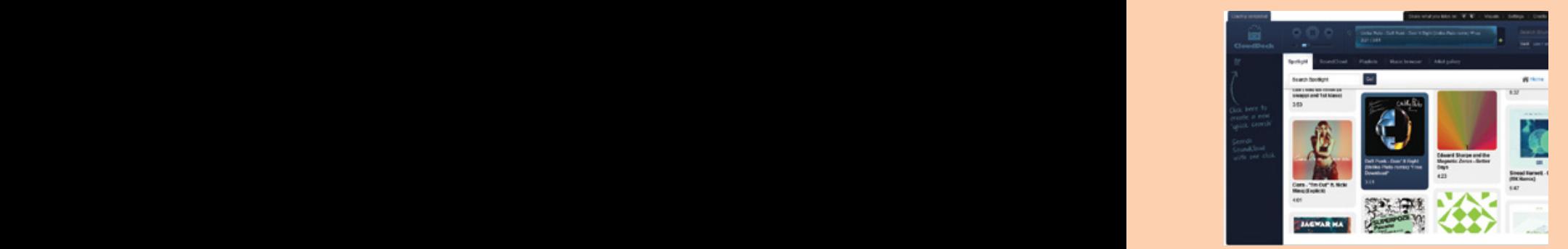

#### **CloudDeck**

A SoundCloud egy nagyon jó szolgáltatás a zenék megosztására, csak egy baj van vele: a hagyományos zenelejátszók nem kezelik, zenét pedig csak a böngészőben, ilyen-olyan pluginnal lehet hallgatni. Eddig: a magyar készítésű CloudDeck böngésző nélkül, Adobe Air-ala-

után is lejátszhatók, de ha bejelentkezünk a SoundCloudra vagy a MyCloud.fm-re, személyesebbé tehetjük a zenehallgatást.

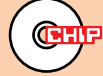

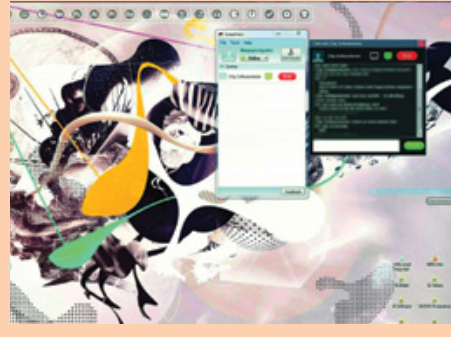

#### **Zene a felhőből Közös képernyők TIPP 1** A legtöbb Photoshopon nevelkedett

pokon, kiváló hangminőséggel működik. **Tippe 2 program egy nagyon vé**tegeket majd egyetlen képernyőn. Csevegővel ellátott távadminisztrációs program. Ha gond van a géppel vagy egy programmal, barátunk távolról segíthet. A Screenhero két egérmutatót kezel, így jobban kontrollálható a közös munka. A béta-verzióban biztosan ingyenes marad, később viszont akár több felhasználót is kezelhet majd egyetlen képernyőn.

> Windows- és az OSX-alapú gépek között. Utóbbihoz a fejlesztő weboldaláról tölthetjük le a programot.

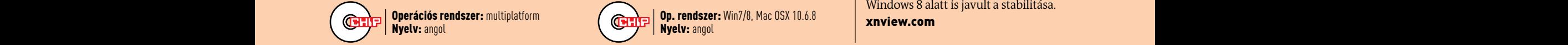

A régi, de méltán kedvelt Buzz egy mai számítógépen nagyon jól használható zeneszerzésre. A MIDI-eszközöket támogató moduláris zenestúdióval rengeteg szűrő és effekt közül válogathatunk, azokat tetszés szerint egymáshoz kapcsolva új hangzásokat és zenét állíthatunk elő. **TIPP** A programhoz alapból sok komponens jár, de ha ennél többre vágyunk, keressük fel a buzzmachines.com oldalt, ahol generátorokat, effekteket és VST-hangszereket is

#### **Free Studio 2013 6.1 Frissítések**

A legfrissebb verzió hatalmas konverziós csomagjából eltávolították az apróbb hibákat, valamint elérhetővé tették az iPad 4 konverziós beállításait. A teljesítmény a YouTube-os konverziók esetén javult.

dvdvideosoft.com

#### **Evalaze 2.1.0.5**

**Screenhero Beta Screenhero Beta verziója immár nemcsak a 64 bites rendszere-**A programokat a fő operációs rendszertől elkülönítő virtualizációs program legújabb ket, hanem a Windows 8-at is támogatja, ezért a régebbi, problémás programok továbbra is használhatók maradnak vele.

evalaze.de

#### **XnView 2.0**

**TIPP** A legújabb publikus zenék már indítás **TIPP** A rendszer gond nélkül használható a | immár a nagy felbontású monitorokon is teljes Ettől a verziótól kezdve a képnézegető program immár a nagy felbontású monitorokon is teljes minőségben jeleníti meg a képeket, valamint a PDF-dokumentumokba is betekintést nyújt, ha telepítjük mellé a Ghostscriptet. Ezeken kívül Windows 8 alatt is javult a stabilitása. xnview.com

M | ZenKEY configura 友 If Follow the activ etting dete w the active **Hannot ratably** Layer (z order)  $\overline{\mathbf{v}}$ Warn me when Hotkeys fall Storage location Respect for tife

## Egyedi ablakok **Moduláris zenestúdió**

#### ل المساحد المساحد المساحد المساحد المساحد المساحد المساحد المساحد المساحد المساحد المساحد المساحد المساحد المس المساحة المساحة المساحة المساحة المساحة المساحة المساحة المساحة المساحة المساحة المساحة المساحة المساحة المساحة

A ZenKEY egy olyan ablakkezelő, amely az egérrel végzett tipikus műveleteket (ablak maximalizálása, tálcára kicsinyítése stb.) gombkombinációkkal és egyedi menükkel teszi elvégezhetővé. A hangerőt is állíthatjuk vele, ha pedig úgy kívánjuk, programonként egyedi helyi menüt készíthetünk.

> **TIPP** Ha a Rainmeter segítségével megváltoz-**TIPP** Sok hasonló programmal ellentétben ez tattuk a Windows kinézetét, a ZenKEY megjelenését is hozzáigazíthatjuk, ha letöltjük az ehhez való skint a készítő oldaláról. **TIPP** Ha a Rainmeter segítségével megváltoz-

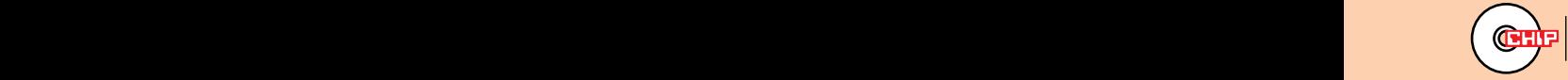

Operációs rendszer: Windows XP/Vista/7/8 Nyelv: magyar مستعلى المستعلم المستعلم المستعلم المستعلم المستعلم المستعلم المستعلم المستعلم المستعلم المستعلم المستعلم المستعلم المستعلم المستعلم المستعلم المستعلم المستعلم المستعلم المستعلم المستعل

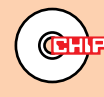

letölthetünk.

 **Jeskola Buzz** 

Operációs rendszer: Windows XP/Vista/7/8

f ar 1

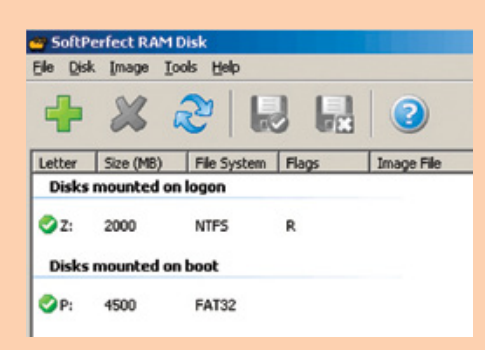

## **Egyedi ablakok Moduláris zenestúdió Memória mint HDD**

#### **ZenKEY 2.4.1 SoftPerfect RAM Disk 3.3.3**

Ha a számítógépünkben elég nagy a memória mérete, ám azt a legritkább esetben használjuk ki, jelentősen gyorsíthatja programjaink indítását egy RAM Disk. Egy 64 bites rendszerrel a felső határ a csillagos ég, de 32 bites rendszerrel is létrehozható egy 2-3 GB méretű, amiről a rámásolt programok villámgyorsan indulnak.

a rendszerindításkor vissza tudja állítani az előző kikapcsoláskor meglévő memóriatartalmat.

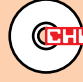

Operációs rendszer: Windows XP/Vista/7/8 Operációs rendszer: Windows XP/Vista/7/8 Operációs rendszer: Windows XP/Vista/7/8 Nyelv: angol yelv: angol میں اللہ علیہ اللہ علیہ اللہ علیہ اللہ علیہ اللہ علیہ اللہ علیہ اللہ علیہ اللہ علیہ اللہ علیہ اللہ Nyelv: angol

# **TARTALOM TURBO-**HÁLÓZAT

HÁLÓZATTERVEZŐ WORKSHOPO **FSZKÖZÖK** 

DVD

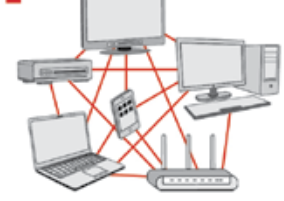

NAGY NYÁRI FOTÓCSOMAG Így lesznek tökéletes fotói – 50 szuper program

## **EHIP DVD**

#### **HASZNÁLATI ÚTMUTATÓ**

**A programok telepítése**

A lemez behelyezése a gépbe elindítja a lemezmellékletet, és megjelennek a választási lehetőségek. Amennyiben az Automatikus lejátszás nincsen bekapcsolva a számítógépen, úgy a keretprogram a lemez gyökérkönyvtárában található CHIP-DVD.exe fájlra kattintva indítható. A különféle eszközöket a programlistában is ismertetett beosztás szerint lehet elérni a keretprogramban tallózva. Itt található a programok pontos verziószáma és néhány fontosabb adata. Amennyiben a program használatához regisztráció szükséges, úgy útmutató vagy link és kód is megtalálható közvetlenül a leírás alatt.

#### **A programok használata**

A márkanevek és logók védjegyoltalom alatt állnak, vonatkozó jogaikkal a tulajdonosaik rendelkeznek. A lemezmellékleten található szoftvereket a készítőjük/forgalmazójuk biztosította. Az esetleges cikkekben leírt útmutatásokon és tippeken-trükkökön kívül a CHIP ezekhez nem ad támogatást. Amennyiben kérdései lennének a program működésével vagy képességeivel kapcsolatban, kérjük, keresse meg a program készítőjét vagy forgalmazóját.

Kérjük, vegye figyelembe, hogy a szoftverkészítők időről időre átalakítják honlapjukat, amely során a regisztrációs oldalt is áthelyezhetik vagy megszüntethetik. Éppen ezért, ha egy programot regisztrálni szeretne, azt lehetőség szerint a lap megjelenését követő néhány hétben tegye meg.

## Mit tehet, ha olvashatatlan a DVD-melléklet?

**Amennyiben lehetősége van rá, próbálja ki egy másik konfiguráción is. Ha a lemez a másik számítógépen sem működik, küldje vissza a szerkesztőség címére, és azonnal kicseréljük. Kérjük, előtte egyeztessen a terjesztési osztállyal a 235-1072 es vagy a 225-2398-as telefonszámon.**

#### Megrendelné a CHIP-et vagy egy korábbi számát?

**Kérjük, keresse terjesztési osztályunkat a 235-1072-es vagy a 225-2398-as telefonszámon, vagy az elofizetes@mediacity.hu e-mail címen.** 

# **Érdekességek mellékletünkön A CHIP-DVD tartalmából**

A CHIP programjai most felgyorsítják a WLAN-ját, letesztelik a PC-jét, és valóban intelligens módon tuningolják a Windowst.

 **J** úliusi lemezmellékletünkön ez alkalommal négy teljes verziós programot és két extra válogatás-csomagot helyeztünk el olvasóink számára. Szerkesztőink kissé váratlan módon holtversenyben két programot is megszavaztak a hónap szoftverének: az ooVoo egy vadonatúj kommunikációs video- és chatprogram, amely a Skype babérjaira tör, a Hotspot Shield pedig egy biztonsági eszköz, szolgáltatás, amellyel elrejthetjük az IP-címünket, és így jobban védve használhatjuk akár a nyilvános hotspotokat is.

Feltűnik DVD-nken a VedoBooth is, amely a családosoknak ígér remek szórakozást: a webkamerával készített fotóinkat, videóinkat viccesen eltorzíthatjuk, különböző keretekbe, idétlen helyzetekbe foglalhatjuk.

A tesztelőknek is szeretnénk kedvezni: a PassMark Performance Test legfrissebb, 8-as verziója átfogóan, alaposan leteszteli a konfigurációnkat, és egyből hat másik gép értékeivel, eredményeivel is látványosan összehasonlítja. Olvasóink a CHIP tesztgépének a pontszámát is megtalálhatják a DVD-melléklet friss rovatában.

## **CHIP A LEMEZMELLÉKLET**

Abelssoft PC Fresh 2013 Ashampoo FileWiper Abelssoft Picolino 2013 SE 1-abc.net File Encrypter 6

8GadgetPack 6.0 PassMark PerformanceTest 8.0 Holiline Reminder 2.1.4 3D Video Player VideoBooth 2.4.9.8 Free Fire Screensaver HotSpot Shield 2.93 ooVoo<br>TURBÓ-WLAN-CSOMAG

SoftPerfect Network Scanner 5.4.10<br>
UltraVNC 1.1.86<br>
Virtual Router 1.0<br>
WirtlinfoView 1.16<br>
Wireless Network Watcher 1.58 Angry IP Scanner 3.2 Any Send 1.0.0 Ekahau HeatMapper 1.1.4 Free NAS 8.3.1 Lansweeper 5.0 Libre CAD 1.0.2 Metasploit framework 4.6.2 Mikogo 4.6 MooO ConnectionWatcher 1.54 Net Profiles 2.1.8 NetBalancer 6.5.4 NetSetMan 3.5.3 PRTG Network Monitor 13.2.3.2284 PS3 Media Server 1.80 Port Scanner 2.1.0.2 Real Network Monitor 1.4 Serviin 1.2.1 SmartSniff 2.05 SoftPerfect Network Scanner 5.4.10 UltraVNC 1.1.86 Virtual Router 1.0 WifiInfoView 1.16 Wireless Network Watcher 1.58 Wireshark 1.8.6 SmartSniff 2.05<br>SoftPerfect Network Scani<br>UltraVNC 1.1.86 UTWAR ROUTER I .U<br>IMIFIInfoView 1.16<br>Wireless Network Wa

#### Xbox Media Center 12.1<br>**VISZLÁT, JELSZAVAK!**

Blink! 2.4 KeyLemon 2.7.1 LastPass 2.0.2 PWGen 2.2.1 TrueCrypt 7.1a

#### USBLogon 1.5.0.1<br>SZUPER INGYENES ESZKÖZÖK

Hornil StylePix 1.12.3.3 PC Monitor 3.8 CintaNotes 2.2 Supercopier 4.0.1.5 CloudDeck 0.4.2 Screenhero Beta<br>ZenKEY 2 4 14

#### SoftPerfect RAM Disk 3.3.3<br>NAGY FOTÓCSOMAG Nagy fotócsomag

Ai Picture Explorer 8.5 ASCII Generator 2.0.0 Caesium 1.5.0 ffDiaporama 1.5 FotoMix 9.2 FotoMorph 13.8 FotoTagger 2.13 Fotowall 0.9 Gimp 2.8.4 Greenshot 1.1.5 Hugin 2012.0.0 ImageSorter 2.02 Inkscape 0.48.4 IrfanView 4.35 Luminance HDR 2.3.1 MAGIX Photo Manager 12<br>MonkevJam 3.0 My Pictures 3D Album v0.96 OptiPNG 0.7.4 Paint.NET 3.5.10 PhotoFilmStrip 1.5.0 PhotoFiltre 6.5.3 Photoscape 3.6.3 Picasa 3.9 Picturenaut 3.2 PosteRazor 1.5.2 SmillaEnlarger 0.9.0 XnView 2.03 Tippek és trükkök rovatunkhoz Taskbar Pinner – Windows 7-hez

Pin to 8 – Windows 8-hoz

## **TARTALMA** (KIVONAT) **Biztonsági csomag** (Kalifornia)

#### **ESET, F-Secure, Kaspersky**

**America ki egy mászat van rá, próbály ki egy mászat van rá, próbály közöt** van rá, próbály ki egy mász a történ k<br>A mász a történ ki egy mász a történ ki egy mász a történ ki egy mász a történ ki egy mász a történ ki egy Megalaxie (1990)<br>
Megalaxie (1990)<br>
Megalaxie (1990)<br>
Megalaxie (1990)<br>
E havi kódunk: tfz852<br>
CHIP-et vagy (1990)<br>
CHIP-et vagy (1990)<br>
CHIP-et vagy (1990)<br>
CHIP-et vagy (1990)<br>
CHIP-et vagy (1990)<br>
CHIP-et vagy (1990)<br>
C Az F-Secure Internet Security regisztrációs Free YouTube to MP3 Converter 3.12.3 **Free YouTube to MP3 Converter 3.12.3** Free World Apple To MP3 Converter 3.12.3 felhasználni. Ugyanez a kód egyben az F-Secure Mobile Security használatához is egyhavi jogosultságot ad, olvasóink így már mobilozás közben is teljes biztonságban érezhetik magukat.

#### E havi kódunk: tfz852

A megújult, szupersebességű, és Windows 8 alatt is kifogástalanul dolgozó NOD32 6.0.316 ot és nagyobb testvérét, a tűzfalat és levélszemétszűrőt is tartalmazó Eset Smart Security 6.0.316 biztonsági csomagot egyaránt a www.eset.hu/chip oldalon lehet regisztrálni.

E havi kódunk: pe3mpb9k A cég mobil védelmi megoldásának, a Mobile Securitynak kódja pedig: 6dzxv294

A szigorúságáról híres orosz víruskeresőt, a Kaspersky 2013-at a DVD-n is mellékelt aktiválási kód segítségével Turbó-WLAN-csomag lehet üzembe helyezni.

Az e havi kód: Q4RHT-RJBXD-2TFPB-9KCSX

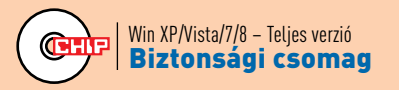

## **A Skype után…**

#### **…most az ooVoo az új sztár**

Ha egy vadonatúj programmal szeretné elkápráztatni a barátait, a családját, akkor érdemes telepítenie az ooVoo-t, amelyről itt-VISZLÁT, JELSZAVAK! KELLET HON garantáltan még szinte senki sem hal- készíthetünk video- és hang-**kellett kellet** lott (legalábbis a mi gyors közvéleménykutatásunk ezt az eredményt hozta), a tengerentúlon viszont már komoly népszerűségnek örvend. Witeshark 1.8.0.<br> **A CHIP-12.1**<br> **A CHIP-STAVAK!**<br>
BURK! 2.4<br>
BURK! 2.4<br>
Reylemon 2.7.1<br>
LastPass 2.0.2<br>
Revent 2.1<br>
The Cyvic 3.1<br>
Revent 2.1<br>
The Cyvic 3.1<br>
LastPass 2.0.2<br>
A CHIP-STAVAK!<br>
LastPass 2.0.2<br>
A CHIP-STAVAK!<br>

Az ooVoo képes egyszerre 12 webkamera képét közvetíteni felénk, így komoly videokonferencia-beszélgetéseket hozhatunk össze vele, akár a munkatársaink között, akár családi viszonylatban, a külföldön vagy tőlünk eskola Buzz 1.2 **Eriss programok** (a távol élő rokonaink részvételével. Ezenfelül **a tagjanul király a tagjanulat tagjanulat tagjanulat tagjanulat tagjanulat tagjanulat tagjanulat tagjanulat tagjanulat tagjanulat tagjanula UPER INGYENES ESZKÖZÖK (Közt**ökök – Az ooVoo képes egyszerre 12 webkamera – kat is hívhatunk vele, de ez, akárcsak a Skype  $\frac{1}{2}$ cenKEY 2.4.14 **Example 2.4.14** The Contract of the Contract of Contract of Contract of Contract of Contract of Contract of Contract of Contract of Contract of Contract of Contract of Contract of Contract of Contr

extra funkciója, hogy közösen nézhetünk meg és kommentálhatunk például egy You-Tube-videót a segítségével, de készíthetünk video- és hangjegyzeteket is, akár a barátaink számára, akár csak saját magunknak emlékeztetőül.

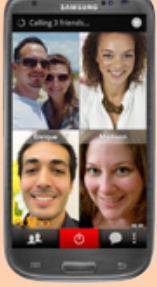

Mobil- és vezetékes számoesetében, fizetős szolgáltatás, kreditet kell

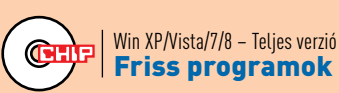

vásárolnunk hozzá.

## **Örökre törölve kallan** filew

#### **Adóügyei végre biztonságban**

 **J**

Ahogy azt a CHIP olvasói már bizonyára tudják, a Windows valójában csak akkor törli végérvényesen a fájlokat, ha szüksége van a PEGView 1.0.29 a. **Starbu helyükre. Hiába ürítettük ki a lom-** Jaszthatjuk és felül- **begalan ki a lom**tárat lelkiismeretesen, ha a rendszer még MonkeyJam 3.0<br>Muslieturge 30 Album y0.06 ingyenes és végtelenül egyszerű programmal is visszaállíthatók.

Ha bizalmas dokumentumokat szeretnénk törölni, használjuk a FileWipert. A program sallangoktól mentes: egyszerűen csak húzzuk be az ablakába a kompromittáló fotóinkat, titkos szerződéseket, üzleti terveket, régi adóbevallásokat, és klikkeljünk a *Megsemmisítés* gombra.

A program felső menüjéből közvetlenül elérhetjük a lomtárat, és kiválaszthatjuk és felülírhatjuk a HDD-ink szabad tárhelyeit is

Р

– ez esetben az összes korábban törölt, de még fizikailag létező adat megsemmisül. (A magyar verzióban találtunk egy igazi fordítási gyöngyszemet: az USB-stick, USB-ceruzaként jelenik meg…)

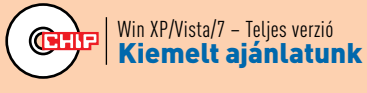

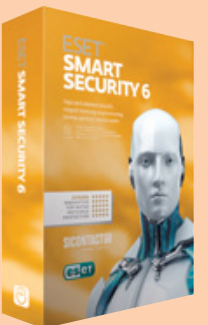

## **Fényképek a felhőben**

#### **Abelssoft Picolino 2013 SE**

Nagy divat lett fotókkal elárasztani a netet és ismerőseinket a különféle közösségi hálózatok és képmegosztók segítségével. Erre számos kiváló szolgáltatás áll a rendelkezésükre, és sok esetben még az is megoldható, hogy a képeket csak a kiválasztott személyek vagy a kisebb baráti kör lássa. Talán kevésbé népszerű, de szerkesztőségünk legtöbb tagja szerint lényegesen fontosabb adataink, különösen pótolhatatlan személyes fájljaink védelme, biztonsági mentéssel. Ennek kivitelezésére is tucatnyi program közül választhatunk. Ám a Picolino egyszerre képes mindkét feladatot ellátni.

A két képességet sikerült úgy ötvözni, hogy használatuk nem igényel komoly tudást vagy bonyolult műveleteket, sőt kifejezetten gyors és egyszerű. A telepítés másodpercek alatt végez, és ha szabályosan távolítottuk el a programot korábban (és nem töröltük a webes albumokat), természetesen megtalálja, és újra kezeli korábban feltöltött képeinket, ami egy biztonsági mentésként is használható program esetében nagyon fontos. A program

egyetlen gyengesége ezen a téren, hogy alapváltozata csupán 250 kép feltöltését engedi. Ez is elég lehet, hogy legfontosabb emlékeinkből egy másodpéldányt (vagy DVD mellett harmadpéldányt) őrizzünk, de kiterjedt családi és baráti kör esetében hamar elérkezünk a határhoz, amit csak a prémiumverzió megvásárlásával, 20 euró fejében léphetünk át.

#### **Több mint képőr**

Az albumokhoz tartozó linket megoszthatjuk e-mailben, Twitteren és Facebookon is. Mindegyikhez rendelhetünk jelszót, amivel tovább korlátozhatjuk a hozzáférést, de az albumokon belüli képekre mutató linkeket is megoszthatjuk egyesével. Ehhez az albumon belül kattintsunk a képre, és másoljuk ki a címsorból az URL-t. Ez ideális például Facebookhozzászóláshoz, de ne feledjük, hiába védett jelszóval az album, a képekhez vezető direkt cím már teljesen védtelen lesz.

Bár a program nem klasszikus fényképalbum, így képeink automatikus keresésére és rendezésére nem alkalmas, de néhány album-

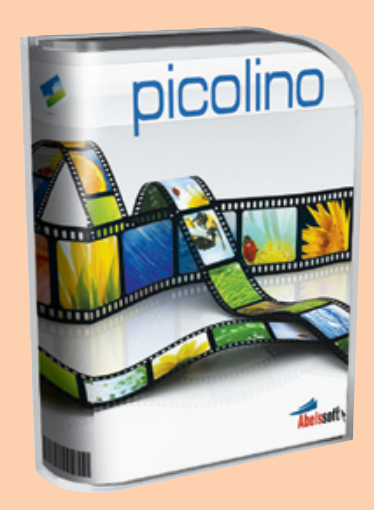

funkciót azért kapunk, sajnos lebutítva. Feltöltött képeinket kiegészíthetjük, törölhetjük, és sorrendjüket is változtathatjuk, de csak 1-1 lépéssel balra vagy jobbra. Képoptimalizálási lehetőségeket is kapunk, de csupán 2 különleges hatást (fekete-fehér és szépiamód) és 2 automatikus javítást. Így ha nem mobilról töltünk fel képet, érdemesebb előre megszerkeszteni a fényképeket.

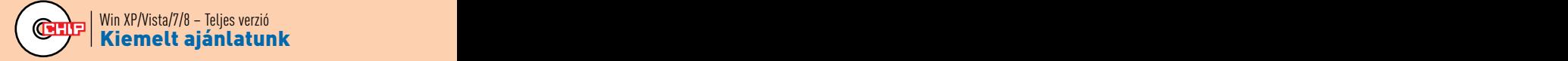

#### **1-abc.net File Encrypter 6**

A felhőalapú tárolás népszerűsége egyre nő, mivel meglehetősen kényelmes és takarékos megoldás, és nincs vele semmi gond, ameddig tökéletesen megbízunk a cég jó szándékaiban, és abban, hogy rendszerük tökéletesen védett a külső és belső támadásoktól egyaránt. Vagy ha kódoljuk feltöltendő állományainkat.

A kódolás azonban legtöbb esetben bonyolult és időigényes feladat, így általában csak egy komolyabb adatlopási botrány kapcsán tör elő a felhasználókból az "adatvédelem tudatosság", és nem is tart sokáig. Ezen igyekszik változtatni a File Encrypter, mivel a kódolást és dekódolást pofonegyszerűvé teszi. Ami a sebességet illeti, sajnos minél erősebb kódolást választunk a rendelkezésünkre álló, immár 11 módszer közül, annál lassabb lesz a folyamat. Egy 100 MB méretű videó kódolása a program alapbeállítása szerinti AES szabvánnyal nagyjából 3 percet vesz igénybe. Azaz teljes merevlemezek, vagy akár csak DVD-k titkosítása rengeteg időt emészthet fel, de néhány pár megabájtos kép esetén többé nem ellenérv a kódolás időigénye.

Ami pedig a feladat nagyságát illeti: kiválasztjuk a kódolandó fájlokat, rábökünk a Kódolás! gombra, és megadjuk a jelszót (amit jobb, ha nem felejtünk el). Ezzel a feladatunk véget ért. Mivel a program nem másolatot készít, hanem a kijelölt fájlt kódolja, ezért a gép számára létfontosságú állományt ne kódoljunk! Apró nehézséget jelent, hogy az eredeti fájl eltűnése miatt a program megzavarodik, ezért minden lefutott feladatsor után újra kell indítani, így érdemes egyszerre felvenni minden fájlt a listába – és reménykedni, hogy hamarosan javítják ezt a hibát.

#### **Apró extrák**

Akad néhány különleges funkció, amelyek néha jól jöhetnek. Több fájl egyidejű kódolása esetén választhatunk mindegyiknek külön jelszót, így ha egy központi tárolón kapnak helyet a fájlok, amit többen is elérhetnek, mindenki csak a neki szánt adatokhoz férhet hozzá a kódok megfelelő elosztásával. De akár saját adataink biztonsági szintjét is variálhatjuk eltérő hosszúságú és bonyolultságú jelszóval – csak el ne felejtsük.

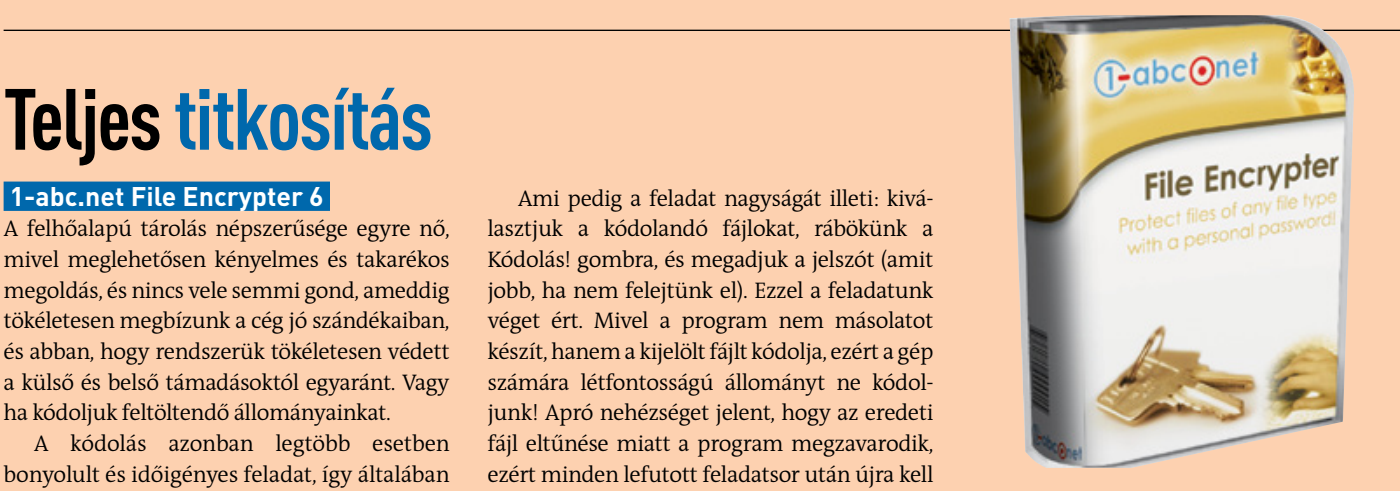

Az adatokat visszafejteni ugyanis csak ezzel a programmal, és csak a jelszó ismeretében lehet. Ez persze problémát jelenthet akkor, ha olyan ismerősünknek küldenénk egy kódolt állományt, aki nem rendelkezik a programmal. Bár ez marketingtrükknek kiváló lenne, a készítők inkább megadták a lehetőséget, hogy önkicsomagolós fájlokat készítsünk ilyen helyzetre. Az exe-fájlok készítése megoldás mindössze néhány perccel toldja meg a kódolási időt, de a fogadóoldalon így elég a jelszót ismerni, és máris kibontható a csomag.

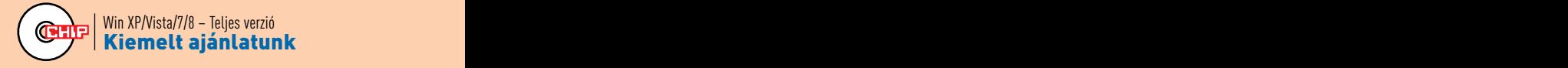

## **Lássuk, mit tud a gépem!**

#### **PassMark Performance Test 8.0**

A Performance Test ideális választás azoknak, akik villámgyorsan, különösebb paraméterezés nélkül szeretnének képet kapni PC-jük teljesítményéről. Az indítás után egy 3D-ben forgatott alaplapon mutatja a konfigurációnk elemeit: csak klikkeljünk rá a CPU-ra, a memóriákra, a HDD-re, és máris részletes adatokat közöl róluk. A fenti menüben a *Test* fülre kattintva tudjuk elindítani a teljesítménytesztet, amely megdolgoztatja a processzort, a VGA-kártyát, a RAMokat és a merevlemezeket. A benchmark futtatása előtt érdemes minden programot bezárnunk, és felkészülni arra, hogy a mérés néhány percig is eltarthat. Ne számítsunk arra, hogy a Performance Test a 3D Markhoz hasonló, játékokat felülmúló grafikával kápráztat majd el minket, erről szó sincs, néhány egyszerűbb, grafikailag kevésbé bonyolult panellel dolgozik. Ennek ellenére a végeredményt nagyon kulturáltan tárja elénk: saját gépünk teljesítményét – oszlopdiagramok segítségével – rögtön hat másik konfiguráció teljesítményével veti össze.

CHIP tesztkonfigurációjának az esetében 3773 pont volt. Az eredményt egyből feltölthetjük a netre, a PassMark oldalára, vagy épp a program segítségével kirakhatjuk a Twitterre, elküldhetjük e-mailben egy barátunknak is ("ezt múld felül vagy alul, ha tudod!").

A *File* menüben található egyik opció segítségével mobilizálni is tudjuk a tesztet: csak klikkeljünk az *Install Performance Test to USB drive* menüpontra, adjuk meg az USB-kulcsunk egyik könyvtárát, majd a telepítés típusánál az *Evaluation*t jelöljük meg – ez esetben a program nem fogja a másolás előtt bekérni a licenckulcsot. A másolás végeztével már a pendrive-ról is indíthatjuk a teszteket, ami hasznos lehet, ha épp egy másik gép teljesítményére vagyunk kíváncsiak.

másik konfiguráció teljesítményével veti össze. Nvidia GTX 680 egész egyszerűen állva (مالك Win XP/Vista/7/8 – Teljes verzió المستخدم Egy összesített pontszámot is kapunk, ez a hagyta a Radeon HD 7770-esünket. A Core Érdekesség: a CHIP tesztkonfigurációjának az SSD-je (Samsung S830) mind a hat versenyzőt leverte, és viszonylag jól szerepeltek a DDR3-as Kingston márkájú memóriamoduljaink is. 3D-grafikában viszont az Nvidia GTX 680 egész egyszerűen állva hagyta a Radeon HD 7770-esünket. A Core

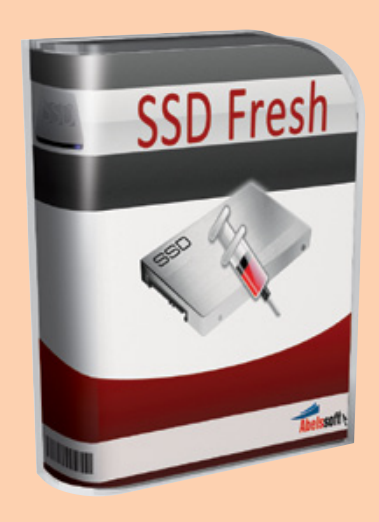

i5-ös CPU-t, bár ez nem túl nagy meglepetés, a Core i7-es társai és az AMD FX8150-ese utasította maga mögé.

A Performance Test legújabb, 8-as változata már felismeri a Haswell platformhoz tartozó CPU-kat és alaplapokat is. A DVD-n elhelyezett változat 30 napig ingyenesen használható, a tesztperiódus lejárta után 5000 Ft-ért vásárolható meg.

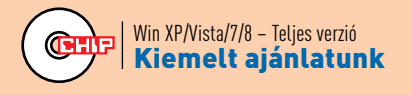

## Kíváncsi tuningprogram **kontak király ker** keresztet adatat király keresztette adatat

#### **PC Fresh 2013**

**Apró extrák**<br>
Munka, Testreszabás) választhatunk, hogy mit Sokszor gyanúsan nézünk már a tesztprogramokra, hiszen azt vesszük észre, hogy egyre kevésbé hatékonyak. Reagálni látszik erre a mezőny is, aminek egyik ékes példája a PC Fresh legfrissebb változata: a program, mielőtt elindulna és elemezné a konfigurációnkat, egy kérdőívet töltet ki velünk. Rákérdez néhány szokásunkra, az iránt érdeklődik, hogy a teljesítmény vagy a grafika fontos-e számunkra. Miután ezzel végzett (a saját érdekünkben igyekezzünk pontos válaszokat adni), megjelenik a kezdőképernyője, amin négy fő kategóriára osztva (Windows-szolgáltatások, Autostart, szeretnénk csinálni.

> Ami számunkra nagyon szimpatikussá tette a PC Fresht: minden menüpont alatt találhatunk egy elemzés részt. Itt a program jelzi, hogy hány szolgáltatás, program, beállítás tartozik az egyes menüpontokhoz, és hogy ezekből mennyinél talált olyan elemet a PC Fresh, amelyet érdemes lenne megváltoztatni (ezeket a korábbi kérdőív alapján is választja

felkiáltójel alatt, akkor megjelenik a teljes lista az összes bejegyzéssel – a fenti fülön válasszuk ki az *Ajánlottak látszanak* szűrőt, és máris csak azokat a bokszokat fogjuk látni, amelyek a gondokat jelzik. Alul opcionálisan felajánlja a program, hogy az összes javasolt változtatást elfogadja. Ezt ne tegyük! Egyrészt lehet olyan Windows-szol-

ezeket a korábbi kérdőív alapján is választja a pozitívum, a negatívum viszont az, hogy (السلام XP/Vista/7/8 – Teljes verzió<br>ki). Ha ráklikkelünk a *Probléma sz*óra a piros hiába a magyar telepítő és a magyar feliratok a gáltatás, olyan beállítás, olyan program, amely a Windowszal indul, és a program valamiért feleslegesnek ítéli, ugyanakkor nekünk szükségünk van rá. A másik ok pedig: a bejegyzéseket átnézve rengeteget tanulhatunk a Windows működéséről. Mi az, amit automatikusan indít a rendszer, mi az, amire tulajdonképpen nincs is szükségünk, mi az, ami lehetne gyorsabb is, de a Windows inkább még vár rá pár másodpercet, és ez idegesítő lassulást okoz stb. Eddig a pozitívum, a negatívum viszont az, hogy hiába a magyar telepítő és a magyar feliratok a

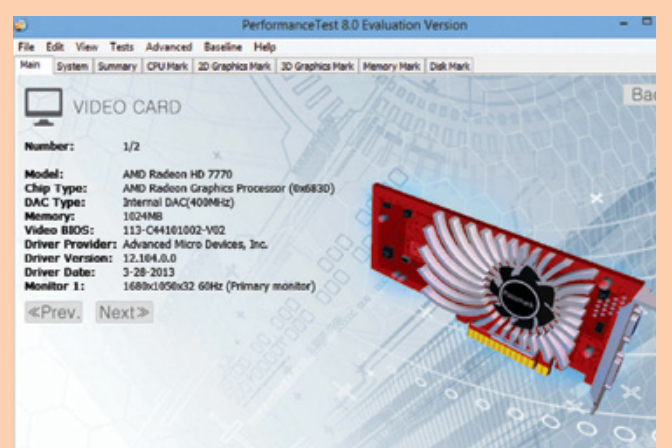

nyitóképernyőn, az almenük már félig angol szövegeket is tartalmaznak, sőt, már a főoldalon is van olyan rész, amelynek a feliratait nem sikerült magyarra fordítani. Kár ezért, rontja az egyébként kellemes összképet.

CHIP-tipp: A Power eszközöknél található tárigényelemző rész igen hasznos eszköz. Sok rejtett fájlra találhatunk vele a HDD-n, amelyek feleslegesen foglalják a helyet.

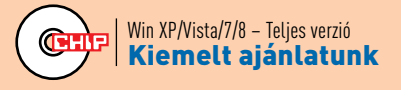

#### DVD **TARTALOM**

# TURBÓ-HÁI Ó7AT

NAGY NYÁRI FOTÓCSOMAG Így lesznek tökéletes fotói – 50 szuper program

> 2013/07 **CHIP DVD**

HÁLÓZATTERVEZŐ **WORKSHOPOK** ESZKÖZÖK

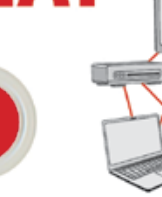

## Mit tehet, ha olvashatatlan a DVD-melléklet?

**Amennyiben lehetősége van rá, próbálja ki egy másik konfiguráción is. Ha a lemez a másik számítógépen sem működik, küldje vissza a szerkesztőség címére, és azonnal kicseréljük. Kérjük, előtte egyeztessen a terjesztési osztállyal a 235-1072 es vagy a 225-2398-as telefonszámon.**

### Megrendelné a CHIP-et vagy egy korábbi számát?

**Kérjük, keresse terjesztési osztályunkat a 235-1072-es vagy a 225-2398-as telefonszámon, vagy az elofizetes@mediacity.hu e-mail címen.** 

**Oktatóvideók** GIMP: Animációk készítése GIMP: Látványos PDF készítése GIMP: Mi az a GIMP? GIMP: Narancssárga gomb Photoshop Elements: Képek újrakomponálása Photoshop Elements: Különleges fényképkeret Photoshop Elements: Mélységélesség javítása Photoshop Elements: Montázs készítése Photoshop Elements: Zavaró elemek eltüntetése

#### **Programok**

Abelssoft Picolino 2013 SE Abelssoft Schirmfoto 2013 SE Ashampoo Photo Commander 10 Ashampoo Snap 5 Demo: Adobe Photoshop Elements 11 Demo: PaintShop Pro X5 Demo: Zoner Photo Studio 15 Ai Picture Explorer 8.5 ASCII Generator 2.0.0 Caesium 1.5.0 ffDiaporama 1.5 FotoMix 9.2 FotoMorph 13.8 FotoTagger 2.13 Fotowall 0.9 Gimp 2.8.4 Greenshot 1.1.5 Hugin 2012.0.0 ImageSorter 2.02 Inkscape 0.48.4 IrfanView 4.35 JPEGView 1.0.29 Luminance HDR 2.3.1 MAGIX Photo Manager 12 MonkeyJam 3.0 My Pictures 3D Album v0.95 OptiPNG 0.7.3 Paint.NET 3.5.10 PhotoFilmStrip 1.5.0 PhotoFiltre 6.5.3 Photoscape 3.6.3 Picasa 3.9 Picturenaut 3.2 PosteRazor 1.5.2 SmillaEnlarger 0.9.0 XnView 2.03

#### **Játékok**

Avant-Garde Dot-a-Pix Light Vol 1 Paint Pictures Save the Paintings Skincraft

# **A CHIP-csomag Grafikus kerestetik**

Nyáron talán kicsit jobban ráérünk, és a pihenés vagy pláne a nyaralás alatt könnyen kaphatunk ihletet is, már csak formába kell öntenünk.

 **L** egújabb összeállításunkban bőven akadnak olyan programok, amelyek ebben segítenek. Akad a csomagunkban komplett képszerkesztő és fényképretusáló program, számtalan képességgel, de ehhez mérten bonyolult kezeléssel, és egyszerű alkalmazások, amelyek hasonló feladatokat látnak el, de több automatikus megoldással, vagy csak egy-két feladatot látnak el, de azt gyorsan és könnyen. A listában van több panorámaképés albumkészítő program, képnézegető alkalmazás és optimalizálók is, amelyek egy kép nagyságát, fájlméretét vagy minőségét képesek javítani. Valamint néhány igazi ér-

dekesség is található a csomagban, amelyekkel különleges hatásokat érhetünk el, viszonylag egyszerűen.

Kedvcsinálóként a komolyabb grafikai programok megismeréséhez, összeállításunk tartalmaz néhány oktatófilmet a videotanfolyam.hu oldalnak köszönhetően, amelyek 1-1 kisebb trükköt és érdekességet mutatnak be. (Ezek lejátszásához szükség lehet a mellékelt kodekre és a Windows Media Playerre.) És nem feledkeztünk el a grafikai és festészeti témájú játékokról sem, ha valaki 1-2 üres percét töltené ki valami könnyed szórakozással.

## **Ashampoo grafikai csomag**

**Amennyiben lehetősége van rá, próbálja ki egy másik konfigu-**úgy éreztük, érdemes őket újra elővennünk, Előző számunkban már bemutattuk az Ashampoo két új grafikai programját, de mivel igencsak illettek összeállításunkba. A két program remek párost alkot. A Snap egy képernyőfotózó alkalmazás, míg a Photo Commander képeink rendezésére és szerkesztésére képes.

A Snap a telepítés után jóformán eltűnik mikrofonnal akár kommentálhatunk is. matikus op<br>szemünk elől, de a háttérben figyel, és arra A Photo Commander is szerényen indul, kon kereszt A Snap a telepítés után jóformán eltűnik szemünk elől, de a háttérben figyel, és arra vár, hogy a képernyő tetején lévő vékony sávból legördítsük a képkészítési eszköztárat, vagy lenyomjuk a Prt Scr billentyűt. Akárhogy is készítettük a pillanatképet, megjelenik a program fő kezelőfelülete, ahol

alapszinten szerkeszthetjük, majd pedig elmenthetjük a friss képet. A program előnye, hogy képes felismerni ablakokat, amelyek közül válogathatunk, vagy magunk is megadhatunk fotózandó területet, aminek a képernyő sem szab határt például hosszú weboldalak fényképezésekor. Sőt, filmként is rögzíthetjük a gépünkön történteket, amit mikrofonnal akár kommentálhatunk is.

A Photo Commander is szerényen indul, nyitóablakában meghatározhatjuk, hogy mit szeretnénk kezdeni képeinkkel: keresnénk, készítenénk, szerkesztenénk vagy elrendeznénk őket. Akármelyik megoldást is választjuk, előbb-utóbb a képszerkesztő

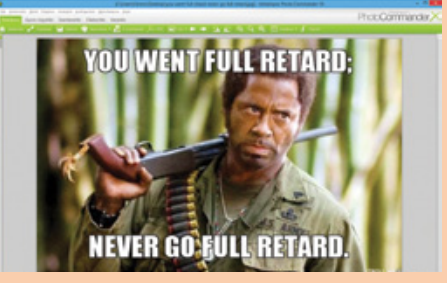

módban kötünk ki. A kötelező alapműveletek itt érdekes extrákkal bővülnek, az automatikus optimalizálástól a speciális hatásokon keresztül a különleges képek készítéséig (diavetítés, panorámakép, kollázs, naptár).

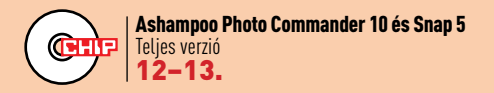

## **Abelssoft Picolino és Schirmfoto**

**A CHIP-csomag** Az Abelssoft kettőse is a képkészítést és -rendszerezést segíti. A Schirmfoto képernyőképeket készít, míg a Picolino képeink biztonsági mentését és megosztását oldja meg.

mentését és megosztását oldja meg. kez<br>A Schirmfoto egy rövid telepítés után a rer<br>háttérbe vonul. Természetesen a Prt Scr<br>gombra is aktiválódik, de az értesítési terüle-<br>ten lévő ikonból is elérhetjük főbb funkcióit, tor<br> A Schirmfoto egy rövid telepítés után a háttérbe vonul. Természetesen a Prt Scr gombra is aktiválódik, de az értesítési területen lévő ikonból is elérhetjük főbb funkcióit, és minden ablak jobb felső sarkában találhatunk egy kis fényképezőgép ikont, amivel az adott ablakról készíthetünk pillanatfelvételt. A kép készítése után azonnal megjelenik a minimalista szerkesztőfelület, ahol elvégezhetünk néhány alapvető szerkesztési műveletet, és ha úgy tetszik, feltölthetjük a képet a

cég honlapjára, ahonnan megoszthatjuk Facebookon, Twitteren vagy a direkt linken.

A Picolino nem más, mint egy netes albumkezelő. A gépünkön lévő képeket albumokba rendezve tölthetjük fel vele a cég szervereire, természetesen csak miután megesküdtünk rá, hogy az nem illegális. A feltöltött képek biztonsági mentésnek is kiválóak, és az albumok bármelyikét megoszthatjuk ismerőseinkkel a feltöltéskor kapott linkek segítségével. Az albumokat természetesen feltöltés után is rendezhetjük, hozzáadhatunk vagy törölhetünk képeket, jelszót adhatunk meg. A programnak mindössze két gyengéje van. Az első, hogy bár igyekszik magyarul beszélni, ez nem

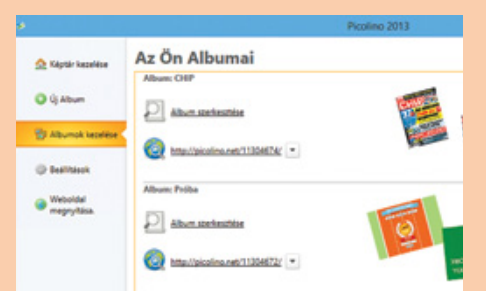

minden esetben sikerül neki. A nagyobbik gond, hogy mindössze 250 képet tölthetünk fel, így aki divatos módon minden reggelijéről 8-10 fotót készítene, annak előbb-utóbb a prémiumváltozatra kell váltania.

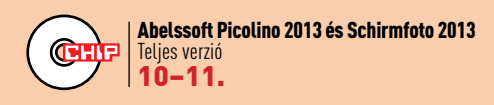

## **Fotomix 9.2 és Fotomorph 13.8**

....,<br>llő,<br>.et-Két egyszerű, könnyen kezelhető program, amikkel gyorsan készíthetünk netre illő, jópofa képeket és animációkat. Azonban némi fejfájást is okozhatnak, mivel mindkettőhöz jár árukapcsolásként egy toolbar. Oda kell tehát figyelni rá, hogy még véletlenül se engedélyezzük a telepítését, a program installálása közben elinduló újabb telepítő csak pszichológiai trükk, hátha nem merünk a Decline gombra kattintani – merjünk!

A Fotomix ideális azoknak, akik képeket szeretnének összemosni, de nincs kedvük éveket tölteni a Photoshop teljes kiismerésével, inkább hajlandóak némi kompromiszszumra. A program két vagy több képet

képes összemosni, és bizonyos keretek között retusálni. Ehhez elég kiválasztanunk a képeket, majd elrendezni őket és gondolkodni a megfelelő átmenetről. Nem is érdemes túlságosan bonyolult műveletekkel próbálkoznunk, mivel nem áll mindig rendelkezésünkre a visszavonás opció.

Testvérprogramja, a Fotomorph valamivel bonyolultabb és időigényesebb, de cserébe remek animációkat hozhatunk létre vele, amikben egy képet közelíthetünk, torzíthatunk, és ami a legjobb: átváltoztathatunk egy másik képpé. Elméletben bármilyen képeket használhatunk erre, de nem árt két hasonlóval dolgozni, így is rámehet néhány perc, míg

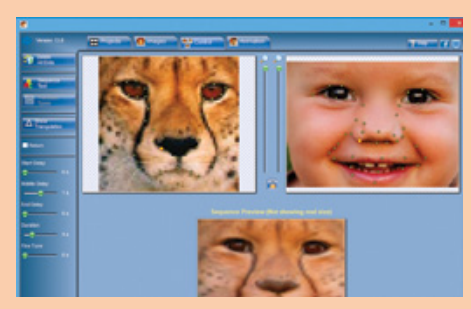

megadjuk és helyreigazítjuk az azonosítási pontokat, amik a sikerhez szükségesek. Az eredményt pedig SWF és AVI formátum mellett akár animgifként is elmenthetjük, és ki kívánhat többet ennél az interneten?

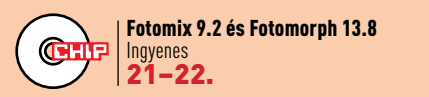

 $\rightarrow$ 

#### **TARTALOM** DVD

## **Megfizethető profi: Gimp 2.8.4**

Ha grafikai programokról van szó, nem maradhat ki az összeállításból a legjobb ingyenes képszerkesztő program, amely minden főbb operációs rendszer alatt használható. Ennek ellenére messze nem olyan közismert vagy népszerű, mint a Photoshop, holott jóformán ugyanarra képes, és kezelőfelülete is kellemesebb és átláthatóbb. Különösképpen igaz ez a 2.8-as kiadás óta.

Az azóta megjelent legújabb, 2.8.4-es verzió nem ennyire forradalmi. Fő változásai a hibák javítását érintették, és fejlődött a fordítása is, valamint az együttműködése az OSX-szel. Ezenfelül kicsit tovább finomították az egyablakos módot, és javult a szövegeszközök használata.

A program villámgyorsan települ, és csomagunkban néhány kedvcsináló videó is akad hozzá, így érdemes adni neki egy esélyt, mielőtt valaki megveszi – vagy letölti – a Photoshopot, csakis a neve miatt.

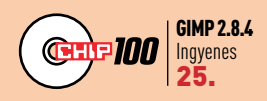

**Nagy tudású, ingyenes, magyarul is tud, és folyamatosan fejlesztik. Nem csoda, hogy egyre többen választják**

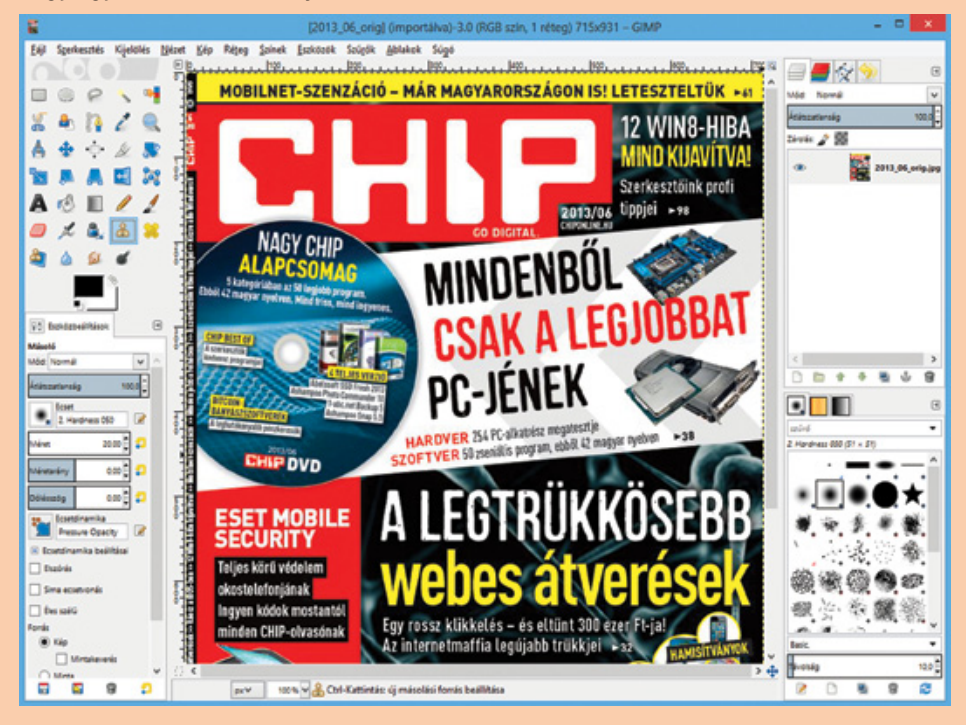

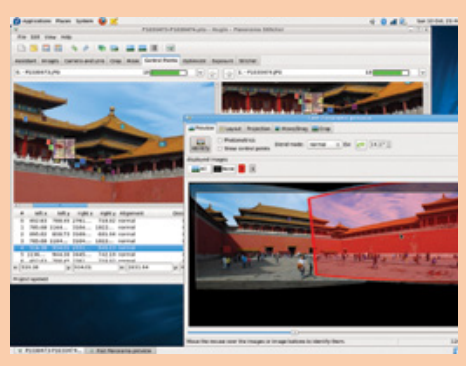

## **Hugin 2012**

Egyre népszerűbbek a panorámafotók, de elkészítésükhöz az előzetes tervezésen túl egy megfelelő program is szükséges, amiben összeilleszthetjük a képeket. A Hugin meglehetősen népszerű ezen a téren, amit az is bizonyít, hogy készült hozzá magyar fordítás. Ennek és az átlátható kezelőfelületnek köszönhetően viszonylag könnyen készíthetünk remek panorámaképeket, ha rászánjuk az időt mind a fotózásra, mind a képszerkesztésre.

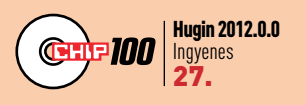

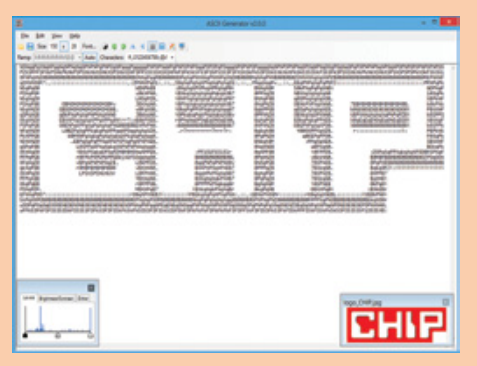

## **ASCII Generator 2**

Az ASCII képek készítése olyan elveszett művészet, amelyet szerencsére újra és újra felidéznek, például a remekbe szabott, de "kissé" időrabló Candy Box játékban. Aki kedvet kapott a karakterekből összeállított képekhez, de még nem jutott el mesterszintre, annak jól jöhet ez a program, amely hagyományos képeket alakít át ASCII-változatra. Persze a megfelelő eredményhez nem árt, ha a feldolgozandó kép eléggé kontrasztos.

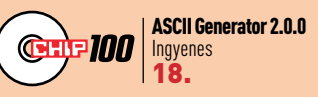

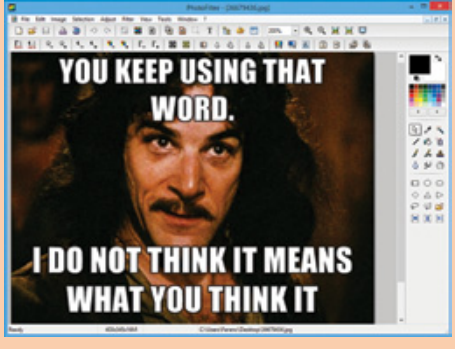

## **PhotoFiltre 6.5.3**

Gyűjteményünkben természetesen sok komplex képszerkesztő program található, amelyekkel szinte bármit megtehetünk. De néha csak pár apróbb módosításra van szükség, amit gyorsan megejthetünk, arra tökéletesen elég a PhotoFiltre, amely hordozható verziója helyet is alig foglal, így állandóan velünk lehet egy USB-kulcson. És bár elsőre kissé egyszerűnek tűnik a program, de kis ügyességgel sokat kihozhatunk belőle.

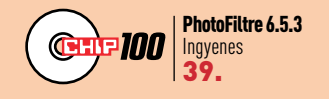

## **A kis testvér: Adobe Photoshop Elements 11**

Ha már annyit emlegettük a Photoshopot, érdemes egypár szót ejteni a kis testvéréről is. Ez az a program, amit az Adobe az amatőr felhasználóknak szánt, ezt jól mutatja az is, hogy tizedannyiba kerül, mint az "igazi" Photoshop.

Ám ez nem jelenti egyben azt is, hogy képességei terén is csak a tizedét nyújtja. Természetesen professzionális felhasználáshoz nem ajánlott, mivel számos olyan funkció hiányzik belőle, amelyekre fotósoknak, grafikusoknak és dizájnereknek szükségük lehet a kreativitásuk kihasználására, az átlagfelhasználók többségének azonban ezekre nincs, vagy csak egészen ritkán lenne szüksége. Cserébe az Elementst felruházták olyan képességekkel, amik pont a számukra hasznosak. Ilyenek a különféle automatikus képjavító funkciók és a könnyen használható és divatos filterek. Ráadásul a programmal képeinket rendszerezhetjük, akár a rajtuk szereplő személyek vagy a készítésük helye alapján is.

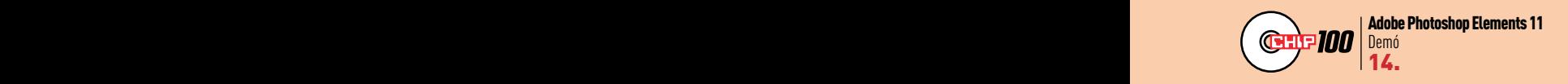

Ha már annyit emlegettük a Photoshopot, **A 30 napos próbaidő alatt kideríthetjük, hogy ez számunkra az ideális program, vagy** <sup>a</sup> **többre van szükségünk**

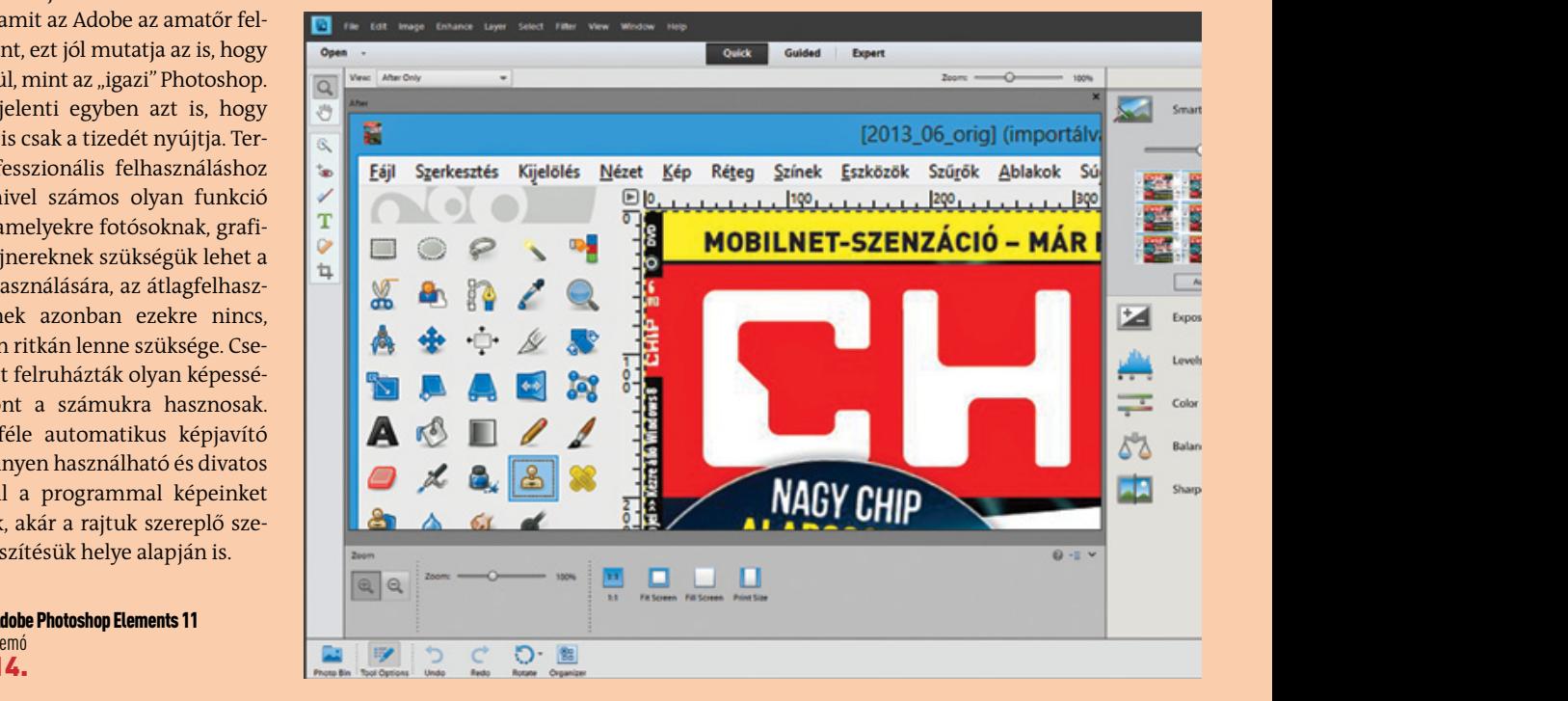

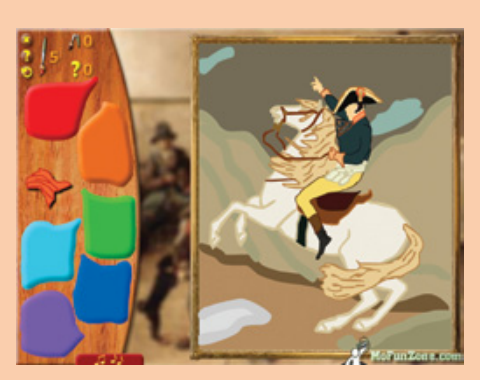

#### **PhotoFiltre 6.5.3.3. Paint Pictures** Save the Paintings Avant-Garde Avant Pictures Avant Pictures

Remek dolog, ha valaki képes szinte bármit létrehozni egy képszerkesztő programban, de elég hosszú az út odáig. És a Save the Paintings nem nagyon segít elérni ezt a célt, de megismertet néhány klasszikus festménnyel. Ugyan a játékmenet csupán ezek összerakása nagyobb képelemekből, így kézügyességünket nem fejleszti (és logikai feladványnak is kevés), ugyanakkor sokat tanulhatunk vele a kompozíciókról.

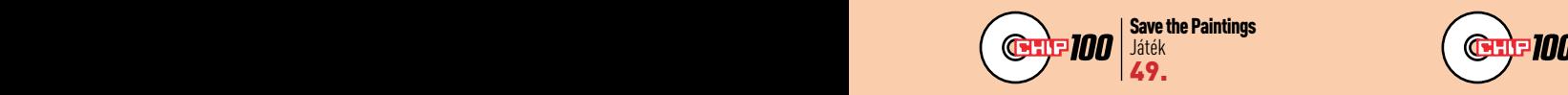

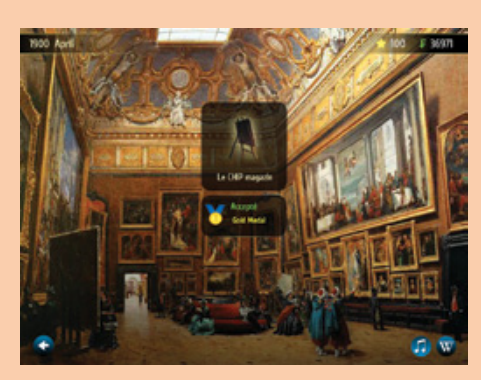

Állítólag a neten minden megtalálható, így egy festőkről szóló gazdasági menedzserprogram léte sem meglepő. A feladatunk a 19. század Párizsában érvényesülni művészként: tanulni, festeni és más festőkkel ismerkedni. A Flash-játékokhoz illően ennek végrehajtása nem túl bonyolult, és 1-2 óra alatt mesterműveket alkothatunk, sajnos csak elméletben, hiszen a menedzser-játékmenetben magukat a képeket nem láthatjuk.

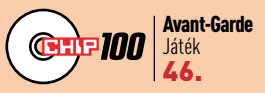

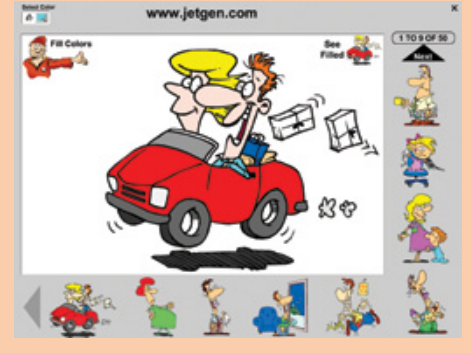

#### **Paint Pictures Avant-Garde**

Szintén a fiatalabb korosztály számára készült ez az egyszerű színezőprogram. Ennek megfelelően a használata igen könynyű, és sokkal kevésbé élvezetes, mint papíron, színes ceruzákkal vagy filctollal végrehajtani ugyanezt, de a könnyű sikerélmény talán segíthet meghozni a gyerekek kedvét a rajzolgatáshoz. Ráadásul célcsoportjukhoz illően a rajzok vidámak, és semmiféle erőszakot vagy szexualitást nem tartalmaznak.

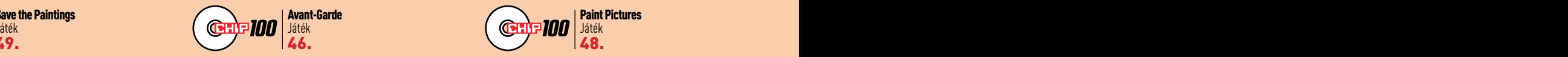

#### AKTUÁLIS // TESZT // TECHNOLÓGIA L i n ux-vilá g

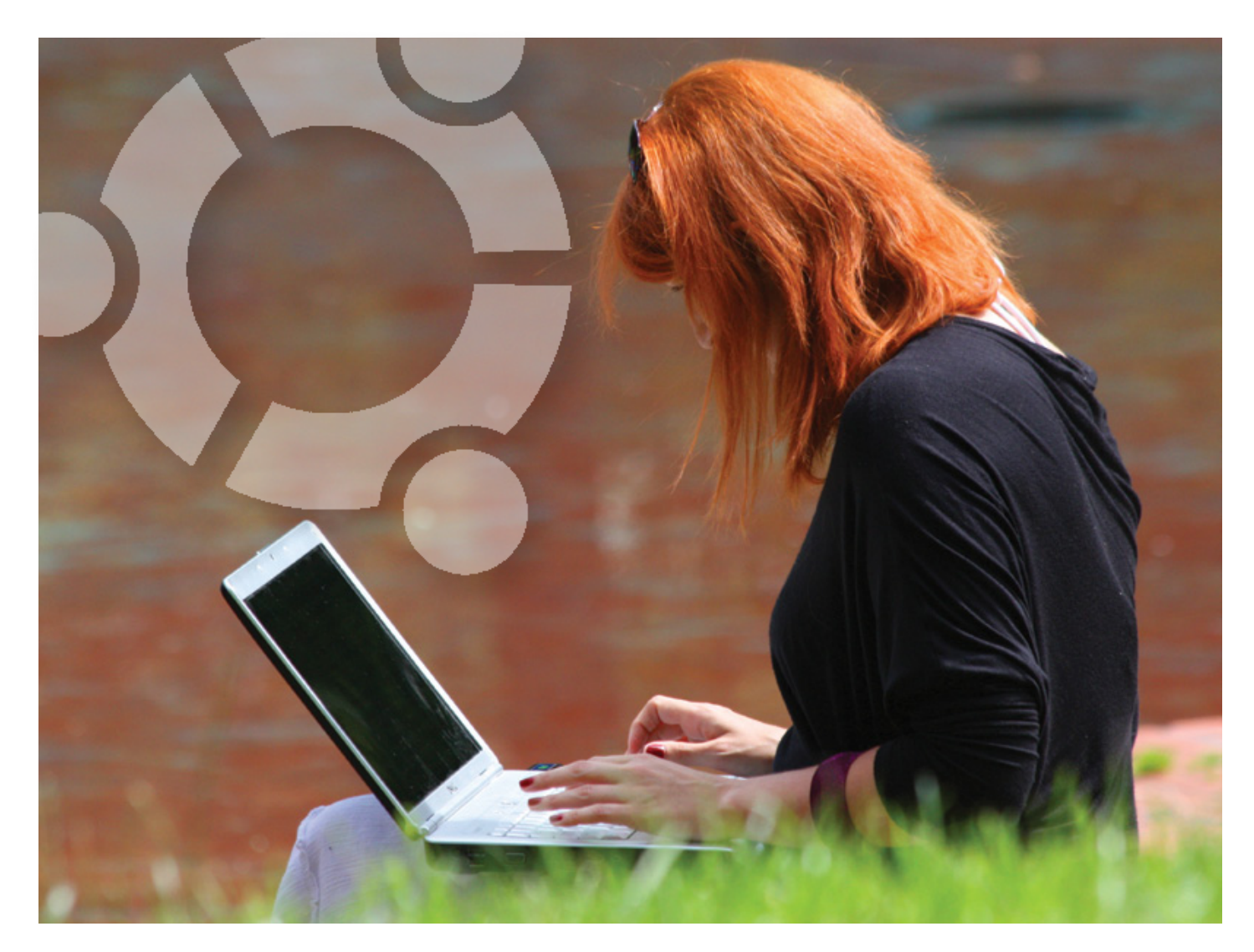

# Hurrá, nyaralunk!

Új kedvenc operációs rendszerünk a nyaralás során is hűséges társunk lehet, és segíthet gondtalanabbá tenni a pihenésünket. **Medve Zoltán**

egjelenésünk idejére feltehetően az idő is megfelelő lesz<br>ahhoz, hogy vakációzni induljunk a vízpartra. De ez nem<br>jelenti azt, hogy az utóbbi hónapokban – remélhetőleg –<br>megkedvelt Linuxunk munka nélkül marad. Számos olyan egjelenésünk idejére feltehetően az idő is megfelelő lesz ahhoz, hogy vakációzni induljunk a vízpartra. De ez nem jelenti azt, hogy az utóbbi hónapokban – remélhetőleg – megkedvelt Linuxunk munka nélkül marad. Számos olyan feladat létezik, ami főleg nyáron jön elő a napsütésben és a zeink is gyakran szenvednek a melegtől, hacsak nem légkondicionált szobában használjuk őket. A probléma legkellemetlenebb része, hogy kevés visszajelzésünk van a folyamatról, így esetleg nem is tudunk róla, hogy gépünk egyre kevésbé érzi jól magát. Linux alatt szerencsére elég részletesen lekérdezhető a hardver állapota, így

bonyolultabb bűvészkedés nélkül megjeleníthető a tálcán például a processzor vagy a merevlemez aktuális hőmérséklete.

#### **Tálcán kínált hőmérő**

Linux Mint alatt mi sem egyszerűbb ennél: jobb egérgombbal a tálcán kattintva máris hozzáadhatjuk a panelhez a különböző mérőeszközöket. Figyelemmel követhetjük például a CPU-órajel változását – rendszergazdai fiókkal mi is állíthatjuk –, valamint a processzor és a merevlemez hőmérsékletét is. Utóbbi beállításához válasszuk a Hardware Sensor Monitort, majd a widgetre jobb egérgombbal kattintva beállíthatjuk, hogy mely szenzorokat figyelje.

Ubuntu esetén annyit változik a folyamat, hogy a tálca beállításánál az Alt gombot is nyomva kell tartani, illetve alapesetben a "hőmérő" nem érhető el. Ezt egy partnerszoftverforrás bekapcsolásával tudjuk letölteni.

A Szoftverközpontban kattintsunk a *Szerkesztés* menü *Szoftverforrások* pontjára. Az *Egyéb szoftver* fülön kattintsunk a *Hozzáadás* gombra, és adjuk meg a következőt: *ppa:alexmurray/indicator-sensors*, ezután zárjuk be az ablakot a *Bezárás* gombbal, frissítsük a csomaglistát, és telepítsük fel a kereső segítségével az indicator-sensors csomagot. Ha valamiért ez nem működne, akkor Terminálból is megtehetjük ugyanezt: *sudo add-apt-repository ppa:alexmurray/indicator-sensors*, majd *sudo apt-get update*, végül *sudo apt-get install indicator-sensors*.

Ezután indítsuk el az indicator-sensors programot – kicsit másképp működik, mint a Mint-féle. A tálcán megjelenik egy ikon, itt tudjuk megváltoztatni a beállításokat. Jelöljük be az *automatikus indítás bejelentkezéskor* lehetőséget, és adjuk meg a figyelni kívánt szenzorokat. A megoldás hátránya, hogy a szenzorokból csak a legelsőnek beállítotthoz tartozó értéket mutatja a tálcán (azt is csak Unity alatt), a többihez le kell nyitni, ám a biztonságunkért nem kell aggódnunk, mivel beállíthatjuk azt is, hogy bizonyos határértékeknél riasszon a program.

#### **HDD-hőguta ellen**

A Google tapasztalatai szerint a melegedés – amíg nem extrém mértékű – nincs rossz hatással a merevlemezekre. Azonban a rossz szellőzés következtében nyáron, főként noteszgépek esetében nagyobb lehet a veszély, így érdemes odafigyelnünk adathordozóinkra, főleg akkor, ha kifejezetten fontos és pótolhatatlan adatokat hordoznak. Szerencsére kis odafigyeléssel sok esetben megelőzhető a baj, vagy legalábbis csökkenthető az azzal járó kár.

Az egyik, gyakorlott felhasználók által igénybe vett megoldás a RAID-1, amikor számítógépünkben két (nagyjából) egyforma diszk dolgozik, és a rendszer mindkét diszkre ugyanazt írja ki. A RAID1 alkalmazása azonban költséges, hiszen két lemezmeghajtót használunk, de csak 1 meghajtó tárterületének megfelelő helyünk lesz rajtuk, ráadásul ez a megoldás csak asztali gépekben alkalmazható könnyen.

A másik megoldás, ami RAID-1 mellett is ajánlott, de nélküle kifejezetten életmentő lehet: a fontos adatokról készítsünk rendszeresen mentést – akár valamelyik felhőszolgáltatónál –, amit néha ellenőrizzünk is, hogy vissza tudjuk-e olvasni.

Ennyit a károk csökkentéséről. A gondokat azonban akár meg is előzhetjük, vagy legalábbis nagyban javít az esélyeinken, ha követni tudjuk a merevlemez állapotát, és felfigyelünk az apró jelekre, amelyek a közelgő katasztrófára utalnak, így még lesz időnk lecserélni a merevlemezt és megmenteni adatainkat. Már jó néhány éve jelen van a merevlemezekben a S.M.A.R.T. Ezzel valós időben követhetjük annak különböző paraméterei alakulását. A paraméterek alapján sok esetben előre megjósolható a diszk meghibásodása.

A S.M.A.R.T.-adatok lekérésére Linux alatt a Menüben keressük meg a Lemezkezelőt. Ez legtöbbször a Kellékek vagy a Rendszereszközök között található. A merevlemezt kiválasztva és a *SMART adatok* gombot megnyomva számos hasznos információ tárul elénk. Ha szöveges felületről szeretnénk futtatni, akkor a *sudo smartctl -a /dev/sda* utasítást használjuk, az sda helyett a saját meghajtónk elérési útvonalát megadva. **Medve Zoltán**

> A Google több mint 100 ezer merevlemezről készült statisztikáiból kiderült, hogy a meghibásodások 44 százalékát volt képes előre jelezni a S.M.A.R.T. Ahogy egyébként az is kiderült, hogy 39-szer valószínűbb volt a 60 napon belüli meghibásodás olyankor, ha a *Javíthatatlan szektorok száma* (198-as paraméter) értéke már nem nullán állt. Szintén probléma kialakulását vetíti előre az is, ha az *Áthelyezett szektorok száma* és az *Áthelyezési események száma* (5-ös, 196-os paraméter) vagy a *Függőben lévő szektorok száma* (197-es paraméter) érték nem nullán áll.

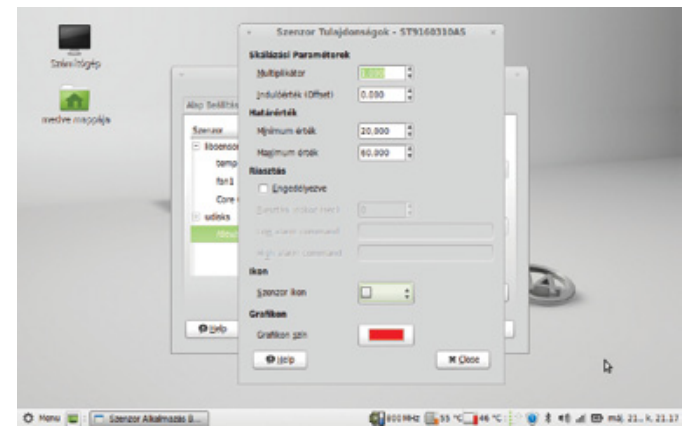

**45-50 Celsius felett még egy notebook-merevlemez is melegnek számít, állítsuk át az alapértelmezett értéket**

## Ha a tálcán már **NINCS HELY**

Ha már amúgy is sok ikonunk van a tálcán, vagy esetleg netbookot használunk, akkor valahogy el kell kerülnünk a tumultust. Erre jó megoldás, hogy ugyanezeket az információkat az asztal hátterére rakjuk ki, akár sok más paraméterrel együtt.

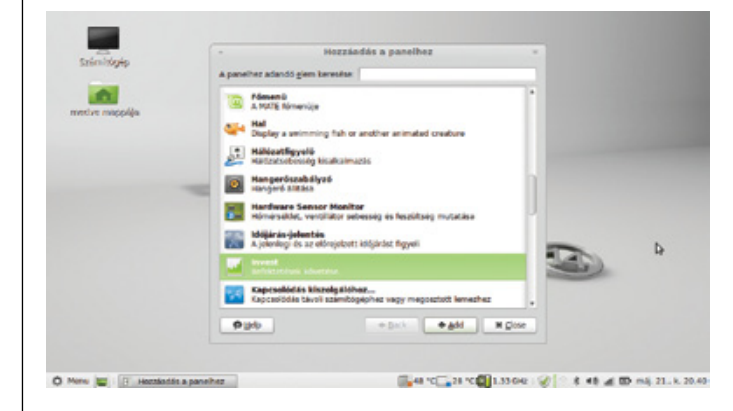

Ehhez első lépésként telepítsük fel a conky csomagot. Alapértelmezetten nem kapunk hozzá beállítóállományt, de a formátuma nem bonyolult, és az interneten számos helyen találhatunk példát a használatára. A .conkyrc állományt lementjük onnan a mappánkba, és futtatjuk a conky parancsot. (A beállítófájlról bővebben a következő linken tájékozódhatunk: http://conky.sourceforge.net/config\_settings.html)

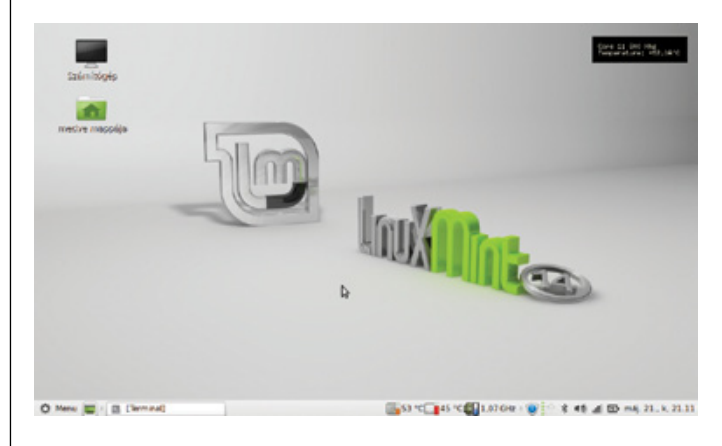

Ha a letöltött konfiguráció helyes, akkor megjelenik az asztalon egy kis dobozkában néhány hasznos információ. Ha hibásan konfiguráltuk a programot, vagy esetleg egy netbookon próbálunk betölteni egy full HD-s asztalra szánt konfigurációt, akkor nagy valószínűséggel nem fog megjelenni semmi. Ha minden indításkor szeretnénk látni a conky által szolgáltatott adatokat, akkor tegyük a programot az Indítópultba.

#### AKTUÁLIS // TESZT // TECHNOLÓGIA L i n ux-vilá g

# E-könyv-olvasók **Linux alatt**

Az e-könyv-olvasók használata gyerekjáték Linux alatt, de még a formátumok közötti konvertálás is könnyen megoldható.

Az E Ink-es olvasókkal általánosságban már többször foglalkoztunk, legutóbb márciusi számunkban. Ideje linuxos szemszögből is áttekinteni ezeket az eszközöket. Ebből a szempontból ugyan problémás lehet, hogy a legnépszerűbb modellek zárt rendszerűek, és szoftverüket sem alakíthatja bárki kedvére, de csak ezért kár lenne lemondani róluk, hiszen kiválóan ellátják a feladatukat, és kis ügyességgel jóformán bármilyen szöveges dokumentum megjelenítésére használhatjuk őket. Szinte az összes e-könyv-olvasó támogatja az USB mass storage funkciót, azaz a géphez csatlakoztatva őket ugyanúgy használhatjuk a belső tárterületüket, mintha egy pendrive-val dolgoznánk. Sőt, amelyik készülék microSD-kártyát is kezel, ott rögtön két flasheszközt lát majd a Linuxunk, így az olvasnivalók áttöltésével végképp semmi problémánk nem lehet. Arra azonban figyeljünk, hogy akárcsak a hagyományos pendrive-ok esetében, az e-könyv-olvasókat is le kell csatolni a rendszerről, mielőtt kihúznánk a gépből.

#### **Formátumváltó megoldások**

A legtöbb olvasónk számára szintén nem ismeretlen két program, a Calibre és a Sigil, amelyek nagyban megkönnyítik a formátumok közötti átjárást. A Calibre Ubuntu alatt a már megszokott Szoftverközponton keresztül is letölthető, de érdemes inkább a *calibre-ebook. com* oldalról beszerezni, ott mindig a legfrissebb verzió található. (Mint-felhasználók számára csak ez utóbbi út járható.) A program telepítése roppant egyszerű: az oldalon a *Download* menü és a *Linux*  választása után megjelenő oldalon több sudóval kezdődő sort találunk. Másoljuk vágólapra az első ilyen doboz (*Binary install*) teljes tartalmát, majd nyissunk egy Terminált, másoljuk be a szöveget, és futtassuk le.

A telepítő a jelszó bekérése után csupán azt kérdezi meg, hova telepítse a programot. Alapértelmezetten a /opt-ot ajánlja fel, ami vélhetően megfelel nekünk. Telepítés után az *Alkalmazások* menü *Iroda* menüpontjában találjuk meg a Calibre-t.

A Sigilt illetően van egy jó és egy rossz hírünk: a forráskód letölthető a projekt honlapjáról, azonban a telepítése bonyolultabb és hosszadalmasabb művelet. Akit ez a tény nem rettent el, és legalább 12.10-es Ubuntuja van (vagy Mintből Nadia), az a forrás letöltése után az INSTALL.txt-ben megtalálja a részletes telepítési leírást.

A Web2 korában már joggal elvárható, hogy ne csak külső programmal, de akár böngészővel vagy legalább a megfelelő beépülőmodul segítségével is készíthessünk e-könyvet a különféle dokumentumokból. Chrome és Firefox alatt ezzel a feladattal a dotEPUB kiegészítő képes megbirkózni. Segítségével böngészőnk képes az éppen látogatott oldal elmentésére ePub- vagy Mobi-formátumban, néhány korlátozással azonban sajnos együtt kell élnünk. Amennyiben az adott oldalon túl sok a kép, akkor azok nem kerülnek bele az ePub-ba, illetve maga a weboldal sem lehet nagyobb 3-500 kilobájtnál (természetesen képek nélkül). Ezenfelül némi önreklámot is el kell viselnünk az alkalmazás részéről.

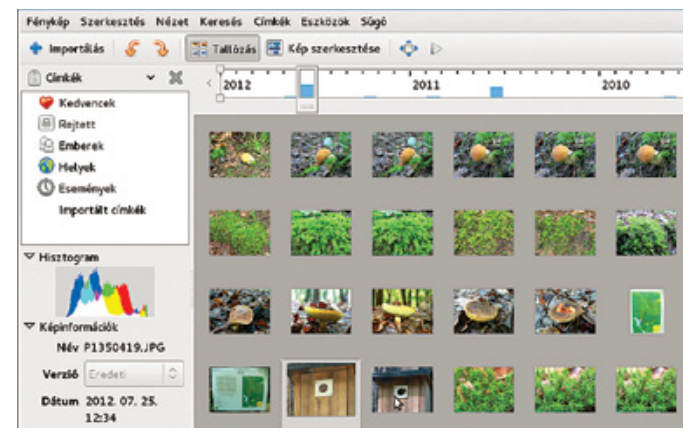

**A nyaralási fotóinkat is karbantarthatjuk az F-Spot fotókezelővel**

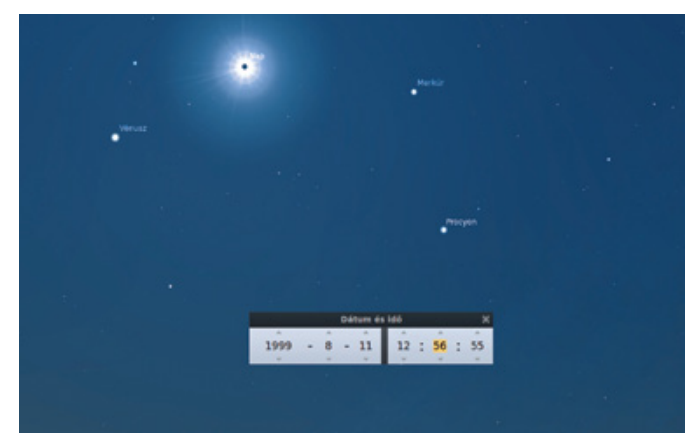

**A hobbicsillagászok ugye nyaralás alatt sem feledkeznek meg a Stellariumról…**

## Ingyenesés legális olvasnivalók

Általában aki nyílt forrásra vált, az azért teszi, mert nem szeretne egy vagyont kiadni a legális szoftverekre, de illegálisan sem szeretné azokat használni. Az ilyen esetekre tökéletes megoldás a Linux és a nyílt forráskód.

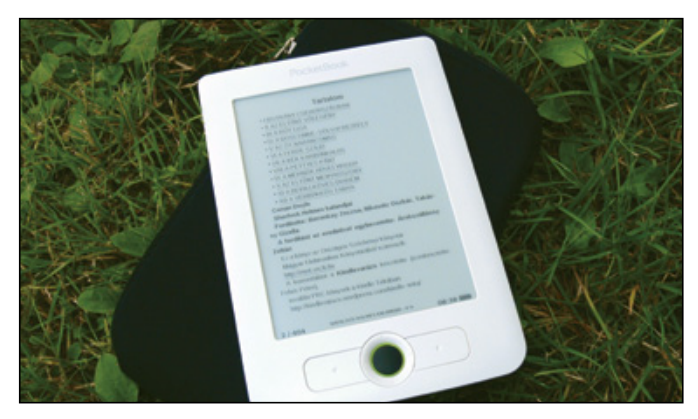

De mi a helyzet a tartalmakkal, különösen az e-könyvekkel? Szerencsére itt sem szenvedünk hiányt, hiszen számos magyar és külföldi gyűjtemény létezik, ahonnan ingyenesen és legálisan tölthetünk le olyan műveket, amiknek már vagy lejárt a jogvédelmi ideje, vagy a jogtulajdonos (esetleg az örököse) közkinccsé tette.

A magyar művek iránt érdeklődők számára a legjobb forrás továbbra is az Országos Széchenyi Könyvtár Magyar Elektronikus Könyvtára (mek.oszk.hu), ahol több mint 8 ezer dokumentum érhető el különböző formátumban. A külföldi források közül pedig a néhány magyar kötetet is tartalmazó Manybooks.net-et, illetve a Gutenberg Projektet (www.gutenberg.org) ajánljuk.

# Linux-megoldások **utazóknak**

Szokott környezetünkből kiszakadva néhány apróbb változtatásra lehet szükség gépünk **A nyaralási fotoplan is an ettension that** istergrates the tropples web service with your optimális használatához.

> A mobilinternet remek lehetőséget ad rá, hogy szinte bárhonnan kapcsolatot teremthessünk a világgal, azonban ennek megvan a maga ára. Ezért nyaralás, különösen külföldi tartózkodás esetén hasznos lehet, ha kikapcsoljuk a frissítések automatikus keresését, hiszen egy-egy ilyen folyamat komolyan megnövelheti számlánkat. Erre két lehetőségünk is akad. Az egyszerűbb megoldás a Szoftverkezelőben a *Szerkesztés* menü *Szoftverforrások* menüpontjában a *Frissítések* fülén a *Frissítések automatikus keresése* mezőt a *Sohá*ra állítani. Ha némileg kalandosabb, ám profihoz illőbb utat választanánk, futtassuk a *gksu gedit* parancsot, így már rendszergazdaként tudjuk szerkeszteni a csomagkezelő konfigurációját. Tallózzuk ki az */etc/apt/apt.conf.d/10periodic* állományt, és az *APT::Periodic::Update-Package-Lists* sorban az 1-est írjuk át 0-ra, majd mentsük el az állományt. Hazatérésünk után ne felejtsük el visszaállítani az automatikus frissítést.

#### Fényképek a távolból

A nyaralás szinte kötelező eleme hihetetlen mennyiségű fénykép készítése mindenről a környezetünkben. Kellő hozzáértéssel vagy a nagy szá-<br>mok törvénye alanján némelyik fénykénünk annyira jól sikerülhet, hogy mok törvénye alapján némelyik fényképünk annyira jól sikerülhet, hogy szeretnénk azonnal megosztani ismerőseinkkel. Ám ha a nyaralóhelyen  $\begin{bmatrix} \cos k & \cos k & \cos k \\ \cos k & \cos k & \cos k & \sin k & \sin k \end{bmatrix}$ csak korlátozottan érhető el az internet, a mobilnet pedig lassú – vagy a roaming miatt drága –, lényegessé válik, hogy ne a teljes méretű, 3-8 megabájtos képeket kelljen feltöltenünk vagy elküldenünk e-mailben. Miután a fényképezőgépről felmásoltuk a képeket gépünkre, háromféleképp tudjuk megváltoztatni azok méretét.

> Az első és talán legegyszerűbb módszer: JPG-be mentéskor kattintsuk be az előnézetet. Ilyenkor a minőség csúszka állításával ronthatunk vagy javíthatunk a képminőségen, és ezzel együtt láthatjuk a fájl várható méretét, így megtalálhatjuk a megfelelő kompromisszumot. A megoldás nagy előnye, hogy a jövőben minden képünkre alkalmazza a rendszer a beállítást, ám ha ragaszkodunk a viszonylag jó minőséghez, nem számíthatunk komoly méretcsökkenésre.

> A második módszer az, ha az eredetileg gigantikus képet átméretezzük monitorfelbontásúra. Ehhez használjuk a GIMP-ben a *Kép*  menü *Kép átméretezése* menüpontját, ami ugyan több időt vesz igénybe, de egy 10 megapixeles kép 1920 × 1080-ra alakítása hatalmas méretcsökkenést eredményezhet.

> A harmadik módszer is a képszerkesztésen alapul: sokat spórolhatunk a méreten, ha csak a fontos képrészletet vágjuk ki és küldjük el. Ehhez a GIMP eszköztárában az első ikonnal (*Téglalap kijelölés*) jelöljük az adott képrészletet, majd a *Kép* menüben válasszuk a *Vágás kijelölésre* menüpontot.

> Természetesen a legnagyobb méretcsökkenést azzal érhetjük el, ha mindhárom lépést végrehajtjuk. Vagyis kivágjuk a fontos részt, majd átméretezzük a "maradék" képet kisebb felbontásra, és végül mentéskor beállítjuk a minőséget. Noha ez némi időt vesz igénybe, de a 3-8 megabájtos eredeti képekből könnyedén készíthetünk akár 150-500 kilobájtos, webre szánt verziót.

## Felhőtárhely LINUX ALATT

Ha megfelelő az internetkapcsolatunk, akkor hasznos lehet valamilyen felhőszolgáltatást beállítani úti emlékeink védelmére – és akár megosztására. Ha elég nagy a tárhelyünk, akkor a korábban bemutatott

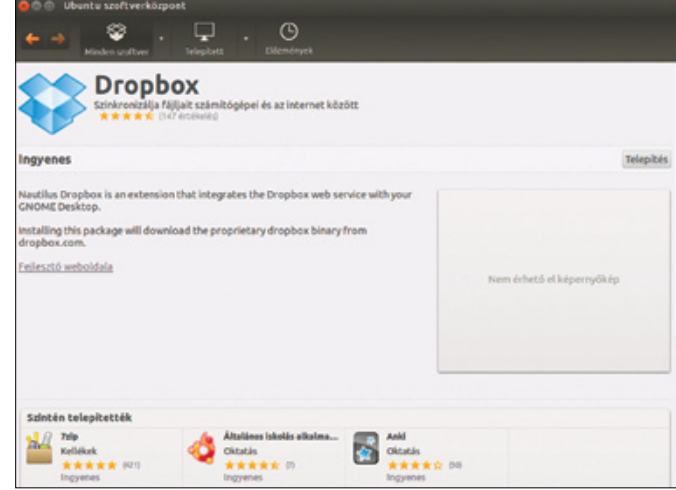

Déjadup-mentéseket is tarthatjuk ott. Erre használhatjuk az Ubuntuba integrált UbuntuOne-t is, de népszerűsége miatt mi inkább a Dropbox mellett döntöttünk, már csak amiatt is, mert talán ennek van általánosan a legjobb linuxos támogatottsága a felhős tárhelyek között.

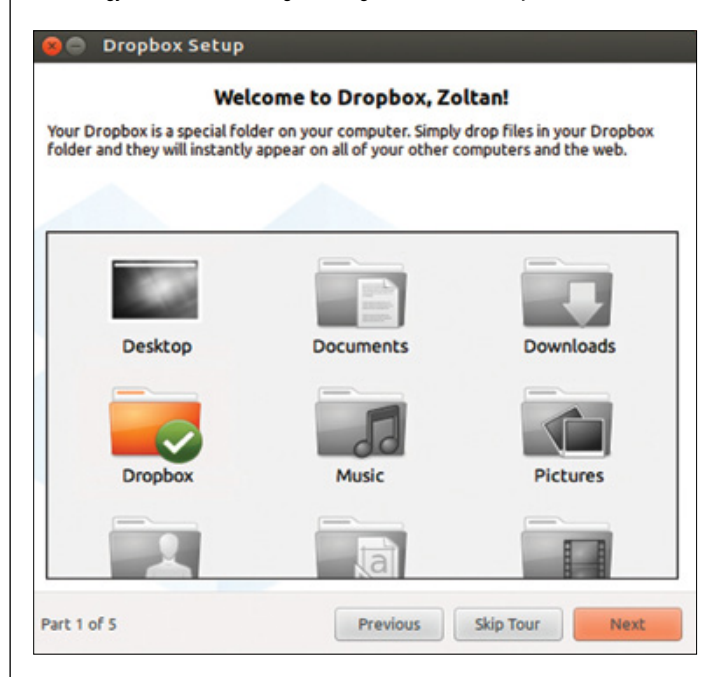

A telepítés Ubuntu alatt egyszerű, csupán be kell írni a Szoftverkezelőbe a Dropbox szót, és az első találatot feltelepíteni. Linux Mint alatt kicsit más a helyzet, ott ugyanis a Dropbox szóra legalább három találatunk lesz. Az, hogy melyiket telepítsük fel, attól függ, milyen ablakkezelőt töltöttünk le. Ennek kiderítésére a legegyszerűbb, ha a rendszer fájlkezelőjében megnyomjuk a Névjegy gombot a Súgó menüben: ott Nautilus, Caja vagy Nemo fog szerepelni. (Ha MATE-t telepítettünk, akkor a Caját válasszuk.)

A telepítés után már majdnem készen is vagyunk. A program bekéri még az e-mail címünket és a jelszót, valamint kiválaszthatjuk, hogy tipikus vagy haladó telepítést kérünk-e. A telepítés végén látható néhány oktató képkockát érdemes megnézni, hasznos információkat kapunk arról, hogy a Dropbox értesítési ikonja hova kerül, vagy hol találjuk a szinkronizációs mappát. Arra azonban figyeljünk, hogy a fájlokat azonnal szinkronizálni kezdi a kliens, így kellemetlen meglepetés érhet bennünket, ha a Dropboxunkban két gigabájtnyi anyagunk van, ám gépünkön csak egy gigabájtnyi üres hely akad.

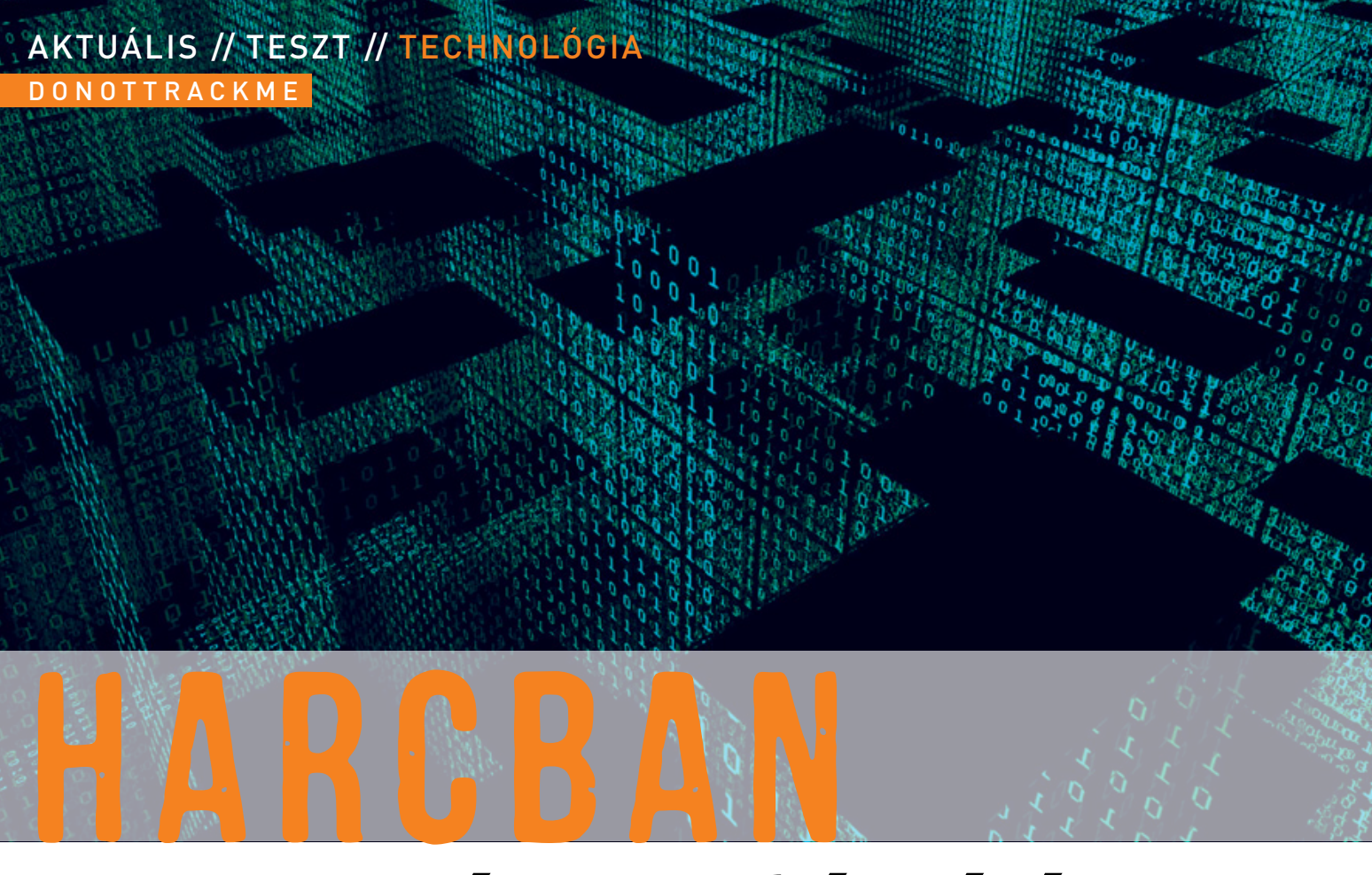

# **a magánszféráért**

Az internet szinte korlátlan szórakozási lehetőséget ad, de bárhol is járunk éppen a weben, valaki mindig figyel bennünket – hacsak nem teszünk ellene. **győ ri ferenc**

védekezés egyik legjobb formája a DoNotTrackMe, legalábbis<br>ezt állították "megbízható források". Amikor próbaképpen te-<br>lepítettük a böngészőnkbe beépülő alkalmazást, még nem is<br>sejtettük, hogy heteken belül (ismét) milyen védekezés egyik legjobb formája a DoNotTrackMe, legalábbis ezt állították "megbízható források". Amikor próbaképpen telepítettük a böngészőnkbe beépülő alkalmazást, még nem is sejtettük, hogy heteken belül (ismét) milyen népszerű és főként vitatott téma lesz a privacy, az Amerikai Egyesült Államár évek óta keringenek pletykák a hatalmas titkosszolgálati lehallgató- és megfigyelőrendszerről, sőt az Echelon (SIGINT) már az ezredfordulón ismertté vált. A témát Hollywood is felhasználta különféle filmekben és sorozatokban. Mégis, úgy tűnik, rengeteg embert szinte sokkolt a hír, hogy tényleg megfigyelhetik telefonhívásait és netes tevékenységét. Még ha nem is annak teljes tartalmát (vélhetően inkább erőforráshiány, mint morális döntés miatt), de szokásait és kapcsolatrendszerét. Ilyenkor kerülnek a figyelem középpontjába az összeesküvés-elméletek gyártói és a számítógépes adatainkat védő programok. Szerencsére a DoNotTrackMe az utóbbi csoportba tartozik.

#### **Ki kíváncsi a netes szokásaimra?**

Egyre inkább úgy tűnik, hogy a titkosszolgálatok. Azonban legtöbbünk iránt nem igazán érdeklődnek. Rossz érzés, hogy utánanéznek (vagy legalábbis igyekeznek utánanézni) például annak, mikor milyen oldalon járunk, de kicsi az esélye, hogy komolyabban ellenőrizzenek minket, vagy kezdjenek valamit az adatokkal. Ellenben a céges szférában már sokkal jobban érdeklődnek utánunk, de igazán komoly felügyeletre ott sem számíthatunk, ráadásul általában még a jogi alapjuk is megvan a tevékenységünk nyomon követésére, különféle – átolvasatlanul elfogadott – felhasználási feltételeknek köszönhetően.

Alapesetben a cégek csak saját oldalukon belül figyelnek minket, és csakis azért, hogy jobban kiszolgáljanak. Ahogy egy boltban, ha odafigyel az eladó, egy idő után már olyan termékeket ajánl, amiről tudja, hogy érdekel minket, úgy például a Google, az Amazon vagy akár a Facebook is igyekszik az ízlésünkhöz igazítani kínálatát. Ezzel nekünk kedvez, ami persze jót tesz a népszerűségének és bevételeinek, mégsem használnak ki és csapnak be bennünket. A gond ott kezdődik, amikor egy weblapon más oldalak is követnek bennünket. Sokszor ez is a jobb netezési élményt szolgálja, de itt már hangsúlyosabb az a haszon, amit a minket követő cégnek hajt. Ez általában célzott reklámokat jelent. Számos oldalon feltűnhet, hogy magyar nyelvű reklámokat kapunk, mivel IP-címünk alapján beazonosították a tartózkodásunkat. A személyre szabott reklám azonban ennél sokkal tovább megy. A különféle oldalakra belépve az oldal lekér bizonyos adatokat (belépési adatok, megtekintett elemek stb.) a jobb és főként kényelmesebb együttműködés érdekében, amiket általában websütikben tárol gépünkön. Azonban az oldalon szerepelhet olyan kód is, amely más oldalakkal is megoszt, vagy azok számára kér le adatokat, ezek a követők (trackerek). Így működnek a látogatottsági statisztikák is, amit az oldal gazdái használnak lapjuk javítására, de a Facebook- és Google-kapcsolatok is ezért olyan gördülékenyek, jóformán akármilyen oldalon is járunk éppen.

A trackerekkel könnyen lehet adatot gyűjteni reklámcélokra. A legtöbb oldalon és közösségi hálózatban adataink egy része (honnan léptünk be, mit néztünk meg az oldalon stb.) a követőkön keresztül folyamatosan áramlik olyan cégekhez, amelyek reklámkihelyezésből élnek. Mivel számos netes reklám már nem a könynyen manipulálható oldalletöltésért, hanem a reklámra kattintásért fizet, a cégeknek létfontosságú, hogy a netezőknek mindig olyan hirdetést jelenítsenek meg, amire az jó eséllyel rákattint. Ezek a cégek külön reklámrendszert hoznak létre, ami az oldal gazdájának is fizet (hivatalosan csak a reklámozásért, az ahhoz szükséges adatokért nem), de irányítása központi. Azaz itt már nem a sarki kisbolt eladójával beszélgetünk néhanapján. Inkább egy titokzatos figura bukkan fel a közelünkben, bárhol is járunk; folyamatosan megfigyeli, mit teszünk, és ajánlatokkal bombáz. Ugyan ki az, aki a való életben ettől nem lenne ideges, sőt már-már paranoid. A neten viszont ez történik, jóformán állandóan.

#### **Kellemetlen igazság**

ar<br>el<br>ti:<br>ne<br>be<br>ki A DoNotTrackMe ezeket a követőket képes hatástalanítani Firefox, Internet Explorer, Chrome és Safari alatt, mivel megakadályozza, hogy böngészőnk kiadja az adatokat az ismert gyűjtőknek. Egyben azt is remekül mutatja, mennyire kíváncsiak ránk a cégek. Mindöszsze húsz nap alatt, egyetlen számítógépen, ám két böngészővel, viszonylag erős nettevékenység mellett a program összesen 17 468 alkalommal akadályozott meg követést. Ebből 4489 közösségi hálózatokhoz, míg 12 979 követéssel foglalkozó cégekhez tartozott. Ez napi nagyjából 400-1200 lekérésből gyűlt össze. Még ha valaki a kényelmesen személyre szabott netezés vagy simán a piacgazdaság természetes és elfogadott elemének tekinti a követők alkalmazását, annak is érdemes elgondolkodni arról, mennyire természetes és elfogadható az ilyen gyakori érdeklődés. És persze milyen más statisztikát lehetne összeállítani már ezekből az adatokból is – arról nem is szólva, ha esetleg valaki bővíti az – általunk nem ismert – bekért információk körét. **győre**<br>**fermészete** 

Érdemes néha a részletes statisztikákra is vetni egy pillantást, különösen, mivel itt nemcsak azt tekinthetjük meg, melyik napon hányszor futottunk bele egy adott cég követőrendszerébe, de némi információt kaphatunk magáról a cégről is. Végül is nekünk sem árt ismernünk azt, aki jóformán minden lépésünket figyelné. Persze ha mi magunk akarjuk, tehetünk kivételt. A program ugyanis minden oldalon lehetőséget ad a trackerek egyenkénti engedélyezésére. Erre szükség is lehet, mert például a Facebook közösségi moduljával tehető hozzászólások nem működnek a Facebook Connect engedélyezése nélkül. Ilyen esetekben mindenkinek magának kell eldöntenie, hogy megéri-e ezért lekapcsolni a védelmet, kizárólag arra az oldalra. A sima lájkok és +1-ezések annyira gyakoriak, hogy a programozók könnyebb megoldást kerestek. Bár a program automatikusan tiltja azt a követést is, ami ezekkel az ikonokkal járna (már az oldal betöltődésekor, kattintás nélkül), ám ha kétszer kattintunk rájuk, engedélyezi azt, erre fel is hívja a figyelmet. Innentől valóban a mi döntésünktől függ, kivel mit osztunk meg.

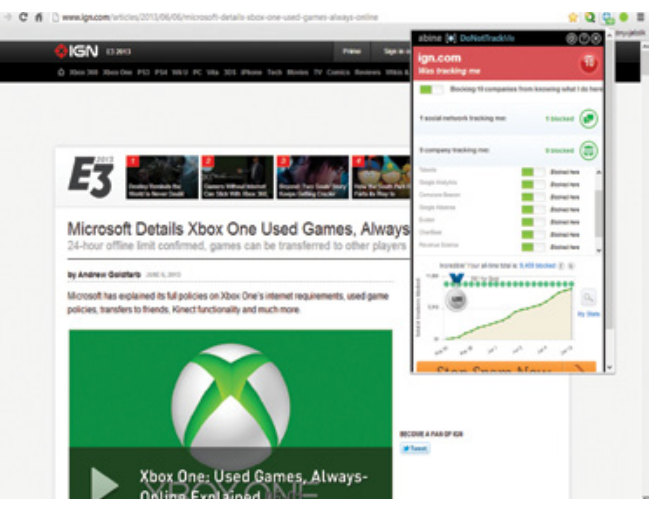

**Kiábrándító hírek és még kiábrándítóbb követési rekord: az egyik legnépszerűbb játékoldalon 9 cég is figyeli netezési szokásainkat – vagy éppen gyermekeinkét**

## ESZTŐ SZÁMOK

Bár a DoNotTrackMe legfontosabb szolgáltatása a trackerek blokkolása, leglátványosabb eleme a követési statisztika. A számok, különösen grafikus formában bemutatva, a legtöbb emberre sokkolóan hatnak. Nemcsak azt mutatják, kik és hányszor rögzítik adatainkat, de azt is érthetővé teszik, ezzel milyen ütemben gyűlnek az információk rólunk általunk szinte teljesen ismeretlen cégeknél.

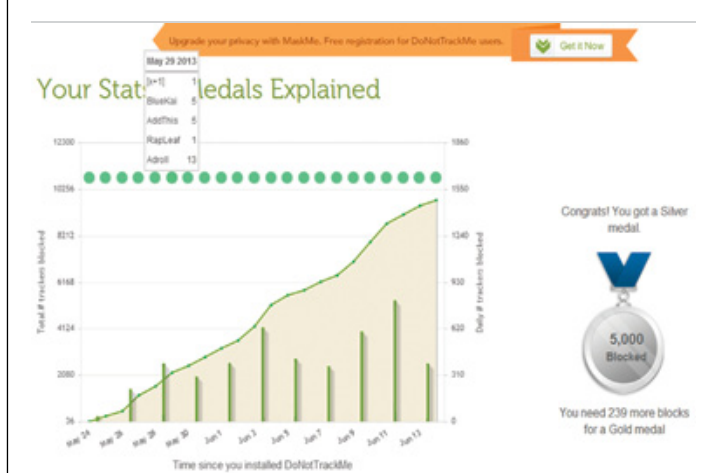

**A program statisztikáiból nemcsak az derül ki, mikor hányan voltak kíváncsiak ténykedésünkre a neten, de az ezzel járó érmeknek is örülhetünk, ha tudunk!**

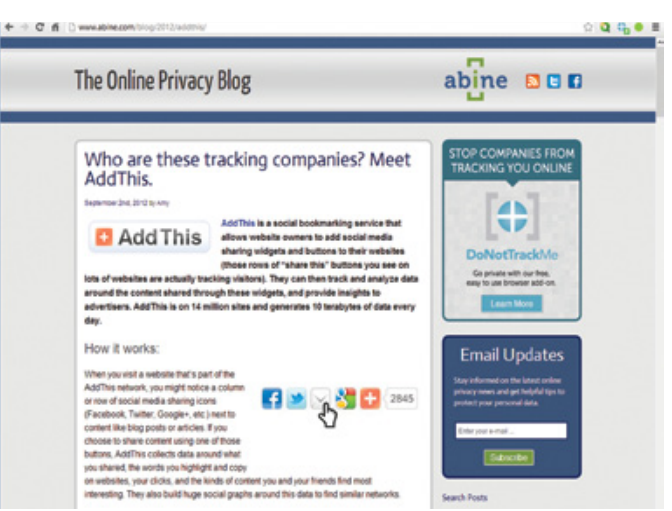

**A cég oldalán megismerhetjük a követőipar legnagyobb játékosait, de azt is megtudhatjuk, nekünk milyen módon lehet hasznunkra a munkájuk**

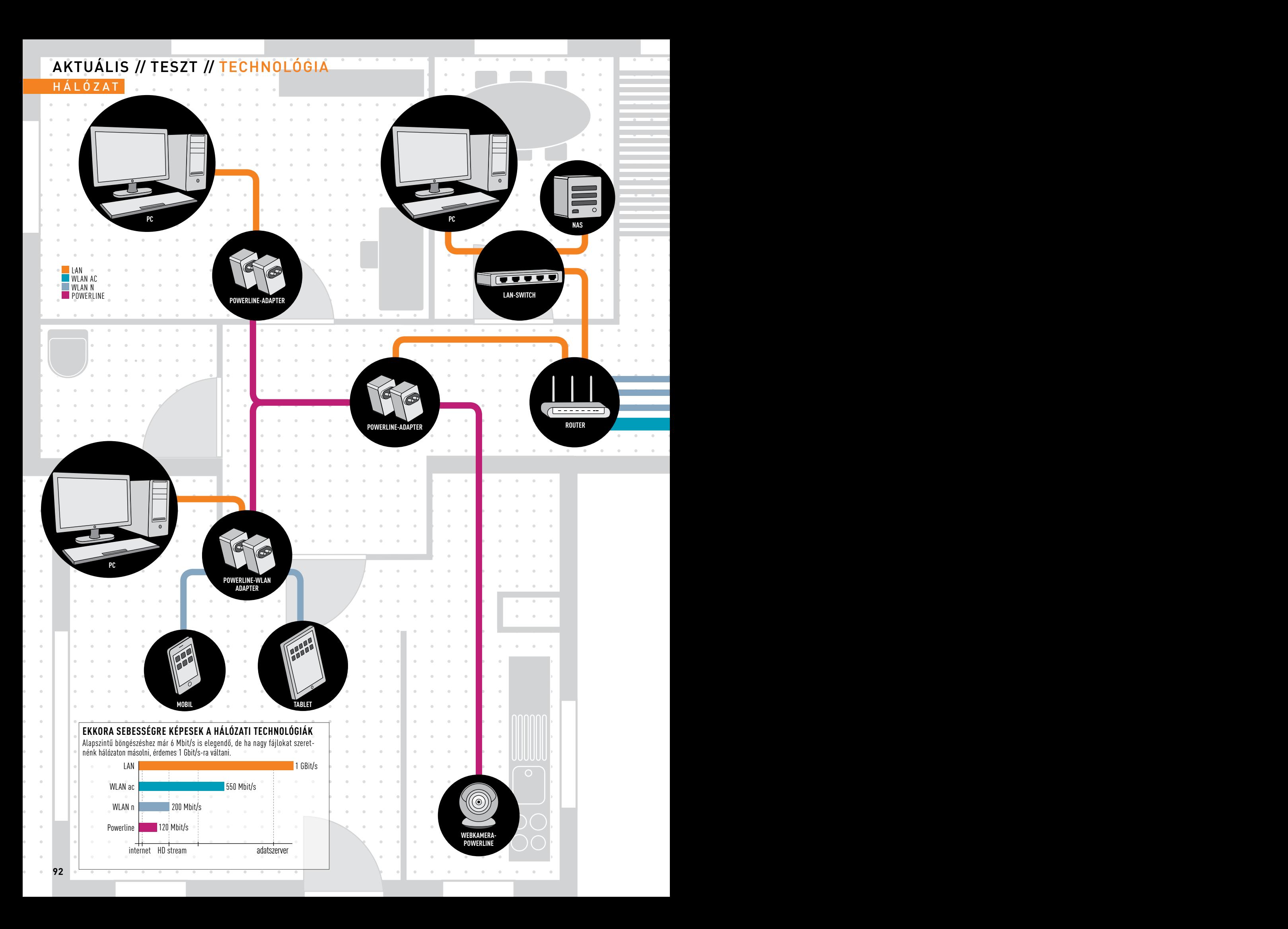

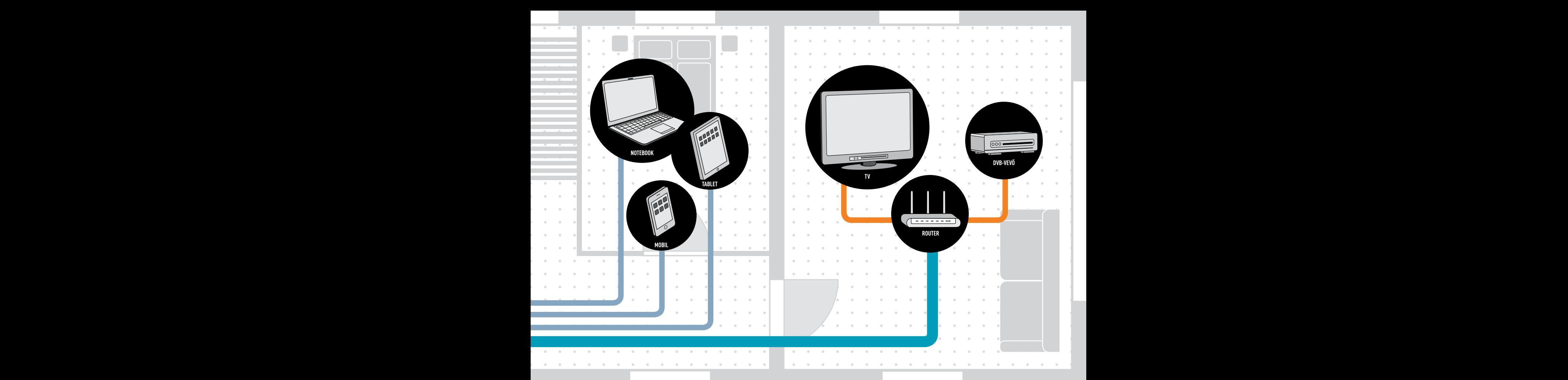

## **PC Powerline-WLAN Adapter** Tökéletes hálózat **az egész lakásban**

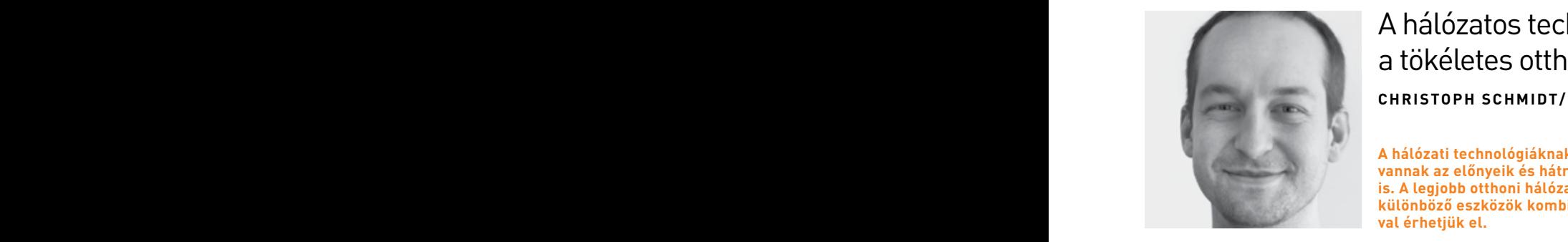

A hálózatos technológiák megfelelő kombinációjával elérhetjük a tökéletes otthoni rendszert és elkerülhetjük a bosszankodást. **Christoph Schmidt/Erdős Márton**

**vannak az előnyeik és hátrányaik különböző eszközök kombinációjával érhetjük el.**

**Webkamera-**Powerline-hálózat sávszélessége ne ingadozna annyira, és bárcsak a LAN-kábel láthatatlan és végtelen hosszúságú lenne. Mindezek letes otthoni hálózat. lyen ma még csak a hollywoodi filmekben lehetséges: Wi-Fi-n filmet streamelünk notebookunkról a tévére, miközben PC-nkről biztonsági mentést készítünk a NAS-ra, és onnan nagy fájlokat másolunk vissza notebookunkra. Bárcsak a WLAN gyorsabb lenne, és nem lassulna be a sok párhuzamos folyamat, bárcsak a

hálózati technológiáknak meg- apró problémának tűnnek, pedig roppant bosszantóak, és kényelmetlenné teszik a hálózati technológiákat. A végén vagy külön-külön is. A legjobb otthoni hálózatot a **istem a feladatokat, vagy feladjuk a kényelmet, és** elsétá-<br>különböző eszközök kombinációjá lunk notebookunkkal a routerig. A technológiákat ötvöző hálózattal egyszerre valósítható meg a nagy sebesség és a kényelem.

#### **Technológiák találkozása**

Tökéletes otthoni hálózat építésénél, ha belefutunk egy kényelmetlenségbe vagy lassú adatátvitelbe, ott át tudunk kapcsolni másik megoldásra. Cikkünkben segítséget nyújtunk ahhoz, hogyan ötvözze a különböző hálózati technológiákat, illetve lemezmellékletünkön számos segédprogramot megtalál, amikkel megvalósítható a tökéletes otthoni hálózat.

#### AKTUÁLIS // TESZT // TECHNOLÓGIA Hál óza t

# A zsinór nélküli **hálózat gyorsítása**

Helyes beállításokkal mindenhol jó WLANsebességet kapunk. Az új AC-szabvánnyal LAN-közeli teljesítményre is kapcsolhatunk.

1 A LAKÁS FELTÉRKÉPEZÉSE A WLAN router ideális helye értelemszerűen a lakás közepe felé keresendő. Ezt persze nem feltétlenül egyszerű megoldani, a kábelezés és a modem helye is behatárolja lehetőségeinket. Keressük meg azt a helyet, ahol egyszerűen kiépíthetjük routerünket, majd notebookunkra telepítsük a CHIP DVD-jén megtalálható Ekahau HeatMappert. Csatlakozzunk routerünkhöz, és járjuk be a lakást, végezzünk méréseket, így megkapjuk a vételi térképet.

2 A ROUTER OPTIMÁLIS HELYE A router optimális elhelyezése mellett<br>Érdemes odafigyelni, hogy a készüléket magasra tegyük, amivel javul a jelerősség. Emellett a falaktól is érdemes távolabb elhelyezni a routert. Magas szekrények teteje például ideális lehet, csak ne feledjük időnként portalanítani az eszközt.

 $\bigcirc$  AC ROUTER BEÁLLÍTÁSA A legjobb adatátviteli sebességet és legnagyobb lefedett területet az új 802.11ac szabvánnyal kapjuk. Ezt még csak a drágább routerek támogatják, és a kliensek nagy többségéhez is külön adapterre lesz szükségünk, de az ilyen központok természetesen visszafelé kompatibilisek a b/g/n eszközökkel is. A Netgear R6300-as modellje például kiváló választás, igaz, nem a legolcsóbb modell (kb. 60 ezer forint). Kapcsoljuk be a routert, csatlakoztassuk gépünket LAN-kábellel, majd a böngésző címsorába gépeljük be a *http://routerlogin.com* címet, ami betölti a Setup Assistant beállításvarázslót. Csatlakoztassuk a routerhez a WAN-kábelt, és a lépéseken végighaladva aktiváljuk az internet-hozzáférést.

**4 AC BRIDGE KIÉPÍTÉSE** Két AC-szabványú eszköz között kellően nagy<br>a sávszélesség ahhoz, hogy nagy sebességű, zsinór nélküli kapcsolatot építsünk ki. Például a HTPC-t, nappali multimédiás központot kapcsolhatjuk zsinór nélkül az otthoni főhálózathoz. A Netgear R6300 esetében ilyenkor Bridge üzemmódot kell választani. Ehhez a webes kezelőfelületen válasszuk az *Advanced/Advanced Setup/ Wireless configuration* pontot, és aktiváljuk a *Use other operating mode* alatt az *Enable Bridge Mode* sort. Válasszuk ki a már aktív AC-hálózatunkat, és adjuk meg a WLAN-jelszót a kapcsolódáshoz.

5 Másodlagos hozzáférési pont Könnyen előfordulhat az is, hogy egy távolabbi szobában, egy másik emeleten már túl gyenge a gerinchálózatunk Wi-Fi AC-jele, ezért érdemes lehet egy másodlagos R6300 routert bekapcsolni a rendszerbe a lefedettség javításához. Ehhez LAN-kábellel csatlakoztassuk a másodlagos routert a helyi hálózatba, majd a beállítások során a Router és a Bridge mód helyett az AP-Mode opciót aktiváljuk. A beállítás végeztével a másodlagos routerre kapcsolódó eszközök a fő hálózatba lépnek be, és annak minden megosztását ugyanúgy elérik, mintha csak a fő routerhez kapcsolódnának.

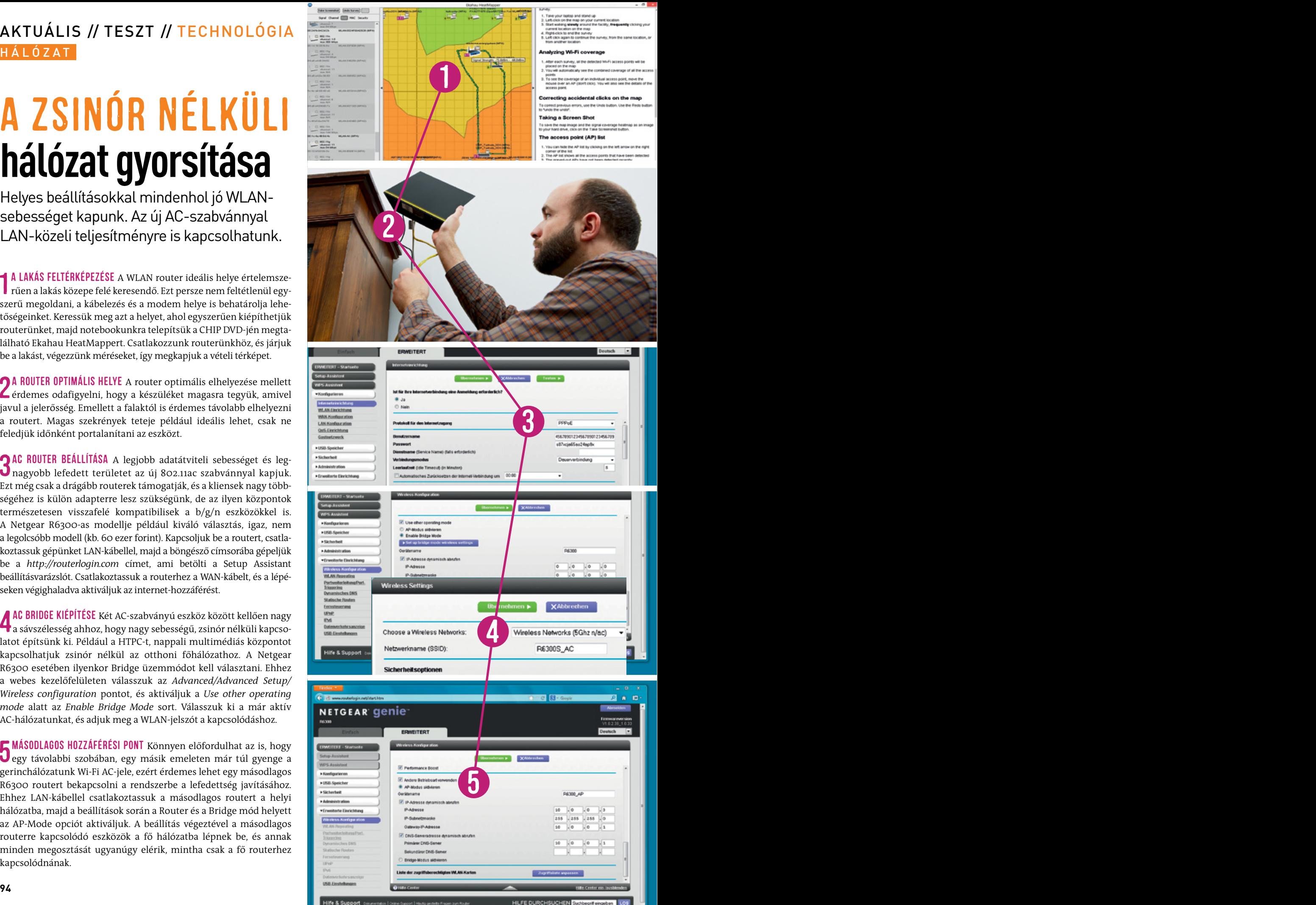

# POWERLINE**rendszer kiépítése**

A Powerline a 230 voltos hálózatot használja, ami kényelmes, de a sebesség ingadozó lehet, ha rosszul választjuk meg a végpontokat.

hálózatot használva kiválthatjuk a LAN-kábelt és a Wi-Fi-kapcsolatot is. Ehhez minimum két adapterre lesz szükségünk, amiket a sebesség és a márka függvényében egészen olcsón beszerezhetünk. Az első adaptert kapcsoljuk össze a routerrel egy LAN-kábel segítségével, majd csatlakoztassuk a hálózati aljzatba. A másodikat kössük össze PC-nkkel LAN-on, majd ezt is kapcsoljuk a 230 voltos hálózatba.

FIGYELEM! Ügyeljünk arra, hogy a két hálózati csatlakozó azonos főbiztosítékon (vagy akár azonos körön) legyen, máskülönben a kapcsolat vagy nem tud felépülni, vagy drasztikusan csökken a sebesség.

abszolút ideális helyzetben érhető el. Ezt a fajta kapcsolódást nem zavarják sem a falak, sem pedig a többi rádiós jel, ám mégse számítsunk a WLAN-nál sokkal nagyobb sávszélességre. Az adatok a 230 voltos hálózaton "közlekednek", ami szintén sok zavart okozhat az adatátvitelben. Jó tanács, hogy a Powerline-adaptert egyedüliként csatlakoztassuk a fali konnektorba. A kiépítés során végezzünk sebességméréseket a gyártó által mellékelt szoftver segítségével, és szükség esetén keressünk másik konnektort.

 $\bigcap$  TÖBB ADAPTER ÖSSZEPÁROSÍTÁSA Ahhoz, hogy két powerline adap- $\mathbf{\mathsf{J}}$ ter "megtalálja" egymást a hálózaton, párosítanunk kell őket. Ehhez a konnektorba helyezés után nagyjából két perccel nyomjuk be a készülékeken található párosítógombokat. Ha a két hely túl messze van egymástól, előbb helyezzük mindkét adaptert egy szimpla elosztóba, és itt végezzük el a párosítást.

Ilyenkor az egyik adaptert LAN-kábellel kapcsoljuk routerünkhöz, a WLAN hozzáférési pontként üzemelő másik Powerline-adaptert pedig egyszerűen csatlakoztassuk egy konnektorba..

CHIP-TIPP: Ezt olcsóbban is elérhetjük, ha a másodlagos Powerlineadapterhez egy LAN-csatlakozással rendelkező hozzáférési pontot vagy AP módban működő routert csatlakoztatunk.

 $\int_{0}^{2\pi} \frac{\text{Power}(\text{S})}{\text{Power}(\text{S})} \frac{1}{\text{Var}(\text{S})}$  a Devolo, extra kiegészítőket is kínál. Ilyen a dLAN LiveCam, ami egy IP-kamera Powerline-adapterrel kombinálva. Ennek segítségével megfigyelőrendszert építhetünk ki lakásunkban vagy házunkban, szimplán a 230 voltos hálózatot használva. Sajnos ennek a kamerának vannak gyenge pontjai, de ennek analógiájára tetszőleges IP-kamerát párosíthatunk tetszőleges Powerline-adapterrel.

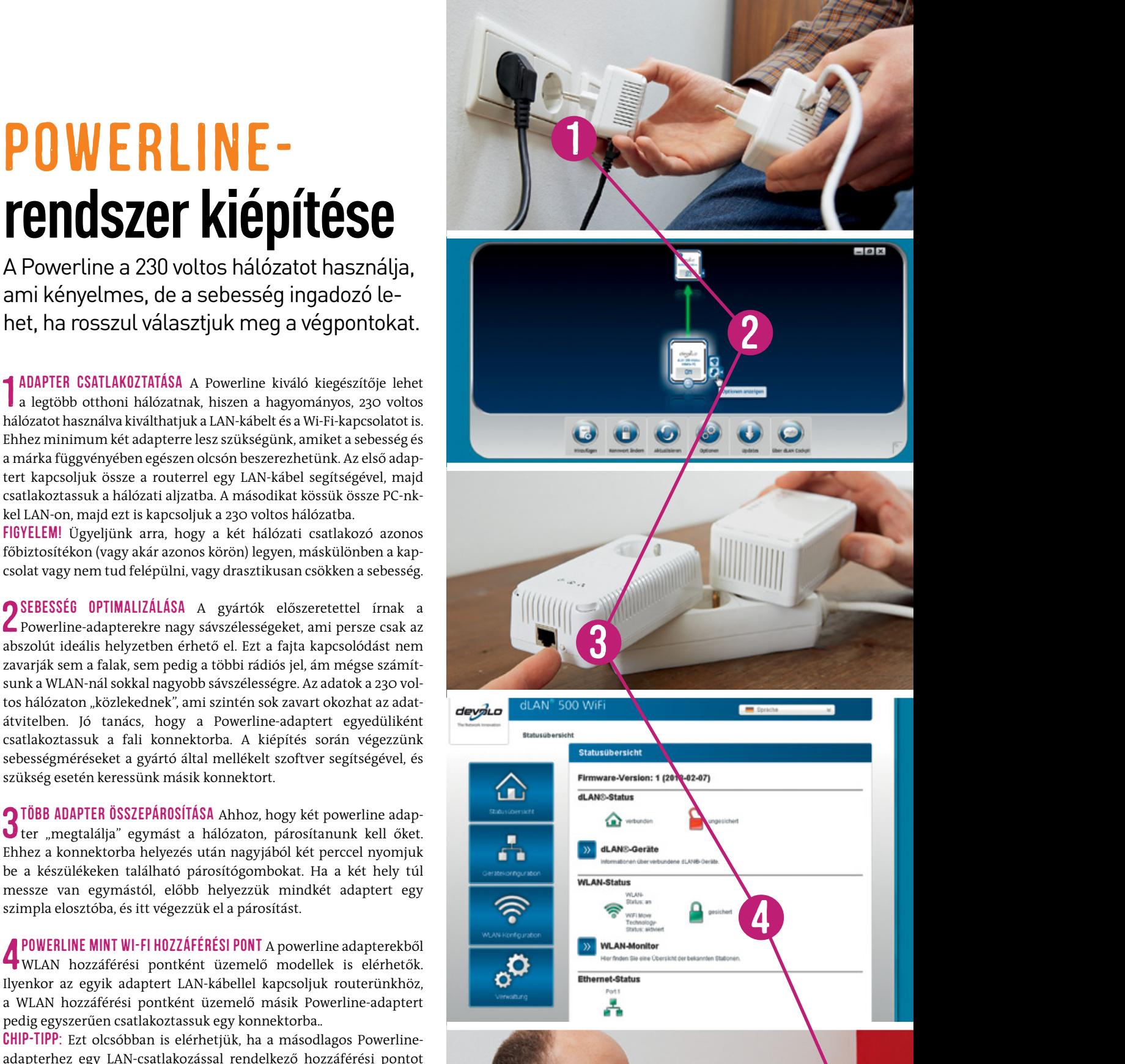

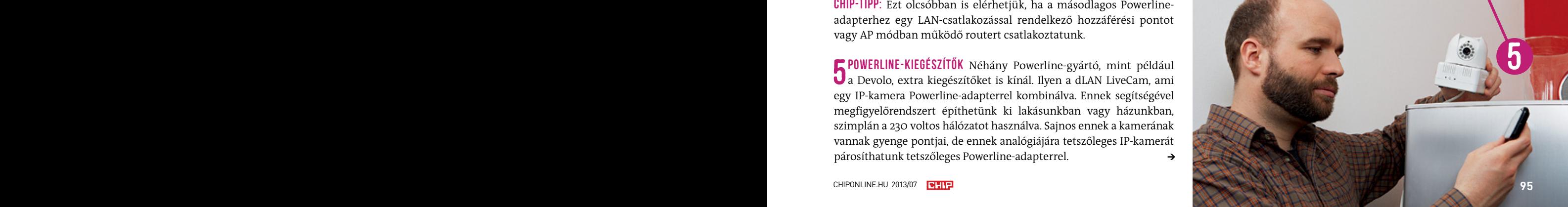

#### AKTUÁLIS // TESZT // TECHNOLÓGIA Hál óza t

# switch **helyes használata**

1 Switch csatlakoztatása A gigabites Ethernet a leggyorsabb, leg-megbízhatóbb és legolcsóbb. A router négy LAN-csatlakozása hamar elfogyhat, amit könnyedén orvosolhatunk egy olcsó gigabites switchcsel. A DLINK DGS-1005D mindössze 7500 forint, keveset fogyaszt és nem igényel menedzselést.

2 Switch megválasztása A hálózatban azokat az eszközöket érde-mes gigabites kapcsolattal felszerelnünk, amiken sok adatot tárolunk, amiket több eszközről szeretnénk egyszerre elérni, illetve ahol nagy adatmennyiséget mozgatnánk más hálózati elemek között. Tipikusan ilyen a NAS és az asztali PC. A router-modem kapcsolat már akár Powerline-adapterrel is megoldható.

3 Gigabites LAN-szigetek kialakítása A hálózati médialejátszásnál a NAS mellett a lejátszót, okos-tv-t, set top boxot is gigabites LANon kell a hálózatba kapcsolnunk.

Amennyiben a nappali túl messze lenne a routertől, használhatunk egyszerű switcheket a gigabites LAN meghosszabbításához, akár száz méteren.

# HDMI **meghosszabbítása**

1 HDMI-hosszabbítás LAN-kábellel A LAN-kábelekkel ellentétben a HDMI-kábelek maximálisan 15 méter hosszúak lehetnek. Léteznek azonban HDMI-hosszabbító adapterek, mint például a LogiLink HD0005, ami akár 30 méteren képes továbbítani a HDMI-jelet szimpla CAT5E LAN-kábel segítségével. Mivel azonban a HDMI nagy sávszélességet igényel, ebben az esetben két LAN-kábelt kell használnunk a hosszabbításhoz.

2 HDMI-ismétlő bekötése A forráshoz, ami lehet PC, Blu-ray-lejátszó stb., csatlakoztassuk a Sender feliratú eszközt. LAN-kábelek segítségével kapcsoljuk össze ezt és a Receivert a DDC és a TMDS vonalakon, majd a Receivert (vevő) HDMI-n kössük a tévéhez vagy kivetítőhöz.

**3 HDMI ZSINÓR NÉLKÜL** A dupla LAN-kábel ötletes és olcsó, ámde<br>U kényelmetlen megoldás. A Belkin Screencast AV4 ezzel szemben zsinór nélküli kapcsolattal képes HDMI-jelet továbbítani, cserébe azonban sokkal drágább.

A Belkin eszköze lehetővé teszi, hogy tetszőlegesen helyezzük el lejátszónkat, gépünket vagy játékkonzolunkat, sőt, a vevőegység az infra-távirányítók jelét visszafelé továbbítja a lejátszó eszközök felé, ami fontos szolgáltatás a tökéletes kényelem érdekében.

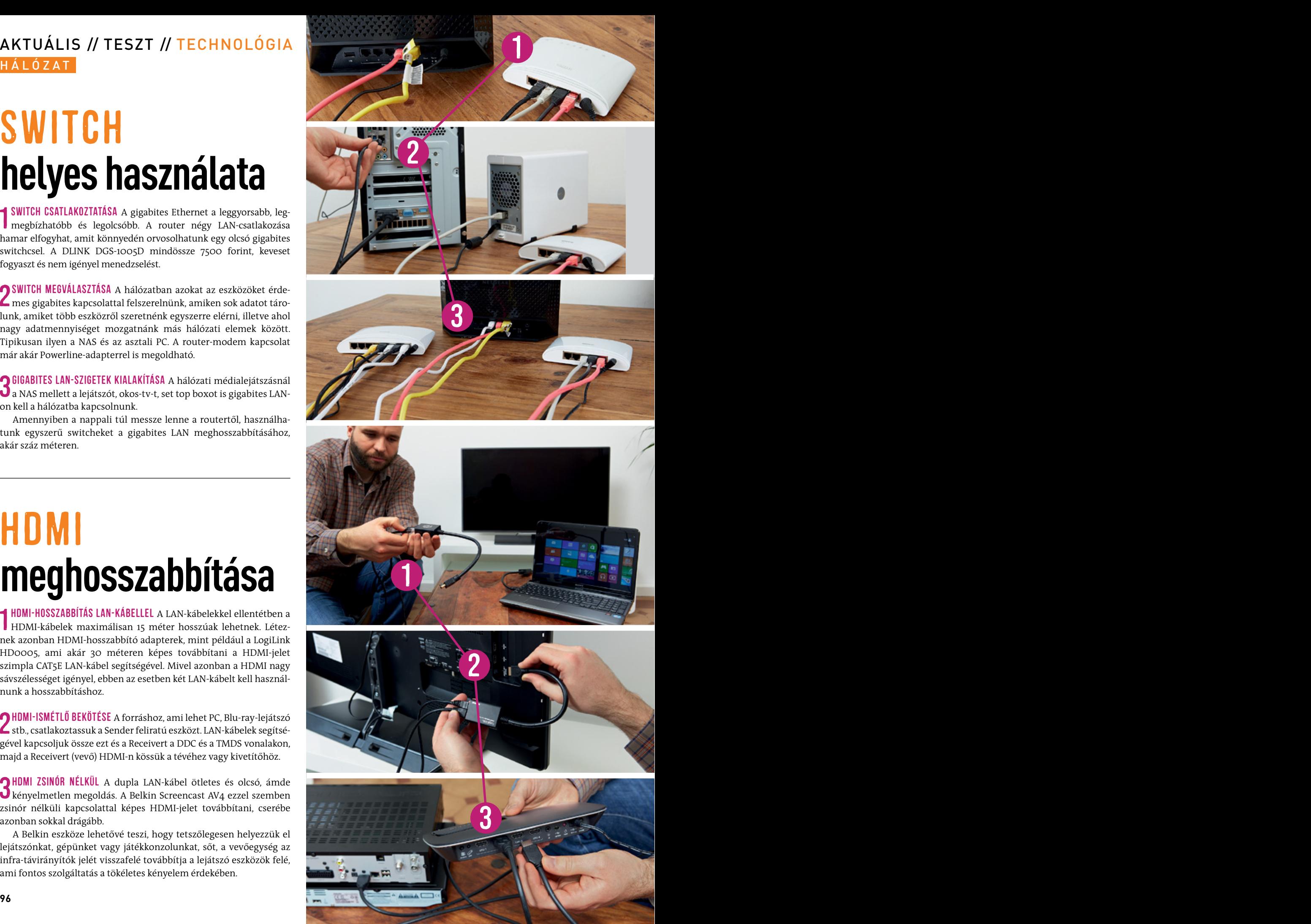

# **behúzása falba**

Sok lakásban előre kialakított csőrendszerben futnak a kábelek, ahová a LAN-kábelt is egyszerűen beköthetjük.

ház más szintjeire is eljuttassuk a helyi hálózatot. Sok lakásban könynyedén találhatunk a falba beépített, de már használaton kívüli (például telefonnak, régi 220 voltos hálózatnak használt) kábelcsöveket. Ha ezekben találunk kábelt is, használjuk ezt arra, hogy behúzzuk vele az új LAN-kábelt.

a régi és<br>nunk azo FIGYELEM! Nagyon szorosan, de minél kisebb csomóval kössük össze a régi és új kábeleket, mert adott esetben nagy erővel kell majd húznunk azokat.

> mellé szeretnénk befűzni a LAN-t), előbb egy behúzót kell végigvezetnünk a csövön. Ilyet viszonylag olcsón, egy-két ezer forintért beszerezhetünk a helyi barkácsáruházban vagy villanyszerelési szaküzletben.

kábelcsatorna<br>pillanat alatt<br>hatjuk a LAN-<br>**FIGYELEM**! Soł Üres csatornához ötletes alternatíva a karácsonyi, nejlon kötözőszalag, aminek a végére kössünk egy közepes vattapamacsot, majd a kábelcsatorna másik végéhez illesszük a porszívó csövét. Ezzel egy pillanat alatt végigfut a csövön a pamacs és a zsinór, amivel behúzhatjuk a LAN-kábelt.

FIGYELEM! Sok esetben falba rejtett szerelvényekben a kábelcsövek összefutnak. Ezeket a dobozokat a behúzáshoz meg kell találni, és óvatosan kibontani, hogy a megfelelő úton tudjuk elvezetni az új kábeleket.

3 LAN-KÁBEL BEH 3 LAN-kábel behúzása a csőbe Egy 15 mm átmérőjű csatornában két LAN-kábel fér el, amiből CAT5E típust válasszunk. A LAN-kábelt rögzítsük a kábelbehúzóhoz, majd a zsinórt húzva vezessük be a kábelcsatornába a kábelt. Kérjünk meg valakit, hogy adagolja a másik oldalról a kábelt, illetve ha túl nehezen menne, kenjük be szappannal a kábelt, így kisebb erőkifejtéssel végighúzhatjuk a csatornában.

2 HDMI-ismétlő bekötése A forráshoz, ami lehet PC, Blu-ray-lejátszó a dupla <mark>a du</mark>pla language és olcsó, ámbit<br>Externa language és olcsó, és olcsó, és olcsó, és olcsó, és olcsó, és olcsó, és olcsó, és olcsó, és olcsó, és<br>Externa language és olcsó, és olcsó, és olcsó, és olcsó, és olcsó, és alaposan körülnézni, mert nagy árkülönbségek vannak a fali aljzatok közt. A csatlakozó bekötéséhez mind a nyolc kábelt fel kell használnunk a következőképp: 1. narancs-fehér, 2. narancs, 3. zöld-fehér, 4. kék, 5. kék-fehér, 6. zöld, 7. barna-fehér, 8. barna. A kábeleket szorosan az érintkezőkbe kell tolnunk egy lapos csavarhúzóval vagy szikével a stabil érintkezésért.

> $\bf 5$  FALI CSATLAKOZÓ RÖGZÍTÉSE A fali aljzatról pattintsuk vagy csava-<br>O rozzuk le a műanyag keretet, majd a csatlakozót helyezzük el stabilan a fali szerelvényben. A két oldalsó csavarral mélyítsük a szerelvény oldalába a karmokat, ez rögzíti a csatlakozót a falban. Végül szereljük vissza a keretet, és teszteljük a csatlakozást.

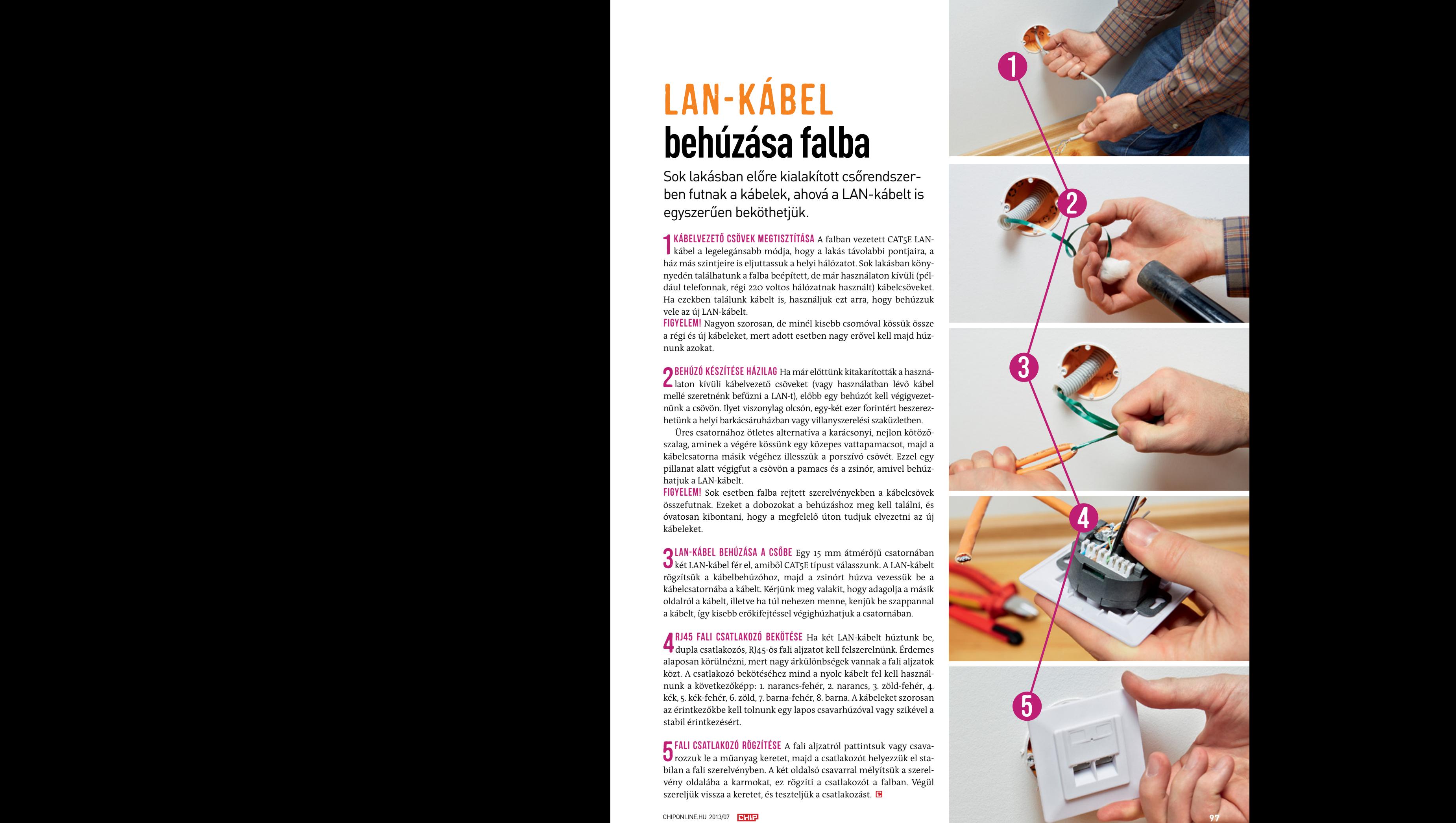

#### AKTUÁLIS // TESZT // TECHNOLÓGIA<br>Új technológiák ÚJ TECHNOLÓGIÁK

# Így indul el az UEFI

A BIOS utódja, az UEFI kelti életre a hardvereket, gondoskodik meghajtóik futtatásáról, valamint saját alkalmazásokat is indít. Ha a Secure Boot (biztonságos indítás) engedélyezve van, az UEFI ellenőrzi, hogy saját maga, valamint a kernel, a bootmanager és a meghajtók érvényes aláírással rendelkeznek-e. Ha nem, a rendszerindítás megszakad.

#### **HARDVER AKTIVÁLÁSA**

Az első fázisban az UEFI alig különböztethető meg a hagyományos BIOS-tól: ha minden részegység áramellátása rendben, az alaplap, a processzor és a memória tesztje történik meg. Ezután a vezérlés az UEFI kódjához kerül.

#### **UEFI-KÓD VÉGREHAJTÁSA**

Az UEFI bootmenedzsere csatlakoztatja azt az adathordozót, amelyről további alkalmazásokat tölt be. Ez lehet flashmemória éppúgy, mint merevlemez. Már ezek az alkalmazások is csak akkor indulnak el, ha az aláírásuk hiteles, és szerepelnek az Allow DB-ben. Végül az operációs rendszer betöltőrutinja indul el.

#### **OS INDÍTÁSA**

Az operációs rendszer loadere közvetlenül vagy egy bootmenedzseren keresztül indul el. Az érintett programoknak érvényes aláírással kell rendelkezniük, különben a betöltési művelet leáll. Ugyanez a rendszer központi magjára, a kernelre is vonatkozik.

#### **SECURE BOOT ELLENŐRZÉS**

A biztonságos indítás érdekében az operációs rendszer minden központi állományának (kernel, driver) aláírással kell rendelkeznie. A fájlok tanúsítványtáblázatában a biztonságos indításhoz szükséges, X.509 szabvány szerinti tanúsítványok találhatók, az állomány tulajdonságainak aláírt hash- (ellenőrző összeg) értékeivel együtt. Ezek mindegyikének egyeznie kell az Allow DB-ben lévő bejegyzésekkel.

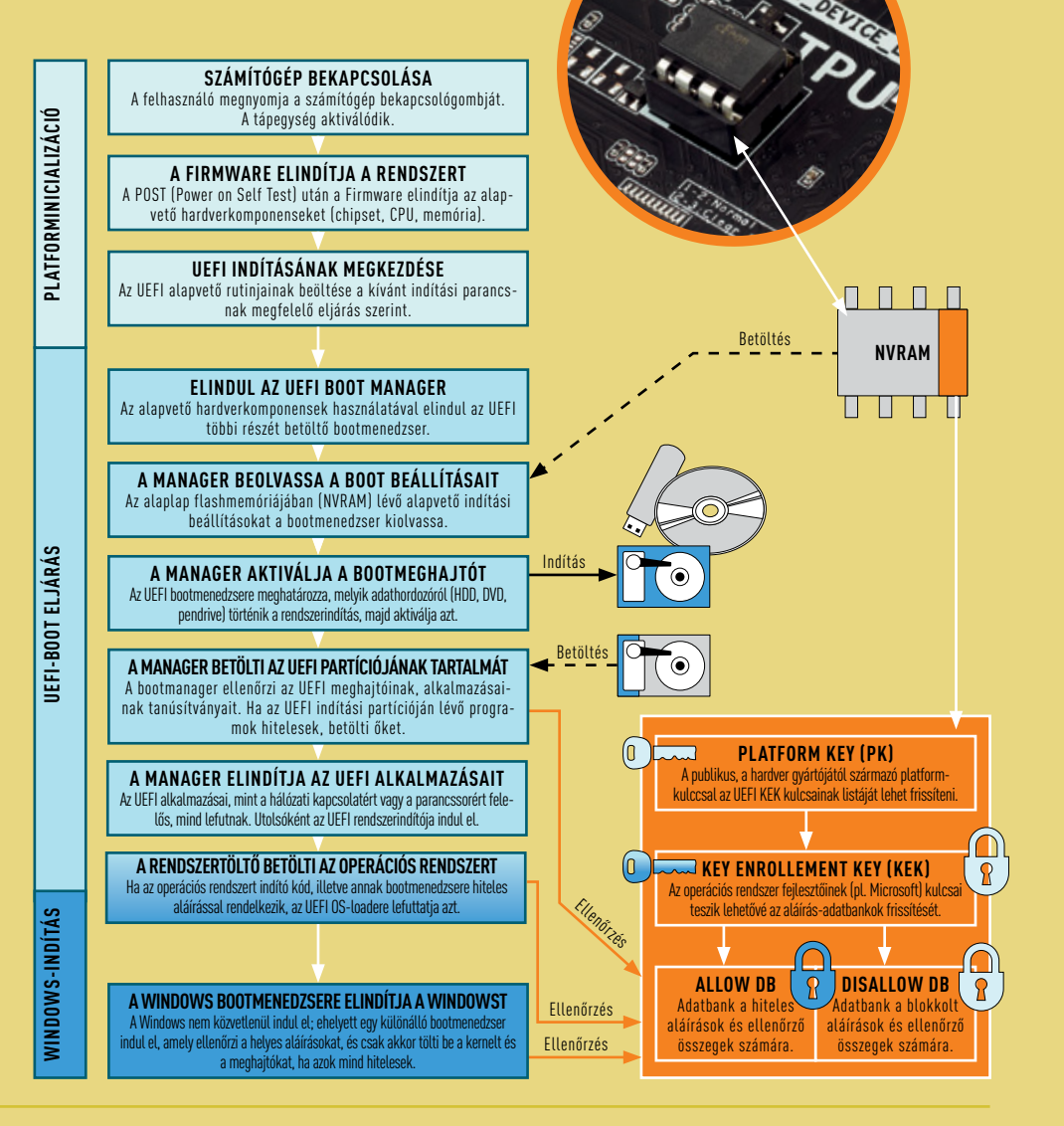

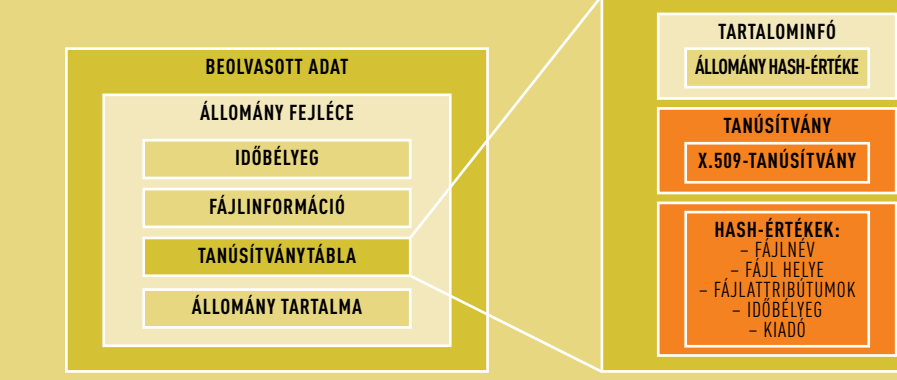

# UEFI SECURE BOOT:LA **Felügyelt PC-indítás FIGURE**

Az új, Windows 8-as PC-kkel a Microsoft a BIOS-ról az UEFI Secure Bootra való váltást is támogatja. Ez más operációs rendszerek telepítését is megnehezíti. **ma rkus ma ndau**

A **A** *A* **<b>A** *BOOTH CHANAGER CHANAGER* **A** *BOOTMEGHAJTÓTICS* **A BOOTMEGHAJTÓTICS A BOOTH BOOTH BOOTH BOOTH BOOTH BOOTH BOOTH BOOTH BOOTH BOOTH BOOTH BOOTH BOOTH BOOTH BOOTH BOOTH BOOT WARKUS MANDAU**<br> **WERRATES MANDAU**<br> **WERRATES MANDAU**<br> **WERRATES MANDAU**<br> **WERRATES MANDAU**<br> **WERRATES MANDAU**<br> **WERRATES MANDAU**<br> **EXATES ANCESS ANCESS ANCESS ANCESS ANCESS ANCESS ANCESS ANCESS ANCESS ANCESS ANCESS AND TE UEFI** tizenegyediket is: a kártevők, vírusok és trójai programok sáskahada<br>Az az amely anarásiás nev dansvink historeágát veszékeztetheti, mint rendszerindítás) üzemmód<br>Ha a PC az UEFI-vel indul *é* **ELINSTETINDUAL (ELITTINOU) A TENY CALITY A A CHUSTET HIGHLIG DIZIONISEGIL.**<br>Ha a PC az UEFI-vel indul, és be van kapcsolva benne a Secure Boot opció, ci **A BEALLÍTÁSA BEOLVAS A BEALLÍTÁSAIT TALLÍTÁSAIT JULISLA BEGELLÍTÁSAI BEALLÍTÁSAI A BEALLÍTÁSAI EL A BEALLÍTÁSA<br>A bEALLÍTÁSAI EL A BEALLÍTÁSAI EL A BEALLÍTÁSAI EL A BEALLÍTÁSAI EL A BEALLÍTÁSAI EL A BEALLÍTÁSAI EL A BEALLÍ** tást a BIOS utódja, az UEFI hozza el, amelynek Secure Boot (biztonságos **Kenuszerkomponensek ellenorze** Windows népszerűvé válásával a tíz bibliai csapás mellé kaptunk egy az, amely operációs rendszerünk biztonságát veszélyeztetheti, mint egy ószövetségi sorscsapás. A Microsoft is érintett, rendszerének a megválrendszerindítás) üzemmódja helyreállítja a rendszer ingatag biztonságát. akkor az olyan nehezen lenyomozható kártevők, mint a rootkitek, esélyt sem kapnak arra, hogy a memóriában futási joghoz jussanak. Ebben az ségét egy titkosított adatbázissal ellenőrzi le. Ezt a radikális védelmet a Microsoft azokhoz a számítógépekhez írja elő, amelyeket a "Certified for

**A FIRMWARE ELINDÍTJA A RENDSZERT**

**PLATFORM EXPLOSED CONTROL CONTROL CONTROL CONTROL CONTROL CONTROL CONTROL CONTROL CONTROL CONTROL CONTROL CONTROL CONTROL CONTROL CONTROL CONTROL CONTROL CONTROL CONTROL CONTROL C KEYA TERSZERTŐL ELETŐ ELETŐ ELETŐ ELETŐ ELETŐ ELETŐ ELETŐ ELETŐ ELETŐ ELETŐ ELETŐ ELETŐ ELETŐ ELETŐ ELETŐ ELET** Microsoft azokhoz a számítógépekhez írja el<br>Windows 8" logóval ellátva vásárolhatunk me<br>A rootkitvédelemtől eltekintve az UEFI í<br>következményekkel is jár. Az aláírt kódok m<br>ingyenességének és nyíltságának elvét szünt nasznaia<br>nálnák to **dows-felhasználót. Különösen azokat, akik tartózkodnak a Windows 8 en AMANAGER**<br>Ingyenességének és nyíltságának elvét szünteti meg. Ez már önmagában Microsoft V A rootkitvédelemtől eltekintve az UEFI Secure Boot használata más következményekkel is jár. Az aláírt kódok megkövetelése a PC platform elég volt ahhoz, hogy megdöbbenést, majd heveny fejlesztési lázat okozzon a Linux-közösségben, valamint hogy felidegesítsen jó néhány Winhasználatától – helyette a jól bevált Windows 7-et vagy akár az XP-t használnák továbbra is, gyorsabb hardveren. Ha aktív a Secure Boot, a régebbi

#### **Kényelmesebb és gyorsabb az indítás**

a nagy felbontású képernyők is, amelyeken egér- vagy gesztusvezé- Bootot ezért érdemes kikapcsolni. Furcsa, de működő relt menürendszert is meg lehet jeleníteni. **AWINDOWS**<br> **AWINDOWSTERELIND BOOTMERGERER**<br> **ABB ELIND ELIND ELIND ELIND ELIND ELIND ELIND ELIND ELIND ELIND ELIND ELIND ELIND ELIND** A Unified Extensible Firmware Interface, röviden UEFI, arra született, hogy leváltsa az elavult BIOS-t (Basic Input/Output System). Az interfelel a PC elindításáért és az operációs rendszer betöltéséért. Az UEFI esetében elsősorban azokat a korlátokat távolították el, amelyek jó 30 évvel ezelőtt kerültek be a BIOS-ba, és ma már túlléptünk rajtuk. Ma már a 64 bites rendszerek is támogatottak, valamint kezelhetőek

műveleteinek a megfelelői. Már ezek is gyorsabbak, hiszen a központi kinux Alapítvány loadere is, ami ugyanúgy az általá hardverkomponensek, a processzor, memória, chipset nem egymás után, Grub) előtt indul el. Ezek után csak a már egyébkér saját bootmenedzsere, amely az UEFI betöltését végzi. Miután minden Boot ötletét, ugyanakkor látnunk kell, hogy a Micros hardverkomponens felett ellenőrzést nyert, az UEFI alkalmazásokat tud rési lehetőséghez jutott a hardverekhez, amellyel kon – FÁJLATTRIBÚTUMOK – IDŐBÉLYEG **ÁLLOMÁNY TARTALMA** indítani. Ezekkel elérhetjük a parancssort, használhatjuk a gép hálózati kapcsolatait is, így OS telepítése nélkül is internetezhetünk, később pedig hogy a felhasználónak a Secure Boot opciót kikapcso rendszerindítás során. Ha ez a fázis lezajlott, akkor kezdi futását az UEFI ELLE **ITERATERIASZ**<br>A platforminie A platforminicializálás egyedi lépései (lásd balra) valójában a BIOS hanem egymástól lehetőség szerint függetlenül, egyszerre élednek fel a frissítéseket is végezhetünk. Az alkalmazások vagy az UEFI dedikált, nem

felejtő memóriájában (pl. flashmemória, FeRAM), vagy a merevlemezen foglalnak helyet. Az UEFI futásának végén egyik alkalmazása elindítja az operációs rendszer bootmenedzserét, amely betölti az operációs rendszert.

#### **Rendszerkomponensek ellenőrzése**

Valójában ekkor lép a képbe a Secure Boot, amely eldönti, hogy az operációs rendszer elindulhat-e vagy nem. A Secure Boot működése során három szinten is erőteljes titkosítást használ (RSA, 2048 bit). A legfelső szinten a teljesen publikus platformkulcs (PK, Platform Key) helyezkedik el, amelyet a hardver gyártója készít el, és a Secure Boot első aktiválásakor lehet eltárolni. Ennek segítségével importálhatók új kulcsfelvételi kulcsok (KEK, Key Enrollment Keys) az UEFI memóriájába. Az UEFI sztenderd szerint új KEK csak a különféle operációs rendszereket készítőktől jöhet, ám ez egy kicsit ködös előírás. A gyakorlatban ma ez úgy fest, hogy a Google Chromebook kivételével az összes számítógépen a Microsoft Windows 8 KEK-je található, ha operációs rendszerrel együtt vesszük meg. A KEK központi szerepet tölt be a Secure Boot esetében, hiszen két kulcsot tartalmaz, amelyekkel egy-egy adatbázis nyitható: az engedélyezett aláírásoké (Allow DB) és a tiltott aláírásoké (Disallow DB). Ezeket az aláírásokat természetesen csak a részben publikus KEK kulcsokkal lehet bővíteni, módosítani.

Az Allow DB egyik részében az UEFI saját magát védi, hiszen itt az alkalmazásainak aláírásai és ellenőrző összegei (hash) szerepelnek, másrészt az operációs rendszer kritikus részeinek aláírásai, mint a Bootmanager, kernel és alapvető meghajtók. Ha ezek mind helyesek, akkor engedi az UEFI elindítani a rendszert. Ha nem így lenne, mert egy rootkit megváltoztatná a kernelt, a felhasználó a Secure Boot Violation (biztonságos rendszerindítás megsértése) felirattal, valamint be nem töltődő rendszerrel szembesül.

**ÁLLOMÁNYHASH-ÉRTÉKE** SUSE fejlesztőinek Shim loadere, ami a Microsoft aláírását hordozza, így az Jelen pillanatban a Secure Boot gond nélkül működik a ma szállított Windows 8-as gépeken, ám a régebbi operációs rendszerekhez a Microsoft nem ad aláírásokat. Náluk, illetve a legtöbb Linux-disztribúciónál a Secure Bootot ezért érdemes kikapcsolni. Furcsa, de működő megoldást kínál a UEFI felismeri azt mint érvényes operációs rendszert. Letölthető már a Linux Alapítvány loadere is, ami ugyanúgy az általános bootloaderek (pl. Grub) előtt indul el. Ezek után csak a már egyébként is használt saját linuxos hitelesség-ellenőrzés veszi át a rendszer felügyeletét.

A lényeg, hogy se a Linux fejlesztői, se az Apple nem utasítja el a Secure Boot ötletét, ugyanakkor látnunk kell, hogy a Microsoft egy olyan hozzáférési lehetőséghez jutott a hardverekhez, amellyel korábban nem rendelkezett. A Windows 8 tanúsítási irányelvei között egyébként még az szerepel, hogy a felhasználónak a Secure Boot opciót kikapcsolva kell hagynia. De mi lesz akkor, ha a Microsoft egyszer csak bezárja ezt a kiskaput?

#### AKTUÁLIS // TESZT // TECHNOLÓGIA<br>ENERGIATAKARÉKOSSÁGI TIPPEK E ne r g i a t a k a rék o ssá g i tipp e k

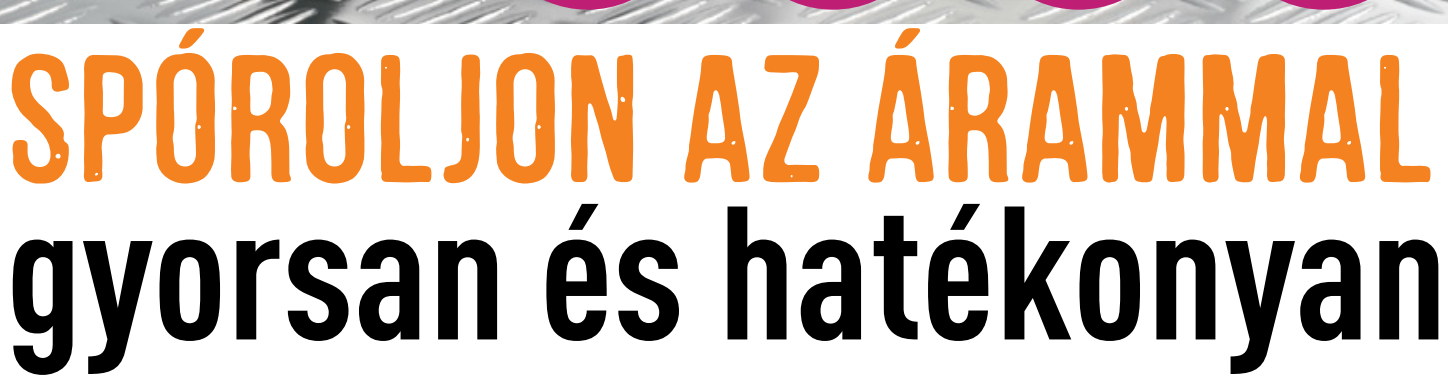

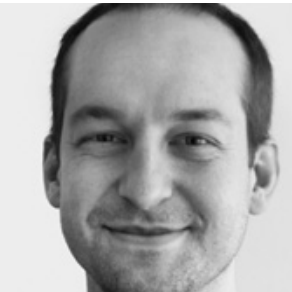

A rezsicsökkentés a magyar kormány vesszőparipája idén. Ezekkel a trükkökkel tovább csökkentheti áramszámláját. **Michael Eckstein/Erdős Márton**

VOLTCRAFT.

**PC ROUTER ROUTER N** 

ENERGY LOGGER 4000

**A fogyasztás csökkentése rendkívül hasznos: egyrészt havi áramszámlánkon sokkal barátságosabb összeget fogunk találni, másfelől a környezetet is kíméljük.**

itkaságszámba megy az olyan szórakoztatóelektronikai vagy számítástechnikai eszköz, aminél a gyári beállításokat optimális energiatakarékosságra hangolják be. Ehelyett a gyártók igyekeznek minden lehetséges paramétert maxi itkaságszámba megy az olyan szórakoztatóelektronikai vagy számítástechnikai eszköz, aminél a gyári beállításokat optimális energiatakarékosságra hangolják be. Ehelyett a gyártók igyekeznek minden lehetséges paramétert maximálisra állítani és minden szolgáltatást aktiválni, hogy már első bekapdául maximális fényerővel világítanak, így a szaküzletben jobban mutatnak konkurenseiknél. Kevésbé egyértelmű, de a NAS-ok (Network Attached Storage – hálózati fájltárolók) sem éppen energiatakarékosra vannak hangolva: a gyártók bekapcsolják a médiastreaminget, a webkameraklienst, az FTP-elérést, a webszervert, így már első bekapcsolástól használható a készülék minden funkciója. A routerek sem különbek, és mivel ezek az eszközök a nap 24 órájában aktívak, minden egyes szolgáltatás lekapcsolásával éves szinten mérhető megtakarítást érhetünk el. A WLAN-routerek például DLNAközpontként is képesek üzemelni egy USB-tároló segítségével, ám egy NAS mellett erre nem sok szükségünk lesz.

#### **Alacsonyabb fogyasztás = rezsicsökkentés**

Nem is gondolnánk, hogy az ilyen apró beállítások összeadódva mekkora megtakarítást eredményezhetnek havi áramfogyasztásunkban. Mindezért cserébe nem kell feladnunk a kényelmet, a hasznos szolgáltatásokat, és eszközeink kép- vagy hangminősége sem romlik, csupán a felesleges opciókat kapcsoljuk le, és a beállításokat igazítjuk saját igényeinkhez. Emellett kisebb beruházásokat is érdemes lehet eszközölni: például egy régi adapter vagy töltő modernebbre cserélésével növeljük a hatékonyságot, miközben az új hálózati adapter üresjáratban az eddigi 3-4 watt helyett mindössze 0,1 wattot fogyaszt majd. Éves szinten nemhogy az új adapter ára térül meg, de pénzt is spórolunk és a környezetet is kíméljük.

max

# **PC ÉS TV (DC)** <sup>O Képernyő kikapcsolása: 5 perc</sup>

A tévék és számítógépek fogyasztják a legtöbbet a háztartásokban, pedig könnyedén diétára foghatjuk ezeket a készülékeket is.

talt mutatja. Érdemes az ilyen felesleges időszakokra kikapcsolni a gépünket, azaz időzíteni az S3 alvásmódot, hogy már rövid tétlen állapot után kikapcsoljon a gépünk és monitorunk. Ehhez a Suspend to RAM funkciót ajánljuk, mivel ebből az üzemmódból egy korszerű, néhány éves gép pár másodperc alatt felébred, és a fogyasztás nem több 1-2 wattnál. Az energiatakarékossági funkció aktiválásához a *Vezérlőpult/Hardver és hang/Energiagazdálkodási lehetőségek/Alvó állapotba lépés idejének módosítása* pontot válasszuk, ahol a képernyő lekapcsolását állítsuk 5, az alvó állapotot pedig 15 percre.

dünk vagy megmozgatjuk az egerünket, a PC felébreszti a monitort,<br>
és onnan folytathatjuk, ahol abbahagytuk. Ilyenkor a kijelző 30-50<br>
watt helyett 0,1-1 wattot fogyaszt csupán, ami jelentős megtakarítás.<br>
A tapasztalatok **2 MONITOR AUTOMATIKUS KIKAPCSOLÁSA** A Windows képes kikap-<br>Csolni a használaton kívüli perifériákat. Amint újra gépelni kezdünk vagy megmozgatjuk az egerünket, a PC felébreszti a monitort, és onnan folytathatjuk, ahol abbahagytuk. Ilyenkor a kijelző 30-50 watt helyett 0,1-1 wattot fogyaszt csupán, ami jelentős megtakarítás. A tapasztalatok azt mutatják, érdemes 5 percre beállítani a monitor lekapcsolását, mivel az ennél rövidebb idő hamar idegesítővé válhat. **P MONITOR AUTOMATIKUS KIKAPCSOLÁSA** A Windows képes kikap-

**3 MEREVLEMEZ LEKAPCSOLÁSA** Az energiatakarékossági beállítások-<br>Unál a HDD-t is lekapcsolhatjuk, ami 3-7 watt megtakarítást eredményezhet. Különösen ajánlott ez abban az esetben, ha több HDD-t szereltünk gépünkbe, és mondjuk rendszerünk SSD-ről fut. Ilyenkor a nagy tárhelyet biztosító, de többet fogyasztó merevlemezek csakis akkor fogyasztanak, ha tényleg szükség van rájuk. Az *Energiagazdálkodási lehetőségek*nél módosítsuk a séma speciális beállításait, és állítsunk be 10-20 percet a használaton kívüli HDD-k lekapcsolására.

 $\begin{array}{c}\n\text{f} \\
\text{r} \\
\text{a} \\
\text{c}\n\end{array}$ **Alacsonyabb fogyasztás = rezsicsökkentés** márkás tápegységek ma már 80-90% körüli hatékonyságra képesek, **A fogyasztás csökkentése rendkí-**kokkal, nyugodtan válasszunk integrált GPU-val szerelt számítógépet **Michael Eckstein Erdős Márton Márton Márton Erdős Szamos Szamos Szamos Szamos Szamos Szamos Szamos Szamos Szamos Sz** 4 Használjunk energiatakarékos komponenseket Érdemes odafi-gyelni, hogy PC-fejlesztésnél, javításnál vagy cserénél energiatakarékos perifériákat válasszunk. Ha például nem igazán játszunk 3D-s játé-– multimédiára ezek is tökéletesen megfelelnek. A mai modern proceszszorok legtöbbjébe már integrálták a fontosabb vezérlőket, így a memóriavezérlőt és a grafikus chipet is, az utóbbihoz szükséges monitorkivezetéseket pedig az alaplap hátulján találjuk. A tápegység is kritikusan fontos, ha alacsony fogyasztású gépet szeretnénk építeni. A modern, ami igen jónak számít. A néhány ezres felárat mindenképpen megéri, hogy "80 Plus" jelzésű tápegységet válasszunk gépünkbe.

tünk során egy átlagos készülék maximális fényerő mellett 100 wattot fogyasztott. A fényerőt felére véve ez máris 78 wattra esett, minimumon pedig sikerült 44 wattot elérnünk. Ha van, érdemes a fényérzékelő szenzort aktiválni, így mindig nappalink fényviszonyaihoz igazodik tévénk háttérvilágítása. Tesztünkben így sikerült jó képminőség mellett 56 wattra csökkenteni a fogyasztást.

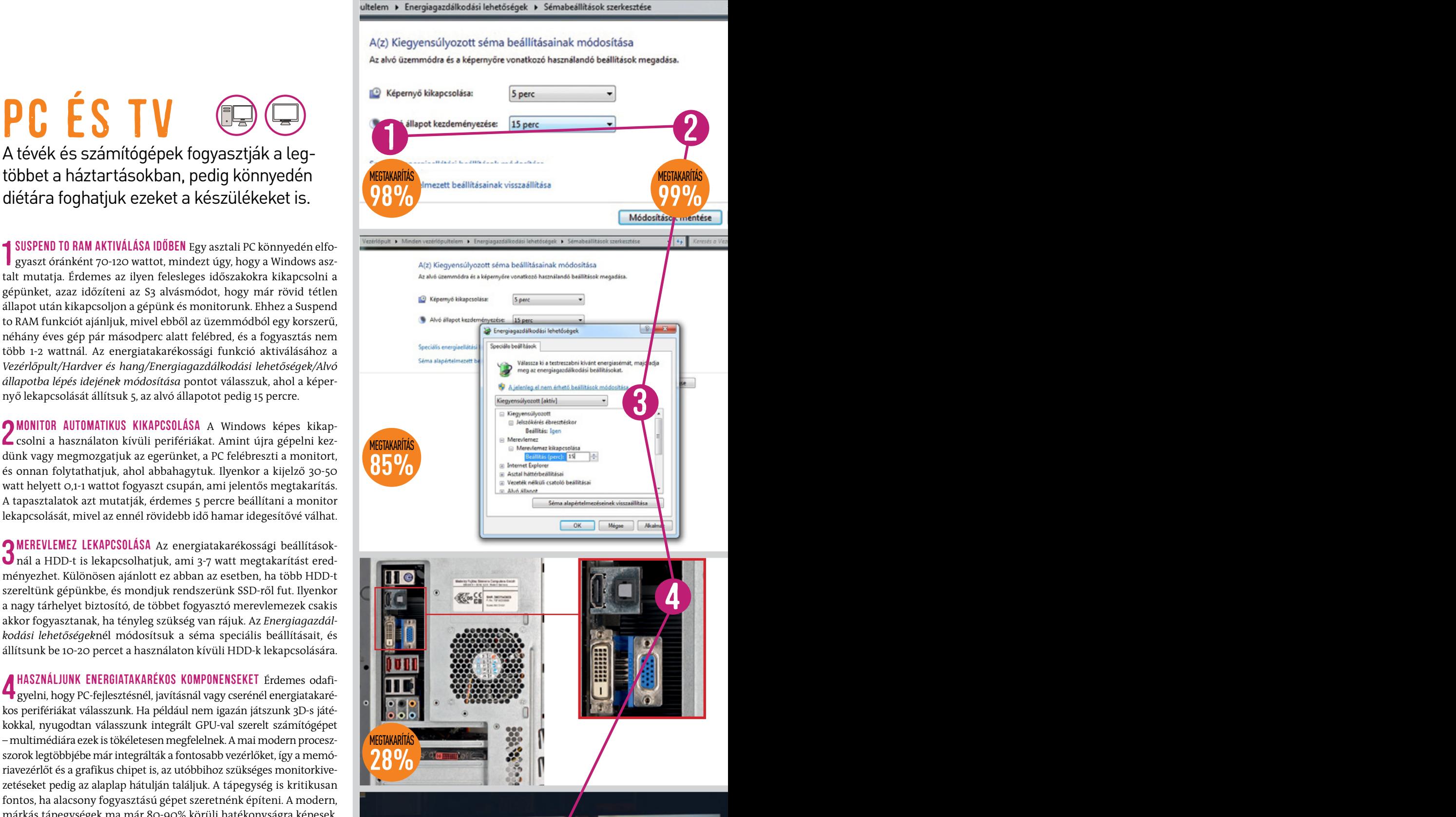

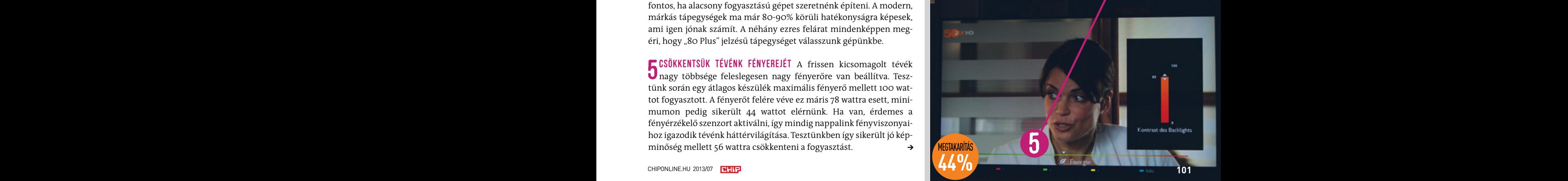

#### AKTUÁLIS // TESZT // TECHNOLÓGIA E ne r g i a t a k a rék o ssá g i tipp e k

# Hálózat & perifériák

Rengeteg háztartási eszköz feleslegesen sokat fogyaszt az aktivált, de ki nem használt szolgáltatások miatt – kapcsoljuk le ezeket!

1 NAS HDD-k lekapcsolása A NAS keveset fogyaszt, ám több HDD is üzemel benne, és a nap 24 órájában működik, így fogyasztása hamar komoly tényező lehet. A Synology DS213 két HDD-vel nyugalmi állapotban 16 wattot fogyaszt. Mindössze egyetlen opciót, a merevlemezek alvó állapotát aktiváltuk, ezzel máris megfeleztük a fogyasztást nyugalmi állapotban. A lekapcsoláshoz érdemes 20-30 percet beállítani.

2 NAS alvó módba kapcsolása Sok felhasználó éjjel nem használja a NAS-t, ezért érdemes ilyenkor lekapcsolni. Az energiagazdálkodási beállításokat az adminisztrációs oldalon találjuk, az *Energy Management* alatt. Itt kattintsunk az *Activate time plan*re, és adjuk meg a működési időszakot. Mélyalvásban a NAS csak 1-2 wattot fogyaszt.

3 A set top box gyorsindításának kikapcsolása A digitális tévéadá-sok vételére a legtöbb háztartásban már külön egységet használnak. A set top boxok (STB) azonban sok energiát igényelnek, hogy gyorsabban bekapcsoljanak, ha megnyomjuk a távirányító gombját. A trükk itt mindössze annyi, hogy a készülék lekapcsolja a kijelzőcsatlakozást, vagyis a fogyasztása semmit sem csökken. Érdemes az energiatakarékos üzemmódra átváltani, igaz, ezzel egy kb. 30 másodperces bekapcsolási idő is jár. Cserébe a 15-20 wattos fogyasztást 0,1-0,5 wattra csökkenthetjük.

4 Váltás multifunkciós eszközökre Ahogy az évek során fejlesztet-tük otthoni hálózatunkat, egyre több hálózati eszközt pakoltunk egymás tetejére, amik összeadva sokat fogyasztanak. A modemhez jött egy router, ahhoz egy DECT-központ a zsinór nélküli telefonokhoz, később pedig egy újabb WLAN N repeater a jobb lefedettségért. Ezek az eszközök együttesen több mint 20 wattot fogyasztanak, ami meglehetősen sok, tekintve, hogy éjjel-nappal üzemelnek. A legtöbb szolgáltató a szerződésmegújítás mellé (valamint új ügyfeleknek) akciós készüléket is biztosít, ami már mindezeket a funkciókat tudja. A modemmel egybeépített router, ami mondjuk több antennával nagyobb területet képes lefedni, beéri 8-10 wattal is, vagyis feleannyival, mint régi eszközeink.

5 Elavult tápegységek leváltása Rengeteg elektromos készülékünk-ről joggal gondoljuk azt, hogy keveset fogyasztanak, hiszen 5/12 voltot és néhány száz milliampert igényelnek csupán, és ehhez egy kisebb hálózati transzformátort használnak. A régebbi hálózati elemek azonban nem éppen hatékonyságukról ismertek, és sokkal többet vesznek fel a hálózatból, mint amennyit képesek leadni. Emellett üresjáratban, vagyis fogyasztó nélkül is tekintélyes mennyiségű áramot fogyasztanak, amit felesleges hővé alakítanak át. Tesztünk során több olyan, nagyméretű és nehéz, elavult trafót is találtunk, amik üresjáratban is 3-4 wattot vettek fel a hálózatból. A modern változatok sokkal kisebbek, és kapcsolóüzemben dolgoznak, így hatékonyságuk sokkal jobb, nyugalmi fogyasztásuk pedig mindössze 0,1 watt. Ilyen hálózati transzformátorokat már néhány ezer forintért kaphatunk. **■** 

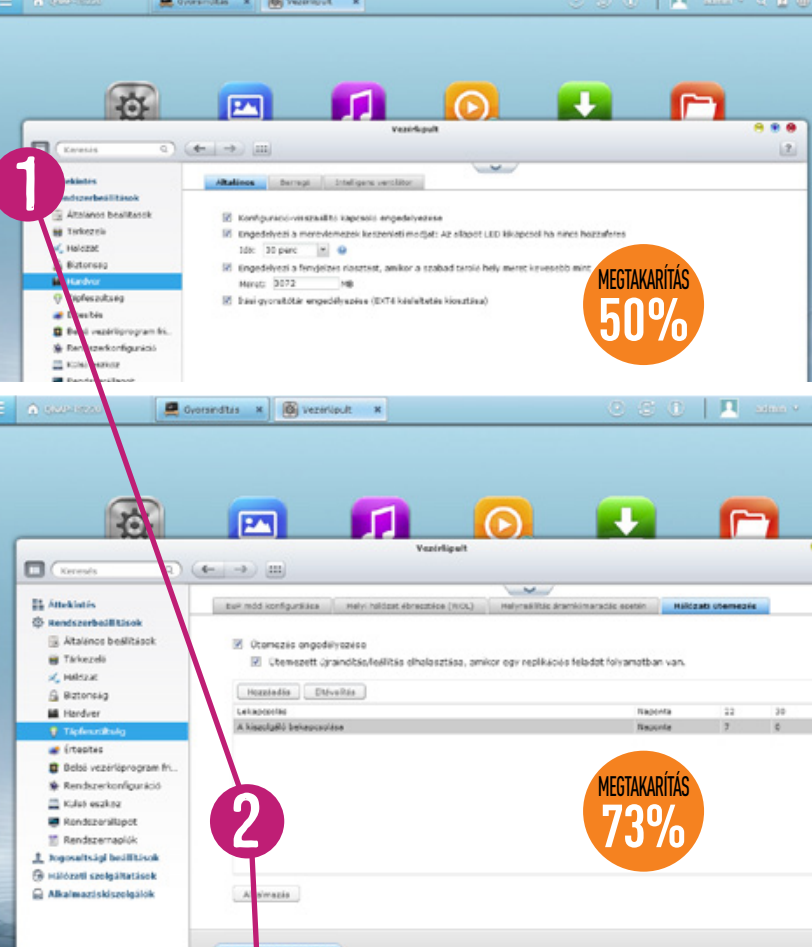

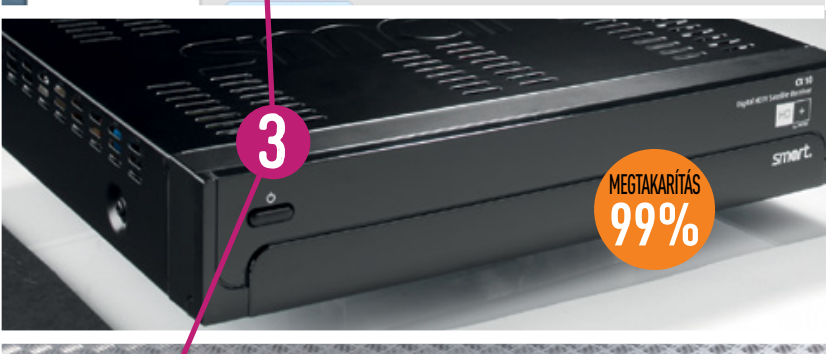

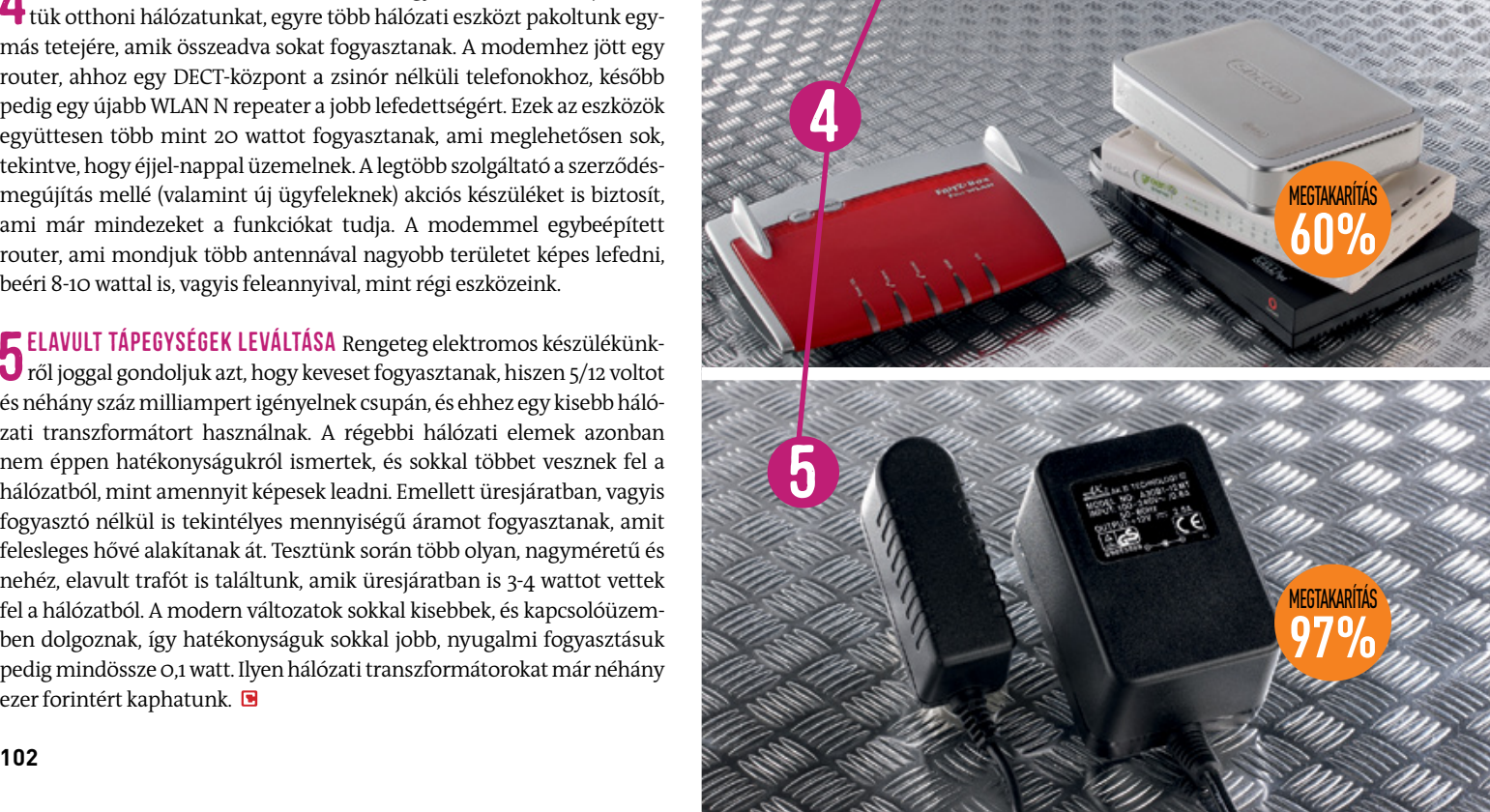

## Nevessen, és nyerjen!

Fejtse meg a skandináv rejtvény fő sorait, és nyerjen negyedéves CHIP magazin-előfizetést! A megfejtést nyílt levelezőlapon vagy e-mailben küldje el szerkesztőségünk címére (CHIP magazin, 1053 Budapest, Kecskeméti utca 5., levelezes@chipmagazin.hu). Beküldési határidő: 2013. július 15.

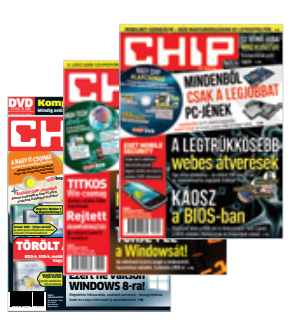

## Előző havi rejtvényünk megfejtése:

"Hogy az atommag nanoliterje?"

#### **Negyedéves CHIP-előfizetést nyert:**

Juhász László

1182 Budapest, Kétújfalu utca 153/B

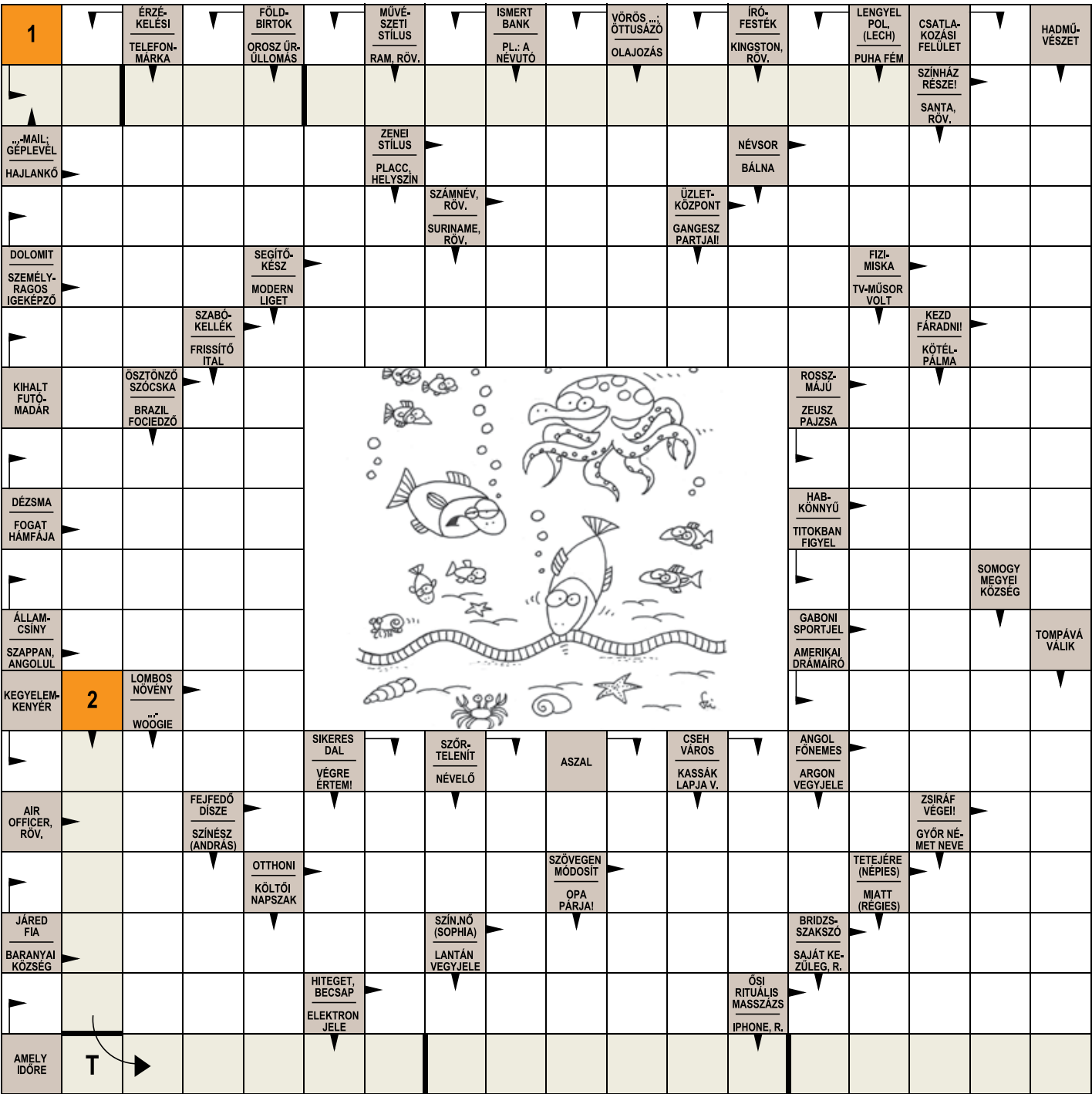

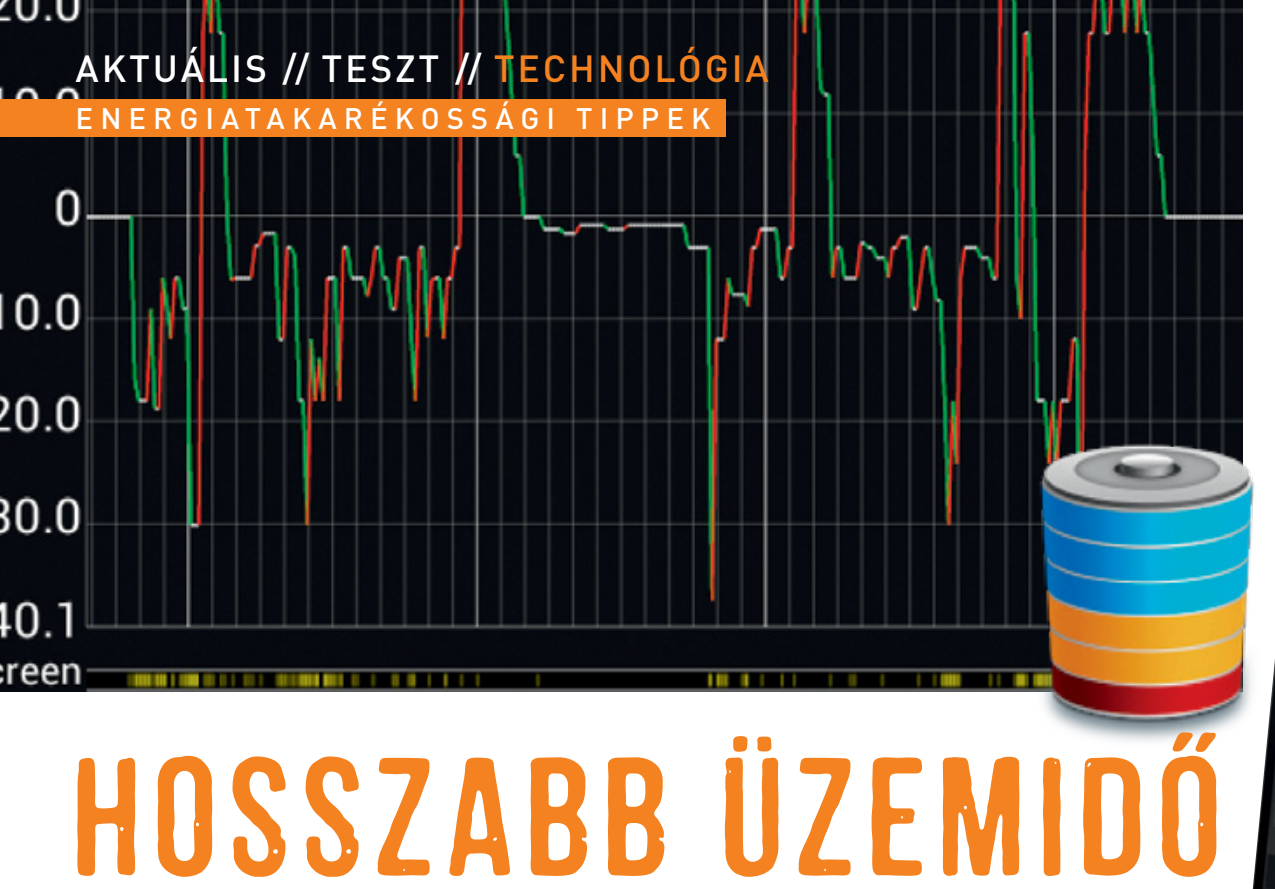

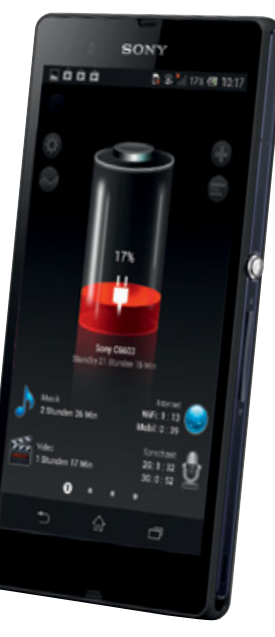

# Hosszabb üzemidő **táblagéppel és mobillal**

Elég idegesítő tud lenni, amikor telefonunk már délután kimerültségre panaszkodik. Tippjeinkkel azonban növelhetünk az üzemidőn. **Christoph Sackmann/Tor sten Neumann/Rosta Gábor**

 $\sum_{\text{1\,days}}$  a okostelefonok esetében jól látszik, hogy az akkumulátorok képességei nem tudnak lépést tartani a számítási kapaciz okostelefonok esetében jól látszik, hogy az akkumulátorok képességei nem tás növekedésével. Ennek eredményeképpen általában egy-két napnál hosszabb üzemidőre nem számíthatunk – azaz a legtöbb esetben este töltőre kell dugni a készüléket ahhoz, hogy másnap ne a nap közepén kapcsoljon ki. Szerencsére egyszerű trükkökkel sokat javíthatunk ezen, hiszen például a sok energiát igénylő magas fényerőre vagy az állandóan a háttérben futó mobilnetes kapcsolatra sincs folyamatosan szükség. Tippjeink segítségével akár felére is csökkenthetjük az energiafogyasztást – ezzel megduplázva az üzemidőt.

Persze nem minden trükk használható mindig – akinek szüksége van a folyamatos online jelenlétre, az nem kapcsolhatja ki a mobilnetet. Ilyenkor segíthetnek a nagyobb kapacitású akkumulátorok, amelyek közül hat példányt próbáltunk ki a Samsung Galaxy S III telefonjával, és hasonlítottuk össze őket a gyári energiaforrással. Az eredmény: a plusz üzemidőért cserébe a megnövekedett tömeggel kell fizetnünk. Ezért sokszor olcsóbb és kényelmesebb egy megfelelő alkalmazás segítségével figyelni és optimalizálni az akkumulátor használatát.

#### **Csökkentsük a fényerőt és az ébrenlét idejét**

A leghatásosabban a kijelző beállításával tudjuk növelni az üzemidőt, mert ez az okostelefon legtöbbet fogyasztó egysége. Akár 500 mW-ot is megspórolhatunk, ami 70 százalékos megtakarítást jelent. A Beállítások menü alatt kapcsoljuk be az automata fényerőt, és csökkentsük a készenléti időt is 30 másodpercre vagy még kevesebbre.

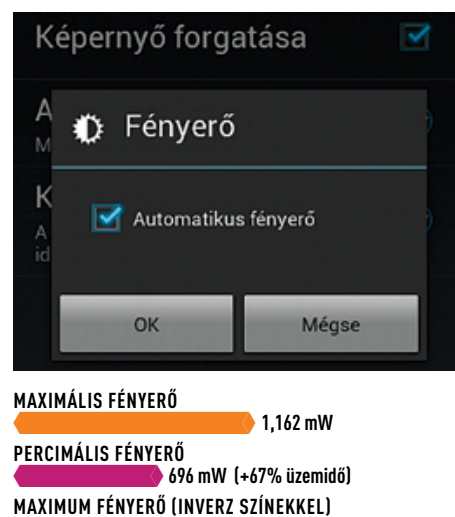

**647 mW (+80% üzemidő)**

465=

#### **Rádió és adatátvitel lekapcsolása**

Alapértelmezés szerint okostelefonunk állandóan az interneten lóg, frissíti leveleinket, leolvassa a Facebook-üzeneteket és így tovább. A gyors 3G-s hálózatra azonban csak akkor van szükség, ha valóban böngészni szeretnénk, egyéb helyzetekben felesleges, így akár 150 mW-ot is megspórolhatunk. A repülős üzemmód még hatásosabb, ekkor szinte alig fogyaszt a készülék.

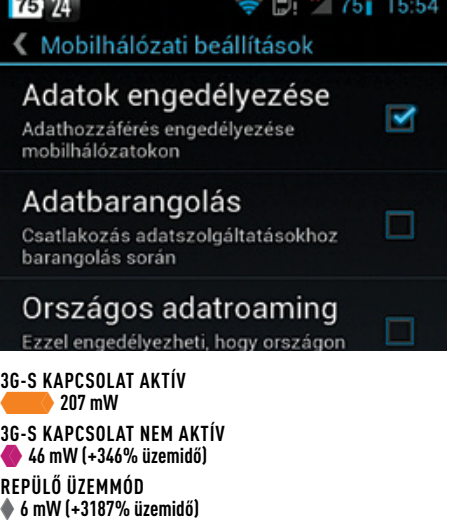

#### **TIDDEV**, Alexandr **TIPPEK: Alacsonyabb fogyasztás**

Az okostelefonok üzemidejének meghosszabbítására a legjobb módszer, ha csökkentjük a felesleges szolgáltatások számát, így a készülék sem fogyaszt majd annyi energiát.

#### **az UMTS helyett a WLAN-t Ha nem kell, kapcsoljuk le**

Nemcsak a 3G-s modem, de a WLAN-adapter is energiát igényel. Még ha nem is vagyunk hálózatra kötve, akkor is fogyaszt valamennyit, hiszen rendszeresen ellenőrzi a közelben található Wi-Fi-hálózatokat. Ha tehát nincs rá szükségünk, kapcsoljuk ki teljesen, amivel 6 mW-ra csökkenthetjük a fogyasztást – ez komoly megtakarítást jelent az egyébként 300 mW-os szinthez képest.

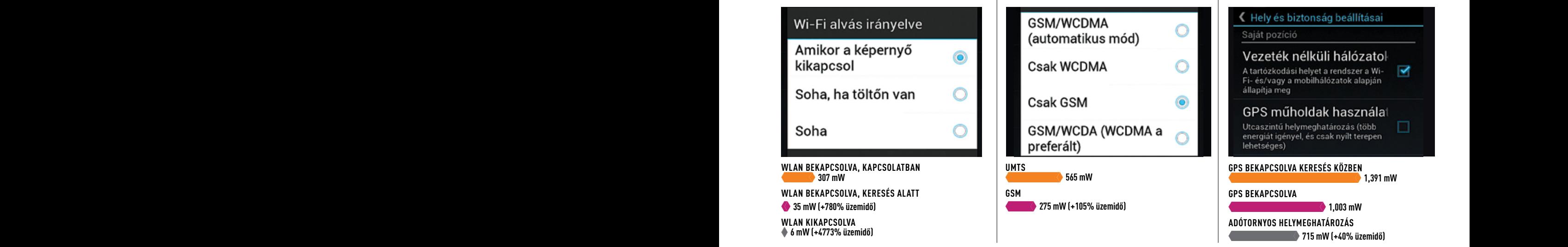

A gyors mobilnetes adatátvitelre csak a webes alkalmazások és a böngésző használatakor van szükség, telefonáláshoz elég a megszokott GSM-hálózat is. Ez az energiafogyasztás szempontjából is jóval kedvezőbb, hiszen a rádiós egység ilyenkor körülbelül feleannyi áramot fogyaszt, mintha a teljes sebességű harmadik generációs mobilhálózatra kapcsolódna a készülék.

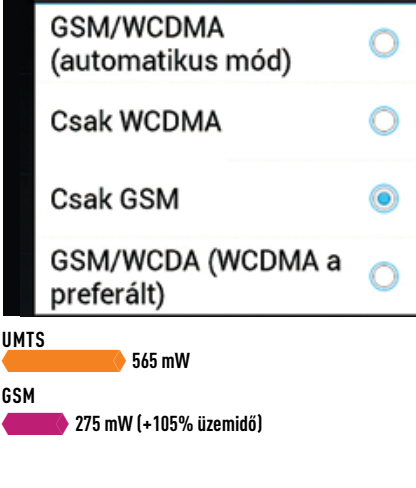

#### **Használjunk GSM-et GPS helyett használjunk adótornyokat**

Magyarországon – különösen a nagyobb városokban – rengeteg adótorony vesz körbe bennünket. A telefon ennek segítségével is meglepő pontossággal képes megállapítani saját helyzetét, felesleges tehát a GPS használata. Arra csak akkor lesz szükségünk, ha navigálni szeretnénk, vagy egy adott helyszínt keresünk. Addig viszont az általa fogyasztott energia jól jön másra is.

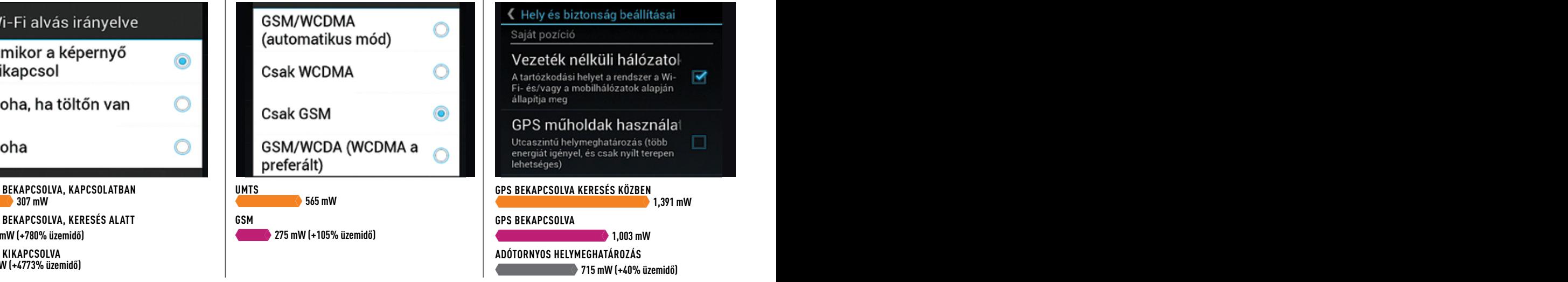

## **kikapcsolása**

Igaz, hogy az élő, folyamatosan változó háttérképek nagyon jól néznek ki, viszont a megnövekedett CPU-terhelés miatt telefonunk is jóval többet fogyaszt majd a szükségesnél. A különbség akár a 30 százalékot is elérheti egy egyszerűbb képhez képest, tehát igen sokat javíthatunk az üzemidőn azzal, ha lemondunk a fodrozódó víztükörről, a forgó galaxisról vagy az élő térképről.

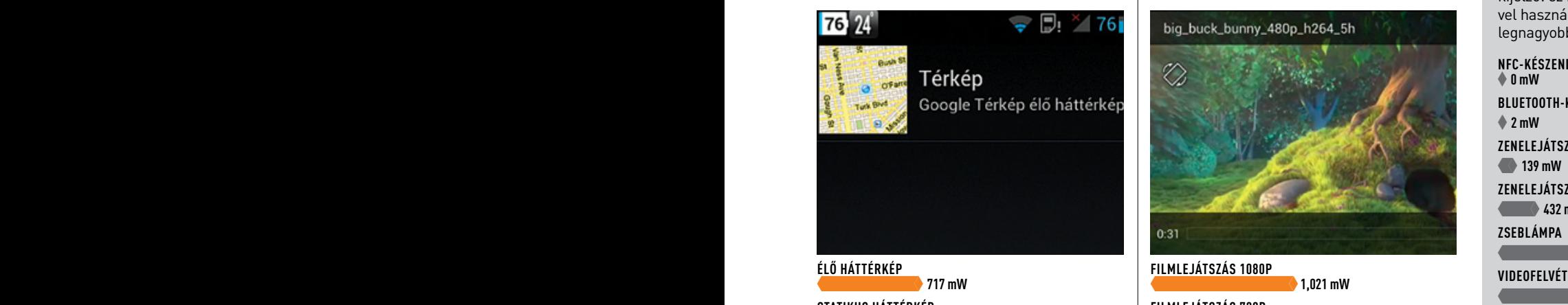

**ercimális fényeről a fényeről a fényeről a felepülés a fényeről a felepülés a fényeről a felepülés a fényeről** a<br>Egy a felepülés a felepülés a felepülés a felepülés a felepülés a felepülés a felepülés a felepülés a felepü STATIKUS HÁTTÉRKÉP<br>S47 mW (+31% üzemidő)

#### **Alacsonyabb felbontású Rádió és adatátvitel Élő háttérképek filmek**

Tény, hogy okostelefonunk képes akár full HD felbontású filmek lejátszására is, de szükségünk van nekünk erre? A kijelzőn úgysem látjuk majd a különbséget az 1080p és a 720p, vagy akár a 480p között. Érdemes tehát alacsonyabb felbontású fájlokat választani, amivel akár 50 százalékkal is csökkenthetjük a fogyasztást a full HD dekódolásához képest, így több filmet nézhetünk végig.

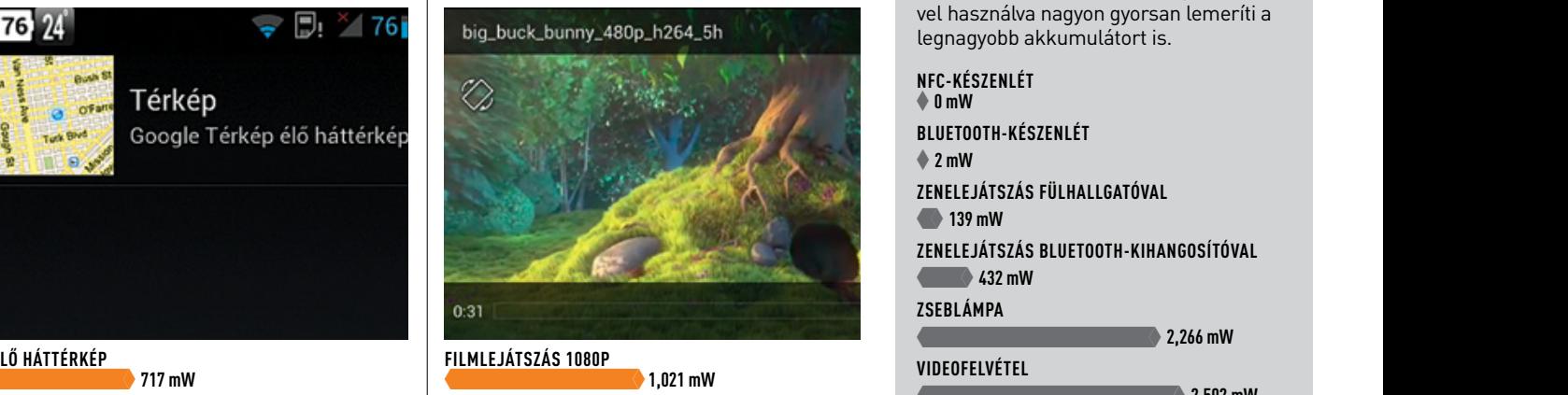

**696 mW (+51% üzemidő)** baz üzemidői a kilomátok a kilomátok a kilomátok a kilomátok a kilomátok a kilomátok a k aximum fényerő (inverzi színek előtelepülés (inverzi színekkel) előtelepülés (inverz színekkel) előtelepülés (i **3GATIKUS HALLERKEP (1990) (1990)** (1990) (1990) (1990) (1990) (1990) (1990) (1990) (1990) (1990) (1990) (1990) (1990) (1990) (1990) (1990) (1990) (1990) (1990) (1990) (1990) (1990) (1990) (1990) (1990) (1990) (1990) (1990 **333** mW (+31% üzemidő) **1986 mW (+31% üzemidő)** a 1986 mW (+30% üzemidő) **1986 mW (+30% üzemidő)** a 1986 mW (+30% üzemidő) a 1986 mW (+30% üzemidő) a 1986 mW (+30% üzemidő) a 1986 mW (+30% üzemidő) a 1987 mW (+30% üzemidő **REPUBLICATIONS AND REPUBLICATIONS ARE AND REPORT OF A PROPERTY OF A PROPERTY OF A PROPERTY OF A PROPERTY OF A PROPERTY** 4= **6 mW (+3187% üzemidő) Filmlejá** 495=

### TOVÁBBI OKOSTELEFO-<br>NOS SZOLGÁLTATÁSOK  $\star$

Sok olyan funkciójuk van az okostelefonoknak, amelyek bekapcsolásával a készülék fogyasztása is megemelkedik. Éppen ezért amire nincs szükségünk, kapcsoljuk ki. A legnagyobb fogyasztó a kijelző: ez bekapcsolva és magas fényerővel használva nagyon gyorsan lemeríti a legnagyobb akkumulátort is.

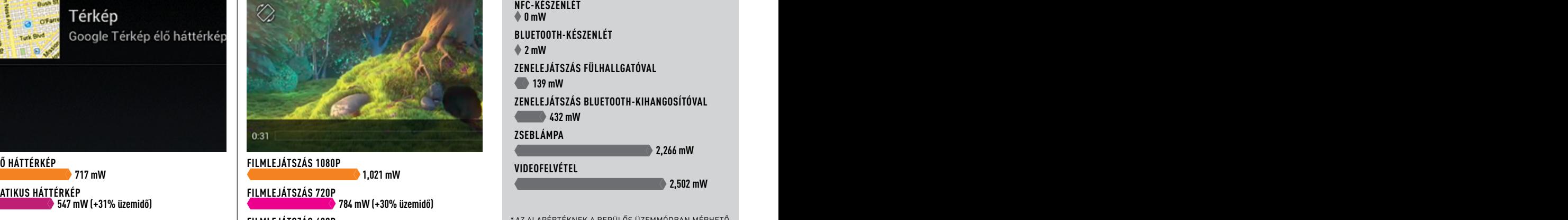

**tszás 480p 6.3 MW-OS FOGYASZTAS SZAMIT.**<br>← 688 mW (+48% üzemidő) \* Az alapértéknek a repülős üzemmódban mérhető 6,3 mW-os fogyasztás számít.

# Akkumulátorok: **még több energia**

Ha nem elég a takarékoskodás, akkor az "üzemanyag" mennyiségét kell megnövelni. A Galaxy S III üzemideje extra akkumulátorokkal is növelhető.

#### **Utángyártott akku NFC nélkül (2400 mAh)**

Ez a 2400 mAh-s akkumulátor az eredeti hátlap mögé illeszkedik, és 2400 mAh energiát tud tárolni, aminek köszönhetően a telefon üzemideje tesztünkben elérte a 7 órát. Ez körülbelül 50 perc 14 másodperccel hoszszabb annál, amit az eredeti akkumulátor tudott nyújtani. Érdekes módon a töltési idő

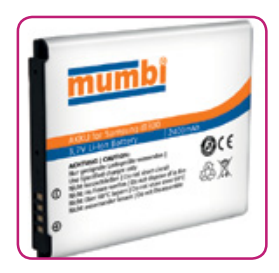

nem változott jelentősen, viszont az akkuban nincs beépített NFCantenna, erről a szolgáltatásról tehát le kell mondanunk a hoszszabb üzemidőért cserébe.

#### Méretek, tömeg: 136×70×9 mm,  $131$  gramm **Videolejá tszás** 254= **414 perc (+14% üzemidő) Töltési idő** 91= **149 perc (–1% töltési idő)**

#### **Samsung akkumulátor új hátlappal (3000 mAh)**

A Samsung is kínál megnövelt kapacitású akkumulátort a telefonjához, például 3000 mAh-s méretben. Ezzel az üzemidő 9,5 órára nőtt, ami már komoly fejlődést jelent. A telefon külseje nem sokban változott, egy kicsit vastagabb és nehezebb lett, az új elemfedél azonban alig különbözik a

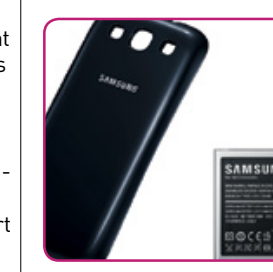

Méretek, tömeg: 136×70×12 mm,  $152$  gramm **Videolejá tszás** 350=  **(+58% üzemidő) Töltési idő** 122= **(+33% töltési idő)**

régitől. A gyári megoldás előnye, hogy nem hiányzik belőle az NFCantenna, viszont ezért cserébe jóval drágább az utángyártott megoldásoknál.

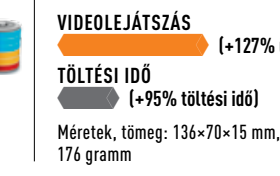

#### **Utángyártott akku új hátlappal, NFC-vel (4400 mAh)**

Az általunk talált legnagyobb kapacitású akkumulátor 4400 mAh-s, ezzel pedig 13,5 órás üzemidőt mértünk tesztünk során, ami 100 százalékos javulást jelent. Ráadásul az NFC használatáról sem kell lemondanunk. A hátrányok között a tömeg- és vastagságnövekedés szerepel,

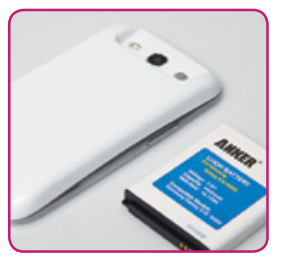

ami már nem áll jól a készüléknek. További gondot jelenthet, hogy a kimerült telefont feltölteni is öt órát vesz igénybe, ami nem kényelmes.

#### **EasyAcc külső akku (3000 mAh)**

Ha nem szeretnénk a gyári akkumulátort lecserélni, akkor használhatunk egy külső akkumulátort is, mint például ezt a 3000 mAh-s példányt. Ezzel az extra kapacitással telefonunk üzemideje 11 órára nő, ami jól hangzik, kár, hogy ezzel párhuzamosan a töltési idő is igencsak megnövekszik, hiszen a külön tölt-

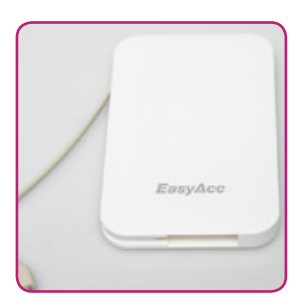

hető extra akkuval együtt 5 órán keresztül kell töltenünk a rendszert. Szerencsére a készülék hordozhatósága rendben van, hiszen könnyű és vékony is egyben.

395= **Videolejátszás (az eredeti akkuval együtt) (+78% üzemidő)**

**Töl tési idő** 205=  **(+123% töltési idő)**

Méretek, tömeg: 131×60×9 mm, 80 gramm

#### **Digitus külső akku (4000 mAh)**

Ez a nagyméretű USB-kulcsra emlékeztető külső akkumulátor 4000 mAh tárolására képes, amivel már akár a 17 órát is eléri a Galaxy S III üzemideje. Ráadásul ehhez képest töltése sem tart sokáig, hiszen alig 6 óra alatt feltölthető. A készüléken egy LED-csík tudósít a töltöttségi helyzetről,

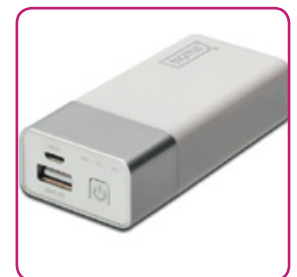

a mellékelt USB-adapter segítségével pedig akár .<br>noteszgépünkön keresztül is feltölthetjük, használata tehát még kényelmes is.

**Videolejá tszás (az eredeti akkuval együtt)** 632=  **(+184% üzemidő) Töl tési idő**

Méretek, tömeg: 86×40×27 mm,

231=  **(+152% töltési idő)**

8 gramm

**Videolejátszás** 1000= **363 perc Töltési idő** Eredeti 2100 mAh-s akkumulátorral (belső, NFC-vel) 378= **150 perc**

#### **Verbatim külső akku (10 000 mAh)**

Ez már nem a kényelmesen hordozható eszközök világa: a Verbatim Power Pack kétszer akkora, mint maga a telefon, amivel használjuk. Jobban is emlékeztet egy jegyzettömbre, mint egy akkumulátorra. A több mint 300 g-os tömegért cserébe viszont 10 000 mAh-nyi energiát tárol, ami 27 órányi üzemidőt jelent. Ez

 **(+127% üzemidő)**

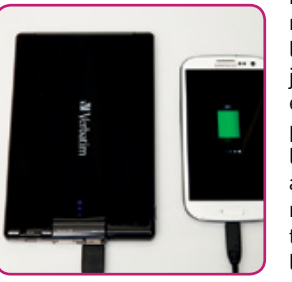

nem kevesebb mint 350 százalékos javulást jelent az eredeti értékhez képest. Az egyetlen problémát a használat során a nyolcórás töltési idő jelentheti.

#### **Videolejá tszás (az eredeti akkuval együtt) (+448% üzemidő)**

Méretek, tömeg: 171×107×14 mm,  $\overline{\phantom{0}}$  **(+231% töltési idő)**

1000 = 1000 = 1000 = 1000 = 1000 = 1000 = 1000 = 1000 = 1000 = 1000 = 1000 = 1000 = 1000 = 1000 = 1000 = 1000 **Töltési idő**

320 gramm

## externalis / Technológia / Technológia / Technológia / Vierpia / Vierpia / Vierpia / Vierpia / Vierpi FOGYASZTÁSCSÖKKENTŐ PROGRAMOK: **a legjobb üzemidő-növelő alkalmazások**

Ezekkel a programokka<br>fogvasztia a legtöbb ene Ezekkel a programokkal ellenőrizhetjük, hogy melyik alkalmazás fogyasztja a legtöbb energiát, és optimalizálhatjuk telefonunk fogyasztását is.

#### **Manuel Schreiber /Rosta Gábor**

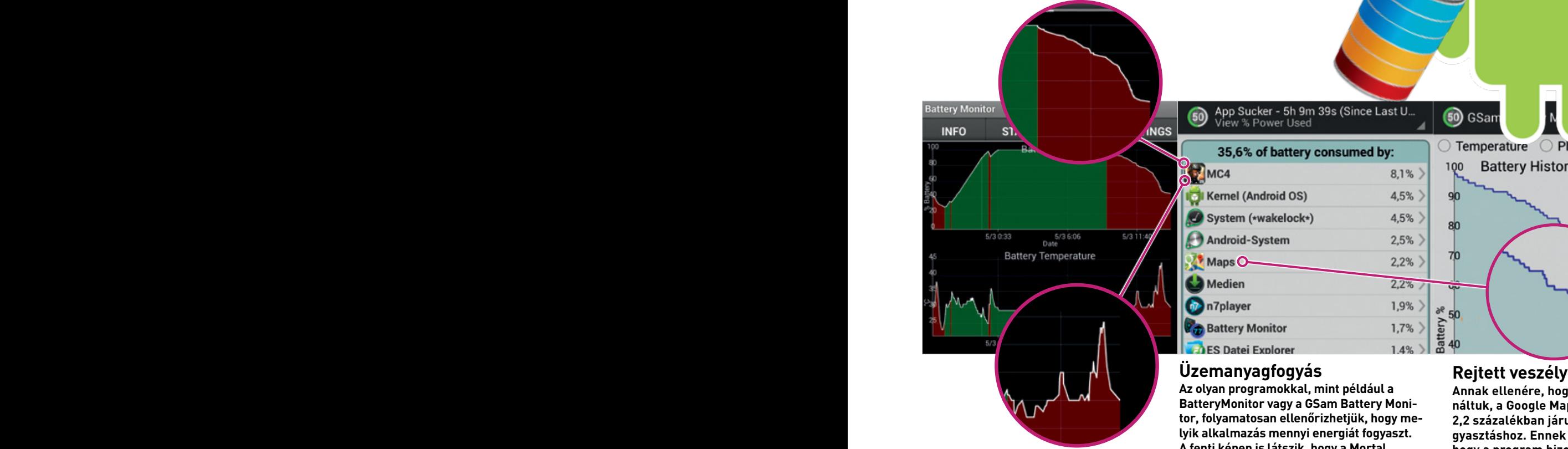

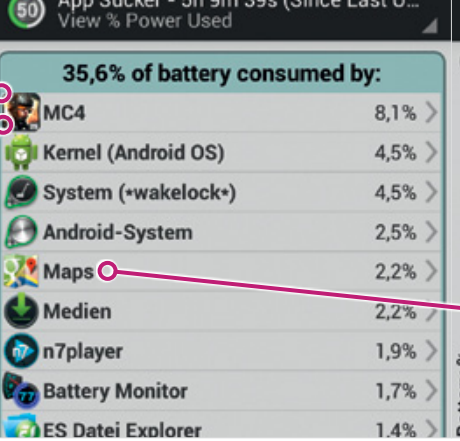

**Az olyan programokkal, mint például a Annak ellenére, hogy nem is hasz-BatteryMonitor vagy a GSam Battery Monitor, folyamatosan ellenőrizhetjük, hogy melyik alkalmazás mennyi energiát fogyaszt. A fenti képen is látszik, hogy a Mortal Combat 4 nevű játék pillanatok alatt képes nullára meríteni az akkumulátort, aminek ilyenkor a hőmérséklete is túlzottan megnő.** liyenkor a<br>Iliyenkor a liyenkor a nomerseklete is tulzottan megno. kodasi hel<sub>)</sub><br>kodasi hel Az olyan programokkal, mint például a

#### **Üzemanyagfogyás Rejtett veszélyek**

50) GSan

100

 $90$ 

80

70

츲

50 40

> **náltuk, a Google Maps mégis 2,2 százalékban járult hozzá a fogyasztáshoz. Ennek magyarázata, hogy a program bizonyos időközökben, de folyamatosan lekérdezi a GPS-től pontos tartózkodási helyünket.**

Temperature C Phone Signal

Battery History (3h 51m)

Othe

GPS

In ¢all

## MONITOROZÁS: BatteryMonitor **Az akkumulátor megfigyelése**

Ha az akkumulátor gyorsabban merül annál, amit egészségesnek gondolunk, akkor érdemes az elem állapotát figyelemmel kísérő programokat segítségül hívni. Mi két ilyen szoftvert ajánlunk: a Battery Monitor átlátható formában mutatja meg nekünk az akkumulátor történetét, beleértve a régebbi töltési-kisütési ciklusokat is. A program ezek alapján előrejelzést is készít a várható üzemidőről, ami igen hasznos szolgáltatás és a grafikonok segítségével mi is láthatjuk, ill megjelenítésére szolgál, hanen ha telefonunk fogyasztása hirtelen megemeltery Monitornak, ami már programokra lebontva is képes megmutatni, hogy melyik fo-heleter Battery Stats nevű szoftver még több lyamat pontosan mennyi energiát igényel.

kedik. Ilyenkor vehetjük hasznát a GSam Bat- kapcsolódást az időnként bekapcsoló GPS-A szoftver többek között a WLAN és a GPS modul bekapcsolt állapotát is jelzi. Használata nagyon egyszerű: csak kattintsunk kezdőképernyőjén az App Usage feliratú gombra, és máris láthatjuk a legtöbb energiát igénylő folyamatokat. Tesztünk meglepetését jelentette a Google Maps, ami annak ellenére, hogy egyszer sem használtuk, 2,2 százalékát fogyasztotta a rendelkezésre álló energiának. Ennek oka, hogy a Maps nemcsak a térkép és a grafikonok segítségével mi is láthatjuk, megjelenítésére szolgál, hanem több, a pozí-**teleti akkuval akkuval a** ciónkhoz tartozó funkció számára is nyújt kapcsolódást az időnként bekapcsoló GPSmodul felé. Tipp: a következő oldalon ajánlott BetterBatteryStats nevű szoftver még több információt ad az Android belső működéséről.

#### **BatteryMonitor**

Ár: ingyenes

Méret: 1,6 MB **0S:** Android 1.6+ Nyelv: angol

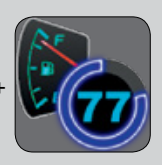

#### **GSam Battery Monitor**

Ár: ingyenes

Méret: 2 MB

OS: Android 2.1+

Nyelv: angol

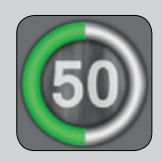

#### **BetterBatteryStats**

**Ár:** 580 Ft **Méret:** 2 MB 0S: Android 2.1+ Nyelv: angol

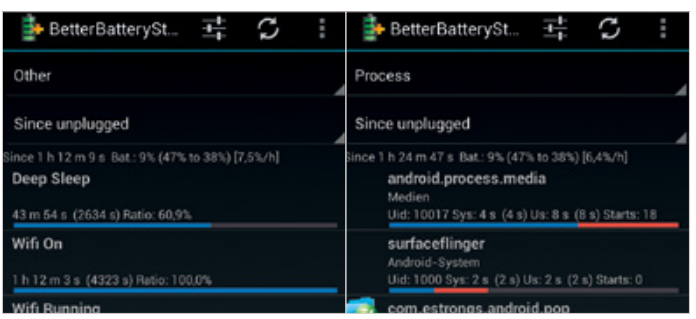

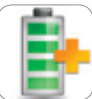

A BetterBatteryStats a profi felhasználóknak készült, és képes arra, hogy a legap-

róbb részleteket is megmutassa a fogyasztással kapcsolatban. Így például láthatjuk, hogy mennyi időt töltött a processzor egy adott frekvenciaszinten, melyik folyamat igényelte a legtöbb energiát vagy éppen meddig volt mobilunk alvó állapotban. A Wakelock szolgáltatás kifejezetten érdekes: így hívjuk azokat a programokat, amelyek időről időre "felkeltik" a mobilt. Ha

telefonunk gyanúsan hamar lemerül, elképzelhető, hogy egy ilyen program hibás működése áll a háttérben. Ezt a Partial Wakelocks alatt ellenőrizhetjük, és ha úgy látjuk, hogy valamelyik app túl gyakran kelti fel a készüléket, lekapcsolhatjuk. Az ilyen folyamatok közé tartozik általában a Facebook és a Google Maps.

**Megjegyzés:** rootolt telefonoknál az egyes alkalmazásokhoz bekapcsolhatjuk a Network Stats és az Alarm funkciókat is az Advanced menüben.

#### **JuiceDefender Battery Saver**

**OS:** eszköztől függ Nyelv: angol

Ár: ingyenes Méret: eszköztől függ

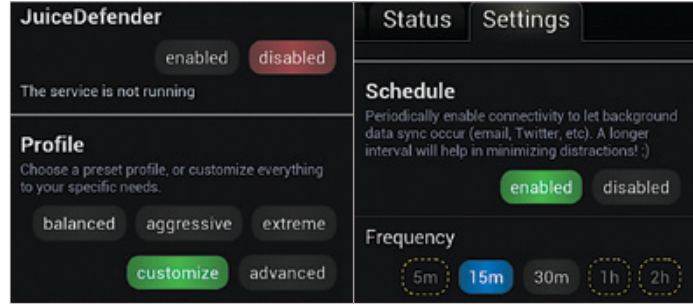

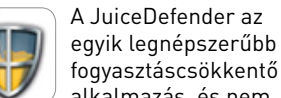

alkalmazás, és nem véletlenül: használata egyszerű, beállítása pedig jórészt automatikusan történhet, anélkül, hogy bonyolult menürendszeren kéne átrágni magunkat. A különféle üzemmódokat a Status/Profile menü alatt találjuk, ám ezek közül csak a Balanced nevű az igazán hasznos, mert a többi esetben már érezhetően korlátozza telefonunk használhatóságát az üzemidő minél hatékonyabb kitolása érdekében. Ha szeretnénk testre szabni a JuiceDefender működését, akkor nyomjuk meg a Customize gombot, és válasszuk ki a módosítani kívánt profilt. A lehetőségek közül hasznos például a Schedule, amivel beállíthatjuk, hogy csak az adatszinkronizálás idejére kapcsoljanak be a sokat fogyasztó 3G- és WLANmodulok.

**Megjegyzés:** további funkciókhoz megvásárolhatjuk a Plus (576 Ft) vagy az Ultimate (1444 Ft) verziót is.

#### **Bataria**

0S: Android 2.1+ Nyelv: angol

 $Ar:$  ingyenes **Méret:** 2,5 MB

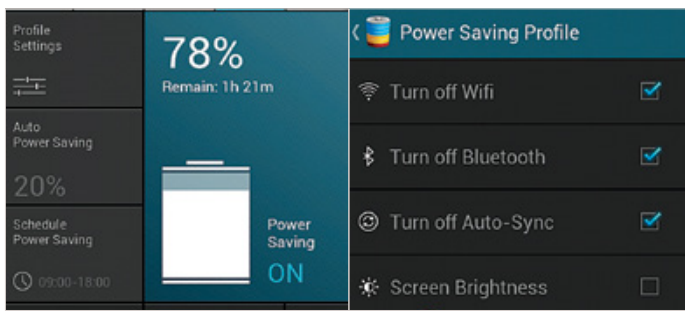

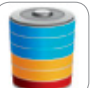

A Bataria a Juice-Defenderhez hasonló szolgáltatásokkal rendelkezik, de vala-

mivel egyszerűbben áttekinthető, így kezdő felhasználóknak jobb választás lehet. A Profile settings segítségével azonnal láthatjuk és módosíthatjuk az energiatakarékossághoz szükséges opciók működését. A Bataria kezelőfelülete nagyon barátságos és könnyen kezelhető, egy pillantás alatt kikapcsolhatjuk például a rezgős visszajelzést vagy az ani-

mációkat. Az automatikusan, időre bekapcsoló fogyasztáscsökkentés mellett azt is megszabhatjuk, hogy egy adott töltési szint alatt még milyen fogyasztókat deaktiváljon a program. Hasznos extra szolgáltatás a Task Manager gombbal elérhető feladatkezelő, amivel kilőhetjük a sokat fogyasztó programokat, amelyeket a Battery Usage képernyő buktathat le. Az alkalmazás még egy, a töltöttséget folyamatosan mutató ikont is elhelyez az értesítési sávban.

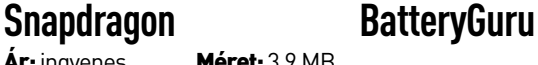

**APP REFRESH SETTINGS** 

**Google Play Books** 

Gmail

enabled

**Ár:** ingyenes **Méret:** 3,9 MB<br>**OS:** Android 4.0+ Nyelv: angol  $OS:$  Android  $4.0+$ 

snapdragon BatteryGuru **Google Play Movies refreshes** BatteryGuru needs location to be Based on how you use it Tap here to enable Google's Wi-Fi and<br>mobile network location service. Saves battery, refreshes when you need When it wants: Uses the most battery refreshes often Saves battery refreshes when you need it Only when you open it Uses minimal battery, refreshed when<br>used

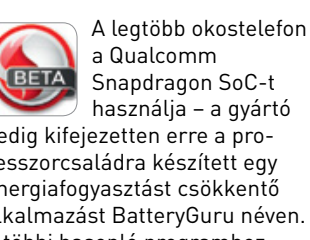

Snapdragon SoC-t használja – a gyártó pedig kifejezetten erre a processzorcsaládra készített egy energiafogyasztást csökkentő alkalmazást BatteryGuru néven. A többi hasonló programhoz képest rögtön feltűnhet, hogy az olyan megszokott funkciók, mint a WLAN vagy a Bluetooth kikapcsolása, hiányzik belőle. Ehelyett a szoftver a háttérben futva az első időben csak elemzi a felhasználó szokásait, majd ennek megfelelően finomhangolja a rendszert. Közben a BatteryGuru megvizsgálja a telepített alkalmazásokat is, és ez alapján eldönti, hogy mikor és milyen gyakran kell azokat a háttérben futtatni. A WLAN-modul esetében optimalizálja a hozzáférési pontok keresésének gyakoriságát és ki is kapcsolja az adaptert akkor, ha nincs a közelben ismert és használt vezeték nélküli hálózat. A program ígéretes, de egyelőre bétafázisban van.
# A**ktu**ális // T**eszt // Technológia** B ELTÉRI N

#### **Helymeghatározás**

A múzeum motorokkal foglalkozó kiállításánál hibátlanul megtalált bennünket a Google a beltérben is

# Google beltéri navigáció

# **a gyakorlatban**

Beltéri navigációs szolgáltatásával a Google szeretné segíteni a tájékozódást a nagyobb épületekben is. Bár vannak még hiányosságok, a rendszer egészen jól működik.

**Holger Birkner /Rosta Gábor**

emrég a német CHIP Münchenben található főhadiszállásán töltöttünk pár napot, így lehetőségünk nyílt élőben is<br>tesztelni a Google Indoor Navigation, azaz belső térképek<br>szolgáltatását. A rendszer célja, hogy bevásárlóközpo emrég a német CHIP Münchenben található főhadiszállásán töltöttünk pár napot, így lehetőségünk nyílt élőben is tesztelni a Google Indoor Navigation, azaz belső térképek szolgáltatását. A rendszer célja, hogy bevásárlóközpontokban, múzeumokban vagy repülőtereken is – azaz olyan A Google Maps kiegészítéseképpen megjelent eszköz által lefedett helyszínek száma folyamatosan nő, és immár Európában is több helyen használhatjuk. A térkép segítségével bejárható épületek között megtalálható például a távolabbra repülő magyar utazóknak is fontos frankfurti, kölni és a müncheni repülőtér is, illetve a

Deutches Museum Münchenben. Akit érdekel a teljes lista, az látogasson el a *http://support.google.com/gmm/bin/answer. py?hl=hu&answer=1685827* oldalra, ahol megtalálja az elérhető épületek felsorolását.

# **A belső térképek működése**

Ha a hagyományos Google Térképen eléggé ráközelítünk egy, a belső térképek által már lefedett épületre, akkor annak kinézete megváltozik, és megjelenik az alaprajz, a képernyő jobb szélén pedig feltűnik egy lista az elérhető emeletekkel, amelyeket megérintve tudunk mozogni a szintek között. A Google állítása szerint

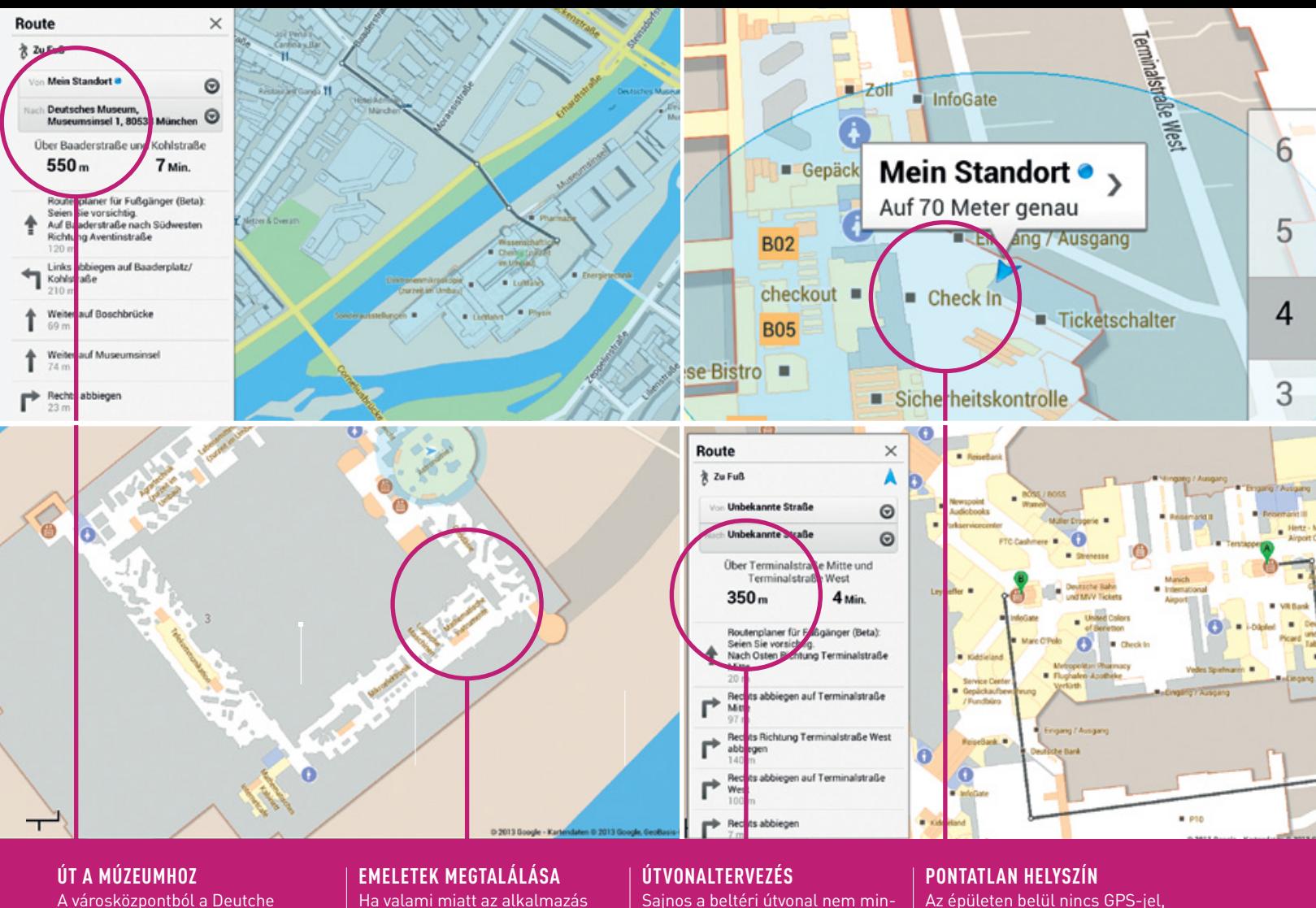

A városközpontból a Deutche Museumhoz vezető útvonal a bejárattól egy lépésre navigált bennünket

Ha valami miatt az alkalmazás tévedne az emelet számát illetően, mi magunk is korrigálhatjuk ezt

dig használható, itt például kivezet bennünket az épületből

Az épületen belül nincs GPS-jel, a helyettesítő megoldások pedig egyelőre elég pontatlanok

az alaprajz automatikusan megjelenik majd, ha egy megfelelő épületben állunk, és a megszokott kék nyíl mutatja tartózkodási helyünket is. Elméletileg tehát lehetséges a navigáció, sőt, akár barátainkat is megtalálhatjuk, ha aktiválták a Google Latitude funkcióját. Saját pozíciónk meghatározásához a Google ugyanazokat az eszközöket használja, mint a hagyományos térkép esetében: a mobilcellákat, az ismert WLAN-hozzáférési pontokat és amennyiben elérhetőek, a GPS jeleit is. Mondanunk sem kell, hogy ez utóbbiak fedett térben csak ritkán foghatóak, így a készülékünknek általában a kevésbé megbízható és főleg kevésbé pontos mobil hálózatokat kell használnia.

Eddig az elmélet, de mi a helyzet a gyakorlattal? Tesztünk első helyszíne a müncheni repülőtér volt, ahol egy Sony Xperia SP-t és egy ASUS Transformer Padet használtunk. Gyorsan nyilvánvalóvá is vált, hogy a rendszeren van még mit fejleszteni.

Első célpontként a repülőtéren jelöltünk meg egy üzletet – a Google Térkép azonban nem mutatott átjárást a külső és a belső térképek között, azaz telefonunk csak a reptérig irányított bennünket, majd közölte, hogy megérkeztünk úti célunkhoz, itt van jobb oldalon. Ez nem túl nagy segítség Európa egyik legnagyobb repülőtere esetében, különösen, hogy a bejáratot nem is ezen a ponton találjuk. Ezután vendéglátóink leparkoltak, majd gyalogosan indultunk el a parkolóból az előbb megjelölt üzlet felé. Itt ismét tapasztalhattuk, hogy az épületbe való bejutási lehetőséget nekünk kell megtalálnunk, amint azonban beértünk, automatikusan megjelent a belső térkép nézete. A kék nyíl segítségével egész pontosan láthattuk, hogy

hol állunk, ám a felajánlott útvonal használhatatlan volt, ez ugyanis először kivezetett minket a terminálból, majd megkerültette az egész egységet, amit természetesen nem jártunk végig.

Az első csalódás után inkább használtuk tovább a sima, navigációs segítség nélküli nézetet, és így meglehetősen könnyen eltaláltunk a kiszemelt bolthoz. A rendelkezésre álló térképek kifejezetten részletesek, és minden szükséges információt könnyű megtalálni rajtuk. Az érdekes pontok között az üzletek, checkinpultok, kapuk, éttermek, liftek, mosdók és mozgólépcsők is szerepelnek. Az egyetlen problémát a pontosság jelenti, a helyzetünket mutató nyíl ugyanis időnként 50 métereket is ugrált, a rendszernek pedig több esetben nehézséget okozott eltalálni, hogy melyik emeleten is vagyunk. Bár ezt kézzel is beállíthatjuk, az automata többször is felülbírálta ezt. A legjobb megoldás a navigációra tehát az, ha a térképen megnézzük, hogy mi hol található, majd az épületben levő jelzések segítségével haladunk, a tervezett útvonalat azonban egyelőre felejtsük el, mert még repülőgépünket is lekéshetjük vele.

## **Múzeumlátogatás a Google-lal**

Második esélyt kapott a belső térkép a világ legnagyobb műszaki múzeumában, a müncheni Deutsche Museumban. Az első akadályt, nevezetesen a múzeum épületének megtalálását hibátlanul teljesítette a Google Térkép, bérelt autónkkal gyorsan odaértünk a kiszemelt helyre. Amikor beléptünk az épületbe, a térkép nézete is automatikusan belső nézetre váltott, hasonlóan az előző esethez. Szemben a zsúfolt repülőtérrel, a múzeumban csak kevesen vol-

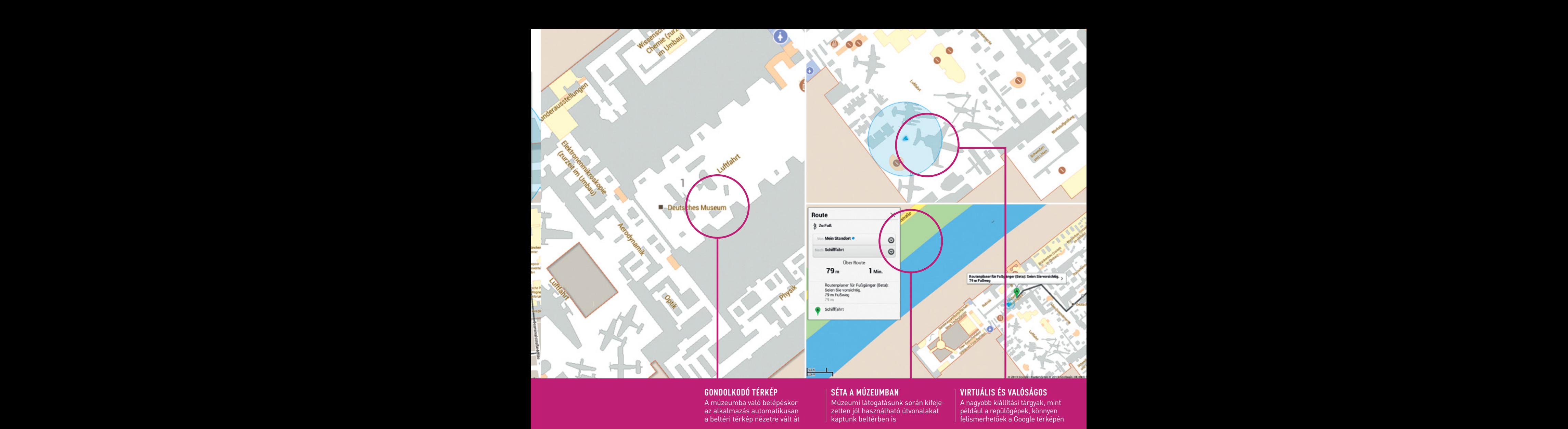

tak, ráadásul itt nem is kellett sietnünk, ráértünk tehát arra, hogy a repülőgépekkel foglalkozó részlegen kezdjük a nézelődést. Szemben a korábbi élménnyel, ezúttal egy teljesen jó túraútvonalat kaptunk a programtól, a saját pozíció meghatározása azonban most sem volt problémamentes, időnként a múzeum helyett a szomszédos Zeppelinstrassére került a bennünket jelző kék nyíl – ez 200 méteres tévedést jelent. Nyilvánvaló, hogy a kevés WLAN-állomás és az alacsonyabb felhasználói sűrűség miatt ritkásabb telepítésű mobil adótorony-hálózat miatt ez a szolgáltatás nem működik, így most is inkább áttértünk az egyszerű térképnézetre, ami, leszámítva, hogy a megfelelő emelet kiválasztását nekünk kellett elvégezni, remekül működött, az adatok rendkívül részletesek, még a kiállítási tárgyak is felismerhetőek, és ott helyezkednek el, ahol a valóságban is. Ez egyébként nem is csoda, hiszen a Google szorosan együttműködött a múzeummal annak érdekében, hogy minél pontosabbak legyenek. Az előzetes adatgyűjtést a keresőóriás munkatársai végezték, ők jelölték be az érdekes pontokat (POI-kat) is, míg a pontosság növelése és a POI-adatbázis karbantartása a i szóros a múzeum dolgozóira hárul majd.<br>**Múseum már a múzeum dolgozóira hárul majd**. Múseum a válik a helymeghatározás, an

> Pozíciónk meghatározására a múzeumban igazából csak a WLAN-hozzáférési pontok használhatóak, mert a GPS-műholdak jelei a vastag falakon nem hatolnak át, a mobil adótornyokkal pedig csak 100 méteres nagyságrendű pontosság érhető el. WLAN-ból azonban egyelőre kevés van, a hálózat bővítésével viszont javulhat a pontosság is. Az egyes hozzáférési pontok egyedi azonosítójának és jelerősségének segítségével a mobiltelefon vagy a táblagép már

képes lesz meghatározni saját helyzetét. A módszer pontossága elmarad a GPS-étől, de a mobilcellákénál jobb adatokkal szolgál.

## **Közös munka, egyéni térképek**

A Google jelenlegi adatbázisa szerint több mint 10 ezer épületben használhatjuk már a belső térképeket. Ennek a számnak a növelése érdekében a cég a felhasználókhoz fordult. Az interneten a *http:// maps.google.com/help/maps/indoormaps* oldalon találjuk a részletesebb információkat arról, hogy pontosan miként csatlakozhatunk. Az azonban fontos, hogy nem lehet bármilyen épületet feltölteni: a Google kifejezetten azt kéri, hogy nyilvános helyszíneket használjunk, szerezzük meg az épület tulajdonosának engedélyét, és senki magánszféráját ne sértsük meg. Ezenkívül persze vannak egyéb feltételek is, és ha mindegyiknek sikerült megfelelnünk, akkor használhatjuk a Google Maps Floor Plan Marker nevű alkalmazást, ami az úgynevezett séták (walk) pontosítására, érdekes pontok megadására szolgál.

Minél több épület kerül be az adatbázisba, és minél pontosabbá válik a helymeghatározás, annál jobban használható lesz majd a szolgáltatás is. Ennek azonban előfeltétele egy kellően sűrű WLANhálózat is, márpedig ez nem minden helyszínen áll rendelkezésre. Egyelőre az sem ártana, ha azokban az épületekben, ahol már működik, tudnának róla: a repülőtéren például ezzel kapcsolatos érdeklődésünkre csak egy papírtérképet tudtak a kezünkbe nyomni (!), míg a Deutsche Museumban legalább az egyik alkalmazott saját tapasztalatából már tudta, hogy miről beszélünk.

# AKTUÁLIS // TESZT // TECHNOLÓGIA O LVAS Ó S Z O L G ÁLAT

# $\textbf{SE}\textcolor{red}{\textbf{G}}$  **Sequel and Sequel and Sequel and Sequel and Sequel and Sequel and Sequel and Sequel and Sequel and Sequel and Sequel and Sequel and Sequel and Sequel and Sequel and Sequel and Sequel and Sequel and Se**

Kedves Olvasónk! Gondja van a gépével, egy-egy termékkel, szolgáltatással? A CHIP szakértői szállítják önnek a válaszokat.

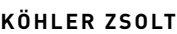

## 1. Ez biztosan nem bootvírus **Alapvető HDD-diagnosztika**

Valószínűleg kemény bootvírustámadás ért, melynek következtében régi dolgaimat tartalmazó kisméretű HDD-met nem tudom megnyitni. A probléma a következő: a rendszer nem ismeri fel bootolás közben a meghajtót. Az egyik esetben a bootolás sorába nem íródik semmi, nem ismeri fel. A HDD-fej egy nagyot kattan, a betöltési folyamat megy tovább, a fej kattog, és az egyébként helyesen működő Hiren's boot CD hosszú kínlódás után nagy nehezen vagy betöltődik, vagy nem. A másik esetben még a Master szó is törlődik, és a boot befejeződik, mintha nem lenne ott a HDD. Sokszori próbálkozás után most már úgy érzem, hogy a lemez hajtása sem indul el! A fentiek után a kérdéseim a következők: Milyen megbízható vírusirtót lehet használni, ami felismeri a bootvírust, és vissza lehet-e vele nyerni a HDD tartalmát? Hogyan lehet a HDD BIOS-t rávenni, hogy a vinyó elinduljon, és esetleg egy hajnali formattálást hajtson végre? Szerencsémre megmaradt pár rendszerem, amelyeket sikerült a Ghost mentéséből visszaszedni, de ott is érzek problémát, mert reggel csak a második-harmadik indításra jön be a rendszer, és lényeges lassulás érezhető. M. Gyula

A hibajelenség alapján azt kell mondanom, hogy ez sajnos hardverhiba. Ez lehet a merevlemez, külső ház esetén (sajnos a kisméretű HDD-t így nem tudom értelmezni) annak a tápegysége. Utóbbinál, ha már nem garanciális, nyugodtan ki lehet szerelni a merevlemezt, be a PC házába. Nagyot általában akkor kattan a fej, ha megszűnik a tápellátása, ilyenkor parkolópályára vagy a rámpára áll gyorsan a fej. Ha kontakthibás a tápkábele, csatlakozója, netán az áramköri lapja valahol, így viselkedik. Kattanhat akkor is, amikor túlmelegszik, és a meghajtó az olvasás pontosságának a növelése érdekében ún. hőkalibrációt végez egy adott sávon. És persze akkor is, ha egy szektort nem tud olvasni, így az egyik végállásból és a másikból is megpróbál az adott szektor fölé pozicionálni, hogy több olvasás után meg tudja állapítani az adott szektor tartalmát. Ez néha sikerül, így "továbbengedi" a rendszer betöltését, de az is lehet, hogy erre képtelen, és ilyenkor vagy lefagy a rendszer – ha a rendszerpartíció ezen a meghajtón van –, vagy hibát jelez az OS felé. Ez akár azzal is járhat, hogy a merevlemezt a BIOS sem látja, hiszen a meghajtó firmware-e nagy részben a lemezen található, nem külön memóriában.

Ekkor két dolgot tehet: ha nagyon fontosak az adatok, akkor a további bekapcsolásokat és hibajavítást mellőzve vigye adatmentő céghez a meghajtót! Bármiféle javításkísérlet csökkenti az esélyét a sikeres hibajavításnak. A leírás alapján ez már a sokadik bekapcsolás lehet, tehát a hiba bizonyára kiteljesedett. Ha az adatok annyira nem fontosak, ami a másik eset, akkor lehet foglalkozni a meghajtóval, hátha sikerül róla adatot menteni. Először ellenőrizni kell a csatlakozásokat, a kábelek állapotát, a tápegység teljesítményét, nincs-e túlterhelve a rendszer, ami

miatt a meghajtó nem indulna el. Ha SATA-csatolós meghajtóról van szó, és nem kell róla rendszert indítani, akkor a BIOS alatt azt a portot, amelyikhez csatlakozik, érdemes IDE módra állítani a jobb kompatibilitás érdekében. A hiba okát kell megállapítani, ehhez tényleg jó a Hiren's BootCD-is, és az UltimateBootCD *(www.ultimatebootcd.com)* is. Erről indítva azt a merevlemezes segédprogramot kell elindítani, amelyik a kérdéses meghajtóhoz illik: Samsung esetén a HDUTIL-t, Seagate esetén a Seatoolst és így tovább. Ezeken bármelyik írást nem végző diagnosztikai teszt lefuttatható, a gyorsteszt percek alatt ad eredményt. A független SMARTUDM tesztet nem végez, csak kiírja a SMART-adatokat. Ha itt valamelyik paraméter kisebb, mint a *Treshold* oszlopban lévő érték, a meghajtóról haladéktalanul adatot kell menteni. A *Life critical* értékeknél különösen, ami után a meghajtó nem használható tovább. Ha a SMART adatait sem tudjuk lekérdezni, esetleg a gyári teszt hibát ad vissza, akkor egyetlen opció lehet a gyári program hosszú tesztje, illetve a meghajtó teljes törlése (*Low level format, Write zeroes to drive*). Ekkor adatokat biztosan nem lehet már menteni róla, de ha a SMART értékei nem alacsonyak, a későbbiekben még használható lehet.

Ha már itt tartunk, néhány szó a hasonló helyzetekről! Ha a meghajtó értékei jók, és csak a partíció nem látszik rajta, akkor adatot is lehet menteni, de ilyen hiba esetén mindenképpen lemezképet kell készíteni, egy legalább akkora szabad hellyel rendelkező jó meghajtóra, mint a mentendő darab. Ehhez az előző (aktuális) számunkban ajánlottuk a Datarescue DD programot (*www.datarescue.com/photorescue/v3/drdd. htm*). Ha a lemezképet sikerül lementeni, akkor már lehet menteni a lemezről, illetve a lemezképről. Mivel ez egy alacsony szintű, nem tömörített lemezkép, sok adatmentő program alkalmazható rajta a mentéshez, például a PhotoRescue ugyanezen gyártótól. Mivel szóba került, a Ghost Windows alatti kezelőprogramjával a GHO-lemezképek is megnyithatók, abból adatok másolhatók, de csak egy biztosan jó meghajtóra. Ha a meghajtó biztosan jó, csak a partíciós táblája nem látszik, akkor a TestDisk nevű programmal (UBCD-n is) vissza lehet állítani vele a partíciós táblát.

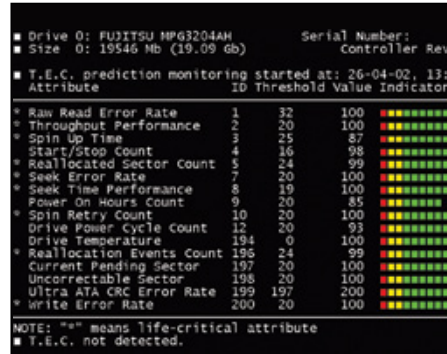

1/ / **Bootvírustámadás után a BIOS felismeri a meghajtót, csak az operációs rendszert nem. A SMARTUDM szerint ez egy használt, de jó meghajtó**

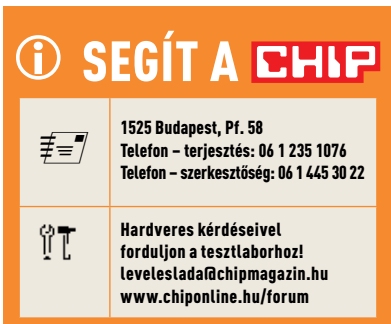

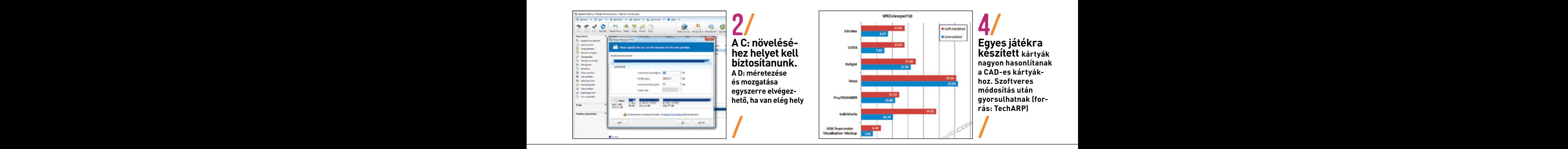

5 éves asztali számítógépemen Windows XP Pro fut. A szoftvergazda által levédett orvosi programom a 100 GB-os winchester 10 GB-os C: meghajtóján fut, és a Windows figyelmeztet, hogy a C: partíció megtelik, már csak 100 MB hely van rajta. Át szeretném particionálni, hogy a C: még 50 GB-ot kapjon – a neten találtam egy PowerQuest Partition Magic v 9.0 programot erre a célra. Kérdésem, hogy menynyire biztonságos ez a program, az informatikusom nem vállal felelősséget, nem sérül-e a Windows XP, vagy esetleg maga az orvosi program az átparticionálással? Esetleg van jobb particionáló is, vagy más megoldás? Vagy valami trükk, amire oda kell figyelni? K. Gyula **k** éves as renk, mai<br>hogy a C:

> A művelet a következő: a bővíteni kívánt partíció utáni, tehát a D: partíciót töredezettségmentesíteni kell, ez biztonságosan végrehajtható. Ezután a Partition Magic programmal le kell csökkenteni a méretét, és át kell helyezni a meghajtó végéhez, illetve az ez után esetlegesen következő partícióhoz (E:). A felszabaduló terület annyi legyen, amennyivel a C: meghajtó méretét növelni szeretné. Ekkor felszabadul a C: meghajtó mögött a hely, amely szintén ezzel a programmal kiterjeszthető, ez utóbbi művelet nagyjából fél perc. A lépések egyébként megtekinthetők a *www.partition-tool.com/ easeus-partition-manager/extend-system-partition.htm* oldalon, hiszen az Easeus Partition Manager is alkalmas erre a feladatra.

> A művelet úgy is elvégezhető, hogy a D: meghajtó teljes tartalmát elmenti a külső meghajtóra, törli a partíciót, majd a C: tetszőleges arányú növelése után a fennmaradó szabad helyen létrehozza ismét a D:-t, és a külső meghajtóról visszamásolja az adatokat. Ekkor még a töredezettségmentesítést sem kell elvégezni, hiszen üres meghajtóra való másoláskor automatikusan töredezettségmentesítődnek az adatok. Ha a D: meghajtón kevés a hely, ez a megoldás általában gyorsabb is. Ha teheti, a C: meghajtóról is készítsen biztonsági másolatot, akár a TrueImage, akár a Norton Ghost programmal.

> Ami miatt egy hibátlan számítógépen izgulni kell, az az áramszünet: ha a D: meghajtó mozgatásakor leáll a számítógép, netán reseteljük, akkor a partíció RAW-formátumú lesz, amelyet nagyon nehéz helyre-

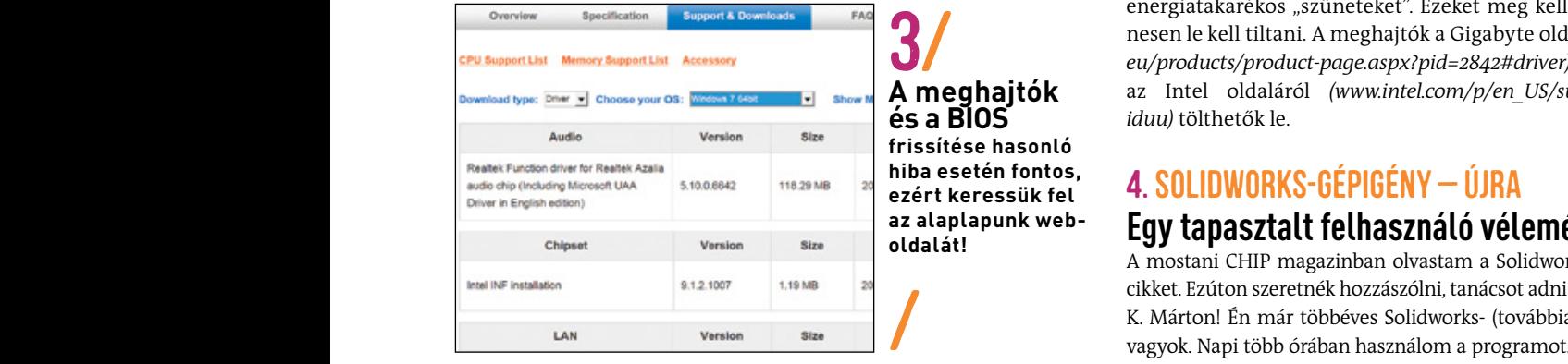

3/ **frissítése hasonló hiba esetén fontos, ezért keressük fel az alaplapunk weboldalát!**

2. RENDSZERPARTÍCIÓ NÖVELÉSE<br>
agyábkánt is a törlés és az ismételt létrebezés. Amikor a Gunztíciót **datmentés kötelező!**<br>
növeli a program, akkor az áramszünetre kisebb az esély. Hibát okozhat egyébként is a törlés és az ismételt létrehozás. Amikor a C: partíciót a meghajtókon lévő szoftveres hiba a partíción, ezért a Windows alatt a lemez tulajdonságlapjának *Ellenőrzés* opciójával futtassunk tesztet a művelet előtt, és a biztonsági másolatról se feledkezzünk meg! Ami az orvosi programot illeti, a készítő valószínűleg megengedi az újratelepítést is, csupán a benne keletkezett adatokat kell elmentenünk, majd – ahogyan a program igényli – visszamásolnunk.

# 3. Nehéz az ébredés **Általános frissítés a gyógyír**

A következő problémával fordulok önökhöz: A számítógépem alvó állapota nem működik akkor sem, ha a leállítás gomb mellett választom ki, és akkor sem, ha sokáig áll a gép, és először a képernyő, végül a számítógép áll le. Windows 7-em van. Hogy értem, hogy nem működik az alvó állapot? Ha az alvó állapot bejön, a számítógép lefagy, és nem jön be a képernyő. Vagy bejön, csak 5 mp múlva a kék halállal együtt.

Mivel ebből csak tippelgetni tudnak, hogy mi a gond, ezért elküldöm mellékelve a számítógépem alkatrészeinek, nevének listáját. G. Péter

A mellékelt rendszerinformációból az sajnos nem látszik, hogy melyik BIOS-verzió van a gépen, a Gigabyte weboldalán viszont az igen, hogy az F10-es verzióban a Vistából való visszatérés hibáját javították. Noha a rendszer nem Vista, én a biztonság kedvéért elvégezném a frissítést akkor, ha a BIOS az F8-nál régebbi. Ettől függetlenül, akár a frissítést kihagyva mindenképpen fel kell telepíteni a chipset drivert, azaz az Intel INF Update Utilityt, majd a rendszer újraindítása után a többi meghajtót, hogy ne legyen se sárga, se piros felkiáltójel az Eszközkezelőben. Mivel a hiba a kép megjelenése körül bukkan elő, a VGA-kártya meghajtójának a frissítése sem maradhat el. Ha ez megtörtént, de a hiba továbbra is fennáll, akkor a tápellátás, illetve a memória/CPU órajele körül lesz a probléma. A kézi és az automatikus tuningot is ki kell kapcsolni, ellenőrizni kell, hogy a gyári órajelen működjön a CPU és a GPU is. Ezeken kívül a hibát okozhatja olyan program is, amelyik a háttérben fut, és nem kezeli jól az energiatakarékos "szüneteket". Ezeket meg kell találni, akár ideiglenesen le kell tiltani. A meghajtók a Gigabyte oldaláról *(www.gigabyte. eu/products/product-page.aspx?pid=2842#driver),* a chipset meghajtói az Intel oldaláról *(www.intel.com/p/en\_US/support/detect?iid=dc\_* **A meghajtók**  *iduu)* tölthetők le. **és a BIOS**

# 4. SolidWorks-gépigény – újra

# **Egy tapasztalt felhasználó véleménye**

A mostani CHIP magazinban olvastam a Solidworks gépigényéről szóló cikket. Ezúton szeretnék hozzászólni, tanácsot adni K. Mártonnak: Tisztelt K. Márton! Én már többéves Solidworks- (továbbiakban SW) felhasználó vagyok. Napi több órában használom a programot. Én egy Core 2 Duo,

# AKTUÁLIS // TESZT // TECHNOLÓGIA O LVAS Ó S Z O L G ÁLAT

4 GB RAM, 32 bites Win7-gépen dolgozok, a videokártya valamilyen 3D-s játékra alkalmas kártya. A gép már több mint 1 éves. Az SW 2012 még megy XP alatt, de az SW 2013 már csak újabb Windows alatt megy. Jó a többmagos gép 4 GB memóriával. Első kérdésem, hogy miért nem a magyarországi forgalmazótól kérdezte a gépigényt, ami az Eurosolid Kft., vagy más SW-felhasználókat? Mire akarja használni a programot? Itt a gépigény igazából a nagy összeállításoknál szükséges. 100-120 alkatrészből álló összeállításokat a fentebb említett gépen is jól lehet kezelni.

A nagyobb összeállításokkal is megbirkózik, csak tovább tölt. Amúgy az SW-nél nem nehéz összeomlást produkálni, ha olyanja van, hajlamos rá, akármilyen szuper hardveren fut. A videokártya mint kényes kérdés. Megint, hogy mire szeretné használni a programot: a Quadro/Firepro kártyák, úgy tudom, a számításhoz valamennyit hozzátesznek. Mivel nekem sajna ez nem adatik meg, ezért ajánlom a forgalmazókat. Ezek a kártyák igaz, hogy a megjelenítést szebbé teszik, az alkatrészeket ellátják csilivili fényes-tükrös megjelenítéssel, mint az a programot bemutató különböző képeken látszik. Ha erre nincs igény, mert nem akar képernyőképeket készíteni vagy ily módon mutogatni a műveket, jó hozzá a sima 3D-kártya is. Van az SW-ben egy fotórenderelő rész, azzal (is) lehet szép képeket renderelni, annak a sebessége a tényleges processzormagok számától és sebességétől függ. Volt alkalmam kipróbálni a programot egy P8700-as processzoros laptopon 4 GB memóriával, 64 bites Win7-tel, GT240M 1 GB videokártyával, azon is tökéletesen működött. Remélem, tudtam segíteni!

Én még azt kérdezném, kedves Zsolt, hogy lehet-e kettő az egyben gépet készíteni, használni? A kettősséget arra értem, hogy alkalmas legyen 3D-játékokra és tervezésre, itt a Quattro/Firepro kártyák szempontjából, azaz, hogy amelyik gépbe ilyen kártyát tesz az ember, azon lehet-e komoly 3D-s játékokat futtatni? K. Krisztián

Néhány megjegyzés, mielőtt az utóbbi válaszra térnék: Márton valószínűleg azért nem kérdezte a forgalmazót, mert sok olvasónk elsőként ide ír. Talán azért, nehogy rásózzanak valami olyat, amivel nem jár jól. A CAD terén mozgó cégek a tapasztalataink szerint korrekt módon járnak el, hiszen minden érdeklődő, akár ehhez hasonló kérdéssel, később potenciális ügyfél lehet. Ha elnyerik a vásárló bizalmát, hosszú távon az ügyfelük lehet. Válaszomban emlékeim szerint kitértem erre is, hogy jó a forgalmazót/kiadót/eladót is megkeresni ez esetekben.

A kettő az egyben gépek annyiban működnek, hogy a mai CAD-es kártyák mind támogatják a DirectX 11-et, az OpenGL 4.0/4.2-t, belső szerkezeti felépítésük sem sokban különbözik a játékra szánt kártyáktól. A különbség leginkább driverszintű. Biztosra veszem, hogy egy CAD-es kártyán is lehet játszani, legrosszabb esetben a high-end CAD-kártyán úgy, mint egy közép-felső kategóriás játékra tervezett kártyán. Komplett teszt arra, hogy jó-e a munkára való kártya játékok alatt, még nem nagyon készült, de a YouTube-on például látható egy Crossfire-ben hibátlanul és gyorsan működő FirePro V8700. A gond nem a sebességgel vagy a tudással van, hanem a kompatibilitással. Ha probléma van egy játékkal, a hibát vagy a játékhoz készült javítással, vagy egy új Catalyst/Geforce meghajtóval orvosolják. Beláthatjuk, hogy CAD-hez tervezett kártyákra ritkán optimalizálnak a játékkészítők.

Ha már a hasonlóságoknál és a különbözőségeknél tartunk, régen a kétféle kártyatípust az különböztette meg egymástól, hogy a CADnél az objektumok magas számára volt optimalizálva a driver és a hardver, a játéknál pedig a textúrázás sebességére és minőségére. Amióta a GPU-k egyesített feldolgozóegységgel működnek, azóta a hardverben még annyira sem kell különbséget tenni, hiszen mindegy, hogy például a ROP-ok mivel foglalkoznak, ez csak programozásuk kérdése. Így lehet softmodolni, azaz a hardver vagy annak BIOS-a nélkül szoftveresen úgy módosítani egy kártyát, hogy ahhoz a CAD-es meghajtók jók legyenek. A TechARP például nemcsak módosított egy GeForce 8800GT-t, hanem le is tesztelte: a Quadro meghajtóival ugyanaz a kártya SolidEdge alatt 2,5-3× gyorsabbá vált, mint ha a GeForce meghajtóit használták volna. Ugyanezt az ATI FireGL szériánál is meg lehet játszani, csupán az kell, hogy a GPU azonos legyen. Kár, hogy az újabb kártyáknál egyre ritkább az azonosság.

# A HÓNAP AKTUALITÁSA: ÓLOMMENTES JELEN ÉS JÖVŐ

Miért egyre gyakoribb a képtelen hibával tönkremenő számítógép és más készülék? Tényleg a gonosz multik ármánykodása az egész? Fogyasztói társadalom egy másik szempontból.

Az elektronikával foglalkozók figyelmét nem kerülhette el, hogy jó ideje a megszokott ón-ólom forraszanyagok mellett ólommentes, ezüst-, réz-, illetve bizmutötvözetűek is kaphatók. Mindennek oka az emberi szervezetre ártalmas anyagok elektronikából való kiszorítása, illetve az ezt előíró, 2002-ben elfogadott RoHS- (Restriction of Hazardous Substances) direktíva. Ez az ólom mellett a higanyt, kadmiumot, a hat vegyértékű króm minden formáját, valamint a brómozott fenileket (PBB és PBDE) is tiltja. Rákkeltő anyagokat nyilván nem szeretnénk mindennapi használati tárgyainkban, e-hulladékokban tudni, a cél tisztán érthető.

Ami a forrasztást illeti, és minket közvetlenül is érint, az az elektronikai készülékek megbízhatósága. Az Xbox 360 red ring of death (a halál vörös köre) néven elhíresült hibájának okát hivatalosan nem fedték fel, de az ok minden bizonnyal a processzorok forrasztási hibája volt. Ebben a készülékben már ólommentes technológiát használtak, és a hűtés alulméretezése, valamint a nem megfelelő forrasztási hőmérséklet miatt a BGA-tokos áramkörök érintkezései egy idő után megszakadtak. A BGA- (Ball Grid Array) tokozású áramköröknek nincsenek hagyományos "lábaik", apró golyók biztosítják a kapcsolatot az áramköri lap és az IC között. A javítás ez esetben a processzor újraforrasztása volt, ami egy idő után megint csak hibát okozott. Noha ez a hiba az Xbox 360 esetén még a garanciaidőn belül kiderült, óriási botrányt kavart, hogy a különböző ólommentes forraszanyagok nem kiforrott technológiája lehetett a hibás. Mivel az ólommentes anyagok különböző tulajdonságokkal rendelkeznek, így nem tudhatjuk, hogy mikor milyen hibát okoznak a forrasztásokban kialakuló mikrorepedések. Ne feledjük, hogy a hagyományos technológia mellett is volt hasonló (több régi készülék áramköri lapját átforrasztva akár javítani is lehetett), de amíg akkor tíz-húsz év volt ez az idő, jelenleg nagyon úgy tűnik, hogy akár három-négy év is lehet. Kidobni továbbra is kár: ha lehet, javíttassuk meg készülékeinket, és ne legyünk fóbiásak! Az egészségünk és környezetünk az első! Köhler Zsolt

# 5/a HÓNAP OLVASÓI KÉRDÉSE

# **Beszéljünk az üzletről!**

Az alábbi kérdést jelentősen lerövidítettük, de a lényeget tartalmazza. Ehhez hasonlók vetődnek fel akkor, ha a cég fejlődne, hatékonyabbá válna. Próbálunk segíteni.

Egy háromfős kisvállalkozás vagyunk, és ketten használnánk a rendszert az alábbiak szerint. Az asztali gépen Outlookot használunk annak minden részével, az e-maillel, a feladatokkal, a feljegyzésekkel, a naptárral, a névjegyekkel. Azt szeretném, ha az asztali gépen lévő Outlookban található összes adatot a telefonomon is meg lehessen nyitni, vagy legalábbis végszükség esetén onnan is el tudnám érni, és az új e-maileket is tudnám fogadni és újakat is tudnék küldeni.

Ha bejön egy levél, akkor a kezelése után berakjuk egy, a leveleket csoportosító, általunk felépített levélfastruktúrába. Alapesetben nem szeretném, hogy az okostelefonon az összes e-mail megjelenjen, oda csak azokat várom, amiket az asztali gépnél ülő személy úgy dönt, hogy én tudom megoldani. A választ visszaküldeném az asztali gépre, és onnan küldenének választ a partnereknek úgy, hogy a mi belső levelezésünkre utaló jel nélkül továbbítsa a címzettnek. Azonban szabadságolás alatt szeretném, ha az összes levél megérkezhetne az okostelefonomra, és onnan válaszolhatnék is rá. Az okostelefonon hogyan találom meg ezeket az asztali gépen fastruktúrában lévő e-maileket? Ha kell, hogyan fogom tudni szinkronizálni az adatokat? Ki lehet-e építeni kellő védelmet az adatoknak az illetéktelen hozzáférés és az adatvesztés ellen? A későbbiekben lehet, úgy döntenénk, hogy az asztali számítógépet használónak is vennénk egy okostelefont, hogy ha távol van a géptől, akkor is képben legyen. Találtam az interneten olyan programokat, amikkel az Outlook naptár, névjegy, feladatok és feljegyzés részei szinkronizálhatóak, de úgy tűnik, a levelezés nem (*www.companionlink.com* és *www.akruto.com*). Néztem én a BlackBerryt, Vodamailt, az Outlook WebAppot, a Telenor Webirodát, az Office 365-öt, csak a fejlécet letöltő levelezési rendszert, de nem tudok kiigazodni, hogy mi lenne jó, és melyiket válasszam, tekintettel az egyszeri és folyamatos költségekre is. Mi a megoldás? B. Krisztián ievelezési rendszert, de nem tudok kilgazodni, nogy mi lenne jo, és megbizni rendszerünk kialakításával, üzemeltetés<br>melyiket válasszam, tekintettel az egyszeri és folyamatos költségekre is. ver jellemzően egy nagy biztons

#### **1. Mobiltelefon a jelenlegi rendszerhez**

Ma egy okostelefonnal több postafiók is lekérdezhető, ezért a legegyszerűbb megoldás a cégnél lévő számítógépről továbbítani a külön létrehozott, személyes címre a leveleket. A válasz után a bent ülő embernek ugyanúgy le kell majd vágnia a fejlécet, de talán ez a feladata eddig is megvolt. Ha a beérkező levelek POP3-szerveren keresztül érkeznek, akkor azokat a céges gép mindig letölti olvasás előtt, és csak az Outlook

beállításain múlik, hogy fent marad-e a szerveren. A felső határt a(z internet)szolgáltató határozza meg, de 25-50 GB is lehet egyéni megállapodás alapján. Ha a levelek IMAP-rendszerben érkeznek a gépre, akkor a mobiltelefonnal csekély adatforgalom mellett ugyanúgy hozzá lehet férni, mint a cégnél lévő számítógépen. Az archiválás helyi szinten megoldható, ha pedig eljön a szabadság, engedélyezni lehet a közös e-mail letöltést is. A POP3 esetén a teljes levél letöltődik, IMAPszerveren csak a szükséges információk.

## **2. Távelérés helyi szerverrel**

Az egyik lehetséges következő lépés egy kisvállalkozás esetében a helyi szerver üzemeltetése. Ehhez a szolgáltatónál üzleti internetkapcsolatot kell kérni, amelyre bejegyzik az e-mail címeit is a cégnek – ezeket a helyben lévő szerverre továbbítják, amelyen leggyakrabban a Microsoft Exchange rendszer fut. Ennek egyik ingyenes alternatívája a linuxos Cyrus IMAP-szerver vagy a Windows alatt futó, és 5 felhasználóig ingyenes Communigate Pro (*www.communigate. com*). A szerver adminisztrációja persze nem egyszerű, ehhez ezért rendszergazda-szolgáltatást biztosító cégeket érdemes megkeresni, tőlük ajánlatot kérni. Ez az egész a nulláról persze jelentős egyszeri és rendszeres költséggel jár, de ha a belső levelezést mindenképpen a telephelyen szeretnék tartani, és a munkához fájlszerverre is mindenképpen szükség van, ez jó megoldás lehet.

## **3. A felhő nem rossz dolog**

Egyszerűbb egy jellemzően internetszolgáltatással foglalkozó céget megbízni rendszerünk kialakításával, üzemeltetésével. Ekkor a szerver jellemzően egy nagy biztonságú szerverfarmon kap helyet, ahol magas rendelkezésre állás mellett az adatok biztonsága is megoldott. Bizonyos esetekben kulcsrakész megoldásokat biztosítanak, és a közvetlen eljárás miatt megtalálhatjuk a legolcsóbb megoldást. A mobil irodák között nem egyszerű választani, ezért érdemes megkeresni az informatikai szolgáltatást, KKV-k részére rendszertervezést biztosító cégeket: ők majd megtalálják az igényeinknek legmegfelelőbb megoldást – hiszen ez a feladat alapos konzultációt igényel. Ha valaki kapva kapna egy potenciális ügyfél felé: elérhetősége a szerkesztőségben.

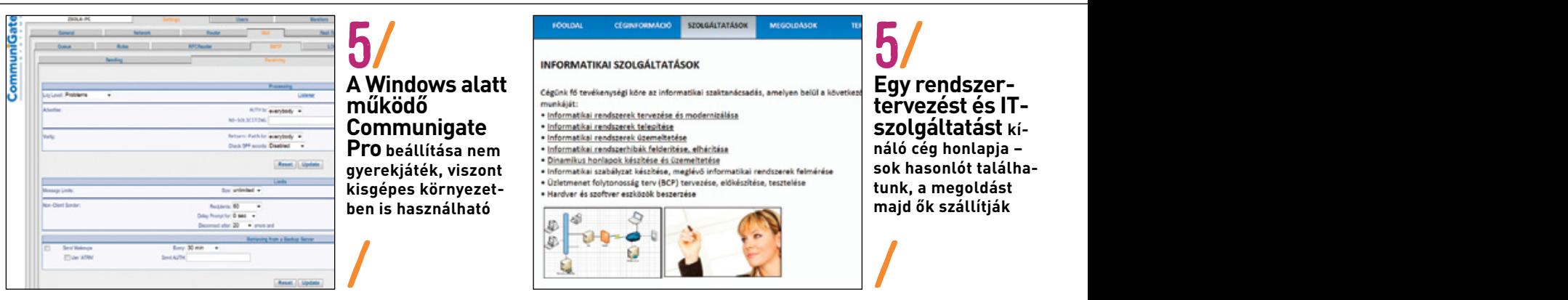

# Tippek **+Trükkök**

A számítógép-felhasználók mindennapjaihoz hozzátartoznak a szoftveres és hardveres problémák. Tippjeink segítségével ezeket könnyen és gyorsan orvosolhatja.

# WINNOWS

**1**/WINDOWS XP/VISTA/7/8/**Tetszőleges mappák automatikus biztonsági mentése**

**<sup>2</sup>**/WINDOWS XP/VISTA/7/**Dropbox haszná- lata útközben is kényelmesen**

**3**/Windows 8/**Csempesorok számának ízlés szerinti megadása**

**4**/WINDOWS 7/8/**Intézőnavigáció bővítése fontos elemekkel**

**<sup>5</sup>**/WINDOWS 8/**<sup>A</sup> Windows Store elérésé- nek zárolása meghatározott felhasználók elől**

**6**/WINDOWS 7/8/**Fontos vagy gyakran használt dokumentumok és mappák rögzítése a tálcához**

**7**/WINDOWS XP/VISTA/7/8/**Megosztások interaktív elérése varázslóból**

**<sup>8</sup>**/WINDOWS XP/VISTA/7/8/**Router újrain- dítása új IP-címmel**

**9**/PROFI TIPP/**Helyes kerekítés Microsoft Excellel**

# hardver

**<sup>10</sup>**/Notebookok/**Por és szöszök eltávolí- tása noteszgépünk belsejéből**

**11**/Külső eszközök/**Illesztőprogrammaradványok sikeres eltávolítása**

**<sup>12</sup>**/USB-memória/ **USB-kulcs megjelení- tése a rendszerben ismét meghajtóként**

**13**/Merevlemezek/**Windows 8-eszközök használata a rendszerlemez biztonságos cseréjéhez**

**14**/synology nas/**Multimédiás fájlok továbbítása a NAS-ról DLNA-képes eszközre**

**15**/PROFI TIPP/**Kijelzőfólia eltávolítása Sony telefonokról**

# közösség

**<sup>19</sup>**/FACEBOOK/**Saját környezetünk felderí- tése Facebook-alkalmazással 20**/TWITTER/**Saját és idegen bejegyzések továbbküldése e-mailben**

**21**/FACEBOOK/**Hálózati kapcsolataink elemzése keresőgéppel**

# fotográfia

**22**/PROFI Tipp/**Naplemente kiemelése színekkel**

# MORIL

**<sup>16</sup>**/IPHONE/IPAD/**Korlátozott rendszerel- érés beállítása**

**<sup>17</sup>**/KINDLE/KINDLE TOUCH/**Feszítővas hasz- nálata elfelejtett eszközjelszó esetén**

**18**/android/**Veszélyes telefonos kódok kiszűrése megfelelő biztonsági alkalma- zással**

> DVD-N A hivatkozott programok lemezmellékletünkön

# **WIN**<br>Ezek a t **Ezek a tippek lendületbe hozzák az operációs rendszert**

## 1/WINDOWS XP/VISTA/7/8/**Tetszőleges mappák automatikus biztonsági mentése**

Windows  $\mathbf b$ an elegendő h erről ne felejtkezzüi<br>megfelelő eszköz és **4**/WINDOWS 7/8/**Intézőnavigáció bővítése automatikus biztonsági mentése**<br>Fontos rendszeresen biztonsági mentést készíteni a teljes rendsze-<br>rünkről, de terjedelmes telepítéseknél ez igen időigényes, és általában elegendő hetente egyszer elvégezni. A napi munkánkat tartal-<br>mazó mappákat azonban gyakrabban kell mentenünk. Azért, hogy **(\* 20) (MINDOMIC YD /MISTA /7 / D 11/Külső eszközötőprogram-bejegyzések a fontos feladatot a <b>a fontosztőprogram-bendete a fontosztőprogram-**<br>**2008-bendete a fontosztól a fontosztól a fontosztól a fontosztól a fontosztól a fontosztól a fontosztól a fonto** 1200 tesz a windows vistator a rendszerben található Köböcbpy – Kulonbozó számítógépek Közti keri<br>1217-mevű parancssori eszköz. A Windows XP-t utólag ingyenesen kiegé- – – mappa automatikus szinkronizálá<br>1217-estíthetülk v **13**/Merevlemezek/**Windows 8-eszközök**  Toolsnál, a *microsoft.com/en-us/download/details.aspx?id=17657* Fontos rendszeresen biztonsági mentést készíteni a teljes rendszerünkről, de terjedelmes telepítéseknél ez igen időigényes, és általámazó mappákat azonban gyakrabban kell mentenünk. Azért, hogy megfelelő eszköz és a szükséges beállítások segítségével. Jó szolgálatot tesz a Windows Vistától a rendszerben található Robocopy szíthetjük vele, a letöltést a Windows Server 2003 Resource Kit címen találjuk.

**<sup>5</sup>**/WINDOWS 8/**<sup>A</sup> Windows Store elérésé- nek zárolása meghatározott felhasználók 7**/WINDOWS XP/VISTA/7/8/**Megosztások**  ket adja meg percben. *I*<br>pában történtek-e válto **9**<br>Profili a másolási parancs fut el a *cmd.exe-*t. A Robocopynak paraméterként a forrás- és a célmappára van szüksége elérési útvonallal, és ezután jöhetnek a további **15**/PROFI TIPP/ $\frac{1}{2}$  is the kell tiltanunk az alapértelmezett ismétlési kísér-<br>A colític kiel tiltanunk az alapértelmezett ismétlési kísérleteket, hogy a folyamatot ne tudja teljesen megakasztani egy meg-<br>Sony a folyamatot ne tudja teljesen megakasztani egy megket auja meg percoen. A parancs ezanar enenorz<br>pában történtek-e változások, és ha igen, a mega<br>métli a másolási parancs futtatását. Óránkénti b<br>a komplett parancs kinézhet például így: *roboc* **16**<br>**16**/Hender/IPHONERALIFAD/IPHONE/IPHONE/IPAD/IPHONESIA<br>**FIGYELEM**: A Robocopy csak megnyitott parancssor mellett működik el a *cmd.exe-*t. A Robocopynak paraméterként a forrás- és a célmap-<br>pára van szüksége elérési útvonallal, és ezután jöhetnek a további a program konfigurálására van szükség. Az internetka<br>beállítások. Használjuk a /*E* pa Először írjuk be a *cmd*-t a Start menü keresőmezőjébe, és indítsuk beállítások. Használjuk a */E* paramétert minden alkönyvtár bevonányitott fájl blokkolt hozzáférése. Erre vannak kitalálva a */W:0* és */R:0* paraméterek. Végül még szükségünk lesz a */MOT:n* paraméterre a forrásmappa ütemezett ellenőrzéséhez, ahol *n* az ismétlési időközöket adja meg percben. A parancs ezáltal ellenőrzi, hogy a forrásmappában történtek-e változások, és ha igen, a megadott idő után megismétli a másolási parancs futtatását. Óránkénti biztonsági mentéshez a komplett parancs kinézhet például így: *robocopy G:\adatok\word H:\adatok\word/E /R:0 /W:0 /MOT:60*.

és felügyeli a rendszerünket!

és felügyeli a rendszerünket!<br>Ezért nyújt nagyobb biztonságot a parancs teljesen automatizált indítása a rendszerrel együtt. Ehhez szövegszerkesztővel – ez lehet például a Notepad – hozzunk létre egy új szövegfájlt, amelynek a parancs a tartalma, majd mentsük *.bat* kiterjesztéssel. Ebbe a batchfájlba több másolási parancsot is belefoglalhatunk.

> MEGJEGYZÉS: Ez a másolási mód kevésbé terjedelmes mappákhoz ajánlott, például Office-dokumentumokhoz. Fotógyűjtemények

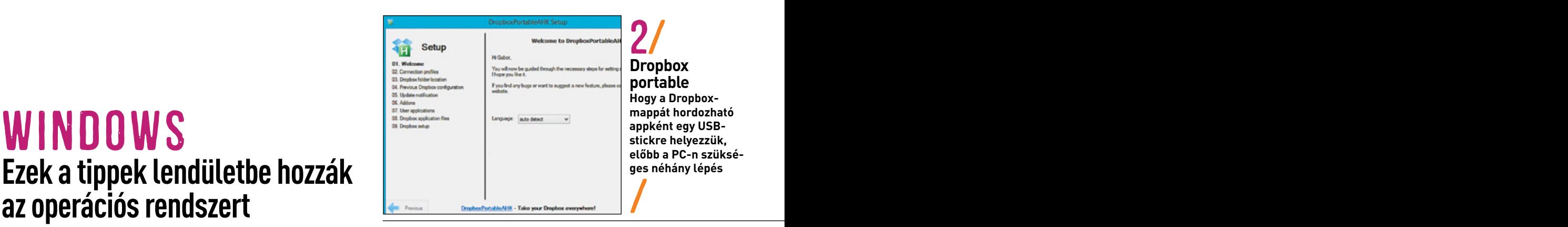

vagy zenei archívumok biztonsági mentéséhez azonban már kevésbé javasolt használata, mert az érezhetően fékezné a rendszert. A célmappa lehetőleg a rendszerlemeztől fizikailag eltérő másik meghajtón legyen, például egy SD-kártyán, hogy az adatok merevlemezmeghibásodás esetén is megmaradjanak.

#### 2/WINDOWS XP/VISTA/7/**Dropbox használata útközben is kényelmesen**

Különböző számítógépek közti kényelmes adatcseréhez egy Dropboxmappa automatikus szinkronizálását használjuk, ez azonban idegen számítógépeken nem működik. Ilyen esetekre vigyük egyszerűen magunkkal a Dropboxot egy USB-kulcson. A szükséges telepítésmentes Dropbox Portable AHK 1.5 verzió megtalálható mellékletünkön.

Dolgozzunk először az otthoni merevlemezen. Csomagoljuk ki a ZIP-fájlt, és indítsuk el a *DropboxPortabelAHK.exe*-t. Telepítés helyett a program konfigurálására van szükség. Az internetkapcsolat ellenőrzése után határozzuk meg a Dropbox-mappa helyét a programhoz viszonyítva. Hagyjuk jóvá az alapértelmezett beállítást a *Next* gombra kattintva. A következő lépésben óvatosnak kell lennünk. Már telepített Dropboxnál válasszuk az eddigi Dropbox-mappa használatát a *Use previous Dropbox folder* beállítással, alatta pedig a *Copy* változatot, és keressük meg a korábban használt Dropboxmappánkat. Így elkerüljük a Dropbox újbóli letöltését, és sokkal gyorsabban haladunk. Kattintsunk a *Next*re. A következő lépésben minden beállítást meghagyhatunk a *Next* gombbal továbblépve. Ezután a *Download Dropbox-Files* gombbal töltsük le a maradék programrészeket. Alatta válasszuk ki a kívánt ikont, amellyel meg tudjuk különböztetni a normál Dropboxtól, és *Next*. A következő ablakban a fiókkapcsolatunk beállításához kattintsunk a *Start Dropbox Setup* gombra. Válasszuk az *Advanced* telepítési módot, és a következő lépésben az *I want to choose where to put my Dropbox* lehetőséget. Ezután egészítsük ki az elérési utat az eddigi Dropboxmappánkhoz, és hagyjuk jóvá a további lépéseket. Most lezárhatjuk a konfigurációt. A program most a meglévő Dropbox-mappából vagy az internetről átmásolja az adatokat, és a programmappa, illetve a megadott relatív elérési út alá menti. Ez a folyamat eltarthat egy

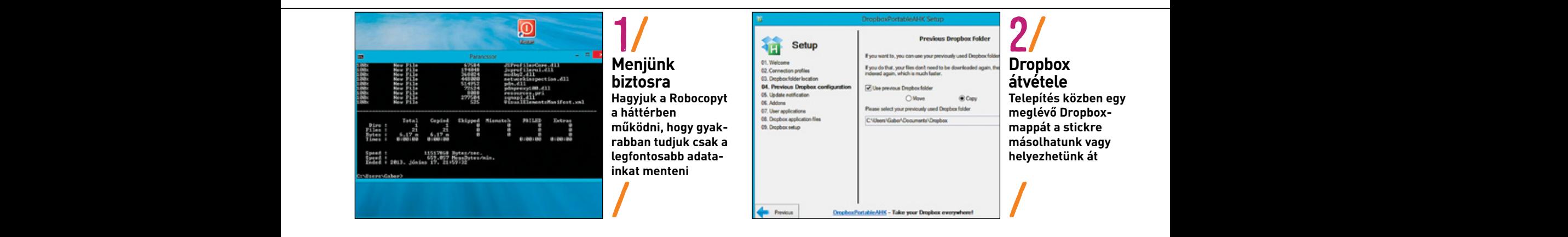

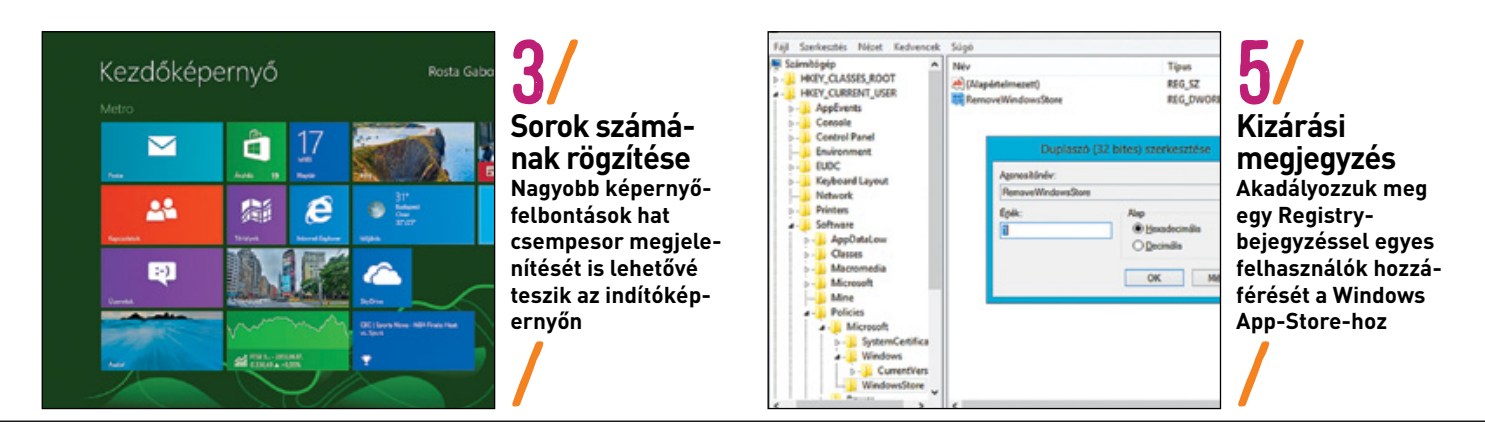

ideig. Ha az ikon az értesítési területen jelzi, hogy kész van, zárjuk be a programot, és másoljuk a teljes telepítést az USB-kulcsra.

Egy másik, saját Dropbox nélküli számítógépen elég a hordozható Dropboxot USB-kulcsról elindítani. Ezután eltart egy ideig, míg a hozzáférés létrejön, és az adatok frissítése megtörténik, viszont semmilyen közreműködést nem igényel. Használat után kattintsunk a tálca értesítési területén a Dropbox-verzióra, és zárjuk be. Csak ezután vehetjük ki az USB-kulcsot. Még ha a Dropbox védelmi beállítása rendszeresen ellenőrzi is a kapcsolatot, inkább ne húzzuk le közvetlenül az USB-meghajtót, hogy elkerüljük az adatvesztést a Dropboxban.

## 3/Windows 8/**Csempesorok számának ízlés szerinti megadása**

A beállított képernyőfelbontástól függően a Windows 8 maga állapítja meg, hogy hány sort rak ki az indítóképernyő csempéiből. Kis felbontásnál ez három, magasabb felbontásoknál négy vagy gyakran öt sor. Bizonyos határok között azonban magunk is csökkenthetjük, vagy néhány esetben kicsit megnövelhetjük ezt a számot. Erre a célra használjunk egy kiegészítő registrybejegyzést.

Váltsunk a desktopnézetre, és használjuk a [Windows]+[R] kombinációt. Utána írjuk be: *regedit*, üssük le az entert, és válaszoljunk igennel a felhasználói fiókok felügyeletének kérdésére. Navigáljunk a *HKEY\_CURRENT\_USER\Software\Microsoft\Windows\CurrentVersion\ImmersiveShell\Grid* kulcsra. Ott keressük meg a *Layout\_MaximumRowCount* duplaszóértéket. Ha még nincs ilyen, hozzuk létre a *Szerkesztés/Új/Duplaszó* paranccsal, majd nyissuk meg dupla kattintással szerkesztésre. Írjuk be decimális értékként a sorok kívánt maximális számát, például *6*-ot, és hagyjuk jóvá *OK*-val. Hogy a módosított beállítás érvénybe lépjen, zárjuk be a registryt, és indítsuk újra a számítógépet.

MEGJEGYZÉS: Magas képernyőfelbontásnál, mint például az 1920×1080 pixel, használhatjuk a maximális *6* értéket az alapértelmezett *5* helyett. A túl nagy értékeket a Windows automatikusan a megengedett maximumra veszi vissza, a minimális *1* értékig pedig mindig enged lemenni.

## 4/WINDOWS 7/8/**Intézőnavigáció bővítése fontos elemekkel**

A Windows Intéző jól használható navigációs területén alapértelmezésben nem minden fontos mappa érhető el könnyen. Egy beállítással azonban gyorsan pótolhatjuk az asztal és saját profilunk közvetlen hozzáférhetőségét. Ehhez kattintsunk jobb egérgombbal egy szabad helyre a navigációs területen, és a helyi menüben kapcsoljuk be *Az összes mappa megjelenítése* opciót. Ugyanígy válthatunk viszsza a megszokott nézetre.

Első pillantásra még kevesebb mappát is látunk, mint eddig, mert a *Könyvtárak* és a *Hálózat* már nem képeznek külön csoportot, ehelyett az *Asztal* alatt érhetők el. Egyúttal innen közvetlenül eljutunk a *C:\Felhasználók* alatti saját felhasználói profilunk mappájába, a *Vezérlőpult*hoz és a *Lomtár*ba. Próbáljuk ki, melyik nézettel tudunk a legjobban dolgozni.

#### 5/WINDOWS 8/**A Windows Store elérésének zárolása meghatározott felhasználók elől**

A Windows Store-ban új ingyenes alkalmazásokat kapunk Windows 8-hoz, egy részükért viszont fizetni kell. Aki biztonsági okokból nem vágyik új telepítésekre, vagy le akarja tiltani a vásárlási lehetőségeket, az registryből kompletten lezárhatja egy-egy felhasználói fiók számára a Windows Store elérését.

Váltsunk asztali nézetre, és nyomjuk le a [Windows]+[R] kombinációt. Utána írjuk be: *regedit*, enter, és válaszoljunk igennel a felhasználói fiókok kérdésére. Ezután navigáljunk a *HKEY\_CURRENT\_USER\ Software\Policies\Microsoft\WindowsStore* kulcshoz. Ha még nincs ilyen, hozzuk létre. Utána kattintsunk a jobb oldali ablakterületre, és hozzuk létre alatta a *Szerkesztés/Új/Duplaszó* paranccsal a *RemoveWindowsStore* bejegyzést. Nyissuk meg dupla kattintással szerkesztésre, írjuk át az értékét *1*-re, és hagyjuk jóvá *OK*-val. Zárjuk be a registryt, és indítsuk újra a számítógépet. A hozzáférés újbóli engedélyezéséhez módosítsuk az előbbi értéket a registryben *0*-ra, vagy töröljük a bejegyzést.

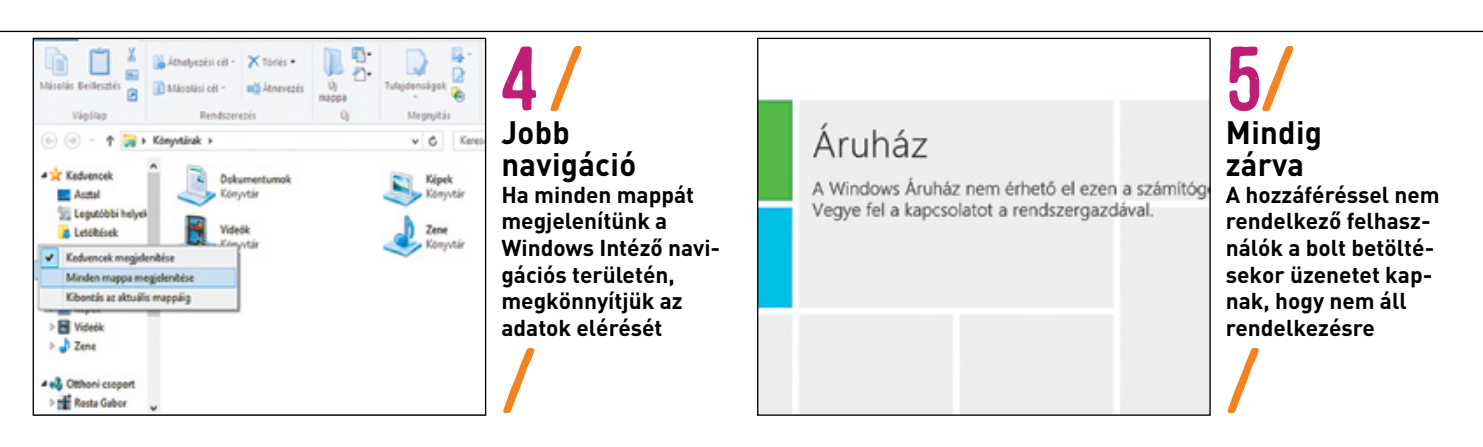

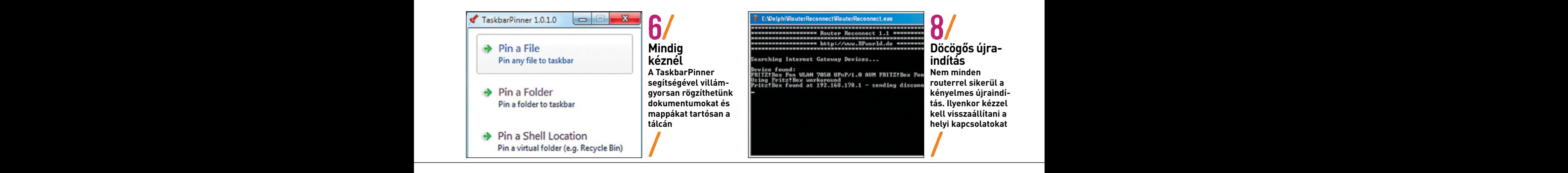

# **dokumentumok és mappák rögzítése a tálcához**

Míg programokat a helyi menü segítségével könnyen rögzíthetünk a tálcán, dokumentumoknál ez általában csak trükkösen sikerül. Mindez gyorsabban és egyszerűbben működik az ingyenes TaskbarPinner programocskával, amely kényelmesen letölthető lemezmellékletünkről.

olyan hasznos rendszerablakokat, mint a *Feladatkezelő, Energia*- megtakaríthatjuk magunknak<br>dazdálkodás Jemtár vagy a Felüqyeleti eszbözök Kancsoliuk be a - keresését amellyel az újrajndít A ZIP-fájl kicsomagolása után nyissuk meg a Windows-verziónknak megfelelő mappát. A program telepítés nélkül működik. Dokumentumokhoz válasszuk a *Pin a File* parancsot, és navigáljunk a kívánt fájlhoz, például egy rendszeresen használt Exceltáblához. Egy kattintás a *Megnyitás*ra a tálcára viszi a fájlt, ahonnan a szokásos helyimenü-parancsokkal el is oldható. A *Pin a Folder* paranccsal mappákat, a *Pin a Library* segítségével pedig teljes könyvtárakat tehetünk a tálcán gyorsan elérhetővé. Speciális funkciókat érünk el a *Pin a Shell Location* paranccsal, például *gazdálkodás*, *Lomtár* vagy a *Felügyeleti eszközök*. Kapcsoljuk be a kívánt elemek jelölőnégyzetét, és aztán kattintsunk a *Pin Items* gombra.

#### 7/WINDOWS XP/VISTA/7/8/**Megosztások interaktív elérése varázslóból**

Mappamegosztásokhoz többnyire az érintett mappa helyi menüjét használjuk, és a *Tulajdonságok* alatti *Megosztás* fülön keressük meg, hogyan járunk el helyesen. Valamivel áttekinthetőbb a folyamat a Windows varázslójával. Az indításához írjuk be a Start menü keresőmezőjébe: *shrpubw*, és üssük le az entert a *shrpubw. exe* futtatásához.

Ezután kattintsunk *Tovább*, a *Tallózás* gombbal válasszuk ki a kívánt mappát, nyissuk meg, és kattintsunk ismét *Tovább*. Most megváltoztathatjuk a *Megosztási nev*et és a *Leírás*t, mielőtt *Tovább* kattintanánk. A következő lépésben gyorsan választhatunk az alapértelmezett jogosultsági formákból, mint például *Csak olvasási hozzáférés az összes felhasználó számára*. Egyéni beállításokhoz viszont

**6/WINDOWS 7/8/Fontos vagy gyakran használt** kilomály válasszuk az *Engedélyek testreszabása* lehetőséget, és kattintsunk<br>2) alatta az Egyéni gombra Ezytán vággyűk el a kívént részletes beállí. válasszuk az *Engedélyek testreszabása* lehetőséget, és kattintsunk alatta az *Egyéni* gombra. Ezután végezzük el a kívánt részletes beállításokat, és hagyjuk jóvá *OK*-val. A *Befejezés* gombra kattintás után összefoglalót kapunk a beállított megosztásról.

> A megosztás későbbi megszüntetéséhez azonban továbbra is a mappa helyi menüjét kell használnunk, ahol a *Megosztás* lapon a *Speciális megosztás* gombra kattintva tudjuk visszavonni a beállítást.

### 8/WINDOWS XP/VISTA/7/8/**Router újraindítása új IP-címmel**

Tesztcélokra, vagy ha egyes szolgáltatások megtagadják a további letöltéseket, előfordul, hogy meg kell változtatnunk az internet-hozzáférésünk aktív IP-címét. Ha a routerünk támogatja az UPnP-t (Universal Plug and Play), akkor ezt a feladatot többnyire gyorsan elintézhetjük a *Router Reconnect* nevű ingyenes programmal. Ezzel megtakaríthatjuk magunknak a router hálózati kapcsolójának megkeresését, amellyel az újraindításhoz néhány másodpercre leválasztanánk az áramhálózatról. A programot töltsük le a *chip.de/ downloads/Router-Reconnect\_45080236.html* weboldalról.

Csomagoljuk ki a ZIP-et. Írjuk be a Start menü keresőmezőjébe: *cmd*, és nyissuk meg a parancssort. Utána navigáljunk az imént létrehozott programmappába, és indítsuk el a *Router-Reconnect.exe*-t. Ellenőrizzük a megjelenő üzeneteket. Ha a program együttműködik a routerünkkel, látjuk a felismert routerre és az újraindítására vonatkozó jelzést, és a későbbi használathoz érdemes létrehoznunk a programfájlra mutató parancsikont.

FIGYELMEZTETÉS: A program nem minden routerrel működik, így megtörténhet, hogy a router-újraindítás helyett a LAN-kapcsolatot tiltja le a rendszerben, minden kapcsolódást megszüntetve. Ebben az esetben kattintsunk a Vezérlőpulton a *Hálózat és internet* csomópontra, utána pedig a *Hálózati és megosztási központ*ra. Kövessük az *Adapterbeállítások módosítása* linket. Utána kattintsunk jobb egérgombbal a megszakított *Helyi kapcsolat*ra, és válasszuk az *Engedélyezés*t. Ezután ismét működni fog az internetelérés, a programot azonban nem fogjuk tudni a routerünkhöz használni.

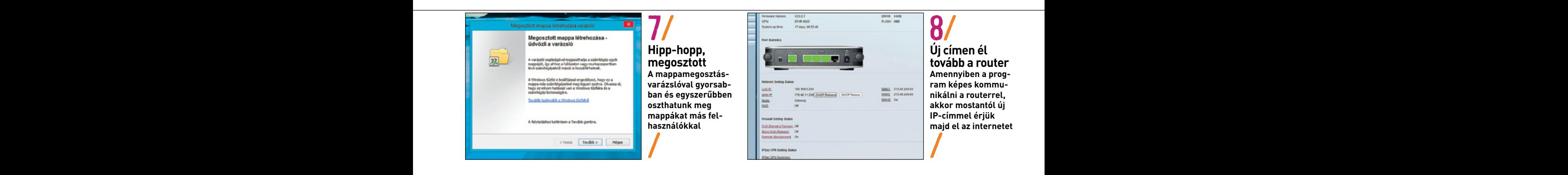

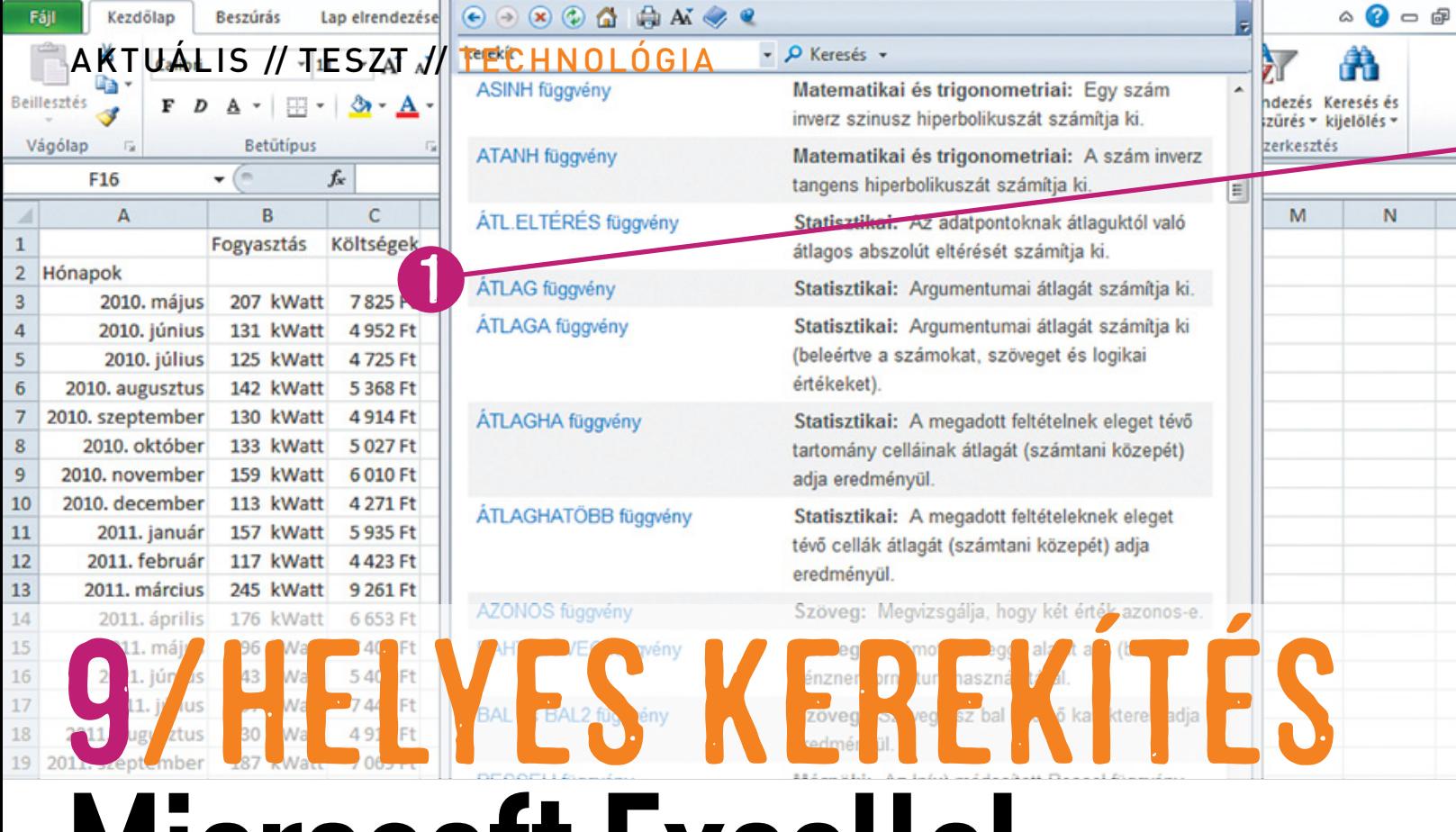

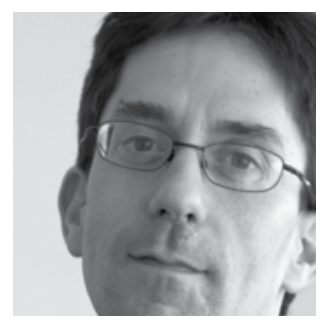

Az Excel használatakor az értékeket gyakran kerekítjük, ami – helytelen használat esetén – számolási hibákat eredményez. **Dr. Peter Posse/ rosta gábor**

**Első ránézésre a legegyszerűbb feladatok közé tartozik a kerekítés az Excellel - aztán villámgyorsan kiderül, hogy az eredmények hibásak. De nem a program számol rosszul.**

**Microsoft Excellel**

z értékek kerekítése és az ehhez kötődő kerekítési hibák az Excel-használat mindennapjaiban gyakran előfordulnak. Bár a végeredmény sokszor csak nagyon kis mértékben tér el a helyes értéktől, a csekély különbségek ellenére z értékek kerekítése és az ehhez kötődő kerekítési hibák az Excel-használat mindennapjaiban gyakran előfordulnak. Bár a végeredmény sokszor csak nagyon kis mértékben tér el a helyes értéktől, a csekély különbségek ellenére sem szép, ha a teljes összegből hiányzik egy forint, vagy ha a százalékok öszkell kerekíteni. Ha például euróban számolunk, és egy árucikk nettó 199 forintba kerül, az bruttóban a magyarországi 27 százalékos áfával számolva számszakilag 252,73 forint. Ám ha száz darabot vásárolunk ebből, a teljes ára annak nem 25273 forint lesz, hanem 25300. Más a helyzet a benzinárnál, mert ott három jegy fontos.

## **Belső függvénygazdagság**

Az Excel 15 különböző kerekítési függvényt ismer: KEREKÍTÉS, KEREK.FEL, KEREK.LE, TÖBBSZ.KEREKÍT, INT, PÁROS, PÁRATLAN, PLAFON, PADLÓ, ISO.PLAFON, PLAFON.PONTOS, PADLÓ.PONTOS, CSONK, FORINT, valamint FIX. Speciális függvények helyett használjunk inkább egy közismertet számítással kombinálva, vagy a helyes paramétert. Problémákat okozhatnak a KEREK.FEL és KEREK.LE függvények, amelyek negatív számoknál rossz eredményt adnak. Az =KEREK.FEL(–2,5;0) például –3 eredményt ad –2 helyett. Ilyenkor jobb a PLAFON és a PADLÓ függvény. A második paraméter nem a tizedesjegyek számát adja meg, hanem a többszöröst hivatkozásként. Két tizedesjegyhez használjuk a 0,01 többszöröst, így rugalmasabban tudunk más többszörösökre is kerekíteni. Szokásos például az 5 forintra kerekítés itthon, 5 rappéra Svájcban, 5 centre Finnországban. Mindezt elérjük a TÖBBSZ.KERE-KÍT függvénnyel.

## **Matematikai kerekítés**

A KEREKÍTÉS függvény az Excelben a kereskedelmi változat, amely mindent 5-re végződő értékekre kerekít fel. Matematikai szabályokat használva ezt az 5-öt a végén a következő páros számhoz kellene kerekíteni, tehát a *2,5*-öt lekerekíteni a *2*-höz, a *3,5*-öt felkerekíteni *4*-hez. Ezt a VBA oldja meg: telepítsünk a segítségével KEREKMAT néven egy kiegészítő függvényt. Nyissuk meg a VBA-szerkesztőt az Alft+F11 billentyűkombinációval, és írjuk be a következő kódot egy új modulba:

Public Function KerekMat(ByVal X - As - Double, Optional - tizedesjegyek - As - Long  $\bullet = \bullet$  (1) KerekMat - = - Round(X, - tizedesjegyek) End•Function

A VBA-szerkesztő bezárása után a táblázatban KEREKÍTÉS helyett használhatjuk a KEREKMAT matematikai változatot.

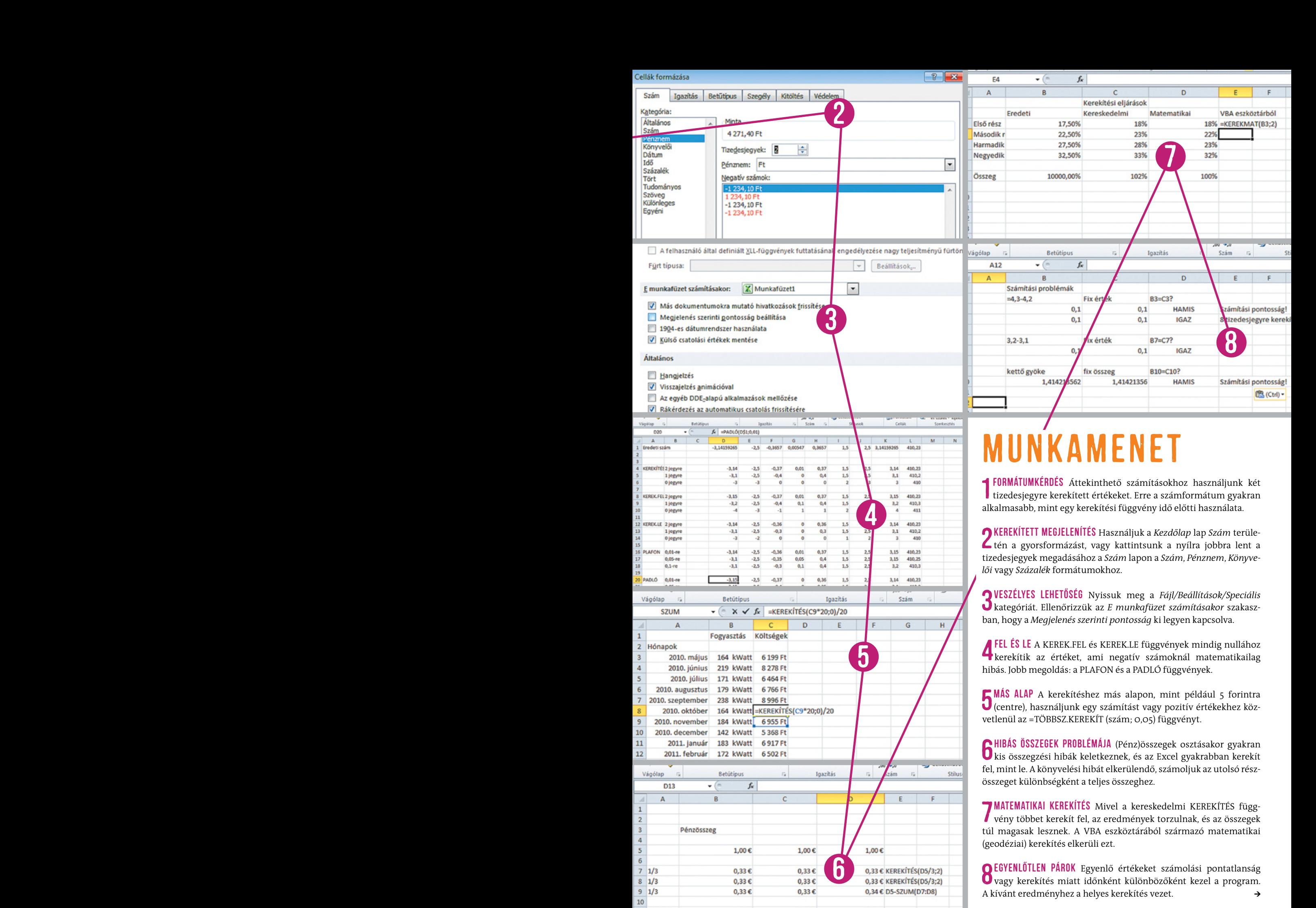

13 s a

**121 121 121 121 121 121 121 121 121 121 121 121 121 121 121 121 121 121 121 121 121 121 121 121 121 121 121 121 121 121 121 121 121 121 121 121 121**

# aktuális / / TESzT / / TECHNológia tipp e k

# hardver **Hozzunk újból lendületbe minden régebbi eszközt**

## 10/Notebookok/**Por és szöszök eltávolítása noteszgépünk belsejéből**

Régi noteszgépünk egy ideje már csak rövid ideig hajlandó működni, és pár perc után egyszerűen kikapcsol. A folyamatosan növekvő ventilátorzajból emiatt azt feltételezzük, hogy a hűtésével van gond. Az utóbbi időben azonban már az a ventilátorokkal működő aljzat sem segít, amellyel a notebookot megajándékoztuk: a gép gyakorlatilag már az operációs rendszer betöltése közben beszünteti a működést. A hibát nagy valószínűséggel a por okozza, amely a hónapok és évek alatt a készülék belsejében összegyűlt, és most, mint egy filcből készült sűrű szövedék, elzárja a notebookban a levegő útját. Ezért óvatosan csavarozzuk szét a notebook házát, és távolítsuk el belőle a koszt. Mivel a követendő eljárás készülékről készülékre változó, lehetőleg a weben (YouTube, Repair4laptop vagy a notebookgyártó megfelelő weboldala) informálódjunk, milyen sorrendben melyik csavart kell kicsavarozni. Erről gyakran videókat is találunk, amiket érdemes alaposan áttanulmányozni, mielőtt egy rosszul kivitelezett szerelés során végleg tönkretesszük a számítógépet.

Ha eljutottunk a szellőztetőegységhez, oldjuk ki azokat a csavarokat, amelyek a hűtőbordákat, hűtőtestet és ventilátort tartják. Itt aztán megtaláljuk a beszívott port, amely áthatolhatatlan barikádot képez, és amitől túlmelegszik a CPU és a videokártya, lefagyasztva a rendszert. Vegyük ki a filccsomagot, és sűrített levegővel fújjuk át a hűtőbordákat és a ventilátorszárnyakat. Utóbbiakat a kifújáskor feltétlenül tartsuk lefogva!

Ha a notebookkal még valami igazán jót akarunk tenni, akkor távolítsuk el a hővezető lapokat a hűtőtestek, illetve a CPU és a GPU között. Eltekintve attól, hogy az ilyen lapok ennyi év után már inkább szigetelnek, mint biztonságos hőelvezetést tesznek lehetővé, túl vastagok is, és megakadályozzák a hűtőtest közvetlen felfekvését a processzorokra. Vigyünk fel hajszálvékonyan hővezető pasztát. Mivel a pasztának csak a mikroszkopikus méretű egyenetlenségeket kell kitöltenie a felületek között, a hajszálvékony réteg pontosan elég. Rakjuk össze ismét a notebookot, és ha mindent jól csináltunk, a melegedés többé nem okoz gondot, és a notebookunk ismét hibátlanul fog működni.

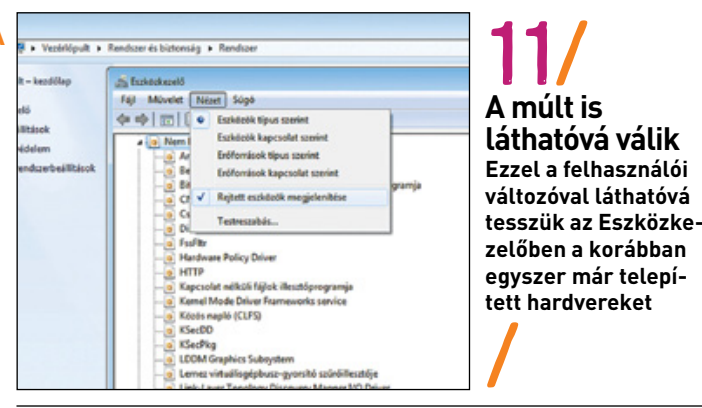

# 11/Külső eszközök/**Illesztőprogrammaradványok sikeres eltávolítása**

Az új nyomtatónk, szkennerünk vagy okostelefonunk telepítése folyton kudarcba fullad. A gyártó ügyfélszolgálata azt tanácsolja, hogy töröljük az előző készülék illesztőprogramjait az Eszközkezelőből, ott azonban már nem találjuk meg azokat, a Windows ugyanis az Eszközkezelőben kizárólag aktív eszközöket mutat. A régi nyomtató illesztőprogramjának eltávolításához tehát tulajdonképpen ismét csatlakoztatnunk kellene azt a PC-re. Ha ez nem lehetséges, meg kell jelenítenünk a láthatatlan készüléket. Ez XP alatt így megy: lenyomva tartott [Windows] gombnál üssük le a [Pause] gombot. A következő ablakban kattintsunk a *Speciális* gombra, és utána a *Környezeti változók*ra. Kattintsunk az *Új* gombra. Írjuk be a következő ablakba a *Változó neve* mezőbe a *devmgr\_show\_nonpresent\_devices* karakterláncot, és a *Változó értéke* mezőbe az 1-es számot. Zárjuk be ezt és a többi megnyitott ablakot *OK*-val, és végül indítsuk újra a számítógépet. Ezután ismét üssük le lenyomva tartott [Windows] gombnál a [Pause]-t. Kattintsunk a következő ablakban a *Hardver*re, és utána az *Eszközkezelő*re. A következő ablakban menjünk a *Nézet*re, és kapcsoljuk be a *Rejtett eszközök megjelenítésé*t. Most megjelenik minden eszköz, amelyek nincsenek csatlakoztatva, az illesztőprogramjuk azonban még a rendszerben szunnyad. Mindegyiknek egy halványszürke ikon a jellemzője. Windows Vista, 7 és 8 alatt is működik az egész. A kiegészítő környezeti változó beírásához azonban a [Win]+[Pause] után a *Speciális rendszerbeállítások*ra, és utána a *Környezeti változók*ra kell kattintani, és a folyamat végén még jóvá kell hagynunk az egészet.

## 12/USB-memória/ **USB-kulcs megjelenítése a rendszerben ismét meghajtóként**

Az USB-kulcsunk villog a PC-be helyezéskor, és cserélhető adattárként jelenik meg a Számítógép alatt – a Windows azonban azt közli velünk, hogy nincs lemez a meghajtóban, és nem is rendel hozzá betűjelet. Most először ellenőrizzük, hogy a meghajtón található fájlrendszer olvasható-e a számítógépünk számára. Ha biztosak

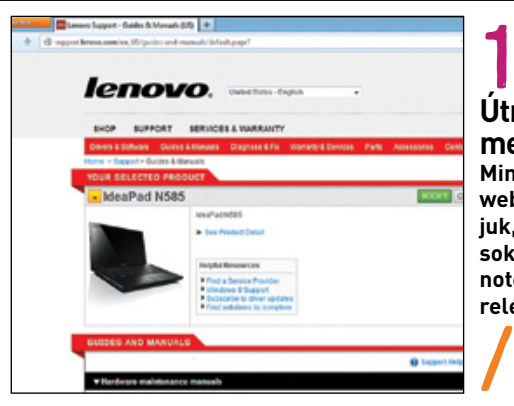

10/ **Útmutató minden mennyiségben Mint itt a Lenovoweboldalon is láthatjuk, a weben nagyon sok jó leírást találunk notebookok szétszereléséhez**

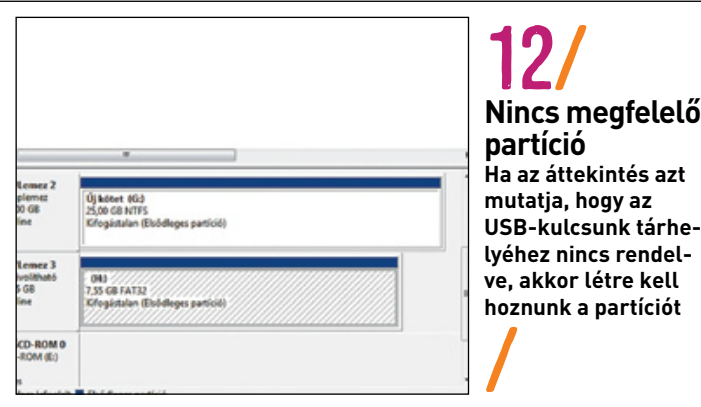

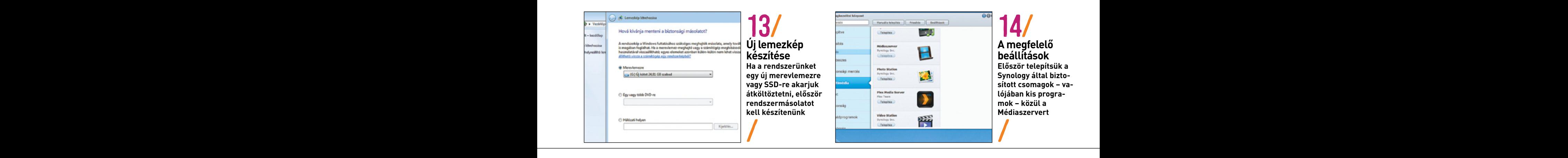

vagyunk abban, hogy előzőleg nem Linux- vagy Apple-számítógép- Win 8 ugyanis célmeg ben használták, kiindulhatunk abból, hogy valóban nincs létrehozott partíció a kulcson – vagy a meglévő megsérült. A számítógépünk az USB-meghajtót cserélhető merevlemeznek nézi, ezért biztosítanunk kell, hogy valóban igaz legyen egy merevlemez minden tulajdonsága (partíciós tábla és így tovább) az eszközre. vagyunk abban, ho<br>hen használták-kii

> Nyissuk meg először a Windows-lemezkezelést. Ehhez kattintsunk jobb egérgombbal a *Start/Intéző* alatt a *Számítógép*re. Válasszuk a *Kezelés*t. Jelöljük ki a *Tárolás* alatt a *Lemezkezelés*t jobbkattintással. Ellenőrizzük, hogy az USB-kulcs formázott partícióként jelenik-e meg, vagy csak ki nem osztott tárhelyként. Lehet, hogy véletlenül töröltük a lemezről a partíciót, vagy más módon sérült meg a partíciós táblája. Egyszerűen hozzunk létre a ki nem osztott tárterület helyi menüjéből az *Új partíció* paranccsal egy partíciót a meghajtón. Ezzel a valaha ráírt minden adat véglegesen törlődik. A varázsló rögtön felajánlja a formázást is, beállítva a leggyakrabban használt paramétereket, de ha különleges igényeink vannak – például egyedi klaszterméret –, akkor természetesen manuálisan is elvégezhetjük ezt.

# 13/Merevlemezek/**Windows 8-eszközök haszná- lata a rendszerlemez biztonságos cseréjéhez**

A Windows 8 jelzi, hogy a rendszerlemezünk hibás, és ki kell cserélni. A rendszerünk azonban éppen optimálisan működik, és nem érzünk kedvet a Windows és minden felhasználói program újratelepítéséhez és beállításához. Szerencsére a Windows 8 a lemezek közötti áttelepítést – mint egyébként már a Vista és a Windows 7 is – maga is el tudja végezni. Menjünk a Vezérlőpulton a Karbantartásra, és válaszszuk a számítógép teljes biztonsági mentését. A Windows most megkérdezi, hogy melyik merevlemezt hova akarjuk menteni. Lehetősé- tumokat is le tudjuk<br>Günk van mindent, DVD-re írni, ami, egy átlagos, 50. gigabájtos – Érdemes kinrébál günk van mindent DVD-re írni, ami egy átlagos 50 gigabájtos Windows 8-telepítésnél tizenkét DVD lemezt foglalna el, ezért jobb lesz most a biztonsági mentést egy külső USB-merevlemezre elkészíteni. Győződjünk meg a mentés megkezdése előtt, hogy a lemezen van elég szabad hely, és hogy NTFS-re van formázva. A mentést persze egy második, belső lemezre is elkészíthetjük, ennek azonban mindenképpen alaplemeznek kell lennie, a dinamikus meghajtót a

Win 8 ugyanis célmeghajtóként elutasítja, ezért a Lemezkezelésnél ezt előbb alaplemezzé kell átalakítani. Maga a biztonsági mentés gyorsan megy: a mi 60 gigabájtos telepítésünk USB 2.0-csatlakozón keresztül kevesebb mint fél óra alatt egy külső lemezre került. A PC-t le kell állítani, mielőtt kicserélnénk a hibás lemezt. Utána indítsuk újra a számítógépet a Windows 8 telepítő-DVD-jéről. A bootolás után elindul a Windows 8 telepítője, most azonban a *Telepítés* helyett válasszuk a *Számítógép javítása* lehetőséget. A Windows 8 nem talál sérült partíciót. Kattintsunk *Tovább*. A következő pontból válasszuk a számítógép teljes visszaállítását. A varázsló most elvezet a megjavított gépig.

# 14/synology nas/**Multimédiás fájlok továbbí- tása a NAS-ról DLNA-képes eszközre**

Ennek a tippnek az egyik előfeltétele egy helyesen konfigurált Synology NAS, telepített Disk Station Managerrel és egy elérhető kötettel. Első lépésben a Csomagkezelési központban töltsük le a Médiaszerver csomagot. Ezután még a DMA-eszközök eléréshez be kell állítanunk a megfelelő paramétereket. Először is állítsuk be a DMA-felület menüjének nyelvét és a kezelői felület kinézetét. Itt találhatunk előre elkészített sablonokat, de mi is készíthetünk egyedi változatot. Állítsuk be tetszésünk szerint a médiafájlok keresési intervallumát. Ezt nem érdemes túl gyakorira változtatni, hiszen a NAS kezdeti feltöltését leszámítva ritkán fordul elő, hogy egyszerre sok ilyen adat kerülne rá. Ugyanakkor túl ritkán sem szabad futtatni a keresőrutint, mert ilyenkor a sok új fájl indexelése nagyon lelassítja a rendszert. Kapcsoljuk be a hangokra és a videókra vonatkozó Átkódolási funkciókat, hogy a DMA-eszköz által nem támogatott formátumokat is le tudjuk játszani.

Érdemes kipróbálni az előre elkészített DLNA-profilokat is, még akkor is, ha nevükből az derülne ki, hogy más gyártóhoz vagy termékhez készültek – az egy időben gyártott, hasonló kategóriába tartozó DLNA-képes eszközök tudása is nagymértékben megegyezik. Próbáljunk ki nyugodtan többféle profilt, és amelyiken a legtöbb formátumot elérjük, azt tartsuk meg. Ez elsősorban a filmek lejátszásakor fontos, a hang- és képfájlok általában nem okoznak gondot.

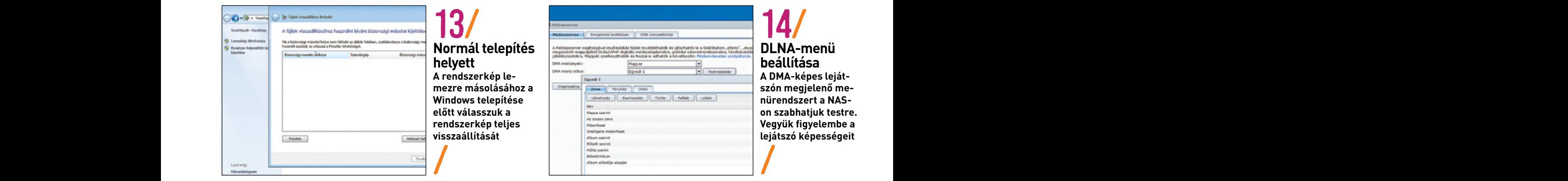

# tippek AKTUÁLIS // TESZT // TECHNOLÓGIA

# 15/Kijelzőfólia

# **eltávolítása Sony telefonokról**

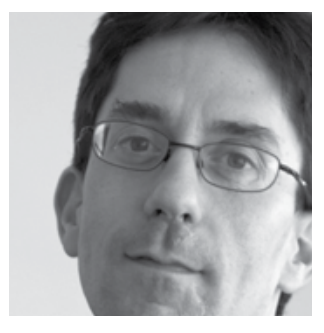

A Sony okostelefonjait egy szorosan felragasztott kijelzőfóliával szállítja. Megmutatjuk, hogyan szabadulhatunk meg tőle. **Abdollah Boulla/rosta gábor**

**Az okostelefonok egyik rákfenéje a karcolódó kijelző. Ez ellen a gyártók a speciális üveg (például Gorilla Glass) mellett előre telepített fóliákkal is védekezhetnek.**

ijelzővédő fóliát okostelefonokhoz külön is lehet kapni, ezek<br>feladata pedig a telefon megvédése a különféle karcoktól. Ha<br>már nincs rá szükség, vagy éppen annyira összekarcolódott,<br>hogy ki szeretnénk cserélni, gond nélkül ijelzővédő fóliát okostelefonokhoz külön is lehet kapni, ezek feladata pedig a telefon megvédése a különféle karcoktól. Ha már nincs rá szükség, vagy éppen annyira összekarcolódott, hogy ki szeretnénk cserélni, gond nélkül lehúzhatjuk a telefonról. Egyes Sony telefonoknál – például az Xperia V esetévan ragasztva, ráadásul az utólagos megoldásokhoz képest igen erősen. A probléma ezzel az, hogy a fólia az alatta lévő üveghez képest nagyon puha, így az ütődések és karcolások itt sokkal gyorsabban hagynak csúnya nyomokat. Utánakérdeztünk, miért csinálja ezt a Sony, és a válasz szerint a legtöbb felhasználó amúgy is ragaszt fóliát az üvegre – így itt ez a telefonok védelmére most már gyárilag megtörténik. Ha egyes vevők eltávolítják a fóliát, az a Sonyt nem zavarja. Amíg ez óvatosan történik, addig semmi kifogásuk ellene.

A gyári fóliát azonban egyáltalán nem olyan könnyű lehúzni, ugyanis nem lehet a többi fóliához hasonlóan körömmel, ceruzával vagy egy tűvel simán alányúlni, meglehetősen szorosan fel van ragasztva. Elméletileg a fólia nem szükséges, mert a Sony is különlegesen kemény Gorilla- és Dragontrail-üveget használ, amely megbízhatóan véd a karcolások ellen, ráadásul vevőik is panaszkodnak, például a fórumokon vagy blogokon. Mert mit ér egy védőfólia, amelyen az üveg helyett karcolások és horpadások keletkeznek – de nem lehet lehúzni? Ez ugyanolyan, mintha a sérülések magán a kijelzőn lennének, csak még gyorsabban válik használt kinézetűvé a készülék.

A felhasználók az interneten már régóta tanácskoznak a gyári fóliáról. Egyesek például azt írják, hogy csak óvatosan lekaparni lehet. Mások azt írják, hogy szikével vagy más kalandos eszközzel sikerült leszedniük. Megint mások azt ajánlják, hogy kissé melegítsük fel a fóliát, hogy könnyebben elváljon a kijelzőtől.

## **Nagyon óvatosan biztosan működik**

Nekünk minden leírt eljárás kicsit veszélyesnek tűnik: szikével és más kemény pengés eszközzel egy véletlen baleset következtében az üveget és a házat is megsérthetjük. A túl nagy meleg az érintőképernyőt és a telefon elektronikáját veszélyezteti. Meglepő módon nekünk a két technika kombinációjával sikerült leoldani a fóliát: hőlégfúvóval enyhén felmelegítettük a kijelzőt – azonban a felületi hőmérséklet sosem ment közben 50 °C fölé. Ezzel egy időben a fóliát egy tapétavágóval óvatosan felfejtettük. Közben folyton ügyeltünk rá, hogy az üvegfelülethez ne érjen éles szél vagy penge.

A kísérlet sikerült – a fólia könnyen és maradéktalanul lejött a kijelzőről. Mivel a Sony-logó a mobiltelefon helyett a fóliára van nyomtatva, a készülék a procedúra után még márkanévtelenítve is lesz. Nekünk még jobban is tetszik így – a fekete, logó nélküli kijelzőfelület még bizonyos eleganciát is sugároz, hasonlóan a típusjelzés nélküli autókhoz.

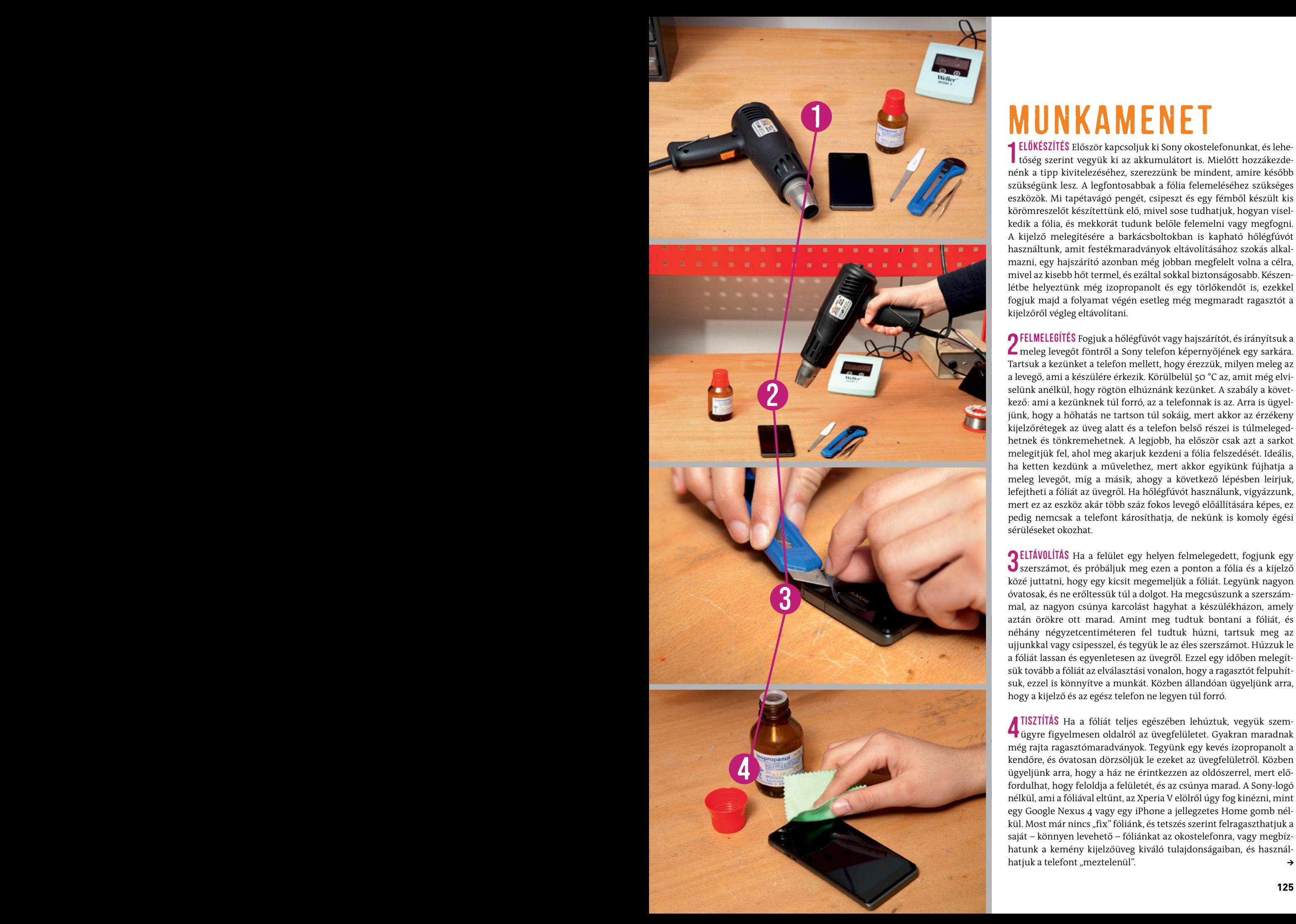

# Munkamenet

ELŐKÉSZÍTÉS Először kapcsoljuk ki Sony okostelefonunkat, és lehetőség szerint vegyük ki az akkumulátort is. Mielőtt hozzákezdenénk a tipp kivitelezéséhez, szerezzünk be mindent, amire később szükségünk lesz. A legfontosabbak a fólia felemeléséhez szükséges eszközök. Mi tapétavágó pengét, csipeszt és egy fémből készült kis körömreszelőt készítettünk elő, mivel sose tudhatjuk, hogyan viselkedik a fólia, és mekkorát tudunk belőle felemelni vagy megfogni. A kijelző melegítésére a barkácsboltokban is kapható hőlégfúvót használtunk, amit festékmaradványok eltávolításához szokás alkalmazni, egy hajszárító azonban még jobban megfelelt volna a célra, mivel az kisebb hőt termel, és ezáltal sokkal biztonságosabb. Készenlétbe helyeztünk még izopropanolt és egy törlőkendőt is, ezekkel fogjuk majd a folyamat végén esetleg még megmaradt ragasztót a kijelzőről végleg eltávolítani.

2 Felmelegítés Fogjuk a hőlégfúvót vagy hajszárítót, és irányítsuk a meleg levegőt föntről a Sony telefon képernyőjének egy sarkára. Tartsuk a kezünket a telefon mellett, hogy érezzük, milyen meleg az a levegő, ami a készülére érkezik. Körülbelül 50 °C az, amit még elviselünk anélkül, hogy rögtön elhúznánk kezünket. A szabály a következő: ami a kezünknek túl forró, az a telefonnak is az. Arra is ügyeljünk, hogy a hőhatás ne tartson túl sokáig, mert akkor az érzékeny kijelzőrétegek az üveg alatt és a telefon belső részei is túlmelegedhetnek és tönkremehetnek. A legjobb, ha először csak azt a sarkot melegítjük fel, ahol meg akarjuk kezdeni a fólia felszedését. Ideális, ha ketten kezdünk a művelethez, mert akkor egyikünk fújhatja a meleg levegőt, míg a másik, ahogy a következő lépésben leírjuk, lefejtheti a fóliát az üvegről. Ha hőlégfúvót használunk, vigyázzunk, mert ez az eszköz akár több száz fokos levegő előállítására képes, ez pedig nemcsak a telefont károsíthatja, de nekünk is komoly égési sérüléseket okozhat.

3 Eltávolítás Ha a felület egy helyen felmelegedett, fogjunk egy szerszámot, és próbáljuk meg ezen a ponton a fólia és a kijelző közé juttatni, hogy egy kicsit megemeljük a fóliát. Legyünk nagyon óvatosak, és ne erőltessük túl a dolgot. Ha megcsúszunk a szerszámmal, az nagyon csúnya karcolást hagyhat a készülékházon, amely aztán örökre ott marad. Amint meg tudtuk bontani a fóliát, és néhány négyzetcentiméteren fel tudtuk húzni, tartsuk meg az ujjunkkal vagy csipesszel, és tegyük le az éles szerszámot. Húzzuk le a fóliát lassan és egyenletesen az üvegről. Ezzel egy időben melegítsük tovább a fóliát az elválasztási vonalon, hogy a ragasztót felpuhítsuk, ezzel is könnyítve a munkát. Közben állandóan ügyeljünk arra, hogy a kijelző és az egész telefon ne legyen túl forró.

4 Tisztítás Ha a fóliát teljes egészében lehúztuk, vegyük szem-ügyre figyelmesen oldalról az üvegfelületet. Gyakran maradnak még rajta ragasztómaradványok. Tegyünk egy kevés izopropanolt a kendőre, és óvatosan dörzsöljük le ezeket az üvegfelületről. Közben ügyeljünk arra, hogy a ház ne érintkezzen az oldószerrel, mert előfordulhat, hogy feloldja a felületét, és az csúnya marad. A Sony-logó nélkül, ami a fóliával eltűnt, az Xperia V elölről úgy fog kinézni, mint egy Google Nexus 4 vagy egy iPhone a jellegzetes Home gomb nélkül. Most már nincs "fix" fóliánk, és tetszés szerint felragaszthatjuk a saját – könnyen levehető – fóliánkat az okostelefonra, vagy megbízhatunk a kemény kijelzőüveg kiváló tulajdonságaiban, és használhatjuk a telefont "meztelenül".

# aktuális / / TESzT / / TECHNológia tipp e k

# **MOBIL Tippek és trükkök a hatékony munkához mobil eszközökön**

## 16/IPHONE/IPAD/**Korlátozott rendszerelérés beállítása**

Könnyen előfordulhat, hogy az iPhone-t kis időre egy barátunk kezébe adjuk, mert valamit meg akar nézni vagy egy fotót szeretne készíteni. Ám nem szeretnénk, hogy ezzel egyből teljes elérést is kapjon adatainkhoz. Szerencsére az iOS 6-tól a hozzáférést az aktuálisan aktív alkalmazásra korlátozhatjuk, és ezt kóddal is biztosíthatjuk. Ezt a funkciót gyerekzárként is alkalmazhatjuk, hogy a készüléken például csak az éppen futó játékot lehessen használni. A korlátozás lehetőségét először be kell állítani, ez pedig a *Kisegítő lehetőségek*nél van. Válasszuk a *Beállítások*at, és ott az *Általános*t. Görgessünk le a *Kisegítő lehetőségek*ig, és ott ismét le a *Tanulás*ig.

Ezután válasszuk az *Irányított hozzáférés*t, és kapcsoljuk be az azonos nevű csúszkával. Most válasszuk a *Jelszó beállítása* lehetőséget, és adjunk meg egy négyjegyű hozzáférési kódot, amelyet ezután meg kell ismételnünk. Ezzel mindent előkészítettünk. A gyakorlatban aztán mi magunk elindítjuk a kívánt alkalmazást, amelynek a használatát engedélyezzük. Utána gyorsan egymás után háromszor nyomjuk le a Home gombot. A mutatott lehetőségek közül válasszuk az *Irányított hozzáférés*t. A következő lépésben még az alkalmazás egyes területeinek használatát is letilthatjuk.

Ehhez rajzoljuk ezeket körbe az ujjunkkal, amíg automatikusan kijelöltté nem válnak. Ez akár egyszerre több terület is lehet. A *Beállítások*kal ehhez még az *Érintés* vagy *Mozgás* funkciók is letilthatók. Végül indítsuk el a kívánt funkciót. Most a hardvergombok is zárolva vannak. Ezután nyugodtan kiadhatjuk a kezünkből a készüléket. A speciális módból való kilépéshez ismét nyomjuk le háromszor gyorsan egymás után a Home gombot, és írjuk be a megadott kódot. Most érintsük meg balra fent a *Befejezés*-t, és ismét normál hozzáférésünk van a funkciókhoz.

## 17/KINDLE/KINDLE TOUCH/**Feszítővas használata elfelejtett eszközjelszó esetén**

Készülékünk jogosulatlan használat elleni védelmére bejelentkezéskor a Kindle-on eszközjelszót, vagy a Kindle Touchon PIN kódot

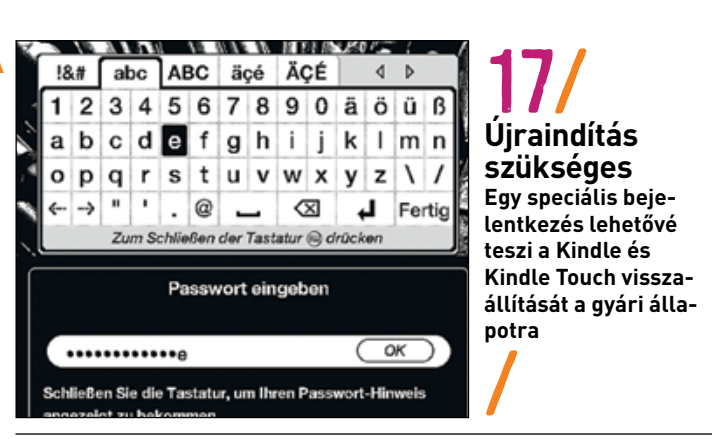

használhatunk. Ha ezeket a bejelentkezési adatokat elfelejtjük, viszszaállíthatjuk a készüléket a gyári állapotra, és utána ismét bejelentkezhetünk az Amazon-fiókunkba, hogy újból letöltsük a könyveinket. Indítsuk el a készüléket. Használjuk a Kindle jelszót bekérő ablakánál a *resetmykindle* kulcsszót, és hagyjuk jóvá *OK*-val. Kindle Touchnál írjuk be a [111222777] kódot az elfelejtett PIN helyett. Végül nyomjuk meg az *OK* gombot. A reset végrehajtása akár pár percet is igénybe vehet.

# 18/android/**Veszélyes telefonos kódok kiszű- rése megfelelő biztonsági alkalmazással**

Sok Android-okostelefon képes olyan speciális linkek értelmezésére, amelyek a "tel:" előtaggal kezdődnek. Ezekkel például úgy adhatunk meg egy telefonszámot a weboldalon, hogy azt a mobil egyből felhívható számként vagy például faxkészülékként lássa. Ugyanakkor ezek a kódok komoly biztonsági rést is jelentenek, ahogy azt már pár kutató is bebizonyította, hiszen segítségükkel bizonyos telefonoknál adatokat lehet törölni, illetve blokkolni a SIM kártyát. Az ilyen linkeket ráadásul nemcsak weboldalakon, de QR-kódokban is elhelyezhetik, amelyeket már jóval nehezebb, sőt, igazából lehetetlen szabad szemmel értelmezni.

Telefonunk megvédéséhez érdemes telepíteni a kisméretű és ingyenes TelStop nevű programot, ami még futtatásuk előtt elkapja ezeket az URL-eket, és megkérdezi, hogy valóban szeretnénk-e az adott utasítást végrehajtani a telefonnal. Ehhez látogassunk el a Google Play Áruházba, és keressünk rá a TelStop kifejezésre. Nyomjuk meg a *Telepítés* gombot, és várjuk meg, amíg a program a készülékünkre kerül. Működésének tesztelésére el is látogathatunk a *www. mulliner.org/security/telstop/test.html* weboldalra, ahol a megfelelő linkek rögtön rendelkezésünkre állnak. Az oldal címét nem szükséges kézzel beírnunk, mert a TelStop Play áruházas oldalán is megtalálható. Amint a lapon egy "tel:" linkre kattintunk, a telefon rákérdez, hogy milyen alkalmazással szeretnénk megnyitni azt. A lehetőségek közül válasszuk a TelStopot, és adjuk meg, hogy ez legyen az alapértelmezett válasz is egyben. Innentől kezdve a további vizsgálatok már a háttérben folynak majd.

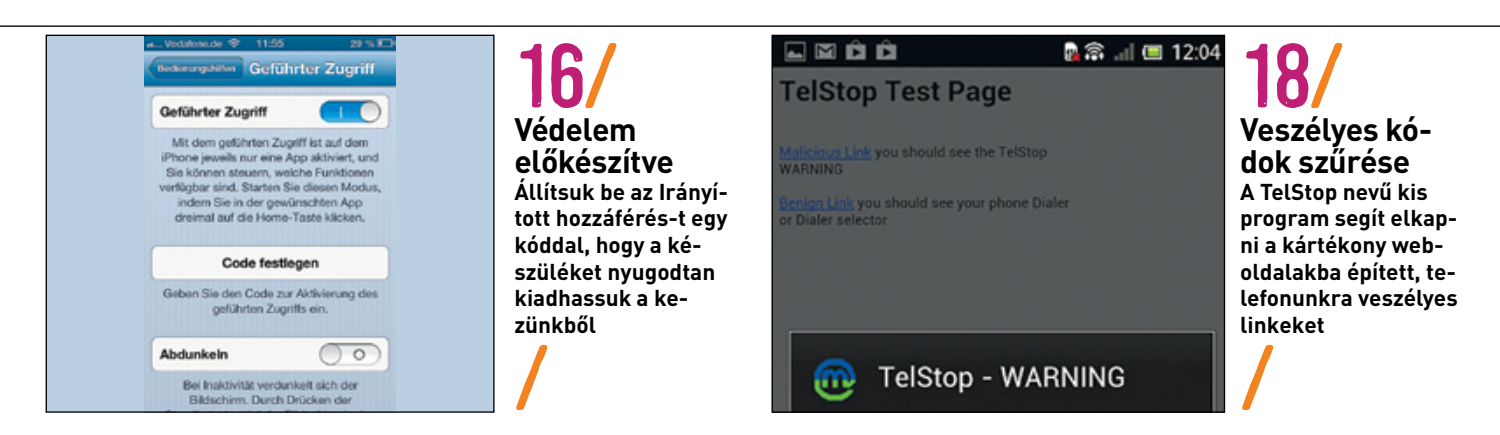

# Közösségi hálózatok **Világszerte hálózatban – a privát szféra megtartásával**

#### 16/IPHONE/IPAD/**Korlátozott rendszerelérés**  19/FACEBOOK/**Saját környezetünk felderítése Facebook-alkalmazással**

Egy idegen városban okostelefonon a Google Maps segítségével egyszerűen megtalálhatjuk az ismert címeket és intézményeket. Bonyolultabb a helyzet, ha a cél ismeretlen, és egyáltalán nem tudjuk, mit is keresünk. Az erre való Facebook-alkalmazás még ilyenkor is segít.

Ahhoz, hogy a környezet felderítése működjön, először engedélyeznünk kell a Facebooknak a helymeghatározás használatát. iOS alatt például válasszuk a *Beállítások*at, azután az *Adatvédelmet*, és menjünk tovább a *Helyszín-szolgáltatások*ra. A listán keressük meg a *Facebook* appot, és kapcsoljuk be a funkciót a csúszkával. Ezt később feltétlenül kapcsoljuk ki, hogy a Facebook ne követhesse az útjainkat. Végül zárjuk be az ablakokat.

A Facebook-alkalmazásban menjünk a bal oldali menüikonra, és keressük meg a *Közelemben* bejegyzést. Egy térképrészlet mutatja az aktuális helyet, és alatta listázza a közelben található helyeket, amelyek érdekesek lehetnek a számunkra. Az eredményeket az adja, hogy mások a Facebookon mit kedvelnek vagy akár ajánlanak. Ha kijelölünk egy ajánlatot, megkapjuk a részleteket a címről, nyitva tartásról és az értékeléseket. A szokásos *Tetszik* művelet mellett az *Itt vagyok* is választható, a helyet megoszthatjuk barátainkkal, vagy ajánlhatjuk is. A közeli helyeket valamivel célzottabban is átfésülhetjük, ha kategóriákat választunk, mint *Étterem*, *Hotel* vagy *Vásárlás*, vagy az ottani keresőmezőből valódi kulcsszavas keresést indítunk.

A Facebook mellett ilyen esetekben nagy segítség lehet még a Foursquare közösségi oldal, ahol a felhasználók az általuk meglátogatott helyszínekre jelentkeznek be és mondanak véleményt. Ennek kihasználásával egy idegen városban pillanatok alatt megtalálhatjuk a helyiek által legjobbnak talált múzeumokat és egyéb helyszíneket.

## **1970'n kindler**<br>Küldése e-mail 20/TWITTER/**Saját és idegen bejegyzések tovább- küldése e-mailben**

Biztosan nem minden barátunk követ minket a Twitteren, de őket is megörvendeztethetjük fontos üzeneteinkkel a mikroblogoldalról anélkül, hogy azokhoz egy új e-mailbe össze kellene másolnunk a

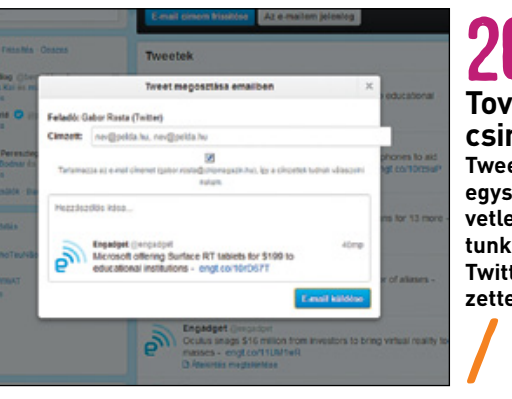

20/ **Továbbcsiripelés Tweeteket most már egyszerűen és közvetlenül továbbíthatunk e-mailben is a Twitteren kívüli címzetteknek**

tartalmakat. Ehhez a Twitter-weboldalon vigyük az egérmutatót a kívánt bejegyzés fölé, hogy megjelenjenek a kiegészítő beállítások. Kattintsunk a *Tovább* linkre, majd az alatta megjelenő *Üzenet küldése e-mailben* lehetőségre. Ez a funkció idegen tweeteknél is működik. A következő ablakban írjuk be a *Címzett* mezőbe az e-mail címeket, az egyes címeket egymástól vesszővel elválasztva. Később ez a beviteli mező már felkínálja a korábban már használt címeket a gyorsabb választáshoz. A felső területre még írhatunk megjegyzést, mielőtt az e-mail elküldését választjuk. A címzett a Twittertől érkező üzenetben látni fogja a Twitter-nevünket, illetve azokat a linkeket, amelyekkel követhet minket vagy megnézheti a profilunkat. A továbbítás e-mailben hasonlóan működik az okostelefon-alkalmazásból is: ott is nyissuk meg az érintett bejegyzést, azután a három pontból álló ikonnal a kiegészítő funkciókat. Utána válasszuk a *Tweet küldése e-mailben* lehetőséget, és egészítsük ki az ott előkészített új üzenetet az e-mail programban.

#### 21/FACEBOOK/**Hálózati kapcsolataink elemzése keresőgéppel**

A WolframAlpha névre hallgató speciális keresőmotor egy elemzőprogramot kínál, amely statisztikai kiértékeléseket végez és jelenít meg grafikusan a Facebook-profilunkról. Kezdjünk a *wolframalpha. com/facebook* weboldalon, és kattintsunk a *Get Your Report* gombra. Az első indításkor átirányít a Facebookra, hogy bejelentkezzünk, és engedélyezzük a *Wolfram Connection*t, majd magát a hozzáférést. Adjunk meg jelszót a WolframID-hez, és hagyjuk jóvá a *Create Account* paranccsal. A fizetős Pro-fiókra nem lesz szükségünk a szolgáltatás igénybevételéhez.

Most a portálra jutunk, ahol saját keresőmezőt és böngészőhöz hasonló funkciókat, mint például a *Favorites* és a *History*, találunk. Rövid idő múlva Facebook-profilunk átfogó statisztikai elemzését kapjuk. Megtaláljuk, mikor mit csináltunk, melyek a legkedveltebb bejegyzéseink, miről értük el a Facebookot, és mely appokat használtuk a leggyakrabban. Ezenkívül a program elemzi a Facebookkapcsolatokat, és a barátokat koruk, nemük, lakóhelyük és a Facebook-kapcsolat fajtája szerint jeleníti meg.  $\rightarrow$ 

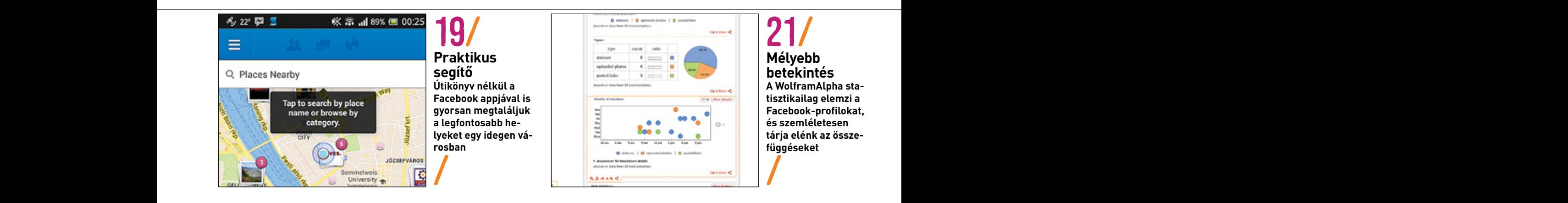

# AKTUÁLIS // TESZT // TECHNOLÓGIA tipp e k tippek

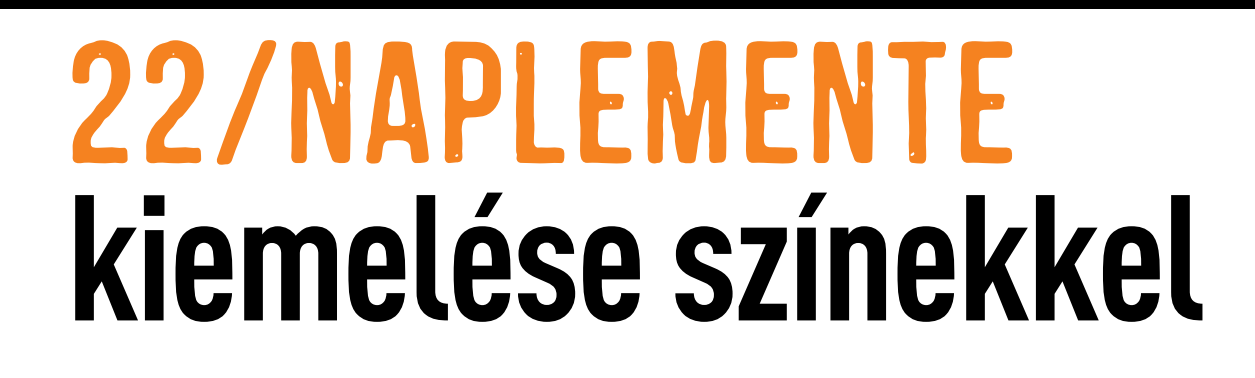

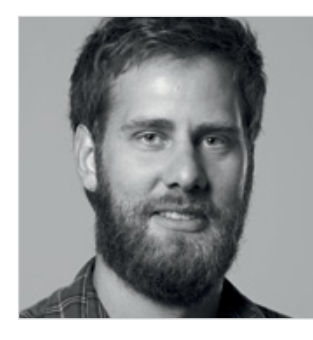

Kissé unalmas tájfotóink valósággal csalogatni fogják a tekintetet, ha infravörös hatást kölcsönzünk nekik. **Ludwig GroSS**

**Sok kezdő fotós tölt órákat azzal, hogy elkészítse a magazinokban látható naplementét ábrázoló fotók másolatát. Ehhez azonban pont a naplemente nem szükséges.**

problémát mind ismerjük. Kilométerek százait vagy ezreit tesszük meg a nyaralóhelyig, magunkkal cipelünk több kiló fotófelszerelést, ott vagyunk a megfelelő időben az ideális helyszínen, hogy elkapjuk a tökéletes naplementét – az meg egyszerűen nem hajlandó olyan aranyszínű és gyönyörűséges lenni, mint az utazási iroda prospektusának képein. Pedig sokszor még csak nem is az évszakon vagy a fényképezőgép-beállításokon múlik: az igazán szép, képeskönyvbe illő naplementéhez ugyanis gyakran különleges időjárási viszonyok is szükségeltetnek – ezeket

magulatos képekké varázsolni. Kiinduló képként legjobb, ha egy<br>problémát mind ismerjük. Kilométerek százait vagy ezreit<br>tesszük meg a nyaralóhelyig, magunkkal cipelünk több kiló<br>fotérben egy csónak és fák körvonala még job pedig a legjobb akarattal sem befolyásolhatjuk. Ebben a tippben megmutatjuk, hogyan lehet a nem eléggé mutatósra sikerült naplementét ábrázoló felvételeket – amelyek szinte minden hobbifotós merevlemezén előfordulnak – Photoshopban kis munkával valóban hangulatos képekké varázsolni. Kiinduló képként legjobb, ha egy olyan tájfotót használunk, amely valóban az esti órákban készült. Az előtérben egy csónak és fák körvonala még jobban felerősíti a hangulatot, és az egész jelenetnek realisztikusabb megjelenést ad. Amire valójában nincs szükségünk, az pont a lemenő nap, ezt ugyanis szükség esetén mi is a képre varázsolhatjuk pont a nekünk leginkább megfelelő helyre és méretben.

Körülbelül negyed óra alatt egy közepes minőségű kiinduló képet néhány digitális trükkel aranyló naplementévé és igazán figyelemre méltó fotóvá csinosíthatunk.

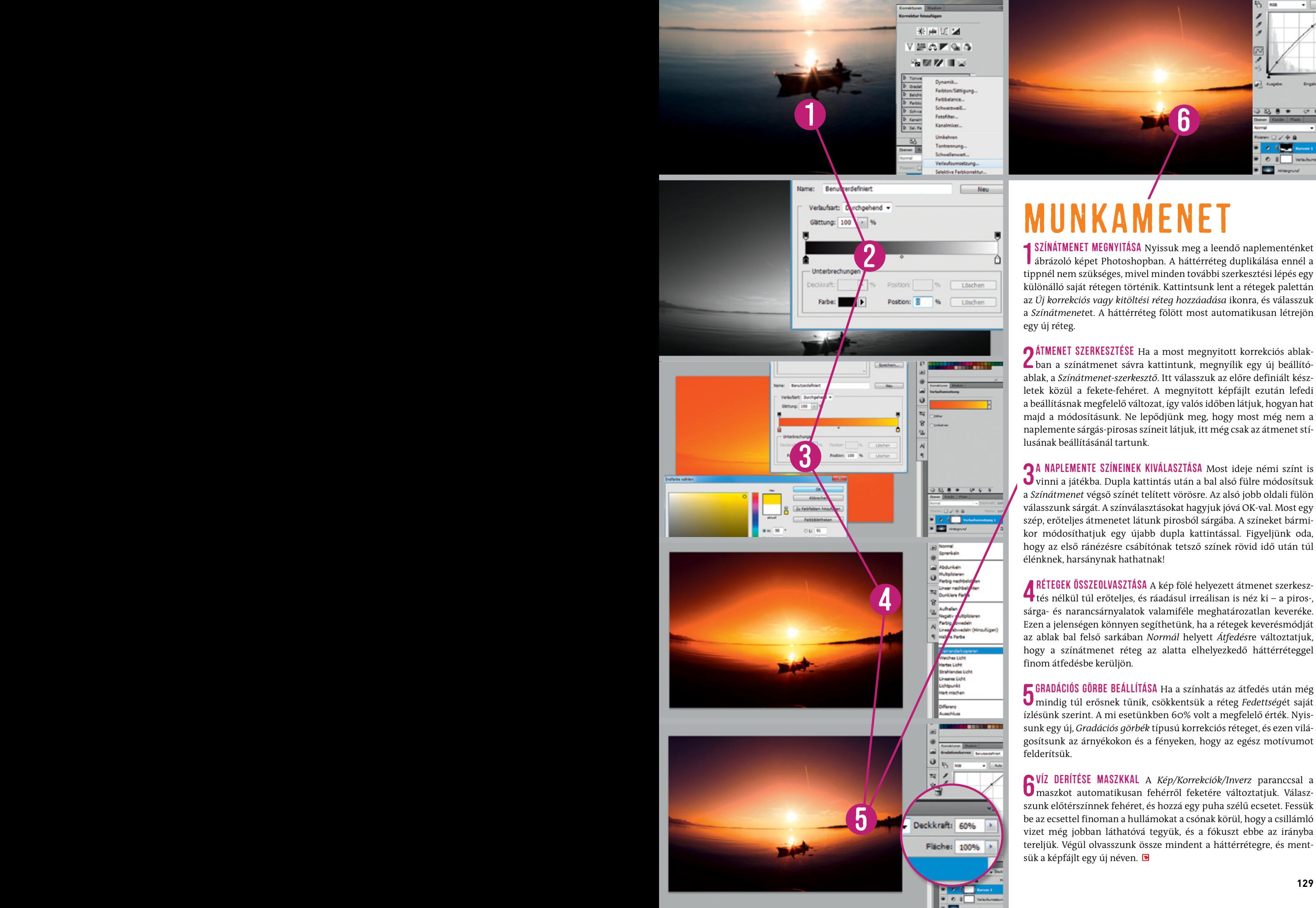

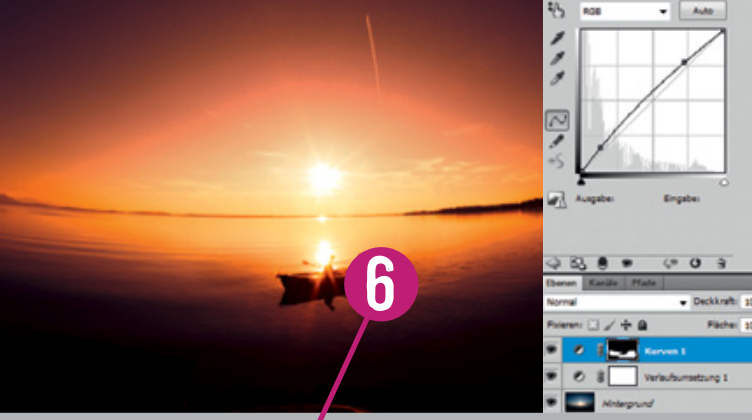

# Munkamenet

1 Színátmenet megnyitása Nyissuk meg a leendő naplementénket ábrázoló képet Photoshopban. A háttérréteg duplikálása ennél a tippnél nem szükséges, mivel minden további szerkesztési lépés egy különálló saját rétegen történik. Kattintsunk lent a rétegek palettán az *Új korrekciós vagy kitöltési réteg hozzáadása* ikonra, és válasszuk a *Színátmenet*et. A háttérréteg fölött most automatikusan létrejön egy új réteg.

2 Átmenet szerkesztése Ha a most megnyitott korrekciós ablak-ban a színátmenet sávra kattintunk, megnyílik egy új beállítóablak, a *Színátmenet-szerkesztő*. Itt válasszuk az előre definiált készletek közül a fekete-fehéret. A megnyitott képfájlt ezután lefedi a beállításnak megfelelő változat, így valós időben látjuk, hogyan hat majd a módosításunk. Ne lepődjünk meg, hogy most még nem a naplemente sárgás-pirosas színeit látjuk, itt még csak az átmenet stílusának beállításánál tartunk.

3 A naplemente színeinek kiválasztása Most ideje némi színt is vinni a játékba. Dupla kattintás után a bal alsó fülre módosítsuk a *Színátmenet* végső színét telített vörösre. Az alsó jobb oldali fülön válasszunk sárgát. A színválasztásokat hagyjuk jóvá OK-val. Most egy szép, erőteljes átmenetet látunk pirosból sárgába. A színeket bármikor módosíthatjuk egy újabb dupla kattintással. Figyeljünk oda, hogy az első ránézésre csábítónak tetsző színek rövid idő után túl élénknek, harsánynak hathatnak!

A RÉTEGEK ÖSSZEOLVASZTÁSA A kép fölé helyezett átmenet szerkesz-<br>tés nélkül túl erőteljes, és ráadásul irreálisan is néz ki – a piros-, sárga- és narancsárnyalatok valamiféle meghatározatlan keveréke. Ezen a jelenségen könnyen segíthetünk, ha a rétegek keverésmódját az ablak bal felső sarkában *Normál* helyett *Átfedés*re változtatjuk, hogy a színátmenet réteg az alatta elhelyezkedő háttérréteggel finom átfedésbe kerüljön.

5 Gradációs görbe beállítása Ha a színhatás az átfedés után még mindig túl erősnek tűnik, csökkentsük a réteg *Fedettség*ét saját ízlésünk szerint. A mi esetünkben 60% volt a megfelelő érték. Nyissunk egy új, *Gradációs görbék* típusú korrekciós réteget, és ezen világosítsunk az árnyékokon és a fényeken, hogy az egész motívumot felderítsük.

**6 VÍZ DERÍTÉSE MASZKKAL** A *Kép/Korrekciók/Inverz* paranccsal a maszkot automatikusan fehérről feketére változtatjuk. Válaszszunk előtérszínnek fehéret, és hozzá egy puha szélű ecsetet. Fessük be az ecsettel finoman a hullámokat a csónak körül, hogy a csillámló vizet még jobban láthatóvá tegyük, és a fókuszt ebbe az irányba tereljük. Végül olvasszunk össze mindent a háttérrétegre, és mentsük a képfájlt egy új néven.

#### **ELŐZETES**

# GYAKORLAT

# **Rendszersztrájk? Mit tehet?**

Lépésről lépésre bemutatjuk, hogyan azonosíthatja az összes szoftveres és hardveres hibát, és segítünk megoldani is őket. A DVD-n: egy extra teljes verzió az ellenőrzéshez.

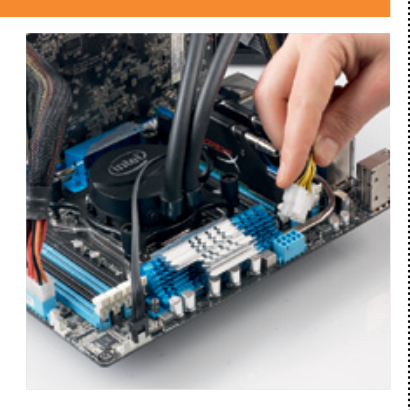

AKTUÁLIS

**vagyunk?**

**Mind kalózok** 

Új mondatok és új figyelmeztetések hangzanak el a jogvédőktől. A CHIP most bemutatja, hogyan

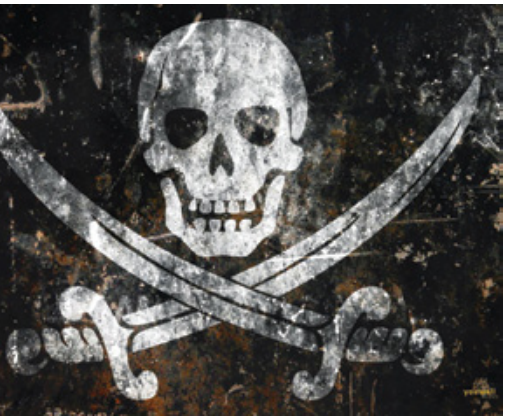

# lesz hirtelen minden internethasználó bűnöző. **TESZT Szerkesztők PC-i**

Három tapasztalt PC-szakértőt kértünk fel, hogy építse meg a lehető legjobb PC-t egy adott összegből. Megosztjuk Önnel, hogy mire jutottak: ki mire koncentrált, milyen különbségek adódtak, hogyan teljesítettek végül az eltérő konfigurációk.

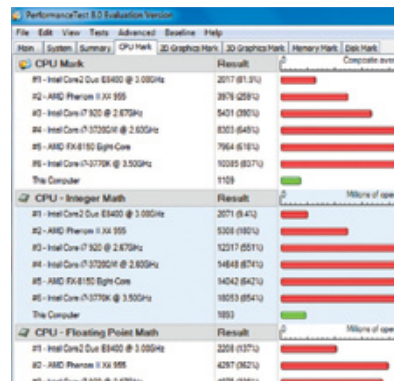

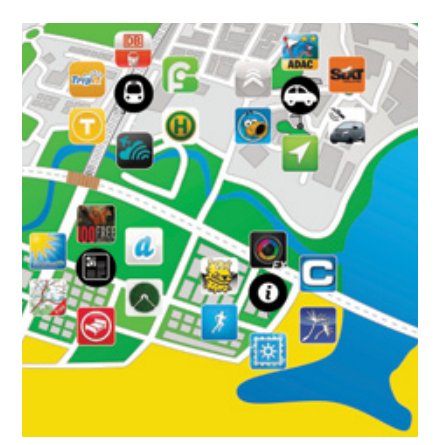

# AKTUÁLIS **Appok a nyaralásra**

A legjobb időjárás-jelentők, előrejelzők, térképek, útiköltség-számolók, úttervezők – a CHIP most bemutatja a legnépszerűbb alkalmazásokat és a rejtett tehetségeket is!

# **Július 31-én az újságárusok 31-én az újságárusok az újságárusok az újságárusok az újalatából vagy használhatatlanságából ered.**

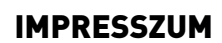

**Szerkesztőség:**

**Főszerkesztő:** Harangozó Csongor csongor.harangozo@chipmagazin.hu

**Olvasószerkesztők:** Fejér Petra, Papp Hajnalka

**Szerkesztők:** Erdős Márton marton.erdos@chipmagazin.hu Győri Ferenc ferenc.gyori@chipmagazin.hu Rosta Gábor gabor.rosta@chipmagazin.hu

**Tesztlaborvezető:** Harangozó Csongor csongor.harangozo@chipmagazin.hu

**Tervezőszerkesztő:**  Ulmer Jenő Gergely jeno.ulmer@chipmagazin.hu

**Kiadó:** MediaCity Kft. 1053 Budapest, Kecskeméti u. 5.

**Felelős kiadó:** Bauer Éva ügyvezető

**Szerkesztőség Telefon:** 1053 Budapest, Kecskeméti u. 5. (1)225-2390, fax: (1)225-2399

**Értékesítése-mail:** ertekesites@mediacity.hu

**Reklámszerkesztő:** Csorba Tímea timea.csorba@mediacity.hu

**Marketing Konferenciák** marketing@mediacity.hu konferenciak@mediacity.hu

**Terjesztés** Kukucska Ferenc – terjesztési vezető **e-mail: Telefon:** terjesztes@mediacity.hu (1) 445-1071

#### MATESZ<sup>4</sup><sup>9</sup> print-audit

A CHIP magazint a Magyar<br>Terjesztés-Ellenőrző Szövetség (MATESZ) auditálja.

**Terjeszti:** Magyar Lapterjesztő Zrt., **Előfizetésben terjeszti:** Magyar Posta Zrt. Hírlap Üzletága alternatív terjesztők

**Megjelenik havonta, egy szám ára:** DVD-vel: 1995 Ft

**Előfizetési díjak: 1 éves: Féléves:** DVD-vel: 16 740 Ft DVD-vel: 9570 Ft

**Nyomtatás:** IPRESS Center Hungary Kft. **Cím:** 2600 Vác, Nádas utca 4. **Felelős vezető:**  Lakatos Imre ügyvezető

© The Hungarian edition of the CHIP is a publication of MediaCity Kft. licensed by Vogel Burda Holding GmbH, 80336 Munich/Germany. © Copyright of the trademark "CHIP" by Vogel Burda Holding GmbH, 80336 Munich/Germany. ISSN 0864-9421

A hirdetések körültekintő gondozását kötelességünknek érezzük, de tartalmukért felelősséget nem vállalunk. A közölt cikkek fordítása, utánnyomása, sokszorosítása és adatrendszerekben való tárolása kizárólag a kiadó engedélyével történhet. A megjelentetett cikkeket szabadalmi vagy más védettségre való tekintet nélkül használjuk fel.

#### Figyelmeztetés!

Tisztelt Olvasónk! Tájékoztatjuk, hogy a kiadványunkhoz csatolt lemezmellékleteket ingyenesen biztosítjuk az Ön számára. A szerkesztőségi anyagok vírusellenőrzését az ESET NOD32 Antivirus Business Edition **es en programmal végezzük, amelyet a** szoftver magyarországi forgalmazója, a Sicontact Kft. biztosít számunkra. A mellékleteket az elérhető és rendelkezésre álló technikai eszközökkel a kiadás előtt gondosan ellenőriztük, ennek ellenére tartalmazhatnak olyan vírusokat vagy programhibákat, melyek felismerésére és kiszűrésére az ellenőrzés során nincs lehetőség. Felhívjuk figyelmüket arra, hogy a kiadó kizárja a felelősséget bármilyen következményért, illetve kárért (beleértve többek között a felhasználói és üzleti tevékenység

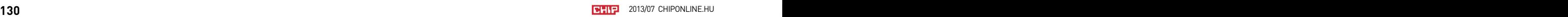

# Előz előz KERESSE MINDEN CSÜTÖRTÖKÖN AZ ÚJSÁGÁRUSOKNÁL! Aktuális, hiteles, érdekes.

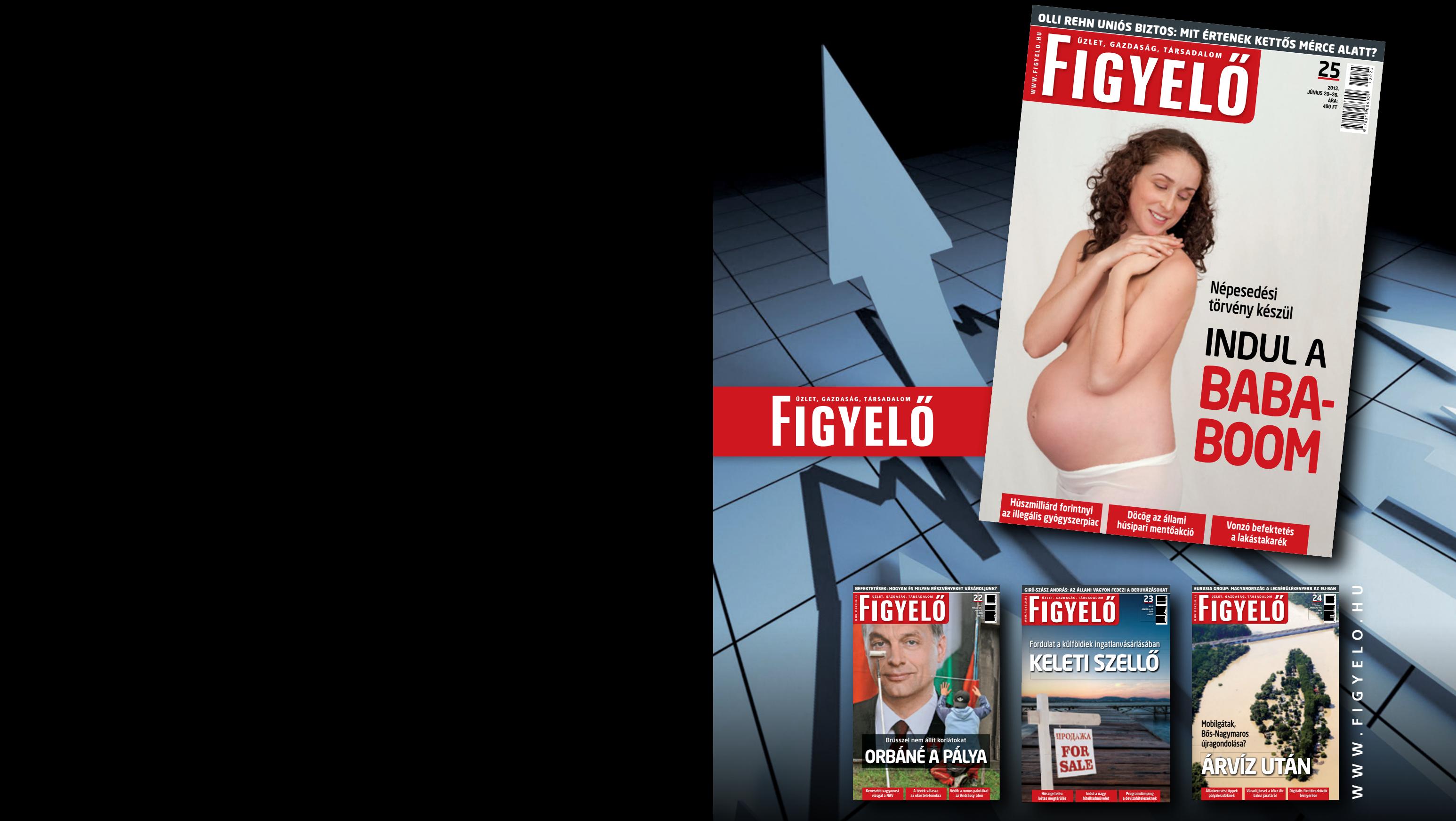

**130 131** 2013/07 chiponline.hu chiponline.hu 2013/07 **Előfizetői ajánlatainkért kattintson a www.mediacity.hu oldalra!**

# SEMMI KÖZHELY SEMMI POLITIKA SEMMI MEGSZOKOTT

# HELYETTE KÉTHAVONTA:

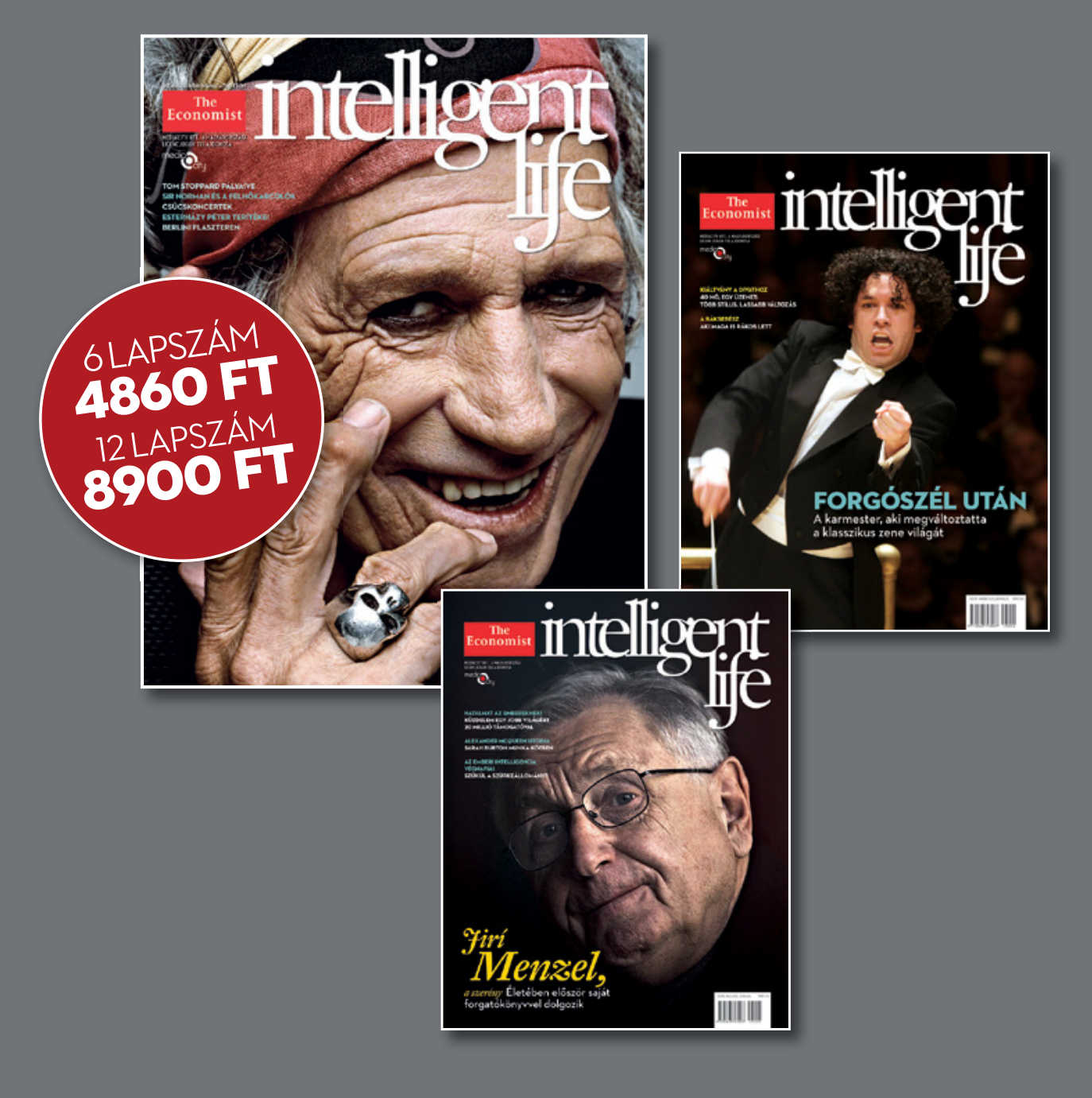

132 2013/07 chiponline.hu/elofizetes.hu/elofi zetes and the setelline of the setelline.html in the setelline o Előfizetés egész évre: